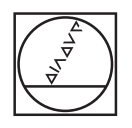

#### **HEIDENHAIN** TNC7  $\begin{array}{c|c|c|c|c} \hline \textbf{A} & \textbf{0} & \textbf{0} & \textbf{0} \\ \hline \end{array}$ DOZFan lagus = 0 **98 1028**  $\mathbf{r}$ 16x <mark>■ 3 ⊙</mark> ■ 0 88 ° (\* B 0 8 m 4 6 p × 16x B G  $\begin{array}{ccccccccccccc} \odot & \mathbf{B} & \mathbf{0} & \mathbf{0} & \mathbf$ l⊌  $\blacksquare$ Ve, progres, dec.<br>Bassin, 2.9 (2002)<br> $\frac{1}{2}$  (1967)<br> $\frac{1}{2}$  (1967)<br> $\frac{1}{2}$  (1967)<br> $\frac{1}{2}$  (1968)<br> $\frac{1}{2}$  (1968)<br> $\frac{1}{2}$  (1968)<br> $\frac{1}{2}$  (1968)<br> $\frac{1}{2}$  (1968)<br> $\frac{1}{2}$  (1968)<br> $\frac{1}{2}$  (1968)<br> $\frac{1}{2}$  (196 E **UB**  $\ddot{\phantom{a}}$ ه|  $\overline{\boldsymbol{\theta}}$  $\begin{array}{l} \texttt{PINIM} & \texttt{SUCP} \quad \texttt{The image, } \texttt{SUCP} \\ \texttt{PROU, CalL VILL} & \texttt{SUCP} \quad \texttt{The image, } \texttt{SUCP} \quad \texttt{SUCP} \quad \texttt{SUCP} \quad \texttt{SUCP} \quad \texttt{SUCP} \\ \texttt{C\_t = 1:} \quad \texttt{SLO} \quad \texttt{The image, } \texttt{SUCP} \quad \texttt{SUCP} \quad \texttt{SUCP} \quad \texttt{SUCP} \quad \texttt{SUCP} \quad \texttt{SUCP} \quad \texttt{S$ 画 Ġ  $\circ$ Ġ **ABSER** g)  $O<sub>n</sub>$ **INFACE COORDIN**<br>NO SET-UP CLE  $H H H d$  $\mathbf{r}$  $\frac{35\lambda}{80000}$  $\begin{array}{|c|c|} \hline & 6070 \\ \hline & 887604 \end{array}$  $\frac{\text{argmax}}{\text{max}}$  >  $\text{m}$ oast  $\overline{\infty}$  $\bar{x}$  $5 \quad 6$  $R$  $\Omega$  $\mathsf{Y}$  $\begin{array}{|c|c|c|c|c|}\hline 1 & 2 & 3 \\ \hline \end{array}$  $\overline{z}$ A  $S$  $D$  $G$  $\vert \cdot \vert$  74 V B N M  $Z$ **X**  $\mathbf{C}$  $\mathsf{V}$ CE PE P  $\frac{NO}{ENT}$  ENT END TTT APPR  $_{\rm{BK}}$ CRUP 中国 **ED** HOME A ROUP  $\circ$ **TOUCH** CALL  $\theta$ E) **KOD CYCL**  $EBL$  $\bigcirc$ 6)  $\mathbb{E}$  i  $\mathbb{E}$  in  $\mathbb{E}$ **PG DN**

 $\|z\|$ 

l [a] 山.

 $\begin{bmatrix} -\frac{1}{2} & \frac{1}{2} & \frac{1}{2} \\ \frac{1}{2} & \frac{1}{2} & \frac{1}{2} \end{bmatrix}$ 

 $\sqrt{\frac{1}{2}}$ 

 $IV + 2 + Y + V + V +$ 

 $x+$ 

F æ

 $x-$ 

 $\mathbf{Y}$ 

 $|z IV \mathsf{V}$  $VI -$ 

# **HEIDENHAIN**

**TNC7 basic**

Manual de instrucciones Ciclos de mecanizado

**Software NC 81762x-18**

**Español (es) 10/2023**

**Índice**

## Índice

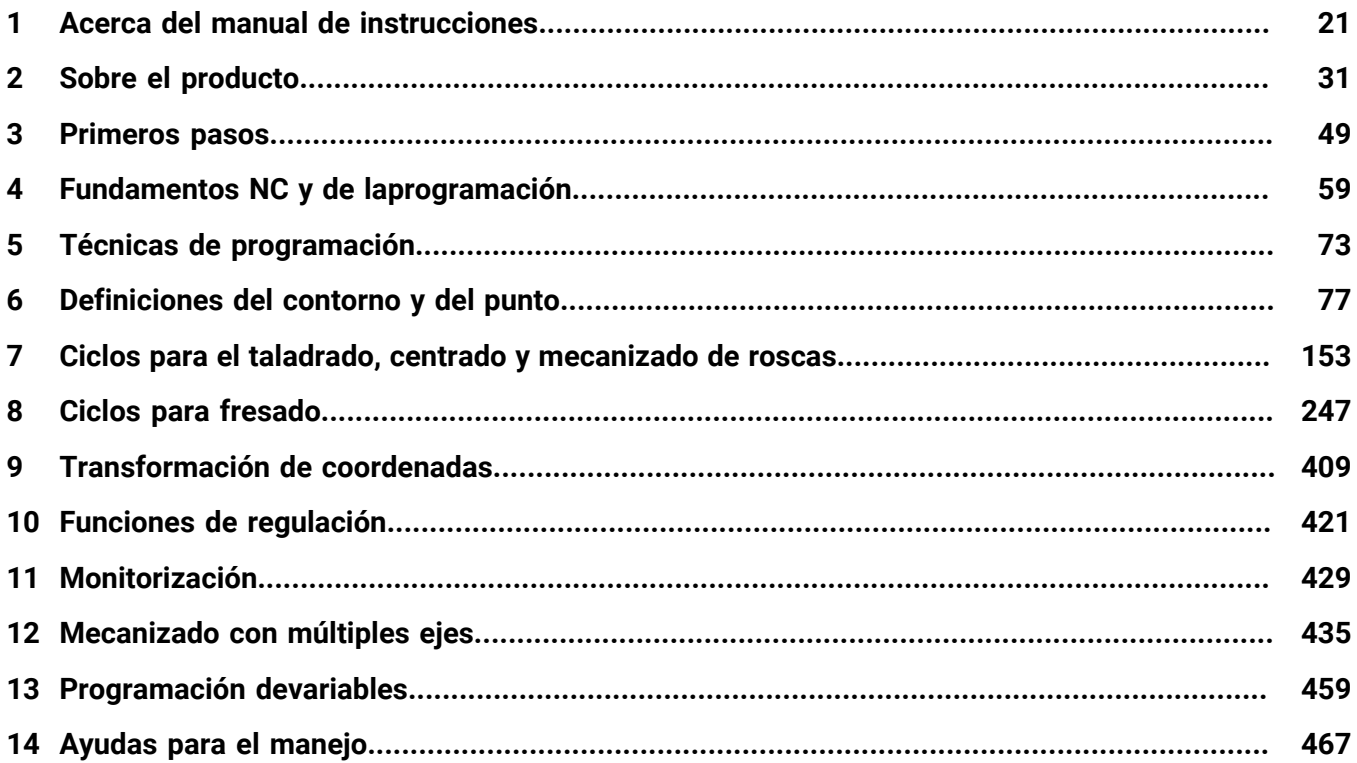

**Índice**

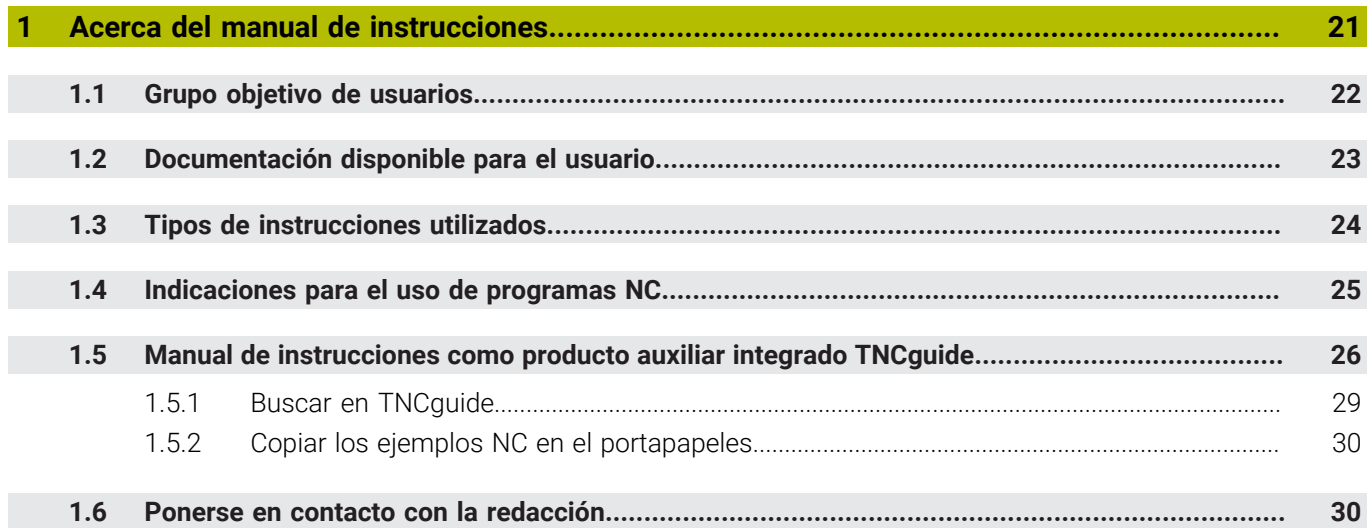

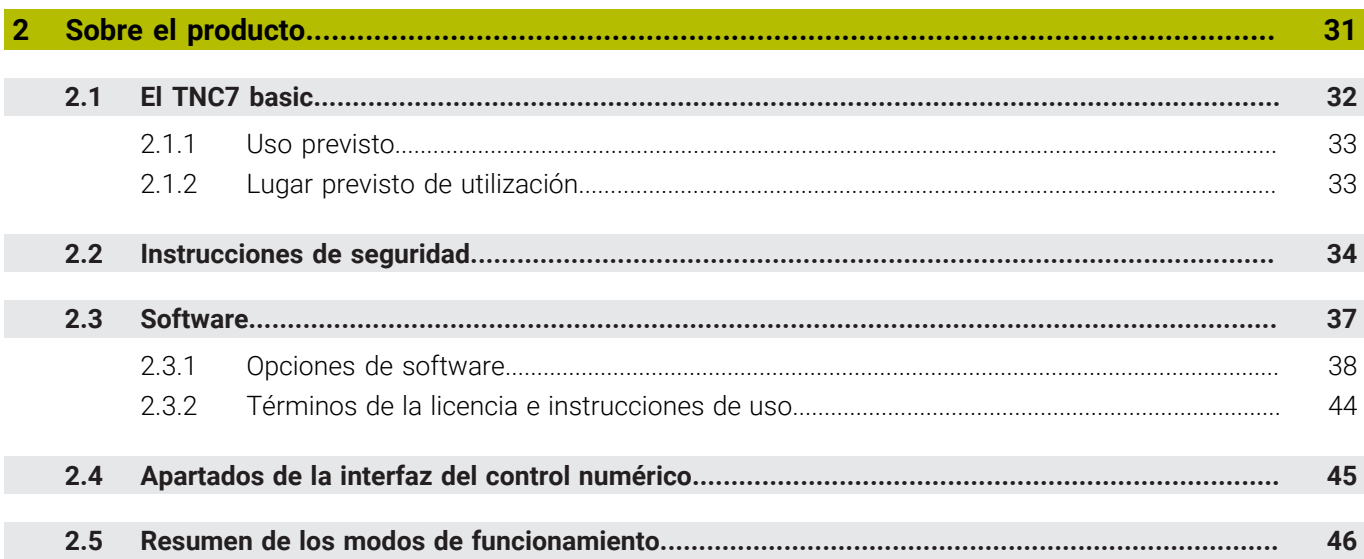

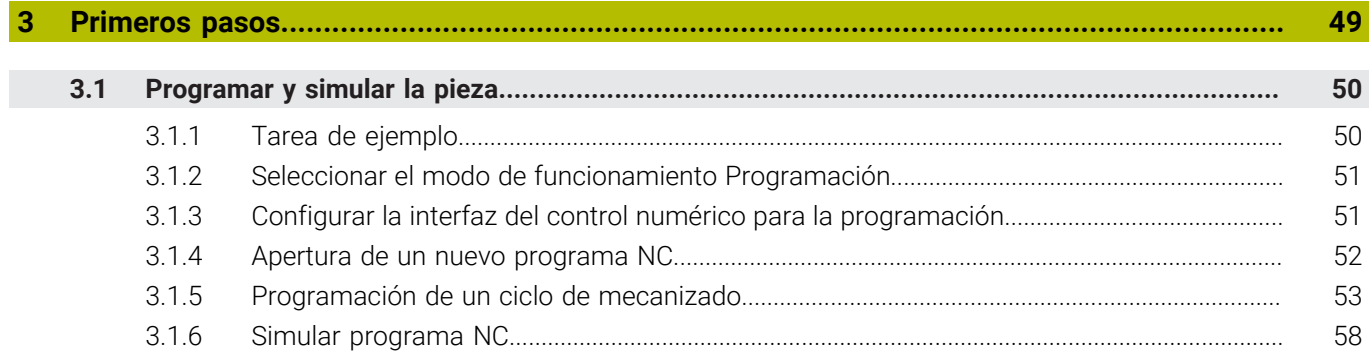

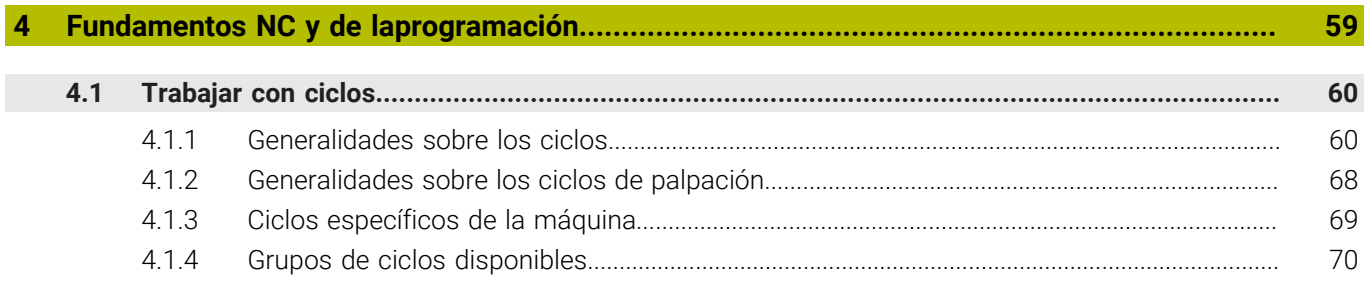

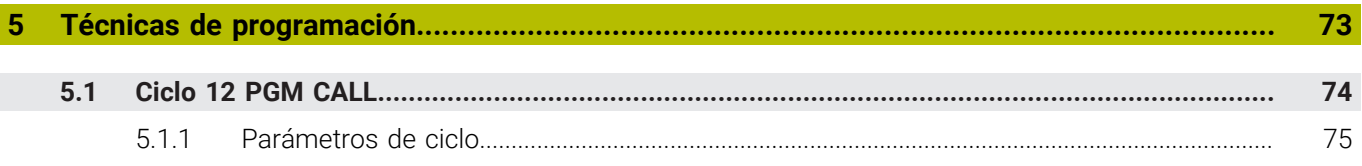

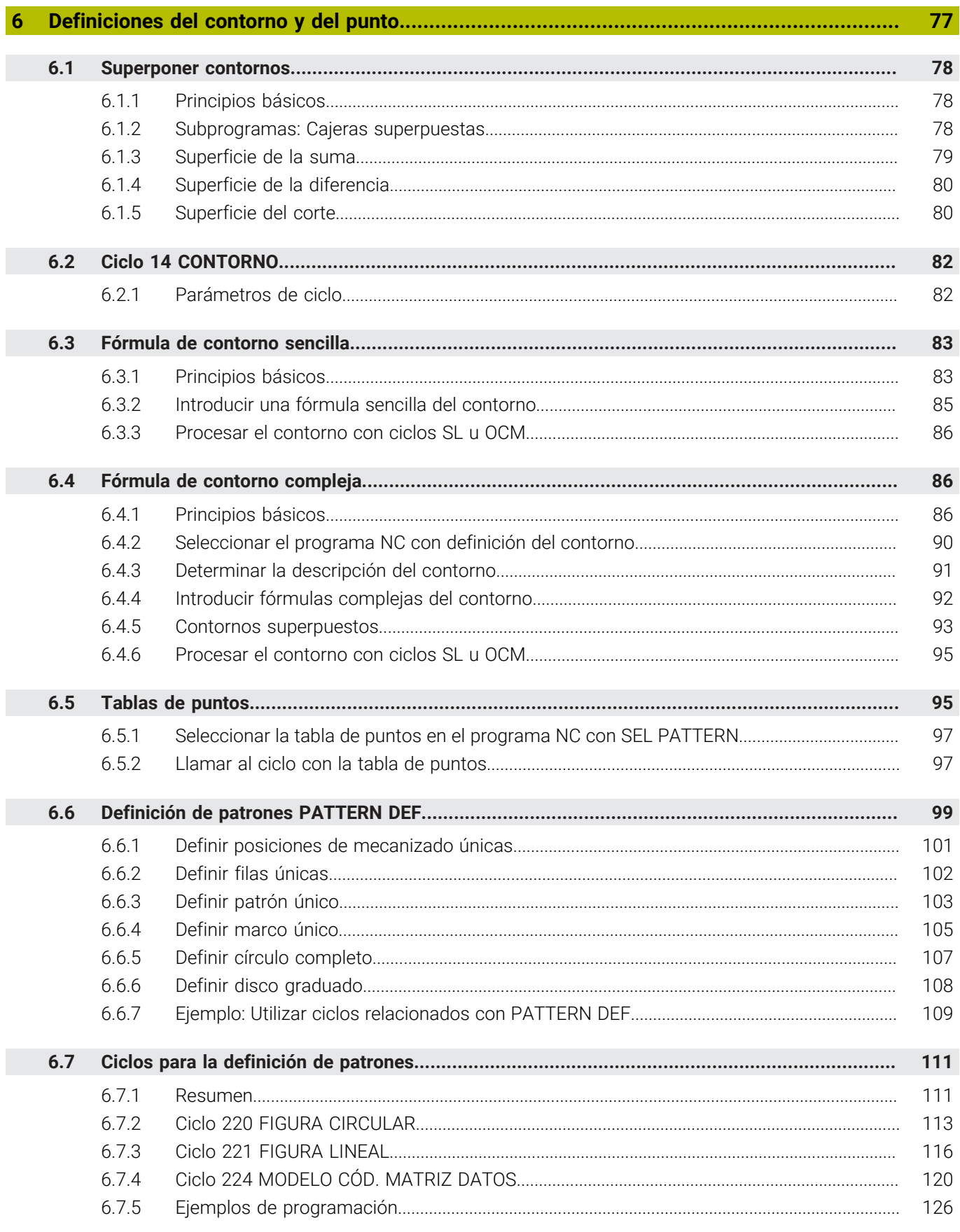

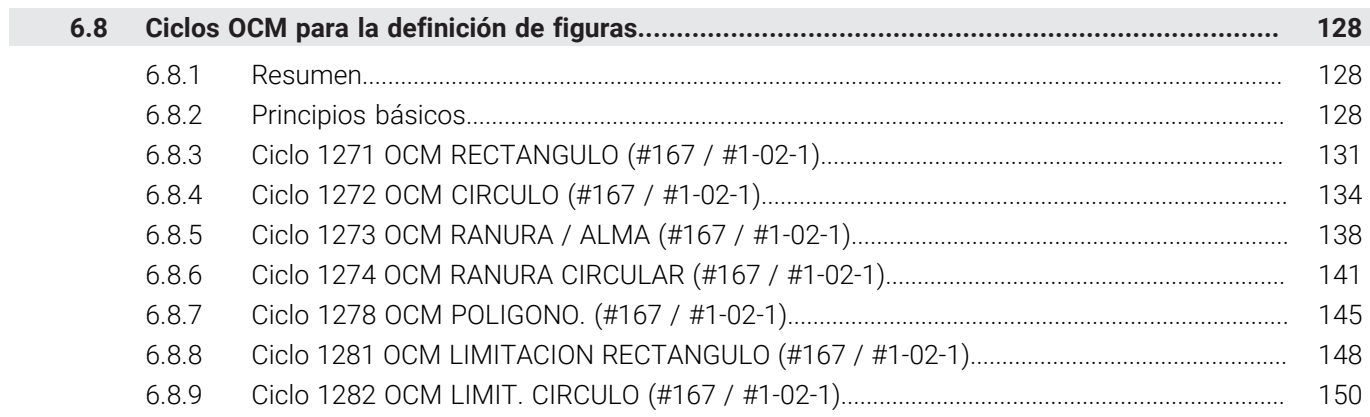

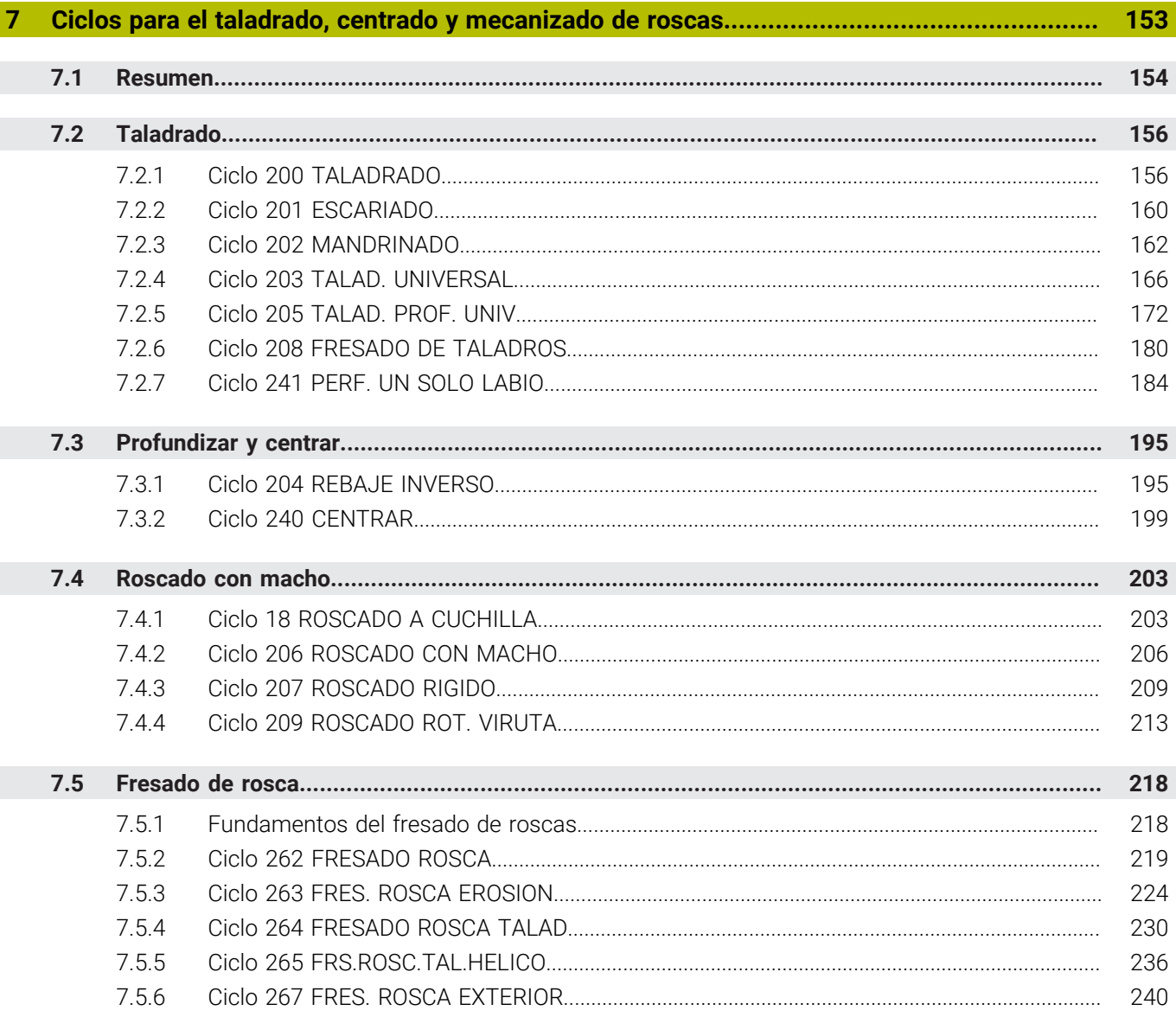

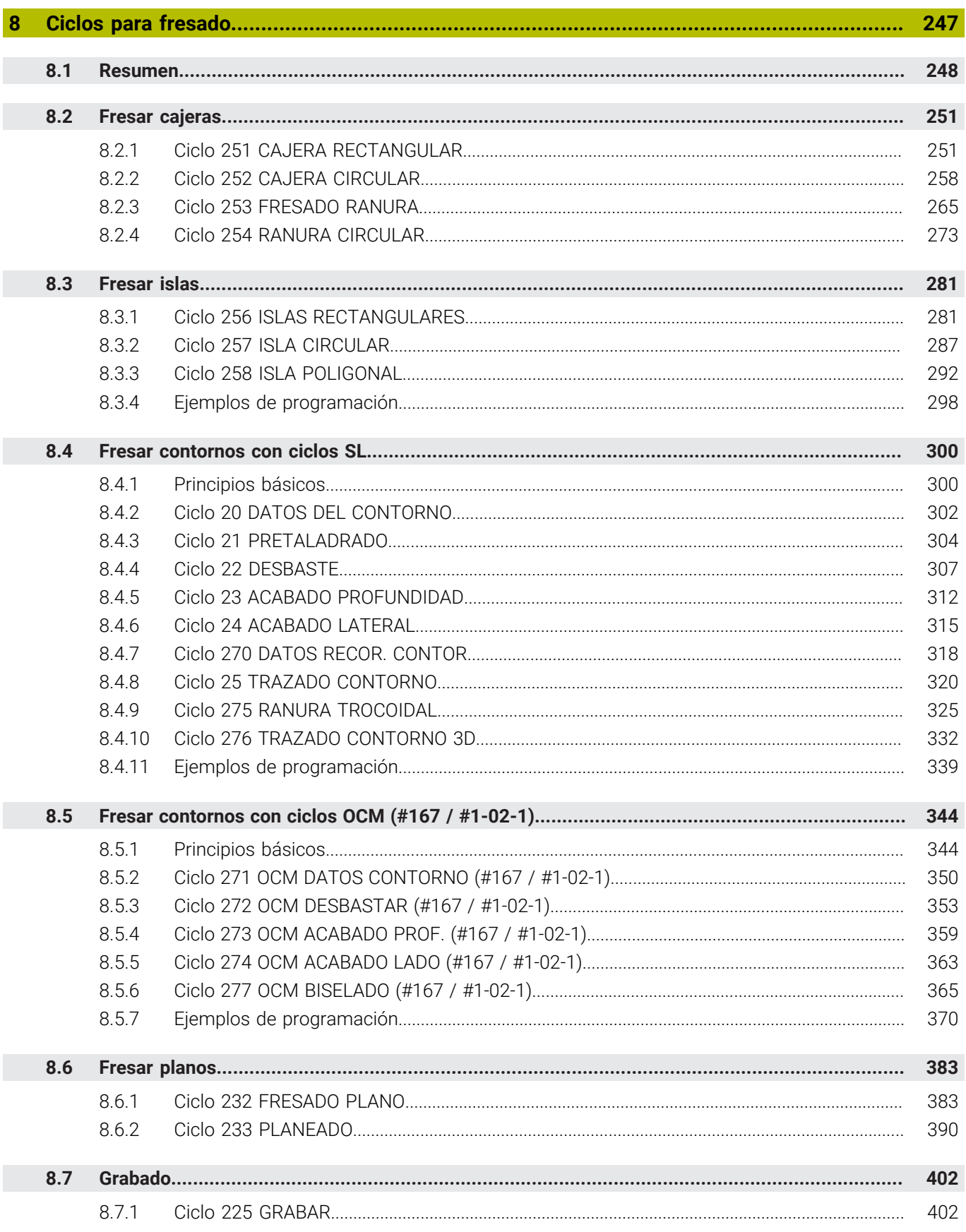

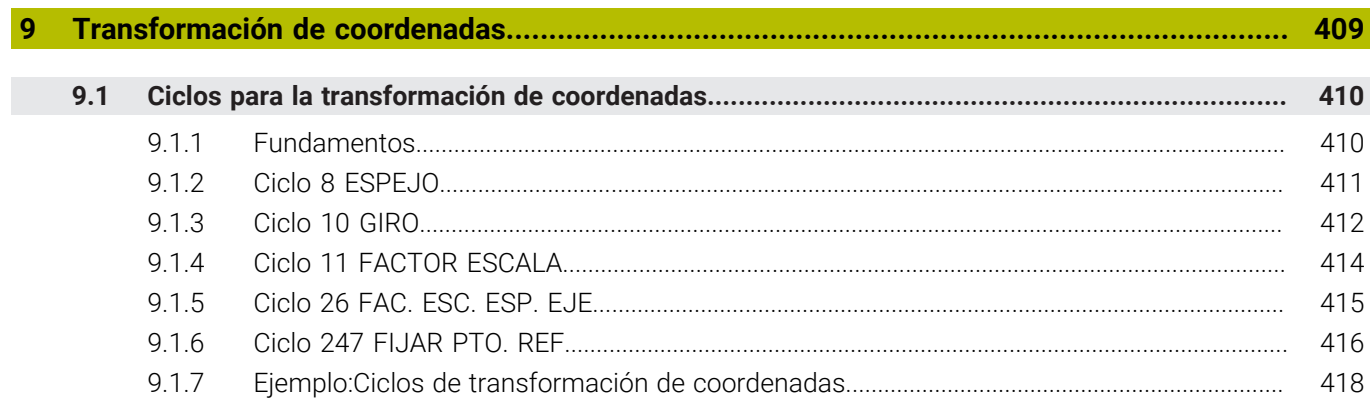

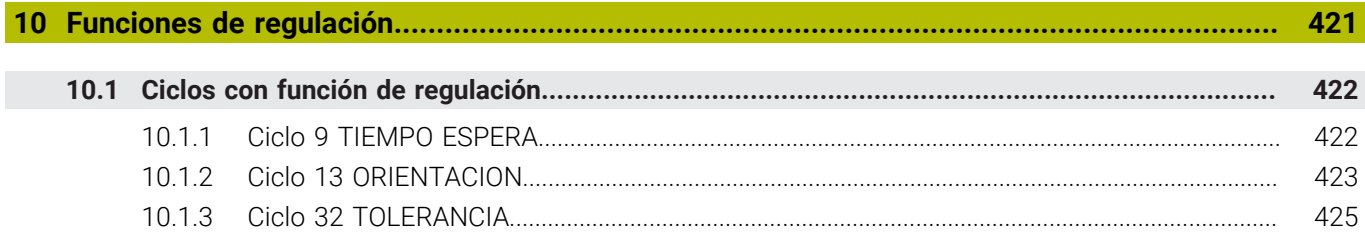

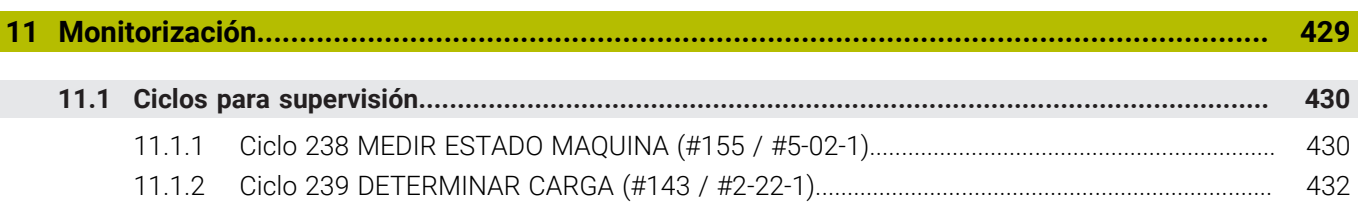

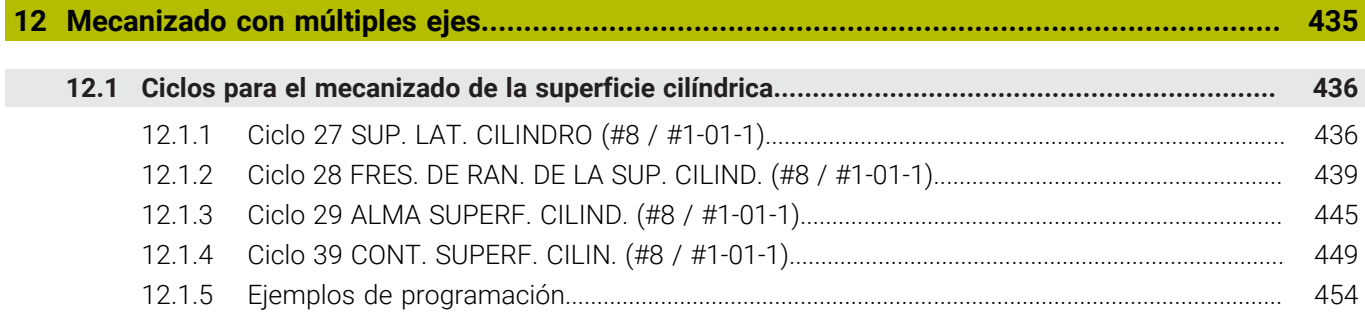

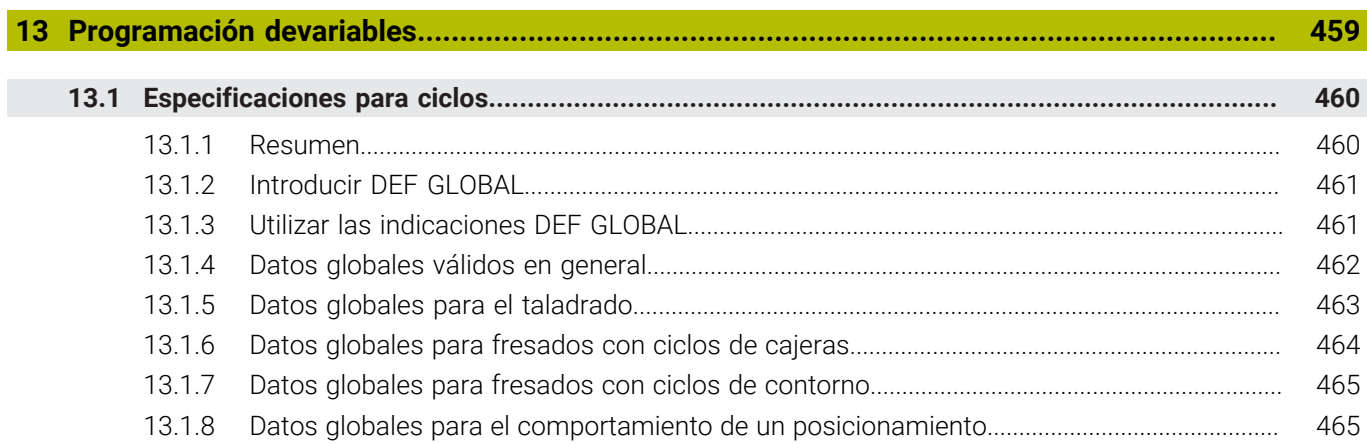

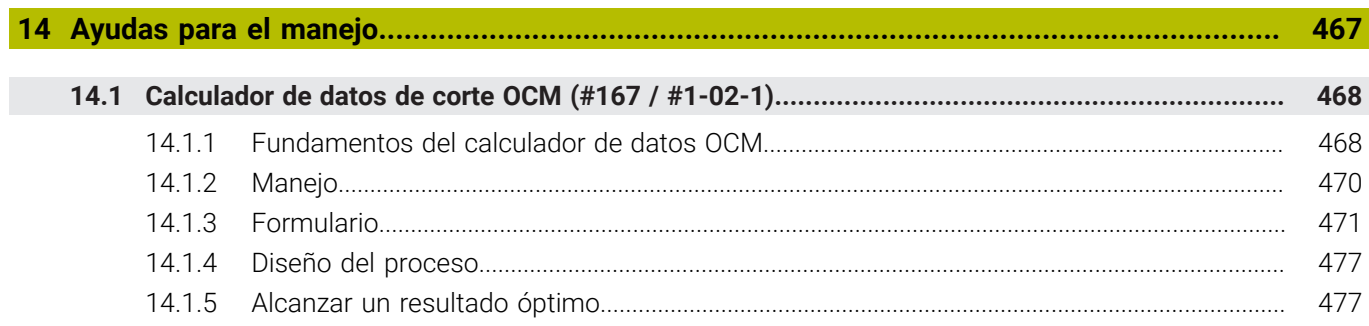

<span id="page-20-0"></span>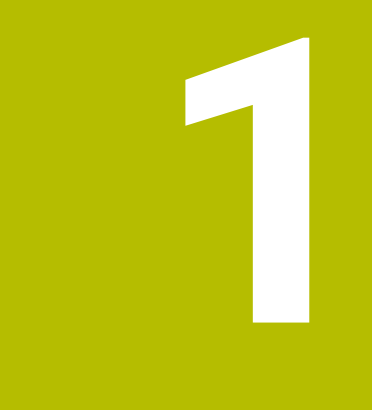

# **Acerca del manual de instrucciones**

### <span id="page-21-0"></span>**1.1 Grupo objetivo de usuarios**

Los usuarios son todas las personas que utilizan el control numérico y realizan al menos una de las siguientes tareas principales:

- Operar la máquina
	- Ajuste de herramientas
	- Alinear piezas

 $\mathbf i$ 

- **Mecanizar piezas**
- Solucionar posibles errores durante la ejecución del programa
- Crear y probar programas NC
	- Crear programas NC en el control numérico o externamente mediante un sistema CAM
	- **Probar los programas NC mediante la simulación**
	- Solucionar posibles errores durante el test del programa

Debido al gran detalle de la información, el manual de instrucciones exige que los usuarios dispongan de las siguientes cualificaciones:

- Comprensión técnica básica, p. ej., de lectura de dibujos técnicos y conciencia espacial
- Conocimientos básicos en el campo del arranque de viruta, p. ej., conocer el significado de los valores tecnológicos específicos del material
- Información sobre seguridad, como posibles peligros y cómo evitarlos
- Instrucción sobre la máquina, como direcciones de los ejes y configuración de la máquina

HEIDENHAIN ofrece a otros grupos objetivo productos informativos diferentes:

- Catálogos y resumen de pedidos para posibles compradores
- Manual de servicio para técnicos de servicio
- **Manual técnico para fabricantes**

Además, HEIDENHAIN ofrece a los usuarios y a los recién llegados una oferta formativa en el campo de la programación NC. **[Portal de formación de HEIDENHAIN](https://www.klartext-portal.de/de_DE/schulung/)**

Debido al grupo objetivo, este manual de instrucciones solo contiene información sobre el funcionamiento y el manejo del control numérico. Los productos informativos para otros grupos objetivo contienen información sobre otras etapas de la vida del producto.

#### <span id="page-22-0"></span>**Manual de instrucciones**

HEIDENHAIN describe este producto informativo como manual de instrucciones, independientemente del tipo de edición o medio de transporte. Los sinónimos conocidos son, p. ej., "instrucciones de uso", "modo de empleo" y "manual de funcionamiento".

El manual de instrucciones del control numérico está disponible en las siguientes variantes:

- Como edición impresa, dividida en los siguientes módulos:
	- El manual de instrucciones **Alineación y mecanizado** incluye todos los contenidos sobre alineación de la máquina y ejecución de programas NC. ID: 1410286-xx
	- El manual de instrucciones **Programar y probar** incluye todos los contenidos sobre crear y probar programas NC. No se incluyen los ciclos de palpación y mecanizado.

ID: 1409856-xx

- El manual de instrucciones **Ciclos de mecanizado** contiene todas las funciones de los ciclos de mecanizado. ID: 1410289-xx
- El manual de instrucciones **Ciclos de medición para piezas y herramientas** contiene todas las funciones de los ciclos de palpación. ID: 1410290-xx
- Como archivos PDF divididos según las versiones de impresión o como **edición completa** del manual de instrucciones que abarca todos los módulos con ID: 1411730-xx

#### **[TNCguide](https://content.heidenhain.de/doku/tnc_guide/html/es/)**

■ Como archivo HTML para uso como producto auxiliar integrado, **TNCguide**, directamente desde el control numérico

**[TNCguide](https://content.heidenhain.de/doku/tnc_guide/html/es/)**

El manual de instrucciones sirve de ayuda para utilizar el control numérico de forma segura y según su uso previsto.

**Información adicional:** ["Uso previsto", Página 33](#page-32-0)

#### **Otros productos informativos para los usuarios**

Existe información adicional disponible para los usuarios:

- **El resumen de las funciones de software nuevas y modificadas** proporciona información sobre las novedades de cada versión de software. **[TNCguide](https://content.heidenhain.de/doku/tnc_guide/html/es/)**
- Los **catálogos de HEIDENHAIN** proporcionan información sobre los productos y las prestaciones de HEIDENHAIN, como opciones de software del control numérico.

#### **[Catálogos de HEIDENHAIN](https://www.heidenhain.com/service/downloads/brochures)**

La base de datos **NC Solutions** ofrece soluciones para los trabajos más habituales.

**[Soluciones NC de HEIDENHAIN](https://www.klartext-portal.com/es/consejos/nc-solutions/)**

### <span id="page-23-0"></span>**1.3 Tipos de instrucciones utilizados**

#### **Instrucciones de seguridad**

Es preciso tener en cuenta todas las instrucciones de seguridad contenidas en el presente documento y en la documentación del constructor de la máquina.

Las instrucciones de seguridad advierten de los peligros en la manipulación del software y del equipo y proporcionan las instrucciones para evitarlos. Se clasifican en función de la gravedad del peligro y se subdividen en los grupos siguientes:

### **A** PELIGRO

**Peligro** indica un riesgo para las personas. Si no se observan las instrucciones para la eliminación de riesgos es seguro que el peligro **ocasionará la muerte o lesiones graves**.

### **ADVERTENCIA**

**Advertencia** indica un riesgo para las personas. Si no se observan las instrucciones para la eliminación de riesgos es previsible que el riesgo **ocasionará la muerte o lesiones graves**.

### **A PRECAUCIÓN**

**Precaución** indica un peligro para las personas. Si no se observan las instrucciones para la eliminación de riesgos es previsible que el riesgo **ocasione lesiones leves**.

### *INDICACIÓN*

**Indicación** indica un peligro para los equipos o para los datos. Si no se observan las instrucciones para la eliminación de riesgos es previsible que el riesgo **ocasione un daño material**.

#### **Orden secuencial de la información dentro de las instrucciones de seguridad**

Todas las instrucciones de seguridad contienen las cuatro siguientes secciones:

- La palabra de advertencia muestra la gravedad del peligro
- Tipo y origen del peligro
- Consecuencias de no respetar la advertencia, por ejemplo, "Durante los siguientes mecanizados existe riesgo de colisión"
- Cómo evitarlo medidas para protegerse contra el peligro

#### **Notas de información**

Las notas de información del presente manual deben observarse para obtener un uso del software eficiente y sin fallos.

En este manual se encuentran las siguientes notas de información:

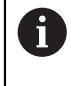

El símbolo informativo representa un **consejo**.

Un consejo proporciona información adicional o complementaria importante.

Este símbolo le indica que debe seguir las indicaciones de seguridad 6 del constructor de la máquina. El símbolo también indica que existen funciones que dependen de la máquina. El manual de la máquina describe los potenciales peligros para el usuario y la máquina.

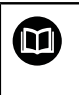

El símbolo del libro indica una **referencia cruzada**.

Una referencia cruzada dirige a documentación externa, p. ej. a la documentación del fabricante de la máquina o de terceros proveedores.

### <span id="page-24-0"></span>**1.4 Indicaciones para el uso de programas NC**

Los programas NC que incluye el manual de instrucciones son propuestas de soluciones. Antes de utilizar los diferentes programas NC o frases de datos NC en una máquina, deben adaptarse.

Adaptar los siguientes contenidos:

- Herramientas
- Valores de corte
- Avances
- Altura segura o posiciones seguras
- Posiciones específicas de la máquina, p. ej. con **M91**
- Rutas de las llamadas al programa

Algunos programas NC dependen de la cinemática de la máquina. Es preciso adaptar dichos programas NC antes de ejecutar el primer test de la cinemática de la máquina.

Realizar una comprobación adicional de los programas NC en la simulación antes de la ejecución real del programa.

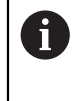

Mediante el test del programa se comprueba si se puede utilizar el programa NC con las opciones de software disponibles, la cinemática activa de la máquina y la configuración actual de la máquina.

### <span id="page-25-0"></span>**1.5 Manual de instrucciones como producto auxiliar integrado TNCguide**

#### **Aplicación**

El producto auxiliar integrado **TNCguide** ofrece el alcance completo de todos los productos auxiliares integrados.

**Información adicional:** ["Documentación disponible para el usuario", Página 23](#page-22-0) El manual de instrucciones sirve de ayuda para utilizar el control numérico de forma segura y según su uso previsto.

**Información adicional:** ["Uso previsto", Página 33](#page-32-0)

#### **Temas utilizados**

Zona de trabajo **Ayuda**

**Más información:** Manual de instrucciones Programar y probar

#### **Condiciones**

Ħ

En el ajuste básico, el control numérico ofrece el producto auxiliar integrado **TNCguide** en los idiomas alemán y inglés.

Si el control numérico no encuentra ninguna versión de **TNCguide** en el idioma seleccionado para los diálogos, abrirá **TNCguide** en inglés.

Si el control numérico no encuentra ninguna versión de idioma de **TNCguide**, abre una página de información con instrucciones. Mediante el enlace y las pautas indicadas se puede añadir los ficheros que faltan en el control numérico.

La página de información también se puede abrir manualmente seleccionando **index.html**, p. ej. en **TNC:\tncguide\en\readme**. La ruta depende del idioma seleccionado, p. ej. **en** para inglés.

Con las pautas proporcionadas también se puede actualizar la versión de **TCNguide**. Puede ser necesario tras una actualización de software, por ejemplo.

#### **Descripción de la función**

El producto auxiliar integrado **TNCguide** se puede seleccionar dentro de la aplicación **Ayuda** o de la zona de trabajo **Ayuda**. **Información adicional:** ["Aplicación Ayuda", Página 27](#page-26-0) **Más información:** Manual de instrucciones Programar y probar El manejo de **TNCguide** es idéntico en ambos casos. **[Información adicional:](#page-27-0)** "Iconos", Página 28

### <span id="page-26-0"></span>**Aplicación Ayuda**

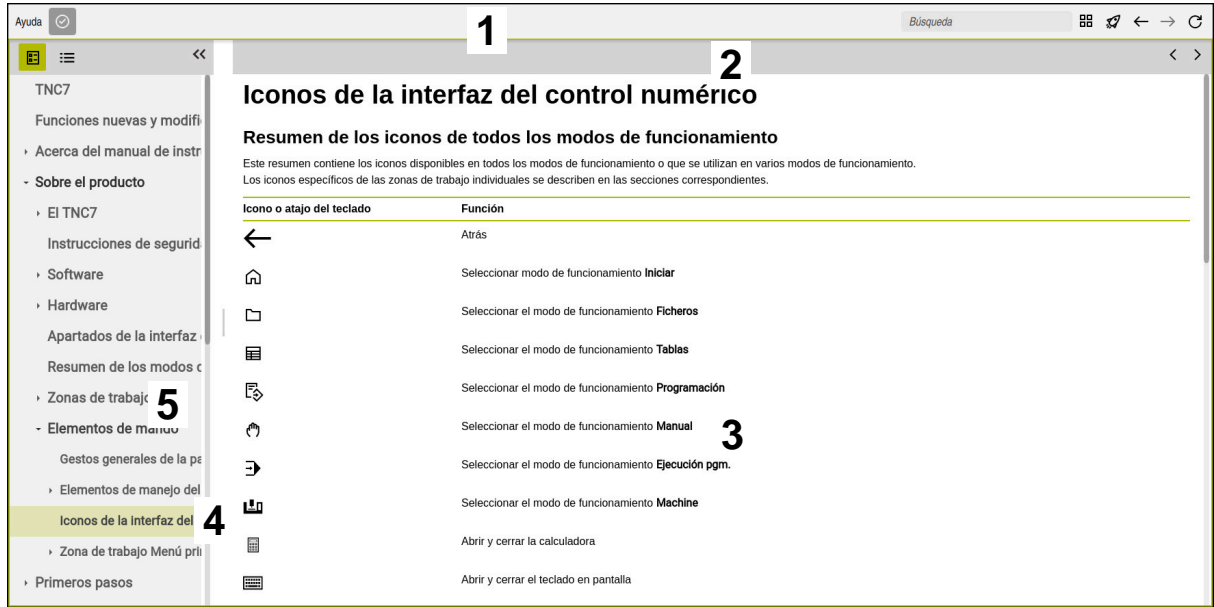

**TNCguide** abierto en la zona de trabajo **Ayuda**

El **TNCguide** contiene las siguientes zonas:

- 1 Barra de título de la zona de trabajo **Ayuda Información adicional:** ["Zona de trabajo Ayuda", Página 28](#page-27-1)
- 2 Barra de título del producto auxiliar **TNCguide Información adicional:** ["TNCguide ", Página 28](#page-27-2)
- 3 Columna de contenido de **TNCguide**
- 4 Separación entre las columnas de **TNCguide** La separación sirve para ajustar el ancho de las columnas.
- 5 Panel de navegación de **TNCguide**

#### <span id="page-27-0"></span>**Iconos**

#### <span id="page-27-1"></span>**Zona de trabajo Ayuda**

La zona de trabajo **Ayuda** contiene los siguientes iconos dentro de la aplicación **Ayuda**:

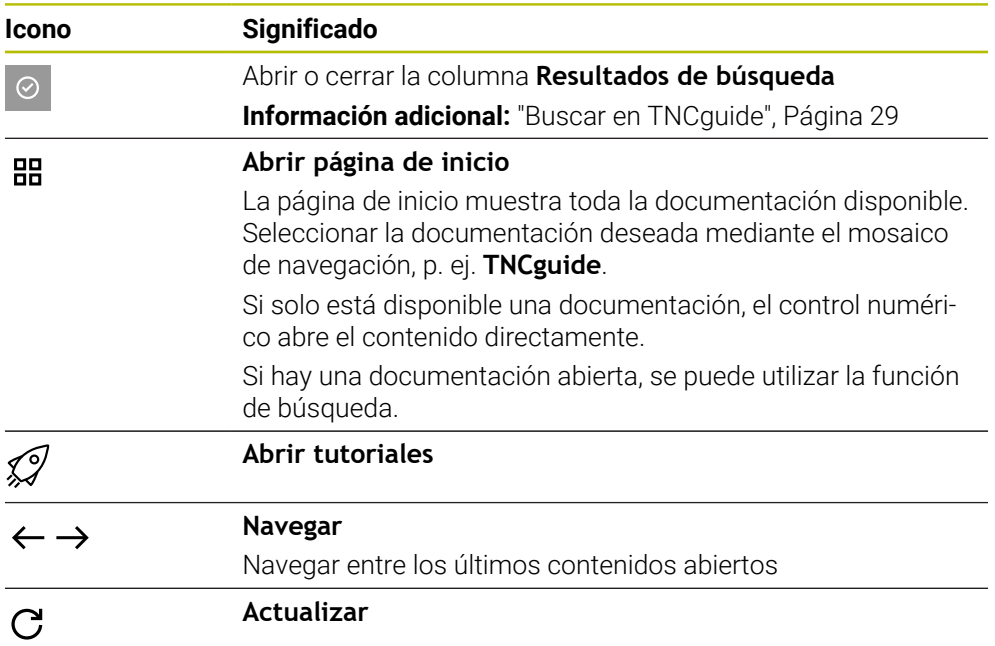

#### <span id="page-27-2"></span>**TNCguide**

El producto auxiliar integrado **TNCguide** contiene los siguientes iconos:

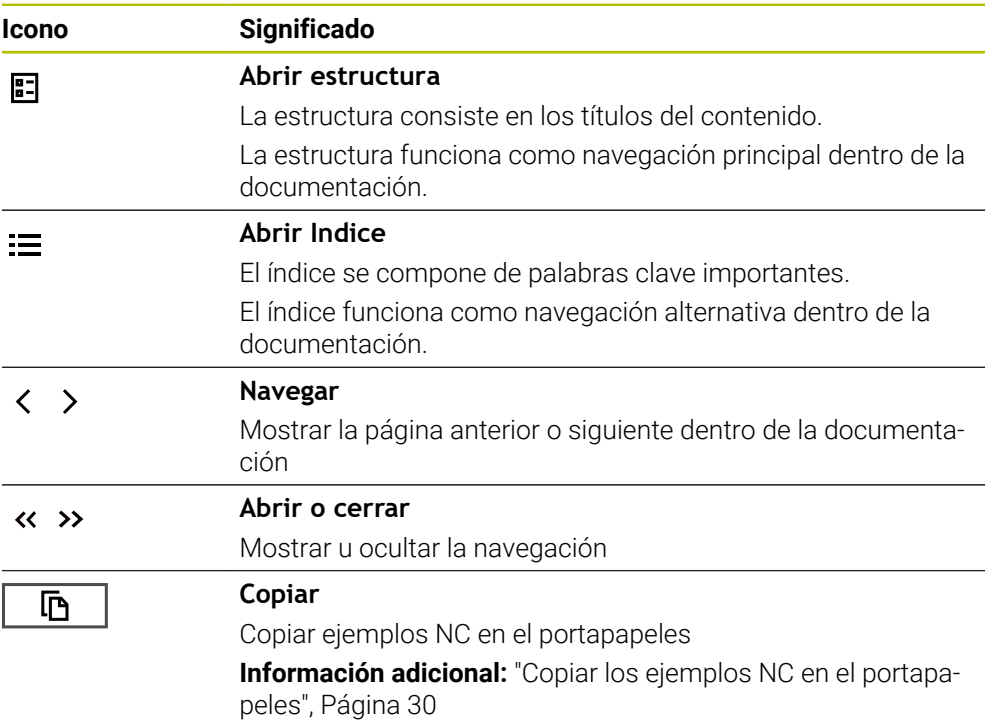

#### **Ayuda contextual**

Se puede llamar al **TNCguide** contextual. Mediante una llamada contextual, se puede acceder directamente a la información correspondiente, por ejemplo, del elemento seleccionado o de la función NC actual.

La ayuda contextual se puede llamar de las siguientes formas:

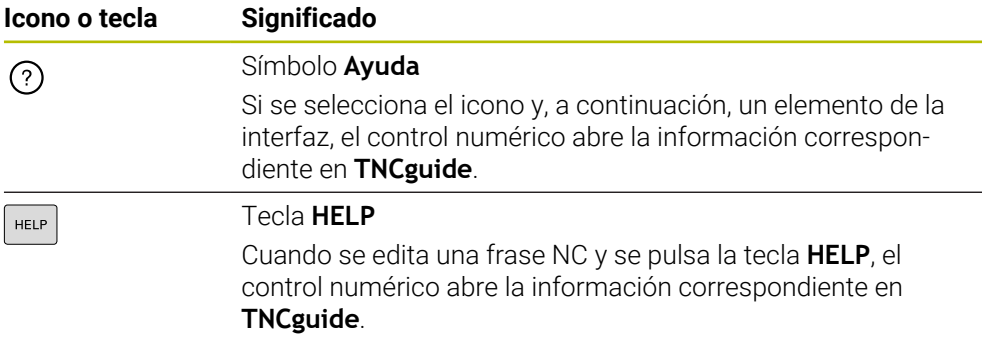

Si se llama al TNCguide contextual, el control numérico abre el contenido en una ventana emergente. Si se selecciona el botón **Más visualizar**, el control numérico abre **TNCguide** en la aplicación **Ayuda**.

**Información adicional:** ["Aplicación Ayuda", Página 27](#page-26-0)

Si la zona de trabajo **Ayuda** ya está abierta, el control numérico muestra **TNCguide** en ella, y no como ventana superpuesta.

**Más información:** Manual de instrucciones Programar y probar

#### <span id="page-28-0"></span>**1.5.1 Buscar en TNCguide**

La función de búsqueda sirve para encontrar los términos de búsqueda introducidos dentro de la documentación abierta.

Para utilizar la función de búsqueda, hacer lo siguiente:

Introducir secuencia de caracteres

El campo de introducción se encuentra en la barra de título, a la izquierda del icono Home, con el que se navega a la página de inicio. La búsqueda comienza automáticamente después de introducir una letra, por ejemplo.

Si se desea borrar una introducción, utilizar el icono X dentro del campo de introducción.

- El control numérico abre la columna con los resultados de búsqueda.
- El control numérico marca las posiciones también dentro de la página de contenido abierta.
- ▶ Seleccionar posiciones encontradas
- El control numérico abre el contenido seleccionado.
- El control numérico muestra asimismo los resultados de la última búsqueda.
- En caso necesario, seleccionar una posición alternativa
- En caso necesario, introducir nueva secuencia de caracteres

#### <span id="page-29-0"></span>**1.5.2 Copiar los ejemplos NC en el portapapeles**

Mediante la función de copia, se traslada un ejemplo NC de la documentación al editor NC.

Para utilizar la función de copia, hacer lo siguiente:

- Navegar hasta el ejemplo NC deseado
- Desplegar las **Indicaciones para el uso de programas NC**
- Leer y tener en cuenta las **Indicaciones para el uso de programas NC Información adicional:** ["Indicaciones para el uso de programas NC", Página 25](#page-24-0)

哂

- ▶ Copiar el ejemplo NC en el portapapeles
- 匝
- 
- > Durante la copia, el botón cambia de color.
- El portapapeles contiene el ejemplo completo.
- Añadir el ejemplo NC al programa NC
- Adaptar el contenido añadido de las **Indicaciones para el uso de programas NC**
- Verificar el programa NC mediante la simulación **Más información:** Manual de instrucciones Programar y probar

### <span id="page-29-1"></span>**1.6 Ponerse en contacto con la redacción**

#### **¿Desea modificaciones o ha detectado un error?**

Realizamos un mejora continua en nuestra documentación. Puede ayudarnos en este objetivo indicándonos sus sugerencias de modificaciones en la siguiente dirección de correo electrónico:

#### **[tnc-userdoc@heidenhain.de](mailto:tnc-userdoc@heidenhain.de)**

<span id="page-30-0"></span>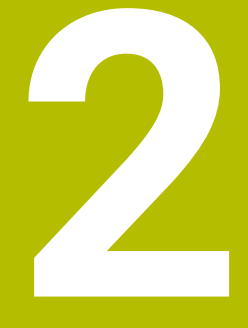

# **Sobre el producto**

### <span id="page-31-0"></span>**2.1 El TNC7 basic**

Todos los controles numéricos de HEIDENHAIN ofrecen programación guiada por diálogos y una simulación detallada. Además, con el TNC7 basic se puede programar mediante formularios o gráficos y obtener el resultado deseado de forma rápida y segura.

Tanto las opciones de software como las ampliaciones de hardware opcionales permiten una mejora flexible del rango funcional y de la comodidad de manejo.

La comodidad de manejo se puede aumentar utilizando palpadores digitales, volantes o un ratón 3D, entre otros.

**Información adicional:** Manual de instrucciones Alineación y mecanizado

#### **Definiciones**

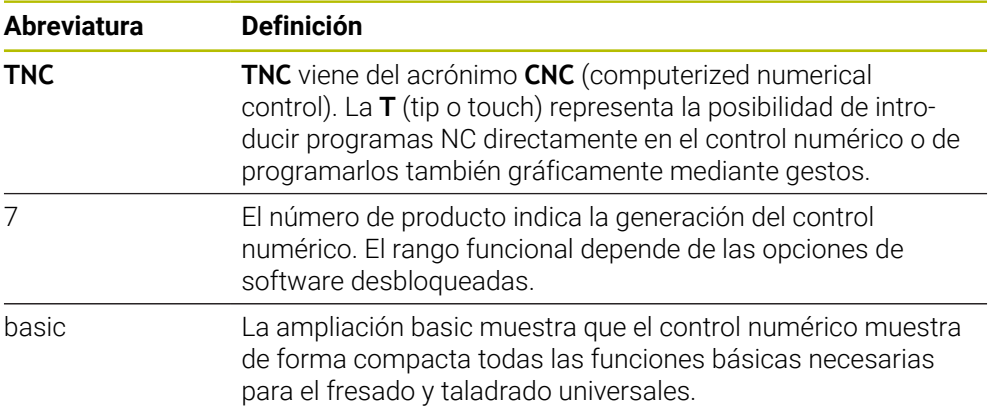

#### <span id="page-32-0"></span>**2.1.1 Uso previsto**

La información relativa al uso previsto ayuda al usuario a manejar de forma segura el producto, p. ej. una máquina herramienta.

El control numérico es un componente de máquina y no una máquina completa. Este manual de instrucciones describe el uso del control numérico. Antes de utilizar la máquina y el control numérico, debe leer la documentación del fabricante para informarse sobre los aspectos relevantes de seguridad, el equipamiento de seguridad necesario y las exigencias del personal cualificado.

HEIDENHAIN distribuye controles numéricos para su uso en fresadoras y tornos, así como para centros de mecanizado con hasta 24 ejes. Si el usuario se encuentra con una constelación desviada, debe ponerse en contacto con el operador inmediatamente.

Asimismo, al tener en cuenta los comentarios de los clientes, HEIDENHAIN contribuye a aumentar la seguridad y la protección de los productos. Estos comentarios se traducen en modificaciones de las funciones del control numérico e instrucciones de seguridad en los productos informativos.

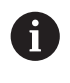

 $\mathbf i$ 

Se puede contribuir a aumentar la seguridad informando sobre datos incorrectos o que falten.

**Información adicional:** ["Ponerse en contacto con la redacción", Página 30](#page-29-1)

#### <span id="page-32-1"></span>**2.1.2 Lugar previsto de utilización**

Según la norma DIN EN 50370-1 de compatibilidad electromagnética (CEM), el control numérico está autorizado para su uso en entornos industriales.

#### **Definiciones**

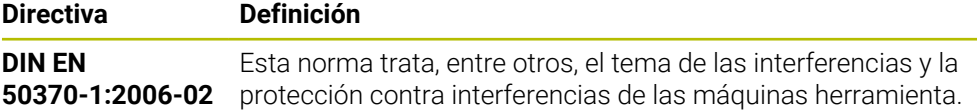

## <span id="page-33-0"></span>**2.2 Instrucciones de seguridad**

Es preciso tener en cuenta todas las instrucciones de seguridad contenidas en el presente documento y en la documentación del constructor de la máquina.

Las siguientes instrucciones de seguridad se refieren exclusivamente al control numérico como componente individual y no al producto integral específico, en este caso, una máquina herramienta.

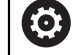

Rogamos consulte el manual de la máquina.

Antes de utilizar la máquina y el control numérico, debe leer la documentación del fabricante para informarse sobre los aspectos relevantes de seguridad, el equipamiento de seguridad necesario y las exigencias del personal cualificado.

El siguiente resumen contiene exclusivamente las instrucciones de seguridad generales. Dentro del siguiente capítulo, deben tenerse en cuenta las instrucciones de seguridad adicionales que dependen parcialmente de la configuración.

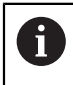

Para garantizar la mayor seguridad posible, todas las instrucciones de seguridad se repiten en los lugares relevantes del capítulo.

### **A PELIGRO**

#### **Atención, peligro para el usuario.**

En caso de hembrillas de conexión no aseguradas, cables defectuosos y usos no previstos, existirá siempre riesgo eléctrico. Los riesgos comienzan al conectar la máquina.

- Solo personal de servicio autorizado puede conectar o retirar los dispositivos
- Encender la máquina únicamente con un volante conectado o con una hembrilla de conexión asegurada

### **A PELIGRO**

#### **Atención, peligro para el usuario.**

Las máquinas y los componentes de las máquinas siempre comprenden riesgos mecánicos. Los campos eléctricos, magnéticos o electromagnéticos son especialmente peligrosos para las personas con marcapasos e implantes. Los riesgos comienzan al conectar la máquina.

- Tener en cuenta y respetar el manual de la máquina
- ► Tener en cuenta y respetar las instrucciones de seguridad y los iconos de seguridad
- Utilizar los dispositivos de seguridad

### **ADVERTENCIA**

#### **Atención, peligro para el usuario.**

Software malicioso (virus, troyanos, malware o gusanos) puede modificar frases de datos así como software. Los conjuntos de datos y software manipulados pueden originar un comportamiento imprevisto de la máquina.

- Antes de su utilización, comprobar que los soportes de almacenamiento extraíbles no presenten softwares malintencionados
- Iniciar el navegador web interno exclusivamente en el sandbox

#### *INDICACIÓN*

#### **¡Atención: Peligro de colisión!**

El control numérico no lleva a cabo ninguna comprobación automática de colisiones entre la herramienta y la pieza de trabajo. En caso de un posicionamiento previo erróneo o una distancia insuficiente entre los componentes, durante la referenciación de los ejes existe riesgo de colisiones.

- **Tener en cuenta las indicaciones en pantalla**
- En caso necesario, sobrepasar una posición segura antes de la referenciación de los ejes
- **Tener en cuenta las posibles colisiones**

### *INDICACIÓN*

#### **¡Atención: Peligro de colisión!**

Para la corrección de la longitud de herramienta, el control numérico utiliza la longitud de herramienta definida en la tabla de herramientas. Las longitudes de herramienta incorrectas provocan también una corrección errónea de la longitud de herramienta. Para herramientas con longitud **0** y tras una **TOOL CALL 0**, el control numérico no realiza corrección de la longitud de herramienta ni comprobación de colisiones. Durante posicionamientos de la herramienta sucesivos existe peligro de colisión.

- Definir las herramientas siempre con la longitud de herramienta real (no solo diferencias)
- Utilizar **TOOL CALL 0** exclusivamente para vaciar el cabezal

### *INDICACIÓN*

#### **¡Atención: Peligro de colisión!**

Los programas NC creados en controles numéricos antiguos pueden provocar desplazamientos del eje discrepantes o mensajes de error en los controles numéricos actuales. Durante el mecanizado existe riesgo de colisión.

- Comprobar el programa NC o un segmento del programa mediante la simulación gráfica
- Probar con cuidado el programa NC o el segmento del programa en el modo de funcionamiento **Ejecución frase a frase**

### *INDICACIÓN*

#### **¡Atención: Peligro de pérdida de datos!**

Si los dispositivos USB conectados para una transferencia de datos no se desconectan correctamente, se podrían dañar o borrar los ficheros.

- Utilizar la interfaz USB únicamente para transferir datos y realizar copias de seguridad, y no para editar ni ejecutar programas NC
- Extraer las unidades USB con ayuda de las Softkeys una vez efectuada la transmisión de datos

### *INDICACIÓN*

#### **¡Atención: Peligro de pérdida de datos!**

El control numérico debe apagarse para que finalicen los procesos activos y los datos se guarden de forma segura. Desconectar inmediatamente el control numérico accionando el interruptor principal puede conllevar a la pérdida de datos en todos los estados del control numérico.

- Apagar siempre el control numérico
- Accionar el interruptor principal únicamente después de ver el aviso en la pantalla

### *INDICACIÓN*

#### **Atención: Peligro de colisión**

Si en la ejecución del programa se selecciona una frase NC mediante la función **GOTO** y, a continuación, se mecaniza el programa NC, el control numérico ignora todas las funciones NC programadas anteriormente, p. ej. las transformaciones. En este caso, existe riesgo de colisión en los movimientos de recorrido posteriores.

- Utilizar **GOTO** exclusivamente al programar y probar programas NC
- Al mecanizar programas NC, utilizar solamente **Avan.frase**
### **2.3 Software**

Este manual de instrucciones describe las funciones de alineación de la máquina y de programación y ejecución de programas NC que ofrece el control numérico con el rango funcional completo.

Ť

El rango funcional real depende, entre otras cosas, de las opciones de software desbloqueadas.

**Información adicional:** ["Opciones de software", Página 38](#page-37-0)

La tabla muestra los números de software NC descritos en este manual de instrucciones.

i

6

- A partir de la versión 16 de software NC, HEIDENHAIN ha simplificado el esquema de la creación de versiones:
- El intervalo de tiempo de la publicación de contenidos determina el número de la versión.
- Todos los tipos de control numérico de un intervalo de tiempo de publicación de contenidos presentan el mismo número de versión.
- El número de versión de las estaciones de programación se corresponde con el número de versión del software NC.

#### **Número de software NC Producto**

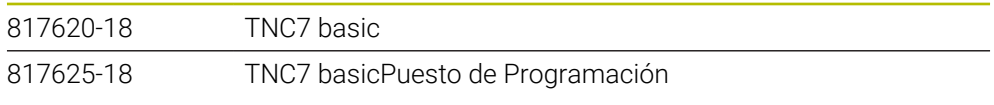

Rogamos consulte el manual de la máquina.

Este manual de instrucciones describe las funciones básicas del control numérico. El fabricante puede adaptar las funciones del control numérico a la máquina, ampliarlas o restringirlas.

Mediante el manual de la máquina, comprobar si el fabricante ha adaptado las funciones del control numérico.

Si, más adelante, el fabricante tiene que adaptar la configuración de la máquina, esto podría suponer costes para el operador de la máquina.

#### <span id="page-37-0"></span>**2.3.1 Opciones de software**

Las opciones de software determinan el rango funcional del control numérico. Las funciones opcionales son específicas de la máquina o de la aplicación. Las opciones de software ofrecen la posibilidad de adaptar el control numérico a las distintas necesidades.

El usuario puede consultar qué opciones de software están desbloqueadas en su máquina.

**Información adicional:** Manual de instrucciones Alineación y mecanizado

El TNC7 basic dispone de diversas opciones de software que el fabricante puede desbloquear por separado y también posteriormente. El siguiente resumen contiene exclusivamente opciones de software relevantes para el usuario.

Las opciones de software se guardan en la placa insertable opción **SIK** (System Identification Key). El TNC7 basic puede estar equipado con una placa insertable **SIK1** o **SIK2**. Los números de las opciones de software cambian según la placa.

En el manual de instrucciones se puede identificar que una función no se incluye en el rango funcional estándar porque los números de opción están entre paréntesis.

Los paréntesis contienen los números de opción de **SIK1** y **SIK2** separados por una barra, p. ej. (#18 / #3-03-1).

El manual técnico proporciona información sobre las opciones de software relevantes para el fabricante.

#### **Definiciones SIK2**

Los números de opción **SIK2** se forman según el esquema <Clase>-<Opción>- <Versión>:

Clase La función se aplica a los siguientes ámbitos: ■ 1: Programación, simulación y diseño del proceso ■ 2: Calidad de la pieza y productividad ■ 3: Interfaces ■ 4: Funciones tecnológicas y comprobación de calidad ■ 5: Estabilidad y supervisión del proceso ■ 6: Configuración de la máquina 7: Herramientas de desarrollo Opción Número consecutivo dentro de la clase Versión Las opciones de software pueden recibir nuevas versiones, por ejemplo cuando se modifica el rango funcional de la opción de

software.

Algunas opciones de software se pueden pedir varias veces con **SIK2** para obtener varias características de la misma función, p. ej. desbloquear varios closed loops para ejes. En el manual de instrucciones, estos números de opción de software se identifican con el carácter **\***.

En la opción de menú **SIK** de la aplicación **Configuraciones**, el control numérico muestra con qué frecuencia se desbloquea una opción de software.

#### **Resumen**

A

Debe tenerse en cuenta que algunas opciones de software también exigen ampliaciones de hardware.

<span id="page-38-0"></span>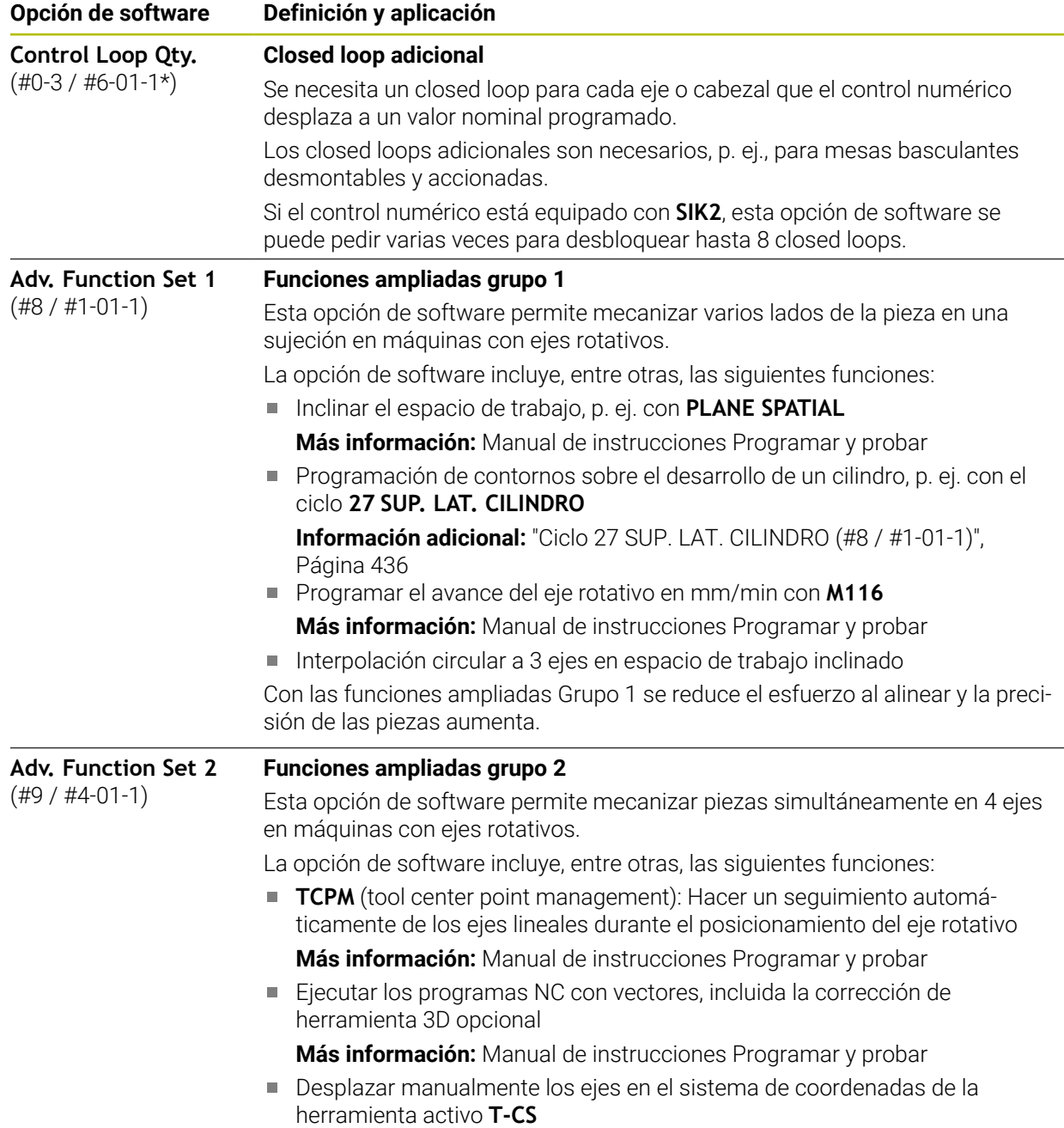

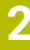

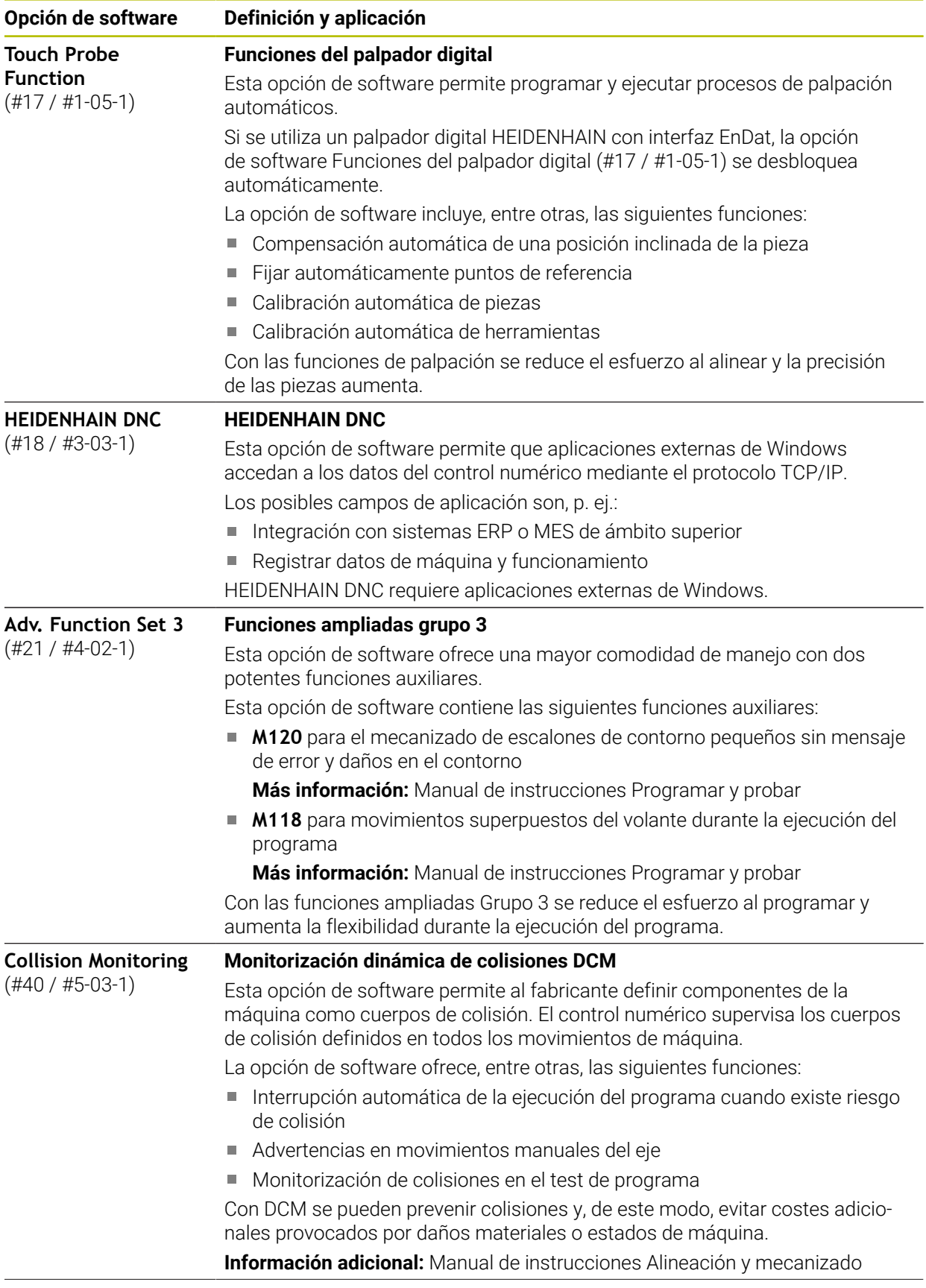

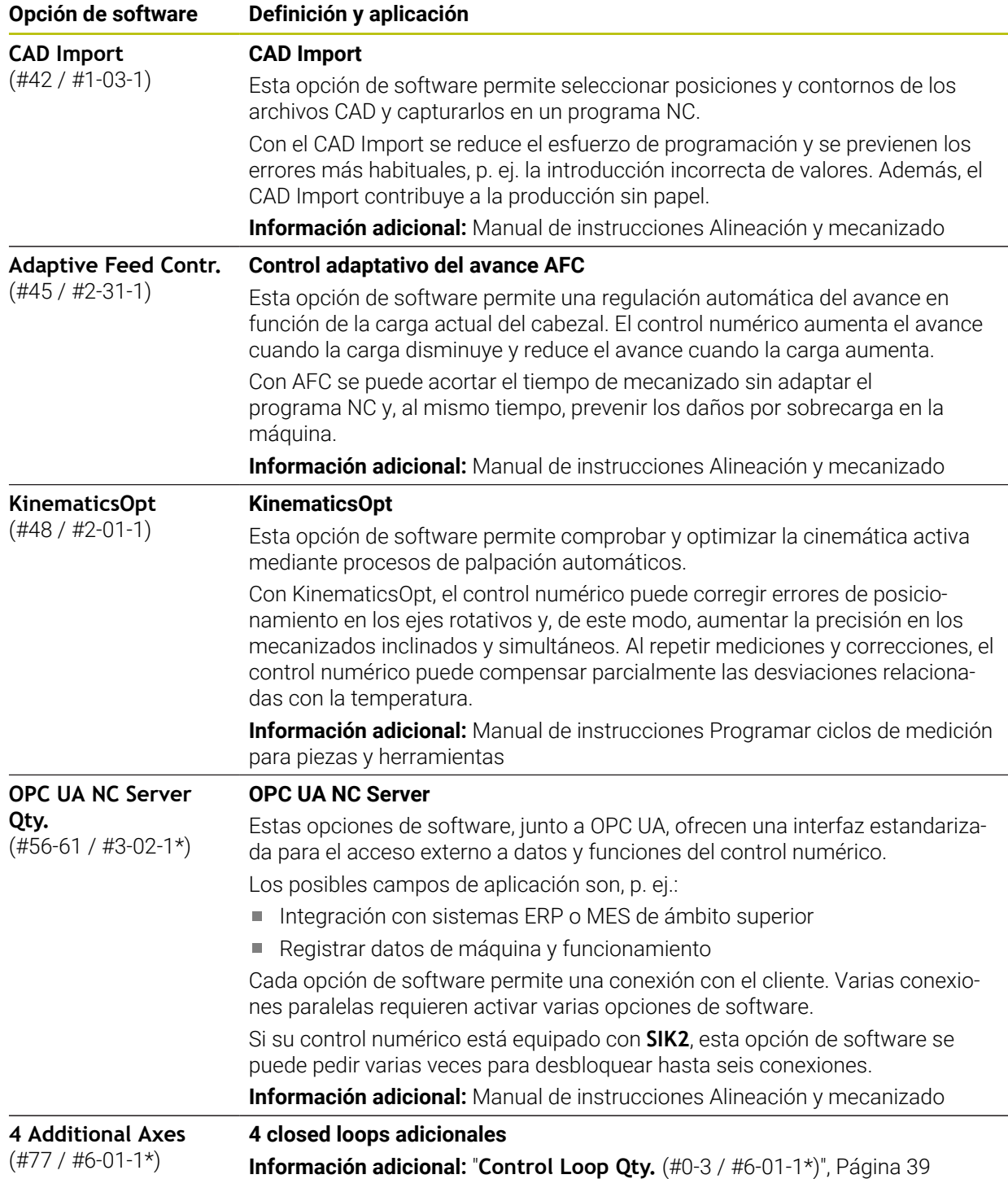

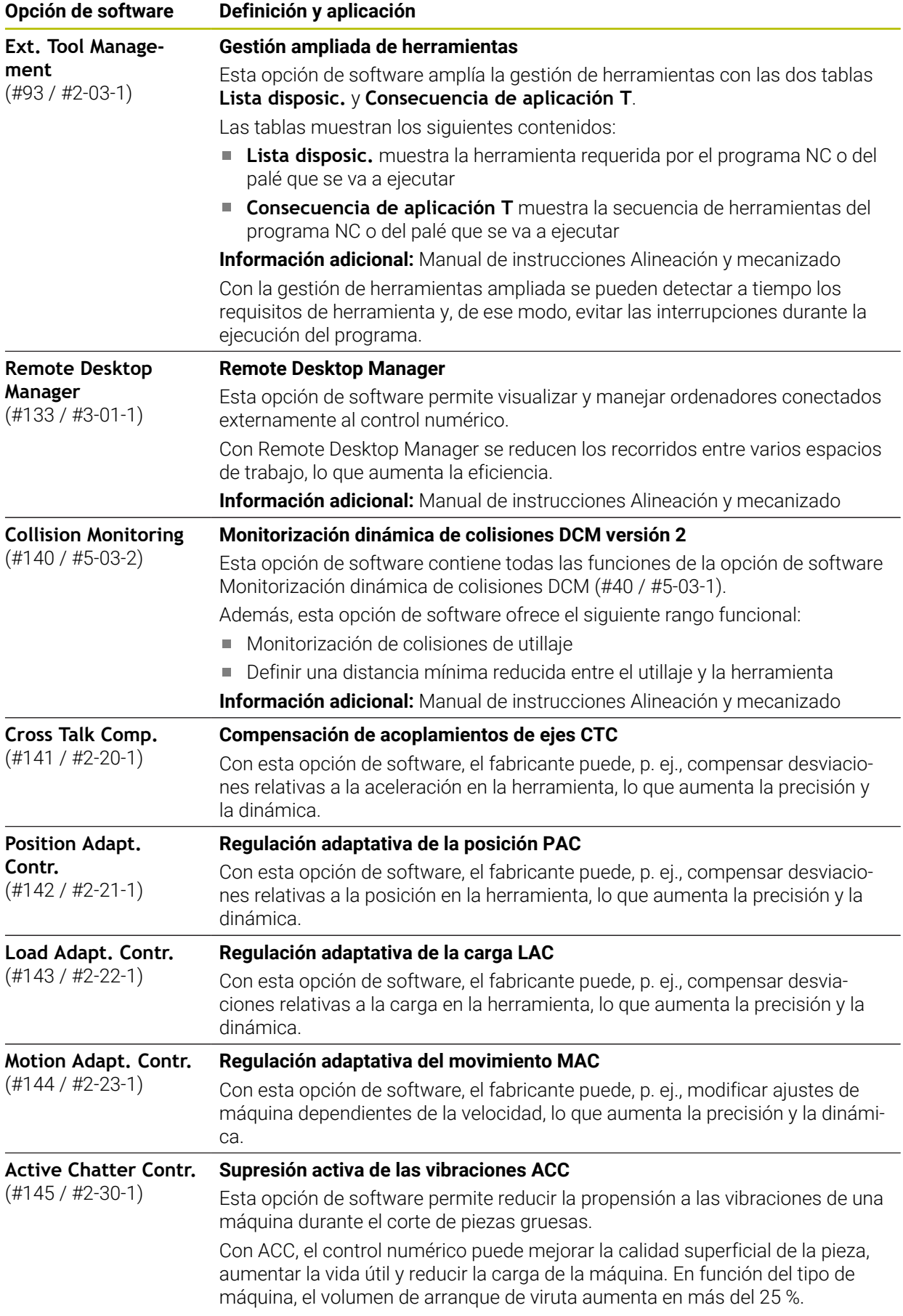

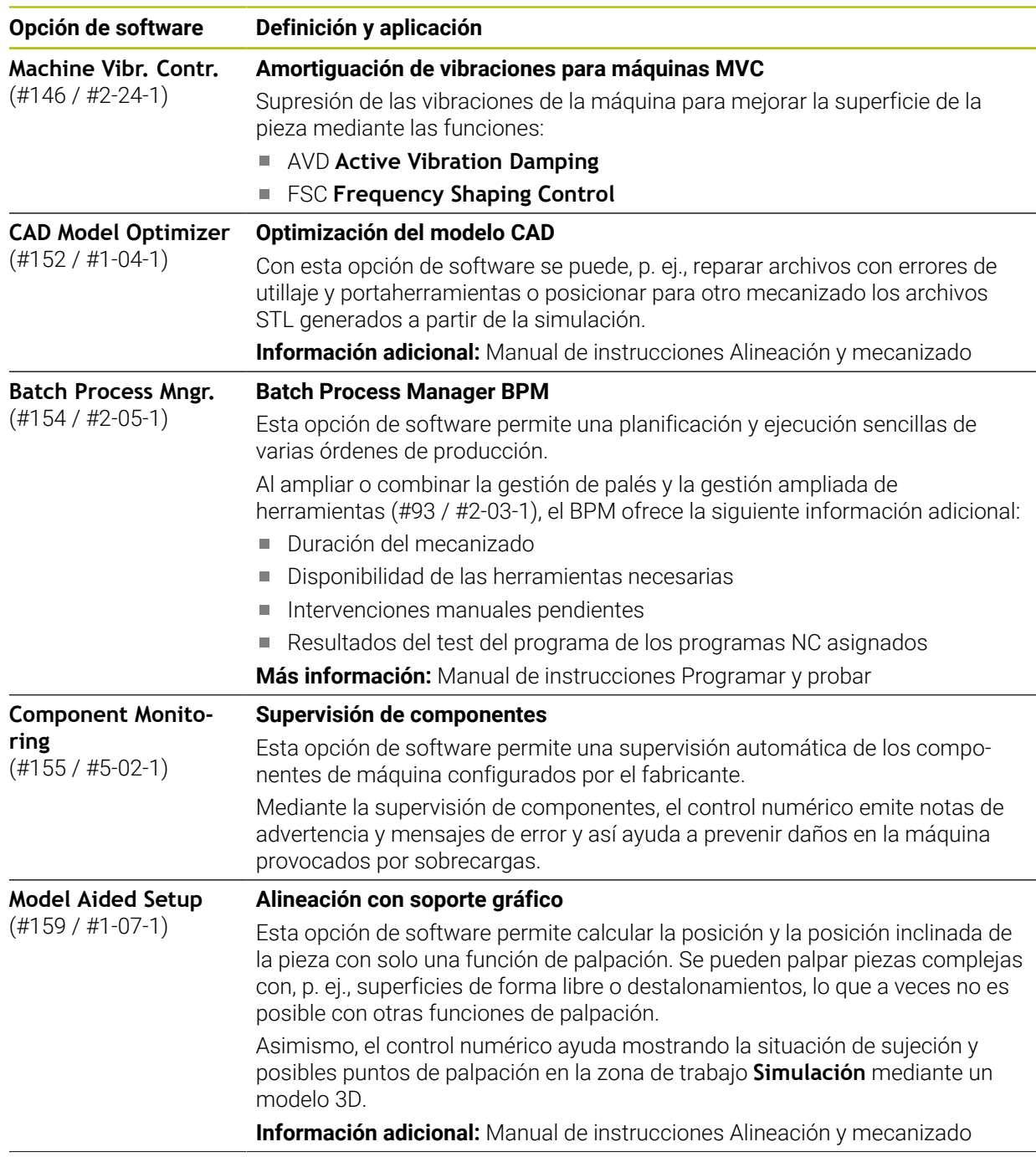

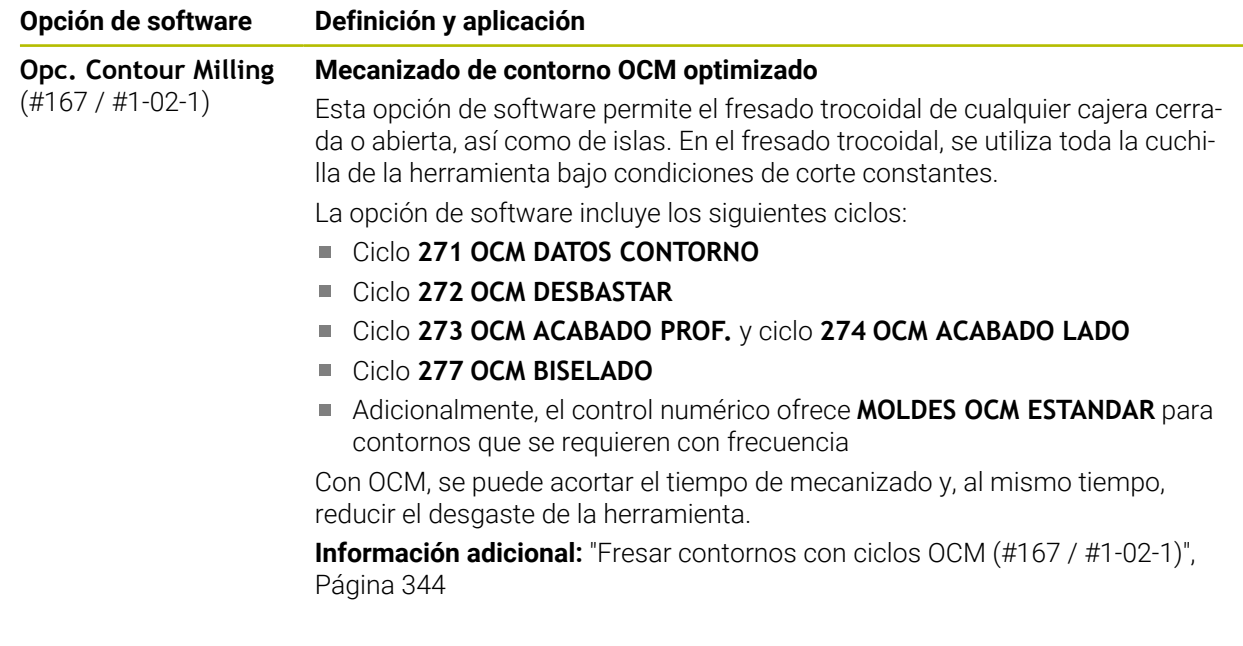

#### **2.3.2 Términos de la licencia e instrucciones de uso**

#### **Open-Source-Software**

El software del control numérico contiene software de código abierto cuyo uso está sujeto a términos de licencia explícitos. Estas condiciones de uso se aplicarán con carácter prioritario.

Para acceder a los términos de la licencia en el control numérico, deben seguirse los siguientes pasos:

Seleccionar el modo de funcionamiento **Iniciar**

- Seleccionar la aplicación **Configuraciones**
- Seleccionar la pestaña **Sistema operativo**
- Hacer una pulsación o clic doble en **Sobre HeROS**
- El control numérico abre la ventana **HEROS Licence Viewer**.

#### **OPC UA**

ଲ

 $\circledcirc$ 

El software del control numérico contiene bibliotecas binarias para las que se aplican adicional y fundamentalmente las condiciones de uso acordadas entre HEIDENHAIN y Softing Industrial Automation GmbH.

Mediante OPC UA NC Server (#56-61 / #3-02-1\*) y HEIDENHAIN DNC (#18 / #3-03-1) se puede influir en el comportamiento del control numérico. Antes de usar en producción estas interfaces, deben llevarse a cabo pruebas del sistema para descartar la aparición de funciones defectuosas o interrupciones del rendimiento del control numérico. El desarrollador del producto de software que utiliza estas interfaces es el responsable de realizar estas pruebas.

#### **2** ▲ ⊙ | ⊰  $\overline{+}$ **3**  $\hat{\Omega}$ ΙT. 몖 ac da trahair  $\boxed{\text{Pos. nominal (SOLL)} \space \blacktriangledown} \space \square \times$ lación  $\boxed{\equiv}$   $\boxed{\triangle}$  $\circledcirc$   $\Box$   $\times$ Д  $\overline{\mathbb{C}}$ a + 12: CLIMBING-PLATE | to 0 | 6 **4** ⊲่≍  $F =$ ⋇  $\circledcirc$  |  $\circledcirc$  |  $\circledcirc$  |  $\circ$  1 四日 胭  $E_3$ 5 Z MILL\_D10\_ROUGH Máguina: Origina 四四四 E  $0<sub>min</sub>$ WW 100 % *TO* 100 % Ŵ.  $\overline{S}$ 12000 rev ◯ 100 % **CHS** M5 Herram.: Original **M** W X Đ ☆  $\mathsf X$  $0.000$ .<br>20. Invisible 西 OON  $\mathsf Y$  $0.000$ ación suje **1**  $\bullet$ **5** 500.000  $\overline{C}$  $\mathbf{r}$  $\overline{A}$  $0.000$ Í  $0.000$  $\mathbf C$  $0.000$  $m$  $^{\circ}$ E  $S<sub>1</sub>$ 20,000 E ලු 14:1:  $\overline{M}$  $\overline{\mathbf{s}}$  $-$  F  $\mathbf{r}$ 3D ROJO Info  $Q$ **DCM** Cota increment. Fijar el punto<br>de referencia **6**  $\blacksquare$

# **2.4 Apartados de la interfaz del control numérico**

Interfaz del control numérico en la aplicación **Funcionam. manual**

La interfaz del control numérico muestra los siguientes apartados.

- 1 Barra de TNC
	- Atrás

Esta función permite navegar hacia atrás en el historial de aplicaciones desde el proceso de arranque del control numérico.

- **Modos de funcionamiento Información adicional:** ["Resumen de los modos de funcionamiento",](#page-45-0) [Página 46](#page-45-0)
- Vista del estado

**Información adicional:** Manual de instrucciones Alineación y mecanizado

Calculadora

**Más información:** Manual de instrucciones Programar y probar

- Teclado en pantalla
- Configuraciones

Para modificar la interfaz del control numérico desde los ajustes, hacer lo siguiente:

**Modo para zurdos**

El control numérico intercambia las posiciones de la barra del TNC y del fabricante.

**Dark Mode**

Con el parámetro de máquina **darkModeEnable** (n.º 135501), el fabricante define si se puede seleccionar la función **Dark Mode**.

- **Tamaño de la fuente**
- $\blacksquare$  Fecha y hora
- 2 Barra de información
	- Modo de funcionamiento activo
	- Menú de notificaciones
	- Icono **Ayuda** para la ayuda contextual **Información adicional:** ["Ayuda contextual", Página 29](#page-28-0) **Información adicional:** Manual de instrucciones Alineación y mecanizado
	- $\blacksquare$  Iconos
- 3 Barra de aplicaciones
	- Pestaña de aplicaciones abiertas

El máximo número de aplicaciones abiertas al mismo tiempo está limitado a diez pestañas. Si se intenta abrir una undécima, el control numérico muestra una advertencia.

Menú de selección de las zonas de trabajo

Con el menú de selección se define qué zonas de trabajo están abiertas en la aplicación activa.

- 4 Zonas de trabajo
- 5 Barra del fabricante

El fabricante configura la barra del fabricante.

- 6 Barra de funciones
	- Menú de selección de botones En el menú de selección se define qué botones del control numérico se muestran en la barra de funciones.
	- $lcm$

Con los botones se activan funciones individuales del control numérico.

# <span id="page-45-0"></span>**2.5 Resumen de los modos de funcionamiento**

El control numérico proporciona los siguientes modos de funcionamiento:

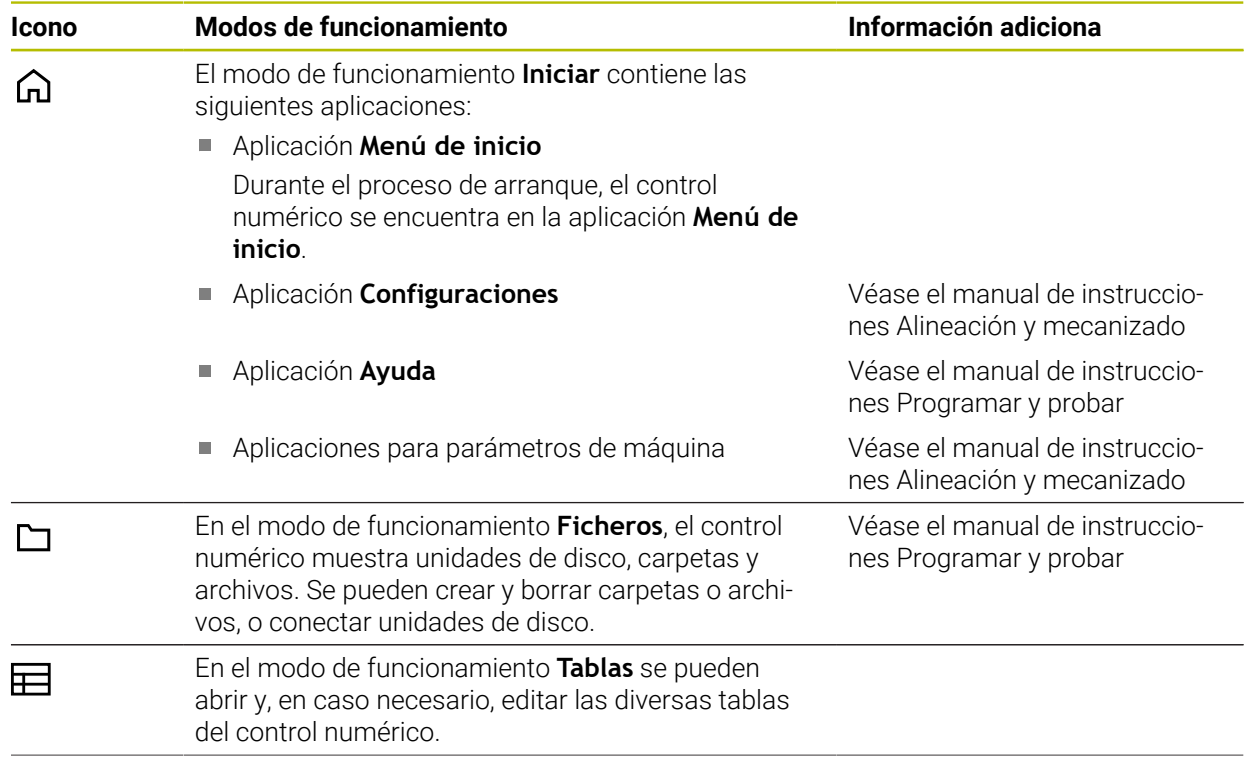

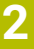

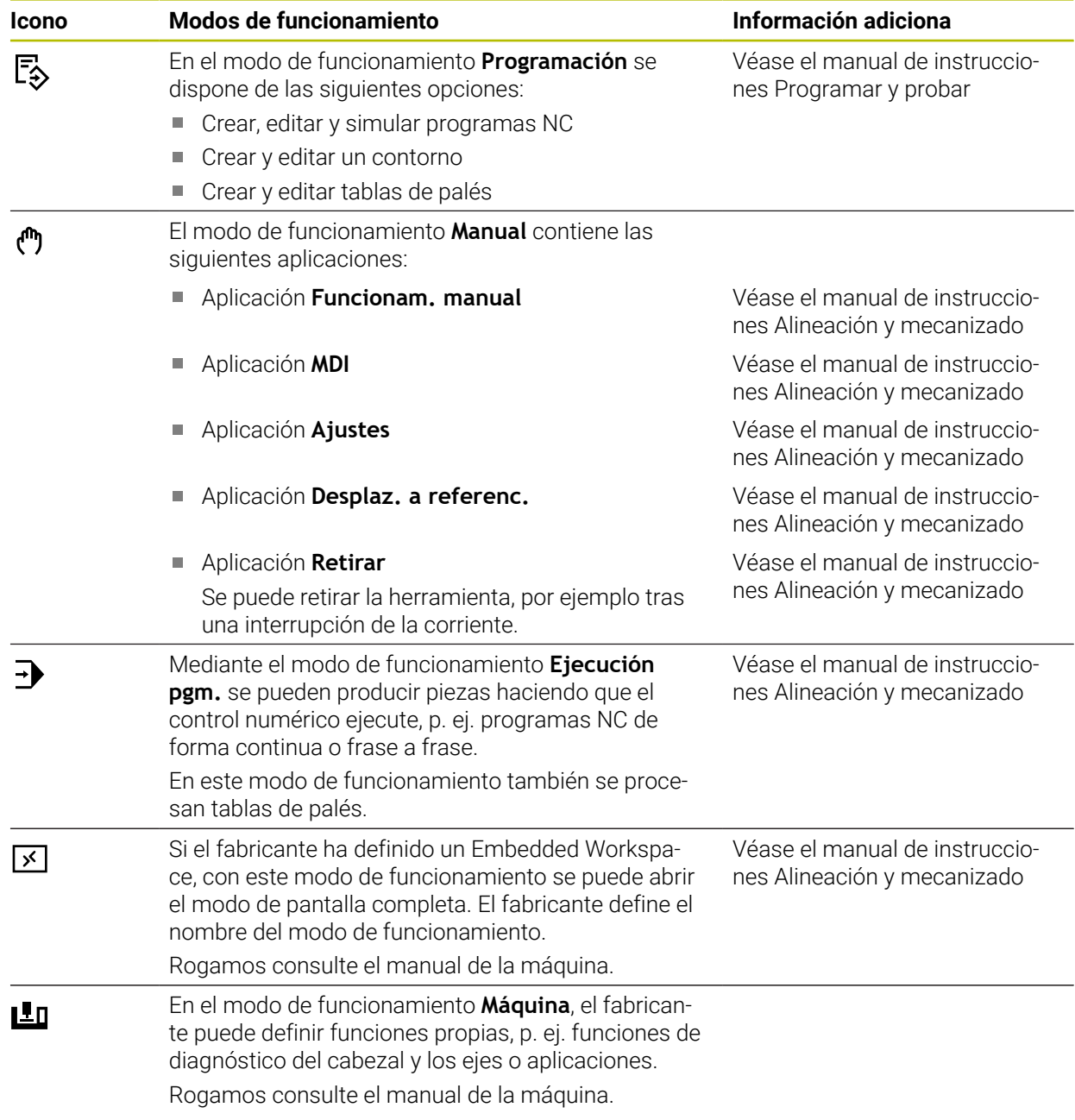

**3**

# **Primeros pasos**

# **3.1 Programar y simular la pieza**

#### <span id="page-49-0"></span>**3.1.1 Tarea de ejemplo**

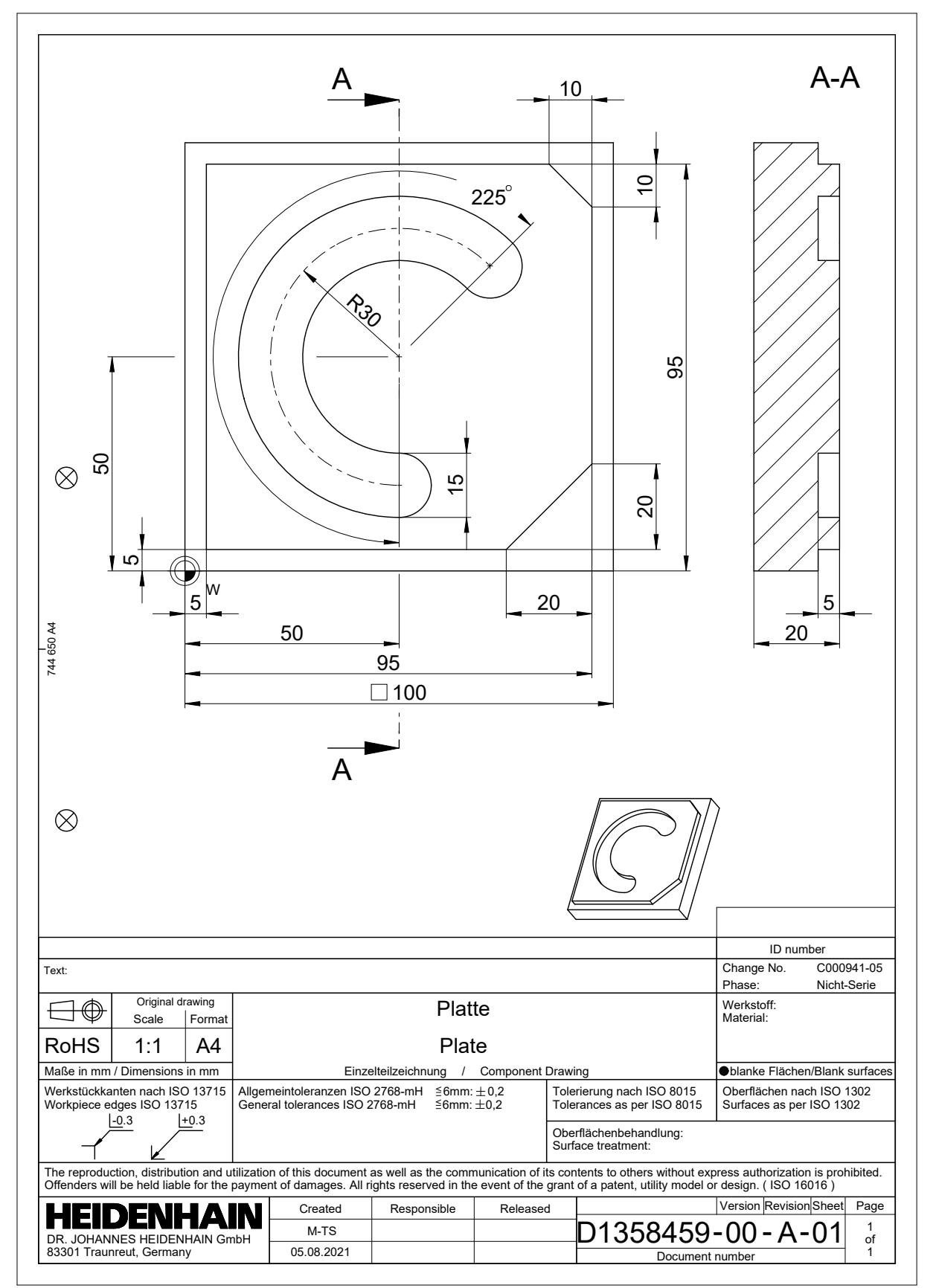

#### **3.1.2 Seleccionar el modo de funcionamiento Programación**

Los programas NC siempre se editan en el modo de funcionamiento **Programación**.

#### **Condiciones**

Icono seleccionable del modo de funcionamiento

Para poder seleccionar el modo de funcionamiento **Programación**, el control numérico tiene que llevar encendido el tiempo suficiente para que el icono del modo de funcionamiento ya no sea gris.

#### **Seleccionar el modo de funcionamiento Programación**

Para seleccionar el modo de funcionamiento **Programación**, hacer lo siguiente:

- Seleccionar el modo de funcionamiento **Programación** 恳
	- El control numérico muestra el modo de funcionamiento **Programación** y el último programa NC abierto.

#### **3.1.3 Configurar la interfaz del control numérico para la programación**

En el modo de funcionamiento **Programación** se dispone de varias posibilidades para editar el programa NC.

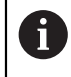

Los primeros pasos describen el desarrollo del trabajo en el modo **Klartext editor** y con la columna **Formulario** abierta.

#### **Abrir la columna Formulario**

Para poder abrir la columna **Formulario**, debe haber un programa NC abierto.

Para abrir la columna **Formulario**, hacer lo siguiente:

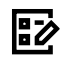

- Seleccionar **Formulario**
- El control numérico abre la columna **Formulario**

#### **3.1.4 Apertura de un nuevo programa NC**

| : Abrir fichero                     |                                                                             | $\Box$ |
|-------------------------------------|-----------------------------------------------------------------------------|--------|
| Nombre<br>▼                         | $\alpha$<br>$\uparrow$<br>Todos los ficheros c $\blacktriangledown$<br>Name |        |
| TNC:<br>⋒<br>$\leftarrow$           | nc_doc<br>nc_prog                                                           | C      |
| Resultado de la búsqueda<br>⊘       | 5x-Nose<br>Ի                                                                |        |
| ☆<br>Favorito                       | r<br>Bauteile_components                                                    |        |
| <b>Ultimos ficheros</b><br>$\alpha$ | r<br>Bohrfraesen_boremilling                                                |        |
| 而<br>Papelera                       | Drehen_turn<br>∼                                                            |        |
| SF:<br>6.6 TB / 16.0 TB             | ۰<br>Fixture                                                                |        |
| TNC:<br>ᄆ<br>5.2 GB / 23.3 GB       | <b>FN16</b>                                                                 |        |
| world:<br>ᄆ<br>18.1 TB / 22.6 TB    | Kontur_contour<br>רו                                                        |        |
|                                     | <b>OCM</b>                                                                  |        |
|                                     | Pallet<br>┑                                                                 |        |
|                                     | 1078489.h<br>n<br>383 B, Hoy 10:21:27                                       | G      |
|                                     | 1226664.h<br>P<br>129 B, Hoy 10:21:27                                       |        |
|                                     | 1339889.h<br>P<br>1.1 kB, Hoy 10:21:27                                      |        |
|                                     | 6D_probing.h<br>P<br><b>264 R. Hou 10-21-28</b>                             |        |
| Carpet nueva<br>Fichero nuevo       |                                                                             | Abrir  |

Zona de trabajo **Abrir fichero** en el modo de funcionamiento **Programación**

Para crear un programa NC en el modo de funcionamiento **Programación**, hacer lo siguiente:

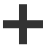

- Seleccionar **Añadir**
- El control numérico muestra las zonas de trabajo **Selección rápida** y **Abrir fichero**.
- En la zona de trabajo **Abrir fichero**, seleccionar la unidad de disco deseada
- ▶ Seleccionar carpeta

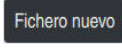

Seleccionar **Fichero nuevo**

Confirmar con la tecla **ENT**

Introducir el nombre del fichero, p. ej.

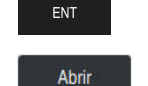

- Seleccionar **Abrir**
- El control numérico un nuevo programa NC y la ventana **Insertar función NC** para la definición de la pieza en bruto.

#### **Información detallada**

Zona de trabajo **Abrir fichero**

**Información adicional:** Manual de instrucciones Alineación y mecanizado

Modo de funcionamiento **Programación Más información:** Manual de instrucciones Programar y probar

#### **3.1.5 Programación de un ciclo de mecanizado**

Los siguientes contenidos muestran cómo se fresa la ranura redonda de la tarea de ejemplo a una profundidad de 5 mm. Ya se ha creado la definición de la pieza en bruto y el contorno exterior.

**Información adicional:** ["Tarea de ejemplo ", Página 50](#page-49-0)

Después de añadir un ciclo, se pueden definir los valores que le corresponden en los parámetros del ciclo. El ciclo se puede programar directamente en la columna **Formulario**.

#### **Llamada a la herramienta**

Para llamar una herramienta, hacer lo siguiente:

TOOL<br>CALL

▶ Seleccionar **TOOL CALL** 

Seleccionar **Confirmar**

- Seleccionar **Número** en el formulario
- Introducir número de herramienta, p. ej. **6**
- Seleccionar el eje de herramienta **Z**
- Seleccionar velocidad del cabezal **S**
- Introducir la velocidad de giro del cabezal, p. ej. **6500**

Confirmar

El control numérico finaliza la frase NC.

**16 TOOL CALL 6 Z S6500**

#### **Desplazar la herramienta a un posición segura**

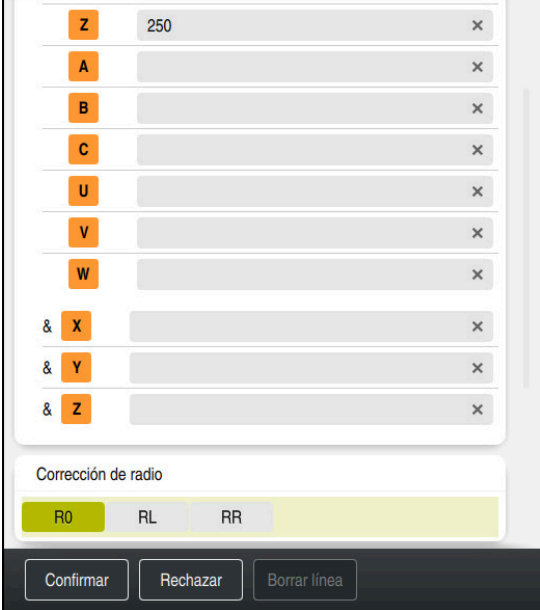

Columna **Formulario** con los elementos sintácticos de una recta

Hacer avanzar la herramienta a una posición segura de este modo:

- 
- Seleccionar la función de trayectoria **L**

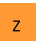

- ▶ Seleccionar **Z**
- Introducir valor, p. ej. **250**
- Seleccionar corrección del radio de herramienta **R0**
- El control numérico acepta **R0** sin corrección del radio de la herramienta.
- Seleccionar avance **FMAX**
- El control numérico acepta la marcha rápida **FMAX**.
- Si es necesario, introducir la función auxiliar **M**, p. ej. **M3**, para conectar el cabezal

Confirmar

- Seleccionar **Confirmar**
- El control numérico finaliza la frase NC.

#### **17 L Z+250 R0 FMAX M3**

#### **Posicionar previamente en el espacio de trabajo**

Para posicionar en el espacio de trabajo, hacer lo siguiente:

Seleccionar la función de trayectoria **L**  $\overline{\phantom{a}}$ Seleccionar **X** Introducir valor, p. ej. **+50** Seleccionar **Y** Introducir valor, p. ej. **+50** Seleccionar avance **FMAX** Seleccionar **Confirmar** Confirmar El control numérico finaliza la frase NC.

**18 L X+50 Y+50 FMAX**

#### **Definición del ciclo**

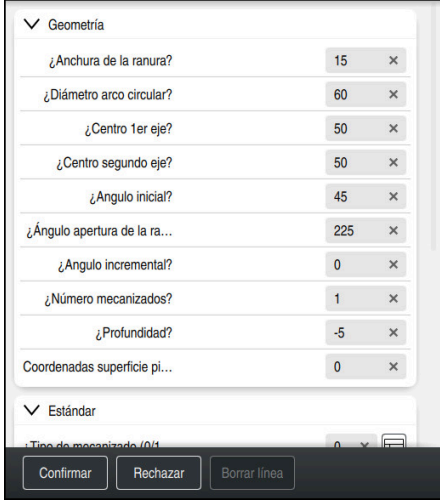

Columna **Formulario** con las posibilidades de introducción del ciclo

Para definir una ranura redonda, hacer lo siguiente:

CYCL<br>DEF

- Seleccionar la tecla **CYCL DEF**
- El control numérico abre la ventana **Insertar función NC**.

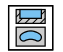

Seleccionar el ciclo **254 RANURA CIRCULAR**

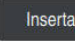

- Seleccionar **Insertar**
- El control numérico añade el ciclo.

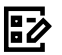

- Abrir la columna **Formulario**
- Indicar todos los valores de introducción en el formulario

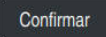

- Seleccionar **Confirmar**
- El control numérico guarda el ciclo.

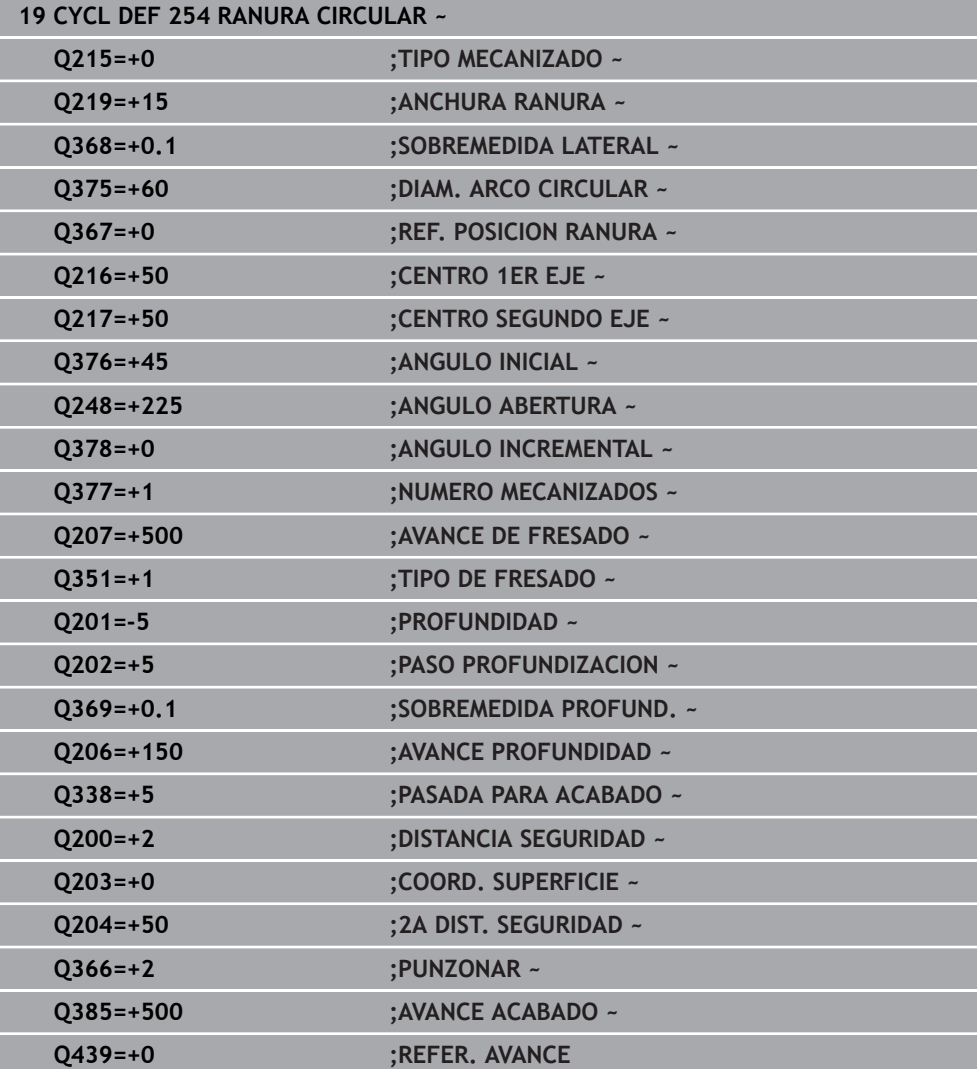

#### **Llamar al ciclo para su ejecución**

Para llamar al ciclo, hacer lo siguiente:

CYCL<br>CALL ▶ Seleccionar **CYCL CALL** 

**20 CYCL CALL**

#### **Desplazar la herramienta a una posición segura y finalizar el programa NC**

Hacer avanzar la herramienta a una posición segura de este modo:

- $\overline{\phantom{a}}^{\circ}$
- Seleccionar la función de trayectoria **L**
- $\mathbf{z}$
- Seleccionar **Z**
- Introducir valor, p. ej. **250**
- Seleccionar corrección del radio de herramienta **R0**
- Seleccionar avance **FMAX**
- Introducir la función auxiliar **M**, p. ej. **M30**, para finalizar el programa

Confirmar

- Seleccionar **Confirmar**
- El control numérico finaliza la frase NC y el programa NC

#### **21 L Z+250 R0 FMAX M30**

#### **Información detallada**

■ Trabajar con ciclos **Información adicional:** ["Trabajar con ciclos", Página 60](#page-59-0)

#### **3.1.6 Simular programa NC**

En la zona de trabajo **Simulación** se prueba el programa NC.

#### **Iniciar la simulación**

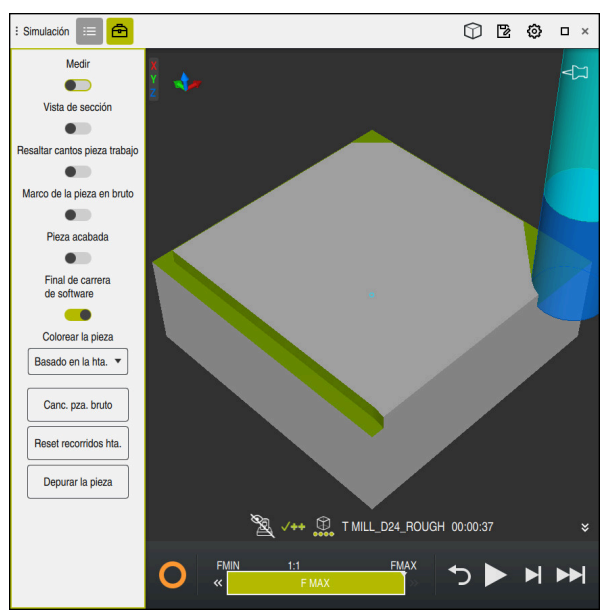

Zona de trabajo **Simulación** en el modo de funcionamiento **Programación**

Para iniciar la simulación, hacer lo siguiente:

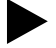

- Seleccionar **Inicio**
	- En caso necesario, el control numérico pregunta si se desea guardar el fichero.
- Guardar
- Seleccionar **Guardar**
- El control numérico inicia la simulación.
- El control numérico muestra le estado de la simulación mediante **StiB**.

#### **Definición**

**StiB** (control numérico activo):

Con el icono **StiB**, el control numérico muestra el estado actual de la simulación en la barra de acciones y en la pestaña del programa NC:

- Blanco: no hay tarea de desplazamiento
- Verde: mecanizado activo, los ejes se mueven
- Naranja: programa NC interrumpido
- Rojo: programa NC parado

# **4**

# **Fundamentos NC y de laprogramación**

# <span id="page-59-0"></span>**4.1 Trabajar con ciclos**

#### **4.1.1 Generalidades sobre los ciclos**

#### **General**

0

El alcance completo de las funciones del control numérico solo está disponible si se utiliza el eje de herramienta **Z**, p. ej. definición de patrones **PATTERN DEF**.

Los ejes de herramienta **X** e **Y** se pueden utilizar de forma limitada, siempre que estén preparados y configurados por el fabricante.

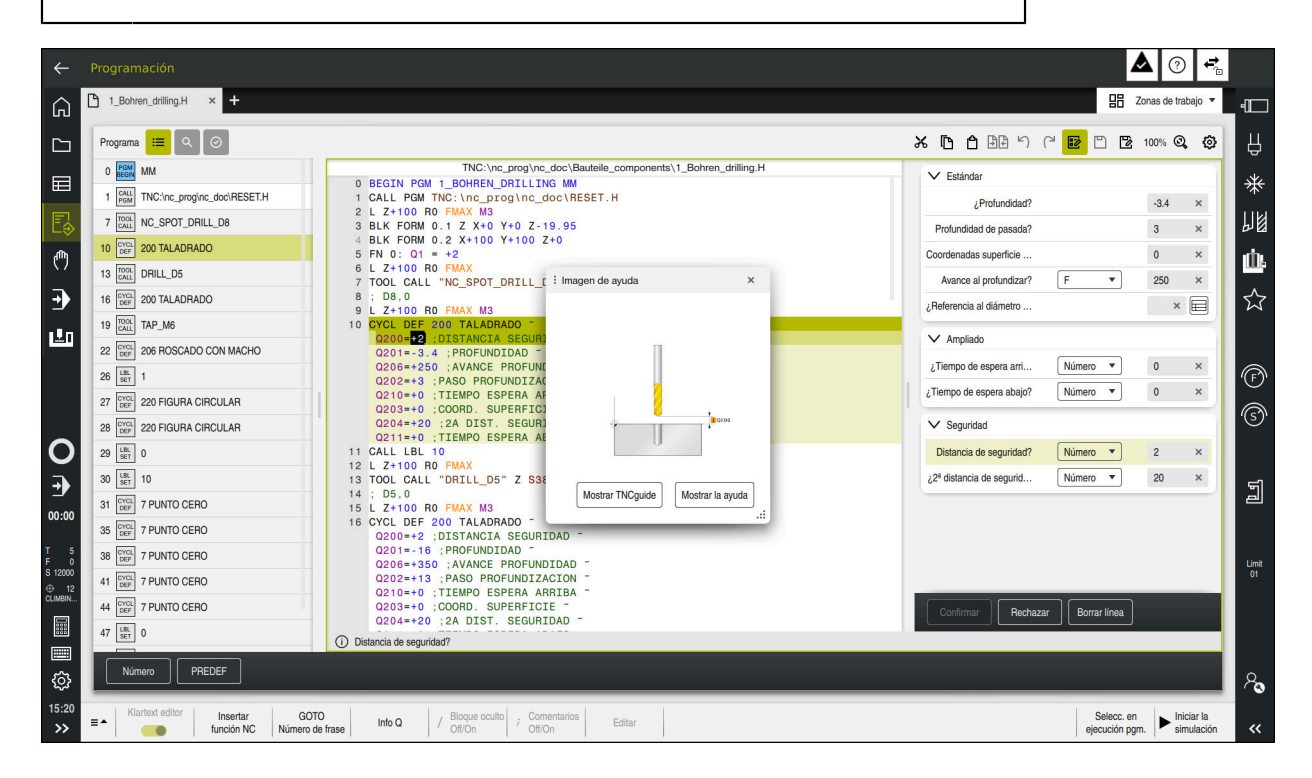

Los ciclos se guardan en el control numérico como subprogramas. Con los ciclos se pueden ejecutar diversos mecanizados. De este modo, la creación de programas se simplifica enormemente. Los ciclos también son útiles para los mecanizados que más se repiten y que comprenden varios pasos de mecanizado. La mayoría de ciclos utilizan parámetros Q como parámetros de transferencia. El control numérico ofrece ciclos para las siguientes tecnologías:

- Mecanizados de taladrado  $\mathbb{R}^n$
- Mecanizados de roscas
- п Fresados, p. ej. cajeras, islas o también contornos
- Ciclos para la transformación de coordenadas  $\blacksquare$
- Ciclos especiales

#### *INDICACIÓN*

#### **¡Atención: Peligro de colisión!**

Los ciclos realizan mecanizados de gran volumen. ¡Peligro de colisión!

Antes del mecanizado, ejecutar una Simulación

# *INDICACIÓN*

#### **¡Atención: Peligro de colisión!**

En los ciclos HEIDENHAIN se pueden programar variables como valor de entrada. Si al utilizar variables no se usa exclusivamente el rango de introducción recomendado para el ciclo, podrían producirse una colisión.

- Utilizar exclusivamente los rangos de introducción recomendados por HEIDENHAIN
- ▶ Tener en cuenta la documentación de HEIDENHAIN
- Comprobar el proceso mediante la simulación

#### **Parámetros opcionales**

HEIDENHAIN desarrolla continuamente el extenso paquete de ciclos, por lo tanto, con cada software nuevo puede haber también nuevos parámetros Q para ciclos. Estos nuevos parámetros Q son parámetros opcionales que en versiones del software antiguas todavía no se encontraban completamente disponibles. En el ciclo, estos parámetros siempre se encuentran al final de la definición del ciclo. Los parámetros Q opcionales que se han añadido en esta versión de software se encuentran en el resumen "Funciones nuevas y modificadas" Se puede decidir si se definen los parámetros Q opcionales o si se desea eliminarlos con la tecla **NO ENT**. También se puede incorporar el valor estándar establecido. Si se ha borrado por error un parámetro Q opcional o si se desean ampliar los ciclos de los programas NC actuales, en los ciclos también se pueden añadir parámetros Q posteriormente. El modo de proceder se describe a continuación.

Debe procederse de la siguiente forma:

- Llamar a la definiciones del ciclo
- Seleccionar la tecla de flecha derecha hasta que se muestren los nuevos parámetros Q
- Aceptar el valor estándar introducido
- o
- ▶ Consignar valor
- $\triangleright$  Si se desea aceptar los nuevos parámetros Q, abandonar el menú seleccionando de nuevo la tecla de flecha derecha o la tecla **END**
- Si no se quiere aceptar el nuevo parámetro Q, pulsar la tecla **NO ENT**

#### **Compatibilidad**

Los programas NC que se hayan creado en controles numéricos HEIDENHAIN más antiguos (a partir del TNC 150 B) son mecanizables en su mayoría en la nueva versión de software del . Aunque se hayan añadido nuevos parámetros opcionales a los ciclos actuales, por lo general, se podrán seguir ejecutando programas NC como de costumbre. Esto se consigue mediante el valor por defecto depositado. Si se desea ejecutar un programa NC en sentido inverso en un control numérico antiguo que se haya programado en una nueva versión de software, se pueden borrar los parámetros Q opcionales correspondientes con la tecla **NO ENT** de la definición del ciclo. Por consiguiente, se obtiene un programa NC compatible con las versiones anteriores. En caso de que las frases NC contengan elementos no válidos, el control numérico las marcará al abrir el fichero como frases de ERROR.

# **Definición de ciclos**

Existen varias posibilidades para definir ciclos. **Insertar mediante función NC:**

- Insertar<br>función NC
- Seleccionar **Insertar función NC**
- El control numérico abre la ventana **Insertar función NC**.
- ▶ Seleccionar el ciclo deseado
- El control numérico abre un diálogo y pregunta todos los valores de introducción.

#### **Añadir ciclos de mecanizado mediante la tecla CYCL DEF**:

- CYCL<br>DEF
- Seleccionar la tecla **CYCL DEF**
- El control numérico abre la ventana **Insertar función NC**.
- ▶ Seleccionar el ciclo deseado
- El control numérico abre un diálogo y pregunta todos los valores de introducción.

#### **Añadir ciclos de palpación mediante la tecla TOUCH PROBE**:

TOUCH<br>PROBE

Ŧ

- Seleccionar la tecla **TOUCH PROBE**
- El control numérico abre la ventana **Insertar función NC**.
- ▶ Seleccionar el ciclo deseado
- El control numérico abre un diálogo y pregunta todos los valores de introducción.

#### **Navegación en el ciclo**

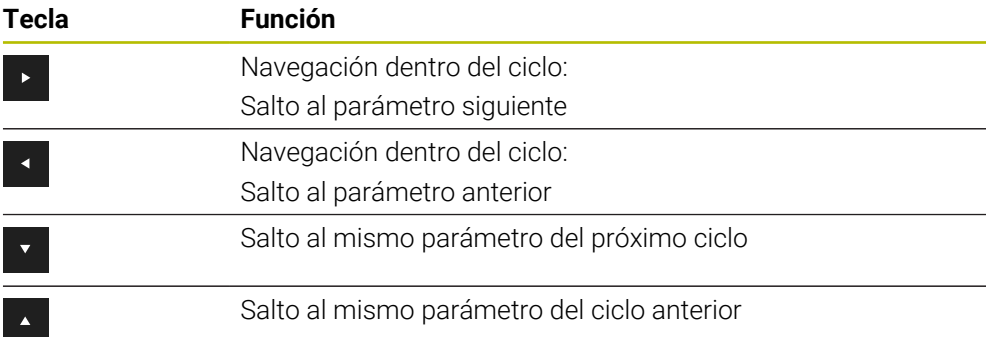

En algunos parámetros de ciclo, el control numérico proporciona opciones en la barra de acciones o en el formulario.

Si en algunos parámetros de ciclos se ha guardado una posibilidad de introducción que representa un determinado comportamiento, se puede abrir una lista de selección mediante la tecla **GOTO** o en la vista de formulario. Por ejemplo, en el ciclo **200 TALADRADO**, el parámetro **Q395 REFER. PROF.** ofrece la opción:

- 0 | Extremo de la herramienta
- 1 | Arista de la cuchilla

#### **Formulario para la introducción de ciclos**

El control numérico ofrece un **FORMULARIO** para diversas funciones y ciclos. Este **FORMULARIO** ofrece la posibilidad de introducir a modo de formulario diversos elementos sintácticos o, también, parámetros de ciclos.

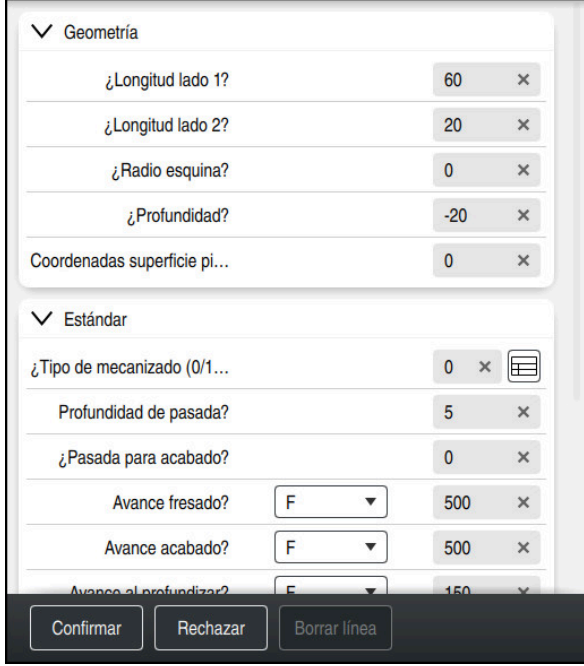

El control numérico agrupa los parámetros de ciclo de **FORMULARIO** según sus funciones, p. ej. geometría, estándar, ampliadas, seguridad. En los diversos parámetros de los ciclos, el control numérico ofrece opciones de selección mediante, p. ej. conmutadores. El control numérico muestra en color el parámetro de ciclo actual editado.

Si se han definido todos los parámetros de ciclo necesarios, se pueden confirmar las introducciones y finalizar el ciclo.

Abrir formulario:

- Abrir el modo de funcionamiento **Programación**
- Abrir la zona de trabajo **Programa**

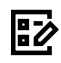

ĥ)

Seleccionar **FORMULARIO** mediante la barra de título

Si alguna introducción no es válida, el control numérico muestra un símbolo de advertencia delante del elemento sintáctico. Si se selecciona el símbolo de advertencia, el control numérico muestra información sobre el error.

#### **Figuras auxiliares**

Si se edita un ciclo, el control numérico muestra el parámetro Q actual en la figura auxiliar. El tamaño de la figura auxiliar depende del tamaño de la zona de trabajo **Programa**.

El control numérico muestra la figura auxiliar en el marco derecho del espacio de trabajo, en el borde inferior o superior. La posición de la figura auxiliar se encuentra en la mitad en la que no está el cursor.

Si se pulsa o selecciona la figura auxiliar, el control numérico la muestra en el tamaño máximo.

Si la zona de trabajo **Ayuda** está activa, el control numérico muestra la figura auxiliar en ella en lugar de en la zona de trabajo **Programa**.

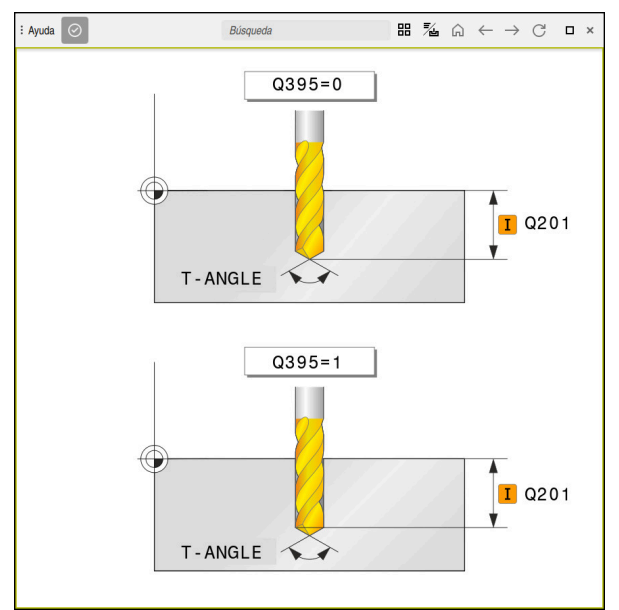

Zona de trabajo **Ayuda** con una figura auxiliar para un parámetro de ciclo

#### <span id="page-64-2"></span>**Llamada a los ciclos**

Es imprescindible no únicamente definir en el programa NC los ciclos para extracción de material, sino también llamarlos. La llamada se refiere siempre al último ciclo de mecanizado definido en el programa NC.

#### **Condiciones**

j.

Antes de una llamada de ciclo debe programarse en cualquier caso:

- **BLK FORM** para la representación gráfica (solo es necesario en la simulación)
- Llamada a la herramienta
- Sentido de giro del cabezal principal (función auxiliar M3/M4)
- Definición del ciclo (**CYCL DEF**)

Deben tenerse en cuenta otras condiciones que figuran en las siguientes descripciones de ciclos y tablas de resumen.

Para la llamada de ciclo se dispone de las siguientes posibilidades:

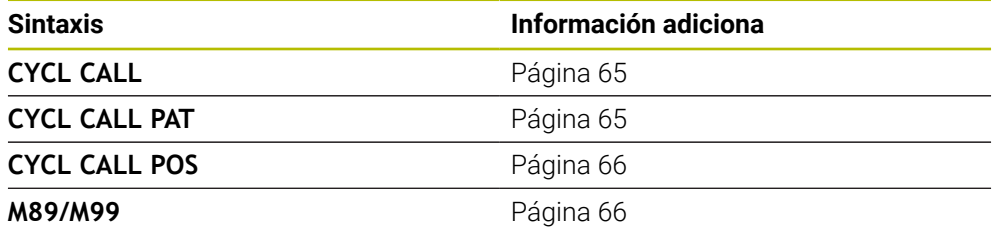

#### <span id="page-64-0"></span>**Llamada del ciclo con CYCL CALL**

La función **CYCL CALL** llama una vez al último ciclo de mecanizado definido. El punto inicial del ciclo es la última posición programada antes de la frase de datos **CYCL CALL**.

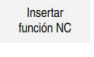

CYCL<br>CALL

#### Seleccionar **Insertar función NC**

o

- ▶ Seleccionar la tecla **CYCL CALL**
- El control numérico abre la ventana **Insertar función NC**.
- ▶ Seleccionar **CYCL CALL M**
- ▶ Definir **CYCL CALL M** y, en caso necesario, añadir una función M

#### <span id="page-64-1"></span>**Llamada al ciclo con CYCL CALL PAT**

La función **CYCL CALL PAT** llama al último ciclo de mecanizado definido en todas las posiciones en las que se ha determinado en una definición de figuras **PATTERN DEF** o en una tabla de puntos.

**Más información:** Manual de instrucciones Programar y probar

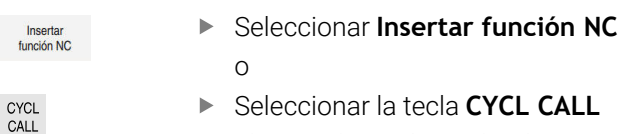

- El control numérico abre la ventana **Insertar función NC**.
- ▶ Seleccionar **CYCL CALL PAT**
- Definir **CYCL CALL PAT** y, en caso necesario, añadir una función M

#### <span id="page-65-0"></span>**Llamada al ciclo con CYCL CALL POS**

o

La función **CYCL CALL POS** llama una vez al último ciclo de mecanizado definido. El punto de arranque del ciclo está en la posición que se ha definido en la frase **CYCL CALL POS**.

Insertar<br>función NC

Seleccionar **Insertar función NC**

CYCL<br>CALL

 $\mathbf i$ 

- ▶ Seleccionar la tecla **CYCL CALL**
- El control numérico abre la ventana **Insertar función NC**.
- ▶ Seleccionar **CYCL CALL POS**
- Definir **CYCL CALL POS** y, en caso necesario, añadir una función M

El control numérico se desplaza con lógica de posicionamiento a la posición introducida en la frase **CYCL CALL POS**:

- Si la posición actual de la herramienta en el eje de la herramienta es mayor que el canto superior de la pieza (**Q203**), el control numérico posiciona primero en el espacio de trabajo de la posición programada y después en el eje de la herramienta
- Si la posición actual de la herramienta en el eje de la herramienta está por debajo del canto superior de la pieza (**Q203**), el control numérico se posiciona primero en el eje de la herramienta a la altura de seguridad y a continuación en el espacio de trabajo en la posición programada

Instrucciones de programación y manejo

- En la frase **CYCL CALL POS** programar siempre las tres coordenadas. Mediante las coordenadas en el eje de la herramienta puede modificarse la posición de arranque de forma sencilla. Funciona como un desplazamiento del punto cero adicional.
- El avance definido en la frase **CYCL CALL POS** solo tiene efecto para la aproximación a la posición de arranque programada en esta frase NC.
- Como norma, el control numérico se aproxima a la posición definida en la frase **CYCL CALL POS** sin corrección de radio (R0).
- Si llama con **CYCL CALL POS** a un ciclo en el que está definida una posición inicial (p.ej., ciclo **212**), entonces la posición definida en el ciclo actúa como un desplazamiento adicional a la posición definida en la frase **CYCL CALL POS**. Por esta razón se debería definir con 0 la posición de arranque determinada en el ciclo.

#### <span id="page-65-1"></span>**Llamada al ciclo con M99/M89**

La función **M99** que tiene efecto por frases, llama una vez al último ciclo de mecanizado definido. **M99** puede programarse al final de una frase de posicionamiento, el control numérico se desplaza hasta esta posición y llama a continuación al último ciclo de mecanizado definido.

Si el control numérico debe ejecutar automáticamente el ciclo después de cada frase de posicionamiento, se programa la primera llamada al ciclo con **M89**. Para desactivar **M89**, debe procederse de la siguiente forma:

- **Programe desde M99 en la frase de posicionamiento**
- El control numérico alcanza el último punto inicial. o
- Definir nuevo ciclo de mecanizado con **CYCL DEF**

#### **Definir el programa NC como ciclo y llamarlo**

Con **SEL CYCLE** se puede definir cualquier programa NC como ciclo de mecanizado.

Definir el programa NC como ciclo:

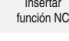

| cyc

- ▶ Seleccionar **Insertar función NC**
- El control numérico abre la ventana **Insertar función NC**.
- Seleccionar **SEL CYCLE**
- Seleccionar el nombre de archivo, parámetro de secuencia de caracteres o archivo

Llamar al programa NC como ciclo:

CYCL<br>CALL

 $\mathbf{i}$ 

- ▶ Seleccionar la tecla **CYCL CALL**
- El control numérico abre la ventana **Insertar función NC**. o
- Programar **M99**
- Cuando el fichero llamado se encuentra en el mismo directorio que el  $\mathbb{R}^n$ fichero que se va a llamar, también se puede incluir solo el nombre de fichero sin ruta.
- **CYCL CALL PAT** y **CYCL CALL POS** emplean una lógica de posicionamiento antes de que el ciclo se ejecute. Con respecto a la lógica de posicionamiento, **SEL CYCLE** y el ciclo **12 PGM CALL** se comportan de la misma forma: en un patrón de puntos se calcula la altura segura a la que se va a desplazar sobre:
	- el máximo de la posición Z al inicio de la figura
	- todas las posiciones Z en el patrón de puntos
- En **CYCL CALL POS** no se realiza ningún posicionamiento previo en la dirección del eje de la herramienta. Deberá programarse un posicionamiento previo dentro del archivo llamado.

#### **4.1.2 Generalidades sobre los ciclos de palpación**

#### **Modo de funcionamiento**

- Rogamos consulte el manual de la máquina. **The State** 0
	- El control numérico debe estar preparado por el fabricante de la  $\blacksquare$ máquina para el empleo del palpador digital.
	- HEIDENHAIN solo garantiza el funcionamiento de los ciclos de palpación si se utilizan palpadores digitales HEIDENHAIN.
	- Si se utiliza un palpador digital HEIDENHAIN con interfaz EnDat, la opción de software Funciones del palpador digital (#17 / #1-05-1) se desbloquea automáticamente.
	- El alcance completo de las funciones del control numérico solo está disponible si se utiliza el eje de herramienta **Z**.
	- Los ejes de herramienta **X** e **Y** se pueden utilizar de forma limitada, siempre que estén preparados y configurados por el fabricante.

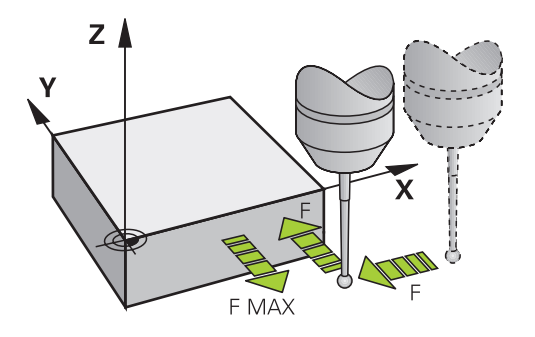

Con las funciones de palpación se pueden fijar puntos de referencia en la pieza, realizar mediciones en la pieza, así como calcular e inclinar posiciones inclinadas de la pieza.

Cuando el control numérico ejecuta un ciclo de palpación, el palpador 3D se aproxima a la pieza (incluso con el giro básico activado y en plano de mecanizado inclinado). El fabricante de la máquina fija el avance del palpador en un parámetro de la máquina.

#### **Información adicional:** Manual de instrucciones Programar ciclos de medición para piezas y herramientas

Cuando el palpador roza la pieza,

- el palpador 3D emite una señal al control numérico: se memorizan las coordenadas de la posición palpada
- se para el palpador 3D
- retrocede en marcha rápida a la posición inicial del proceso de palpación

Cuando dentro de un recorrido determinado no se desvía el vástago, el control numérico emite el aviso de error correspondiente (recorrido: **DIST** en la tabla sistema de palpación).

#### **4.1.3 Ciclos específicos de la máquina**

Preste atención a la descripción de la función correspondiente en el Ø manual de la máquina.

En muchas máquinas se dispone de ciclos. El fabricante puede implementar estos ciclos en el control numérico adicionalmente a los ciclos HEIDENHAIN. Para ello se dispone de ciertos números de ciclos aparte:

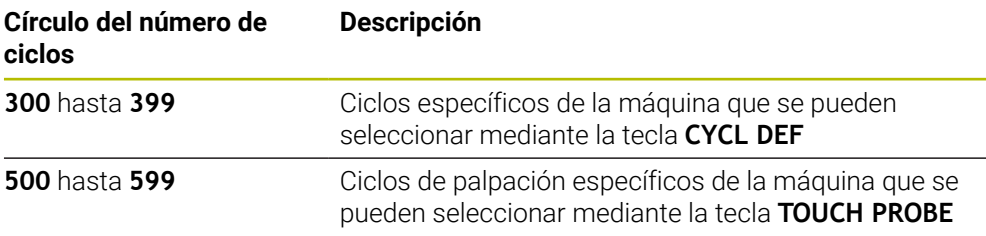

## *INDICACIÓN*

#### **¡Atención: Peligro de colisión!**

Los ciclos de HEIDENHAIN, los ciclos del fabricante y las funciones de proveedores externos utilizan variables. Las variables también se pueden programar dentro de los programas NC. Si el usuario se desvía del rango recomendado de variables, se pueden producir solapamientos y, por tanto, un comportamiento no deseado. Durante el mecanizado existe riesgo de colisión.

- Utilizar exclusivamente los conjuntos de variables recomendados por HEIDENHAIN
- $\triangleright$  No utilizar las variables preasignadas
- Tener en cuenta la documentación de HEIDENHAIN, del fabricante y de terceros
- Comprobar el proceso mediante la simulación

**Información adicional:** ["Llamada a los ciclos", Página 65](#page-64-2) **Más información:** Manual de instrucciones Programar y probar

# **4.1.4 Grupos de ciclos disponibles**

#### **Ciclos de mecanizado**

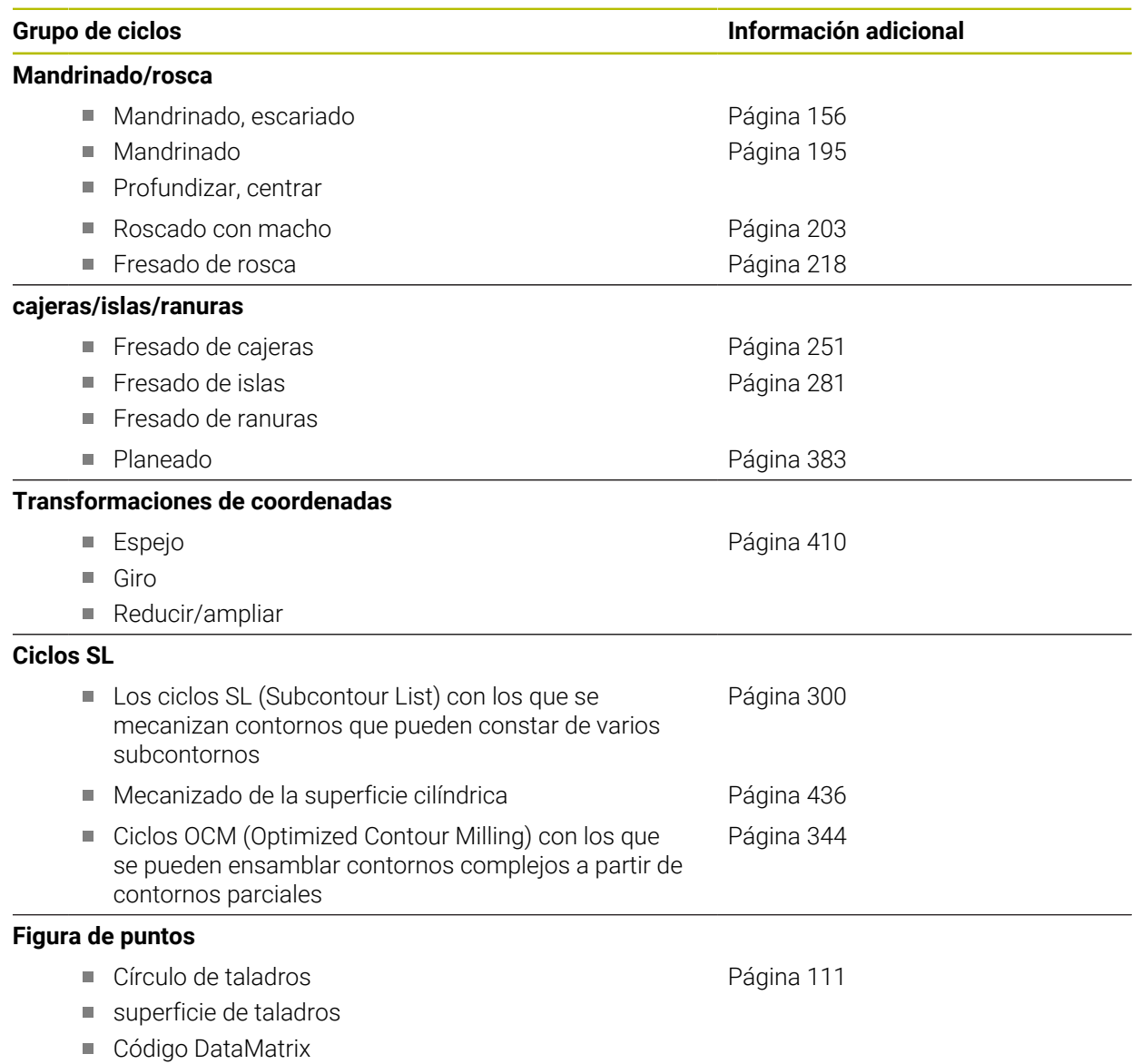

 $\overline{\phantom{a}}$ 

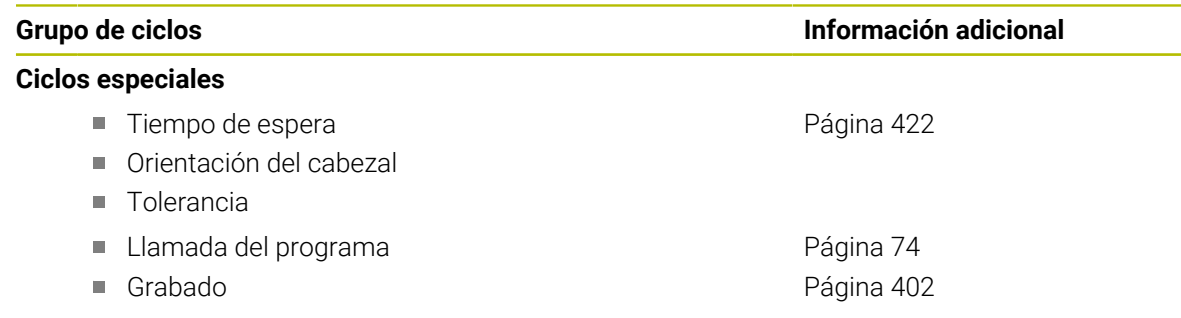

#### **Ciclos de medición**

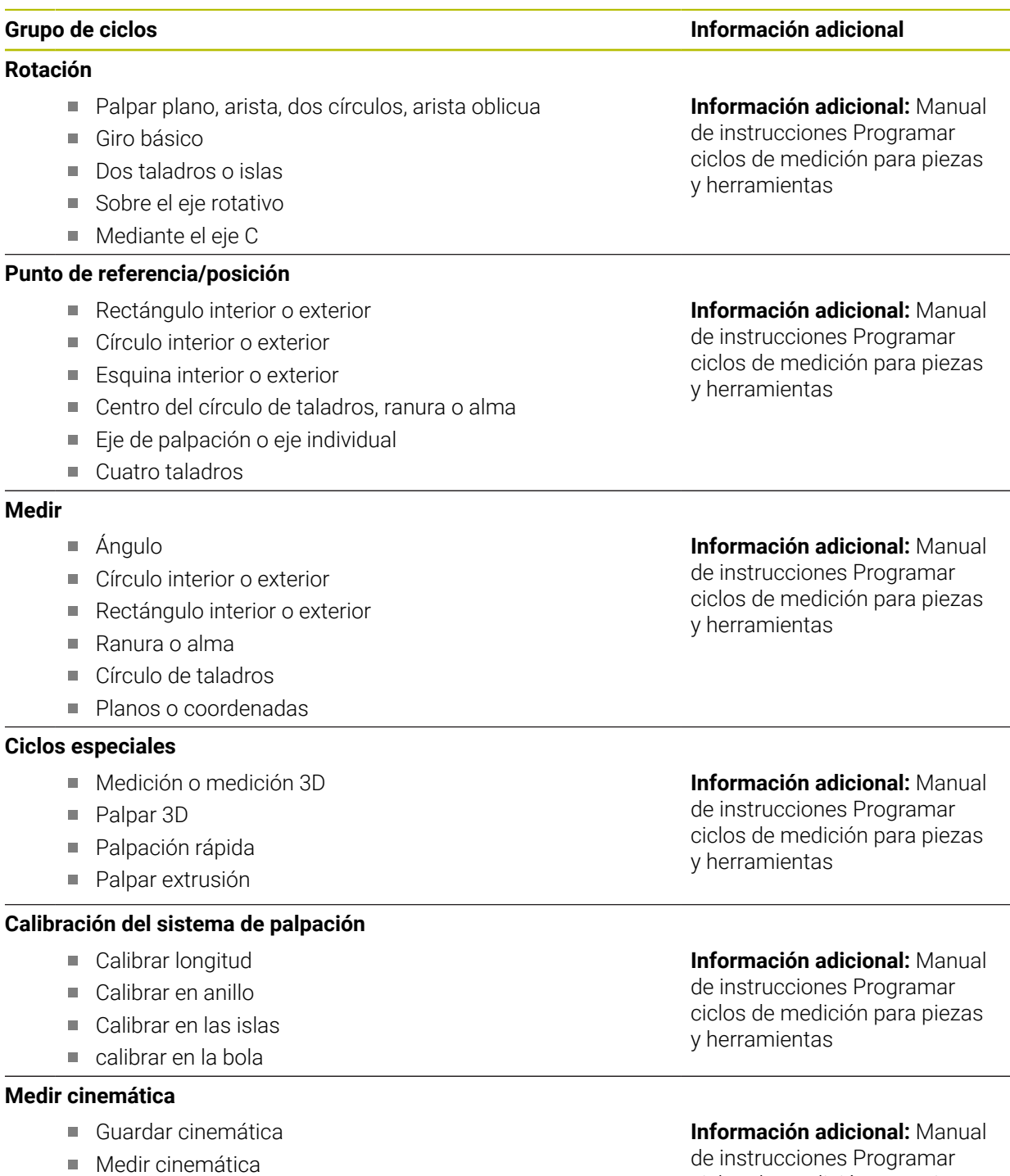

- Compensación de presets
- Cuadrícula de la cinemática

#### **Calibrar herramienta (TT)**

- Calibración del TT
- Calibrar la longitud y el radio de la herramienta, o la herramienta al completo
- Calibrar IR-TT

ciclos de medición para piezas y herramientas

#### **Información adicional:** Manual de instrucciones Programar ciclos de medición para piezas y herramientas
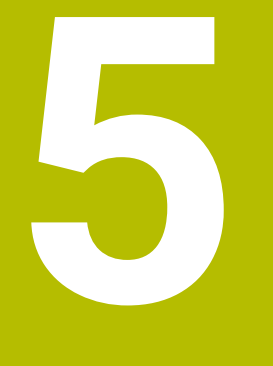

**Técnicas de programación**

## **5.1 Ciclo 12 PGM CALL**

**Programación ISO G39**

### **Aplicación**

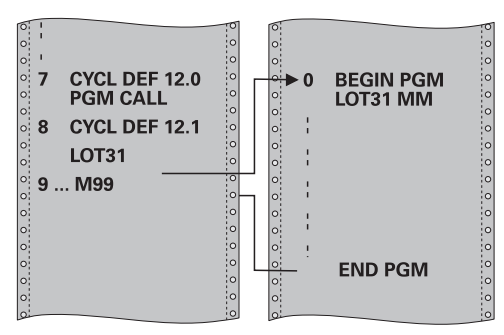

Se pueden equiparar programas NC cualesquiera, como p. ej. Ciclos de taladrado especiales o módulos de geometría, a un ciclo de mecanizado. En este caso el programa NC se llama como si fuese un ciclo.

#### **Temas utilizados**

**Llamar programas NC externos** 

**Información adicional:** Manual de instrucciones **Programación Klartext Más información:** Manual de instrucciones Programar y probar

### **Notas**

- Se puede ejecutar este ciclo en los modos de mecanizado **FUNCTION MODE MILL**.
- Los parámetros Q tienen un efecto fundamentalmente global en una llamada de programa con el ciclo **12**. Tener en cuenta, por consiguiente, que la modificaciones en los parámetros Q en el programa NC llamado también tengan efecto en el programa NC a llamar.

#### **Indicaciones sobre programación**

- El programa NC llamado debe estar memorizado en la memoria interna del control numérico
- Si solo se introduce el nombre del programa, el programa NC al que se llama deberá estar en el mismo directorio que el programa NC llamado.
- Si el programa NC para realizar el ciclo no se encuentra en el mismo directorio que el programa NC llamado, introducir la ruta completa, p. ej., **TNC: \KLAR35\FK1\50.H**.
- Si se quiere declarar un programa DIN/ISO para el ciclo, deberá introducirse el tipo de fichero .I detrás del nombre del programa.

### **5.1.1 Parámetros de ciclo**

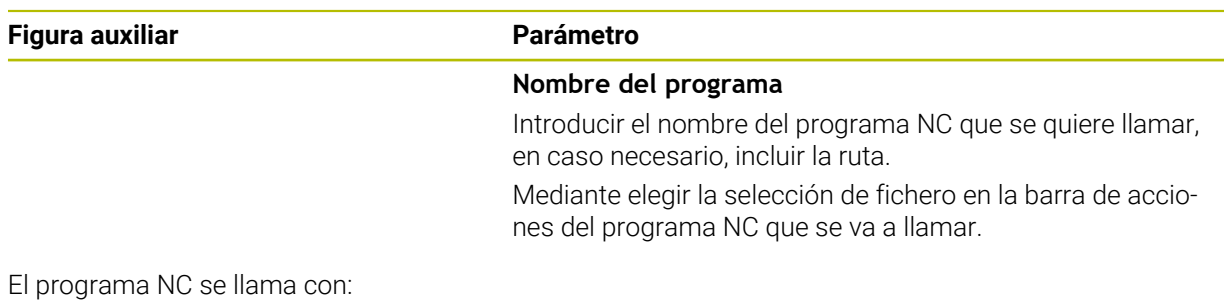

- **CYCL CALL** (frase NC por separado) o
- M99 (por frases) o
- M89 (se ejecuta después de cada frase de posicionamiento)

### **Declarar como ciclo el programa NC 1\_Plate.h y llamarlo con M99**

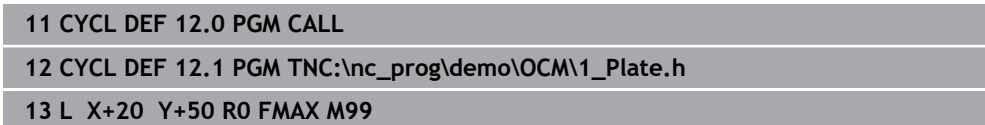

**5**

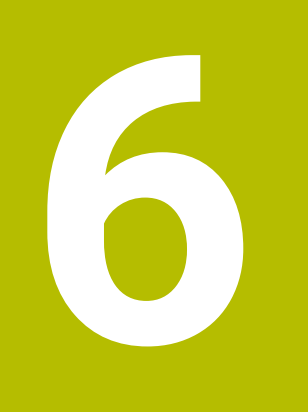

**Definiciones del contorno y del punto**

## <span id="page-77-0"></span>**6.1 Superponer contornos**

## **6.1.1 Principios básicos**

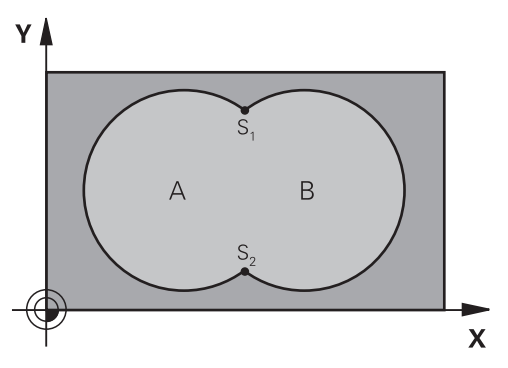

Las cajeras e islas se pueden superponer a un nuevo contorno. De esta forma una superficie de cajera se puede ampliar mediante una cajera superpuesta o reducir mediante una isla.

### **Temas utilizados**

Ciclo 14 **CONTORNO**

**Información adicional:** ["Ciclo 14 CONTORNO ", Página 82](#page-81-0)

Ciclos SL

j

**Información adicional:** ["Fresar contornos con ciclos SL ", Página 300](#page-299-0)

Ciclos OCM

**Información adicional:** ["Fresar contornos con ciclos OCM \(#167 / #1-02-1\)",](#page-343-0) [Página 344](#page-343-0)

## **6.1.2 Subprogramas: Cajeras superpuestas**

Los siguientes ejemplos son subprogramas de contorno que se llaman en un programa principal del ciclo **14 CONTORNO**.

Se superponen las cajeras A y B.

El control numérico calcula los puntos de intersección S1 y S2. No deben programarse.

Las cajeras se han programado como círculos completos.

#### **Subprograma 1: Cajera A**

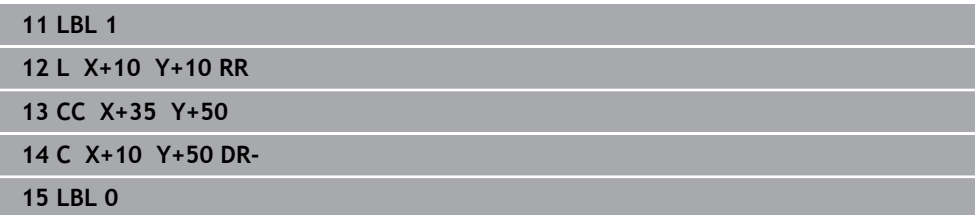

#### **Subprograma 2: Cajera B**

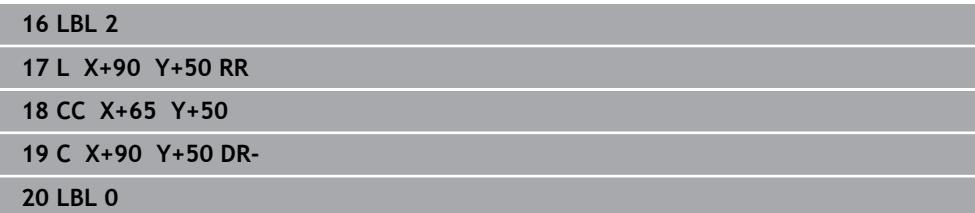

## **6.1.3 Superficie de la suma**

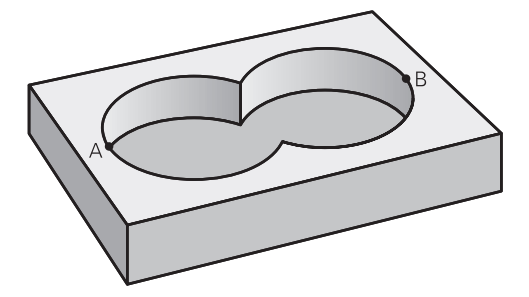

Se mecanizan las dos superficies parciales A y B incluida la superficie común:

- Las superficies A y B tienen que ser cajeras
- La primera cajera (en el ciclo **14**) deberá comenzar fuera de la segunda

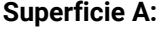

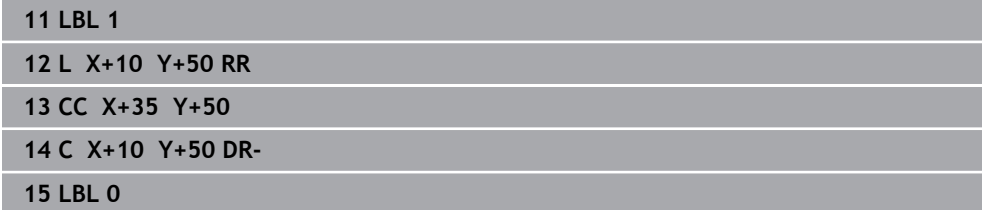

#### **Superficie B:**

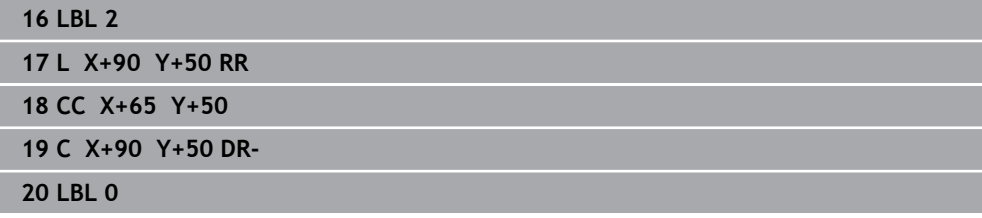

## **6.1.4 Superficie de la diferencia**

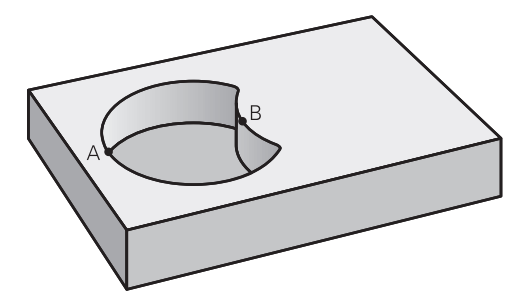

Se mecanizan la superficie A sin la parte que es común a B:

- La superficie A debe ser una cajera y la B una isla.
- A tiene que comenzar fuera de B.
- $\Box$ B debe comenzar dentro de A

#### **Superficie A:**

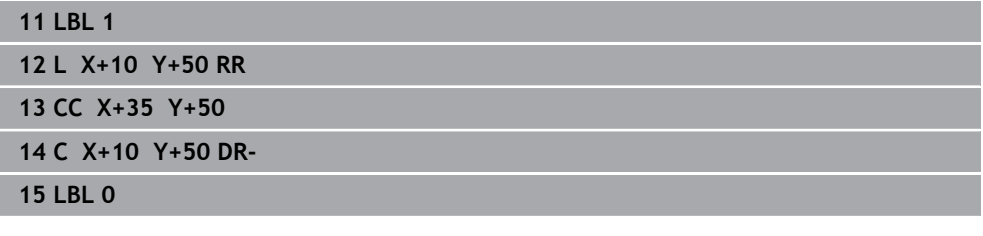

**Superficie B:**

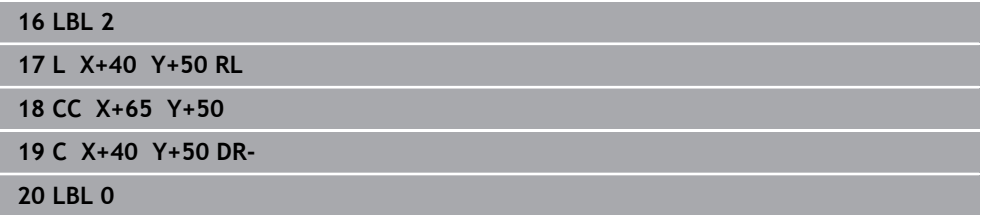

### **6.1.5 Superficie del corte**

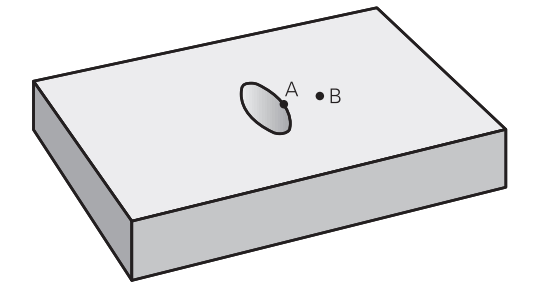

Se mecaniza la parte común de A y B. (Sencillamente las superficies no comunes permanecen sin mecanizar.)

- A y B tienen que ser cajeras
- A debe comenzar dentro de B

## **Superficie A:**

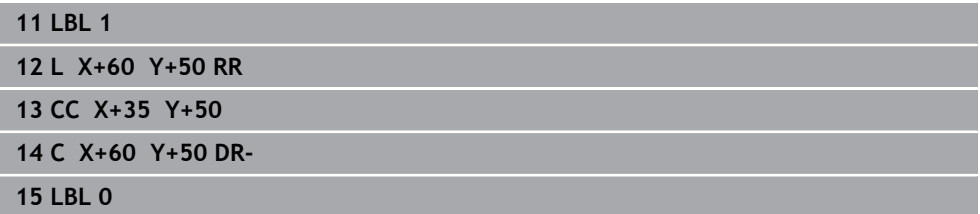

**Superficie B:**

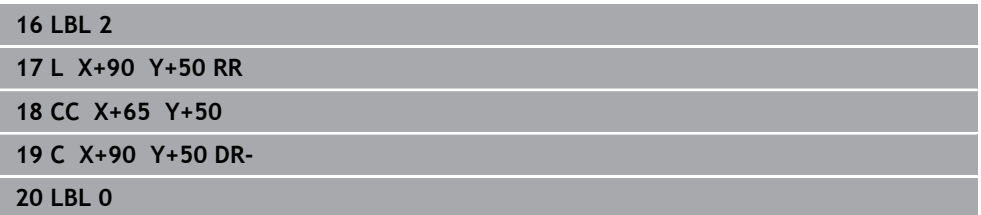

## <span id="page-81-0"></span>**6.2 Ciclo 14 CONTORNO**

**Programación ISO G37**

### **Aplicación**

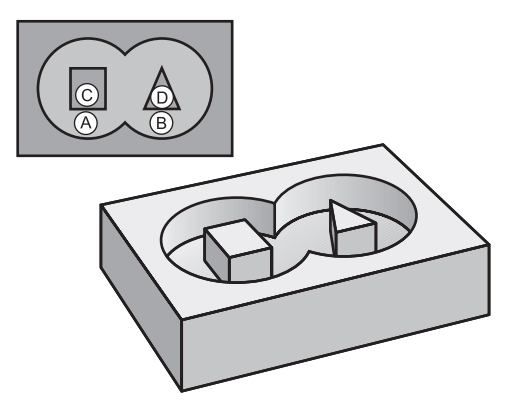

En el ciclo **14 CONTORNO** se pueden enumerar todos los subprogramas que deben superponerse en un contorno completo.

#### **Temas utilizados**

- Fórmula de contorno simple **Información adicional:** ["Fórmula de contorno sencilla", Página 83](#page-82-0)
- Fórmula de contorno compleja **Información adicional:** ["Fórmula de contorno compleja", Página 86](#page-85-0)
- Superponer contornos **Información adicional:** ["Superponer contornos", Página 78](#page-77-0)

#### **Notas**

- Únicamente se puede ejecutar este ciclo en los modos de mecanizado **FUNCTION MODE MILL** y **FUNCTION MODE TURN y FUNCTION DRESS**.
- El ciclo 14 se activa a partir de su definición, es decir actúa a partir de su definición en el programa NC.
- En el ciclo **14** se enumeran un máximo de 12 subprogramas (contornos parciales).

### **6.2.1 Parámetros de ciclo**

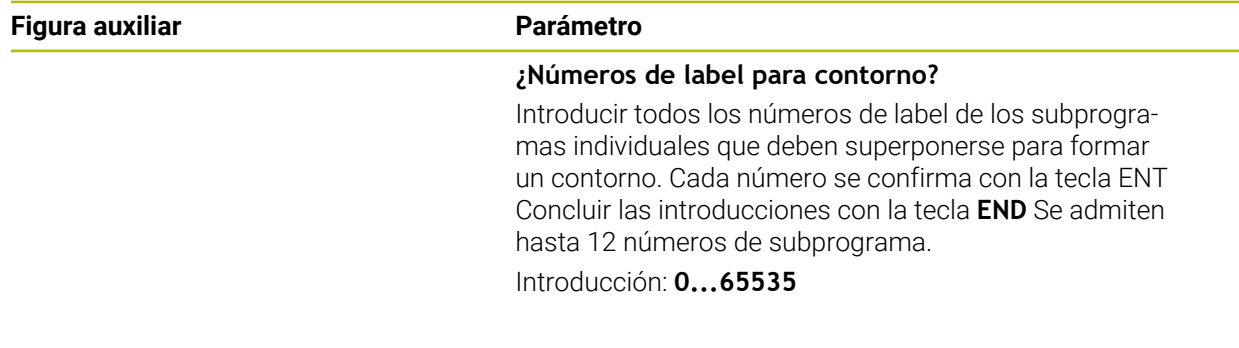

#### **Ejemplo**

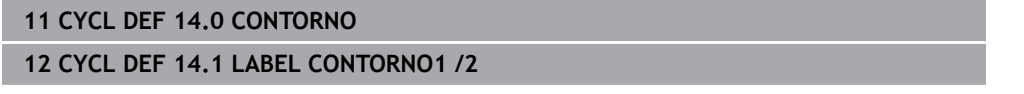

## <span id="page-82-0"></span>**6.3 Fórmula de contorno sencilla**

### **6.3.1 Principios básicos**

Con la fórmula de contorno sencilla se pueden conformar contornos fácilmente a partir de hasta nueve contornos parciales (cajeras o islas). El control numérico calcula el contorno total a partir de los contornos parciales seleccionados.

#### **Temas utilizados**

- Superponer contornos
	- **Información adicional:** ["Superponer contornos", Página 78](#page-77-0)
- Fórmula de contorno compleja **Información adicional:** ["Fórmula de contorno compleja", Página 86](#page-85-0)
- Ciclo 14 **CONTORNO Información adicional:** ["Ciclo 14 CONTORNO ", Página 82](#page-81-0)
- Ciclos SL **Información adicional:** ["Fresar contornos con ciclos SL ", Página 300](#page-299-0)
- Ciclos OCM

**Información adicional:** ["Fresar contornos con ciclos OCM \(#167 / #1-02-1\)",](#page-343-0) [Página 344](#page-343-0)

#### **Esquema: procesar con ciclos SL y fórmula de contorno sencilla**

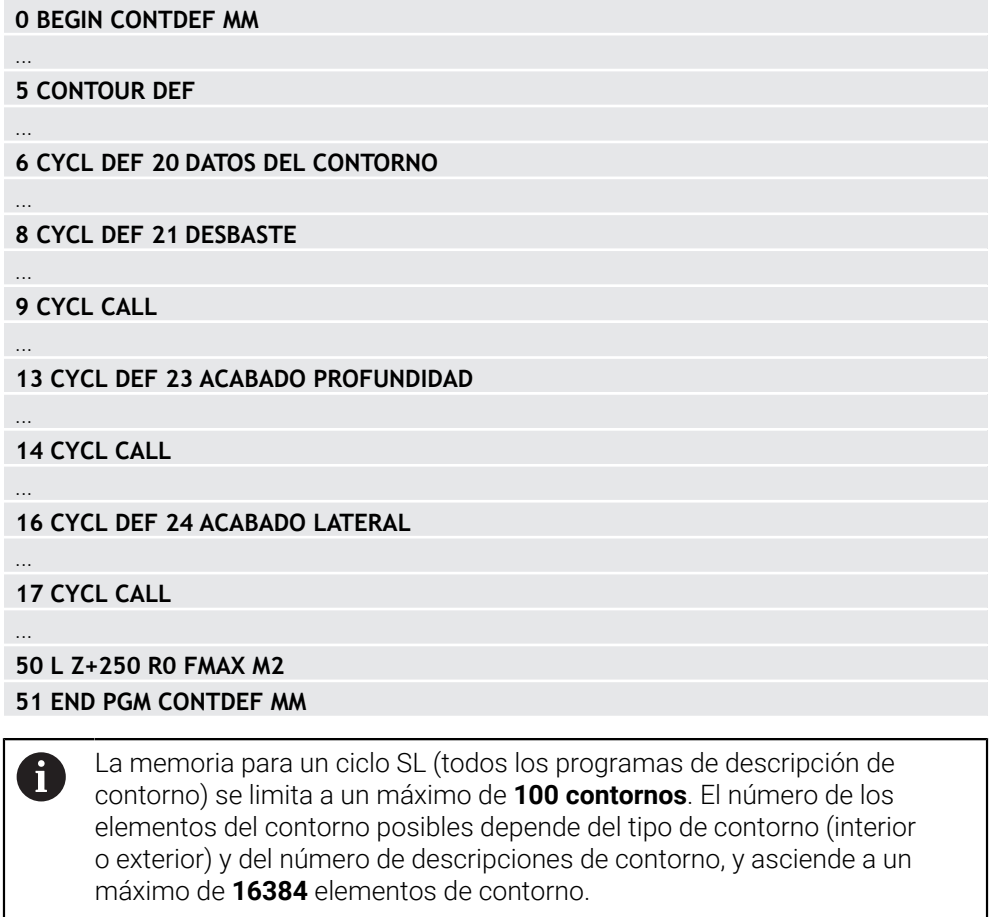

#### **Áreas vacías**

Mediante las áreas vacías opcionales **V** (**void**) se pueden excluir áreas del mecanizado. Estas áreas pueden ser, p. ej., contornos de piezas fundidas o de pasos de mecanizado anteriores. Se pueden definir hasta cinco áreas vacías.

Si se utilizan ciclos OCM, el control numérico profundiza perpendicularmente dentro de las áreas vacías.

Si se utilizan ciclos SL con números **22** a **24**, el control numérico calcula la posición de profundización sin tener en cuenta las áreas vacías definidas.

Comprobar el comportamiento mediante la simulación.

#### **Propiedades de los contornos parciales**

- No hay que programar la corrección de radio. En la fórmula del contorno se puede
- El control numérico ignora los avances F y las funciones auxiliares M.
- Están permitidas las conversiones de coordenadas. Si se programan dentro de un contorno parcial, también actúan en los siguientes subprogramas, pero no deben ser cancelados después de la llamada al ciclo.
- Los subprogramas también pueden contener coordenadas en el eje del cabeza, pero estas se ignoran.
- En la primera frase de coordenadas del subprograma se determina el espacio de trabajo.

#### **Propiedades de los ciclos**

- El control numérico posiciona automáticamente la herramienta a la distancia de seguridad antes de cada ciclo.
- Cada nivel de profundidad se fresa sin retirada de herramienta; las islas se rodean lateralmente.
- El radio de "Esquinas interiores" se puede programar; la herramienta no permanece en el mismo lugar, se evitan las marcas de corte (se aplica al camino de búsqueda más periférico en el desbaste y el acabado lateral).
- En el acabado lateral, el control numérico desplaza el contorno en una trayectoria circular tangencial.
- En el acabado de profundidad, el control numérico también desplaza la herramienta hacia la pieza en una trayectoria circular tangencial (p. ej., eje del cabezal Z: trayectoria circular en el plano Z/X).
- El control numérico mecaniza el contorno de forma ininterrumpida tanto codireccionalmente como en contrasentido.

La indicación de cotas para el mecanizado, como la profundidad de fresado, sobremedidas y distancia de seguridad se introducen en el ciclo **20 DATOS DEL CONTORNO** o en OCM en el ciclo **271 OCM DATOS CONTORNO**.

## **6.3.2 Introducir una fórmula sencilla del contorno**

Mediante la opción en la barra de acciones o en el formulario se pueden vincular diversos contornos entre sí en una fórmula matemática. Debe procederse de la siguiente forma:

Insertar<br>función NC

- Seleccionar **Insertar función NC**
- El control numérico abre la ventana **Insertar función NC**.
- Seleccionar **CONTOUR DEF**
- El control numérico inicia la introducción de la fórmula del contorno.
- Introducir el primer contorno parcial **P1**
- Seleccionar la opción Cajera **P2** o Isla **I2**
- Introducir segundo contorno parcial
- En caso necesario, introducir la profundidad del segundo contorno parcial.
- Continuar con el diálogo descrito anteriormente hasta que se hayan introducido todos los contornos parciales.
- Definir las áreas vacías **V** según corresponda

La profundidad de las áreas vacías corresponde a  $\mathbf i$ la profundidad total que se ha definido en el ciclo de mecanizado.

El control numérico ofrece las siguientes posibilidades para introducir el contorno:

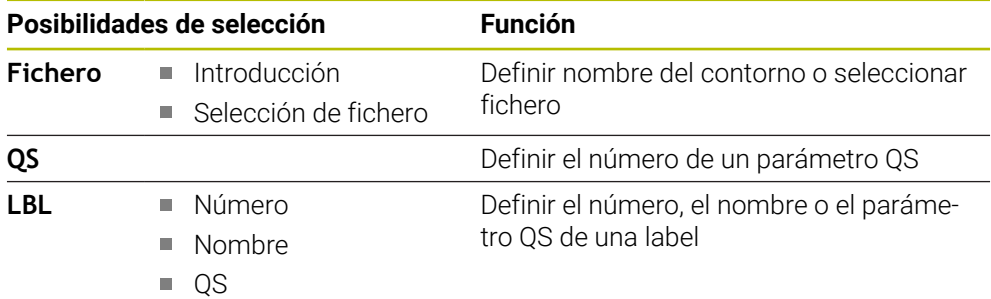

**Ejemplo:**

**11 CONTOUR DEF P1 = LBL 1 I2 = LBL 2 DEPTH5 V1 = LBL 3**

#### Instrucciones de programación A

- La primera profundidad del contorno de la pieza es la profundidad del ciclo. A esta profundidad, el contorno programado está limitado. Los contornos de pieza adicionales no pueden ser más profundos que la profundidad del ciclo. Por ello, generalmente se comienza siempre con la cajera más profunda.
- Cuando el contorno se ha definido como isla, entonces el control numérico interpreta la profundidad introducida como altura de isla. ¡Entonces el valor introducido sin signo se refiere a la superficie de la pieza!
- Cuando se introduce la profundidad con 0, en las cajeras actúa la profundidad definida en el ciclo **20**. Entonces, las islas sobresalen de la superficie de la pieza
- Cuando el fichero llamado se encuentra en el mismo directorio que el fichero que se va a llamar, también se puede incluir solo el nombre de fichero sin ruta.

## **6.3.3 Procesar el contorno con ciclos SL u OCM**

El mecanizado del contorno total definido se lleva a cabo con los ciclos SL ([ver "Fresar contornos con ciclos SL ", Página 300](#page-299-0)) o los ciclos OCM ([ver](#page-343-0) ["Fresar contornos con ciclos OCM \(#167 / #1-02-1\)", Página 344\)](#page-343-0).

# <span id="page-85-0"></span>**6.4 Fórmula de contorno compleja**

## **6.4.1 Principios básicos**

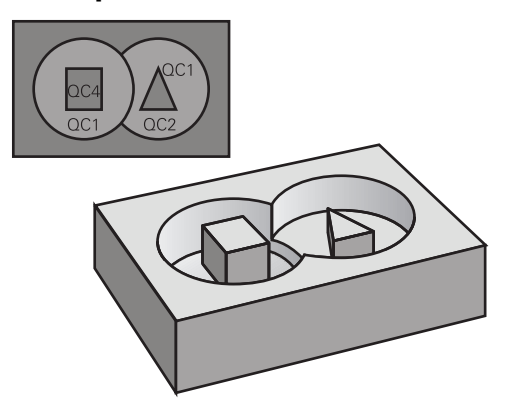

Con las fórmulas de contorno se pueden conformar contornos complejos a partir de contornos parciales (cajeras o islas). Los subcontornos (datos geométricos) se introducen como programas NC o subprograma. De este modo es posible volver a emplear todos los contornos parciales cuando se desee. A partir de los contornos parciales elegidos, que se enlazan mediante una fórmula de contorno, el control numérico calcula el contorno total.

# **6**

### **Temas utilizados**

- Superponer contornos **Información adicional:** ["Superponer contornos", Página 78](#page-77-0)
- Fórmula de contorno simple **Información adicional:** ["Fórmula de contorno sencilla", Página 83](#page-82-0)
- Ciclo 14 **CONTORNO Información adicional:** ["Ciclo 14 CONTORNO ", Página 82](#page-81-0) ■ Ciclos SL
- **Información adicional:** ["Fresar contornos con ciclos SL ", Página 300](#page-299-0)
- Ciclos OCM

**Información adicional:** ["Fresar contornos con ciclos OCM \(#167 / #1-02-1\)",](#page-343-0) [Página 344](#page-343-0)

#### **Esquema: procesar con ciclos SL y fórmulas del contorno complejas**

**0 BEGIN CONT MM**

...

...

...

...

...

...

h.

**5 SEL CONTOUR "MODEL"**

**6 CYCL DEF 20 DATOS DEL CONTORNO**

**8 CYCL DEF 21 DESBASTE**

**9 CYCL CALL**

**13 CYCL DEF 23 ACABADO PROFUNDIDAD**

**14 CYCL CALL**

**16 CYCL DEF 24 ACABADO LATERAL**

**17 CYCL CALL**

**50 L Z+250 R0 FMAX M2 51 END PGM CONT MM**

Instrucciones de programación

 $\overline{\phantom{a}}$ La memoria para un ciclo SL (todos los programas de descripción de contorno) se limita a un máximo de **100 contornos**. El número de los elementos del contorno posibles depende del tipo de contorno (interior o exterior) y del número de descripciones de contorno, y asciende a un máximo de **16384** elementos de contorno.

Los ciclos SL con fórmula de contorno presuponen una construcción de programa estructurada y ofrecen la posibilidad de almacenar contornos repetidos en programas NC individuales. Mediante la fórmula de contorno se liga un subcontorno con un contorno total y se establece si se trata de una cajera o de una isla.

#### **Propiedades de los contornos parciales**

- El control numérico reconoce todos los contornos como cajeras; no debe programarse la corrección de radio
- El control numérico ignora los avances F y las funciones auxiliares M
- Están permitidas las conversiones de coordenadas. Si se programan dentro de un contorno parcial, también actúan en los siguientes programas NC llamados, pero no deben restablecerse después de la llamada al ciclo
- Los programas NC llamados también deben contener coordenadas en el eje del cabezal, pero estas se ignorarán
- Fijar el espacio de trabajo en la primera frase de coordenadas del programa NC llamado
- Se es necesario, se pueden definir contornos parciales con profundidades diferentes

#### **Propiedades de los ciclos**

- El control numérico posiciona automáticamente la hta. a la distancia de seguridad antes de cada ciclo
- Cada nivel de profundidad se fresa sin levantar la hta.; las islas se mecanizan por el lateral
- Se puede programar el radio de "esquinas interiores", la hta. no se detiene, se evitan marcas de cortes (válido para la trayectoria más exterior en el Desbaste y en el Acabado lateral)
- En el acabado lateral el control numérico efectúa la llegada al contorno sobre una trayectoria circular tangente
- En el acabado en profundidad, el control numérico aproxima la herramienta a la pieza también siguiendo una trayectoria circular tangencial (p.ej.: eje de cabezal Z: Trayectoria circular en el plano Z/X)
- El control numérico mecaniza el contorno de forma contínua en sentido sincronizado o a contramarcha

La indicación de cotas para el mecanizado, como la profundidad de fresado, sobremedidas y distancia de seguridad se introducen en el ciclo **20 DATOS DEL CONTORNO** o **271 OCM DATOS CONTORNO**.

#### **Esquema: Cálculo de subcontornos con fórmula de contorno**

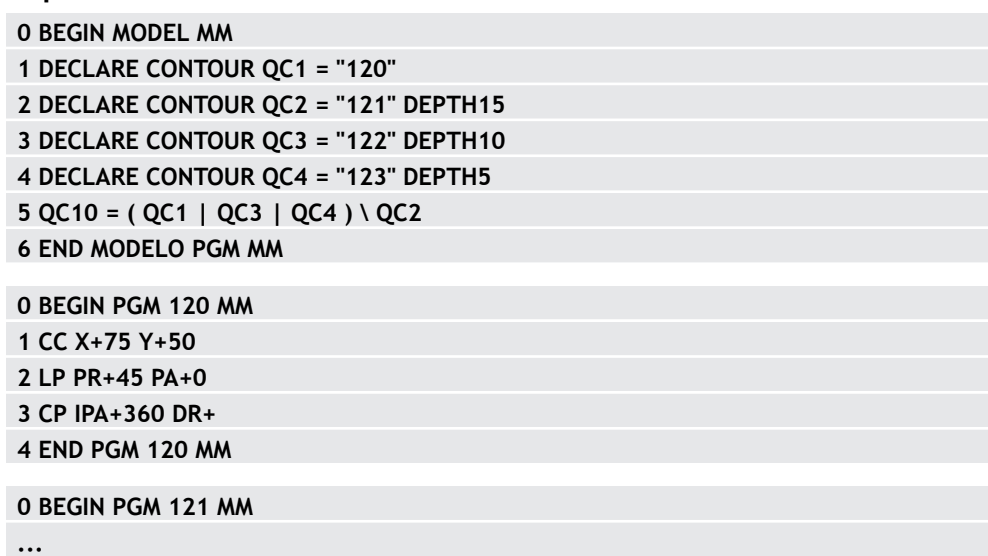

## **6.4.2 Seleccionar el programa NC con definición del contorno**

Con la función **SEL CONTOUR** se selecciona un programa NC con definiciones de contorno, de las cuales el control numérico recoge las descripciones de contorno: Debe procederse de la siguiente forma:

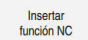

- Seleccionar **Insertar función NC**
- El control numérico abre la ventana **Insertar función NC**.

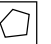

- Seleccionar **SEL CONTOUR**
- El control numérico inicia la introducción de la fórmula del contorno.
- Definición del contorno

El control numérico ofrece las siguientes posibilidades para introducir el contorno:

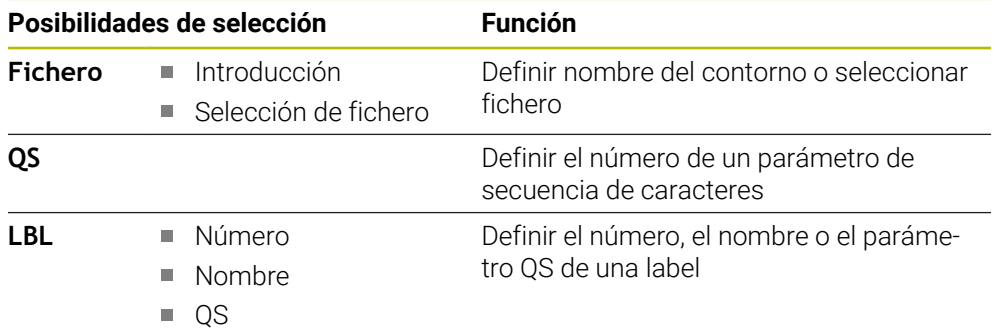

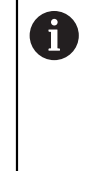

#### Instrucciones de programación

- Cuando el fichero llamado se encuentra en el mismo directorio que el fichero que se va a llamar, también se puede incluir solo el nombre de fichero sin ruta.
- Programar la frase **SEL CONTOUR** antes de los ciclos SL. El ciclo **14 CONTORNO** ya no es necesario si se emplea **SEL CONTOUR**.

## **6.4.3 Determinar la descripción del contorno**

Con la función **DECLARE CONTOUR** se le introduce en un programa NC el camino para programas NC, de los cuales el control numérico extrae las descripciones de contorno. Además, se puede seleccionar una profundidad independiente para esta descripción de contorno.

Debe procederse de la siguiente forma:

Insertar<br>función NC

- Seleccionar **Insertar función NC**
- El control numérico abre la ventana **Insertar función NC**.
- Seleccionar **DECLARE CONTOUR**
- El control numérico inicia la introducción de la fórmula del contorno.
- Introducir el número para la designación de contorno **QC**
- Determinar la descripción del contorno  $\blacktriangleright$

El control numérico ofrece las siguientes posibilidades para introducir el contorno:

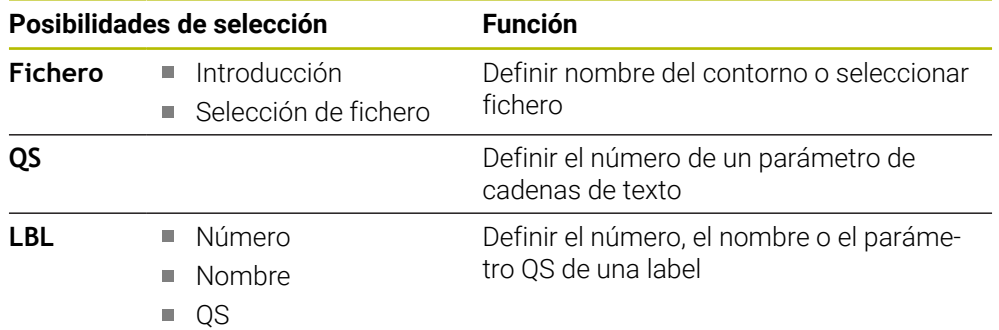

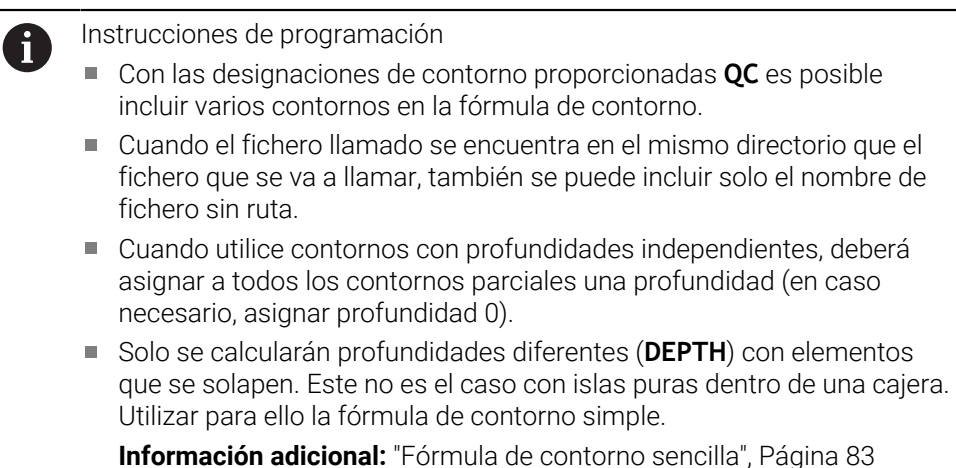

## **6.4.4 Introducir fórmulas complejas del contorno**

Con la función Fórmula de contorno se pueden vincular diversos contornos entre sí en una fórmula matemática:

Insertar<br>función NC

- Seleccionar **Insertar función NC**
- El control numérico abre la ventana **Insertar función NC**.
- Seleccionar **Fórmula del contorno QC**
- El control numérico inicia la introducción de la fórmula del contorno.
- Introducir el número para la designación de contorno **QC**
- Introducir la fórmula del contorno

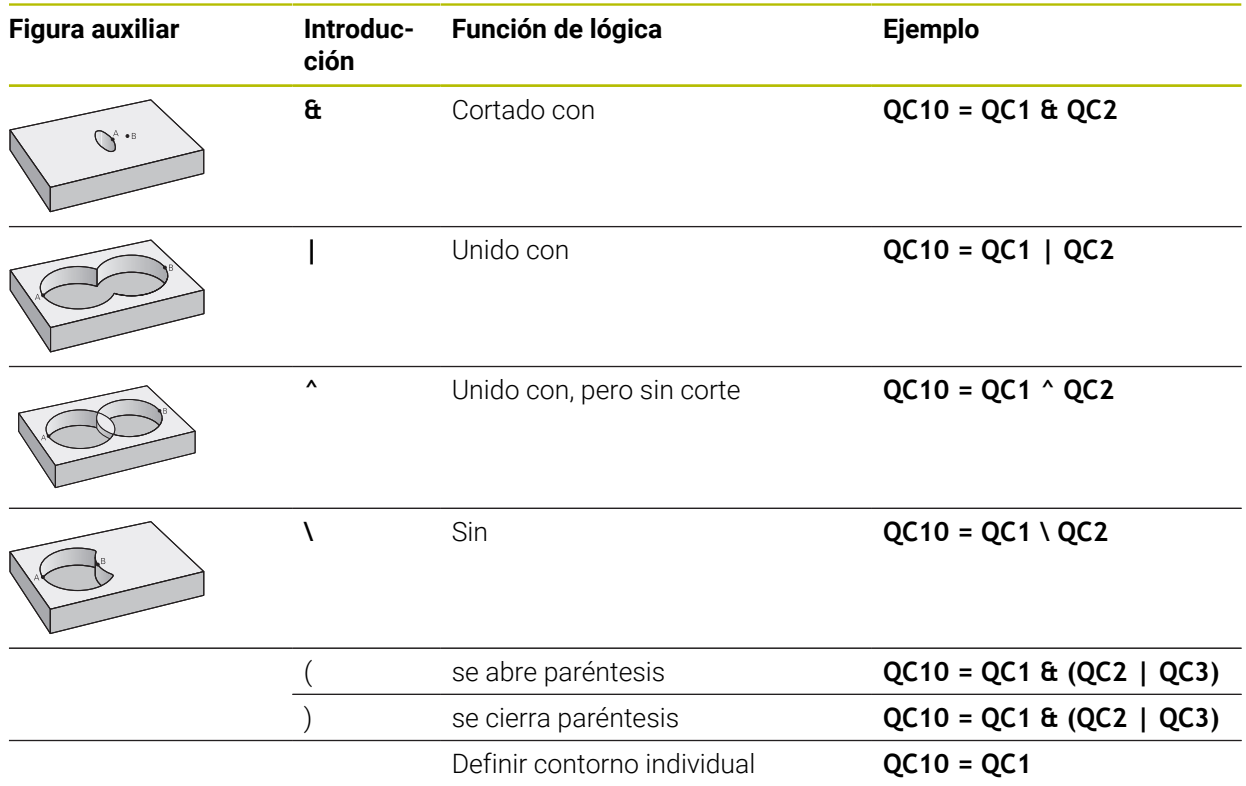

El control numérico ofrece las siguientes posibilidades para introducir fórmulas:

- Autocompletado **Más información:** Manual de instrucciones Programar y probar
- Teclado superpuesto para la introducción de fórmulas desde la barra de acción o el formulario
- Modo Introducción de fórmula del teclado en pantalla

**Más información:** Manual de instrucciones Programar y probar

#### **6.4.5 Contornos superpuestos**

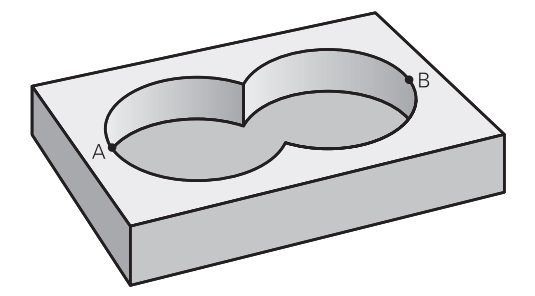

El control numérico tiene en cuenta un contorno programado como cajera. Con las funciones de la fórmula del contorno es posible transformar un contorno en una isla.

Las cajeras e islas se pueden superponer a un nuevo contorno. De esta forma una superficie de cajera se puede ampliar mediante una cajera superpuesta o reducir mediante una isla.

#### **Subprogramas: Cajeras superpuestas**

Los ejemplos de siguientes son programas de descripción de contorno que se definen en un programa de definición de contorno. El programa de definición del contorno se llama, a su vez, a través de la función **SEL CONTOUR** en el mismo programa principal.

Se superponen las cajeras A y B.

El control numérico calcula los puntos de intersección S1 y S2, de forma que no hay que programarlos.

Las cajeras se han programado como círculos completos.

#### **Programa de descripción del contorno 1: cajera A**

- **0 BEGIN PGM POCKET MM**
- **1 L X+10 Y+50 R0**
- **2 CC X+35 Y+50**

 $\mathbf i$ 

- **3 C X+10 Y+50 DR-**
- **4 END PGM POCKET MM**

#### **Programa de descripción del contorno 2: cajera B**

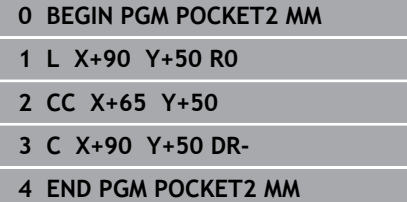

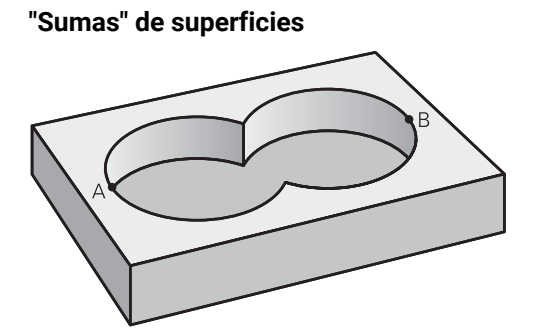

Se mecanizan las dos superficies parciales A y B incluida la superficie común:

- Las superficies A y B deben programarse en programas NC diferentes sin corrección de radio
- En la fórmula de contorno las superficies A y B se calculan con la función "unión con"

**Program. definición contorno:**

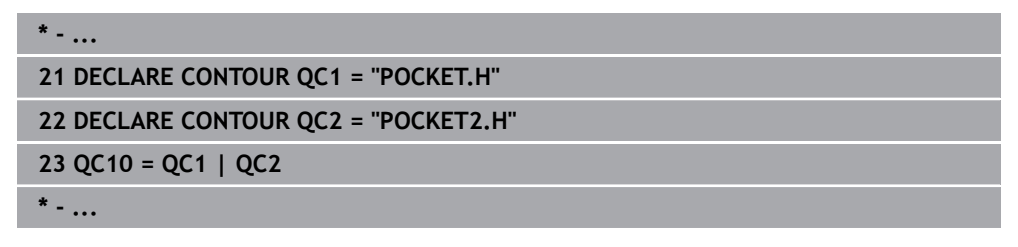

#### **"Resta" de superficies**

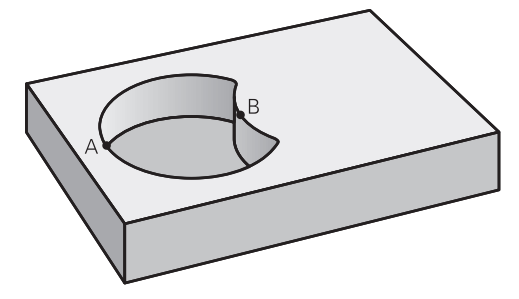

Se mecanizan la superficie A sin la parte que es común a B:

- Las superficies A y B deben programarse en programas NC diferentes sin corrección de radio
- En la fórmula del contorno la superficie B se separa de la superficie A con la función **sin**

### **Program. definición contorno:**

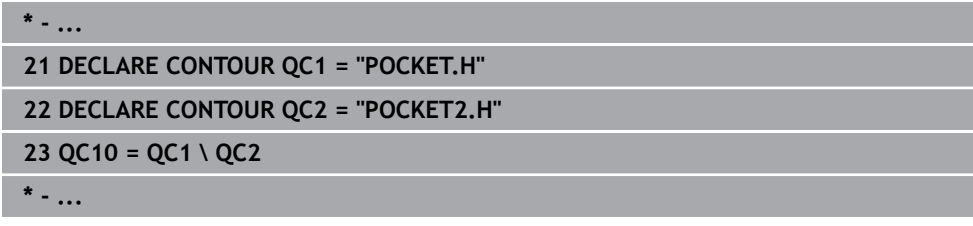

#### **Superficie de la "intersección"**

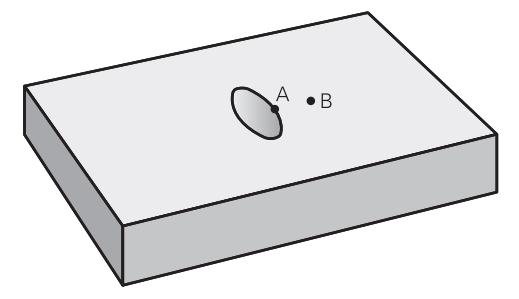

Se mecaniza la parte común de A y B. (Sencillamente las superficies no comunes permanecen sin mecanizar.)

- Las superficies A y B deben programarse en programas NC diferentes sin corrección de radio
- En la fórmula de contorno las superficies A y B se calculan con la función "intersección con"

#### **Program. definición contorno:**

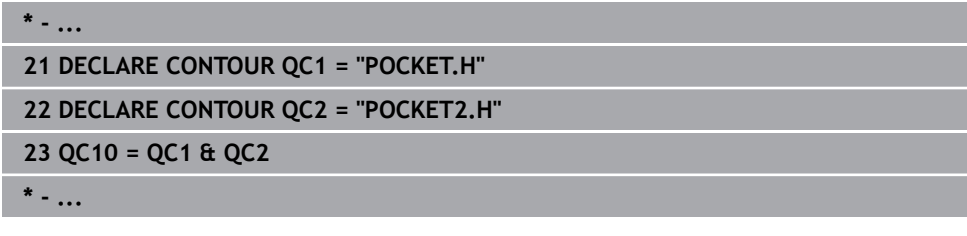

## **6.4.6 Procesar el contorno con ciclos SL u OCM**

El mecanizado del contorno total definido se lleva a cabo con los ciclos SL i. ([ver "Fresar contornos con ciclos SL ", Página 300](#page-299-0)) o los ciclos OCM ([ver](#page-343-0) ["Fresar contornos con ciclos OCM \(#167 / #1-02-1\)", Página 344\)](#page-343-0).

## **6.5 Tablas de puntos**

### **Aplicación**

Mediante una tabla de puntos se puede ejecutar uno o varios ciclos consecutivos en un patrón de puntos irregular.

#### **Temas utilizados**

Contenido de una tabla de puntos, ocultar puntos individuales  $\blacksquare$ 

**Más información:** Manual de instrucciones Programar y probar

## **Descripción de la función**

### **Indicaciones de coordenadas en una tabla de puntos**

Cuando se utilizan ciclos de taladrado, las coordenadas del plano de mecanizado en la tabla de puntos corresponden a las coordenadas del punto central del taladro. Si se utilizan ciclos de fresado, las coordenadas del espacio de trabajo de la tabla de puntos corresponden a las coordenadas del punto de partida del correspondiente ciclo, p. ej., las coordenadas del centro de una cajera circular. Las coordenadas del eje de la herramienta corresponden a las coordenadas de la superficie de la pieza.

El control numérico retira la herramienta al desplazar entre los puntos definidos a la altura segura. Como altura segura, el control numérico utiliza la coordenada del eje de herramienta durante la llamada de ciclo o el valor del parámetro de ciclo **Q204 2A DIST. SEGURIDAD**; la que tenga un valor mayor.

## *INDICACIÓN*

#### **¡Atención: Peligro de colisión!**

Si en la tabla de puntos se programa una altura segura en puntos individuales, el control numérico ignora para todos los puntos el valor del parámetro de ciclo **Q204 2A DIST. SEGURIDAD**

► Programar la función **GLOBAL DEF 125 POSICIONAR** para que el control numérico solo tenga en cuenta la altura segura en el punto correspondiente

### **Modo de acción con los ciclos**

#### **Ciclos SL y ciclo 12**

El control numérico interpreta los puntos de la tabla de puntos como un decalaje del punto cero adicional.

#### **Ciclos 200 a 208, 262 a 267**

El control numérico interpreta los puntos del plano de mecanizado como coordenadas del punto central de taladrado. Si en la tabla de puntos se quiere utilizar una coordenada definida del eje de la herramienta como coordenada de punto inicial, deberá definirse el borde superior de la pieza (**Q203**) como 0.

#### **Ciclos 210 al 215**

El control numérico interpreta los puntos como un desplazamiento adicional del punto cero. Si se quieren utilizar los puntos definidos en la tabla de puntos como coordenadas del punto inicial, los puntos iniciales y los bordes superiores de la pieza (**Q203**) deben programarse con 0 en el ciclo de fresado correspondiente.

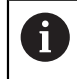

Estos ciclos ya no se pueden añadir al control numérico, pero se pueden editar y ejecutar en los programas NC existentes.

#### **Ciclos 251 a 254**

El control numérico interpreta los puntos del plano de mecanizado como coordenadas de la posición de inicio del ciclo. Si en la tabla de puntos se quiere utilizar una coordenada definida del eje de la herramienta como coordenada de punto inicial, deberá definirse el borde superior de la pieza (**Q203**) como 0.

### **6.5.1 Seleccionar la tabla de puntos en el programa NC con SEL PATTERN**

Para seleccionar la tabla de puntos, hacer lo siguiente:

- Seleccionar **Insertar función NC**
	- El control numérico abre la ventana **Insertar función NC**.
- $000$

Insertar<br>función NC

- Seleccionar **SEL PATTERN**
- $\mathbb{R}$

#### Elegir **Selección de fichero**

- El control numérico abre una ventana para la selección de ficheros.
- Seleccionar la tabla de puntos deseada mediante la estructura de carpetas
- Confirmar introducción
- El control numérico finaliza la frase de datos NC.

Si la tabla de puntos no está guardada en la misma lista que el programa NC, deberá definirse el nombre de ruta completo. En la ventana **Ajustes del programa** se puede definir si el control numérico crea rutas absolutas o relativas.

**Más información:** Manual de instrucciones Programar y probar

#### **Ejemplo**

**7 SEL PATTERN "TNC:\nc\_prog\Positions.PNT**

### **6.5.2 Llamar al ciclo con la tabla de puntos**

Para llamar un ciclo en los puntos definidos en la tabla de puntos, programar la llamada de ciclo con **CYCL CALL PAT**.

Con **CYCL CALL PAT**, el control numérico mecaniza la última tabla de puntos definida.

Para llamar un ciclo en combinación con una tabla de puntos, hacer lo siguiente:

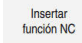

Seleccionar **Insertar función NC**

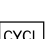

El control numérico abre la ventana **Insertar función NC.**

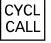

- ▶ Seleccionar **CYCL CALL PAT**
- **Introducir el avance**

Con este avance, el control numérico desplaza entre j. los puntos de la tabla de puntos. Si no se introduce ningún avance, el control numérico desplaza con el último avance definido.

- Definir las funciones auxiliares según corresponda
- Confirmar con la tecla **END**

## **Notas**

- En la función **GLOBAL DEF 125** y con el ajuste **Q435**=**1**, se puede forzar al control numérico a desplazar siempre a la segunda distancia de seguridad del ciclo cuando se posicione entre puntos.
- Si durante el posicionamiento previo se desea realizar un desplazamiento en el eje de la herramienta con avance reducido, debe programarse la función adicional **M103**.
- El control numérico mecaniza con la función **CYCL CALL PAT** la última tabla de puntos definida, incluso si esta se ha definido en un programa NC imbricado con **CALL PGM**.

## **6.6 Definición de patrones PATTERN DEF**

### **Aplicación**

Con la función **PATTERN DEF** se pueden definir de forma sencilla modelos de mecanizado regulares, a los cuales se puede llamar con la función **CYCL CALL PAT**. Al igual que en las definiciones de ciclo, en la definición del modelo también se dispone de figuras auxiliares, que ilustran el correspondiente parámetro de introducción.

#### **Temas utilizados**

Ciclos para la definición de patrones

**Información adicional:** ["Ciclos para la definición de patrones", Página 111](#page-110-0)

## *INDICACIÓN*

#### **¡Atención: Peligro de colisión!**

La función **PATTERN DEF** calcula las coordenadas del mecanizado en los ejes **X** y **Y**. ¡Durante el subsiguiente mecanizado hay riesgo de colisión en todos los ejes de la herramienta salvo en el eje **Z**!

Utilizar **PATTERN DEF** exclusivamente con el eje de herramienta **Z**

Para navegar a esta función, hacer lo siguiente:

#### **Insertar función NC Edición de contornos/puntos Patrón**

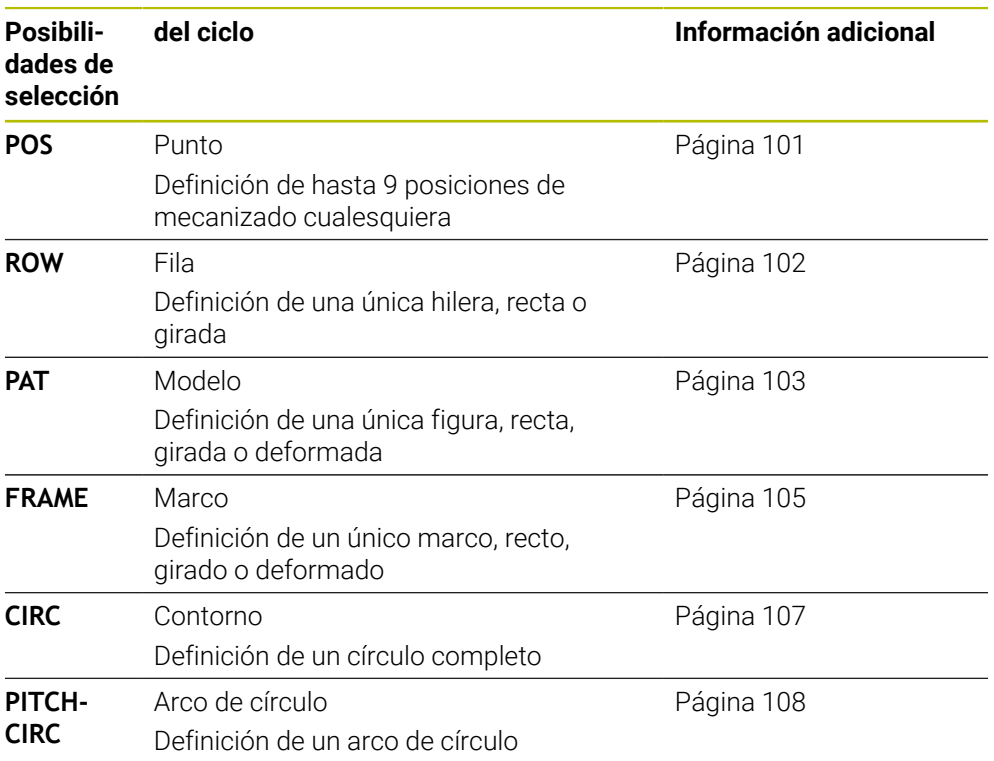

## **Programación de PATTERN DEF**

Para programar las funciones **PATTERN DEF**, hacer lo siguiente:

Insertar<br>función NC

- ▶ Seleccionar **Insertar función NC**
- El control numérico abre la ventana **Insertar función NC**.
- Seleccionar la figura de mecanizado deseada, p. ej. **PATTERN DEF CIRC** para un círculo completo
- El control numérico inicia la introducción en **PATTERN DEF**.
- Introducir las definiciones necesarias
- Definir un ciclo de mecanizado, por ejemplo el ciclo **200 TALADRADO**
- Llamar al ciclo con **CYCL CALL PAT**

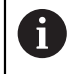

Cuando se programa un patrón de mecanizado, se puede cambiar a otro patrón de mecanizado en la columna **Formulario**.

## **Llamar PATTERN DEF**

Una vez introducida una definición del modelo, es posible llamarla a través de la función **CYCL CALL PAT**.

**Información adicional:** ["Llamada a los ciclos", Página 65](#page-64-0)

EL control numérico ejecuta el último ciclo de mecanizado definido según el patrón de mecanizado definido.

#### **Esquema: ejecución con PATTERN DEF**

#### **0 BEGIN SL 2 MM**

**11 PATTERN DEF POS1 (X+25 Y+33,5 Z+0) POS2 (X+15 IY+6,5 Z+0) 12 CYCL DEF 200 TALADRADO**

#### **13 CYCL CALL PAT**

#### **Notas**

...

...

#### **Instrucciones de programación**

Antes de **CYCL CALL PAT** se puede utilizar la función **GLOBAL DEF 125** con **Q345=1**. Entonces, el control numérico posiciona la herramienta entre los taladros, siempre en la 2.ª Distancia de seguridad que se definió en el ciclo.

#### **Instrucciones de uso:**

Un modelo de mecanizado permanece activo hasta que e defina uno nuevo, o se haya seleccionado una tabla de puntos mediante la función **SEL PATTERN**.

**Más información:** Manual de instrucciones Programar y probar

- El control numérico retira la herramienta entre los puntos iniciales hasta la altura de seguridad. Como altura de seguridad el control numérico utiliza la posición del eje de la herramienta en la llamada al ciclo o bien el valor del parámetro de ciclo **Q204**, según cuál sea el valor mayor.
- Si la superficie de coordenadas en **PATTERN DEF** es mayor que la del ciclo, la altura de seguridad y la 2.ª altura de seguridad se calcularán en la superficie de coordenadas de **PATTERN DEF**.
- Mediante el proceso hasta una frase se puede elegir cualquier punto en el cual debe comenzar o continuar el mecanizado.

**Información adicional:** Manual de instrucciones Alineación y mecanizado

### <span id="page-100-0"></span>**6.6.1 Definir posiciones de mecanizado únicas**

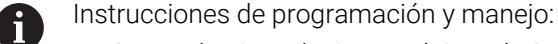

- Se pueden introducir un máximo de 9 posiciones de mecanizado,  $\mathbf{r}$ confirmar la entrada con la tecla **ENT**.
- **POS1** debe programarse con coordenadas absolutas. **POS2** hasta **POS9** deben programarse de forma absoluta o incremental.
- Si se ha definido una **Superficie de la pieza en Z** con un valor distinto de 0, entonces este valor actúa adicionalmente a la superficie de la pieza **Q203** que se ha definido en el ciclo de mecanizado.

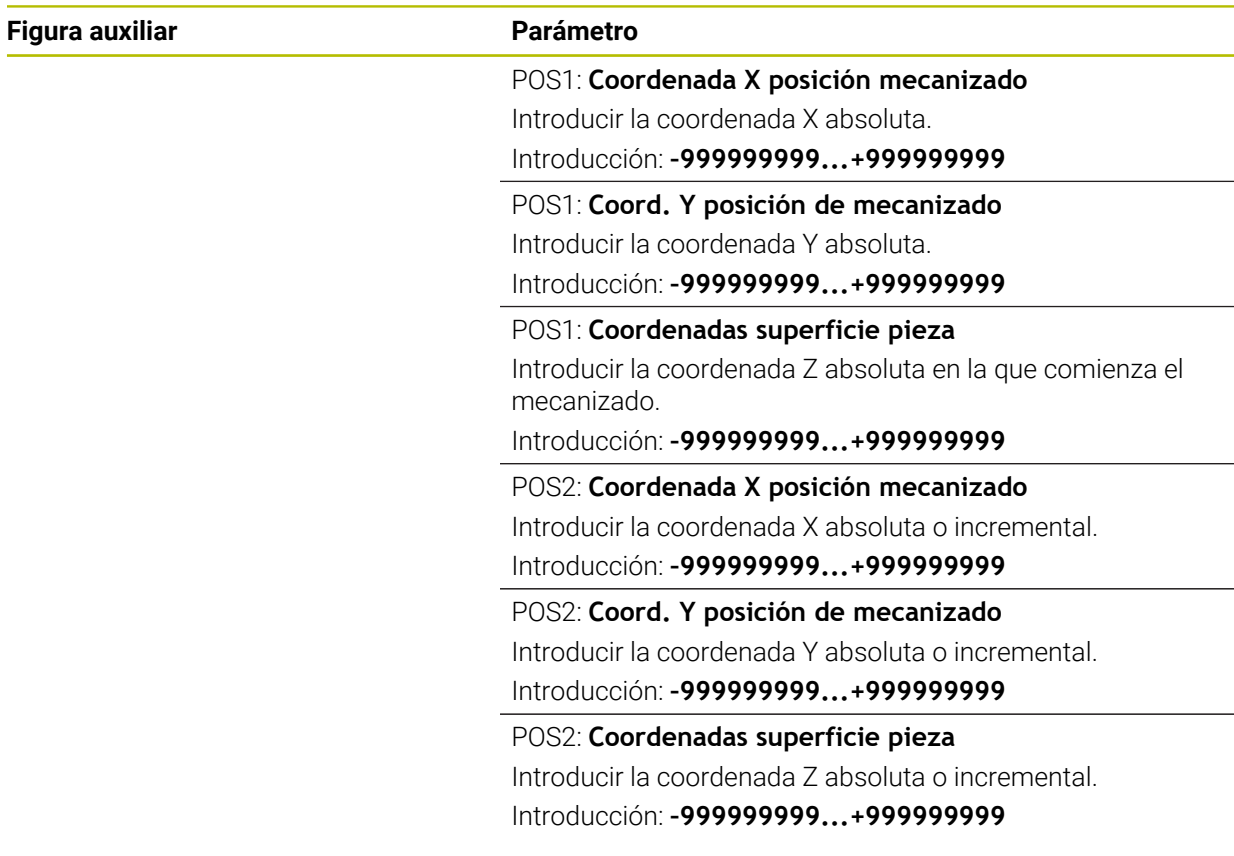

#### **Ejemplo**

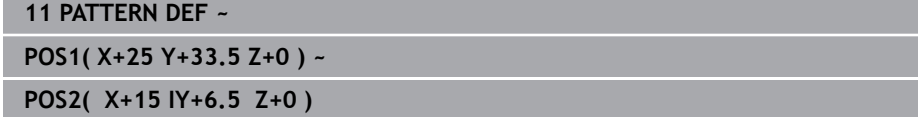

## <span id="page-101-0"></span>**6.6.2 Definir filas únicas**

 $\mathbf{i}$ 

- Instrucciones de programación y uso
- Si se ha definido una **Superficie de la pieza en Z** con un valor distinto de 0, entonces este valor actúa adicionalmente a la superficie de la pieza **Q203** que se ha definido en el ciclo de mecanizado.

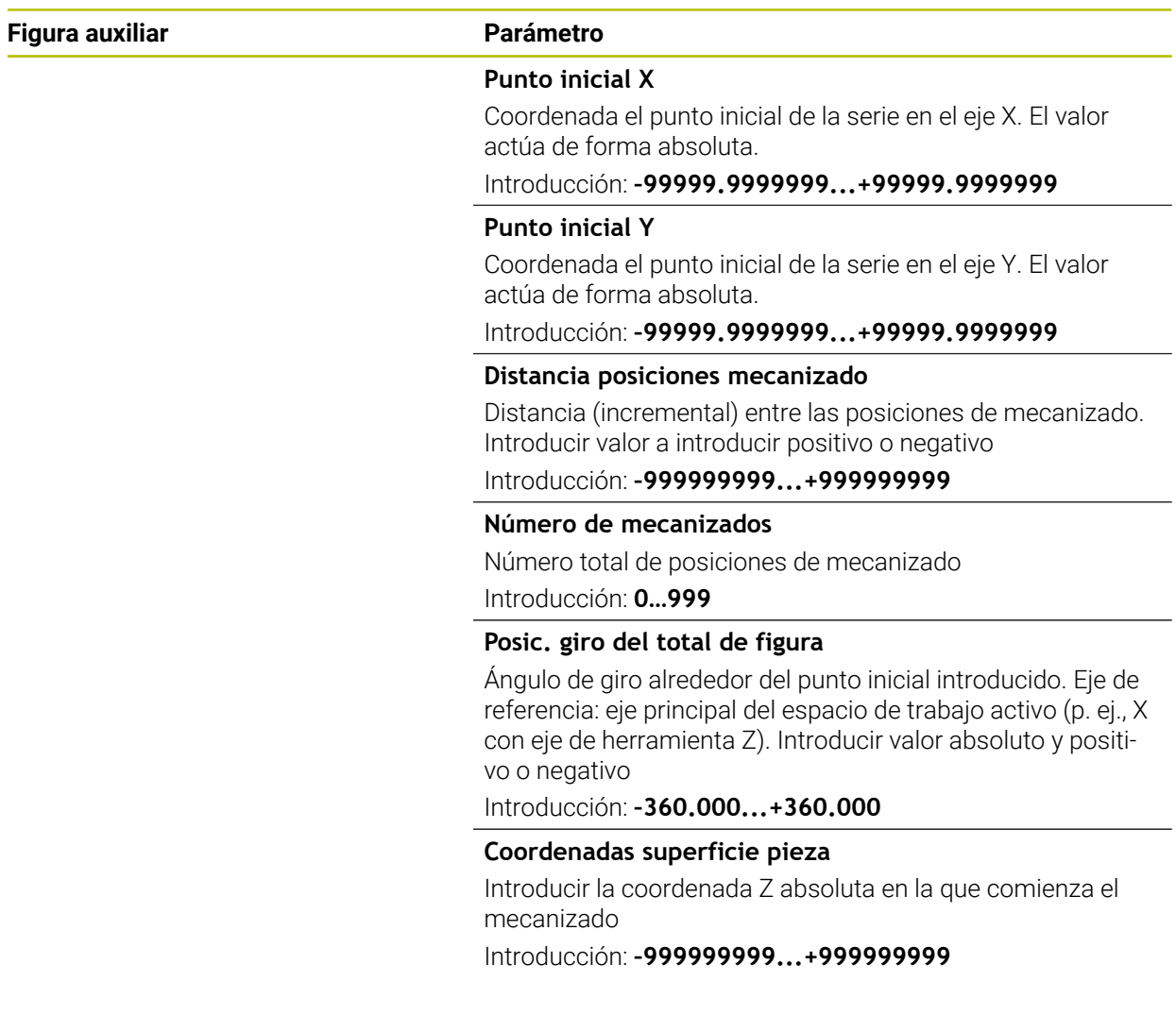

### **Ejemplo**

**11 PATTERN DEF ~**

**ROW1( X+25 Y+33.5 D+8 NUM5 ROT+0 Z+0 )**

## <span id="page-102-0"></span>**6.6.3 Definir patrón único**

 $\overline{\phantom{a}}$ 

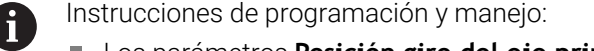

- Los parámetros **Posición giro del eje principal** y **Posición giro del eje auxiliar** actúan sumándose a una **Posic. giro del total de figura** realizada anteriormente.
- Si se ha definido una **Superficie de la pieza en Z** con un valor distinto de 0, entonces este valor actúa adicionalmente a la superficie de la pieza **Q203** que se ha definido en el ciclo de mecanizado.

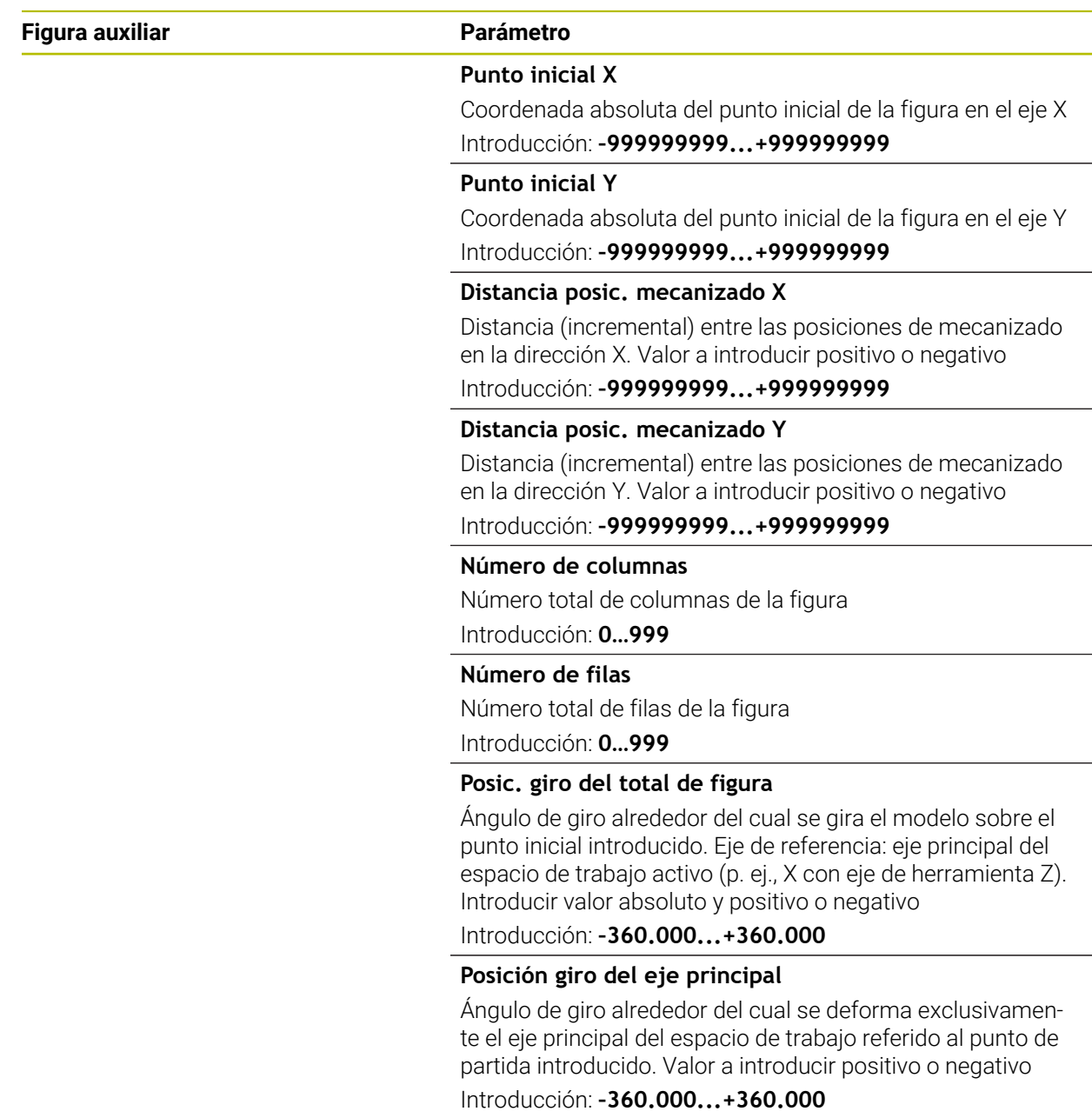

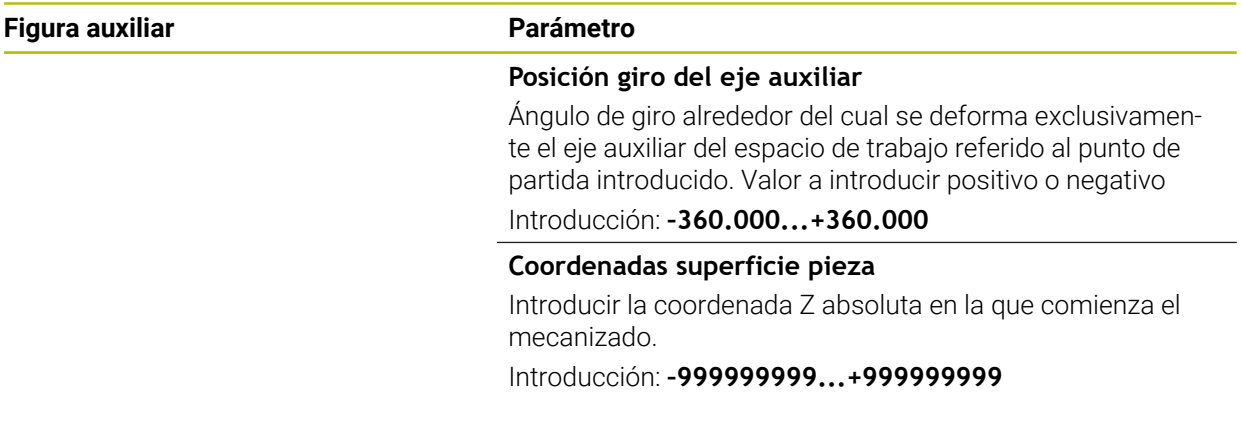

#### **Ejemplo**

**11 PATTERN DEF ~**

**PAT1( X+25 Y+33.5 DX+8 DY+10 NUMX5 NUMY4 ROT+0 ROTX+0 ROTY+0 Z+0 )**

### <span id="page-104-0"></span>**6.6.4 Definir marco único**

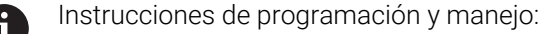

- Los parámetros **Posición giro del eje principal** y **Posición giro del eje auxiliar** actúan sumándose a una **Posic. giro del total de figura** realizada anteriormente.
- Si se ha definido una **Superficie de la pieza en Z** con un valor distinto de 0, entonces este valor actúa adicionalmente a la superficie de la pieza **Q203** que se ha definido en el ciclo de mecanizado.

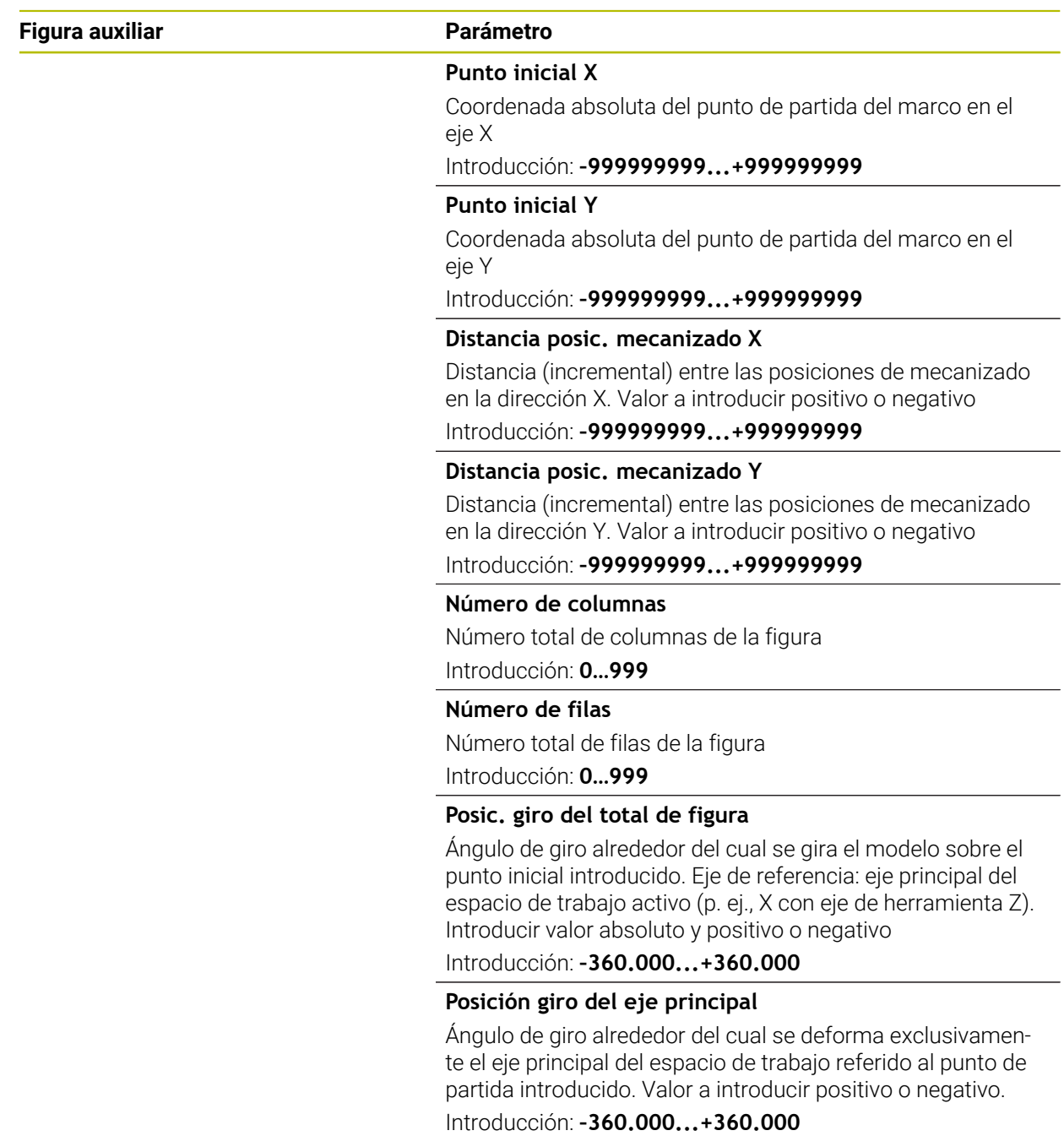

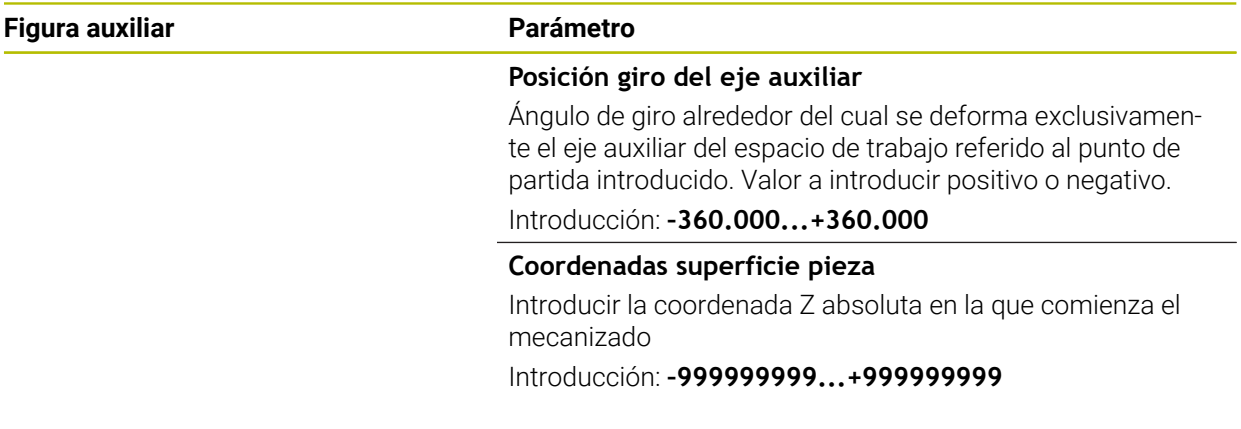

#### **Ejemplo**

**11 PATTERN DEF ~**

**FRAME1( X+25 Y+33.5 DX+8 DY+10 NUMX5 NUMY4 ROT+0 ROTX+0 ROTY+0 Z+0 )**

## <span id="page-106-0"></span>**6.6.5 Definir círculo completo**

- Instrucciones de programación y manejo: A
	- Si se ha definido una **Superficie de la pieza en Z** con un valor distinto de 0, entonces este valor actúa adicionalmente a la superficie de la pieza **Q203** que se ha definido en el ciclo de mecanizado.

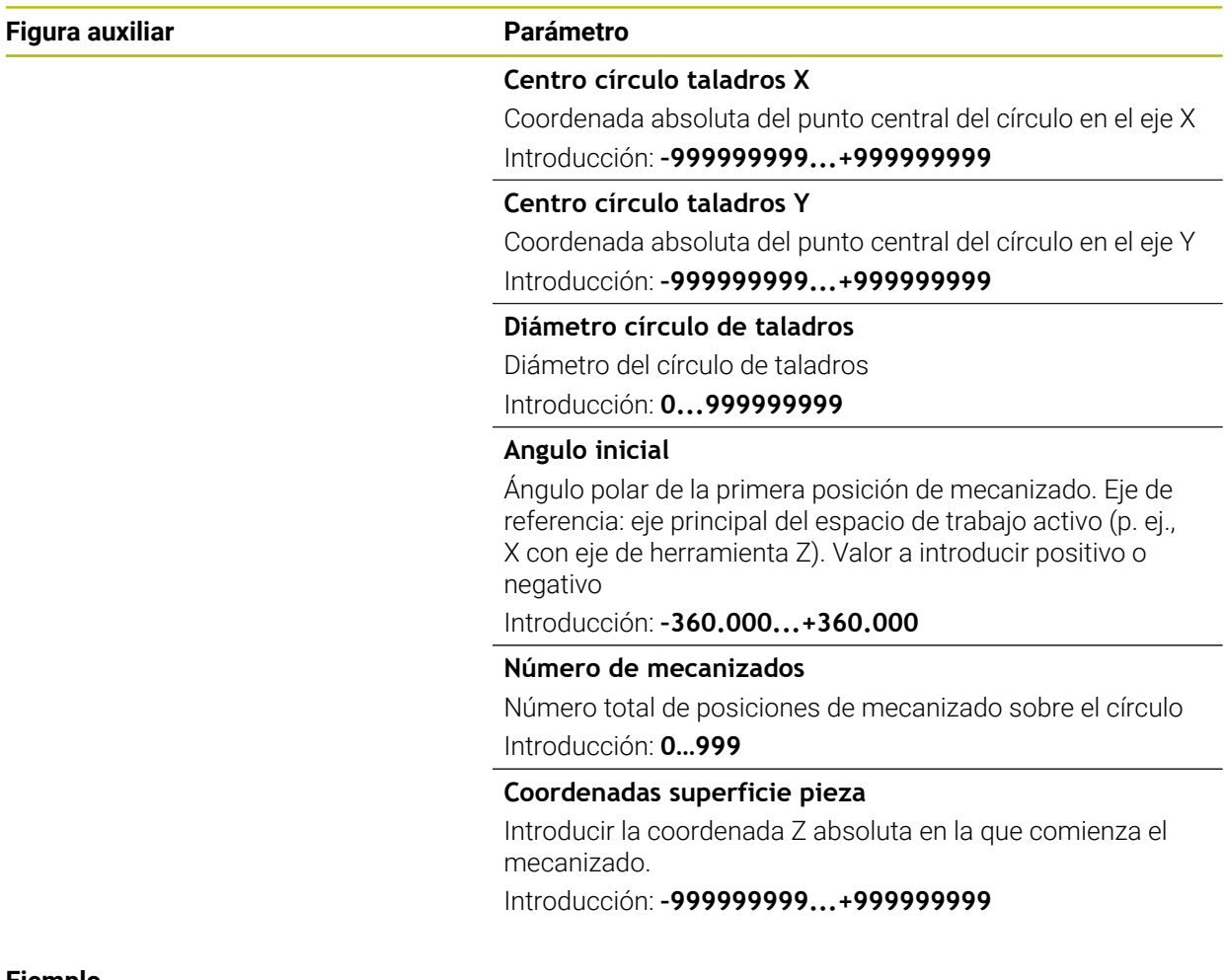

#### **Ejemplo**

**11 PATTERN DEF ~ CIRC1( X+25 Y+33 D80 START+45 NUM8 Z+0 )**

## <span id="page-107-0"></span>**6.6.6 Definir disco graduado**

- Instrucciones de programación y manejo:  $\mathbf i$ 
	- Si se ha definido una **Superficie de la pieza en Z** con un valor distinto de 0, entonces este valor actúa adicionalmente a la superficie de la pieza **Q203** que se ha definido en el ciclo de mecanizado.

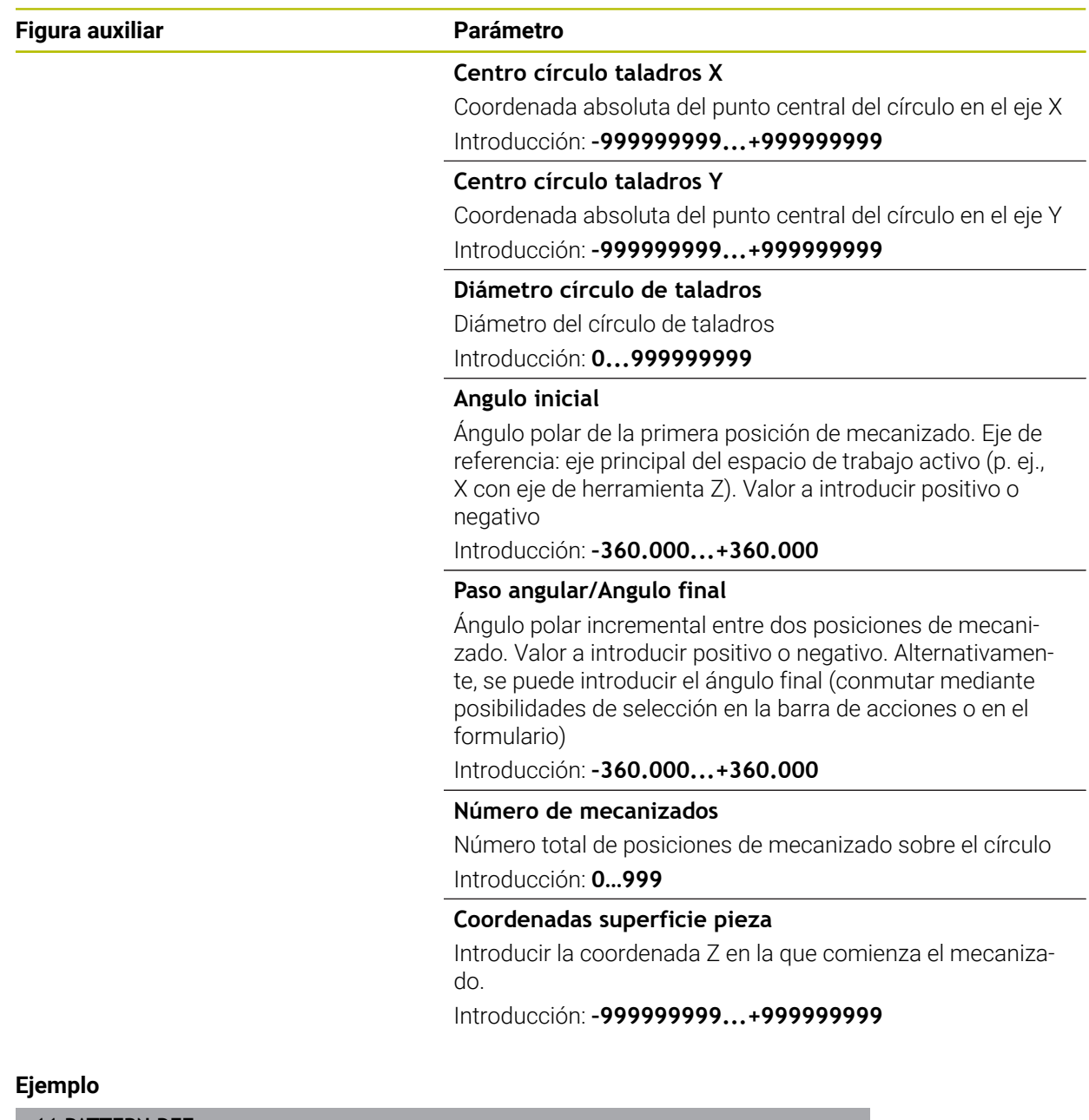

**11 PATTERN DEF ~**

**PITCHCIRC1( X+25 Y+33 D80 START+45 STEP+30 NUM8 Z+0 )**
# **6.6.7 Ejemplo: Utilizar ciclos relacionados con PATTERN DEF**

Las coordenadas del taladrado se guardan en la definición del modelo PATTERN DEF POS. Las coordenadas del taladro son llamadas por el control numérico CYCL CALL PAT.

Los radios de la herramienta se seleccionan de tal modo que se pueden ver todos los pasos de trabajo en el gráfico de test.

# **Ejecución del programa**

- Centrar (Radio de la herramienta 4)
- **GLOBAL DEF 125 POSICIONAR**: Con esta función, el control numérico posiciona entre los puntos de la 2.ª altura de seguridad durante un CYCL CALL PAT. Esta función permanece activa hasta el M30.
- Taladrar (Radio de la herramienta 2,4)
- Taladrar orificios roscados (Radio de la herramienta 3)

**Información adicional:** ["Ciclos para el taladrado, centrado y mecanizado de roscas",](#page-152-0) [Página 153](#page-152-0) y ["Ciclos para fresado"](#page-246-0)

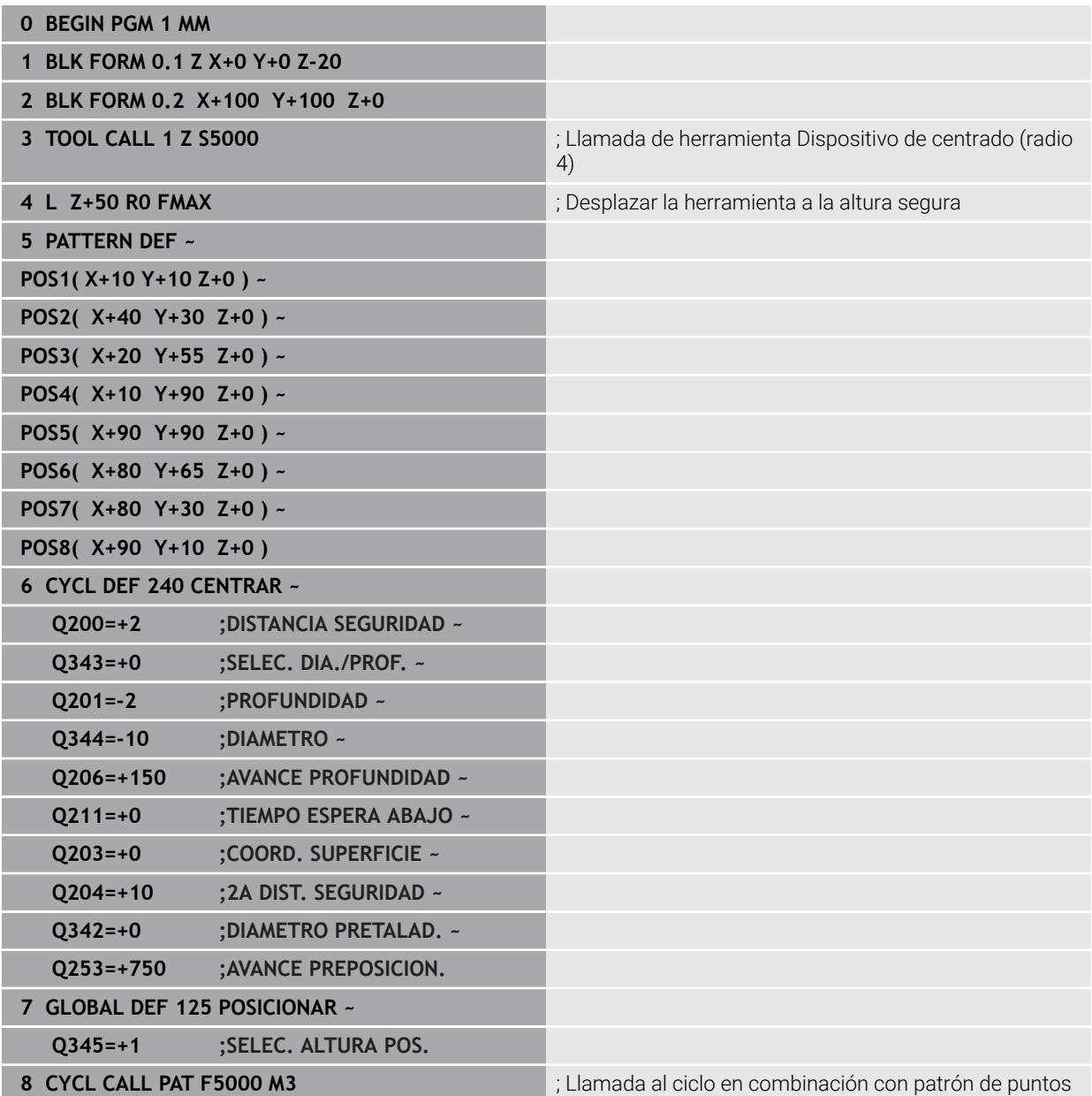

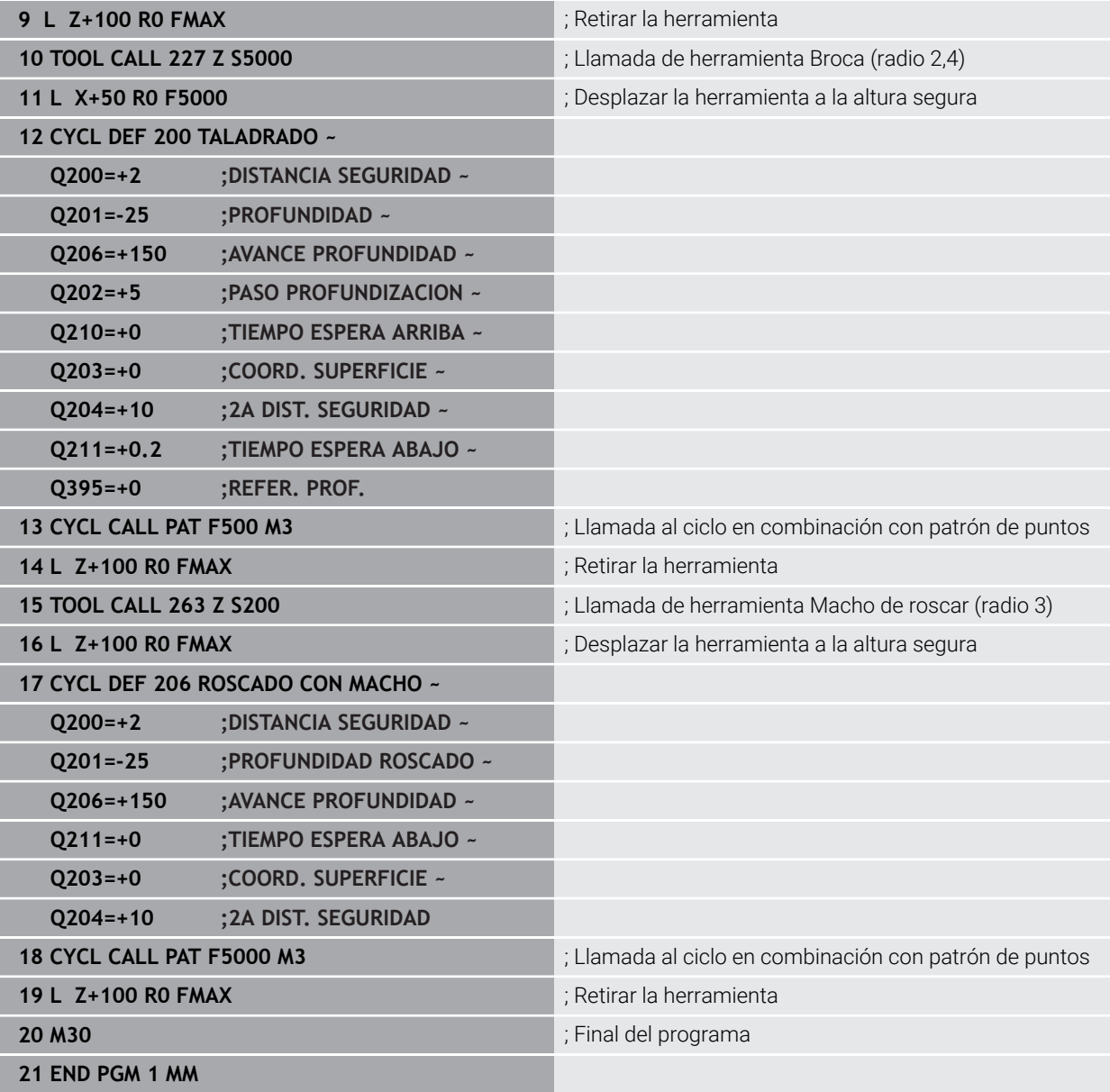

# **6.7 Ciclos para la definición de patrones**

# **6.7.1 Resumen**

El control numérico proporciona tres ciclos con los que puede fabricar patrones de puntos:

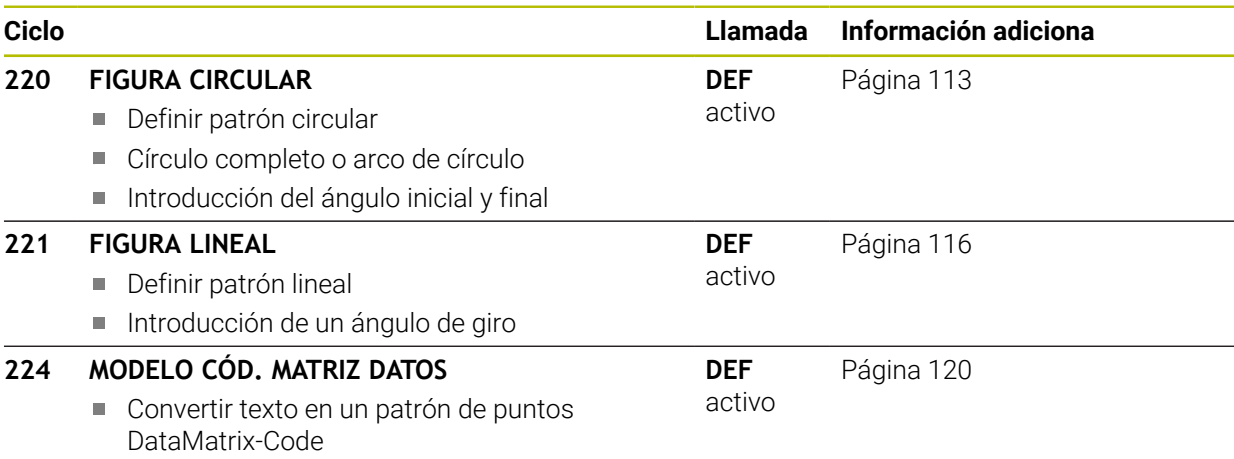

■ Introducción de posición y tamaño

Los siguientes ciclos se pueden combinar con los ciclos de patrones de puntos:

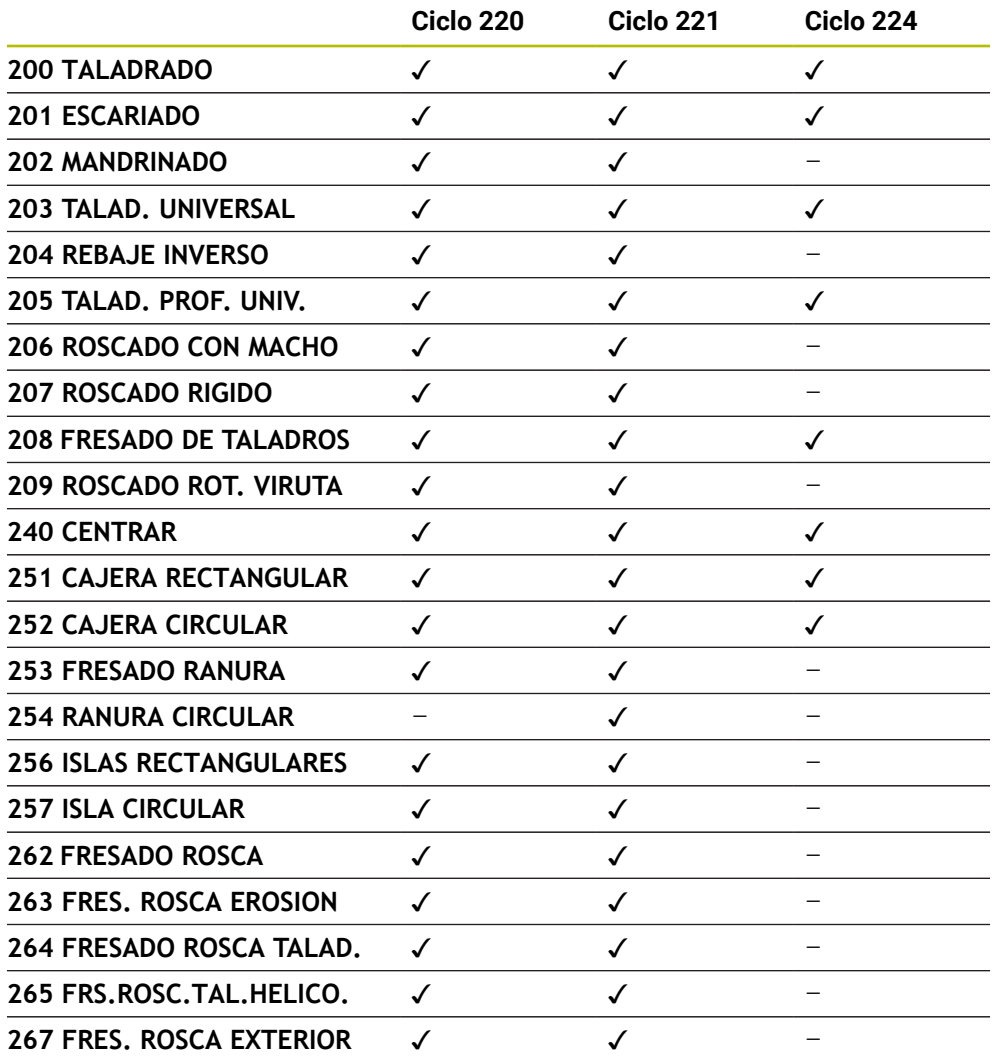

Si se desea realizar figuras de puntos irregulares, se utilizan tablas de 0 puntos con **CYCL CALL PAT**.

Con la función **PATTERN DEF** se dispone de otros modelos de puntos regulares.

**Información adicional:** ["Definición de patrones PATTERN DEF", Página 99](#page-98-0) **Más información:** Manual de instrucciones Programar y probar

# <span id="page-112-0"></span>**6.7.2 Ciclo 220 FIGURA CIRCULAR**

#### **Programación ISO G220**

# **Aplicación**

Con el ciclo se puede definir un patrón de puntos como círculo completo o arco de círculo. Este sirve para un ciclo de mecanizado definido previamente.

#### **Temas utilizados**

- Definir círculo completo con **PATTERN DEF Información adicional:** ["Definir círculo completo", Página 107](#page-106-0)
- Definir disco graduado con **PATTERN DEF Información adicional:** ["Definir disco graduado", Página 108](#page-107-0)

#### **Desarrollo del ciclo**

1 El control numérico posiciona la hta. en marcha rápida desde la posición actual al punto de partida del primer mecanizado.

#### Secuencia:

- Aproximación a la 2.ª distancia de seguridad (eje del cabezal)
- Aproximación al punto de partida en el plano de mecanizado
- Desplazamiento a la distancia de seguridad sobre la superficie de la pieza (eje del cabezal)
- 2 A partir de esta posición el control numérico ejecuta el último ciclo de mecanizado definido
- 3 A continuación, el control numérico posiciona la herramienta con un movimiento lineal o con un movimiento circular sobre el punto de partida del siguiente mecanizado: La herramienta permanece en la distancia de seguridad (o 2.ª distancia de seguridad)
- 4 Este proceso (1 a 3) se repite hasta que se han realizado todos los mecanizados

Si se deja que transcurra este ciclo en el modo de funcionamiento **Ejecución del programa / Frase a frase**, el control numérico se detiene entre los puntos de un patrón de puntos.

# **Notas**

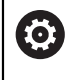

El ciclo **220 FIGURA CIRCULAR** puede ocultarse con el parámetro de máquina opcional **hidePattern** (n.º 128905).

El ciclo **220** es DEF activo. Además, el ciclo **220** llama automáticamente al último ciclo de mecanizado definido.

# **Indicaciones sobre programación**

Si combina uno de los ciclos de mecanizado **200** a **209** y **251** a **267** con el  $\mathbb{R}^n$ ciclo **220** o con el ciclo **221**, se activa la distancia de seguridad, la superficie de la pieza y la segunda distancia de seguridad tanto del ciclo **220** como del **221**. Esto sigue vigente dentro del programa NC hasta que los parámetros afectados se sobrescriban de nuevo.

**Ejemplo:** Si se define en un programa NC el ciclo **200** con **Q203**=0 y luego se programa un ciclo **220** con **Q203**=-5, después se utilizará en las siguientes llamadas **CYCL CALL** y **M99Q203**=-5. Los ciclos **220** y **221** sobrescriben el parámetro mencionado anteriormente de los ciclos de mecanizado **CALL** activos (si en ambos ciclos se dan los mismos parámetros de entrada).

#### **Figura auxiliar Parámetro**

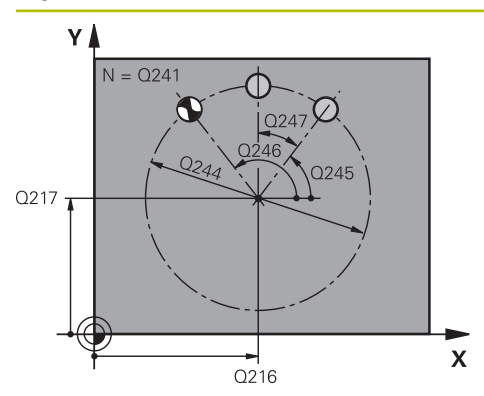

#### **Q216 ¿Centro 1er eje?**

Centro del círculo teórico en el eje principal del espacio de trabajo. El valor actúa de forma absoluta.

Introducción: **–99999.9999...+99999.9999**

# **Q217 ¿Centro segundo eje?**

Centro del círculo teórico en el eje auxiliar del espacio de trabajo. El valor actúa de forma absoluta.

Introducción: **–99999.9999...+99999.9999**

# **Q244 ¿Diámetro arco circular?**

Diámetro del arco de círculo

Introducción: **0...99999.9999**

# **Q245 ¿Angulo inicial?**

Ángulo entre el eje principal del espacio de trabajo y el punto inicial del primer mecanizado sobre el círculo teórico. El valor actúa de forma absoluta.

Introducción: **–360.000...+360.000**

# **Q246 ¿Angulo final?**

Ángulo entre el eje principal del espacio de trabajo y el punto inicial del último mecanizado sobre el círculo teórico (no sirve para círculos completos); introducir el ángulo final diferente al ángulo inicial; si el ángulo final es mayor al ángulo inicial, la dirección del mecanizado es en sentido antihorario, de lo contrario el mecanizado es en sentido horario. El valor actúa de forma absoluta.

Introducción: **–360.000...+360.000**

# **Q247 ¿Angulo incremental?**

Ángulo entre dos puntos a mecanizar sobre el cálculo teórico; cuando el incremento angular es igual a cero, el control numérico calcula el incremento angular en relación con el ángulo inicial, el ángulo final y el número de mecanizados; si se ha programado un incremento angular, el control numérico no tiene en cuenta el ángulo final; el signo del incremento angular determina la dirección del mecanizado (– = sentido horario). El valor actúa de forma incremental.

Introducción: **–360.000...+360.000**

# **Q241 ¿Número mecanizados?**

Número de mecanizados sobre el arco de círculo Introducción: **1...99999**

# **Figura auxiliar Parámetro**

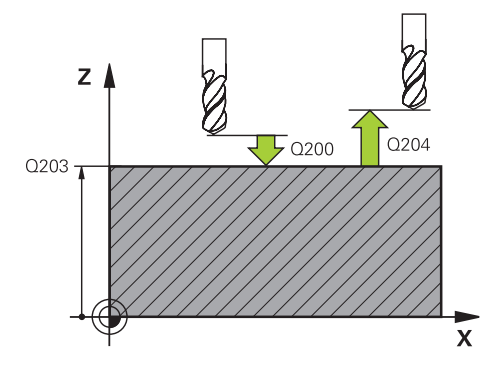

#### **Q200 Distancia de seguridad?**

Distancia entre el extremo de la herramienta y la superficie de la pieza. El valor actúa de forma incremental.

Introducción: **0...99999.9999** alternativamente **PREDEF.**

# **Q203 Coordenadas superficie pieza?**

Coordenada de la superficie de la pieza con respecto al punto cero activo. El valor actúa de forma absoluta. Introducción: **–99999.9999...+99999.9999**

#### **Q204 ¿2ª distancia de seguridad?**

En el eje de la herramienta, distancia entre la herramienta y la pieza (utillaje) en la que no puede producirse ninguna colisión. El valor actúa de forma incremental.

Introducción: **0...99999.9999** alternativamente **PREDEF.**

# **Q301 ¿Ir a altura de seguridad (0/1)?**

Determinar cómo se debe desplazar la herramienta entre los mecanizados:

**0**: desplazarse a la altura de seguridad entre los mecanizados

**1**: desplazarse a la 2.ª altura de seguridad entre los mecanizados

Introducción: **0**, **1**

#### **Q365 ¿Tipo desplaz.? recta=0/círc.=1**

Determinar con qué función de trayectoria debe desplazarse la herramienta entre los mecanizados:

**0**: desplazarse a una recta entre los mecanizados

**1**: desplazarse circularmente en el diámetro del arco de círculo entre los mecanizados

Introducción: **0**, **1**

#### **Ejemplo**

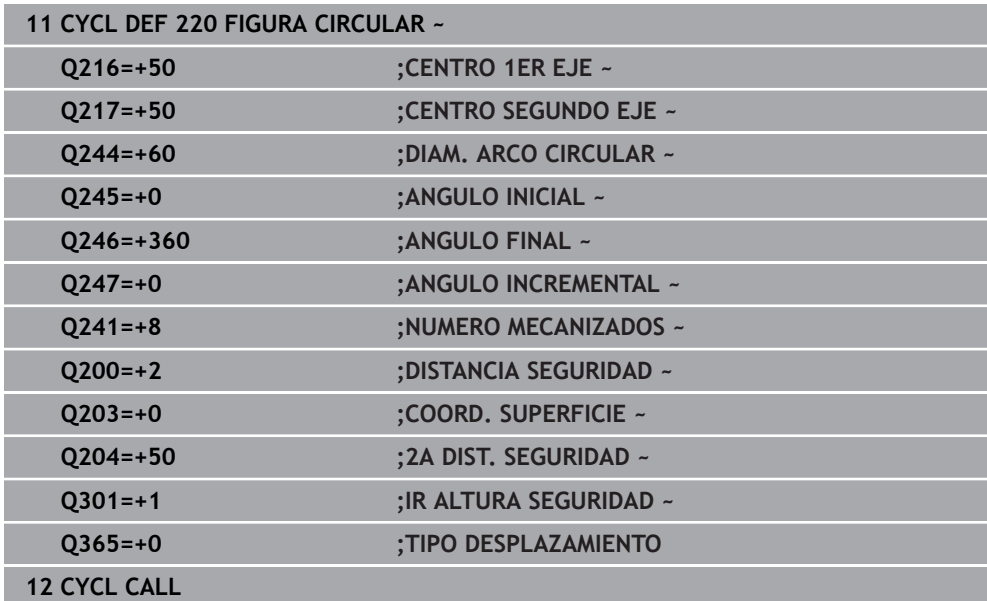

# <span id="page-115-0"></span>**6.7.3 Ciclo 221 FIGURA LINEAL**

**Programación ISO G221**

# **Aplicación**

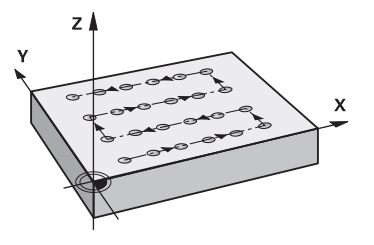

Con el ciclo se puede definir un patrón de puntos como líneas. Este sirve para un ciclo de mecanizado definido previamente.

# **Temas utilizados**

- Definir fila única con **PATTERN DEF Información adicional:** ["Definir filas únicas", Página 102](#page-101-0)
- **Definir figura con PATTERN DEF Información adicional:** ["Definir patrón único", Página 103](#page-102-0)

# **Desarrollo del ciclo**

1 El control numérico posiciona la hta. automáticamente desde la posición actual al punto de partida del primer mecanizado

Secuencia:

- Aproximación a la 2.ª distancia de seguridad (eje del cabezal)
- Aproximación al punto de partida en el plano de mecanizado
- Desplazamiento a la distancia de seguridad sobre la superficie de la pieza (eje del cabezal)
- 2 A partir de esta posición el control numérico ejecuta el último ciclo de mecanizado definido
- 3 A continuación el control numérico posiciona la herramienta en la dirección positiva del eje principal hasta el punto inicial del siguiente mecanizado. La herramienta permanece en la distancia de seguridad (o 2.ª distancia de seguridad)
- 4 Este proceso (1 a 3) se repite hasta que se han ejecutado todos los mecanizados de la primera línea. La herramienta están en el último punto de la primera línea
- 5 Después el control numérico desplaza la hta. al último punto de la segunda línea y realiza allí el mecanizado
- 6 Desde allí el control numérico posiciona la hta. en dirección negativa al eje principal hasta el punto inicial del siguiente mecanizado
- 7 Este proceso (6) se repite hasta que se han ejecutado todos los mecanizados de la segunda línea
- 8 A continuación el control numérico desplaza la hta. sobre el punto de partida de la siguiente línea
- 9 Todas las demás líneas se mecanizan con movimiento oscilante

Si se deja que transcurra este ciclo en el modo de funcionamiento **Ejecución del programa / Frase a frase**, el control numérico se detiene entre los puntos de un patrón de puntos.

j.

# **Notas**

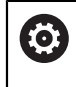

El ciclo **221 FIGURA LINEAL** puede ocultarse con el parámetro de máquina opcional **hidePattern** (n.º 128905).

El ciclo **221** es DEF activo. Además, el ciclo **221** llama automáticamente al último ciclo de mecanizado definido.

#### **Indicaciones sobre programación**

- Al combinar uno de los ciclos de mecanizado de **200** a **209** o **251** a **267** con el ciclo **221**, se activan la distancia de seguridad, la superficie de la pieza, la 2.ª distancia de seguridad y la posición de giro del ciclo **221**.
- Si se utiliza el ciclo 254 en combinación con el ciclo 221, entonces no se permite la posición de ranura 0.

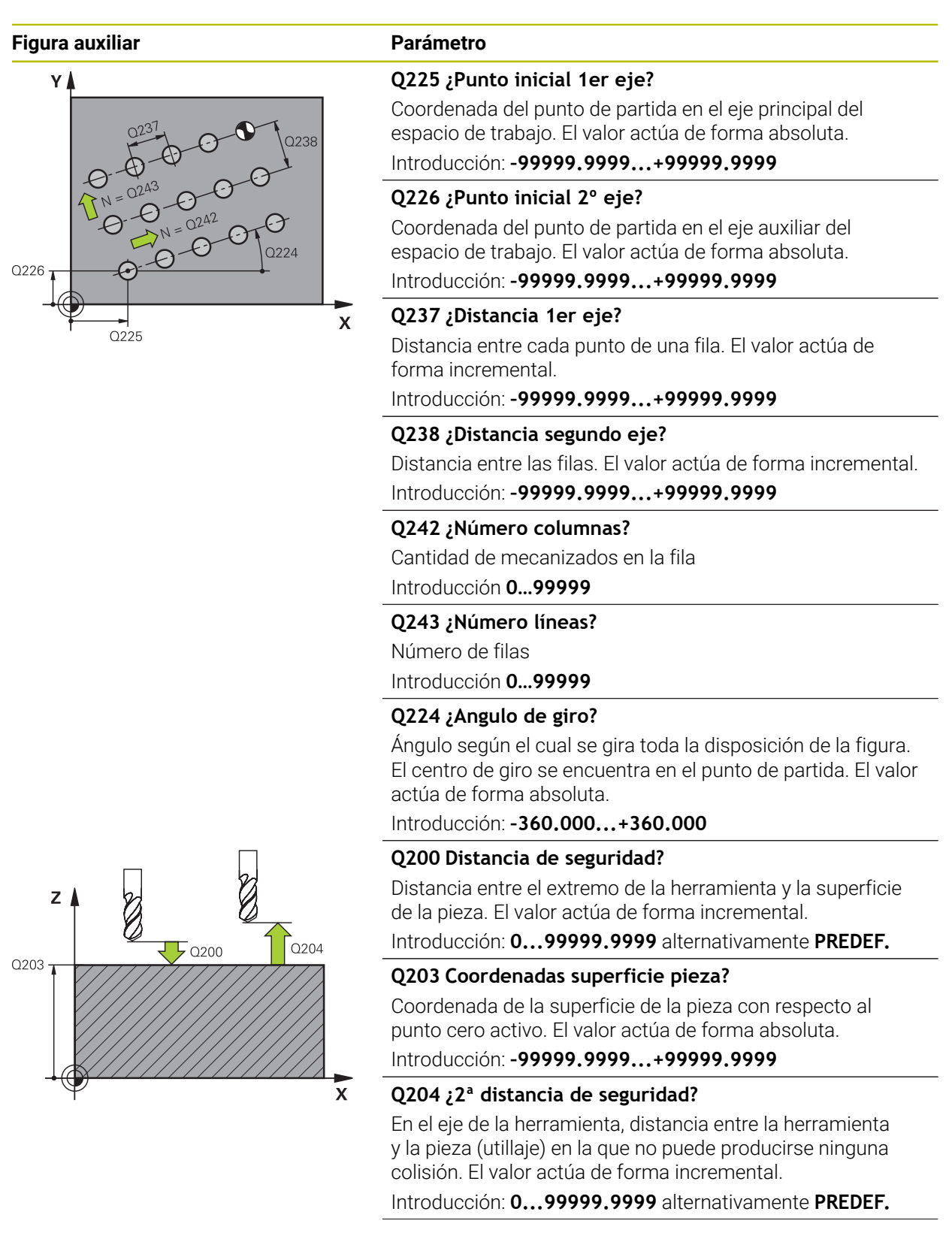

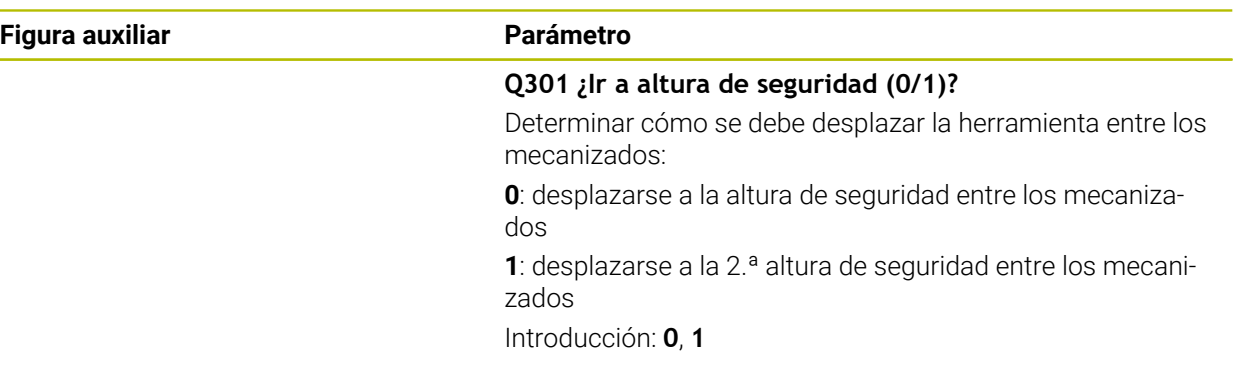

# **Ejemplo**

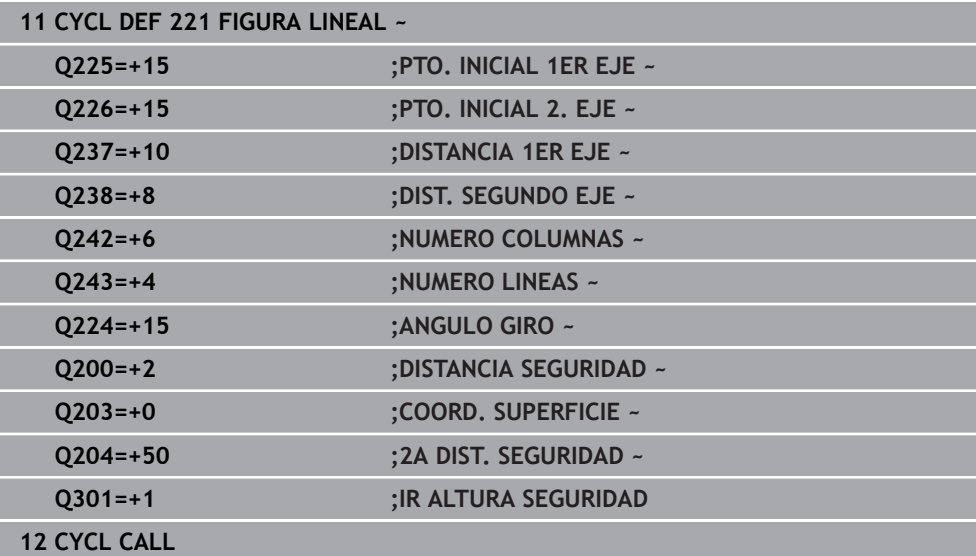

# <span id="page-119-0"></span>**6.7.4 Ciclo 224 MODELO CÓD. MATRIZ DATOS**

#### **Programación ISO G224**

# **Aplicación**

Con el ciclo **224 MODELO CÓD. MATRIZ DATOS** se puede convertir texto en el llamado DataMatrix-Code. Este sirve como patrón de puntos para un ciclo de mecanizado definido previamente.

#### **Desarrollo del ciclo**

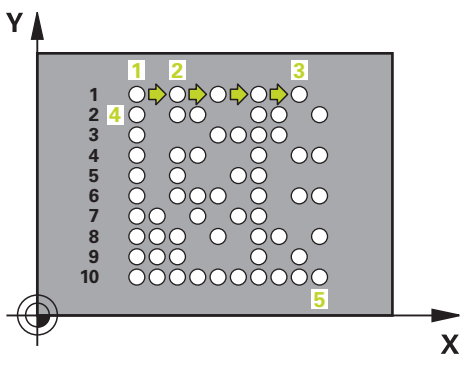

1 El control numérico posiciona la herramienta automáticamente de la posición actual al punto inicial programado. Este se encuentra en la esquina inferior izquierda.

Secuencia:

- Aproximar a la segunda distancia de seguridad (eje del cabezal)
- Aproximación al punto de partida en el plano de mecanizado
- Desplazar a la **DISTANCIA SEGURIDAD** sobre la superficie de la pieza (eje del cabezal)
- 2 Después, en control numérico desplaza la herramienta en la dirección positiva del eje auxiliar hasta el primer punto inicial **1** de la primera fila
- 3 A partir de esta posición el control numérico ejecuta el último ciclo de mecanizado definido
- 4 A continuación, el control numérico posiciona la herramienta en la dirección positiva del eje principal en el segundo punto inicial **2** del siguiente mecanizado. Para ello, la herramienta permanece en la 1.ª altura de seguridad
- 5 Este proceso se repite hasta que se han ejecutado todos los mecanizados de la primera fila. La herramienta permanece en el último punto **3** de la primera fila
- 6 Después, el control numérico desplaza la herramienta en la dirección negativa de los ejes principal y auxiliar hasta el primer punto inicial **4** de la siguiente fila
- 7 A continuación, se ejecuta el mecanizado
- 8 Estos procesos se repiten hasta que se reproduce e DataMatrix Code. El mecanizado finaliza en la esquina inferior derecha **5**
- 9 Finalmente, el control numérico realiza el desplazamiento hasta la segunda altura de seguridad

# **Notas**

# *INDICACIÓN*

# **¡Atención: Peligro de colisión!**

Si combina uno de los ciclos de mecanizado con el ciclo **224**, se activará la **Distancia de seguridad**, la superficie de coordenadas y la 2.ª distancia de seguridad del ciclo **224**. Existe riesgo de colisión.

- Comprobar mediante la simulación gráfica
- Probar con cuidado el programa NC o el segmento del programa en el modo de funcionamiento **Ejecución PGM** modo **FRASE A FRASE**.
- Únicamente se puede ejecutar este ciclo en el modo de mecanizado **FUNCTION MODE MILL**.
- El ciclo **224** es DEF activo. Además, el ciclo **224** llama automáticamente al último ciclo de mecanizado definido.
- El control numérico utiliza el carácter especial **%** para funciones especiales. Si se desea usar este carácter en un código DataMatrix, se debe introducir duplicado, p. ej. **%%**.

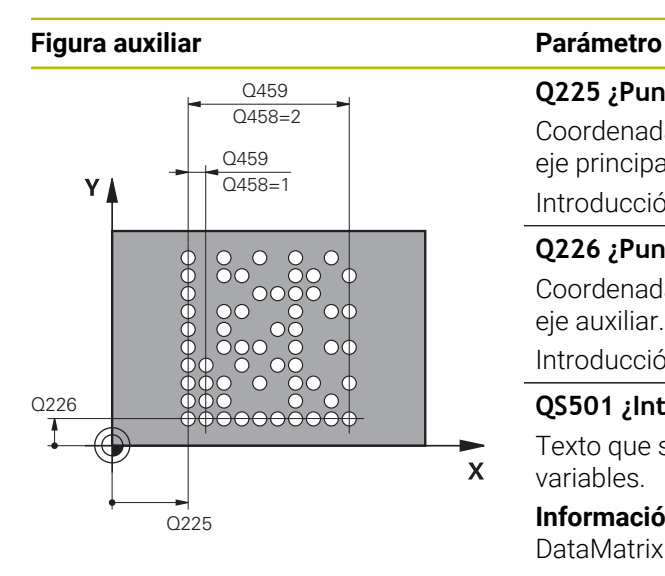

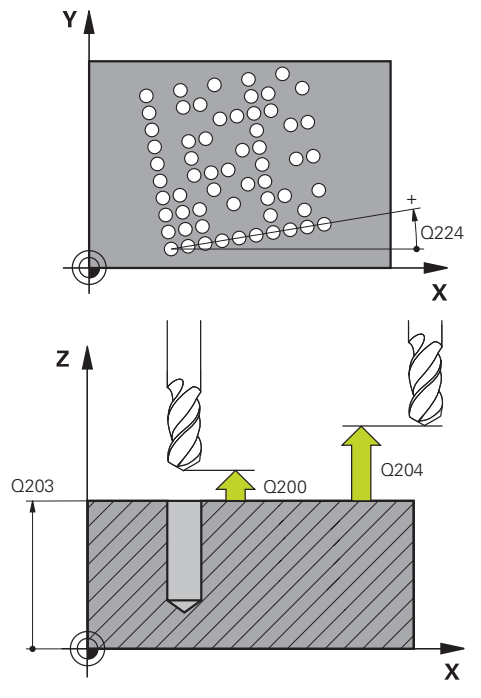

# **Q225 ¿Punto inicial 1er eje?** Coordenada en la esquina inferior izquierda del código en el eje principal. El valor actúa de forma absoluta. Introducción: **–99999.9999...+99999.9999**

# **Q226 ¿Punto inicial 2º eje?**

Coordenada en la esquina inferior izquierda del código en el eje auxiliar. El valor actúa de forma absoluta.

#### Introducción: **–99999.9999...+99999.9999**

#### **QS501 ¿Introducción de texto?**

Texto que se va a convertir entre comillas. Es posible asignar variables.

**Información adicional:** ["Emitir textos variables en el código](#page-122-0) [DataMatrix", Página 123](#page-122-0)

Introducción: Máx. **255** caracteres

# **Q458 ¿T. célula / T. muestra (1/2)?**

Determinar cómo se describe el código DataMatrix en **Q459**: **1**: distancia de la celda

**2**: tamaño de la figura

Introducción: **1**, **2**

# **Q459 ¿Tamaño para modelo?**

Definición de la distancia de las celdas o del tamaño de la figura:

Si **Q458 = 1**: distancia entre la primera y la segunda celda (partiendo del centro de las celdas)

Si **Q458 = 2**: distancia entre la primera y la última celda (partiendo del centro de las celdas)

El valor actúa de forma incremental.

Introducción: **0...99999.9999**

# **Q224 ¿Angulo de giro?**

Ángulo según el cual se gira toda la disposición de la figura. El centro de giro se encuentra en el punto de partida. El valor actúa de forma absoluta.

Introducción: **–360.000...+360.000**

#### **Q200 Distancia de seguridad?**

Distancia entre el extremo de la herramienta y la superficie de la pieza. El valor actúa de forma incremental.

Introducción: **0...99999.9999** alternativamente **PREDEF.**

# **Q203 Coordenadas superficie pieza?**

Coordenada de la superficie de la pieza con respecto al punto cero activo. El valor actúa de forma absoluta.

Introducción: **–99999.9999...+99999.9999**

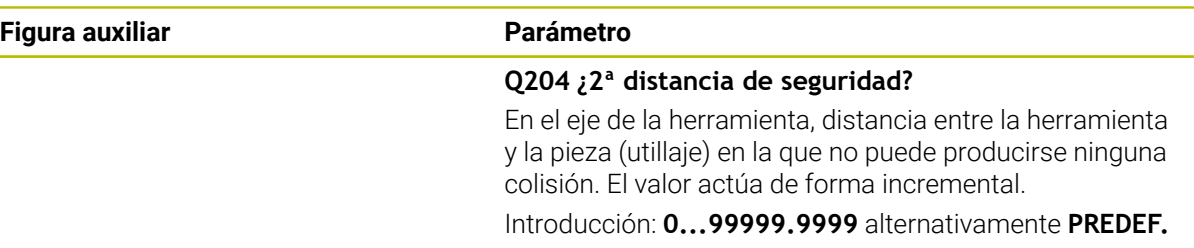

#### **Ejemplo**

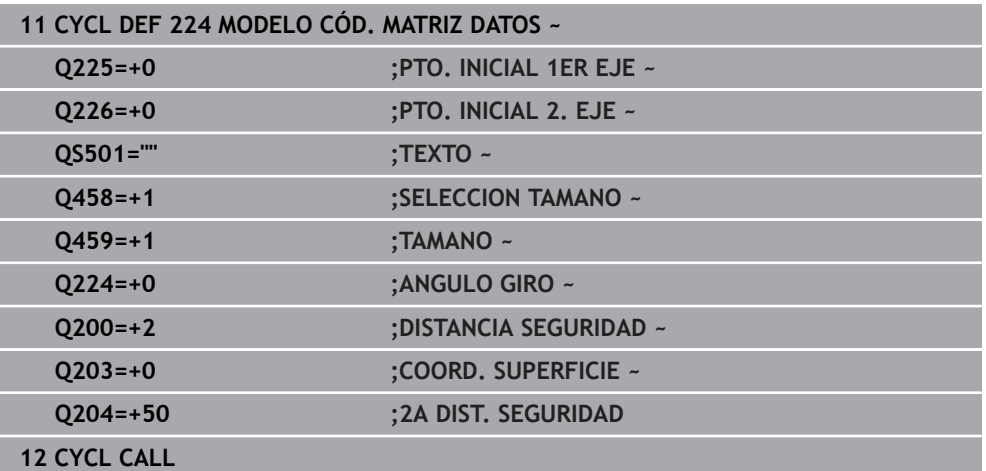

# <span id="page-122-0"></span>**Emitir textos variables en el código DataMatrix**

Además de caracteres fijos, puede emitir determinadas variables como código DataMatrix. Los datos de una variable se introducen mediante **%**.

En el ciclo **224 MODELO CÓD. MATRIZ DATOS** se pueden utilizar los siguientes textos de variable:

- $\blacksquare$  Fecha y hora
- Nombres y rutas de programas NC
- Estados de los contadores

# **Fecha y hora**

La fecha, hora o semana actuales se pueden convertir en código DataMatrix. Para ello, introducir en el parámetro de ciclo **QS501** el valor **%time<x>**. **<x>** define el formato, p. ej. 08 para DD.MM.AAAA.

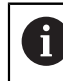

Tener en cuenta que para la introducción de los formatos de fecha 1 a 9 hay que anteponer un 0, p. ej., **%time08**.

Existen las posibilidades siguientes:

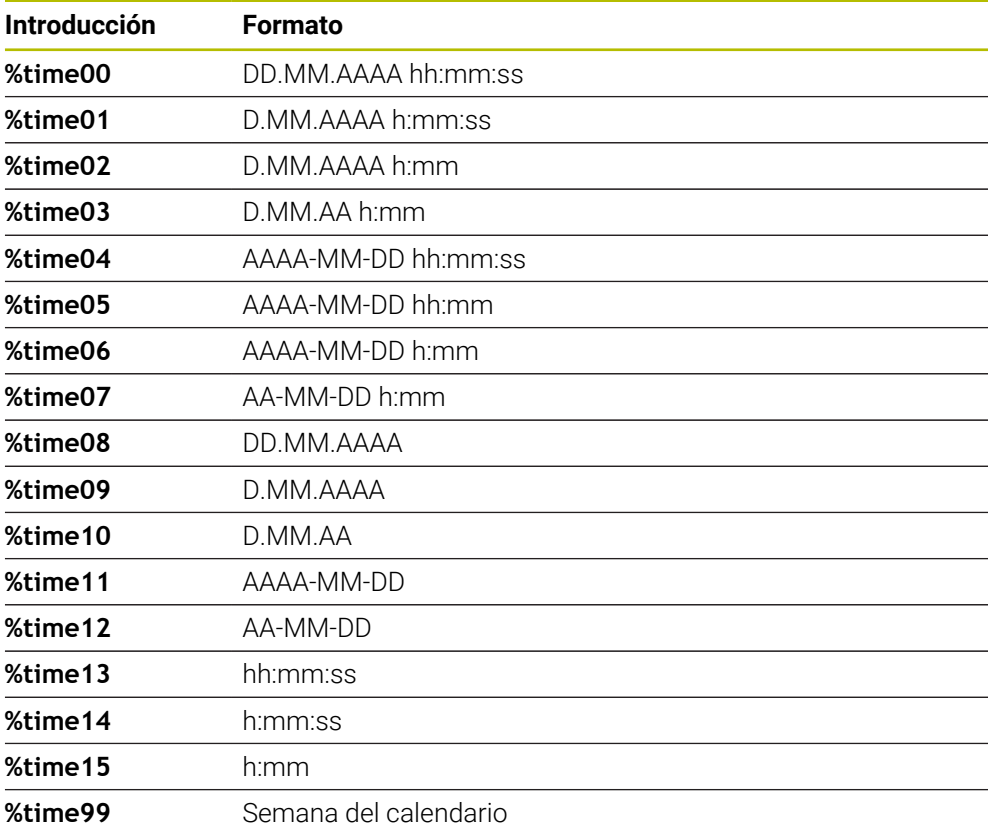

#### **Nombres y rutas de programas NC**

El nombre o la ruta del programa NC activo o de un programa NC llamado se puede convertir en un código DataMatrix. Para ello, introducir en el parámetro de ciclo **QS501** el valor **%main<x>** o **%prog<x>**.

Existen las posibilidades siguientes:

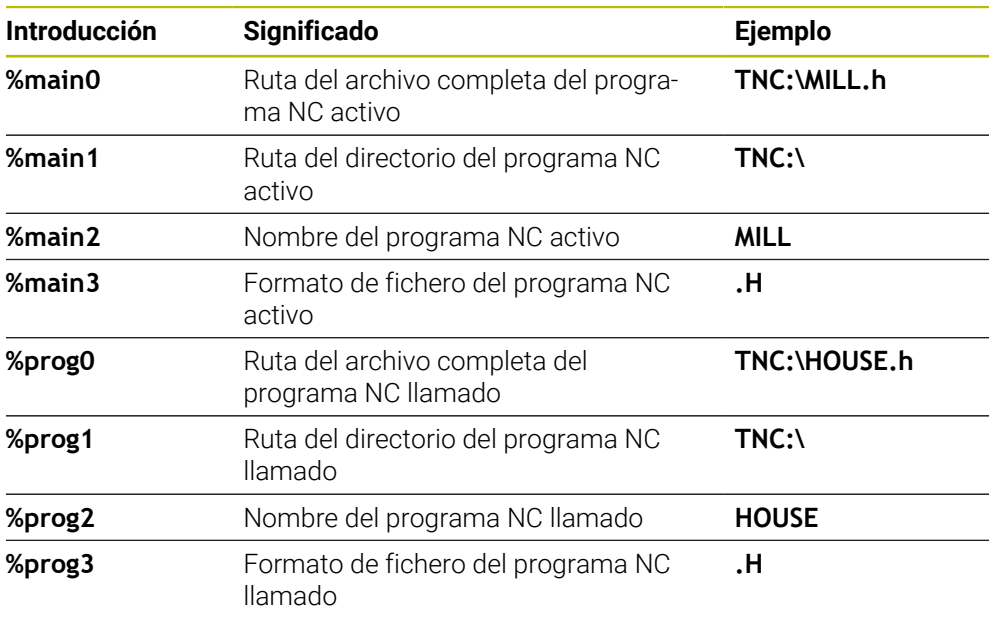

#### **Estados de los contadores**

El estado actual del contador se puede convertir en un código DataMatrix. El control numérico muestra el estado actual del contador en **Ejecución pgm.**, en la pestaña **PGM** de la zona de trabajo **Estado**.

Para ello, introducir en el parámetro de ciclo **QS501** el valor **%count<x>**.

Con el número detrás de **%count** se define cuántas posiciones contiene el código DataMatrix. Como máximo son posibles nueve dígitos.

Ejemplo:

- Programación: **%count9**
- Estado actual del contador: 3
- Resultado: 000000003

#### **Instrucciones de manejo**

En la simulación, el control numérico solo simula el estado del contador que el usuario defina directamente en el programa NC. No se tiene en cuenta el estado del contador de la zona de trabajo **Estado**, en el modo de funcionamiento **Ejecución pgm.**.

# **6.7.5 Ejemplos de programación**

# **Ejemplo: Círculos de puntos**

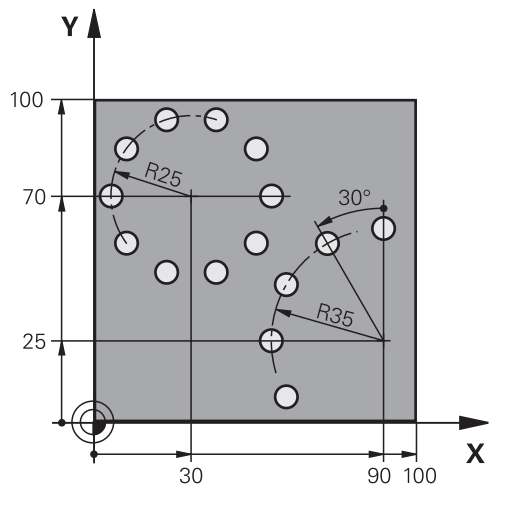

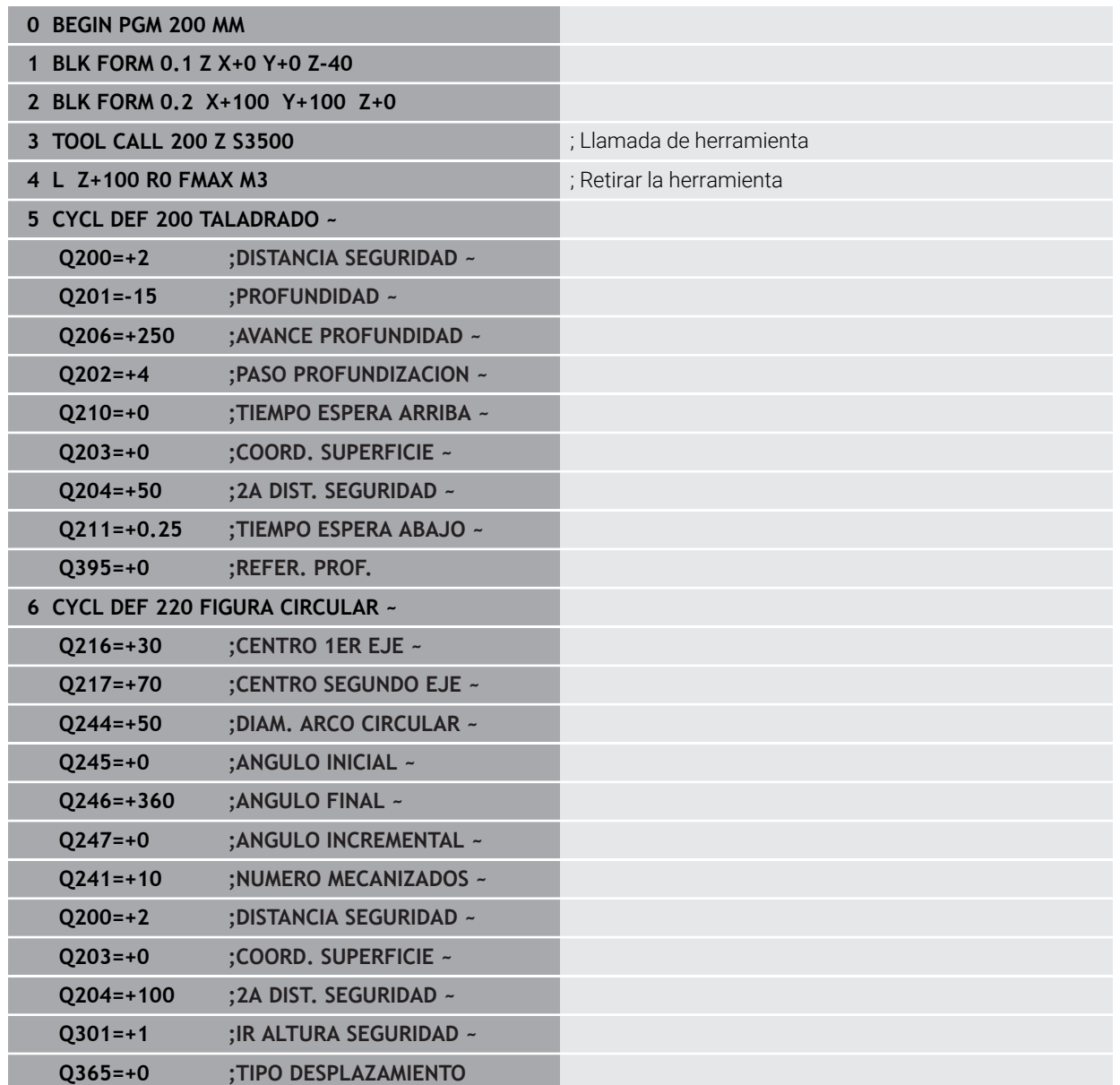

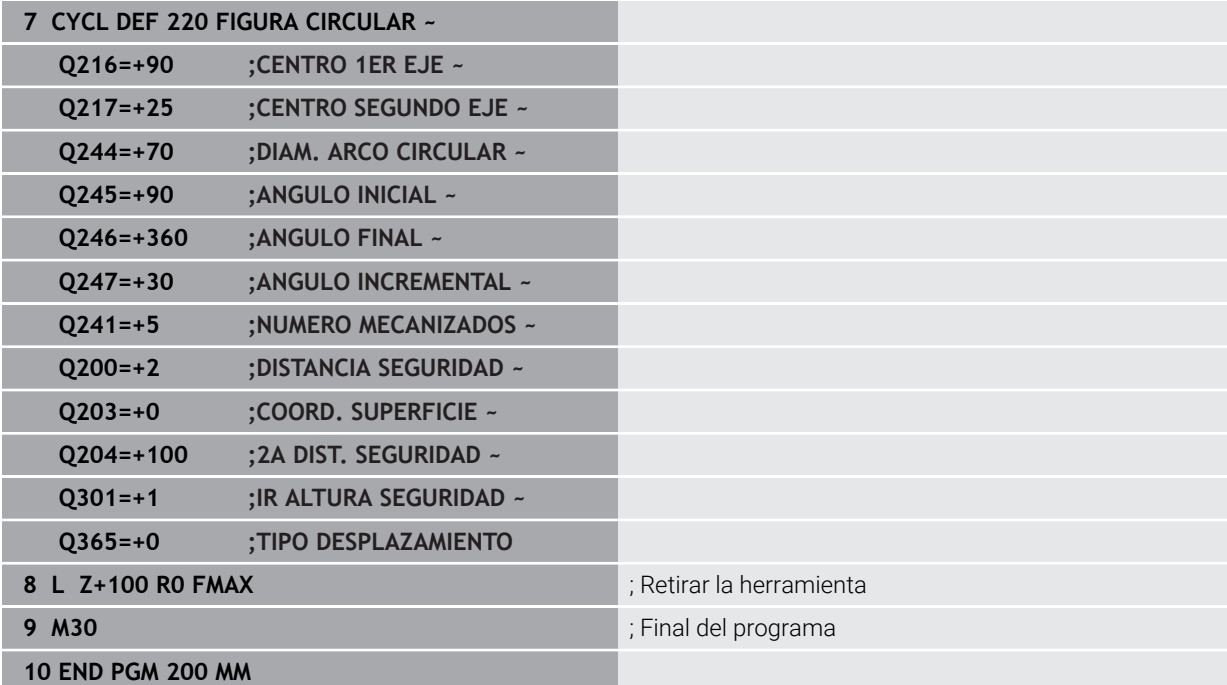

# **6.8 Ciclos OCM para la definición de figuras**

# **6.8.1 Resumen**

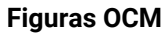

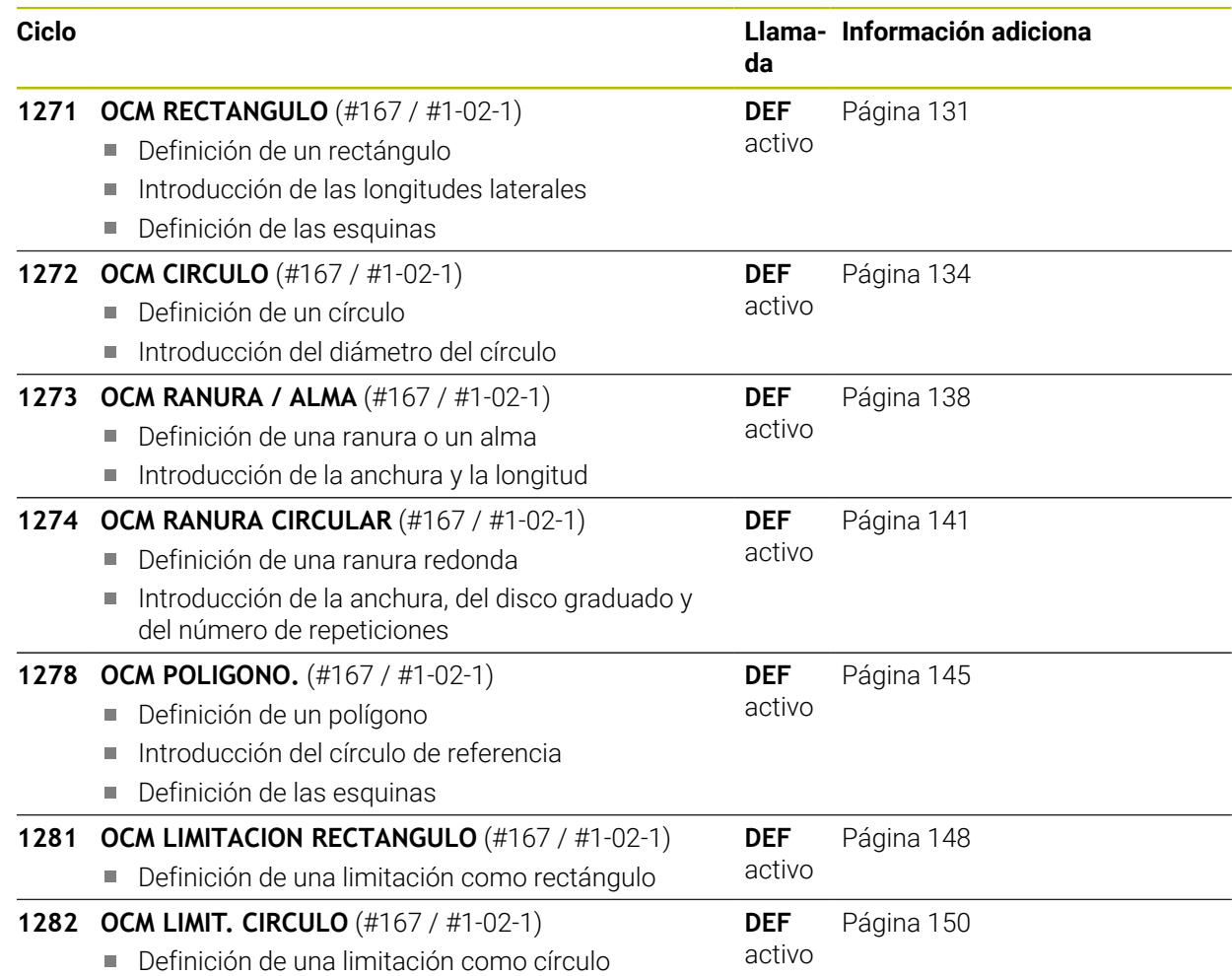

# **6.8.2 Principios básicos**

El control numérico le ofrece ciclos para las figuras más frecuentes. Se pueden programar las figuras como cajeras, islas o limitaciones.

# **Estos ciclos de figuras le ofrecen las siguientes ventajas:**

- Programar cómodamente tanto figuras como datos de mecanizado sin movimientos de trayectoria individuales
- Se pueden volver a utilizar las figuras más frecuentes
- Con una isla o cajera abiertas, el control numérico pone a su disposición ciclos adicionales para definir la limitación de figuras
- Con el tipo de figura Limitación se puede realizar el planeado de la figura

# **Temas utilizados**

Ciclos OCM

**Información adicional:** ["Fresar contornos con ciclos OCM \(#167 / #1-02-1\)",](#page-343-0) [Página 344](#page-343-0)

# **Condiciones**

■ Opción de software Mecanizado de contorno optimizado OCM (#167 / #1-02-1)

#### **Descripción de la función**

La figura redefine los datos de contorno OCM y anula la definición de un ciclo definido anteriormente **271 OCM DATOS CONTORNO** o de una limitación de figuras.

**El control numérico ofrece los siguientes ciclos para definir las figuras:**

- **1271 OCM RECTANGULO**, [ver Página 131](#page-130-0)
- **1272 OCM CIRCULO**, [ver Página 134](#page-133-0)
- **1273 OCM RANURA / ALMA**, [ver Página 138](#page-137-0)
- **1274 OCM RANURA CIRCULAR**, [ver Página 141](#page-140-0)
- **1278 OCM POLIGONO.**, [ver Página 145](#page-144-0)

**El control numérico ofrece los siguientes ciclos para definir las limitaciones de las figuras:**

- **1281 OCM LIMITACION RECTANGULO**, [ver Página 148](#page-147-0)
- **1282 OCM LIMIT. CIRCULO**, [ver Página 150](#page-149-0)

# <span id="page-129-0"></span>**Tolerancias**

El control numérico ofrece la posibilidad de guardar tolerancias en los siguientes ciclos y parámetros de ciclo:

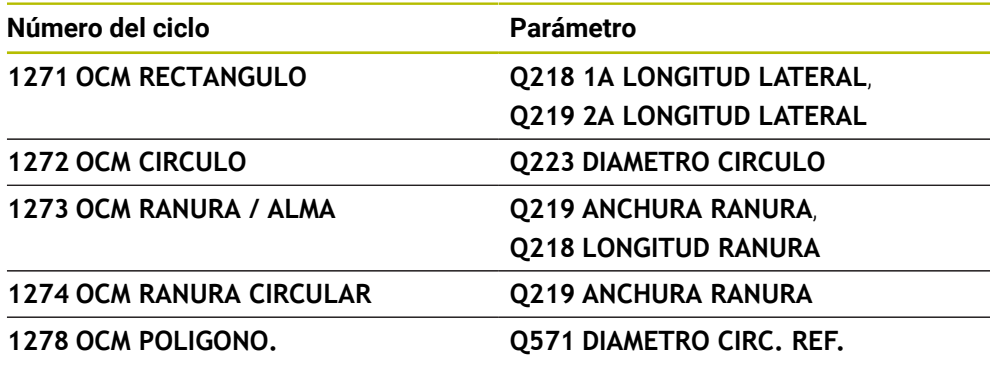

Se pueden definir las siguientes tolerancias:

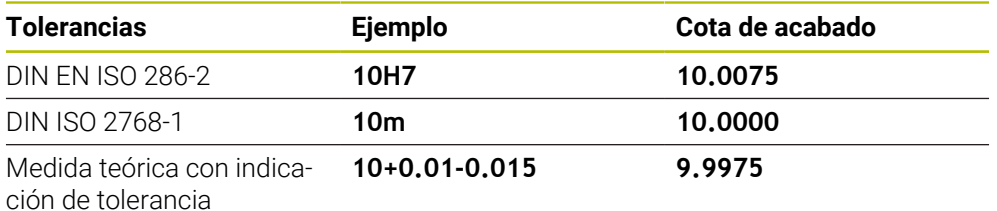

Las medidas teóricas se pueden introducir con las siguientes indicaciones de tolerancia:

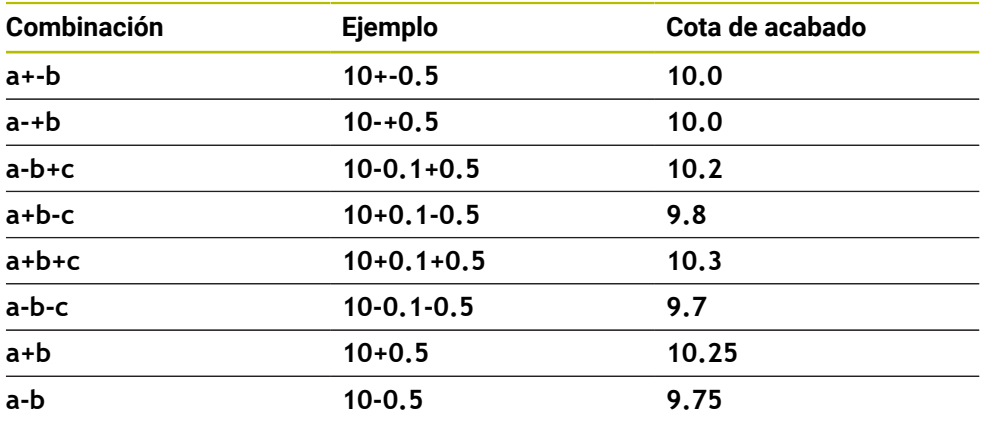

Debe procederse de la siguiente forma:

- Iniciar la definición del ciclo
- Definir los parámetros del ciclo
- Seleccionar la opción **NOMBRE** en la barra de acciones
- $\triangleright$  Introducir la medida nominal, incluida la tolerancia

El control numérico produce la pieza en el centro de tolerancia. j

- $\overline{\phantom{a}}$ Si una tolerancia no se programa según las especificaciones DIN, o si las medidas teóricas se programan incorrectamente con indicaciones de tolerancia, por ejemplo, con espacios, el control numérico finaliza el mecanizado con un mensaje de error.
	- Al introducir las tolerancias DIN EN ISO y DIN ISO, tener en cuenta mayúsculas y minúsculas. No se pueden introducir espacios.

## <span id="page-130-0"></span>**Programación ISO G1271**

# **Aplicación**

Con el ciclo de figuras **1271 OCM RECTANGULO** se puede programar un rectángulo. Se puede utilizar la figura como cajera, isla o limitación para planeado. Además, existe la posibilidad de programar las longitudes de las tolerancias.

Si trabaja con el ciclo **1271**, programe lo siguiente:

- Ciclo **1271 OCM RECTANGULO**
	- Si programa **Q650**=1 (tipo de figura = isla), debe definir una limitación mediante el ciclo **1281 OCM LIMITACION RECTANGULO** o **1282 OCM LIMIT. CIRCULO**
- Ciclo **272 OCM DESBASTAR**
- En caso necesario, ciclo 273 OCM ACABADO PROF.
- En caso necesario, ciclo **274 OCM ACABADO LADO**
- En caso necesario, ciclo **277 OCM BISELADO**

# **Notas**

- Únicamente se puede ejecutar este ciclo en el modo de mecanizado **FUNCTION MODE MILL**.
- El ciclo **1271** es DEF activo, lo que significa que, desde su definición, el ciclo **1271** está activo en el programa NC.
- La información de mecanizado indicada en el ciclo **1271** es aplicable para los ciclos de mecanizado OCM **272** a **274** y **277**.

# **Indicaciones sobre programación**

- El ciclo necesita un posicionamiento previo correspondiente que depende de **Q367**.
- Si se ha desbastado previamente una figura o un contorno, programar en el ciclo el número o el nombre de la herramienta de desbaste. Si no se ha desbastado previamente, en el primer desbaste se debe definir **HERRAM. DESBASTE** en el parámetro de ciclo **Q438=0**.

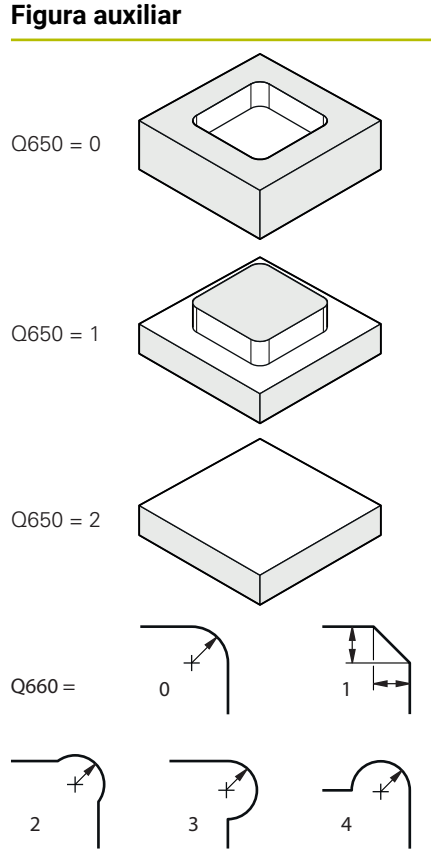

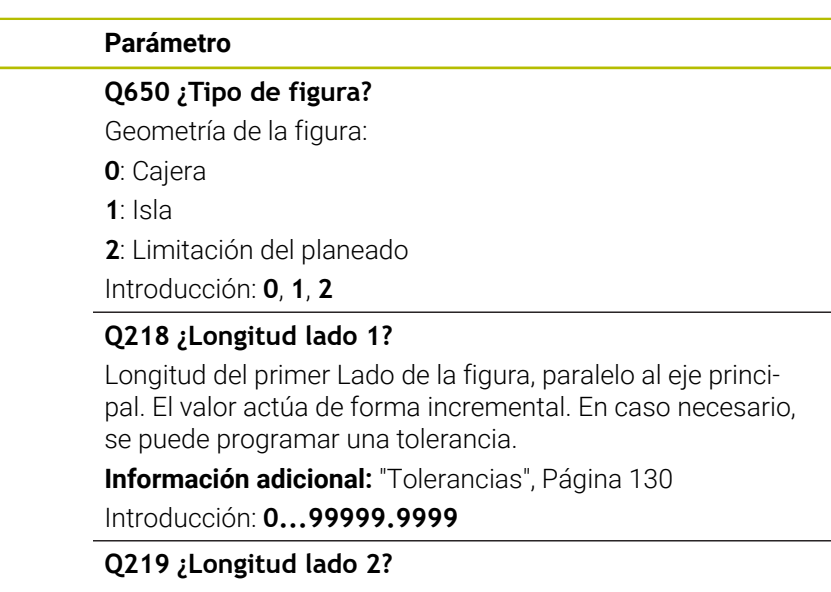

Longitud del segundo Lado de la figura, paralelo al eje auxiliar. El valor actúa de forma incremental. En caso necesario, se puede programar una tolerancia.

**Información adicional:** ["Tolerancias", Página 130](#page-129-0)

Introducción: **0...99999.9999**

# **Q660 ¿Tipo de esquinas?**

Geometría de las esquinas:

- **0**: Radio
- **1**: Bisel

**2**: Fresado libre de esquinas en la dirección del eje principal y auxiliar

- **3**: Fresado libre de esquinas en la dirección del eje principal
- **4**: Fresado libre de esquinas en la dirección del eje auxiliar

Introducción: **0**, **1**, **2**, **3**, **4**

**Q220 ¿Radio esquina?**

Radio o bisel de la esquina de la figura Introducción: **0...99999.9999**

# **Q367 ¿Posición cajera (0/1/2/3/4?**

Posición de la figura referida a la posición de la herramienta en el momento de llamar al ciclo:

- **0**: Posición de la herramienta = centro de la figura
- **1**: Posición de la herramienta = esquina inferior izquierda
- **2**: Posición de la herramienta = esquina inferior derecha
- **3**: Posición de la herramienta = esquina superior derecha
- **4**: Posición de la herramienta = esquina superior izquierda

Introducción: **0**, **1**, **2**, **3**, **4**

# **Q224 ¿Angulo de giro?**

Ángulo según el cual se gira la figura. El centro del giro está situado en el centro de la figura. El valor actúa de forma absoluta.

Introducción: **–360.000...+360.000**

# **Figura auxiliar Parámetro**  $Z$ Q260 Q368  $O203$ Q201 าวล่  $\boldsymbol{\mathsf{x}}$

# **Q203 Coordenadas superficie pieza?**

Coordenada de la superficie de la pieza con respecto al punto cero activo. El valor actúa de forma absoluta.

Introducción: **–99999.9999...+99999.9999**

# **Q201 ¿Profundidad?**

Distancia entre la superficie de la pieza y la base del contorno. El valor actúa de forma incremental. Introducción: **–99999,9999...+0**

# **Q368 Sobremedida acabado lateral?**

Sobremedida en el espacio de trabajo que se mantiene después del desbaste. El valor actúa de forma incremental.

# Introducción: **0...99999.9999**

# **Q369 Sobremedida acabado profundidad?**

Sobremedida en la profundidad que se mantiene después del desbaste. El valor actúa de forma incremental.

# Introducción: **0...99999.9999**

# **Q260 Altura de seguridad?**

Posición en el eje de la herramienta en la que no se pueden producir ninguna colisión con la pieza. El control numérico se desplaza a la posición durante el posicionamiento intermedio y la retirada al final del ciclo. El valor actúa de forma absoluta.

Introducción: **–99999.9999...+99999.9999** alternativamente **PREDEF.**

# **Q578 Factor radio esquina interior?**

Al multiplicar el radio de la herramienta por **Q578 FACTOR ARISTA INTERIOR**, se obtiene la trayectoria más pequeña del centro de la herramienta.

Como resultado, no pueden producirse radios interiores más pequeños en el contorno, como ocurre cuando el radio de la herramienta se suma al producto del radio de la herramienta y a **Q578 FACTOR ARISTA INTERIOR**.

Introducción: **0,05...0,99**

# **Ejemplo**

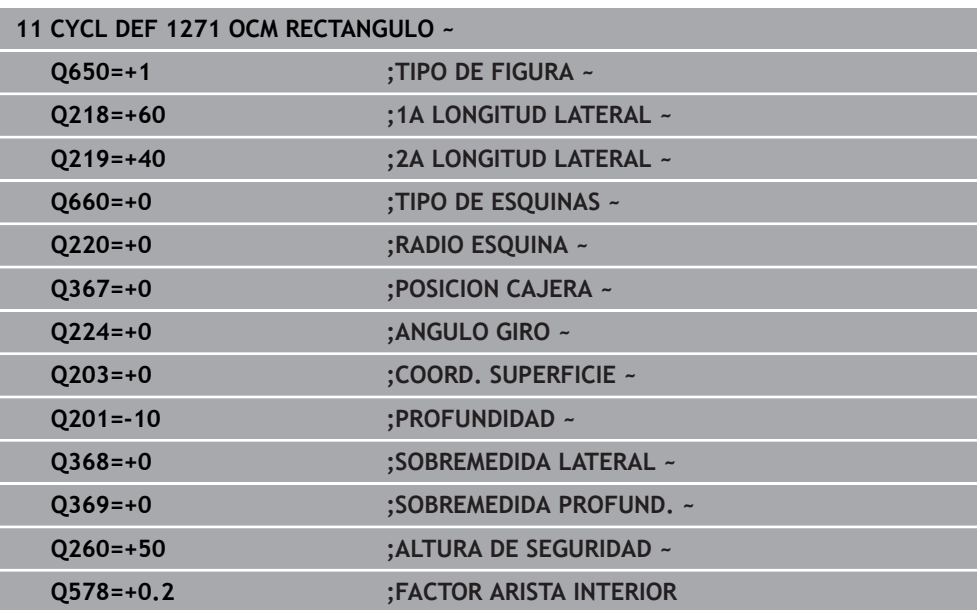

# <span id="page-133-0"></span>**6.8.4 Ciclo 1272 OCM CIRCULO (#167 / #1-02-1)**

**Programación ISO G1272**

# **Aplicación**

Con el ciclo de figuras **1272 OCM CIRCULO** se puede programar un círculo. Se puede utilizar la figura como cajera, isla o limitación para planeado. Además, existe la posibilidad de programar el diámetro de una tolerancia.

Si trabaja con el ciclo **1272**, programe lo siguiente:

- Ciclo **1272 OCM CIRCULO**
	- Si programa **Q650**=1 (tipo de figura = isla), debe definir una limitación mediante el ciclo **1281 OCM LIMITACION RECTANGULO** o **1282 OCM LIMIT. CIRCULO**
- Ciclo **272 OCM DESBASTAR**
- En caso necesario, ciclo **273 OCM ACABADO PROF.**
- En caso necesario, ciclo **274 OCM ACABADO LADO**
- En caso necesario, ciclo **277 OCM BISELADO**

# **Notas**

- Únicamente se puede ejecutar este ciclo en el modo de mecanizado **FUNCTION MODE MILL**.
- El ciclo **1272** es DEF activo, lo que significa que, desde su definición, el ciclo **1272** está activo en el programa NC.
- La información de mecanizado indicada en el ciclo **1272** es aplicable para los ciclos de mecanizado OCM **272** a **274** y **277**.

#### **Indicaciones sobre programación**

- El ciclo necesita un posicionamiento previo correspondiente que depende de **Q367**.
- Si se ha desbastado previamente una figura o un contorno, programar en el ciclo el número o el nombre de la herramienta de desbaste. Si no se ha desbastado previamente, en el primer desbaste se debe definir **HERRAM. DESBASTE** en el parámetro de ciclo **Q438=0**.

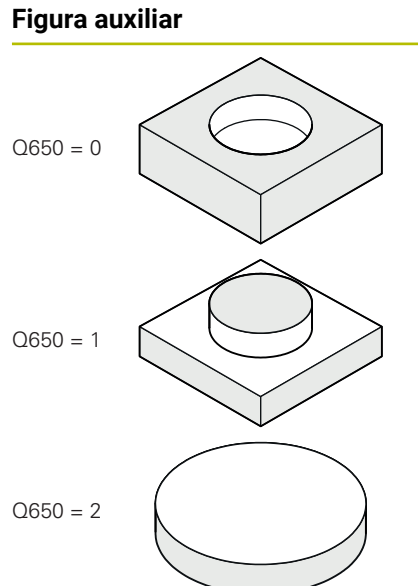

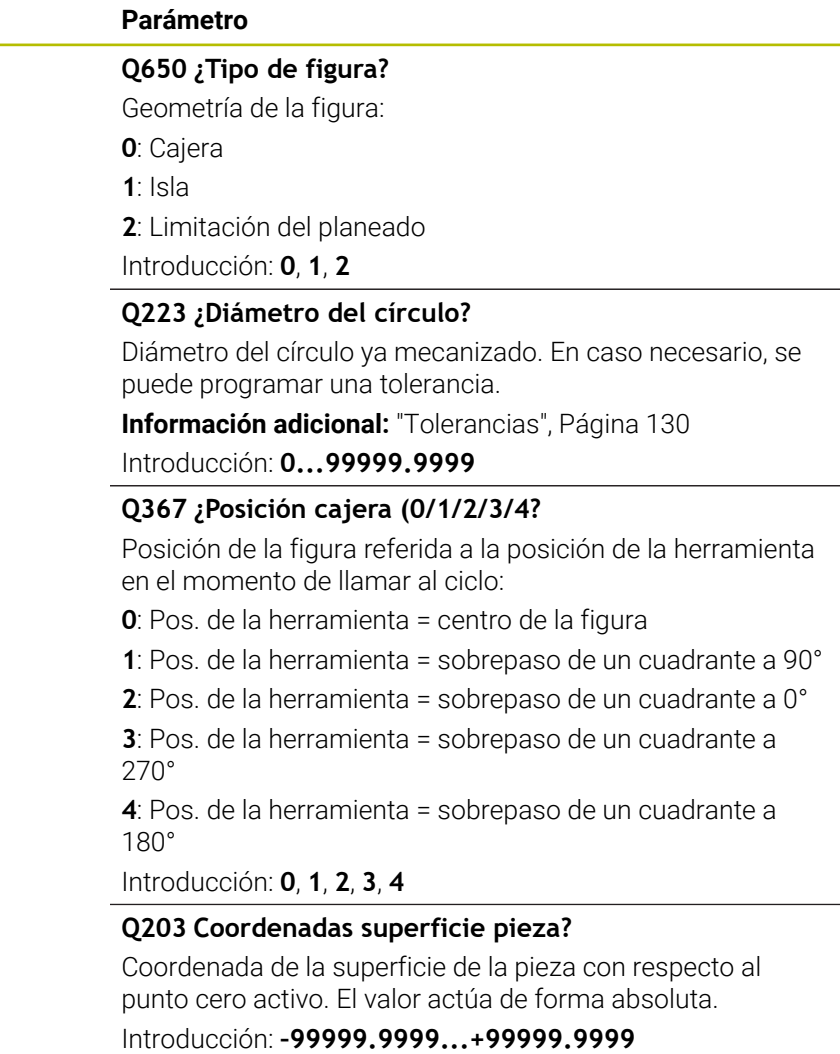

# **Figura auxiliar Parámetro**

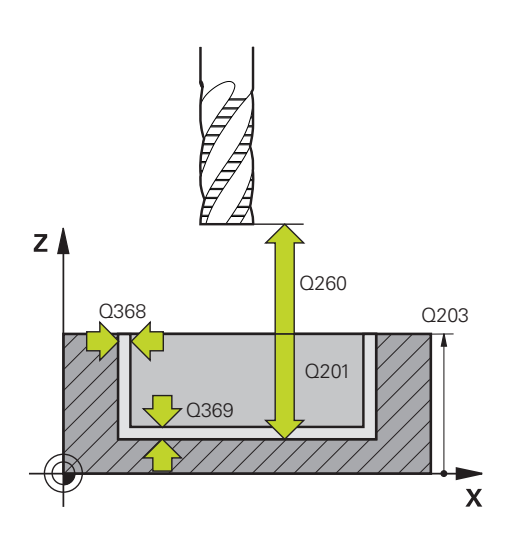

# **Q201 ¿Profundidad?**

Distancia entre la superficie de la pieza y la base del contorno. El valor actúa de forma incremental.

# Introducción: **–99999,9999...+0**

# **Q368 Sobremedida acabado lateral?**

Sobremedida en el espacio de trabajo que se mantiene después del desbaste. El valor actúa de forma incremental. Introducción: **0...99999.9999**

# **Q369 Sobremedida acabado profundidad?**

Sobremedida en la profundidad que se mantiene después del desbaste. El valor actúa de forma incremental.

Introducción: **0...99999.9999**

# **Q260 Altura de seguridad?**

Posición en el eje de la herramienta en la que no se pueden producir ninguna colisión con la pieza. El control numérico se desplaza a la posición durante el posicionamiento intermedio y la retirada al final del ciclo. El valor actúa de forma absoluta.

Introducción: **–99999.9999...+99999.9999** alternativamente **PREDEF.**

#### **Q578 Factor radio esquina interior?**

Al multiplicar el radio de la herramienta por **Q578 FACTOR ARISTA INTERIOR**, se obtiene la trayectoria más pequeña del centro de la herramienta.

Como resultado, no pueden producirse radios interiores más pequeños en el contorno, como ocurre cuando el radio de la herramienta se suma al producto del radio de la herramienta y a **Q578 FACTOR ARISTA INTERIOR**.

Introducción: **0,05...0,99**

# **Ejemplo**

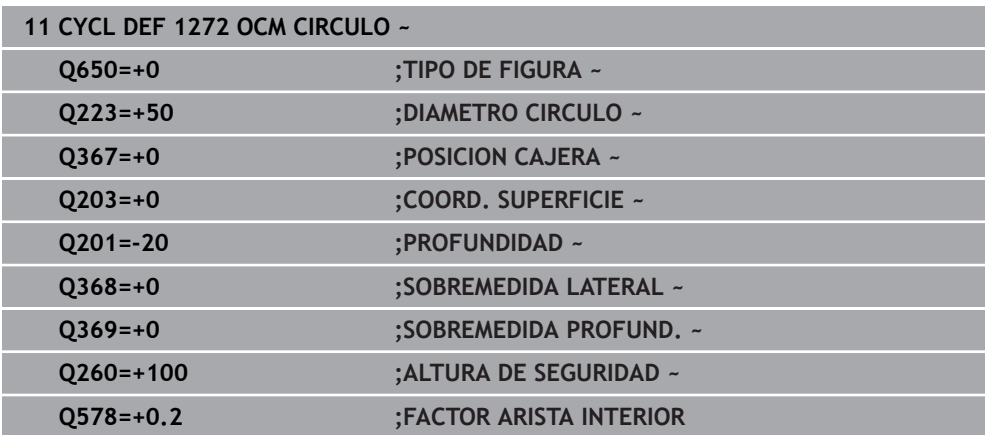

# <span id="page-137-0"></span>**6.8.5 Ciclo 1273 OCM RANURA / ALMA (#167 / #1-02-1)**

# **Programación ISO G1273**

# **Aplicación**

Con el ciclo de figuras **1273 OCM RANURA / ALMA** se puede programar una ranura o un alma. También es posible una limitación para planeado. Además, existe la posibilidad de programar una tolerancia en la anchura y la longitud.

Si trabaja con el ciclo **1273**, programe lo siguiente:

- Ciclo **1273 OCM RANURA / ALMA**
	- Si programa **Q650**=1 (tipo de figura = isla), debe definir una limitación mediante el ciclo **1281 OCM LIMITACION RECTANGULO** o **1282 OCM LIMIT. CIRCULO**
- Ciclo **272 OCM DESBASTAR**
- En caso necesario, ciclo 273 OCM ACABADO PROF.
- En caso necesario, ciclo **274 OCM ACABADO LADO**
- En caso necesario, ciclo **277 OCM BISELADO**

# **Notas**

- Únicamente se puede ejecutar este ciclo en el modo de mecanizado **FUNCTION MODE MILL**.
- El ciclo **1273** es DEF activo, lo que significa que, desde su definición, el ciclo **1273** está activo en el programa NC.
- La información de mecanizado indicada en el ciclo **1273** es aplicable para los ciclos de mecanizado OCM **272** a **274** y **277**.

# **Indicaciones sobre programación**

- El ciclo necesita un posicionamiento previo correspondiente que depende de **Q367**.
- Si se ha desbastado previamente una figura o un contorno, programar en el ciclo el número o el nombre de la herramienta de desbaste. Si no se ha desbastado previamente, en el primer desbaste se debe definir **HERRAM. DESBASTE** en el parámetro de ciclo **Q438=0**.

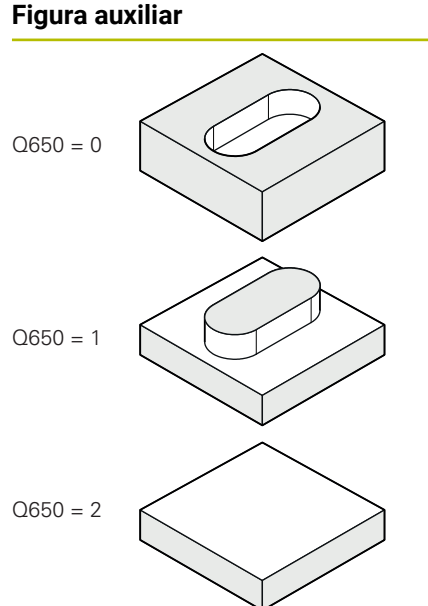

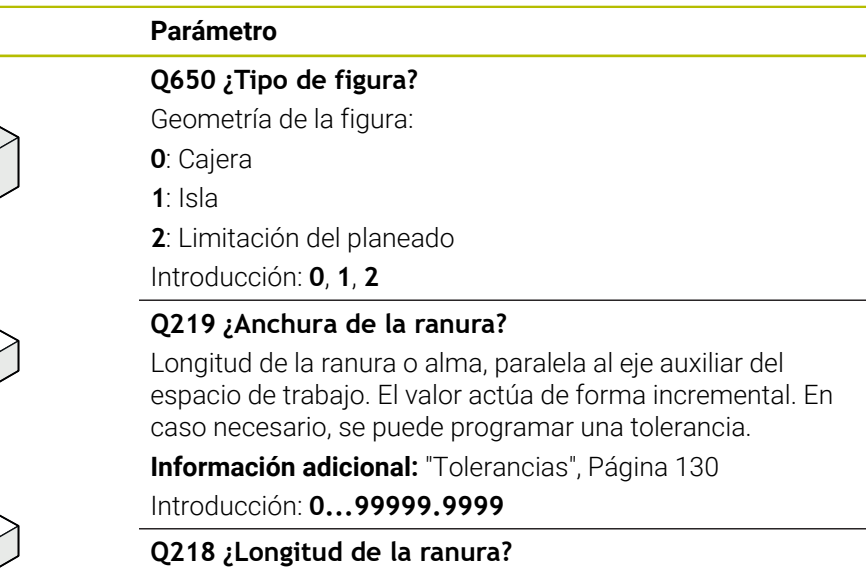

Longitud de la cajera paralela al eje principal del espacio de trabajo. El valor actúa de forma incremental. En caso necesario, se puede programar una tolerancia.

**Información adicional:** ["Tolerancias", Página 130](#page-129-0)

Introducción: **0...99999.9999**

# **Q367 ¿Posición ranura (0/1/2/3/4)?**

Posición de la figura referida a la posición de la herramienta en el momento de llamar al ciclo:

- **0**: Posición de la herramienta = centro de la figura
- **1**: Posición de la herramienta = extremo izquierdo de la figura
- **2**: Posición de la herramienta = centro del círculo izquierdo
- **3**: Posición de la herramienta = centro del círculo derecho
- **4**: Posición de la herramienta = extremo derecho de la figura

Introducción: **0**, **1**, **2**, **3**, **4**

# **Q224 ¿Angulo de giro?**

Ángulo según el cual se gira la figura. El centro del giro está situado en el centro de la figura. El valor actúa de forma absoluta.

Introducción: **–360.000...+360.000**

# **Figura auxiliar Parámetro**

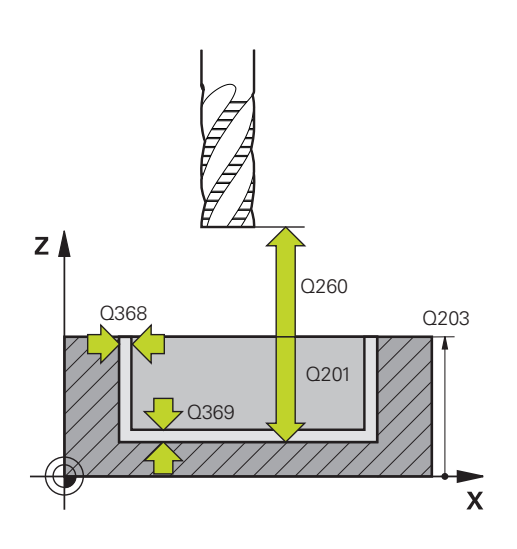

#### **Q203 Coordenadas superficie pieza?**

Coordenada de la superficie de la pieza con respecto al punto cero activo. El valor actúa de forma absoluta.

Introducción: **–99999.9999...+99999.9999**

#### **Q201 ¿Profundidad?**

Distancia entre la superficie de la pieza y la base del contorno. El valor actúa de forma incremental. Introducción: **–99999,9999...+0**

#### **Q368 Sobremedida acabado lateral?**

Sobremedida en el espacio de trabajo que se mantiene después del desbaste. El valor actúa de forma incremental.

Introducción: **0...99999.9999**

#### **Q369 Sobremedida acabado profundidad?**

Sobremedida en la profundidad que se mantiene después del desbaste. El valor actúa de forma incremental.

#### Introducción: **0...99999.9999**

# **Q260 Altura de seguridad?**

Posición en el eje de la herramienta en la que no se pueden producir ninguna colisión con la pieza. El control numérico se desplaza a la posición durante el posicionamiento intermedio y la retirada al final del ciclo. El valor actúa de forma absoluta.

Introducción: **–99999.9999...+99999.9999** alternativamente **PREDEF.**

#### **Q578 Factor radio esquina interior?**

Al multiplicar el radio de la herramienta por **Q578 FACTOR ARISTA INTERIOR**, se obtiene la trayectoria más pequeña del centro de la herramienta.

Como resultado, no pueden producirse radios interiores más pequeños en el contorno, como ocurre cuando el radio de la herramienta se suma al producto del radio de la herramienta y a **Q578 FACTOR ARISTA INTERIOR**.

Introducción: **0,05...0,99**

# **Ejemplo**

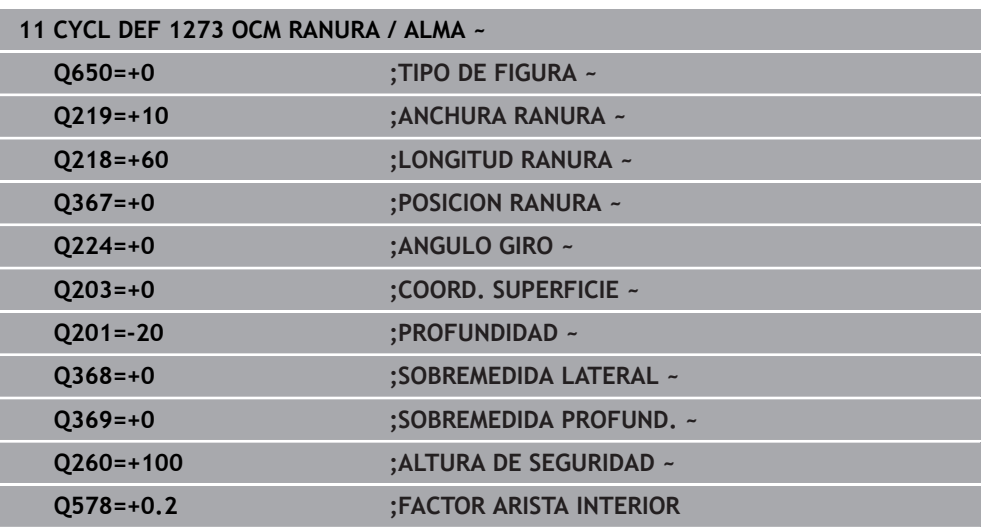

# <span id="page-140-0"></span>**6.8.6 Ciclo 1274 OCM RANURA CIRCULAR (#167 / #1-02-1)**

# **Programación ISO G1274**

# **Aplicación**

Con el ciclo de figura **1274 OCM RANURA CIRCULAR** se programa una ranura redonda. Opcionalmente, se puede programar una tolerancia para la anchura de la ranura.

Al trabajar con el ciclo **1274**, utilizar la siguiente secuencia de programación:

- Ciclo **1274 OCM RANURA CIRCULAR**
- Ciclo **272 OCM DESBASTAR**
- En caso necesario, ciclo **273 OCM ACABADO PROF.**
- En caso necesario, ciclo **274 OCM ACABADO LADO**
- En caso necesario, ciclo **277 OCM BISELADO**

# **Notas**

- Únicamente se puede ejecutar este ciclo en el modo de mecanizado **FUNCTION MODE MILL**.
- El ciclo 1274 es DEF activo, lo que quiere decir que el ciclo 1274 se activa a partir de su definición den el programa NC.
- La información de mecanizado definida en el ciclo **1274** es aplicable a los ciclos de mecanizado OCM **272** al **274** y **277**.

#### **Indicaciones sobre programación**

- El ciclo requiere un posicionamiento previo que depende del parámetro **Q367 REF. POSICION RANURA**.
- El ángulo de apertura **Q248** debe definirse de tal forma que el contorno no se solape a sí mismo. De lo contrario el control numérico emite un aviso de error

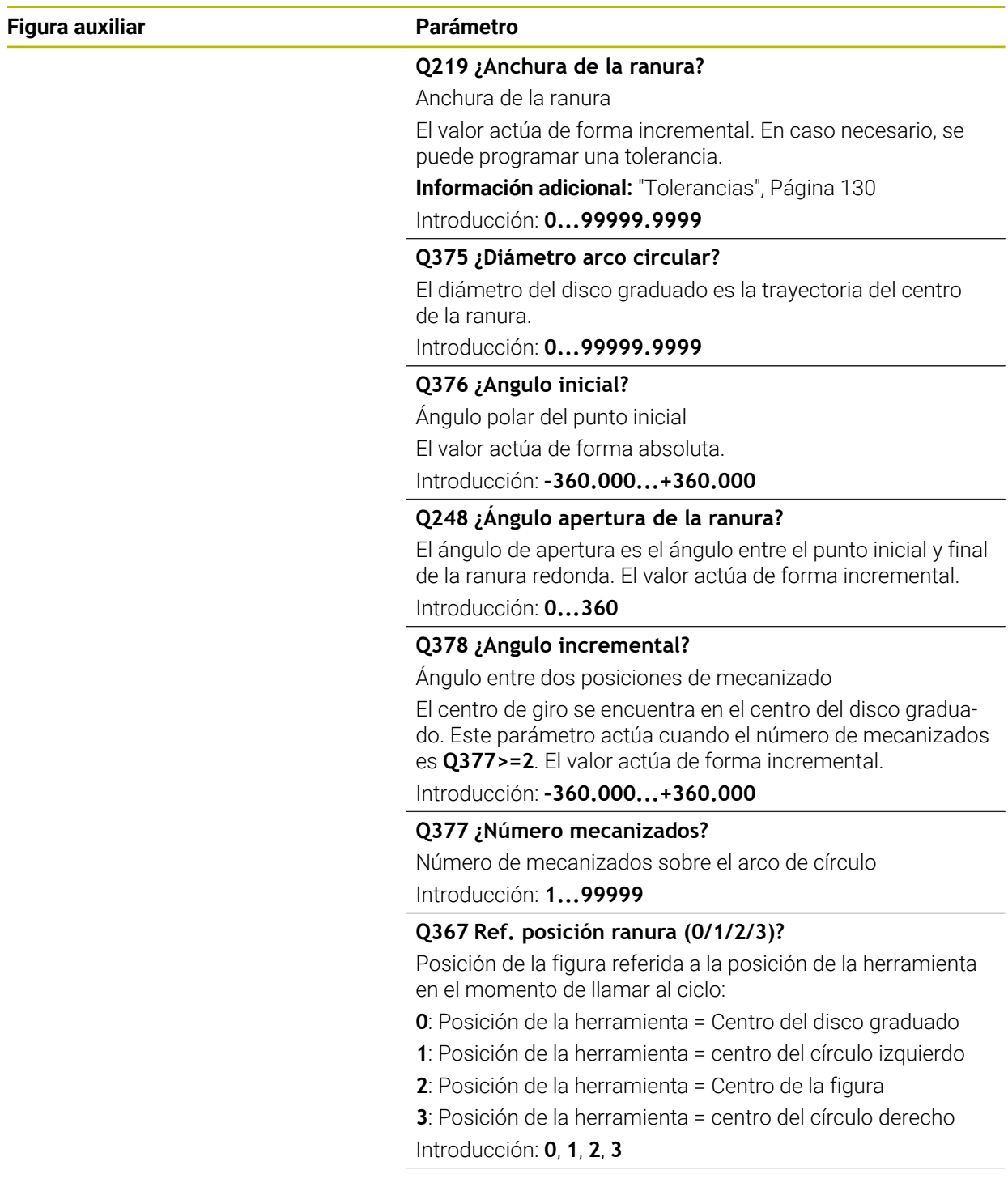

# **Figura auxiliar Parámetro**

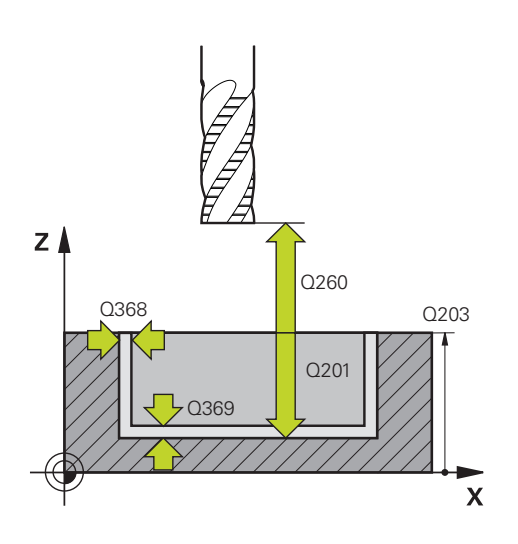

# **Q203 Coordenadas superficie pieza?**

Coordenada de la superficie de la pieza con respecto al punto cero activo. El valor actúa de forma absoluta.

Introducción: **–99999.9999...+99999.9999**

# **Q201 ¿Profundidad?**

Distancia entre la superficie de la pieza y la base del contorno. El valor actúa de forma incremental. Introducción: **–99999,9999...+0**

#### **Q368 Sobremedida acabado lateral?**

Sobremedida en el espacio de trabajo que se mantiene después del desbaste. El valor actúa de forma incremental.

Introducción: **0...99999.9999**

#### **Q369 Sobremedida acabado profundidad?**

Sobremedida en la profundidad que se mantiene después del desbaste. El valor actúa de forma incremental.

#### Introducción: **0...99999.9999**

# **Q260 Altura de seguridad?**

Posición en el eje de la herramienta en la que no se pueden producir ninguna colisión con la pieza. El control numérico se desplaza a la posición durante el posicionamiento intermedio y la retirada al final del ciclo. El valor actúa de forma absoluta.

Introducción: **–99999.9999...+99999.9999** alternativamente **PREDEF.**

#### **Q578 Factor radio esquina interior?**

Al multiplicar el radio de la herramienta por **Q578 FACTOR ARISTA INTERIOR**, se obtiene la trayectoria más pequeña del centro de la herramienta.

Como resultado, no pueden producirse radios interiores más pequeños en el contorno, como ocurre cuando el radio de la herramienta se suma al producto del radio de la herramienta y a **Q578 FACTOR ARISTA INTERIOR**.

Introducción: **0,05...0,99**

# **Ejemplo**

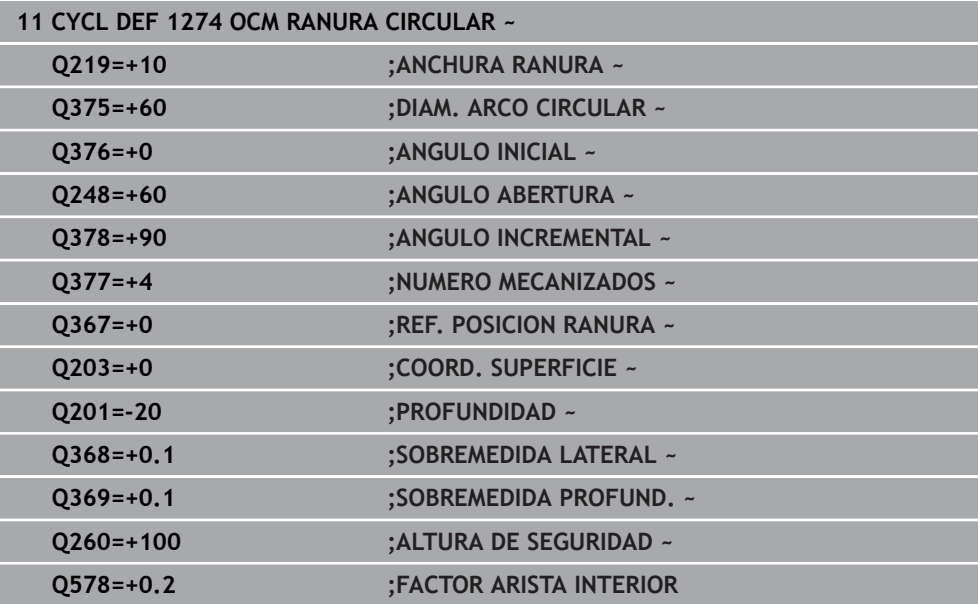
### **Programación ISO G1278**

### **Aplicación**

Con el ciclo de figuras **1278 OCM POLIGONO.** se puede programar un polígono. Se puede utilizar la figura como cajera, isla o limitación para planeado. Además, existe la posibilidad de programar el diámetro de referencia de una tolerancia.

Si trabaja con el ciclo **1278**, programe lo siguiente:

- Ciclo **1278 OCM POLIGONO.**
	- Si programa **Q650**=1 (tipo de figura = isla), debe definir una limitación mediante el ciclo **1281 OCM LIMITACION RECTANGULO** o **1282 OCM LIMIT. CIRCULO**
- Ciclo **272 OCM DESBASTAR**
- En caso necesario, ciclo 273 OCM ACABADO PROF.
- En caso necesario, ciclo **274 OCM ACABADO LADO**
- En caso necesario, ciclo **277 OCM BISELADO**

## **Notas**

- Únicamente se puede ejecutar este ciclo en el modo de mecanizado **FUNCTION MODE MILL**.
- El ciclo **1278** es DEF activo, lo que significa que, desde su definición, el ciclo **1278** está activo en el programa NC.
- La información de mecanizado indicada en el ciclo **1278** es aplicable para los ciclos de mecanizado OCM **272** a **274** y **277**.

### **Indicaciones sobre programación**

- El ciclo necesita un posicionamiento previo correspondiente que depende de **Q367**.
- Si se ha desbastado previamente una figura o un contorno, programar en el ciclo el número o el nombre de la herramienta de desbaste. Si no se ha desbastado previamente, en el primer desbaste se debe definir **HERRAM. DESBASTE** en el parámetro de ciclo **Q438=0**.

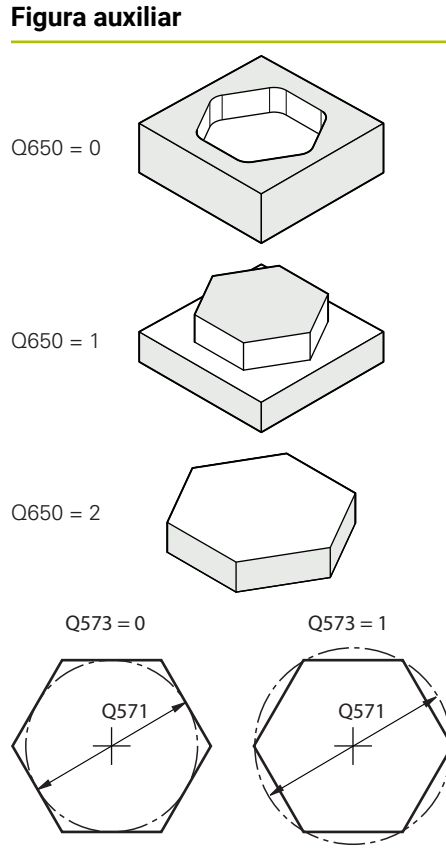

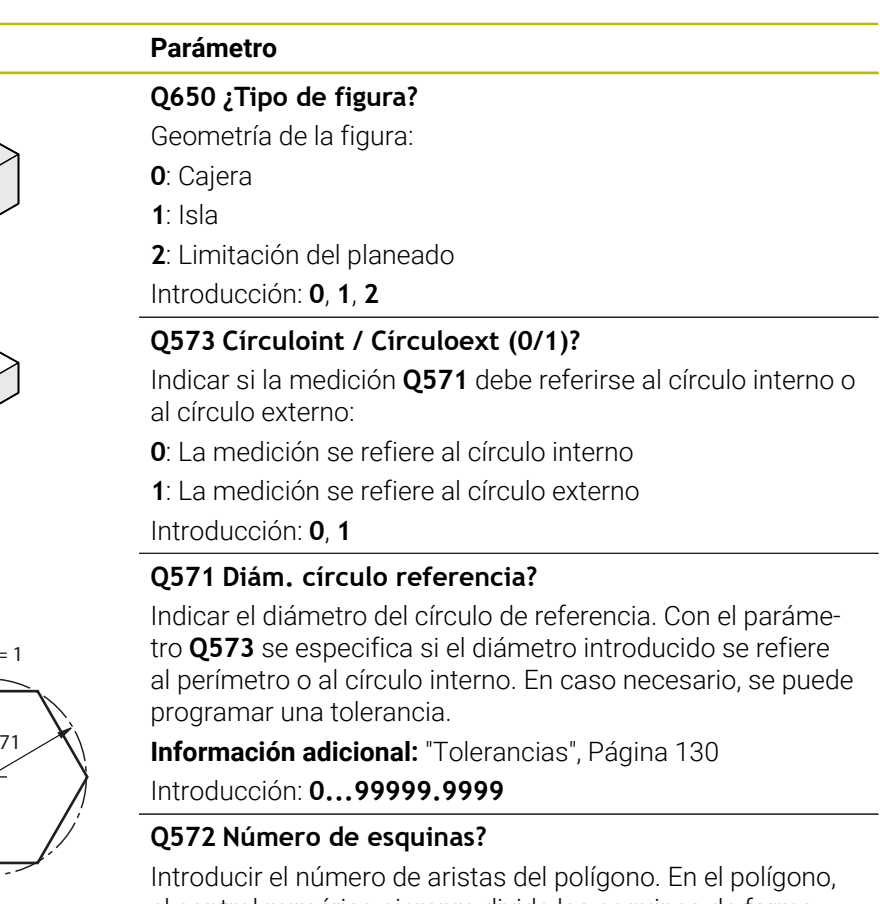

el control numérico siempre divide las esquinas de forma simétrica.

Introducción: **3...30**

### **Q660 ¿Tipo de esquinas?**

Geometría de las esquinas:

- **0**: Radio
- **1**: Bisel

Introducción: **0**, **1**

### **Q220 ¿Radio esquina?**

Radio o bisel de la esquina de la figura Introducción: **0...99999.9999**

# **Q224 ¿Angulo de giro?**

Ángulo según el cual se gira la figura. El centro del giro está situado en el centro de la figura. El valor actúa de forma absoluta.

Introducción: **–360.000...+360.000**

## **Figura auxiliar Parámetro**

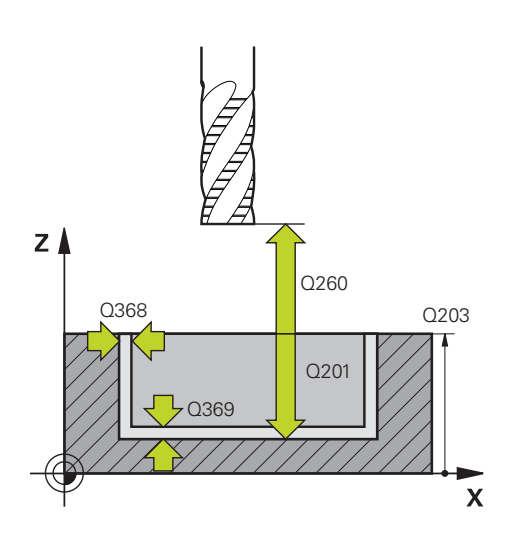

### **Q203 Coordenadas superficie pieza?**

Coordenada de la superficie de la pieza con respecto al punto cero activo. El valor actúa de forma absoluta.

Introducción: **–99999.9999...+99999.9999**

### **Q201 ¿Profundidad?**

Distancia entre la superficie de la pieza y la base del contorno. El valor actúa de forma incremental. Introducción: **–99999,9999...+0**

### **Q368 Sobremedida acabado lateral?**

Sobremedida en el espacio de trabajo que se mantiene después del desbaste. El valor actúa de forma incremental.

Introducción: **0...99999.9999**

### **Q369 Sobremedida acabado profundidad?**

Sobremedida en la profundidad que se mantiene después del desbaste. El valor actúa de forma incremental.

### Introducción: **0...99999.9999**

### **Q260 Altura de seguridad?**

Posición en el eje de la herramienta en la que no se pueden producir ninguna colisión con la pieza. El control numérico se desplaza a la posición durante el posicionamiento intermedio y la retirada al final del ciclo. El valor actúa de forma absoluta.

Introducción: **–99999.9999...+99999.9999** alternativamente **PREDEF.**

### **Q578 Factor radio esquina interior?**

Al multiplicar el radio de la herramienta por **Q578 FACTOR ARISTA INTERIOR**, se obtiene la trayectoria más pequeña del centro de la herramienta.

Como resultado, no pueden producirse radios interiores más pequeños en el contorno, como ocurre cuando el radio de la herramienta se suma al producto del radio de la herramienta y a **Q578 FACTOR ARISTA INTERIOR**.

Introducción: **0,05...0,99**

### **Ejemplo**

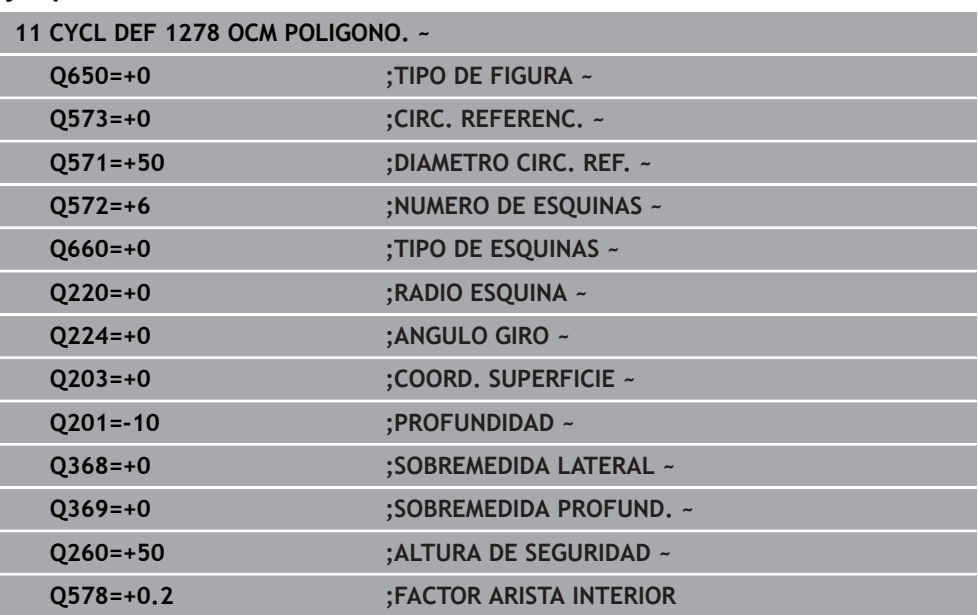

## **6.8.8 Ciclo 1281 OCM LIMITACION RECTANGULO (#167 / #1-02-1)**

**Programación ISO G1281**

## **Aplicación**

Con el ciclo **1281 OCM LIMITACION RECTANGULO** se puede programar un marco de limitación con forma de rectángulo. Este ciclo sirve para definir una limitación exterior para una isla o una limitación para una cajera abierta que se haya programado previamente mediante una figura estándar OCM.

### **Notas**

- Únicamente se puede ejecutar este ciclo en el modo de mecanizado **FUNCTION MODE MILL**.
- El ciclo **1281** es DEF activo, lo que significa que, desde su definición, el ciclo **1281** está activo en el programa NC.
- La información de limitación indicada en el ciclo **1281** es válida para los ciclos **1271** al **1274** y **1278**.

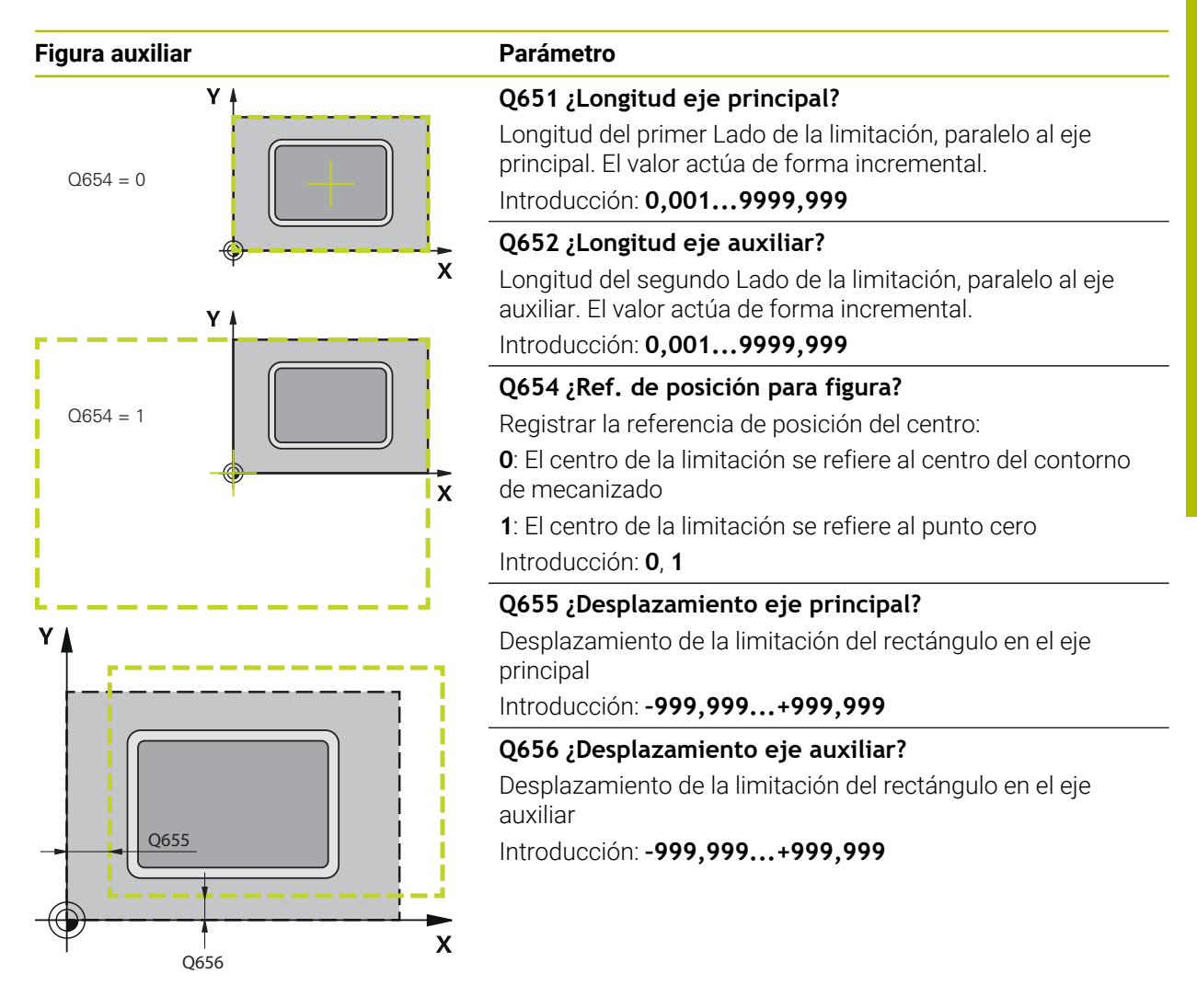

### **Ejemplo**

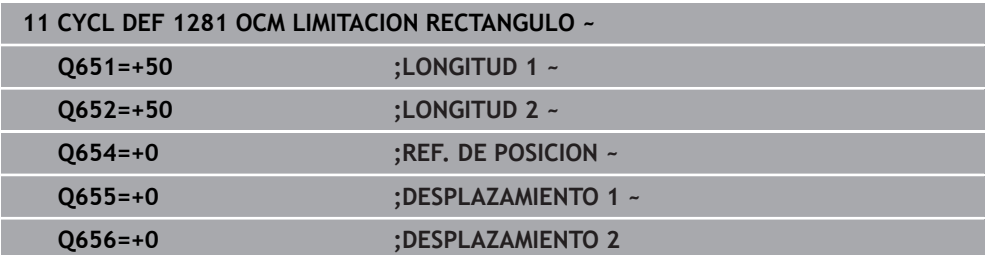

## **6.8.9 Ciclo 1282 OCM LIMIT. CIRCULO (#167 / #1-02-1)**

### **Programación ISO G1282**

## **Aplicación**

Con el ciclo **1282 OCM LIMIT. CIRCULO** se puede programar un marco de limitación con forma de círculo. Este ciclo sirve para definir una limitación exterior para una isla o una limitación para una cajera abierta que se haya programado previamente mediante una figura estándar OCM.

### **Notas**

- Únicamente se puede ejecutar este ciclo en el modo de mecanizado **FUNCTION MODE MILL**.
- El ciclo **1282** es DEF activo, lo que significa que, desde su definición, el ciclo **1282** está activo en el programa NC.
- La información de limitación indicada en el ciclo **1282** es válida para los ciclos **1271** al **1274** y **1278**.

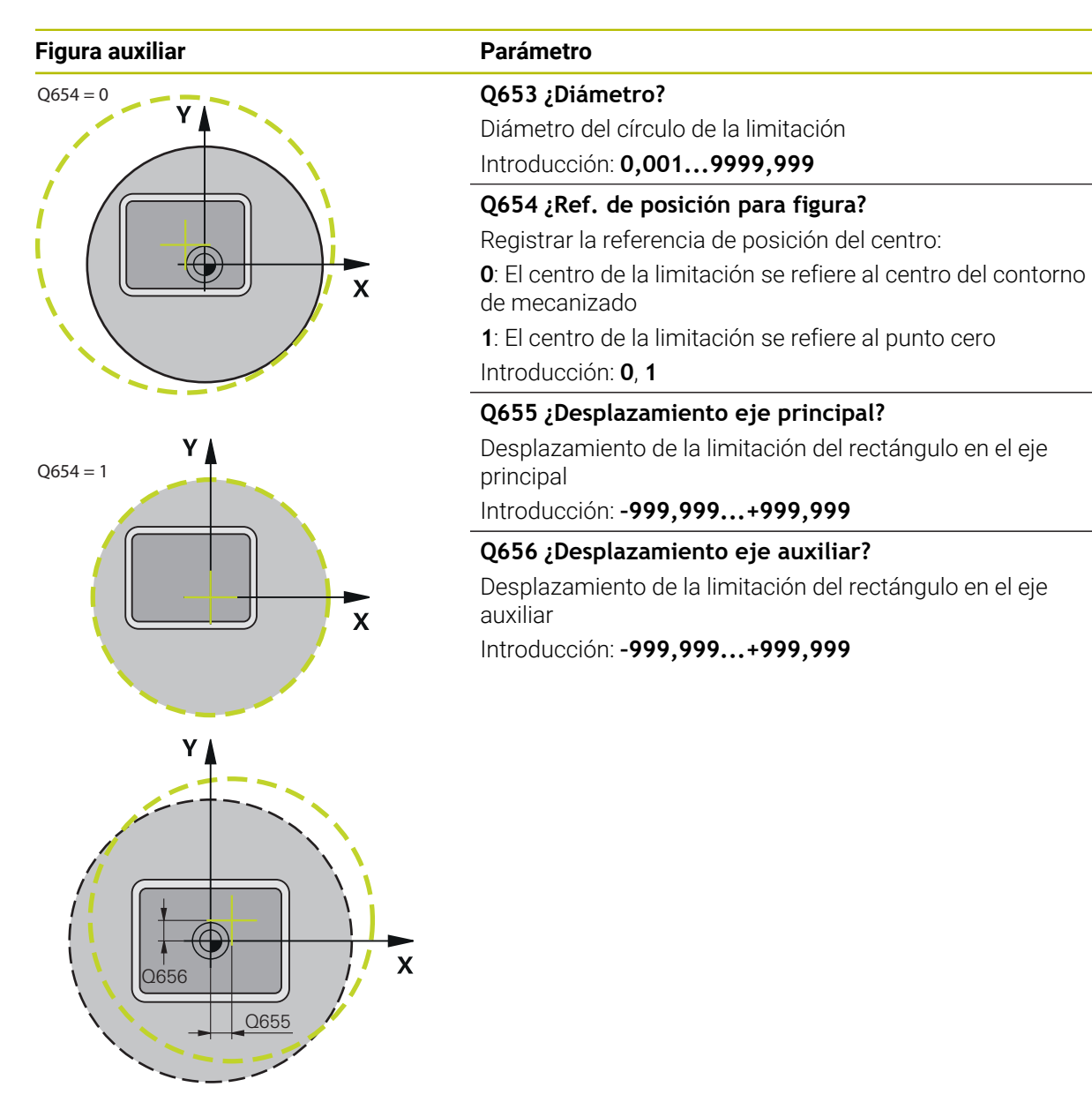

**Ejemplo**

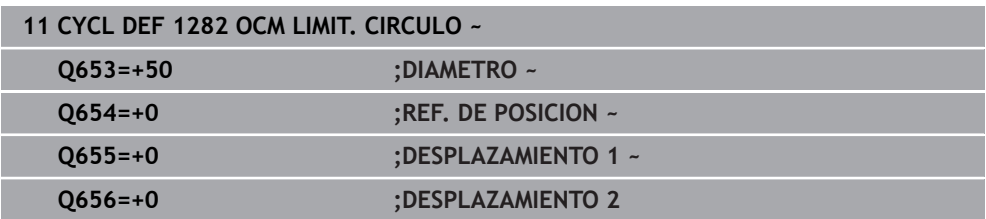

**6**

**Ciclos para el taladrado, centrado y mecanizado de roscas**

**7**

# **7.1 Resumen**

El control numérico ofrece los siguientes ciclos para una amplia variedad de mecanizados de torneado:

### **Taladrado**

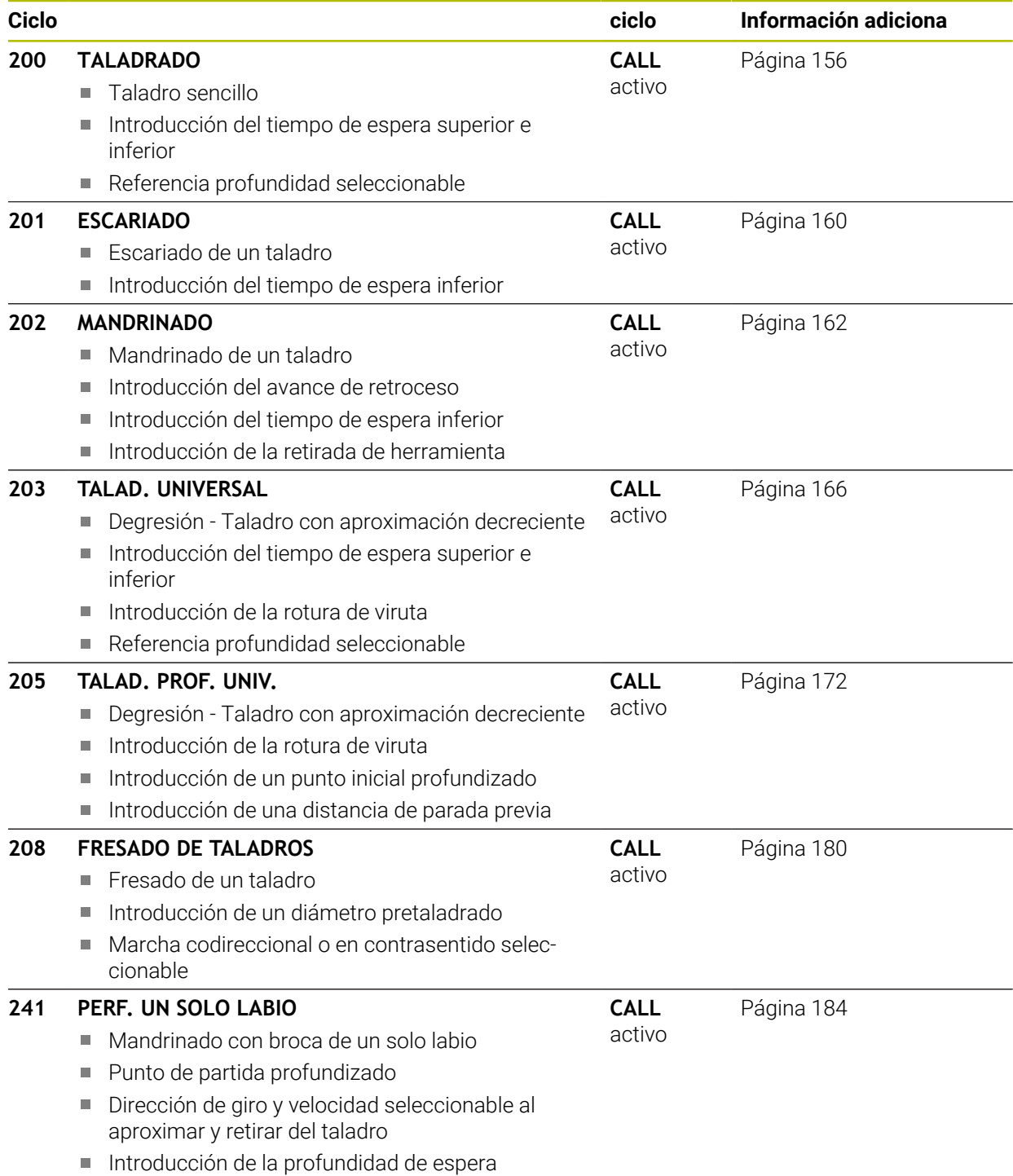

### **Profundizar y centrar**

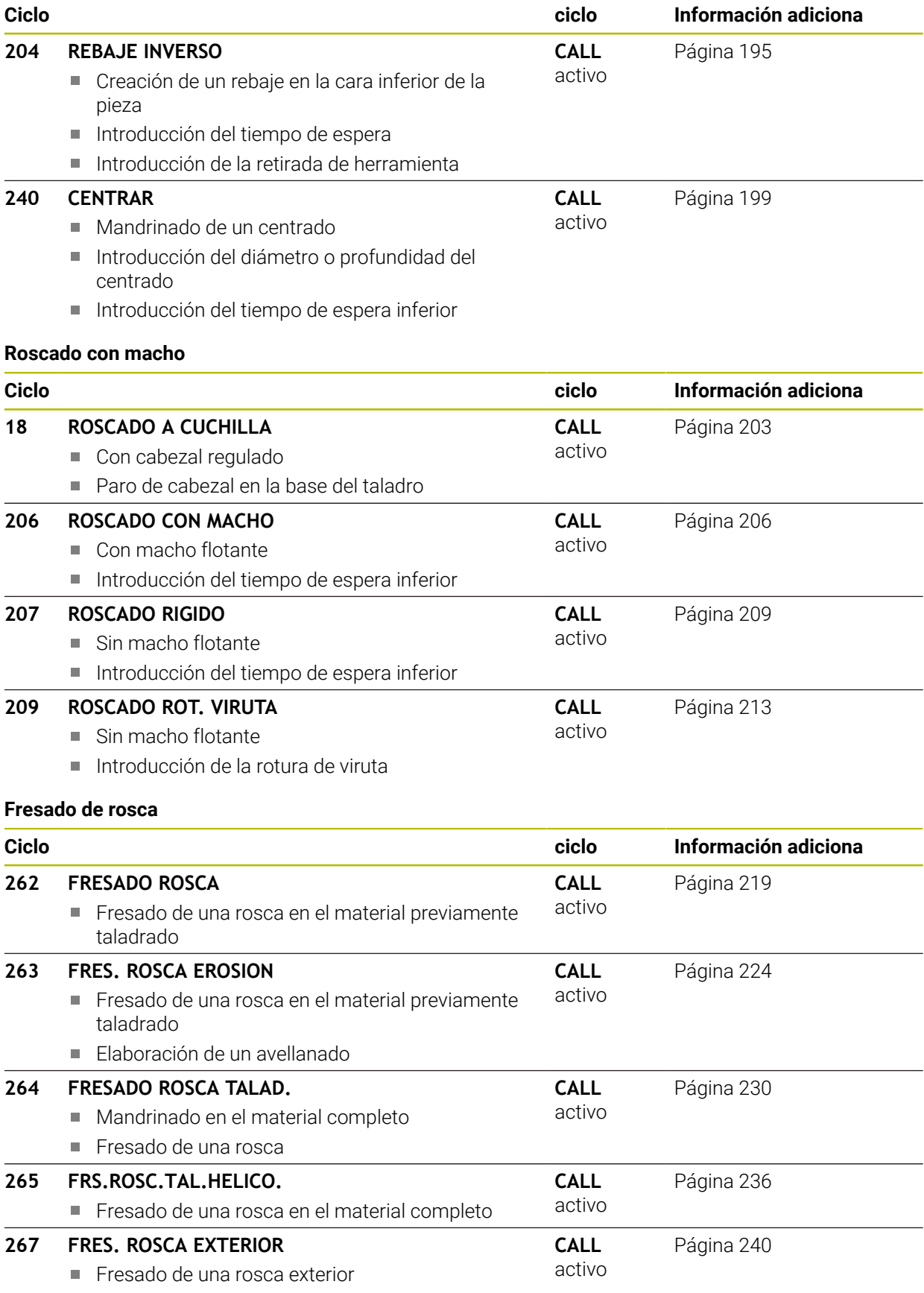

Elaboración de un avellanado

**7**

## **7.2 Taladrado**

## <span id="page-155-0"></span>**7.2.1 Ciclo 200 TALADRADO**

**Programación ISO G200**

## **Aplicación**

Con este ciclo se pueden fabricar taladros sencillos. En este ciclo se puede seleccionar la referencia de la profundidad.

### **Temas utilizados**

Ciclo **203 TALAD. UNIVERSAL**, opcionalmente con aproximación decreciente, tiempo de espera y rotura de viruta

**Información adicional:** ["Ciclo 203 TALAD. UNIVERSAL ", Página 166](#page-165-0)

- Ciclo 205 TALAD. PROF. UNIV., opcionalmente con aproximación decreciente, rotura de viruta, punto inicial profundizado y distancia de parada previa **Información adicional:** ["Ciclo 205 TALAD. PROF. UNIV. ", Página 172](#page-171-0)
- Ciclo 241 **PERF. UN SOLO LABIO**, opcionalmente con punto inicial profundizado, profundidad de espera, sentido de giro y velocidad al aproximar y retirar el taladro **Información adicional:** ["Ciclo 241 PERF. UN SOLO LABIO ", Página 184](#page-183-0)

### **Desarrollo del ciclo**

- 1 El control numérico posiciona la herramienta en el eje de la herramienta con marcha rápida **FMAX** a la distancia de seguridad sobre la superficie de la pieza
- 2 La herramienta taladra con el avance programado **F** hasta el primer paso de profundización
- 3 El control numérico hace retroceder la herramienta con **FMAX** a la altura de seguridad, permanece allí (si se ha indicado) y, a continuación, vuelve a desplazar con **FMAX** a la altura de seguridad sobre la primera profundidad de aproximación
- 4 A continuación, la herramienta taladra con el avance F programado según otro paso de profundización
- 5 El control numérico repite este proceso (2 a 4) hasta que se alcanza la profundidad de taladrado introducida (en cada aproximación se utiliza el tiempo de espera de **Q211**)
- 6 Finalmente la herramienta se desplaza desde la base del taladro con **FMAX** a la distancia de seguridad o a la segunda distancia de seguridad. La 2.ª distancia de seguridad **Q204** actúa solo cuando esta se ha programado mayor que la distancia de seguridad **Q200**

### **Notas**

## *INDICACIÓN*

### **¡Atención: Peligro de colisión!**

Cuando en un ciclo introduce una profundidad positiva, el control numérico invierte el cálculo del posicionamiento previo. La herramienta también se desplaza en el eje de la herramienta a la distancia de seguridad con marcha rápida **bajo** la superficie de la pieza. Existe riesgo de colisión.

- **Programar la profundidad con signo negativo**
- Con el parámetro de máquina **displayDepthErr** (núm. 201003) se determina si el control numérico debe emitir una aviso de error cuando se introduzca una profundidad positiva (on) o no (off)
- Este ciclo supervisa la longitud de ranura LU definida de la herramienta. Si el valor **LU** es menor que la **PROFUNDIDAD Q201**, el control numérico emite un mensaje de error.

### **Indicaciones sobre programación**

- Programar la frase de posicionamiento sobre el punto de partida (centro del taladro) en el espacio de trabajo con corrección de radio **R0**.
- $\blacksquare$ En el ciclo, el signo del parámetro Profundidad determina la dirección del mecanizado. Si se programa la profundidad = 0, el control numérico no ejecuta el ciclo.
- Este ciclo supervisa la longitud de ranura LU definida de la herramienta. Si el valor **LU** es menor que la **PROFUNDIDAD Q201**, el control numérico emite un mensaje de error.

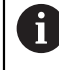

Si se quiere taladrar sin desprendimiento de viruta, definir en el parámetro **Q202** un valor más alto que la profundidad **Q201** mas la profundidad calculada a partir del ángulo de la punta. En este caso se puede dar también un valor claramente más alto.

## **Figura auxiliar Parámetro**

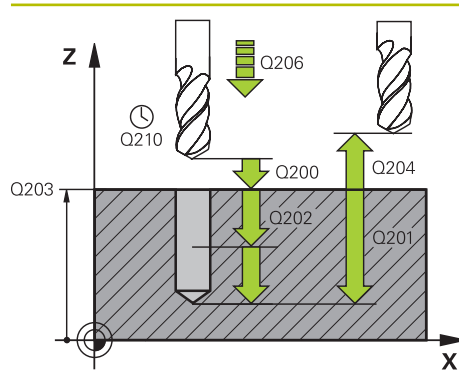

### **Q200 Distancia de seguridad?**

Distancia extremo de la herramienta – superficie de la pieza. El valor actúa de forma incremental.

### Introducción: **0...99999.9999** alternativamente **PREDEF.**

### **Q201 ¿Profundidad?**

Distancia pieza-superficie a la base del taladro. El valor actúa de forma incremental.

### Introducción: **–99999.9999...+99999.9999**

### **Q206 Avance al profundizar?**

Velocidad de desplazamiento de la herramienta al taladrar en mm/min

### Introducción: **0...99999,999** alternativamente **FAUTO**, **FU**

### **Q202 Profundidad de pasada?**

Medida a la que la herramienta correspondiente se aproxima. El valor actúa de forma incremental.

La profundidad no puede ser múltiplo de la profundidad de aproximación. El control numérico se desplaza en un solo paso de mecanizado a la profundidad total cuando:

- El paso de profundización y la profundidad total son iguales
- el paso de profundización es mayor a la profundidad total

Introducción: **0...99999.9999**

### **Q210 ¿Tiempo de espera arriba?**

Tiempo en segundos que la herramienta permanece en la altura de seguridad después de que el control numérico la haya desplazado fuera del taladro para la retirada de viruta. Introducción: **0...3600,0000** alternativamente **PREDEF.**

**Q203 Coordenadas superficie pieza?**

Coordenada de la superficie de la pieza con respecto al punto de referencia activo. El valor actúa de forma absoluta.

Introducción: **–99999.9999...+99999.9999**

### **Q204 ¿2ª distancia de seguridad?**

En el eje de la herramienta, distancia entre la herramienta y la pieza (utillaje) en la que no puede producirse ninguna colisión. El valor actúa de forma incremental.

Introducción: **0...99999.9999** alternativamente **PREDEF.**

### **Q211 ¿Tiempo de espera abajo?**

Tiempo en segundos que la herramienta espera en la base del taladro.

Introducción: **0...3600,0000** alternativamente **PREDEF.**

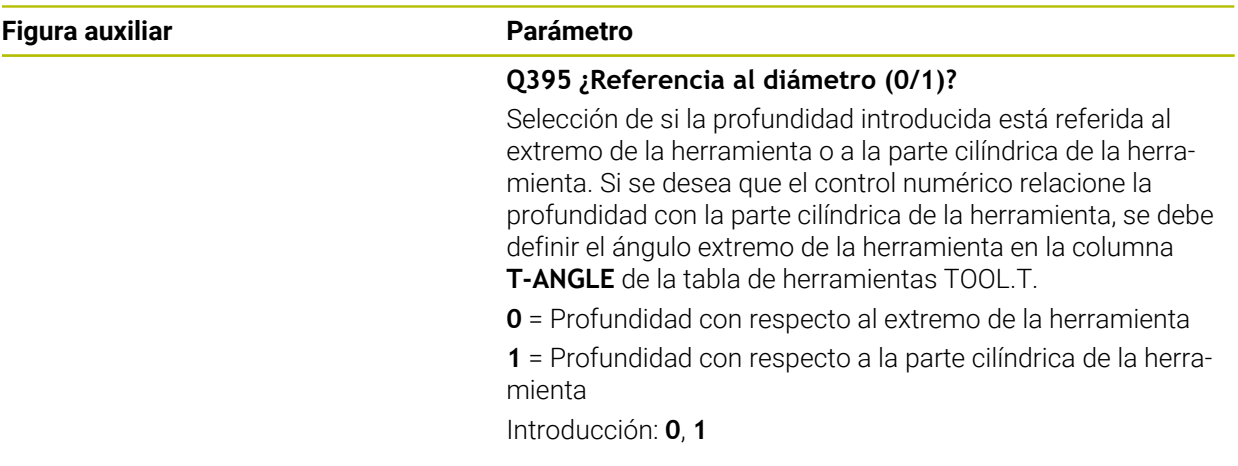

## **Ejemplo**

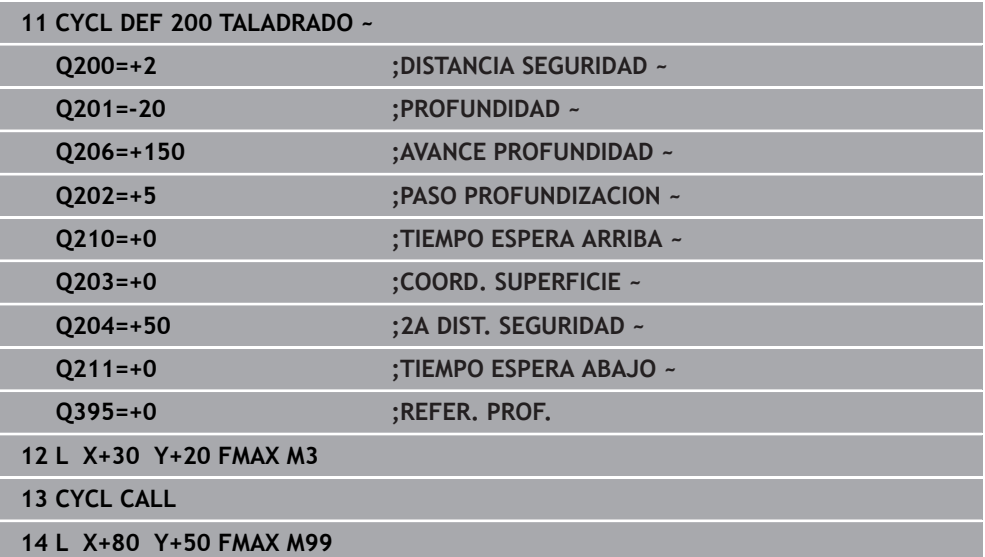

## <span id="page-159-0"></span>**7.2.2 Ciclo 201 ESCARIADO**

### **Programación ISO G201**

### **Aplicación**

Con este ciclo se pueden hacer orificios sencillos. Opcionalmente, se puede definir un tiempo de espera inferior del ciclo.

### **Desarrollo del ciclo**

- 1 El control numérico posiciona la herramienta en el eje de la herramienta en marcha rápida **FMAX** a la distancia de seguridad programada sobre la superficie de la pieza
- 2 La herramienta escaria con el avance programado **F** hasta la profundidad programada
- 3 Si se ha programado, la hta. espera en la base del taladro
- 4 A continuación, el control numérico retira la herramienta en el avance **F** a la altura de seguridad o a la segunda altura de seguridad. La 2.ª distancia de seguridad **Q204** actúa solo cuando esta se ha programado mayor que la distancia de seguridad **Q200**

### **Notas**

## *INDICACIÓN*

### **¡Atención: Peligro de colisión!**

Cuando en un ciclo introduce una profundidad positiva, el control numérico invierte el cálculo del posicionamiento previo. La herramienta también se desplaza en el eje de la herramienta a la distancia de seguridad con marcha rápida **bajo** la superficie de la pieza. Existe riesgo de colisión.

- **Programar la profundidad con signo negativo**
- Con el parámetro de máquina **displayDepthErr** (núm. 201003) se determina si el control numérico debe emitir una aviso de error cuando se introduzca una profundidad positiva (on) o no (off)
- Este ciclo supervisa la longitud de ranura **LU** definida de la herramienta. Si el valor **LU** es menor que la **PROFUNDIDAD Q201**, el control numérico emite un mensaje de error.

### **Indicaciones sobre programación**

- Programar la frase de posicionamiento sobre el punto de partida (centro del taladro) en el espacio de trabajo con corrección de radio **R0**.
- En el ciclo, el signo del parámetro Profundidad determina la dirección del mecanizado. Si se programa la profundidad = 0, el control numérico no ejecuta el ciclo.

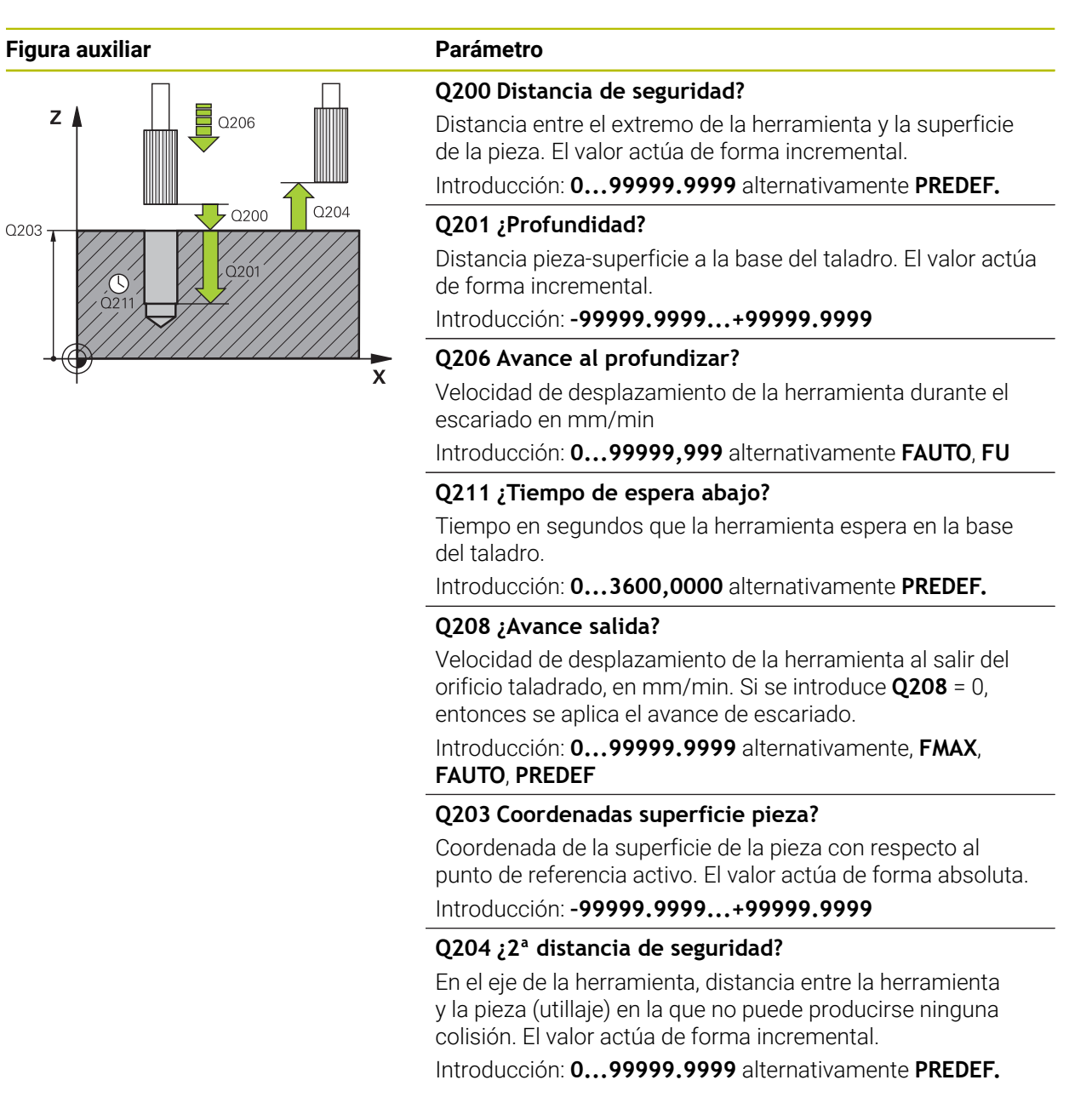

### **Ejemplo**

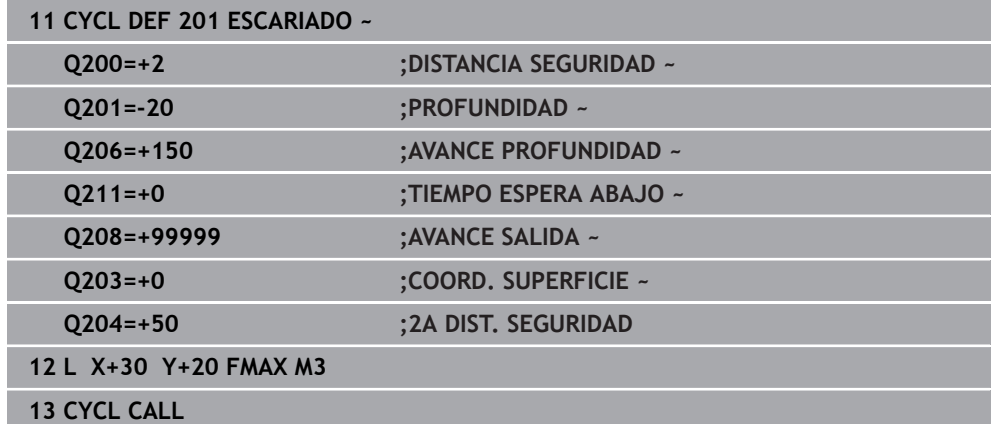

## <span id="page-161-0"></span>**7.2.3 Ciclo 202 MANDRINADO**

**Programación ISO G202**

### **Aplicación**

 $\bullet$ 

Rogamos consulte el manual de la máquina.

Tanto la máquina y el control deben estar preparados por el constructor de la máquina.

Ciclo aplicable solo a máquinas con cabezal controlado.

Con este ciclo se pueden mandrinar taladros Opcionalmente, se puede definir un tiempo de espera inferior del ciclo.

### **Desarrollo del ciclo**

- 1 El control numérico posiciona la herramienta en el eje de la herramienta con marcha rápida **FMAX** a la altura de seguridad **Q200** mediante **Q203 COORD. SUPERFICIE**
- 2 La herramienta taladra con el avance de taladrado hasta la profundidad **Q201**
- 3 La herramienta permanece en espera en la base de taladrado en el caso de que se haya programado – con cabezal girando para el desbroce
- 4 A continuación, el control numérico ejecuta una orientación del cabezal hasta alcanzar la posición que se ha definido en el parámetro **Q336**
- 5 Si se ha definido **Q214 DIRECCION RETROCESO**, el control numérico retira en la dirección indicada lo equivalente a **DIST. SEGUR. LATERAL Q357**
- 6 A continuación, el control numérico desplaza la herramienta en el avance Retroceso **Q208** a la altura de seguridad **Q200**
- 7 El control numérico vuelve a posicionar la herramienta en el centro del taladro
- 8 El control numérico vuelve a establecer el estado del cabezal del inicio del ciclo.
- 9 En caso necesario, el control numérico desplaza con **FMAX** a la segunda altura de seguridad. La 2.ª distancia de seguridad **Q204** actúa solo cuando esta se ha programado mayor que la distancia de seguridad **Q200** Cuando **Q214**=0 el retroceso se realiza a la pared del taladro

### **Notas**

## *INDICACIÓN*

### **¡Atención: Peligro de colisión!**

Cuando en un ciclo introduce una profundidad positiva, el control numérico invierte el cálculo del posicionamiento previo. La herramienta también se desplaza en el eje de la herramienta a la distancia de seguridad con marcha rápida **bajo** la superficie de la pieza. Existe riesgo de colisión.

- **Programar la profundidad con signo negativo**
- Con el parámetro de máquina **displayDepthErr** (núm. 201003) se determina si el control numérico debe emitir una aviso de error cuando se introduzca una profundidad positiva (on) o no (off)

## *INDICACIÓN*

### **¡Atención: Peligro de colisión!**

Si se selecciona incorrectamente la dirección del retroceso, existe riesgo de colisión. Una simetría eventualmente existente en el espacio de mecanizado no se tiene en cuenta para la dirección del retroceso. Por el contrario, las transformaciones activas se tienen en cuenta en el retroceso.

- Comprobar la posición del extremo de la herramienta si se programa una orientación del cabezal en el ángulo que se introduce en **Q336** (p. ej., en la aplicación **MDI** del modo de funcionamiento **Manual**). Para ello no debería estar activa ninguna transformación.
- $\triangleright$  Seleccionar el ángulo de tal modo que el extremo de la herramienta esté paralelo a la dirección del retroceso
- Seleccionar la dirección de retroceso **Q214** de tal forma que la herramienta se retire del borde del taladro

## *INDICACIÓN*

### **¡Atención: Peligro de colisión!**

Si ha activado **M136**, después del mecanizado, la herramienta no se desplaza a la altura de seguridad programada. El giro del cabezal se detiene en la base del taladro y, con ello, también el avance. Existe riesgo de colisión, ya que no se produce ningún retroceso.

- Desactivar la función **M136** con **M137** antes del ciclo
- Únicamente se puede ejecutar este ciclo en el modo de mecanizado **FUNCTION MODE MILL**.
- Tras el mecanizado, el control numérico posiciona la hta. de nuevo en el punto de partida en el plano del mecanizado. De este modo se pueden seguir moviendo gradualmente.
- Si las funciones de M7 o M8 estaban activas antes de la llamada del ciclo, el control numérico restablece este estado al final del ciclo.
- Este ciclo supervisa la longitud de ranura **LU** definida de la herramienta. Si el valor **LU** es menor que la **PROFUNDIDAD Q201**, el control numérico emite un mensaje de error.
- Si **Q214 DIRECCION RETROCESO** es distinta a 0, tiene efecto **Q357 DIST. SEGUR. LATERAL**.

### **Indicaciones sobre programación**

- Programar la frase de posicionamiento sobre el punto de partida (centro del taladro) en el espacio de trabajo con corrección de radio **R0**.
- En el ciclo, el signo del parámetro Profundidad determina la dirección del mecanizado. Si se programa la profundidad = 0, el control numérico no ejecuta el ciclo.

### **Figura auxiliar Parámetro**

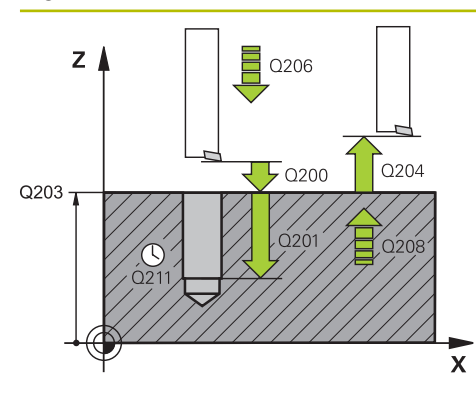

### **Q200 Distancia de seguridad?**

Distancia entre el extremo de la herramienta y la superficie de la pieza. El valor actúa de forma incremental.

Introducción: **0...99999.9999** alternativamente **PREDEF.**

### **Q201 ¿Profundidad?**

Distancia pieza-superficie a la base del taladro. El valor actúa de forma incremental.

Introducción: **–99999.9999...+99999.9999**

### **Q206 Avance al profundizar?**

Velocidad de desplazamiento de la herramienta en el mandrinado en mm/min

Introducción: **0...99999,999** alternativamente **FAUTO**, **FU**

### **Q211 ¿Tiempo de espera abajo?**

Tiempo en segundos que la herramienta espera en la base del taladro.

Introducción: **0...3600,0000** alternativamente **PREDEF.**

### **Q208 ¿Avance salida?**

Velocidad de desplazamiento de la herramienta al salir del orificio taladrado, en mm/min. Si se introduce **Q208** = 0, se aplica el avance de Profundidad de aproximación.

Introducción: **0...99999.9999** alternativamente, **FMAX**, **FAUTO**, **PREDEF**

### **Q203 Coordenadas superficie pieza?**

Coordenada de la superficie de la pieza con respecto al punto cero activo. El valor actúa de forma absoluta.

Introducción: **–99999.9999...+99999.9999**

### **Q204 ¿2ª distancia de seguridad?**

En el eje de la herramienta, distancia entre la herramienta y la pieza (utillaje) en la que no puede producirse ninguna colisión. El valor actúa de forma incremental.

Introducción: **0...99999.9999** alternativamente **PREDEF.**

### **Q214 Dirección retroceso (0/1/2/3/4)?**

Establecer la dirección en la que el control numérico retira la herramienta en la base del taladro (después de orientar el cabezal)

**0**: no retirar la herramienta

**1**: retirar la herramienta en la dirección negativa del eje principal

**2**: retirar la herramienta en la dirección negativa del eje auxiliar

**3**: retirar la herramienta en la dirección positiva del eje principal

**4**: retirar la herramienta en la dirección positiva del eje auxiliar

Introducción: **0**, **1**, **2**, **3**, **4**

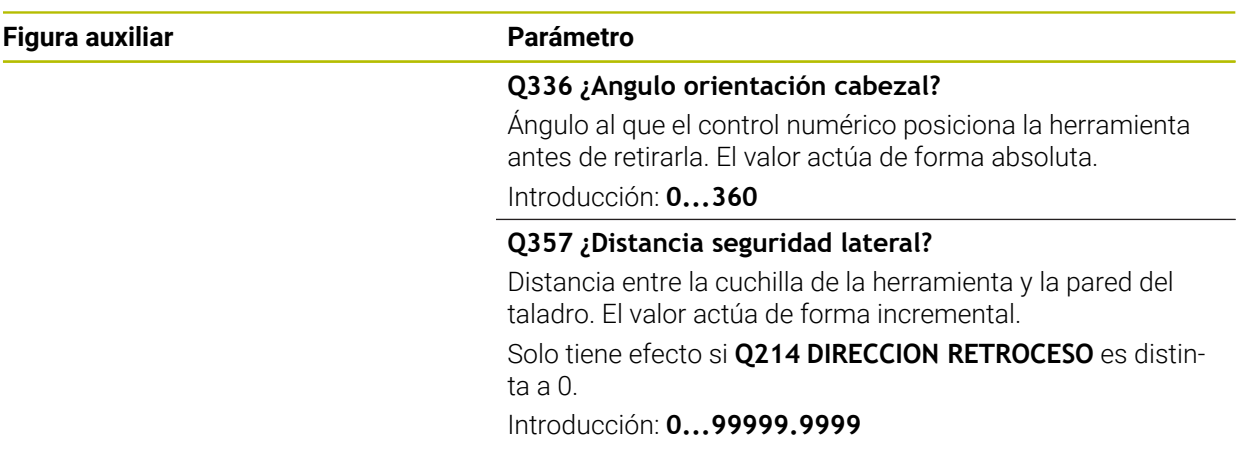

## **Ejemplo**

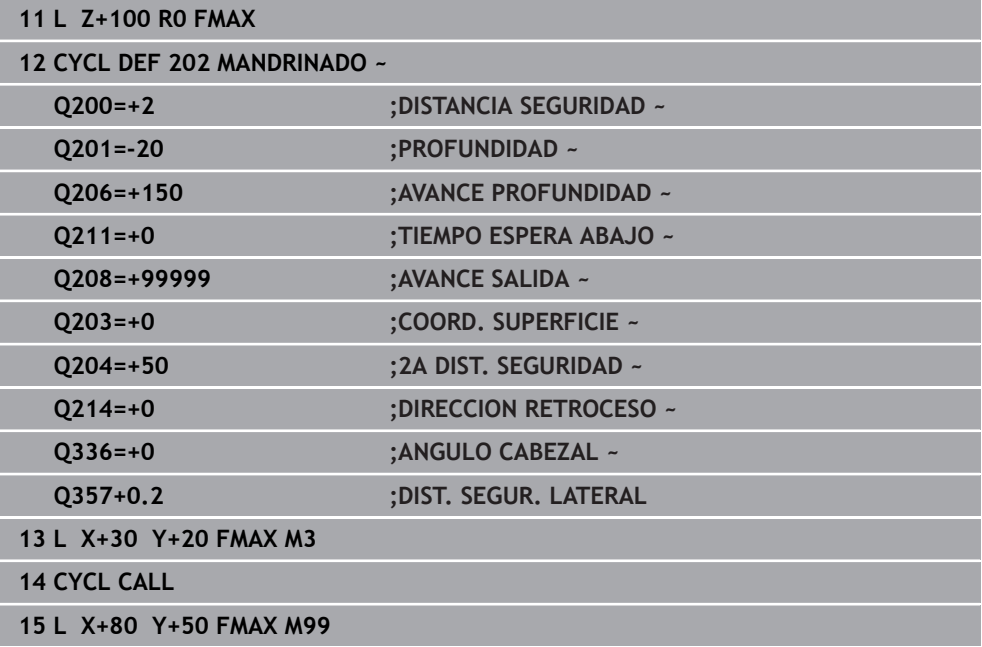

## <span id="page-165-0"></span>**7.2.4 Ciclo 203 TALAD. UNIVERSAL**

### **Programación ISO G203**

### **Aplicación**

Con este ciclo se pueden fabricar taladros con aproximación decreciente Opcionalmente, se puede definir un tiempo de espera inferior del ciclo. Se puede ejecutar el ciclo con o sin rotura de viruta.

### **Temas utilizados**

- Ciclo **200 TALADRADO** para taladros sencillos **Información adicional:** ["Ciclo 200 TALADRADO", Página 156](#page-155-0)
- Ciclo **205 TALAD. PROF. UNIV.**, opcionalmente con aproximación decreciente, rotura de viruta, punto inicial profundizado y distancia de parada previa **Información adicional:** ["Ciclo 205 TALAD. PROF. UNIV. ", Página 172](#page-171-0)
- Ciclo 241 PERF. UN SOLO LABIO, opcionalmente con punto inicial profundizado, profundidad de espera, sentido de giro y velocidad al aproximar y retirar el taladro **Información adicional:** ["Ciclo 241 PERF. UN SOLO LABIO ", Página 184](#page-183-0)

### **Desarrollo del ciclo**

### **Proceder sin rotura de viruta, sin decremento:**

- 1 El control numérico posiciona la herramienta en el eje de la herramienta en marcha rápida **FMAX** a la **DISTANCIA SEGURIDAD Q200** programada sobre la superficie de la pieza
- 2 La herramienta taladra con el **AVANCE PROFUNDIDAD Q206** programado, hasta el primer **PASO PROFUNDIZACION Q202**
- 3 A continuación, el control numérico extrae la herramienta del taladro, en **DISTANCIA SEGURIDAD Q200**
- 4 Ahora el control numérico vuelve a profundizar la herramienta en marcha rápida en el taladro y, a continuación, taladra de nuevo un paso de profundización con **PASO PROFUNDIZACION Q202** en **AVANCE PROFUNDIDAD Q206**
- 5 Al trabajar sin rotura de viruta, el control numérico retira la herramienta del taladro después de cada aproximación con **AVANCE SALIDA Q208** a una **DISTANCIA SEGURIDAD Q200** y, en caso necesario, espera ahí el **TIEMPO ESPERA ARRIBA Q210**
- 6 Este proceso se repite hasta que se alcanza la **PROFUNDIDAD Q201**
- 7 Si se alcanza la **PROFUNDIDAD Q201**, el control numérico retira la herramienta del taladro con **FMAX** hasta la **DISTANCIA SEGURIDAD Q200** o a la **2A DIST. SEGURIDAD**. La **2A DIST. SEGURIDAD Q204** actúa solo cuando esta se ha programado mayor que la **DISTANCIA SEGURIDAD Q200**

### **Proceder con rotura de viruta, sin decremento:**

- 1 El control numérico posiciona la herramienta en el eje del cabezal en marcha rápida **FMAX** a la **DISTANCIA SEGURIDAD Q200** programada sobre la superficie de la pieza
- 2 La herramienta taladra con el **AVANCE PROFUNDIDAD Q206** programado, hasta el primer **PASO PROFUNDIZACION Q202**
- 3 A continuación, el control numérico retira la herramienta según valor **DIST RETIR ROT VIRUT Q256**
- 4 Ahora tiene lugar de nuevo una aproximación según el valor **PASO PROFUN-DIZACION Q202** en el **AVANCE PROFUNDIDAD Q206**
- 5 El control numérico va produciendo una y otra vez profundización hasta que se haya alcanzado **NUMERO ROTURA VIRUTA Q213**, o hasta que el taladro tenga la **PROFUNDIDAD Q201** deseada. Si se ha alcanzado el número definido de roturas de viruta pero el taladro todavía no tiene la **PROFUNDIDAD Q201** deseada, el control numérico retira la herramienta en **AVANCE SALIDA Q208** del taladro a la **DISTANCIA SEGURIDAD Q200**
- 6 En el caso de que se haya introducido, el control numérico espera el **TIEMPO ESPERA ARRIBA Q210**
- 7 A continuación, el control numérico hace entrar en marcha rápida en el taladro hasta el valor **DIST RETIR ROT VIRUT Q256** sobre la última profundidad de aproximación
- 8 Los procesos 2 al 7 se repiten hasta que se ha alcanzado la **PROFUNDIDAD Q201**
- 9 Si se alcanza la **PROFUNDIDAD Q201**, el control numérico retira la herramienta del taladro con **FMAX** hasta la **DISTANCIA SEGURIDAD Q200** o la **2A DIST. SEGURIDAD**. La **2A DIST. SEGURIDAD Q204** solo actúa cuando esta se ha programado mayor que la **DISTANCIA SEGURIDAD Q200**.

### **Proceder con rotura de viruta, con decremento**

- 1 El control numérico posiciona la herramienta en el eje del cabezal en marcha rápida **FMAX** a la **DISTANCIA SEGURIDAD Q200** programada sobre la superficie de la pieza
- 2 La herramienta taladra con el **AVANCE PROFUNDIDAD Q206** programado, hasta el primer **PASO PROFUNDIZACION Q202**
- 3 A continuación, el control numérico retira la herramienta según valor **DIST RETIR ROT VIRUT Q256**
- 4 De nuevo tiene lugar una aproximación equivalente al **PASO PROFUNDIZACION Q202** menos **VALOR DECREMENTO Q212** en el **AVANCE PROFUNDIDAD Q206**. La diferencia en constante disminución entre el **PASO PROFUNDIZACION Q202** actualizado menos el **VALOR DECREMENTO Q212** nunca debe ser menor que el **PASO PROF. MINIMO Q205** (ejemplo: **Q202**=5, **Q212**=1, **Q213**=4, **Q205**= 3: la primera profundidad de aproximación es 5 mm, la segunda profundidad de aproximación es 5 - 1 = 4 mm, la tercera profundidad de aproximación es 4 - 1 = 3 mm, la cuarta profundidad de aproximación también es 3 mm)
- 5 El control numérico va produciendo una y otra vez profundización hasta que se haya alcanzado **NUMERO ROTURA VIRUTA Q213**, o hasta que el taladro tenga la **PROFUNDIDAD Q201** deseada. Si se ha alcanzado el número definido de roturas de viruta pero el taladro todavía no tiene la **PROFUNDIDAD Q201** deseada, el control numérico retira la herramienta en **AVANCE SALIDA Q208** del taladro a la **DISTANCIA SEGURIDAD Q200**
- 6 En el caso de que se haya introducido, el control numérico espera ahora el **TIEMPO ESPERA ARRIBA Q210**
- 7 A continuación, el control numérico hace entrar en marcha rápida en el taladro hasta el valor **DIST RETIR ROT VIRUT Q256** sobre la última profundidad de aproximación
- 8 Los procesos 2 al 7 se repiten hasta que se ha alcanzado la **PROFUNDIDAD Q201**
- 9 En el caso de que se haya introducido, el control numérico espera ahora el **TIEMPO ESPERA ABAJO Q211**
- 10 Si se alcanza la **PROFUNDIDAD Q201**, el control numérico retira la herramienta del taladro con **FMAX** hasta la **DISTANCIA SEGURIDAD Q200** o a la **2A DIST. SEGURIDAD**. La **2A DIST. SEGURIDAD Q204** actúa solo cuando esta se ha programado mayor que la **DISTANCIA SEGURIDAD Q200**

### **Notas**

## *INDICACIÓN*

### **¡Atención: Peligro de colisión!**

Cuando en un ciclo introduce una profundidad positiva, el control numérico invierte el cálculo del posicionamiento previo. La herramienta también se desplaza en el eje de la herramienta a la distancia de seguridad con marcha rápida **bajo** la superficie de la pieza. Existe riesgo de colisión.

- **Programar la profundidad con signo negativo**
- ► Con el parámetro de máquina **displayDepthErr** (núm. 201003) se determina si el control numérico debe emitir una aviso de error cuando se introduzca una profundidad positiva (on) o no (off)
- Este ciclo supervisa la longitud de ranura LU definida de la herramienta. Si el valor **LU** es menor que la **PROFUNDIDAD Q201**, el control numérico emite un mensaje de error.

### **Indicaciones sobre programación**

- Programar la frase de posicionamiento sobre el punto de partida (centro del taladro) en el espacio de trabajo con corrección de radio **R0**.
- En el ciclo, el signo del parámetro Profundidad determina la dirección del mecanizado. Si se programa la profundidad = 0, el control numérico no ejecuta el ciclo.

### **Figura auxiliar Parámetro**

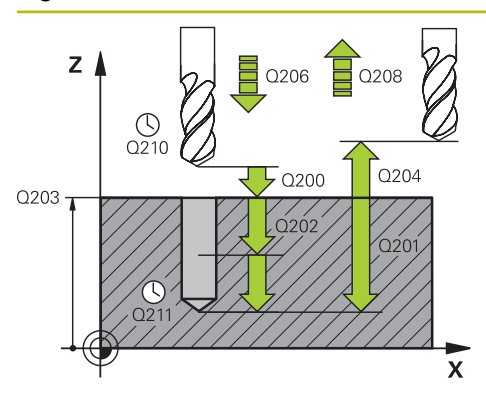

### **Q200 Distancia de seguridad?**

Distancia entre el extremo de la herramienta y la superficie de la pieza. El valor actúa de forma incremental.

Introducción: **0...99999.9999** alternativamente **PREDEF.**

### **Q201 ¿Profundidad?**

Distancia pieza-superficie a la base del taladro. El valor actúa de forma incremental.

Introducción: **–99999.9999...+99999.9999**

### **Q206 Avance al profundizar?**

Velocidad de desplazamiento de la herramienta al taladrar en mm/min

Introducción: **0...99999,999** alternativamente **FAUTO**, **FU**

### **Q202 Profundidad de pasada?**

Medida a la que la herramienta correspondiente se aproxima. El valor actúa de forma incremental.

La profundidad no puede ser múltiplo de la profundidad de aproximación. El control numérico se desplaza en un solo paso de mecanizado a la profundidad total cuando:

- El paso de profundización y la profundidad total son iguales
- el paso de profundización es mayor a la profundidad total

### Introducción: **0...99999.9999**

### **Q210 ¿Tiempo de espera arriba?**

Tiempo en segundos que la herramienta permanece en la altura de seguridad después de que el control numérico la haya desplazado fuera del taladro para la retirada de viruta.

Introducción: **0...3600,0000** alternativamente **PREDEF.**

### **Q203 Coordenadas superficie pieza?**

Coordenada de la superficie de la pieza con respecto al punto cero activo. El valor actúa de forma absoluta.

Introducción: **–99999.9999...+99999.9999**

### **Q204 ¿2ª distancia de seguridad?**

En el eje de la herramienta, distancia entre la herramienta y la pieza (utillaje) en la que no puede producirse ninguna colisión. El valor actúa de forma incremental.

Introducción: **0...99999.9999** alternativamente **PREDEF.**

### **Q212 ¿Valor decremento?**

Valor que el control numérico reduce el **Q202 PASO PROFUNDIZACION** después de cada aproximación. El valor actúa de forma incremental.

Introducción: **0...99999.9999**

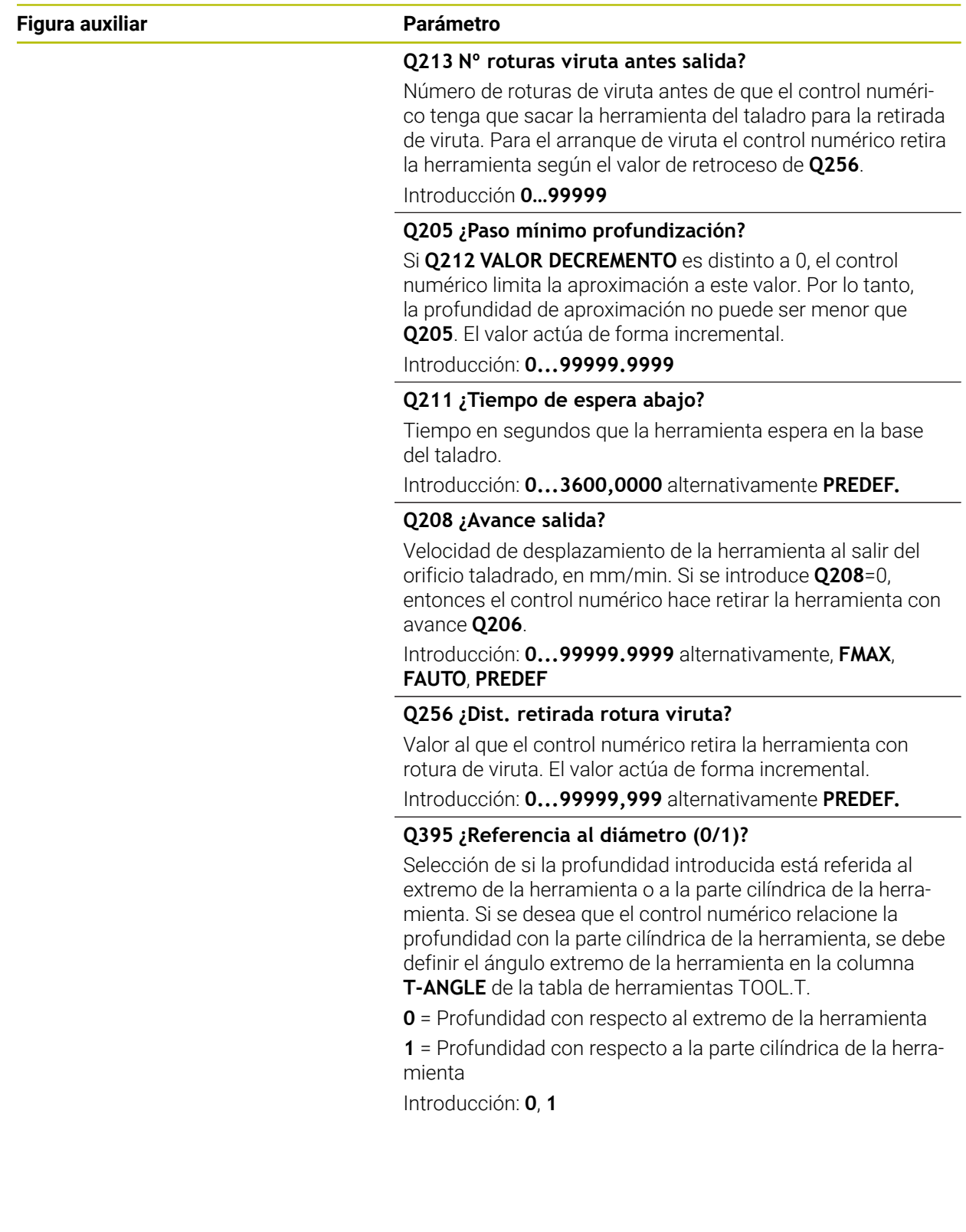

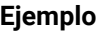

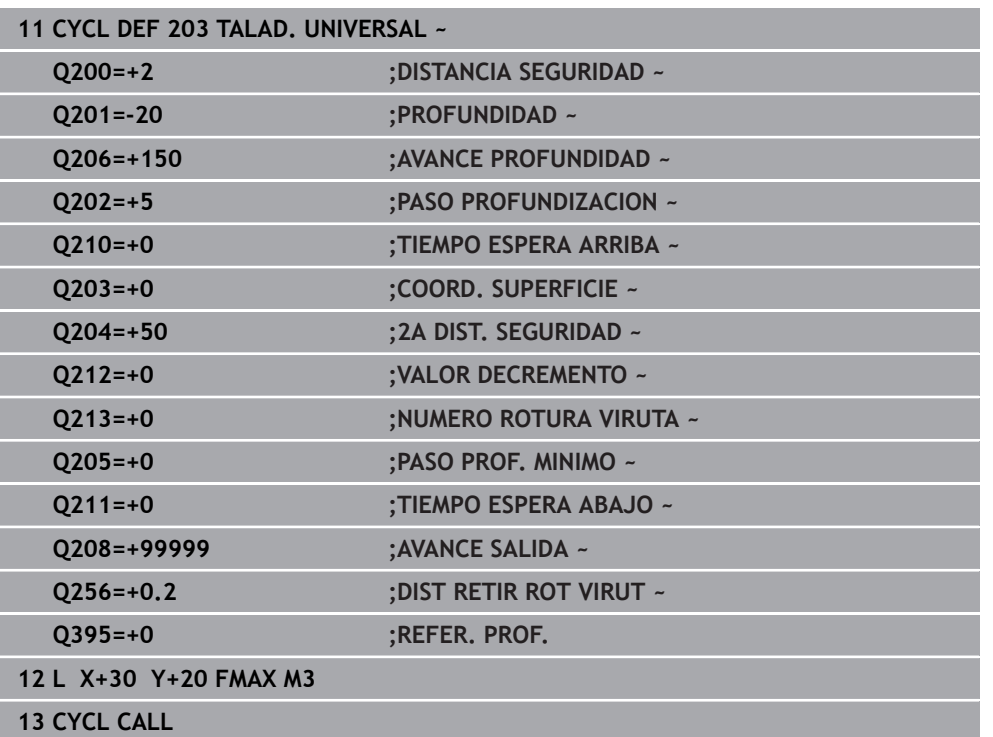

## <span id="page-171-0"></span>**7.2.5 Ciclo 205 TALAD. PROF. UNIV.**

### **Programación ISO G205**

## **Aplicación**

Con este ciclo se pueden fabricar taladros con aproximación decreciente Se puede ejecutar el ciclo con o sin una rotura de viruta. Al alcanzar la profundidad de aproximación, el ciclo ejecuta la retirada de viruta. Si ya existe una perforación piloto, se puede introducir un punto inicial profundizado. Opcionalmente, en el ciclo se puede definir un tiempo de espera en la base del taladro. Este tiempo de espera sirve para realizar un corte libre en la base del taladro.

**Información adicional:** ["Retirada y rotura de viruta", Página 178](#page-177-0)

### **Temas utilizados**

- Ciclo **200 TALADRADO** para taladros sencillos **Información adicional:** ["Ciclo 200 TALADRADO", Página 156](#page-155-0)
- Ciclo 203 **TALAD. UNIVERSAL**, opcionalmente con aproximación decreciente, tiempo de espera y rotura de viruta **Información adicional:** ["Ciclo 203 TALAD. UNIVERSAL ", Página 166](#page-165-0)
- Ciclo 241 PERF. UN SOLO LABIO, opcionalmente con punto inicial profundizado, profundidad de espera, sentido de giro y velocidad al aproximar y retirar el taladro **Información adicional:** ["Ciclo 241 PERF. UN SOLO LABIO ", Página 184](#page-183-0)

### **Desarrollo del ciclo**

- 1 El control numérico posiciona la herramienta en el eje de herramienta con **FMAX** en la **DISTANCIA SEGURIDAD Q200** introducida sobre la **COORD. SUPERFICIE Q203**.
- 2 Si en **Q379** se programa un punto inicial profundizado, el control numérico desplaza con **Q253 AVANCE PREPOSICION.** a la altura de seguridad sobre el punto inicial profundizado.
- 3 La herramienta taladra con el avance **Q206 AVANCE PROFUNDIDAD** hasta alcanzar la profundidad de aproximación.
- 4 Si se ha definido una rotura de viruta, el control numérico retira la herramienta según el valor de retroceso **Q256**.
- 5 Al alcanzar la profundidad de aproximación, el control numérico retira la herramienta en el eje de la herramienta con avance rápido de retroceso **Q208** a la altura de seguridad. La altura de seguridad está sobre la **COORD. SUPERFICIE Q203**.
- 6 A continuación, la herramienta desplaza con **Q373 FEED AFTER REMOVAL** hasta la distancia de parada previa sobre la última profundidad de aproximación alcanzada.
- 7 La herramienta taladra con el avance **Q206** hasta alcanzar la siguiente profundidad de aproximación. Si se define un valor decremento Q212, la profundidad de aproximación se reduce con cada aproximación según el valor decremento.
- 8 El control numérico repite este proceso (2 a 7) hasta que se ha alcanzado la profundidad de taladrado.
- 9 Si se ha introducido un tiempo de espera, la herramienta espera en la base del taladro para el corte libre. A continuación, el control numérico retira la herramienta con avance Retroceso a la altura de seguridad o a la segunda altura de seguridad. La 2.ª distancia de seguridad **Q204** actúa solo cuando esta se ha programado mayor que la distancia de seguridad **Q200**

Tras una retirada de viruta, la profundidad de la siguiente rotura de viruta se refiere a la última profundidad de aproximación.

### **Ejemplo:**

i.

- **Q202 PASO PROFUNDIZACION** = 10 mm
- **Q257 PROF TALAD ROT VIRUT** = 4 mm

El control numérico crea una rotura de viruta a 4 mm y 8 mm. A 10 mm, ejecuta una retirada de viruta. La siguiente rotura de viruta es a 14 mm y 18 mm, etc.

### **Notas**

## *INDICACIÓN*

### **¡Atención: Peligro de colisión!**

Cuando en un ciclo introduce una profundidad positiva, el control numérico invierte el cálculo del posicionamiento previo. La herramienta también se desplaza en el eje de la herramienta a la distancia de seguridad con marcha rápida **bajo** la superficie de la pieza. Existe riesgo de colisión.

- Programar la profundidad con signo negativo
- Con el parámetro de máquina **displayDepthErr** (núm. 201003) se determina si el control numérico debe emitir una aviso de error cuando se introduzca una profundidad positiva (on) o no (off)
- Este ciclo supervisa la longitud de ranura LU definida de la herramienta. Si el valor **LU** es menor que la **PROFUNDIDAD Q201**, el control numérico emite un mensaje de error.

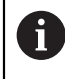

Este ciclo no es apto para brocas demasiado largas. Para brocas demasiado largas, utilice el ciclo **241 PERF. UN SOLO LABIO**.

### **Indicaciones sobre programación**

- Programar la frase de posicionamiento sobre el punto de partida (centro del taladro) en el espacio de trabajo con corrección de radio **R0**.
- En el ciclo, el signo del parámetro Profundidad determina la dirección del mecanizado. Si se programa la profundidad = 0, el control numérico no ejecuta el ciclo.
- Si se programa las distancias de parada previa **Q258** diferente a **Q259**, el control numérico modifica de forma regular la distancia de parada previa entre la primera y la última aproximación.
- Si se ha introducido mediante **Q379** un punto de partida profundizado, el control numérico modifica entonces el punto de partida del movimiento de profundización. El control numérico no modifica los movimientos de retirada sino que estos toman como referencia la coordenada de la superficie de la pieza.
- Si **Q257 PROF TALAD ROT VIRUT** es mayor que **Q202 PASO PROFUNDIZACION**, no se llevará a cabo ninguna rotura de viruta.

### **Figura auxiliar Parámetro**

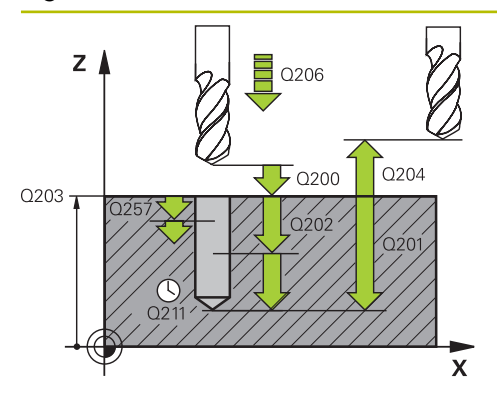

### **Q200 Distancia de seguridad?**

Distancia entre el extremo de la herramienta y la superficie de la pieza. El valor actúa de forma incremental.

Introducción: **0...99999.9999** alternativamente **PREDEF.**

### **Q201 ¿Profundidad?**

Distancia entre la superficie de la pieza y la base del taladro (en función del parámetro **Q395 REFER. PROF.**). El valor actúa de forma incremental.

Introducción: **–99999.9999...+99999.9999**

### **Q206 Avance al profundizar?**

Velocidad de desplazamiento de la herramienta al taladrar en mm/min

Introducción: **0...99999,999** alternativamente **FAUTO**, **FU**

### **Q202 Profundidad de pasada?**

Medida a la que la herramienta correspondiente se aproxima. El valor actúa de forma incremental.

La profundidad no puede ser múltiplo de la profundidad de aproximación. El control numérico se desplaza en un solo paso de mecanizado a la profundidad total cuando:

- El paso de profundización y la profundidad total son iguales
- el paso de profundización es mayor a la profundidad total

Introducción: **0...99999.9999**

### **Q203 Coordenadas superficie pieza?**

Coordenada de la superficie de la pieza con respecto al punto cero activo. El valor actúa de forma absoluta. Introducción: **–99999.9999...+99999.9999**

### **Q204 ¿2ª distancia de seguridad?**

En el eje de la herramienta, distancia entre la herramienta y la pieza (utillaje) en la que no puede producirse ninguna colisión. El valor actúa de forma incremental.

Introducción: **0...99999.9999** alternativamente **PREDEF.**

### **Q212 ¿Valor decremento?**

Valor según el cual el control numérico reduce la profundidad de aproximación **Q202**. El valor actúa de forma incremental.

Introducción: **0...99999.9999**

### **Q205 ¿Paso mínimo profundización?**

Si **Q212 VALOR DECREMENTO** es distinto a 0, el control numérico limita la aproximación a este valor. Por lo tanto, la profundidad de aproximación no puede ser menor que **Q205**. El valor actúa de forma incremental.

Introducción: **0...99999.9999**

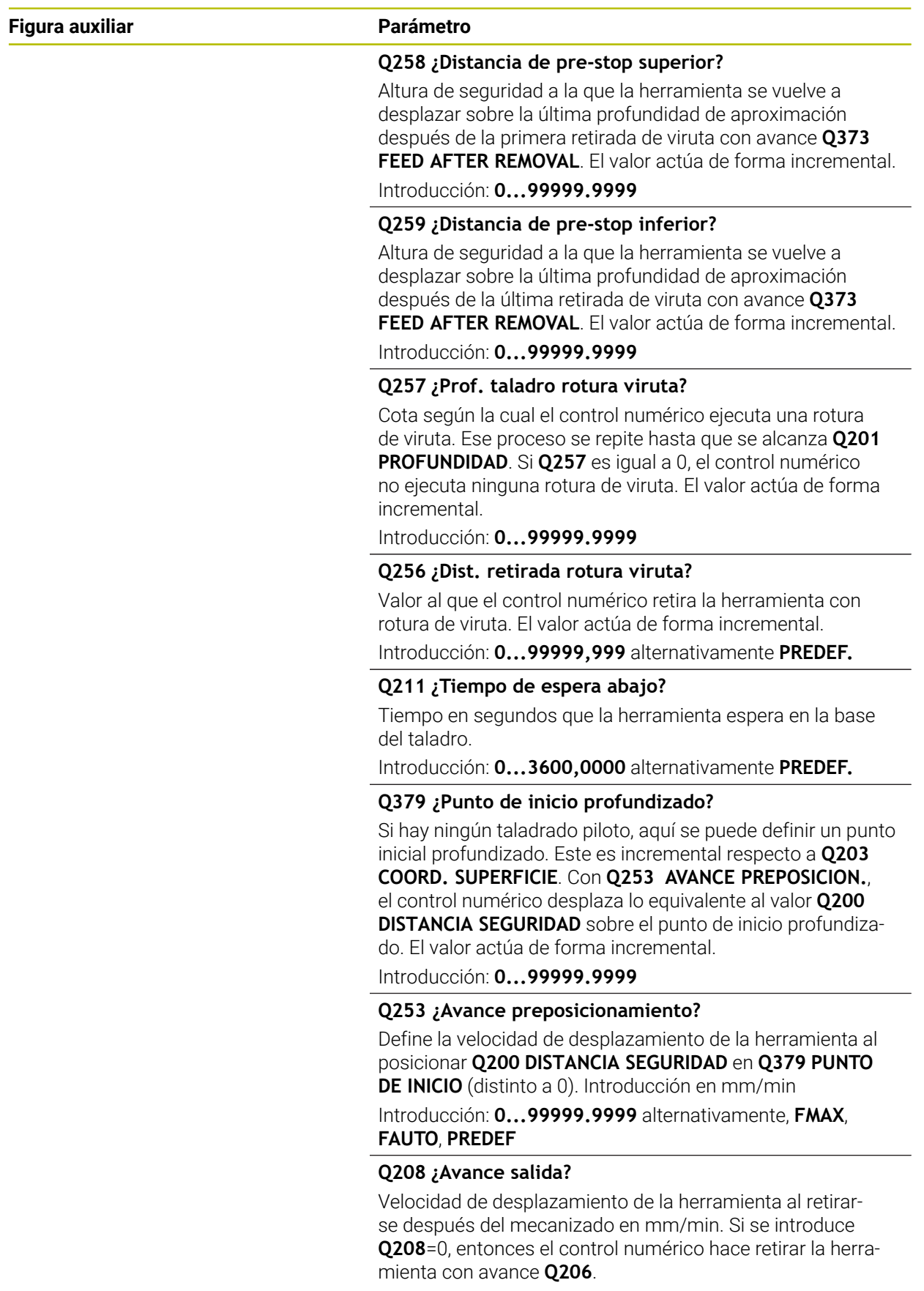

Introducción: **0...99999.9999** alternativamente, **FMAX**, **FAUTO**, **PREDEF**

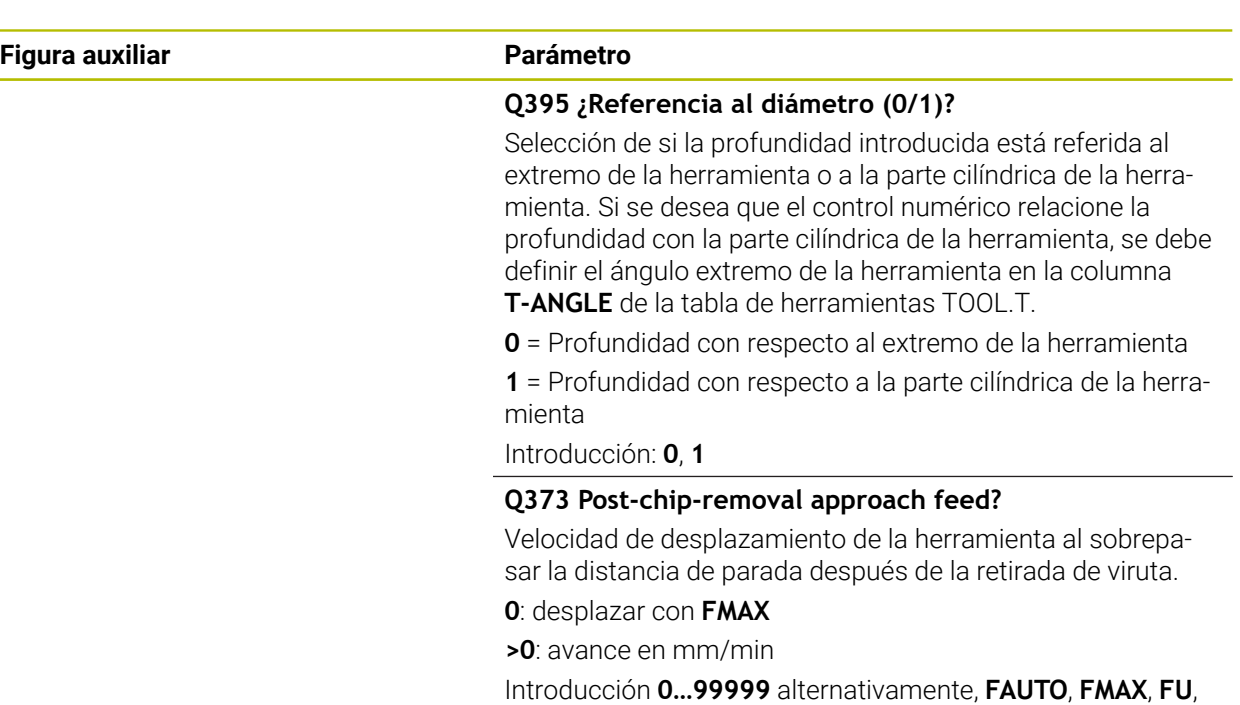

# **Ejemplo**

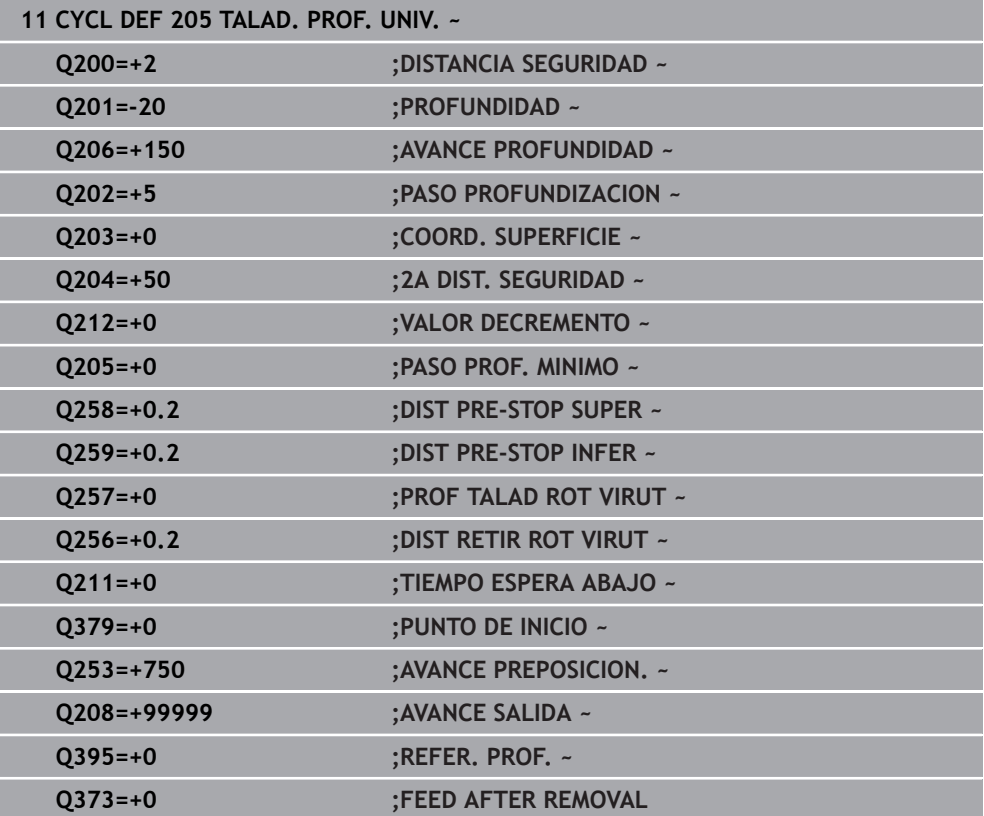

**FZ**

**7**

### <span id="page-177-0"></span>**Retirada y rotura de viruta**

### **Retirada de viruta**

### La retirada de viruta depende del parámetro de ciclo **Q202 PASO PROFUNDIZACION**

Al alcanzar el valor introducido en el parámetro de ciclo **Q202**, el control numérico lleva a cabo una retirada de viruta. Esto quiere decir que el control numérico siempre desplaza la herramienta a la altura de retroceso con independencia del punto inicial profundizado **Q379**. Esta se calcula a partir de **Q200 DISTANCIA SEGURIDAD** + **Q203 COORD. SUPERFICIE**

### **Ejemplo:**

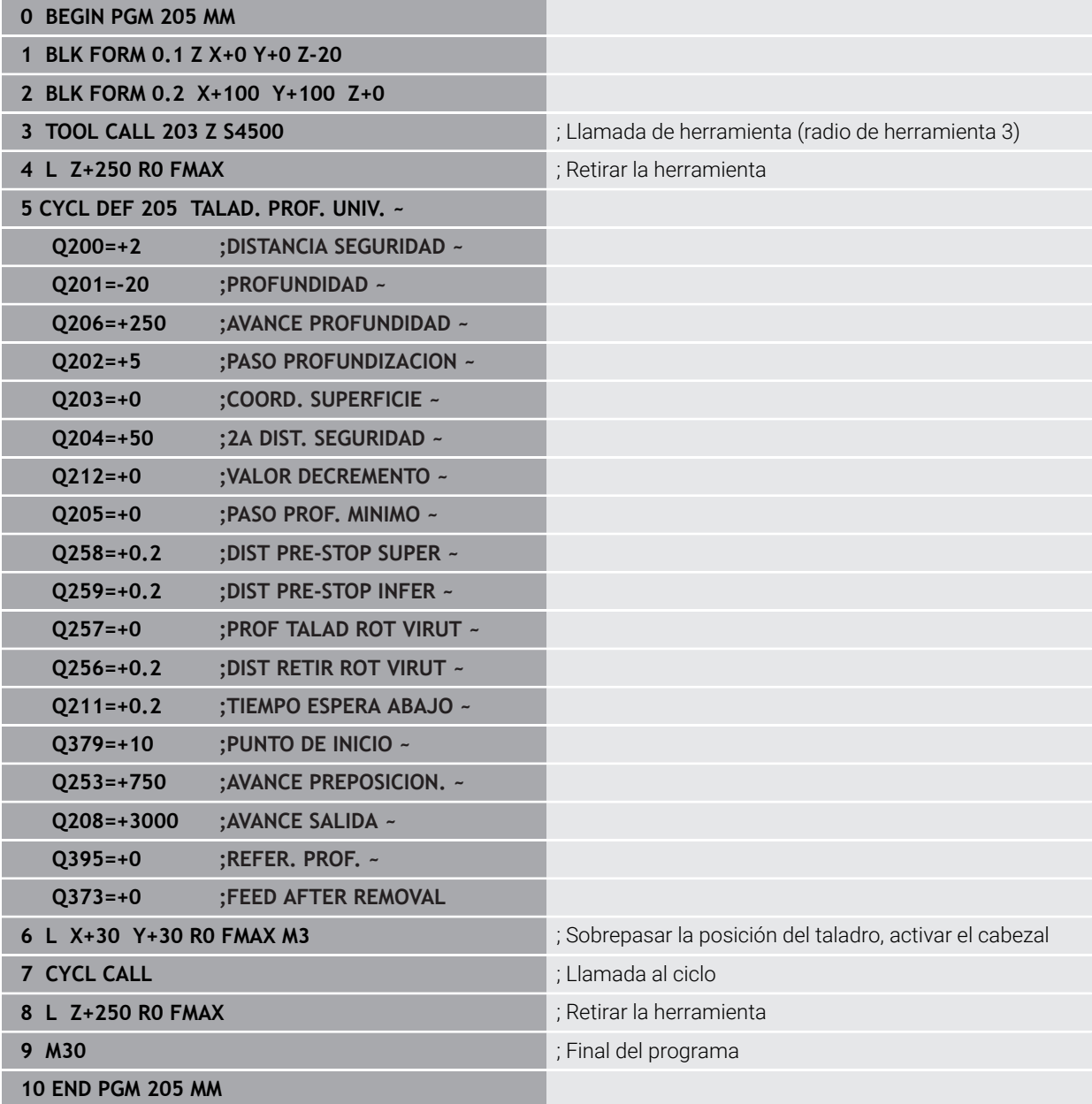

### **Rotura de viruta**

La rotura de viruta depende del parámetro de ciclo **Q257 PROF TALAD ROT VIRUT**. Al alcanzar el valor introducido en el parámetro de ciclo **Q257**, el control numérico lleva a cabo una rotura de viruta. Esto quiere decir que el control numérico retira la herramienta según el valor **Q256 DIST RETIR ROT VIRUT** definido. Al alcanzar el **PASO PROFUNDIZACION** se realiza una retirada de virutas. Todo este proceso se repite hasta que se alcanza la **Q201 PROFUNDIDAD**. **Ejemplo:**

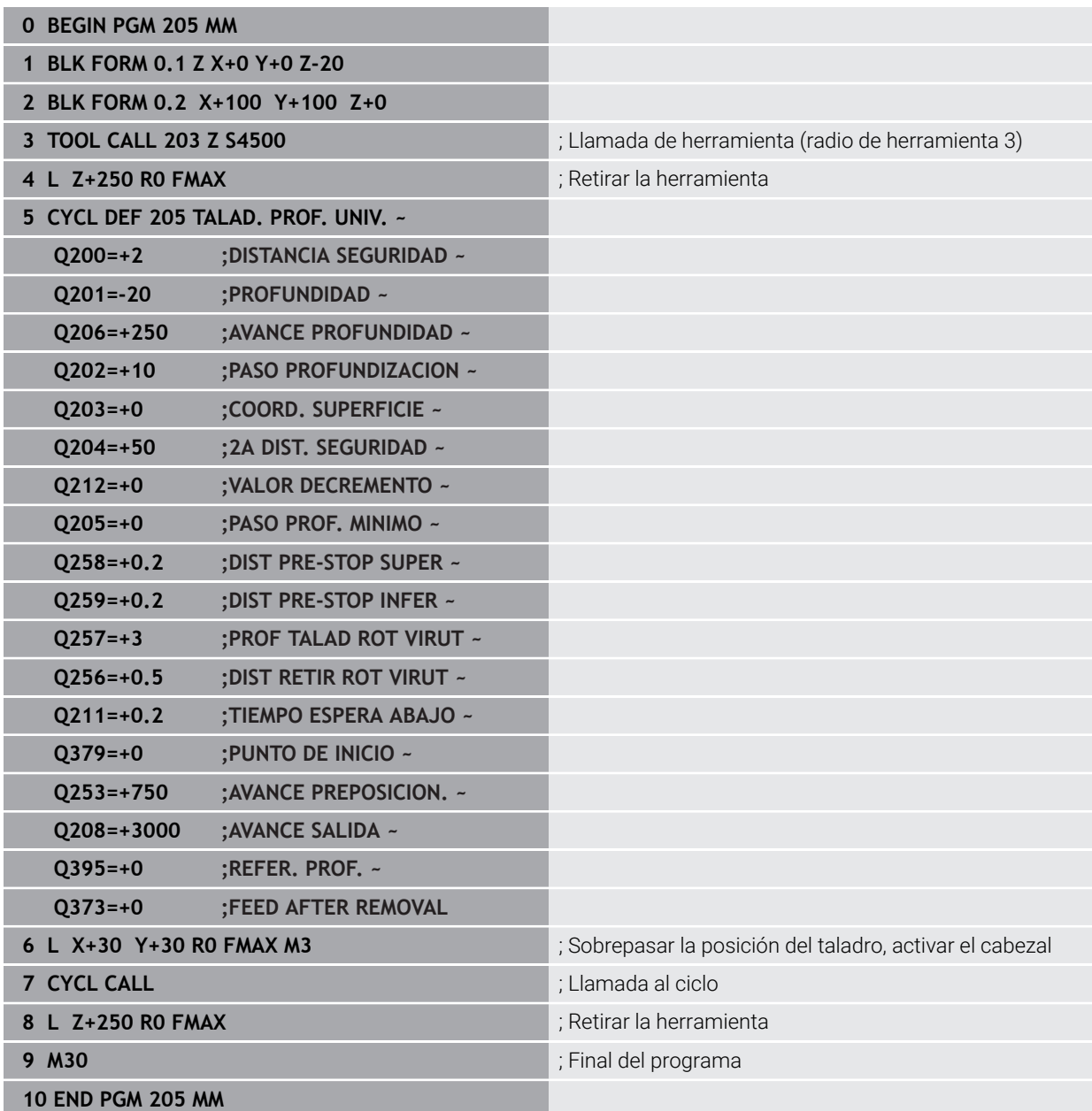

## <span id="page-179-0"></span>**7.2.6 Ciclo 208 FRESADO DE TALADROS**

### **Programación ISO G208**

## **Aplicación**

Con este ciclo se pueden fresar taladros. En el ciclo se puede definir un diámetro pretaladrado opcional. Además, se pueden programar tolerancias para el diámetro nominal.

### **Desarrollo del ciclo**

- 1 El control numérico posiciona la herramienta en el eje de la herramienta en marcha rápida **FMAX** a la distancia de seguridad introducida **Q200** sobre la superficie de la pieza
- 2 El control numérico desplaza la primera trayectoria helicoidal teniendo en cuenta el solapamiento de la trayectoria **Q370** con un semicírculo. El semicírculo empieza en el centro del taladro.
- 3 La herramienta fresa con el avance programado **F** en una línea de rosca hasta la profundidad de taladrado programada
- 4 Cuando se alcanza la profundización de taladrado, el control numérico vuelve a desplazar un círculo completo para eliminar el material sobrante de la profundización
- 5 Después, el control numérico vuelve a posicionar la herramienta en el centro del taladro y a la altura de seguridad **Q200**
- 6 El proceso se repite hasta que se haya alcanzado el diámetro nominal (el control numérico calcula el incremento lateral)
- 7 Finalmente la herramienta se desplaza con **FMAX** a la distancia de seguridad o a la 2.ª distancia de seguridad **Q204**. La 2.ª altura de seguridad **Q204** se activa por primera vez si se ha programado con un valor más alto que el de la altura de seguridad **Q200**

i.

Si se programa el solapamiento de la trayectoria con **Q370=0**, el control numérico utiliza un solapamiento de la trayectoria lo más grande posible en la primera trayectoria helicoidal. Con ello, el control numérico intenta evitar la colocación de la herramienta. El resto de trayectorias se dividirán uniformemente.
#### <span id="page-180-0"></span>**Tolerancias**

El control numérico ofrece la posibilidad de guardar tolerancias en el parámetro **Q335 DIAMETRO NOMINAL**.

Se pueden definir las siguientes tolerancias:

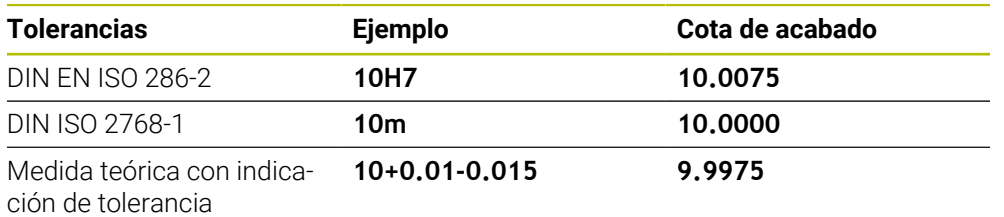

Las medidas teóricas se pueden introducir con las siguientes indicaciones de tolerancia:

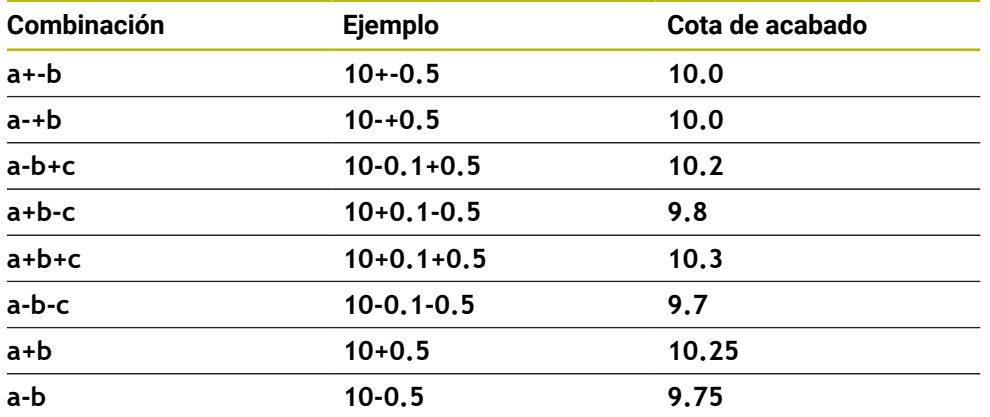

Debe procederse de la siguiente forma:

Iniciar la definición del ciclo

 $\mathbf i$ 

- Definir los parámetros del ciclo
- Seleccionar la opción **NOMBRE** en la barra de acciones
- Introducir la medida nominal, incluida la tolerancia
	- El control numérico produce la pieza en el centro de tolerancia.
	- $\bar{\mathbf{r}}$ Si una tolerancia no se programa según las especificaciones DIN, o si las medidas teóricas se programan incorrectamente con indicaciones de tolerancia, por ejemplo, con espacios, el control numérico finaliza el mecanizado con un mensaje de error.
	- Al introducir las tolerancias DIN EN ISO y DIN ISO, tener en cuenta  $\overline{\phantom{a}}$ mayúsculas y minúsculas. No se pueden introducir espacios.

#### **Notas**

# *INDICACIÓN*

#### **¡Atención: Peligro de colisión!**

Cuando en un ciclo introduce una profundidad positiva, el control numérico invierte el cálculo del posicionamiento previo. La herramienta también se desplaza en el eje de la herramienta a la distancia de seguridad con marcha rápida **bajo** la superficie de la pieza. Existe riesgo de colisión.

- Programar la profundidad con signo negativo
- ► Con el parámetro de máquina **displayDepthErr** (núm. 201003) se determina si el control numérico debe emitir una aviso de error cuando se introduzca una profundidad positiva (on) o no (off)

# *INDICACIÓN*

#### **Atención, peligro para la herramienta y la pieza**

Si selecciona una aproximación demasiado grande, existe riesgo de una rotura de herramienta y de daños a la pieza.

- En la tabla de herramientas **TOOL.T**, introduzca en la columna **ANGLE** el ángulo de profundización máximo posible y el radio de la esquina **DR2** de la herramienta.
- El control numérico calcula automáticamente la aproximación máxima admisible y, en caso necesario, modifica el valor que ha introducido.
- Únicamente se puede ejecutar este ciclo en el modo de mecanizado **FUNCTION MODE MILL**.
- Si se ha programado un diámetro de taladrado igual al diámetro de la hta., el control numérico taladra sin interpolación helicoidal directamente a la profundidad programada.
- Un espejo activado **no** influye en el tipo de fresado definido en el ciclo.
- Al calcular el factor de solapamiento de la trayectoria también se tiene en cuenta el radio de punta **DR2** de la herramienta actual.
- Este ciclo supervisa la longitud de ranura LU definida de la herramienta. Si el valor **LU** es menor que la **PROFUNDIDAD Q201**, el control numérico emite un mensaje de error.
- Mediante el valor de **RCUTS**, el ciclo no supervisa sobre el centro de la herramienta de corte e impide, entre otras cosas, un contacto frontal de la herramienta. En caso necesario, el control numérico interrumpe el mecanizado con un mensaje de error.

#### **Indicaciones sobre programación**

- Programar la frase de posicionamiento sobre el punto de partida (centro del taladro) en el espacio de trabajo con corrección de radio **R0**.
- En el ciclo, el signo del parámetro Profundidad determina la dirección del mecanizado. Si se programa la profundidad = 0, el control numérico no ejecuta el ciclo.

# **Figura auxiliar Parámetro**  $\overline{z}$ O204  $50200$  $O203$  $\bar{\mathbf{x}}$

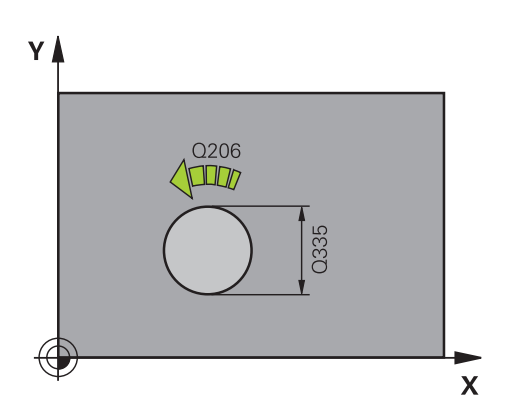

#### **Q200 Distancia de seguridad?**

Distancia entre el canto inferior de la herramienta y la superficie de la pieza. El valor actúa de forma incremental.

Introducción: **0...99999.9999** alternativamente **PREDEF.**

#### **Q201 ¿Profundidad?**

Distancia pieza-superficie a la base del taladro. El valor actúa de forma incremental.

Introducción: **–99999.9999...+99999.9999**

#### **Q206 Avance al profundizar?**

Velocidad de desplazamiento de la herramienta al taladrar sobre la hélice en mm/min

Introducción: **0...99999,999** alternativamente **FAUTO**, **FU**, **FZ**

#### **Q334 ¿Porfund. por cada lín. hélice?**

Cota, según la cual la herramienta profundiza cada vez según una hélice (=360°). El valor actúa de forma incremental.

Introducción: **0...99999.9999**

#### **Q203 Coordenadas superficie pieza?**

Coordenada de la superficie de la pieza con respecto al punto cero activo. El valor actúa de forma absoluta. Introducción: **–99999.9999...+99999.9999**

#### **Q204 ¿2ª distancia de seguridad?**

En el eje de la herramienta, distancia entre la herramienta y la pieza (utillaje) en la que no puede producirse ninguna colisión. El valor actúa de forma incremental.

Introducción: **0...99999.9999** alternativamente **PREDEF.**

#### **Q335 ¿Diámetro nominal?**

Diámetro del taladro. Si se ha programado un diámetro nominal igual al diámetro de la herramienta, el control numérico taladra sin interpolación helicoidal directamente a la profundidad programada. El valor actúa de forma absoluta. En caso necesario, se puede programar una tolerancia.

**Información adicional:** ["Tolerancias", Página 181](#page-180-0) Introducción: **0...99999.9999**

#### **Q342 ¿Diámetro pretaladrado?**

Introducir la cota del diámetro taladrado previamente. El valor actúa de forma absoluta.

Introducción: **0...99999.9999**

**7**

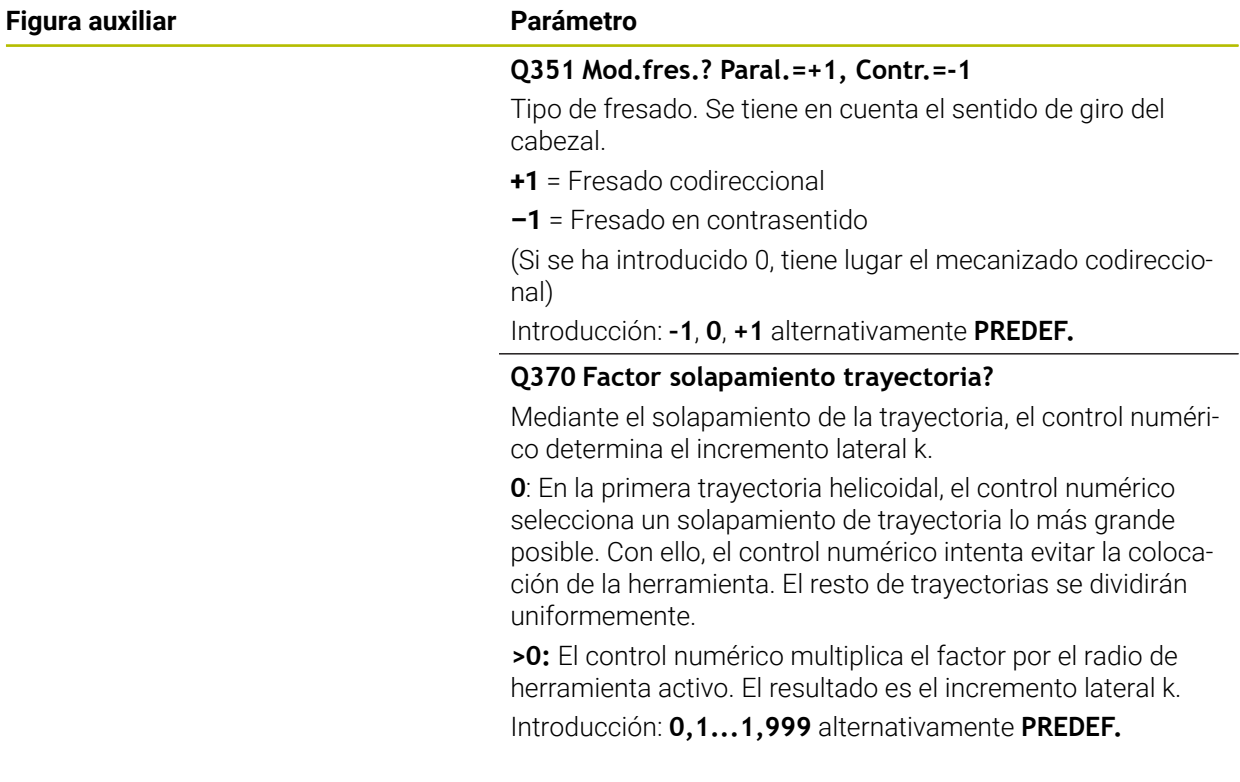

#### **Ejemplo**

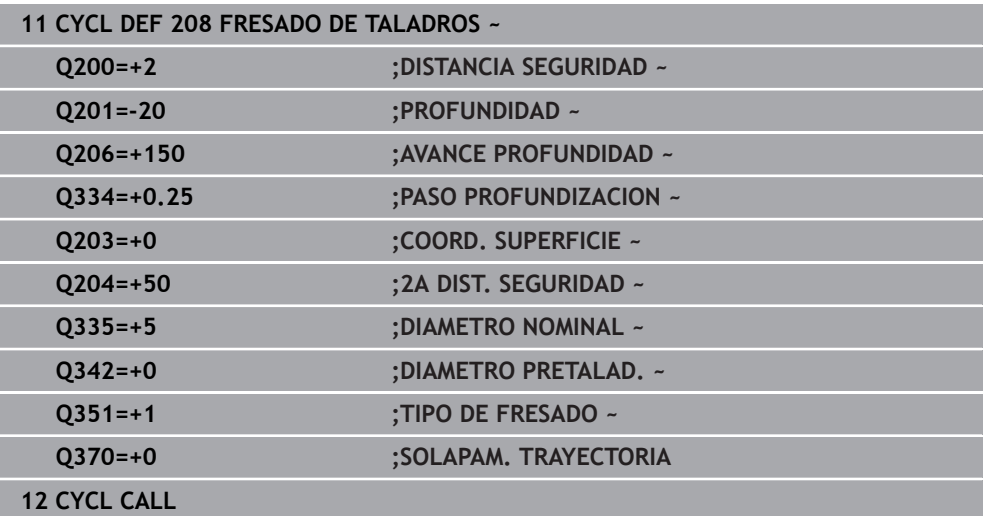

# **7.2.7 Ciclo 241 PERF. UN SOLO LABIO**

**Programación ISO G241**

#### **Aplicación**

Con el ciclo **241 PERF. UN SOLO LABIO**, se pueden fabricar taladros con una broca de un solo labio. Es posible introducir un punto inicial profundizado. El control numérico lleva a cabo el desplazamiento a la profundidad de taladrado con **M3**. Se puede cambiar la dirección y velocidad al aproximar y retirar del taladro.

#### **Temas utilizados**

- Ciclo **200 TALADRADO** para taladros sencillos **Información adicional:** ["Ciclo 200 TALADRADO", Página 156](#page-155-0)
- Ciclo **203 TALAD. UNIVERSAL**, opcionalmente con aproximación decreciente, tiempo de espera y rotura de viruta

**Información adicional:** ["Ciclo 203 TALAD. UNIVERSAL ", Página 166](#page-165-0)

Ciclo **205 TALAD. PROF. UNIV.**, opcionalmente con aproximación decreciente, rotura de viruta, punto inicial profundizado y distancia de parada previa **Información adicional:** ["Ciclo 205 TALAD. PROF. UNIV. ", Página 172](#page-171-0)

#### **Desarrollo del ciclo**

- 1 El control numérico posiciona la herramienta en el eje del cabezal en marcha rápida **FMAX** a la **DISTANCIA SEGURIDAD Q200** indicada sobre la **COORD. SUPERFICIE Q203**
- 2 En función del comportamiento de posicionamiento, el control numérico conmuta la velocidad del cabezal a la **DISTANCIA SEGURIDAD Q200** o a un valor determinado sobre la superficie de coordenadas

**Información adicional:** ["Comportamiento de posicionamiento para trabajar con](#page-190-0) [Q379", Página 191](#page-190-0)

- 3 El control numérico ejecuta el movimiento de aproximación según la definición de **Q426 DIREC.ROTAC.CABEZAL** con un cabezal de giro a la derecha, izquierda o vertical
- 4 La herramienta taladra con **M3** y **Q206 AVANCE PROFUNDIDAD** hasta la profundidad de taladrado **Q201**, la profundidad de espera **Q435** o la profundidad de aproximación **Q202**:
	- Si se ha definido **Q435 PROF.MANTENIMIENTO**, el control numérico reduce el avance después de alcanzar la profundidad de espera según lo definido en **Q401 FACTOR DE AVANCE** y espera según lo definido en **Q211 TIEMPO ESPERA ABAJO**
	- Si se ha introducido un valor de profundización menor, el control numérico taladra hasta la profundidad de aproximación. El paso de profundización se reduce con cada aproximación según lo definido en **Q212 VALOR DECREMENTO**
- 5 Si se ha programado, la herramienta espera en la base del taladro, para el desbroce.
- 6 Una vez que el control numérico ha alcanzado la profundidad de taladrado, desconecta el refrigerante. Modifica la velocidad del valor definido en **Q427 VELOC.ROT.ENTR/SAL** y, en caso necesario, vuelve a modificar el sentido de giro de **Q426**.
- 7 El control numérico posiciona la herramienta con **Q208 AVANCE SALIDA** en la posición de retirada.

**Información adicional:** ["Comportamiento de posicionamiento para trabajar con](#page-190-0) [Q379", Página 191](#page-190-0)

8 En el caso de que se haya programado una 2.ª distancia de seguridad, el control numérico desplaza la herramienta con **FMAX** hasta la misma

**7**

#### **Notas**

# *INDICACIÓN*

#### **¡Atención: Peligro de colisión!**

Cuando en un ciclo introduce una profundidad positiva, el control numérico invierte el cálculo del posicionamiento previo. La herramienta también se desplaza en el eje de la herramienta a la distancia de seguridad con marcha rápida **bajo** la superficie de la pieza. Existe riesgo de colisión.

- **Programar la profundidad con signo negativo**
- Con el parámetro de máquina **displayDepthErr** (núm. 201003) se determina si el control numérico debe emitir una aviso de error cuando se introduzca una profundidad positiva (on) o no (off)
- Únicamente se puede ejecutar este ciclo en el modo de mecanizado **FUNCTION MODE MILL**.
- Este ciclo supervisa la longitud de ranura LU definida de la herramienta. Si el valor **LU** es menor que la **PROFUNDIDAD Q201**, el control numérico emite un mensaje de error.

#### **Indicaciones sobre programación**

- Programar la frase de posicionamiento sobre el punto de partida (centro del taladro) en el espacio de trabajo con corrección de radio **R0**.
- En el ciclo, el signo del parámetro Profundidad determina la dirección del mecanizado. Si se programa la profundidad = 0, el control numérico no ejecuta el ciclo.

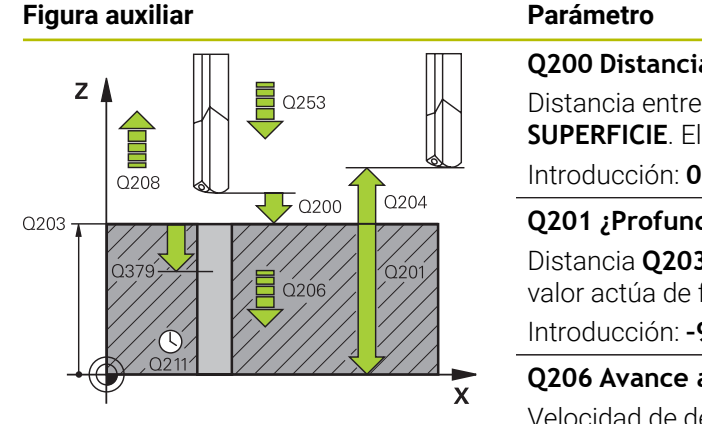

#### **Q200 Distancia de seguridad?**

Distancia entre el extremo de la herramienta y **Q203 COORD. SUPERFICIE**. El valor actúa de forma incremental.

Introducción: **0...99999.9999** alternativamente **PREDEF.**

#### **Q201 ¿Profundidad?**

Distancia **Q203 COORD. SUPERFICIE** – Base del taladro. El valor actúa de forma incremental.

Introducción: **–99999.9999...+99999.9999**

#### **Q206 Avance al profundizar?**

Velocidad de desplazamiento de la herramienta al taladrar en mm/min

Introducción: **0...99999,999** alternativamente **FAUTO**, **FU**

#### **Q211 ¿Tiempo de espera abajo?**

Tiempo en segundos que la herramienta espera en la base del taladro.

Introducción: **0...3600,0000** alternativamente **PREDEF.**

#### **Q203 Coordenadas superficie pieza?**

Coordenada de la superficie de la pieza con respecto al punto de referencia activo. El valor actúa de forma absoluta. Introducción: **–99999.9999...+99999.9999**

#### **Q204 ¿2ª distancia de seguridad?**

En el eje de la herramienta, distancia entre la herramienta y la pieza (utillaje) en la que no puede producirse ninguna colisión. El valor actúa de forma incremental.

Introducción: **0...99999.9999** alternativamente **PREDEF.**

#### **Q379 ¿Punto de inicio profundizado?**

Si hay ningún taladrado piloto, aquí se puede definir un punto inicial profundizado. Este es incremental respecto a **Q203 COORD. SUPERFICIE**. Con **Q253 AVANCE PREPOSICION.**, el control numérico desplaza lo equivalente al valor **Q200 DISTANCIA SEGURIDAD** sobre el punto de inicio profundizado. El valor actúa de forma incremental.

Introducción: **0...99999.9999**

#### **Q253 ¿Avance preposicionamiento?**

Define la velocidad de desplazamiento de la herramienta al reentrar a **Q201 PROFUNDIDAD** después de **Q256 DIST RETIR ROT VIRUT**. Además, este avance está activo cuando la herramienta se posiciona en **Q379 PUNTO DE INICIO** (no igual a 0). Introducción en mm/min

Introducción: **0...99999.9999** alternativamente, **FMAX**, **FAUTO**, **PREDEF**

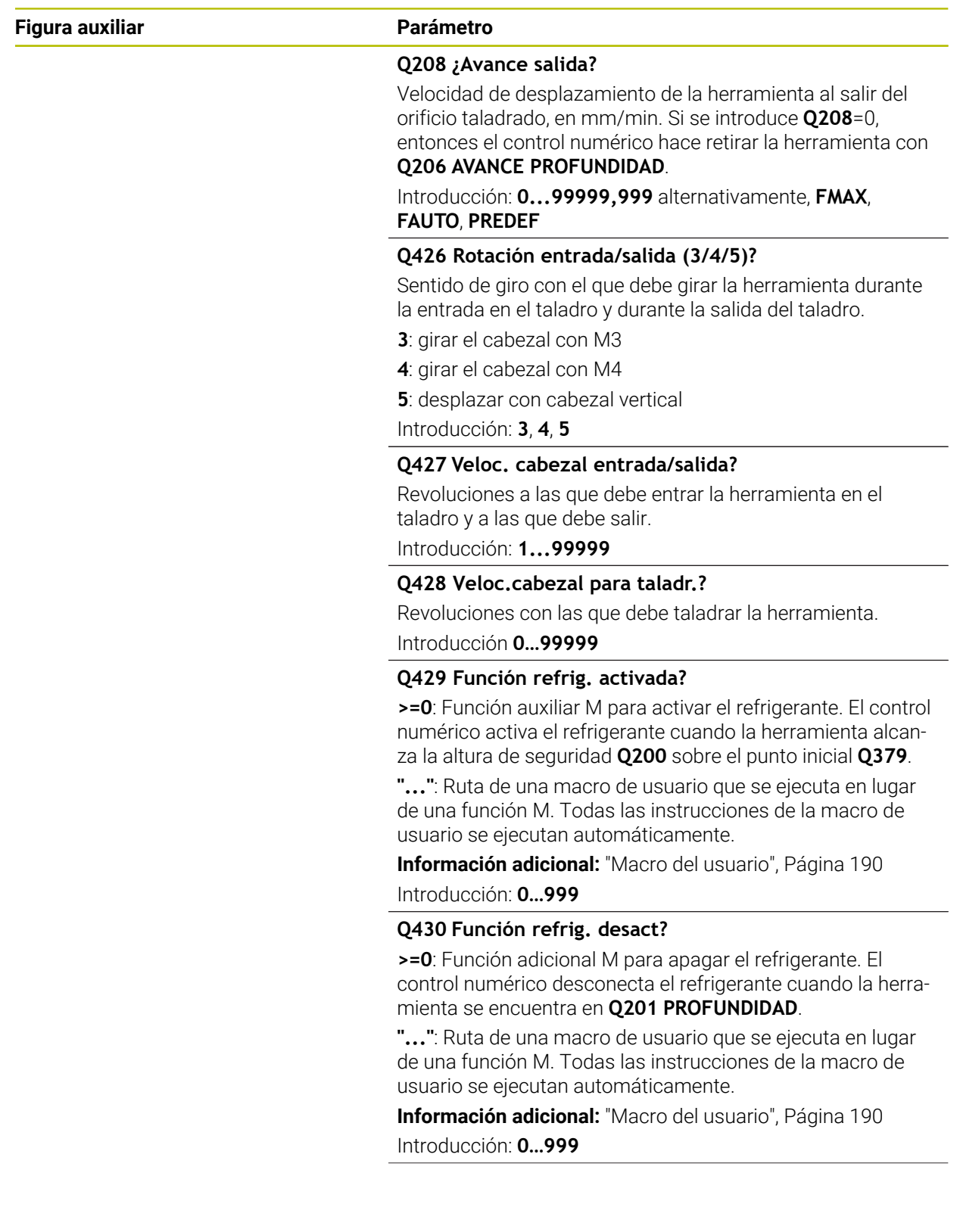

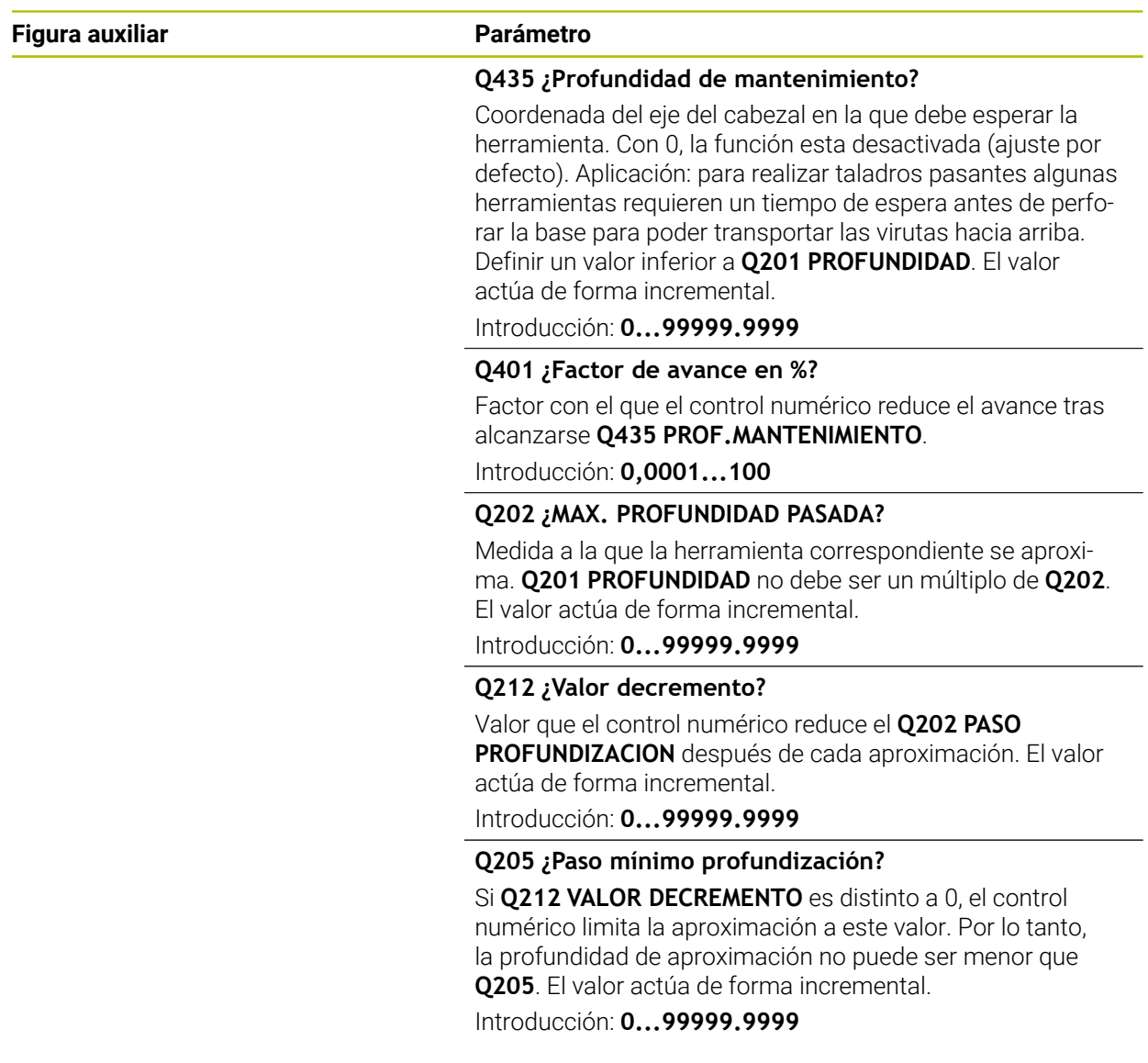

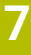

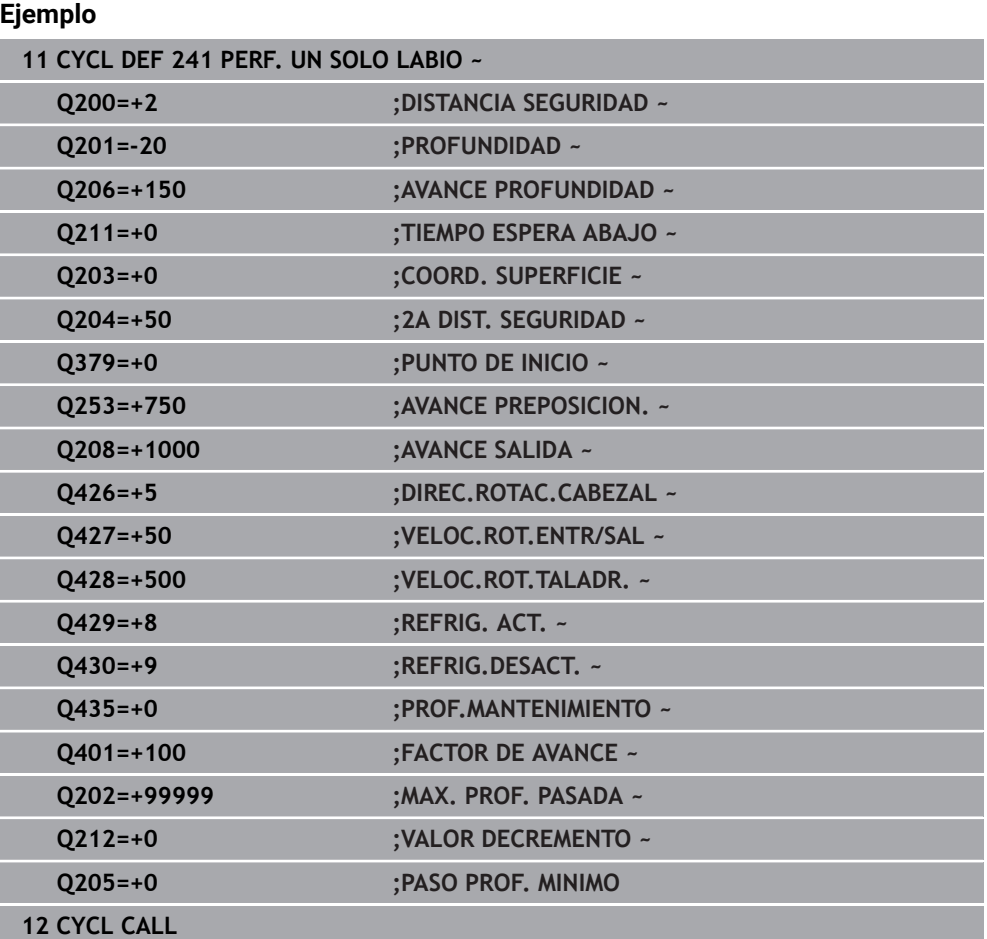

# <span id="page-189-0"></span>**Macro del usuario**

La macro de usuario es otro programa NC.

Una macro de usuario contiene una serie de instrucciones. Mediante una macro se pueden definir diversas funciones NC para que las ejecute el control numérico. El usuario crea macros como programa NC.

El funcionamiento de las macros corresponde a los programas NC llamados, por ejemplo, con la función NC **CALL PGM**. La macro se define como programa NC con el tipo de archivo \*.h o \*.i.

- HEIDENHAIN recomienda utilizar parámetros QL en la macro. En un programa NC, los parámetros QL solo funcionan localmente. Si se utilizan otros tipos de variable en una macro, las modificaciones afectarán al programa NC llamado según corresponda. Para conseguir cambios específicos en el programa NC que se va a llamar, utilizar parámetros Q o QS con número 1200 a 1399.
- Dentro de la macro se pueden leer los valores del parámetro de ciclo. **Más información:** Manual de instrucciones Programar y probar

#### **Ejemplo de la macro del usuario Refrigerante**

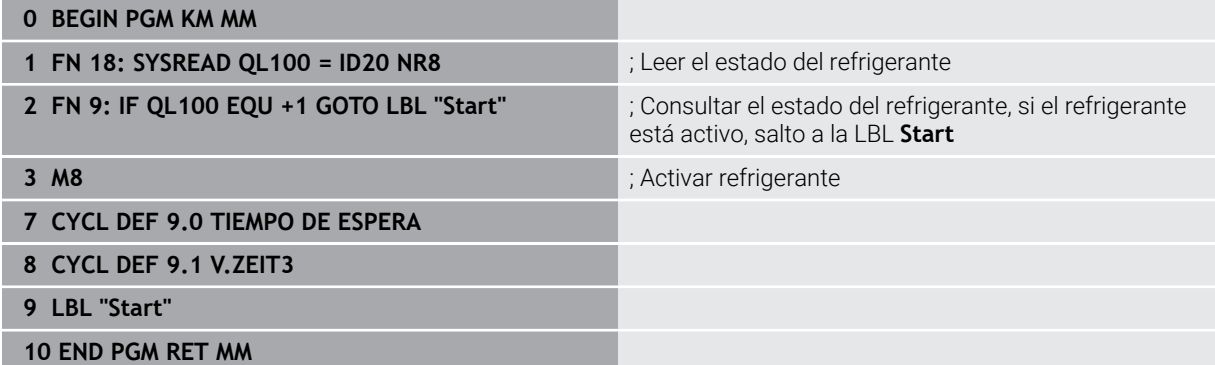

#### <span id="page-190-0"></span>**Comportamiento de posicionamiento para trabajar con Q379**

Especialmente al trabajar con brocas muy largas, como por ejemplo brocas de un solo labio o brocas en espiral demasiado largas, hay que tener en cuenta algunas cosas. La posición en la que se conecta el cabezal es muy importante. Si falla en necesario guiado de la herramienta, con barrenas excesivamente largas puede producirse la rotura de la herramienta.

Por ello, se recomienda trabajar con el parámetro **PUNTO DE INICIO Q379**. Mediante estos parámetros puede influir en la posición en la que el control numérico conecta el cabezal.

#### **Inicio del fresado**

El parámetro **PUNTO DE INICIO Q379** tiene en cuenta **COORD. SUPERFICIE Q203** y el parámetro **DISTANCIA SEGURIDAD Q200**. El siguiente ejemplo explica cómo se relacionan los parámetros y cómo se calcula la posición inicial:

#### **PUNTO DE INICIO Q379=0**

El TNC conecta el cabezal a la **DISTANCIA SEGURIDAD Q200** sobre la **COORD. SUPERFICIE Q203**

#### **PUNTO DE INICIO Q379>0**

El taladro comienza en un valor determinado sobre el punto inicial profundizado **Q379**. Este valor se calcula: 0,2 x **Q379** si el resultado de este cálculo es mayor que **Q200**, el valor será siempre **Q200**.

Ejemplo:

- **COORD. SUPERFICIE Q203** =0
- **DISTANCIA SEGURIDAD Q200 =2**
- **PUNTO DE INICIO Q379** =  $2$

El inicio del taladro se calcula de la siguiente forma: 0,2 x **Q379**=0,2\*2=0,4, el inicio del taladro se encuentra 0,4 mm o in sobre el punto inicial profundizado. Si el punto inicial profundizado también se encuentra en –2, el control numérico inicia el proceso de taladrado en –1,6 mm.

En las tablas siguientes se detallan distintos ejemplos de cómo se calcula el inicio del fresado:

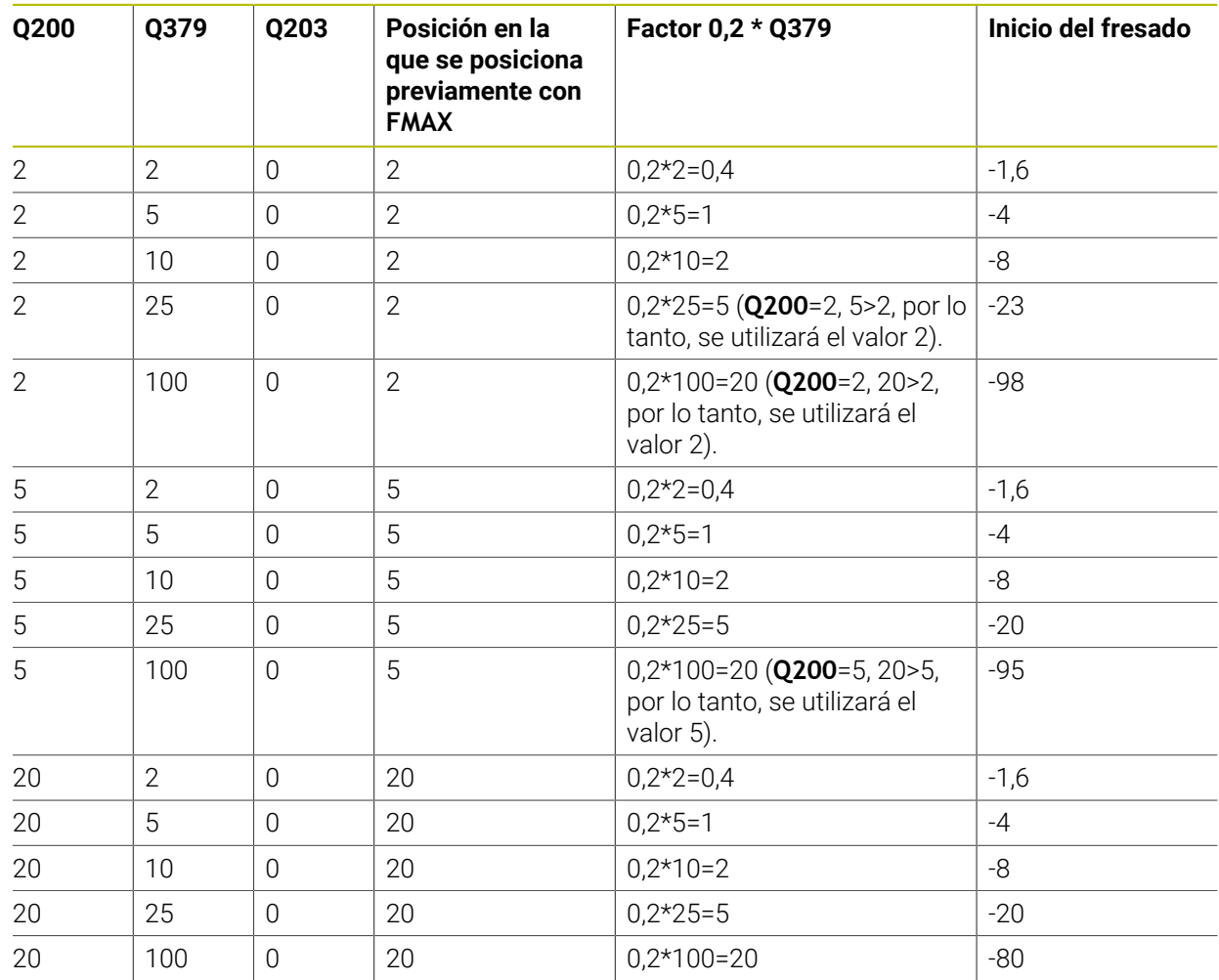

#### **Inicio del fresado con punto de inicio profundizado**

**7**

#### **Retirada de viruta**

El punto en el que el control numérico ejecuta la retirada de viruta también es importante para trabajar con herramientas demasiado largas. La posición de retroceso al retirar la viruta no debe coincidir con la posición del inicio del taladrado. Con una posición definida para la retirada de viruta puede asegurarse de que el taladro permanece en la guía.

#### **PUNTO DE INICIO Q379=0**

El taladrado tiene lugar en la **DISTANCIA SEGURIDAD Q200** sobre la **COORD. SUPERFICIE Q203**

#### **PUNTO DE INICIO Q379>0**

La retirada de viruta tiene lugar en un valor determinado sobre el punto inicial profundizado **Q379**. Este valor se calcula: **0,8 x Q379** si el resultado de este cálculo es mayor que **Q200**, el valor será siempre **Q200**.

Ejemplo:

- **COORD. SUPERFICIE Q203** =0
- **DISTANCIA SEGURIDADQ200** =2
- **PUNTO DE INICIO 0379 =2**

La posición para la retirada de viruta se calcula de la siguiente forma: 0,8 x **Q379**=0,8\*2=1,6, el inicio del taladro se encuentra 1,6 mm o in sobre el punto inicial profundizado. Si el punto inicial profundizado también se encuentra en -2, el control numérico inicia la retirada de viruta en -0,4 mm.

En la tabla siguiente se detallan distintos ejemplos de cómo se calcula la posición para la retirada de viruta (posición de retroceso):

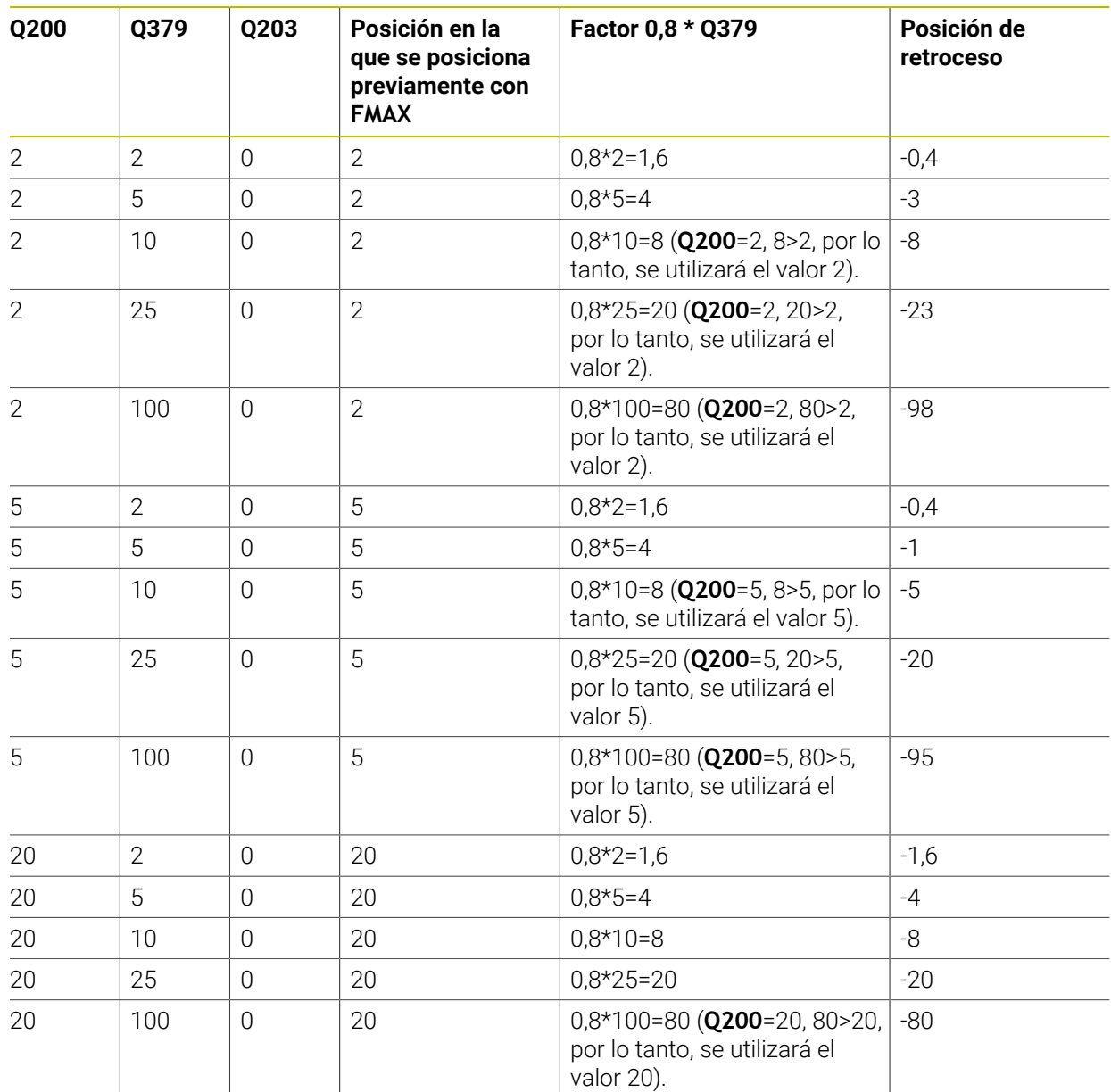

#### **Posición para la retirada de viruta (posición de retroceso) con punto inicial profundizado**

# **7.3 Profundizar y centrar**

# **7.3.1 Ciclo 204 REBAJE INVERSO**

**Programación ISO G204**

#### **Aplicación**

Rogamos consulte el manual de la máquina.

Tanto la máquina y el control deben estar preparados por el constructor de la máquina.

Ciclo aplicable solo a máquinas con cabezal controlado.

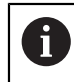

 $\bullet$ 

El ciclo solo trabaja con herramientas de corte inverso.

Con este ciclo se realizan profundizaciones que se encuentran en la parte inferior de la pieza.

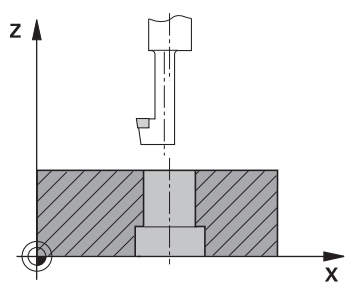

#### **Desarrollo del ciclo**

- 1 El control numérico posiciona la herramienta en el eje de la herramienta en marcha rápida **FMAX** a la distancia de seguridad sobre la superficie de la pieza
- 2 El control numérico realiza una orientación del cabezal sobre la posición 0° y desplaza la hta. según la cota de excentricidad
- 3 A continuación la hta. profundiza con el avance de posicionamiento previo a través del taladro ya realizado anteriormente, hasta que la cuchilla se encuentra a la distancia de seguridad por debajo de la pieza
- 4 Ahora el control numérico centra la hta. de nuevo en el taladro Conecta el cabezal y, si es necesario, el refrigerante y desplaza la hta. con el avance de introducción a la profundidad de introducción programada
- 5 En el caso de que se haya introducido, la herramienta permanece en espera en el fondo de la profundización. A continuación la herramienta sale del taladro, efectúa una orientación del cabezal y se desplaza de nuevo la medida excéntrica
- 6 A continuación, la herramienta se desplaza con **FMAX** a la altura de seguridad
- 7 El control numérico vuelve a posicionar la herramienta en el centro del taladro
- 8 El control numérico vuelve a establecer el estado del cabezal del inicio del ciclo.
- 9 En caso necesario, el control numérico desplaza a la segunda altura de seguridad. La 2.ª distancia de seguridad **Q204** actúa solo cuando esta se ha programado mayor que la distancia de seguridad **Q200**

**7**

#### **Notas**

# *INDICACIÓN*

#### **¡Atención: Peligro de colisión!**

Si se selecciona incorrectamente la dirección del retroceso, existe riesgo de colisión. Una simetría eventualmente existente en el espacio de mecanizado no se tiene en cuenta para la dirección del retroceso. Por el contrario, las transformaciones activas se tienen en cuenta en el retroceso.

- Comprobar la posición del extremo de la herramienta si se programa una orientación del cabezal en el ángulo que se introduce en **Q336** (p. ej., en la aplicación **MDI** del modo de funcionamiento **Manual**). Para ello no debería estar activa ninguna transformación.
- Seleccionar el ángulo de tal modo que el extremo de la herramienta esté paralelo a la dirección del retroceso
- Seleccionar la dirección de retroceso **Q214** de tal forma que la herramienta se retire del borde del taladro
- Únicamente se puede ejecutar este ciclo en el modo de mecanizado **FUNCTION MODE MILL**.
- Tras el mecanizado, el control numérico posiciona la hta. de nuevo en el punto de partida en el plano del mecanizado. De este modo se pueden seguir moviendo gradualmente.
- Para el cálculo de los puntos de partida de la profundización, el control numérico tiene en cuenta la longitud de las cuchillas de la barra de taladrado y la espesor del material.
- Si las funciones de M7 o M8 estaban activas antes de la llamada del ciclo, el control numérico restablece este estado al final del ciclo.
- Este ciclo supervisa la longitud de ranura LU definida de la herramienta. Si esta es menor que la **PROFUNDIDAD REBAJE Q249**, el control numérico emite un mensaje de error.

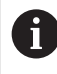

Introducir la longitud de herramienta de forma que se mida el borde inferior de la barrena y no la cuchilla.

#### **Indicaciones sobre programación**

- Programar la frase de posicionamiento sobre el punto de partida (centro del taladro) en el espacio de trabajo con corrección de radio **R0**.
- El signo del parámetro Profundidad determina la dirección del mecanizado en la profundización. Atención: El signo positivo profundiza en dirección al eje de la hta. positivo.

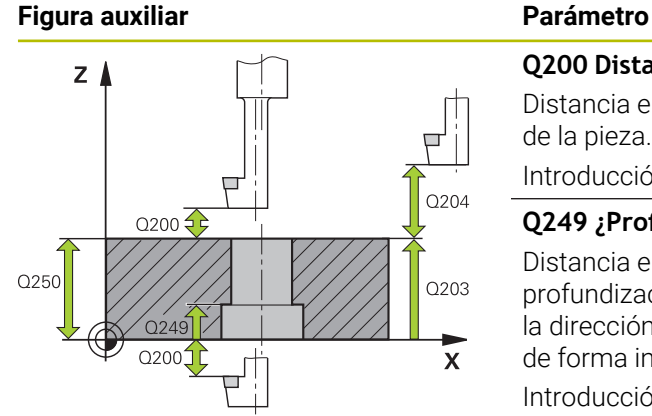

# Q253

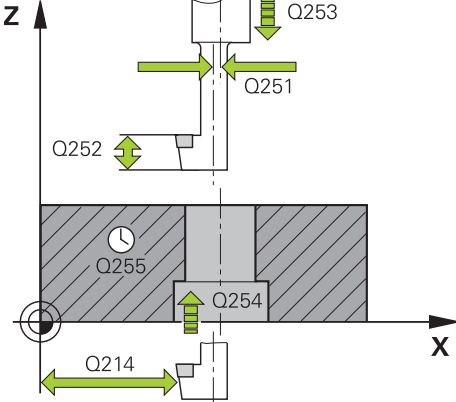

#### **Q200 Distancia de seguridad?**

Distancia entre el extremo de la herramienta y la superficie de la pieza. El valor actúa de forma incremental.

#### Introducción: **0...99999.9999** alternativamente **PREDEF.**

#### **Q249 ¿Profundidad rebaje?**

Distancia entre el canto inferior de la pieza y la base de la profundización. El signo positivo realiza la profundización en la dirección positiva del eje de la herramienta El valor actúa de forma incremental.

#### Introducción: **–99999.9999...+99999.9999**

#### **Q250 ¿Grosor pieza?**

Altura de la pieza. Introducir un valor incremental.

#### Introducción: **0,0001...99999,9999**

#### **Q251 ¿Medida excéntrica?**

Medida de excentricidad de la barrena. Consultar la ficha técnica de la herramienta. El valor actúa de forma incremental.

#### Introducción: **0,0001...99999,9999**

#### **Q252 ¿Longitud cuchilla?**

Distancia entre el borde inferior de la barrena y el filo cortante principal. Consultar la ficha técnica de la herramienta. El valor actúa de forma incremental.

#### **Q253 ¿Avance preposicionamiento?**

Velocidad de desplazamiento de la herramienta al profundizar o al retirarse de la pieza en mm/min.

#### Introducción: **0...99999.9999** alternativamente, **FMAX**, **FAUTO**, **PREDEF**

#### **Q254 ¿Avance mecanizado rebaje?**

Velocidad de desplazamiento de la herramienta al profundizar en mm/min

Introducción: **0...99999,999** alternativamente **FAUTO**, **FU**

#### **Q255 ¿Tiempo espera en segundos?**

Tiempo de espera en segundos en la base de la profundización

Introducción **0…99999**

#### **Q203 Coordenadas superficie pieza?**

Coordenada de la superficie de la pieza con respecto al punto cero activo. El valor actúa de forma absoluta.

#### Introducción: **–99999.9999...+99999.9999**

#### **Q204 ¿2ª distancia de seguridad?**

En el eje de la herramienta, distancia entre la herramienta y la pieza (utillaje) en la que no puede producirse ninguna colisión. El valor actúa de forma incremental.

Introducción: **0...99999.9999** alternativamente **PREDEF.**

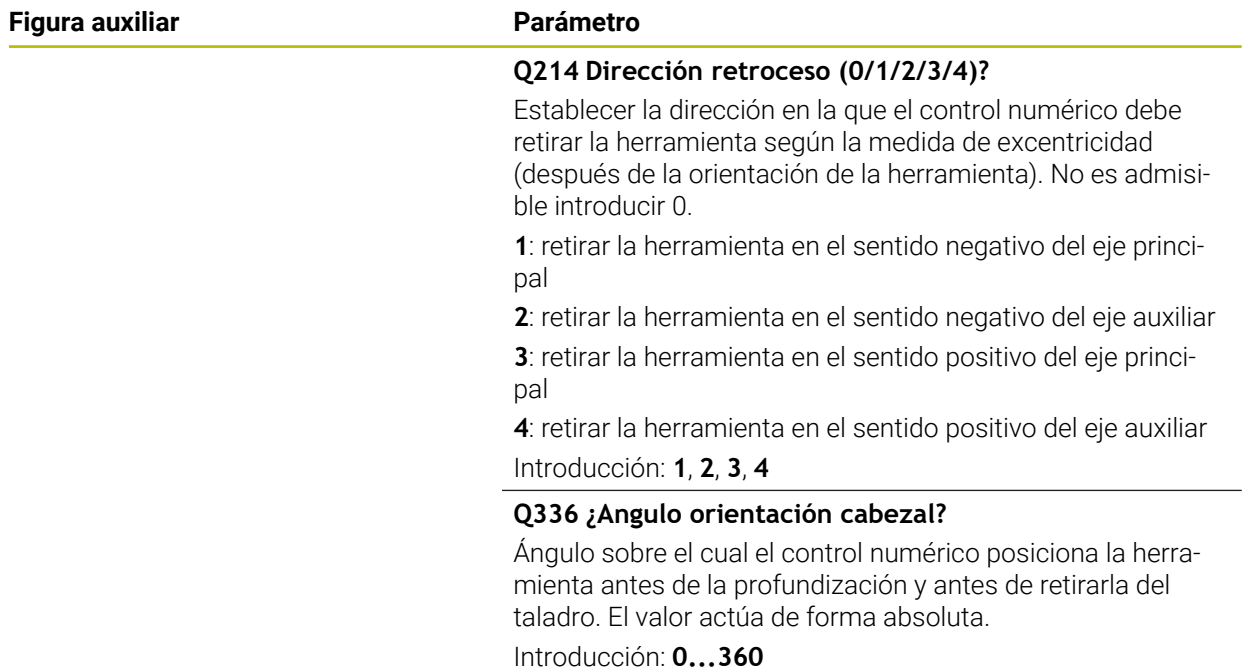

#### **Ejemplo**

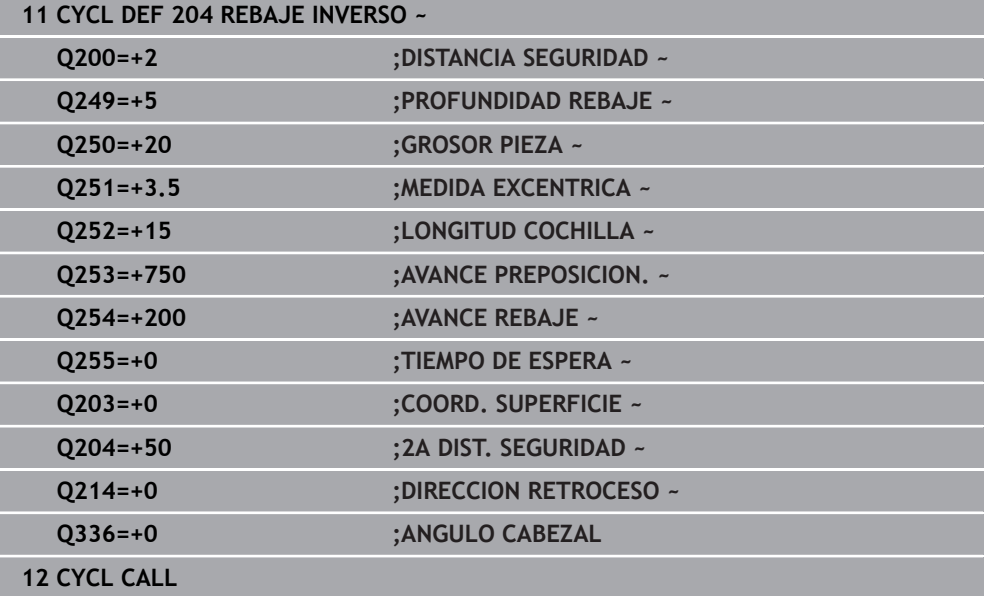

# **7.3.2 Ciclo 240 CENTRAR**

#### **Programación ISO G240**

#### **Aplicación**

Con el ciclo **240 CENTRAR** se pueden fabricar centrados para taladros. Tiene la posibilidad de introducir el diámetro de centrado o la profundidad de centrado. Opcionalmente, se puede definir un tiempo de espera inferior. Este tiempo de espera sirve para realizar un corte libre en la base del taladro. Si ya existe una perforación piloto, se puede introducir un punto inicial profundizado.

#### **Desarrollo del ciclo**

- 1 El control numérico posiciona la herramienta con marcha rápida **FMAX** desde la posición actual en el espacio de trabajo sobre el punto de partida.
- 2 El control numérico posiciona la herramienta con marcha rápida **FMAX** en el eje de la herramienta a la altura de seguridad **Q200** sobre la superficie de la pieza **Q203**.
- 3 Si se define un **Q342 DIAMETRO PRETALAD.** distinto a 0, el control numérico calcula un punto de partida profundizado a partir de esta valor y del ángulo extremo de la herramienta **T-ANGLE**. El control numérico posiciona la herramienta con **AVANCE PREPOSICION. Q253** en el punto de partida profundizado.
- 4 La herramienta centra la profundidad de aproximación **Q206** con el avance programado hasta el diámetro de centrado introducido o la profundidad de centrado indicada.
- 5 Si se ha definido un tiempo de espera **Q211**, la herramienta espera en la base de centrado.
- 6 Finalmente, la herramienta se desplaza con **FMAX** a la distancia de seguridad o a la 2.ª distancia de seguridad. La 2.ª distancia de seguridad **Q204** actúa solo cuando esta se ha programado mayor que la distancia de seguridad **Q200**

#### **Notas**

# *INDICACIÓN*

#### **¡Atención: Peligro de colisión!**

Cuando en un ciclo introduce una profundidad positiva, el control numérico invierte el cálculo del posicionamiento previo. La herramienta también se desplaza en el eje de la herramienta a la distancia de seguridad con marcha rápida **bajo** la superficie de la pieza. Existe riesgo de colisión.

- **Programar la profundidad con signo negativo**
- Con el parámetro de máquina **displayDepthErr** (núm. 201003) se determina si el control numérico debe emitir una aviso de error cuando se introduzca una profundidad positiva (on) o no (off)
- Este ciclo supervisa la longitud de ranura LU definida de la herramienta. Si esta es menor que la profundidad de mecanizado, el control numérico emite un mensaje de error.

#### **Indicaciones sobre programación**

- Programar la frase de posicionamiento sobre el punto de partida (centro del taladro) en el espacio de trabajo con la corrección de radio **R0**.
- El signo del parámetro de ciclo **Q344** (diámetro) o bien del **Q201** (profundidad) determina la dirección de trabajo. Si se programa el diámetro o la profundidad = 0, el control numérico no ejecuta el ciclo.

#### **Figura auxiliar Parámetro**

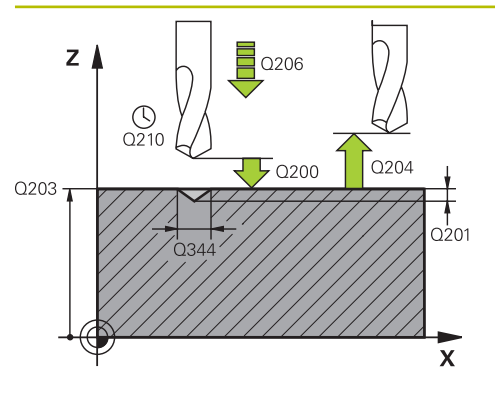

#### **Q200 Distancia de seguridad?**

Distancia extremo de la herramienta – superficie de la pieza. El valor actúa de forma incremental.

#### Introducción: **0...99999.9999** alternativamente **PREDEF.**

#### **Q343 Selecc. diámetro/profund. (1/0)**

Seleccionar si se desea centrar sobre el diámetro o sobre la profundidad introducida. Si se desea centrar el control numérico sobre el diámetro introducido, debe definirse el ángulo extremo de la herramienta en la columna **T-ANGLE** de la tabla de herramientas TOOL.T.

**0**: centrar en la profundidad introducida

**1**: centrar en el diámetro introducido

Introducción: **0**, **1**

#### **Q201 ¿Profundidad?**

Distancia entre la superficie de la pieza y la base de centrado (extremo del cono de centrado). Sólo tiene efecto si está definido **Q343** = 0. El valor actúa de forma incremental.

Introducción: **–99999.9999...+99999.9999**

#### **Q344 Diámetro de avellando**

Diámetro de centrado. Sólo tiene efecto si está definido **Q343** = 1.

Introducción: **–99999.9999...+99999.9999**

#### **Q206 Avance al profundizar?**

Velocidad de desplazamiento de la herramienta al centrar en mm/min

Introducción: **0...99999,999** alternativamente **FAUTO**, **FU**

#### **Q211 ¿Tiempo de espera abajo?**

Tiempo en segundos que la herramienta espera en la base del taladro.

Introducción: **0...3600,0000** alternativamente **PREDEF.**

#### **Q203 Coordenadas superficie pieza?**

Coordenada de la superficie de la pieza con respecto al punto cero activo. El valor actúa de forma absoluta.

#### Introducción: **–99999.9999...+99999.9999**

#### **Q204 ¿2ª distancia de seguridad?**

En el eje de la herramienta, distancia entre la herramienta y la pieza (utillaje) en la que no puede producirse ninguna colisión. El valor actúa de forma incremental.

Introducción: **0...99999.9999** alternativamente **PREDEF.**

#### **Q342 ¿Diámetro pretaladrado?**

**0**: no hay taladros disponibles **>0**: diámetro del taladro pretaladrado Introducción: **0...99999.9999**

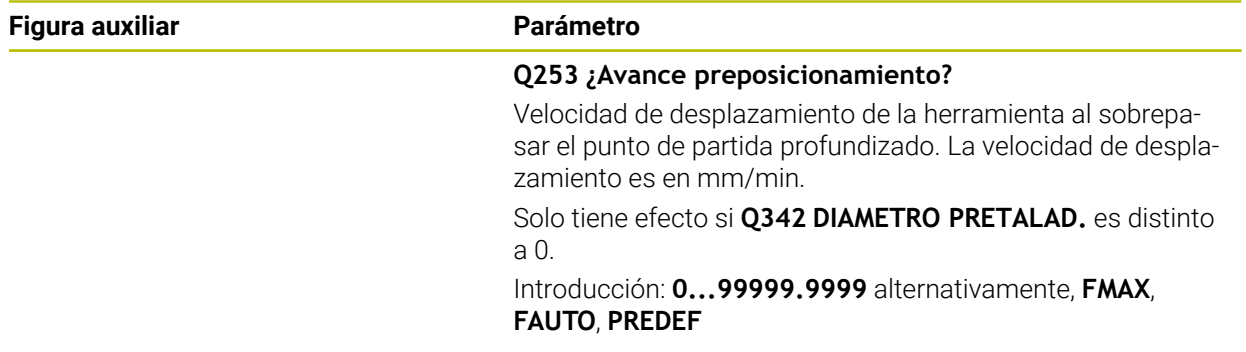

# **Ejemplo**

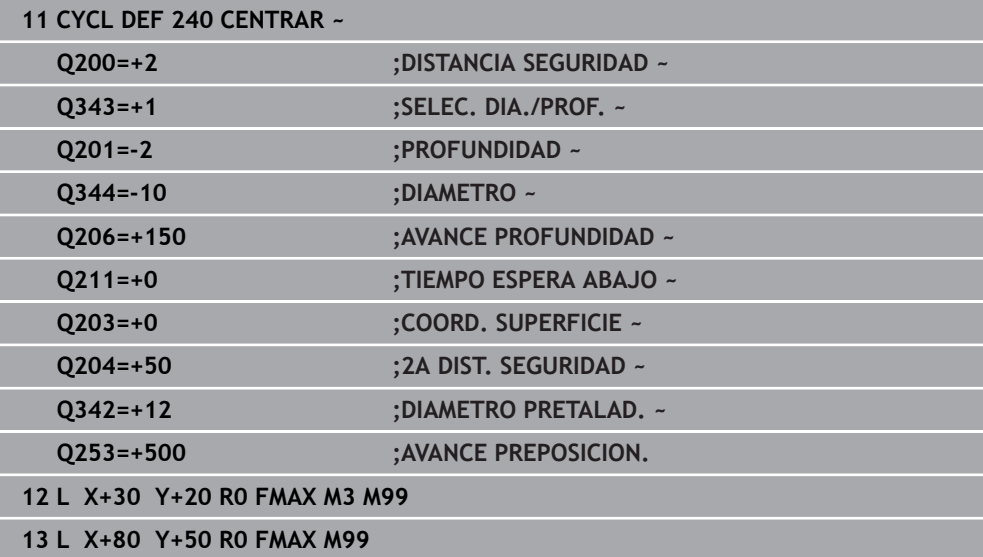

# **7.4 Roscado con macho**

# **7.4.1 Ciclo 18 ROSCADO A CUCHILLA**

**Programación ISO G86**

#### **Aplicación**

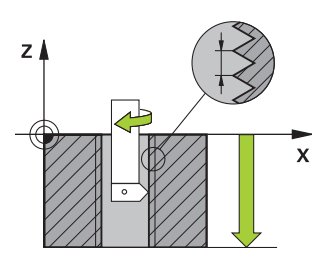

El ciclo **18 ROSCADO A CUCHILLA** desplaza la herramienta con cabezal regulado desde la posición actual con la velocidad activa hasta la profundidad introducida. En la base del taladro tiene lugar una parada del cabezal. Los movimientos de aproximación y de alejamiento deben programarse por separado.

#### **Temas utilizados**

■ Ciclos para el mecanizado de roscas

**Información adicional:** ["Ciclo 206 ROSCADO CON MACHO ", Página 206](#page-205-0) **Información adicional:** ["Ciclo 207 ROSCADO RIGIDO ", Página 209](#page-208-0) **Información adicional:** ["Ciclo 209 ROSCADO ROT. VIRUTA ", Página 213](#page-212-0)

#### **Notas**

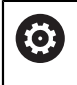

El ciclo **18 ROSCADO A CUCHILLA** puede ocultarse con el parámetro de máquina opcional **hideRigidTapping** (n.º 128903).

# *INDICACIÓN*

#### **¡Atención: Peligro de colisión!**

Si no programa un posicionamiento previo antes de llamar al ciclo **18**, pueden producirse colisiones. El ciclo **18** no ejecutan desplazamientos de entrada y salida.

- Antes del inicio del ciclo, preposicionar la herramienta
- La herramienta se desplaza, tras la llamada del ciclo, desde la posición actual hasta la profundidad introducida

# *INDICACIÓN*

#### **¡Atención: Peligro de colisión!**

Si el cabezal se activó antes del inicio del ciclo, el ciclo **18** desactivará el cabezal y trabajará con cabezal estacionario. Al final, el ciclo **18** vuelve a activar el cabezal si estaba desactivado antes del inicio del ciclo.

- Antes del inicio del ciclo, programar una parada del cabezal. (por ejemplo, con **M5**)
- Después de finalizar el ciclo **18**, el estado del cabezal se restablecerá antes del inicio del ciclo. Si el cabezal estaba apagado antes del inicio del ciclo, el control numérico vuelve a desactivar el cabezal tras finalizar el ciclo **18**
- $\mathbb{Z}^2$ Únicamente se puede ejecutar este ciclo en el modo de mecanizado **FUNCTION MODE MILL**.

#### **Indicaciones sobre programación**

- Programar una parada de cabezal antes del inicio del ciclo (p. ej. con M5). Entonces, el control numérico conecta el cabezal al inicio del ciclo automáticamente, y al final lo vuelve a desconectar.
- En el ciclo, el signo del parámetro Profundidad de roscado determina la dirección del mecanizado.

#### **Indicaciones relacionadas con los parámetros de máquina**

- Con el parámetro de máquina **CfgThreadSpindle** (núm. 113600) se define lo siguiente:
	- **sourceOverride** (núm. 113603): SpindlePotentiometer (el override del avance no está activo) y FeedPotentiometer (el override de la velocidad no está activo), (el control numérico a continuación adapta la velocidad de forma correspondiente)
	- **thrdWaitingTime** (núm. 113601): Se espera este tiempo en la base de la rosca tras el paro del cabezal
	- **thrdPreSwitch** (núm. 113602): El cabezal se detiene en el instante en el que falta dicho tiempo antes de alcanzarse la base de la rosca
	- **limitSpindleSpeed** (núm. 113604): Limitación de la velocidad de giro del cabezal

**True**: Con profundidades de rosca pequeñas, la velocidad del cabezal se limita de tal manera que el cabezal funciona con velocidad constante una tercera parte del tiempo)

**False**: Ninguna limitación

## **Parámetros de ciclo**

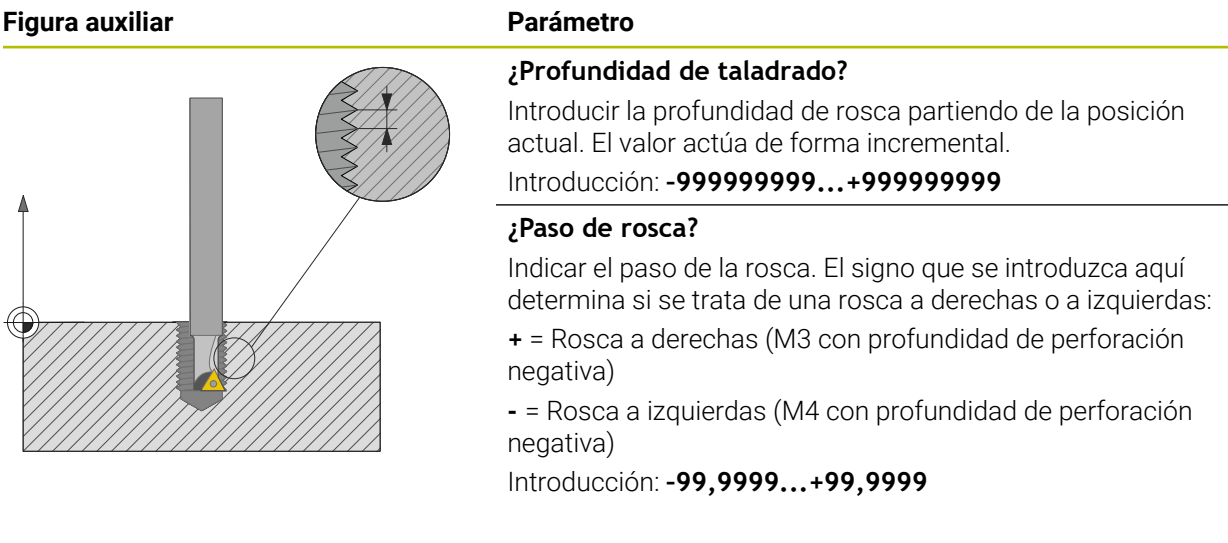

#### **Ejemplo**

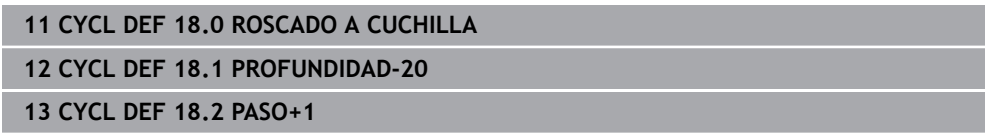

# <span id="page-205-0"></span>**7.4.2 Ciclo 206 ROSCADO CON MACHO**

#### **Programación ISO G206**

#### **Aplicación**

El control numérico corta la rosca o bien en uno, o en varios pasos de mecanizado con macho flotante.

#### **Temas utilizados**

- Ciclo 207 **ROSCADO RIGIDO** sin macho flotante **Información adicional:** ["Ciclo 207 ROSCADO RIGIDO ", Página 209](#page-208-0)
- Ciclo **209 ROSCADO ROT. VIRUTA** sin macho flotante, pero opcionalmente con rotura de viruta

**Información adicional:** ["Ciclo 209 ROSCADO ROT. VIRUTA ", Página 213](#page-212-0)

#### **Desarrollo del ciclo**

- 1 El control numérico posiciona la herramienta en el eje de la herramienta en marcha rápida **FMAX** a la distancia de seguridad programada sobre la superficie de la pieza
- 2 La hta. se desplaza hasta la profundidad del taladro en una sola pasada
- 3 Después se invierte el sentido de giro del cabezal y la hta. retrocede a la distancia de seguridad una vez transcurrido el tiempo de espera. En el caso de que se haya programado una 2.ª distancia de seguridad, el control numérico desplaza la herramienta con **FMAX** hasta la misma
- 4 A la distancia de seguridad se invierte de nuevo el sentido de giro del cabezal

La hta. debe estar sujeta mediante un sistema de compensación de longitudes. La compensación de longitud tiene en cuenta la tolerancia del avance y de las revoluciones durante el mecanizado.

 $\mathbf{f}$ 

#### **Notas**

# *INDICACIÓN*

#### **¡Atención: Peligro de colisión!**

Cuando en un ciclo introduce una profundidad positiva, el control numérico invierte el cálculo del posicionamiento previo. La herramienta también se desplaza en el eje de la herramienta a la distancia de seguridad con marcha rápida **bajo** la superficie de la pieza. Existe riesgo de colisión.

- Programar la profundidad con signo negativo
- ► Con el parámetro de máquina **displayDepthErr** (núm. 201003) se determina si el control numérico debe emitir una aviso de error cuando se introduzca una profundidad positiva (on) o no (off)
- Únicamente se puede ejecutar este ciclo en el modo de mecanizado **FUNCTION MODE MILL**.
- Para el roscado a derechas activar el cabezal con M3, para el roscado a izquierdas con **M4**.
- En el ciclo **206**, el control numérico calcula el paso de rosca en función de la velocidad programada y del avance definido en el ciclo.
- Este ciclo supervisa la longitud de ranura LU definida de la herramienta. Si esta es menor que la **PROFUNDIDAD ROSCADO Q201**, el control numérico emite un mensaje de error.

#### **Indicaciones sobre programación**

- Programar la frase de posicionamiento sobre el punto de partida (centro del taladro) en el plano de mecanizado con corrección de radio **R0**.
- En el ciclo, el signo del parámetro Profundidad determina la dirección del mecanizado. Si se programa la profundidad = 0, el control numérico no ejecuta el ciclo.

#### **Indicaciones relacionadas con los parámetros de máquina**

- Con el parámetro de máquina **CfgThreadSpindle** (núm. 113600) se define lo siguiente:
	- **sourceOverride** (núm. 113603):

**FeedPotentiometer** (**Default**) (el override de velocidad no está activo), el control numérico adapta a continuación la velocidad de forma correspondiente

**SpindlePotentiometer** (el override de avance no está activo)

- **thrdWaitingTime** (núm. 113601): Se espera este tiempo en la base de la rosca tras el paro del cabezal
- **thrdPreSwitch** (núm. 113602): El cabezal se detiene en el instante en el que falta dicho tiempo antes de alcanzarse la base de la rosca

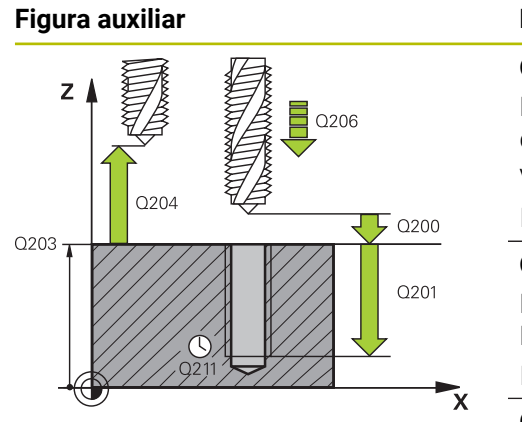

#### **Parámetro**

#### **Q200 Distancia de seguridad?**

Distancia entre el extremo de la herramienta y la superficie de la pieza. El valor actúa de forma incremental.

Valor nominativo, aproximado: 4x paso de rosca

Introducción: **0...99999.9999** alternativamente **PREDEF.**

#### **Q201 ¿Profundidad roscado?**

Distancia entre la superficie de la pieza y la base de la rosca. El valor actúa de forma incremental.

Introducción: **–99999.9999...+99999.9999**

#### **Q206 Avance al profundizar?**

Velocidad de desplazamiento de la herramienta en el roscado con macho

#### Introducción: **0...99999,999** alternativo **FAUTO**

#### **Q211 ¿Tiempo de espera abajo?**

Introducir un valor entre 0 y 0,5 segundos para evitar un acuñamiento de la herramienta al retirarla.

Introducción: **0...3600,0000** alternativamente **PREDEF.**

#### **Q203 Coordenadas superficie pieza?**

Coordenada de la superficie de la pieza con respecto al punto cero activo. El valor actúa de forma absoluta.

Introducción: **–99999.9999...+99999.9999**

#### **Q204 ¿2ª distancia de seguridad?**

En el eje de la herramienta, distancia entre la herramienta y la pieza (utillaje) en la que no puede producirse ninguna colisión. El valor actúa de forma incremental.

Introducción: **0...99999.9999** alternativamente **PREDEF.**

#### **Ejemplo**

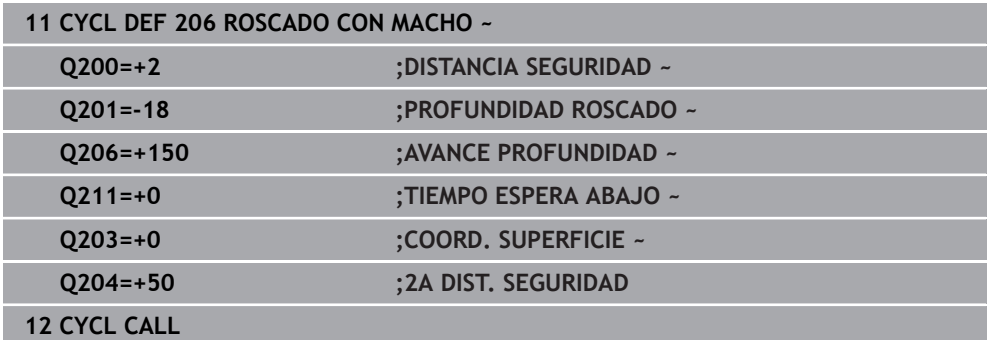

#### **Cálculo del avance: F = S x p**

- **F:** Avance mm/min)
- **S:** Veloc. cabezal (r.p.m.)
- **p:** Paso de roscado (mm)

#### **Retirada con el programa NC detenido**

Para retirar una herramienta de roscado en estado parado, hacer lo siguiente:

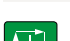

# Seleccionar **Retirar la herramienta**

ا ليا ا

f<sub>ill</sub> Retirar la<br>El herramienta

#### Pulsar la tecla **NC Start**

- La herramienta se retira del taladro hacia el punto inicial del mecanizado.
- El cabezal se detiene automáticamente. El control numérico emite un mensaje de error.
- Interrumpir programa NC con el botón **STOP INTERNO** o
- Aceptar el mensaje de error y continuar con **NC Start**

```
Modo de funcionamiento Ejecución pgm.:
\mathbf{f}Si se detiene el programa NC con NC Stop, el control numérico muestra
        el botón Retirar la herramienta.
     Aplicación MDI:
        Si se llama un ciclo de roscado, aparece el botón Retirar la
        herramienta. El botón será de color gris hasta que se pulse NC Stop.
```
# <span id="page-208-0"></span>**7.4.3 Ciclo 207 ROSCADO RIGIDO**

**Programación ISO G207**

#### **Aplicación**

Ö

Rogamos consulte el manual de la máquina.

Tanto la máquina y el control deben estar preparados por el constructor de la máquina.

Ciclo aplicable solo a máquinas con cabezal controlado.

El control numérico realiza el roscado en varios pasos sin compensación de la longitud.

#### **Temas utilizados**

- Ciclo **206 ROSCADO CON MACHO** con macho flotante **Información adicional:** ["Ciclo 206 ROSCADO CON MACHO ", Página 206](#page-205-0)
- Ciclo 209 **ROSCADO ROT. VIRUTA** sin macho flotante, pero opcionalmente con rotura de viruta

**Información adicional:** ["Ciclo 209 ROSCADO ROT. VIRUTA ", Página 213](#page-212-0)

#### **Desarrollo del ciclo**

- 1 El control numérico posiciona la herramienta en el eje de la herramienta en marcha rápida **FMAX** a la distancia de seguridad programada sobre la superficie de la pieza
- 2 La hta. se desplaza hasta la profundidad del taladro en una sola pasada
- 3 Después se invierte el sentido de giro del cabezal y la hta. se desplaza fuera del agujero a la distancia de seguridad. En el caso de que se haya programado una 2.ª distancia de seguridad, el control numérico desplaza la herramienta con **FMAX** hasta la misma
- 4 El control numérico detiene el cabezal a la distancia de seguridad

En el orificio roscado, el cabezal y el eje de la herramienta se sincronizan siempre entre sí. La sincronización se puede realizar con un cabezal girando, pero también con un cabezal parado.

#### **Notas**

Ť.

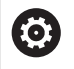

El ciclo **207 ROSCADO RIGIDO** puede ocultarse con el parámetro de máquina opcional **hideRigidTapping** (n.º 128903).

# *INDICACIÓN*

#### **¡Atención: Peligro de colisión!**

Cuando en un ciclo introduce una profundidad positiva, el control numérico invierte el cálculo del posicionamiento previo. La herramienta también se desplaza en el eje de la herramienta a la distancia de seguridad con marcha rápida **bajo** la superficie de la pieza. Existe riesgo de colisión.

- **Programar la profundidad con signo negativo**
- Con el parámetro de máquina **displayDepthErr** (núm. 201003) se determina si el control numérico debe emitir una aviso de error cuando se introduzca una profundidad positiva (on) o no (off)
- Únicamente se puede ejecutar este ciclo en el modo de mecanizado **FUNCTION MODE MILL**.
- Si se programa antes de este ciclo **M3** (o bien **M4**), el cabezal gira tras el final del ciclo (con la velocidad programada en la frase de datos **TOOL-CALL**).
- Si antes de este ciclo no se programa ningún **M3** (o bien **M4**), el cabezal se para al finalizar dicho ciclo. Entonces, antes del siguiente mecanizado debe conectarse de nuevo el cabezal con **M3** (o bien **M4**).
- Si en la tabla de la herramienta en la columna **Pitch** se introduce el paso de rosca del macho de roscar, el control numérico compara el paso de rosca de la tabla de la herramienta con el paso de rosca definido en el ciclo. El control numérico emite un aviso de error si los valores no concuerdan.
- Este ciclo supervisa la longitud de ranura LU definida de la herramienta. Si esta es menor que la **PROFUNDIDAD ROSCADO Q201**, el control numérico emite un mensaje de error.

Si no se modifica ningún parámetro de dinámica (p. Ej. Distancia de seguridad, velocidad de giro del cabezal...), se puede taladrar la rosca con mayor profundidad a posteriori. Sin embargo, la distancia de seguridad **Q200** debería seleccionarse de tal modo que el eje de la herramienta haya abandonado el recorrido de aceleración dentro de dicho recorrido.

i.

#### **Indicaciones sobre programación**

- Programar la frase de posicionamiento sobre el punto de partida (centro del taladro) en el plano de mecanizado con corrección de radio **R0**.
- En el ciclo, el signo del parámetro Profundidad determina la dirección del mecanizado. Si se programa la profundidad = 0, el control numérico no ejecuta el ciclo.

#### **Indicaciones relacionadas con los parámetros de máquina**

- Con el parámetro de máquina **CfgThreadSpindle** (núm. 113600) se define lo siguiente:
	- **sourceOverride** (núm. 113603): SpindlePotentiometer (el override del avance no está activo) y FeedPotentiometer (el override de la velocidad no está activo), (el control numérico a continuación adapta la velocidad de forma correspondiente)
	- **thrdWaitingTime** (núm. 113601): Se espera este tiempo en la base de la rosca tras el paro del cabezal
	- **thrdPreSwitch** (núm. 113602): El cabezal se detiene en el instante en el que falta dicho tiempo antes de alcanzarse la base de la rosca
	- **limitSpindleSpeed** (núm. 113604): Limitación de la velocidad de giro del cabezal

**True**: Con profundidades de rosca pequeñas, la velocidad del cabezal se limita de tal manera que el cabezal funciona con velocidad constante una tercera parte del tiempo)

**False**: Ninguna limitación

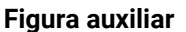

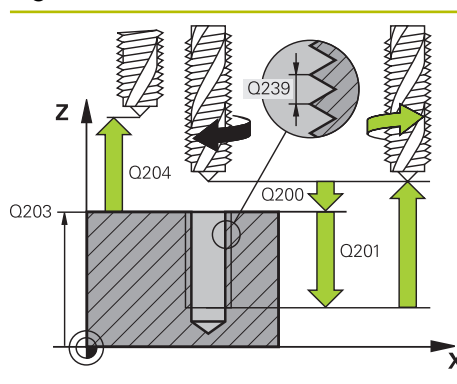

#### **Parámetro**

#### **Q200 Distancia de seguridad?**

Distancia entre el extremo de la herramienta y la superficie de la pieza. El valor actúa de forma incremental.

Introducción: **0...99999.9999** alternativamente **PREDEF.**

#### **Q201 ¿Profundidad roscado?**

Distancia entre la superficie de la pieza y la base de la rosca. El valor actúa de forma incremental.

Introducción: **–99999.9999...+99999.9999**

#### **Q239 ¿Paso rosca?**

Paso de la rosca. El signo determina si el roscado es a derechas o a izquierdas:

**+** = rosca derecha

**–** = rosca izquierda

Introducción: **–99,9999...+99,9999**

#### **Q203 Coordenadas superficie pieza?**

Coordenada de la superficie de la pieza con respecto al punto cero activo. El valor actúa de forma absoluta.

Introducción: **–99999.9999...+99999.9999**

#### **Q204 ¿2ª distancia de seguridad?**

En el eje de la herramienta, distancia entre la herramienta y la pieza (utillaje) en la que no puede producirse ninguna colisión. El valor actúa de forma incremental.

Introducción: **0...99999.9999** alternativamente **PREDEF.**

#### **Ejemplo**

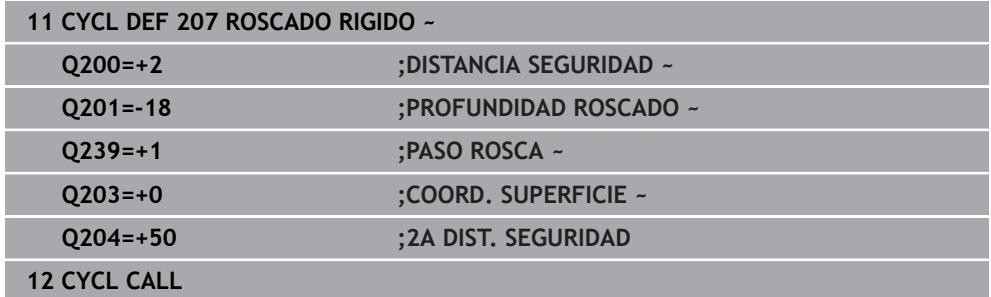

#### **Retirada con el programa NC detenido**

Para retirar una herramienta de roscado en estado parado, hacer lo siguiente:

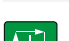

f<sub>ill</sub> Retirar la<br>El herramienta

# Seleccionar **Retirar la herramienta**

 $|11\rangle$ 

#### Pulsar la tecla **NC Start**

- La herramienta se retira del taladro hacia el punto inicial del mecanizado.
- El cabezal se detiene automáticamente. El control numérico emite un mensaje de error.
- Interrumpir programa NC con el botón **STOP INTERNO** o
- Aceptar el mensaje de error y continuar con **NC Start**

Modo de funcionamiento **Ejecución pgm.**:  $\mathbf i$ Si se detiene el programa NC con **NC Stop**, el control numérico muestra el botón **Retirar la herramienta**. Aplicación **MDI**: Si se llama un ciclo de roscado, aparece el botón **Retirar la herramienta**. El botón será de color gris hasta que se pulse **NC Stop**.

## <span id="page-212-0"></span>**7.4.4 Ciclo 209 ROSCADO ROT. VIRUTA**

**Programación ISO G209**

#### **Aplicación**

Ö

Rogamos consulte el manual de la máquina.

Tanto la máquina y el control deben estar preparados por el constructor de la máquina.

Ciclo aplicable solo a máquinas con cabezal controlado.

El control numérico mecaniza el roscado en varias aproximaciones a la profundidad programada. Mediante un parámetro se determina si el arranque de viruta se saca por completo del taladro o no.

#### **Temas utilizados**

- Ciclo **206 ROSCADO CON MACHO** con macho flotante **Información adicional:** ["Ciclo 206 ROSCADO CON MACHO ", Página 206](#page-205-0)
- Ciclo 207 **ROSCADO RIGIDO** sin macho flotante **Información adicional:** ["Ciclo 207 ROSCADO RIGIDO ", Página 209](#page-208-0)

#### **Desarrollo del ciclo**

- 1 El control numérico posiciona la herramienta en el eje de la herramienta en marcha rápida **FMAX** a la distancia de seguridad programada sobre la superficie de la pieza y realiza allí una orientación del cabezal
- 2 La herramienta se desplaza al paso de profundización programado, invierte el sentido de giro del cabezal y retrocede - según la definición - un valor determinado o sale del taladro para la relajación. Si se ha definido un factor para el aumento de la velocidad de giro, el control numérico sale del taladro con velocidad de giro del cabezal suficientemente elevada

**7**

- 3 Luego se invierte de nuevo el sentido de giro del cabezal y se desplaza hasta el paso de profundización siguiente
- 4 El control numérico repite este proceso (2 a 3) hasta haber alcanzado la profundidad de roscado programada
- 5 Luego la herramienta retrocede hasta la distancia de seguridad. En el caso de que se haya programado una 2.ª distancia de seguridad, el control numérico desplaza la herramienta con **FMAX** hasta la misma
- 6 El control numérico detiene el cabezal a la distancia de seguridad

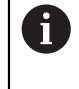

En el orificio roscado, el cabezal y el eje de la herramienta se sincronizan siempre entre sí. La sincronización se puede realizar con un cabezal vertical.

## **Notas**

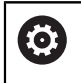

El ciclo **209 ROSCADO ROT. VIRUTA** puede ocultarse con el parámetro de máquina opcional **hideRigidTapping** (n.º 128903).

# *INDICACIÓN*

#### **¡Atención: Peligro de colisión!**

Cuando en un ciclo introduce una profundidad positiva, el control numérico invierte el cálculo del posicionamiento previo. La herramienta también se desplaza en el eje de la herramienta a la distancia de seguridad con marcha rápida **bajo** la superficie de la pieza. Existe riesgo de colisión.

- **Programar la profundidad con signo negativo**
- ► Con el parámetro de máquina **displayDepthErr** (núm. 201003) se determina si el control numérico debe emitir una aviso de error cuando se introduzca una profundidad positiva (on) o no (off)
- Únicamente se puede ejecutar este ciclo en el modo de mecanizado **FUNCTION MODE MILL**.
- Si se programa antes de este ciclo **M3** (o bien **M4**), el cabezal gira tras el final del ciclo (con la velocidad programada en la frase de datos **TOOL-CALL**).
- Si antes de este ciclo no se programa ningún **M3** (o bien **M4**), el cabezal se para al finalizar dicho ciclo. Entonces, antes del siguiente mecanizado debe conectarse de nuevo el cabezal con **M3** (o bien **M4**).
- Si en la tabla de la herramienta en la columna **Pitch** se introduce el paso de rosca del macho de roscar, el control numérico compara el paso de rosca de la tabla de la herramienta con el paso de rosca definido en el ciclo. El control numérico emite un aviso de error si los valores no concuerdan.
- Este ciclo supervisa la longitud de ranura LU definida de la herramienta. Si esta es menor que la **PROFUNDIDAD ROSCADO Q201**, el control numérico emite un mensaje de error.

Si no se modifica ningún parámetro de dinámica (p. Ej. Distancia de seguridad, velocidad de giro del cabezal...), se puede taladrar la rosca con mayor profundidad a posteriori. Sin embargo, la distancia de seguridad **Q200** debería seleccionarse de tal modo que el eje de la herramienta haya abandonado el recorrido de aceleración dentro de dicho recorrido.

 $\mathbf i$ 

#### **Indicaciones sobre programación**

- Programar la frase de posicionamiento sobre el punto de partida (centro del taladro) en el plano de mecanizado con corrección de radio **R0**.
- En el ciclo, el signo del parámetro Profundidad de roscado determina la dirección del mecanizado.
- Si mediante el parámetro del ciclo **Q403** se ha definido un factor de revoluciones para un retroceso rápido, el control numérico limita las revoluciones al número de revoluciones máximo de la etapa de reducción activa.

#### **Indicaciones relacionadas con los parámetros de máquina**

- Con el parámetro de máquina **CfgThreadSpindle** (núm. 113600) se define lo siguiente:
	- **sourceOverride** (núm. 113603): **FeedPotentiometer** (**Default**) (el override de velocidad no está activo), el control numérico adapta a continuación la velocidad de forma corres-

pondiente **SpindlePotentiometer** (el override de avance no está activo)

- **thrdWaitingTime** (núm. 113601): Se espera este tiempo en la base de la rosca tras el paro del cabezal
- **thrdPreSwitch** (núm. 113602): El cabezal se detiene en el instante en el que falta dicho tiempo antes de alcanzarse la base de la rosca

#### **Figura auxiliar Parámetro**

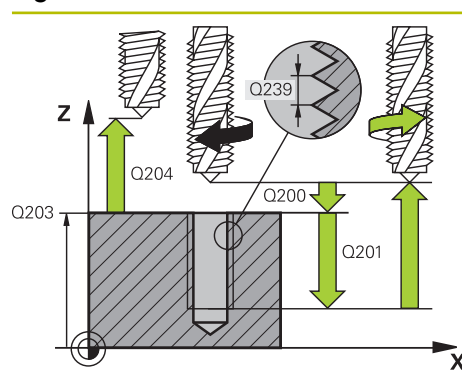

#### **Q200 Distancia de seguridad?**

Distancia entre el extremo de la herramienta y la superficie de la pieza. El valor actúa de forma incremental.

Introducción: **0...99999.9999** alternativamente **PREDEF.**

#### **Q201 ¿Profundidad roscado?**

Distancia entre la superficie de la pieza y la base de la rosca. El valor actúa de forma incremental.

Introducción: **–99999.9999...+99999.9999**

#### **Q239 ¿Paso rosca?**

Paso de la rosca. El signo determina si el roscado es a derechas o a izquierdas:

**+** = rosca derecha

**–** = rosca izquierda

Introducción: **–99,9999...+99,9999**

#### **Q203 Coordenadas superficie pieza?**

Coordenada de la superficie de la pieza con respecto al punto cero activo. El valor actúa de forma absoluta.

Introducción: **–99999.9999...+99999.9999**

#### **Q204 ¿2ª distancia de seguridad?**

En el eje de la herramienta, distancia entre la herramienta y la pieza (utillaje) en la que no puede producirse ninguna colisión. El valor actúa de forma incremental.

Introducción: **0...99999.9999** alternativamente **PREDEF.**

#### **Q257 ¿Prof. taladro rotura viruta?**

Cota según la cual el control numérico ejecuta una rotura de viruta. Ese proceso se repite hasta que se alcanza **Q201 PROFUNDIDAD**. Si **Q257** es igual a 0, el control numérico no ejecuta ninguna rotura de viruta. El valor actúa de forma incremental.

Introducción: **0...99999.9999**

#### **Q256 ¿Dist. retirada rotura viruta?**

El control numérico multiplica el paso **Q239** por el valor introducido y hace retroceder la herramienta al romper viruta según dicho valor calculado. Si se programa **Q256** = 0, el control numérico retira la herramienta del taladro completamente (a la distancia de seguridad) para retirar la viruta.

Introducción: **0...99999.9999**

#### **Q336 ¿Angulo orientación cabezal?**

Ángulo sobre el cual el control numérico posiciona la herramienta antes del proceso de roscado a cuchilla. De este modo, si es preciso, puede repasarse la rosca. El valor actúa de forma absoluta.

Introducción: **0...360**
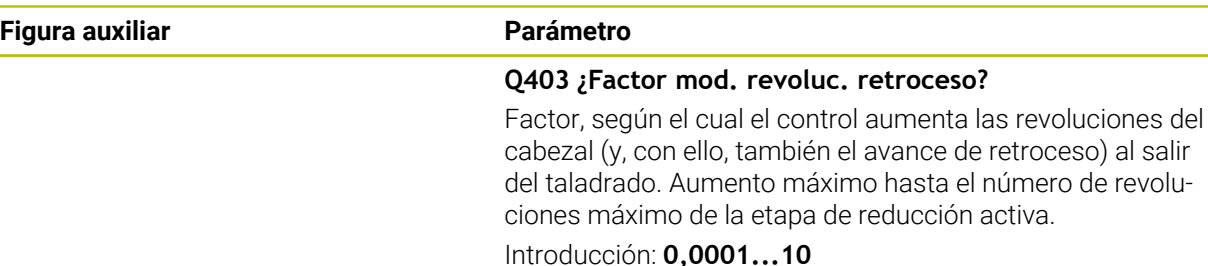

#### **Ejemplo**

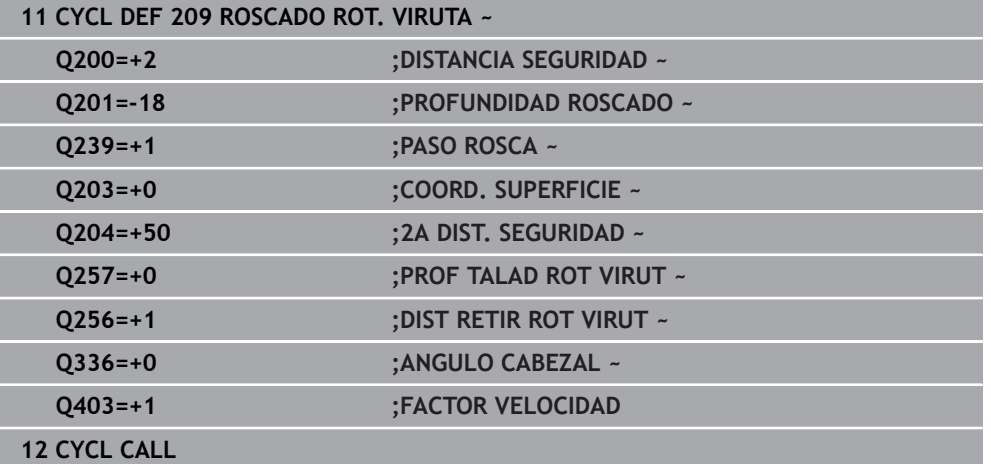

#### **Retirada con el programa NC detenido**

Para retirar una herramienta de roscado en estado parado, hacer lo siguiente:

t<sup>a</sup>lle Retirar la

Seleccionar **Retirar la herramienta**

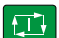

 $\mathbf{f}$ 

#### Pulsar la tecla **NC Start**

- La herramienta se retira del taladro hacia el punto inicial del mecanizado.
- El cabezal se detiene automáticamente. El control numérico emite un mensaje de error.
- Interrumpir programa NC con el botón **STOP INTERNO** o
- Aceptar el mensaje de error y continuar con **NC Start**

Modo de funcionamiento **Ejecución pgm.**: Si se detiene el programa NC con **NC Stop**, el control numérico muestra el botón **Retirar la herramienta**.

Aplicación **MDI**: Si se llama un ciclo de roscado, aparece el botón **Retirar la herramienta**. El botón será de color gris hasta que se pulse **NC Stop**.

# **7.5 Fresado de rosca**

# **7.5.1 Fundamentos del fresado de roscas**

## **Condiciones**

- La máquina está equipada con una refrigeración interior del cabezal (fluido refrigerante mín. 30 bar, aire comprimido mín. 6 bar)
- Ya que durante el fresado de rosca normalmente se generan distorsiones en el perfil de la rosca, por lo general son necesarias correcciones específicas para cada herramienta que puede obtenerse en el catálogo de herramientas o solicitarse al fabricante de la herramienta (la corrección se realiza en la **TOOL CALL** con el radio delta **DR**)
- Si se utiliza una herramienta de corte hacia la izquierda (M4), el modo de fresado de **Q351** se debe considerar como invertido
- La dirección de mecanizado se compone de los siguientes parámetros de introducción: signo del paso de rosca **Q239** (+ = rosca derecha / - = rosca izquierda) y modo de fresado **Q351** (+1 = marcha codireccional / -1 = marcha en contrasentido)

En base a la siguiente tabla se puede ver la relación entre los parámetros de introducción en las htas. que giran a derechas.

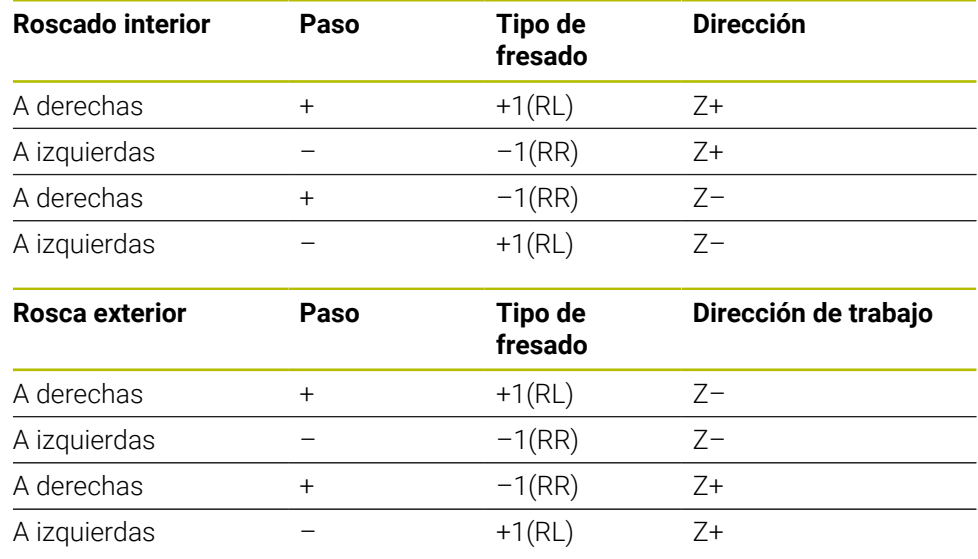

# *INDICACIÓN*

## **¡Atención: Peligro de colisión!**

Si programa con diferente signo los datos para las profundidades de aproximación, puede producirse una colisión.

- ▶ Programar las profundidades siempre con el mismo signo. Ejemplo: Si programa el parámetro **Q356** PROFUNDIDAD EROSION con signo negativo, programará también el parámetro **Q201** PROFUNDIDAD ROSCADO con signo negativo
- Si, p. ej., se quiere repetir un ciclo únicamente con el proceso de rebaje, también es posible introducir 0 en la PROFUNDIDAD ROSCADO. Entonces se determina la dirección de trabajo mediante la PROFUNDIDAD EROSION

# *INDICACIÓN*

#### **¡Atención: Peligro de colisión!**

Si en caso de rotura de la herramienta, la herramienta se desplaza únicamente en la dirección del eje de herramienta, puede producirse una colisión.

- En caso de una rotura de herramienta, detener la ejecución del programa
- En el modo de funcionamiento **Funcionam. manual**, cambiar la aplicación **MDI**
- En primer lugar, desplazar la herramienta con un movimiento lineal en la dirección del centro del taladro
- Retirar la herramienta en la dirección del eje de herramienta

Instrucciones de programación y manejo: A

- El sentido de la rosca se modifica si ejecuta en un solo eje un ciclo de fresado de rosca en combinación con el ciclo **8 ESPEJO**.
- El avance para el fresado de roscado que se programa se refiere a la cuchilla de la herramienta. Como el control numérico visualiza el avance en relación a la trayectoria, el valor visualizado no coincide con el valor programado.

# <span id="page-218-0"></span>**7.5.2 Ciclo 262 FRESADO ROSCA**

#### **Programación ISO G262**

# **Aplicación**

Con este ciclo se puede fresar una rosca en el material pretaladrado.

#### **Temas utilizados**

- Ciclo **263 FRES. ROSCA EROSION** para el fresado de una rosca en un material previamente taladrado, con elaboración de avellanado opcional **Información adicional:** ["Ciclo 263 FRES. ROSCA EROSION ", Página 224](#page-223-0)
- Ciclo 264 **FRESADO ROSCA TALAD.** para taladrado en el material completo y fresado de una rosca, con elaboración de avellanado opcional **Información adicional:** ["Ciclo 264 FRESADO ROSCA TALAD. ", Página 230](#page-229-0)
- Ciclo **265 FRS.ROSC.TAL.HELICO.** para el fresado de una rosca en el material completo, con elaboración de avellanado opcional

**Información adicional:** ["Ciclo 265 FRS.ROSC.TAL.HELICO. ", Página 236](#page-235-0)

■ Ciclo 267 FRES. ROSCA EXTERIOR para el fresado de una rosca exterior, con elaboración de avellanado opcional

**Información adicional:** ["Ciclo 267 FRES. ROSCA EXTERIOR ", Página 240](#page-239-0)

# **Desarrollo del ciclo**

- 1 El control numérico posiciona la herramienta en el eje de la herramienta en marcha rápida **FMAX** a la distancia de seguridad programada sobre la superficie de la pieza
- 2 La herramienta se desplaza con el avance programado de posicionamiento previo hasta el plano inicial, resultante del signo del paso de rosca, del tipo de fresado y del número de vueltas para el seguimiento
- 3 A continuación la herramienta se desplaza tangencialmente con un movimiento helicoidal al diámetro nominal de la rosca. Para ello, antes del movimiento de aproximación helicoidal se realiza un movimiento de compensación del eje de la herramienta, para poder comenzar con la trayectoria del roscado sobre el plano inicial programado
- 4 En función del parámetro de seguimiento, la herramienta fresa la rosca en un movimiento helicoidal, en varios decalados o en uno continuo
- 5 Después la hta. sale tangencialmente desde el contorno al punto de partida en el plano de mecanizado
- 6 Al final del ciclo, el control numérico desplaza la herramienta en marcha rápida hasta la distancia de seguridad o  $-\sin$  se ha programado  $-\sin$ asta la 2.ª distancia de seguridad

i

El movimiento de aproximación al diámetro nominal de la rosca se realiza en el semicírculo del centro hacia afuera. Si el paso del diámetro de la herramienta es 4 veces menor que el diámetro de rosca, se lleva a cabo un preposicionamiento lateral.

#### **Notas**

# *INDICACIÓN*

#### **¡Atención: Peligro de colisión!**

Cuando en un ciclo introduce una profundidad positiva, el control numérico invierte el cálculo del posicionamiento previo. La herramienta también se desplaza en el eje de la herramienta a la distancia de seguridad con marcha rápida **bajo** la superficie de la pieza. Existe riesgo de colisión.

- **Programar la profundidad con signo negativo**
- ► Con el parámetro de máquina **displayDepthErr** (núm. 201003) se determina si el control numérico debe emitir una aviso de error cuando se introduzca una profundidad positiva (on) o no (off)

# *INDICACIÓN*

#### **¡Atención: Peligro de colisión!**

Antes del movimiento de aproximación, el ciclo de fresado de rosca ejecuta un movimiento de compensación en el eje de la herramienta. La longitud del movimiento de compensación asciende como máximo medio paso de rosca. Puede producirse una colisión.

- Comprobar que hay suficiente espacio en el taladro
- Únicamente se puede ejecutar este ciclo en el modo de mecanizado **FUNCTION MODE MILL**.
- Si se modifica la profundidad de la rosca, el control numérico cambia automáticamente el punto de inicio para el movimiento de la hélice.

#### **Indicaciones sobre programación**

- Programar la frase de posicionamiento sobre el punto de partida (centro del taladro) en el plano de mecanizado con corrección de radio **R0**.
- En el ciclo, el signo del parámetro Profundidad determina la dirección del mecanizado. Si se programa la profundidad = 0, el control numérico no ejecuta el ciclo.
- Si se programa la profundidad de roscado = 0, el control numérico no ejecuta el ciclo.

# **Parámetros de ciclo**

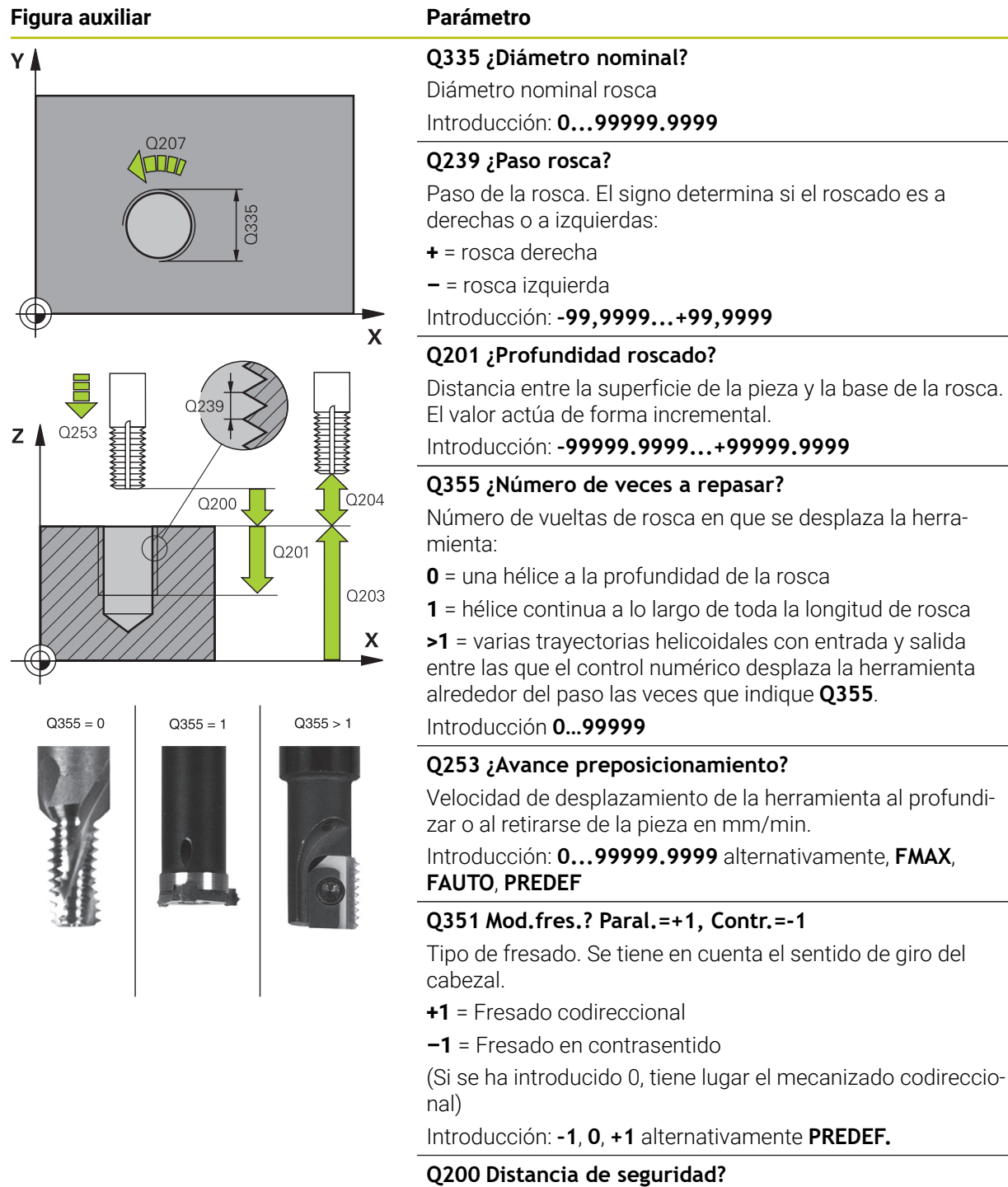

Distancia entre el extremo de la herramienta y la superficie de la pieza. El valor actúa de forma incremental.

mm/min.

Introducción: **0...99999.9999** alternativamente **PREDEF.**

#### **Q203 Coordenadas superficie pieza?**

Coordenada de la superficie de la pieza con respecto al punto cero activo. El valor actúa de forma absoluta.

Introducción: **–99999.9999...+99999.9999**

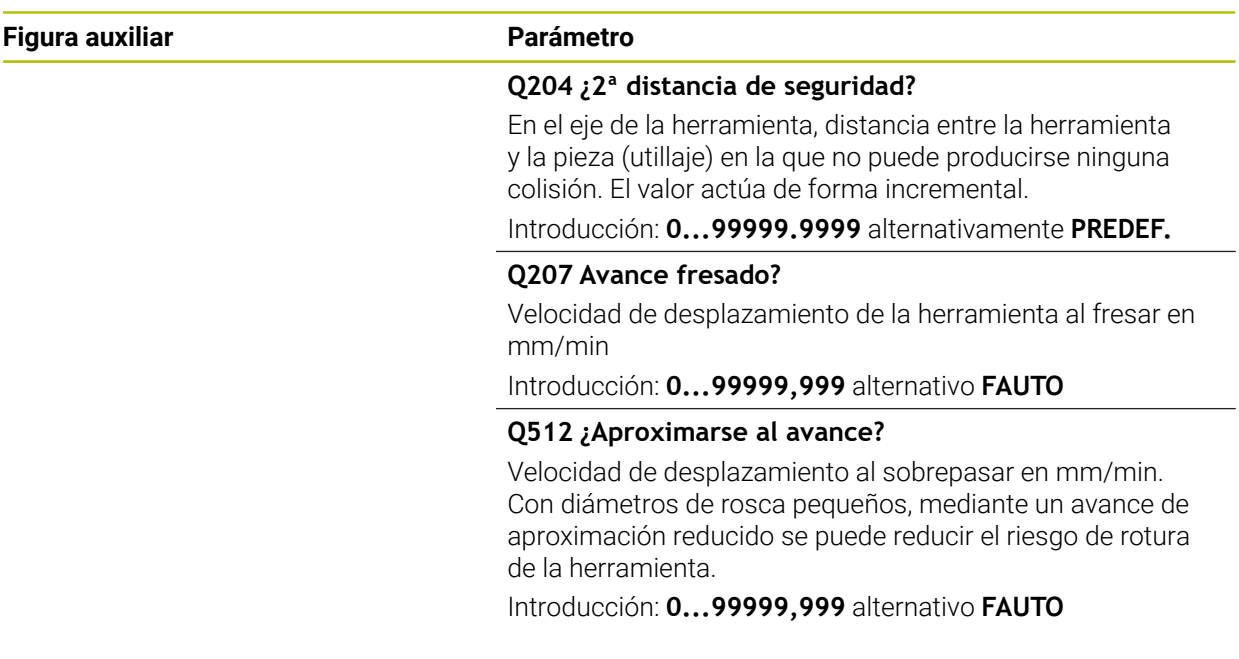

#### **Ejemplo**

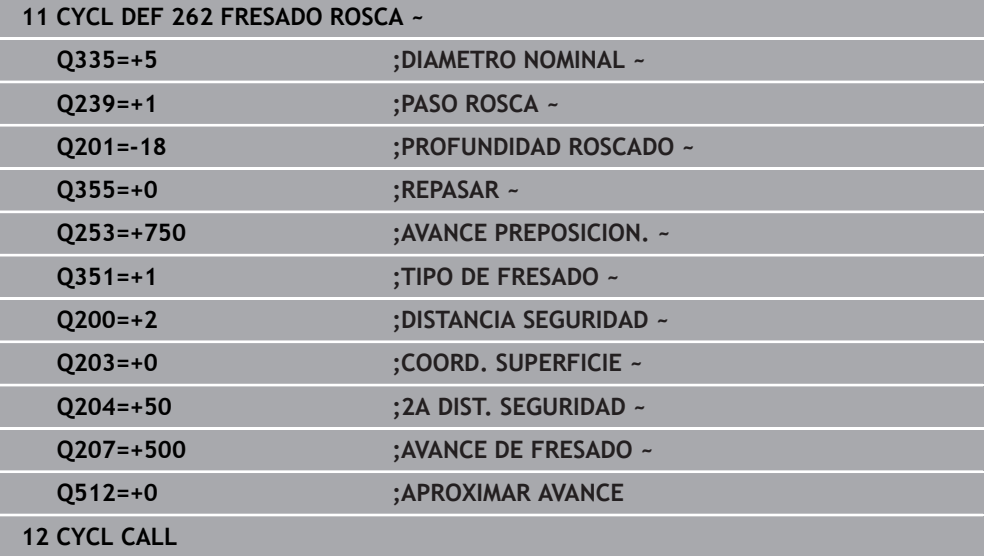

# <span id="page-223-0"></span>**7.5.3 Ciclo 263 FRES. ROSCA EROSION**

#### **Programación ISO G263**

## **Aplicación**

Con este ciclo se puede fresar una rosca en el material pretaladrado. Además, se puede elaborar un avellanado.

#### **Temas utilizados**

Ciclo **262 FRESADO ROSCA** para el fresado de una rosca en un material previamente taladrado

**Información adicional:** ["Ciclo 262 FRESADO ROSCA ", Página 219](#page-218-0)

- Ciclo 264 **FRESADO ROSCA TALAD.** para taladrado en el material completo y fresado de una rosca, con elaboración de avellanado opcional **Información adicional:** ["Ciclo 264 FRESADO ROSCA TALAD. ", Página 230](#page-229-0)
- Ciclo **265 FRS.ROSC.TAL.HELICO.** para el fresado de una rosca en el material completo, con elaboración de avellanado opcional **Información adicional:** ["Ciclo 265 FRS.ROSC.TAL.HELICO. ", Página 236](#page-235-0)
- Ciclo **267 FRES. ROSCA EXTERIOR** para el fresado de una rosca exterior, con elaboración de avellanado opcional **Información adicional:** ["Ciclo 267 FRES. ROSCA EXTERIOR ", Página 240](#page-239-0)

#### **Desarrollo del ciclo**

1 El control numérico posiciona la herramienta en el eje de la herramienta en marcha rápida **FMAX** a la distancia de seguridad programada sobre la superficie de la pieza

#### **Avellanado**

- 2 La hta. se desplaza con avance de posicionamiento previo a la profundidad de avellanado menos la distancia de seguridad y a continuación con avance de avellanado a la profundidad de avellanado programada
- 3 En el caso que se hubiera programado una distancia de seguridad lateral, el control numérico posiciona la herramienta al mismo tiempo que el avance de posicionamiento previo a la profundidad de avellanado
- 4 A continuación, según las condiciones de espacio, el control numérico sale del centro o se aproxima suavemente al diámetro del núcleo con posicionamiento previo lateral y ejecuta un movimiento circular

#### **Introducción frontal o rebaje**

- 5 La hta. se desplaza con el avance de posicionamiento previo a la profundidad de introducción frontal
- 6 El control numérico posiciona la herramienta sin corregir, partiendo del centro recorriendo un semicírculo, en el desplazamiento frontal y ejecuta un movimiento circular en el avance de rebaje
- 7 A continuación el control numérico desplaza la herramienta de nuevo hasta un semicírculo en el centro del taladro

#### **Fresado de rosca**

- 8 El control numérico desplaza la herramienta, con el avance de posicionamiento previo programado, hasta el plano inicial para la rosca, que resulta del signo del paso de rosca y del tipo de fresado
- 9 A continuación la hta. se desplaza tangencialmente en un movimiento helicoidal al diámetro de la rosca y fresa la rosca con un movimiento de lineas helicoidales de 360°
- 10 Después la hta. sale tangencialmente desde el contorno al punto de partida en el plano de mecanizado
- 11 Al final del ciclo, el control numérico desplaza la herramienta en marcha rápida hasta la distancia de seguridad o -si se ha programado- hasta la 2.ª distancia de seguridad

#### **Notas**

# *INDICACIÓN*

#### **¡Atención: Peligro de colisión!**

Cuando en un ciclo introduce una profundidad positiva, el control numérico invierte el cálculo del posicionamiento previo. La herramienta también se desplaza en el eje de la herramienta a la distancia de seguridad con marcha rápida **bajo** la superficie de la pieza. Existe riesgo de colisión.

- **Programar la profundidad con signo negativo**
- Con el parámetro de máquina **displayDepthErr** (núm. 201003) se determina si el control numérico debe emitir una aviso de error cuando se introduzca una profundidad positiva (on) o no (off)
- Únicamente se puede ejecutar este ciclo en el modo de mecanizado **FUNCTION MODE MILL**.
- El signo de los parámetros del ciclo profundidad de rosca, profundidad de rebaje o profundidad de cara frontal determinan la dirección de trabajo. La dirección del mecanizado se decide en base a la siguiente secuencia:
	- 1 Profundidad de ROSCA
	- 2 Profundidad de avellanado
	- 3 Profundidad frontal

#### **Indicaciones sobre programación**

- Programar la frase de posicionamiento sobre el punto de partida (centro del taladro) en el plano de mecanizado con corrección de radio **R0**.
- En el caso de que a uno de los parámetros de profundidad se le asigne 0, el control numérico no ejecuta este paso del trabajo
- Si se quiere profundizar frontalmente, se define el parámetro de la profundidad de introducción con el valor 0.

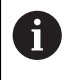

La profundidad de roscado debe ser como mínimo una tercera parte del paso de roscado menor a la profundidad de introducción.

## **Parámetros de ciclo**

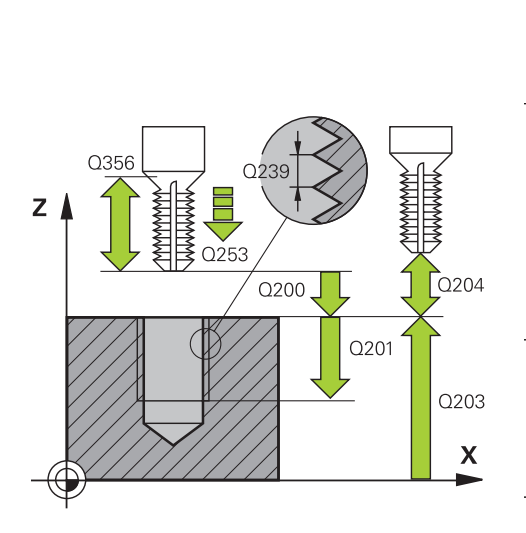

#### **Figura auxiliar Parámetro**

#### **Q335 ¿Diámetro nominal?**

Diámetro nominal rosca

Introducción: **0...99999.9999**

#### **Q239 ¿Paso rosca?**

Paso de la rosca. El signo determina si el roscado es a derechas o a izquierdas:

**+** = rosca derecha

**–** = rosca izquierda

Introducción: **–99,9999...+99,9999**

#### **Q201 ¿Profundidad roscado?**

Distancia entre la superficie de la pieza y la base de la rosca. El valor actúa de forma incremental.

Introducción: **–99999.9999...+99999.9999**

#### **Q356 ¿Profundidad erosión?**

Distancia entre la superficie de la pieza y el extremo de la herramienta. El valor actúa de forma incremental.

Introducción: **–99999.9999...+99999.9999**

#### **Q253 ¿Avance preposicionamiento?**

Velocidad de desplazamiento de la herramienta al profundizar o al retirarse de la pieza en mm/min.

#### Introducción: **0...99999.9999** alternativamente, **FMAX**, **FAUTO**, **PREDEF**

#### **Q351 Mod.fres.? Paral.=+1, Contr.=-1**

Tipo de fresado. Se tiene en cuenta el sentido de giro del cabezal.

- **+1** = Fresado codireccional
- **–1** = Fresado en contrasentido

(Si se ha introducido 0, tiene lugar el mecanizado codireccional)

Introducción: **–1**, **0**, **+1** alternativamente **PREDEF.**

#### **Q200 Distancia de seguridad?**

Distancia entre el extremo de la herramienta y la superficie de la pieza. El valor actúa de forma incremental.

Introducción: **0...99999.9999** alternativamente **PREDEF.**

#### **Figura auxiliar Parámetro**

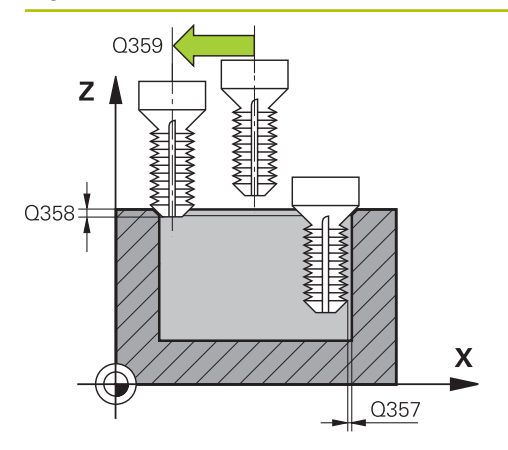

#### **Q357 ¿Distancia seguridad lateral?**

Distancia entre la cuchilla de la herramienta y la pared del taladro. El valor actúa de forma incremental.

Introducción: **0...99999.9999**

#### **Q358 ¿Profundidad erosión frontal?**

Distancia entre la superficie de la pieza y el extremo de la herramienta en la profundización frontal. El valor actúa de forma incremental.

#### Introducción: **–99999.9999...+99999.9999**

#### **Q359 ¿Desplaz. erosión cara frontal?**

Distancia con la que el control numérico desplaza el centro de la herramienta partiendo del centro. El valor actúa de forma incremental.

#### Introducción: **0...99999.9999**

#### **Q203 Coordenadas superficie pieza?**

Coordenada de la superficie de la pieza con respecto al punto cero activo. El valor actúa de forma absoluta.

#### Introducción: **–99999.9999...+99999.9999**

#### **Q204 ¿2ª distancia de seguridad?**

En el eje de la herramienta, distancia entre la herramienta y la pieza (utillaje) en la que no puede producirse ninguna colisión. El valor actúa de forma incremental.

#### Introducción: **0...99999.9999** alternativamente **PREDEF.**

#### **Q254 ¿Avance mecanizado rebaje?**

Velocidad de desplazamiento de la herramienta al profundizar en mm/min

#### Introducción: **0...99999,999** alternativamente **FAUTO**, **FU**

#### **Q207 Avance fresado?**

Velocidad de desplazamiento de la herramienta al fresar en mm/min

Introducción: **0...99999,999** alternativo **FAUTO**

#### **Q512 ¿Aproximarse al avance?**

Velocidad de desplazamiento al sobrepasar en mm/min. Con diámetros de rosca pequeños, mediante un avance de aproximación reducido se puede reducir el riesgo de rotura de la herramienta.

Introducción: **0...99999,999** alternativo **FAUTO**

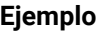

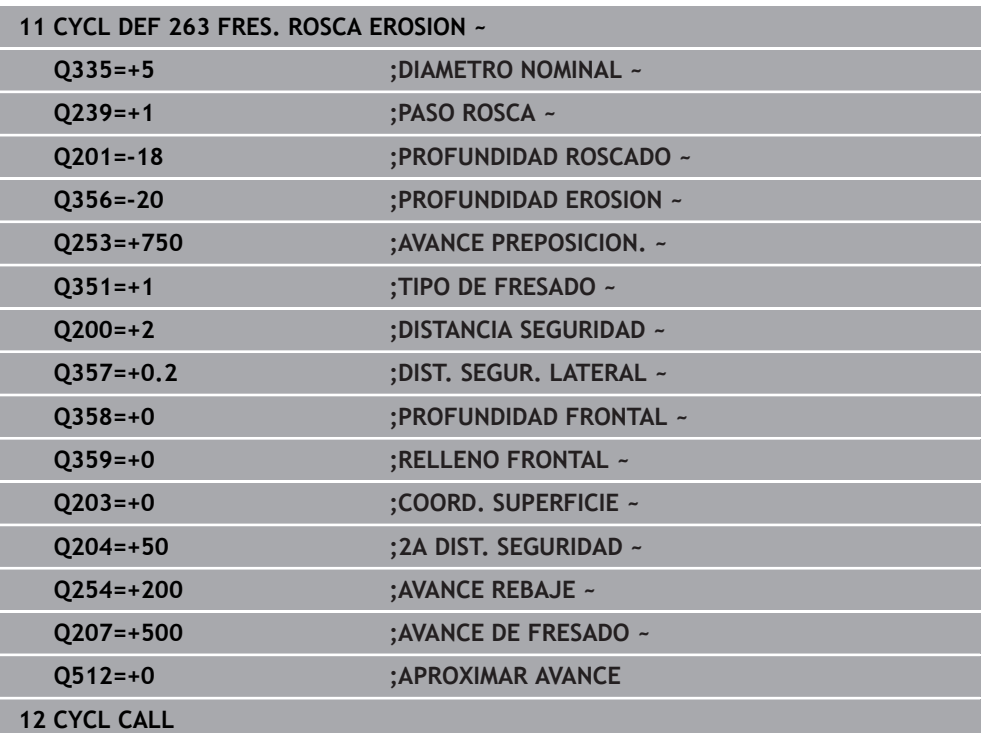

# <span id="page-229-0"></span>**7.5.4 Ciclo 264 FRESADO ROSCA TALAD.**

#### **Programación ISO G264**

## **Aplicación**

Con este ciclo se puede taladrar, profundizar y, a continuación, fresar una rosca en el material completo.

#### **Temas utilizados**

Ciclo **262 FRESADO ROSCA** para el fresado de una rosca en un material previamente taladrado

**Información adicional:** ["Ciclo 262 FRESADO ROSCA ", Página 219](#page-218-0)

- Ciclo **263 FRES. ROSCA EROSION** para el fresado de una rosca en un material previamente taladrado, con elaboración de avellanado opcional **Información adicional:** ["Ciclo 263 FRES. ROSCA EROSION ", Página 224](#page-223-0)
- Ciclo **265 FRS.ROSC.TAL.HELICO.** para el fresado de una rosca en el material completo, con elaboración de avellanado opcional **Información adicional:** ["Ciclo 265 FRS.ROSC.TAL.HELICO. ", Página 236](#page-235-0)
- Ciclo **267 FRES. ROSCA EXTERIOR** para el fresado de una rosca exterior, con elaboración de avellanado opcional **Información adicional:** ["Ciclo 267 FRES. ROSCA EXTERIOR ", Página 240](#page-239-0)

#### **Desarrollo del ciclo**

1 El control numérico posiciona la herramienta en el eje de la herramienta en marcha rápida **FMAX** a la distancia de seguridad programada sobre la superficie de la pieza

#### **Taladrado**

- 2 La herramienta taladra con el avance de profundización programado hasta el primer paso de profundización
- 3 En el caso de que se programe rotura de viruta, el control numérico hace retirar la herramienta según el valor de retroceso programado. Si trabaja sin rotura de viruta, el control numérico hace retornar la herramienta en marcha rápida a la distancia de seguridad y, a continuación, de nuevo con **FMAX** hasta la distancia de posición previa por encima del primer paso de profundización
- 4 A continuación, la herramienta taladra con el avance según otro paso de profundización
- 5 El control numérico repite este proceso (2 a 4) hasta haber alcanzado la profundidad de taladrado.

#### **Introducción frontal o rebaje**

- 6 La herramienta se desplaza con el avance de posicionamiento previo a la profundidad de introducción frontal
- 7 El control numérico posiciona la herramienta sin corregir, partiendo del centro recorriendo un semicírculo, en el desplazamiento frontal y ejecuta un movimiento circular en el avance de rebaje
- 8 A continuación el control numérico desplaza la herramienta de nuevo hasta un semicírculo en el centro del taladro

#### **Fresado de rosca**

- 9 El control numérico desplaza la herramienta, con el avance de posicionamiento previo programado, hasta el plano inicial para la rosca, que resulta del signo del paso de rosca y del tipo de fresado
- 10 A continuación la hta. se desplaza tangencialmente en un movimiento helicoidal al diámetro de la rosca y fresa la rosca con un movimiento de lineas helicoidales de 360°
- 11 Después la hta. sale tangencialmente desde el contorno al punto de partida en el plano de mecanizado
- 12 Al final del ciclo, el control numérico desplaza la herramienta en marcha rápida hasta la distancia de seguridad o -si se ha programado- hasta la 2.ª distancia de seguridad

## **Notas**

# *INDICACIÓN*

#### **¡Atención: Peligro de colisión!**

Cuando en un ciclo introduce una profundidad positiva, el control numérico invierte el cálculo del posicionamiento previo. La herramienta también se desplaza en el eje de la herramienta a la distancia de seguridad con marcha rápida **bajo** la superficie de la pieza. Existe riesgo de colisión.

- **Programar la profundidad con signo negativo**
- Con el parámetro de máquina **displayDepthErr** (núm. 201003) se determina si el control numérico debe emitir una aviso de error cuando se introduzca una profundidad positiva (on) o no (off)
- Únicamente se puede ejecutar este ciclo en el modo de mecanizado **FUNCTION MODE MILL**.
- El signo de los parámetros del ciclo profundidad de rosca, profundidad de rebaje o profundidad de cara frontal determinan la dirección de trabajo. La dirección del mecanizado se decide en base a la siguiente secuencia:
	- 1 Profundidad de ROSCA
	- 2 Profundidad de avellanado
	- 3 Profundidad frontal

#### **Indicaciones sobre programación**

- Programar la frase de posicionamiento sobre el punto de partida (centro del taladro) en el plano de mecanizado con corrección de radio **R0**.
- En el caso de que a uno de los parámetros de profundidad se le asigne 0, el control numérico no ejecuta este paso del trabajo

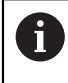

La profundidad de roscado debe ser como mínimo una tercera parte del paso de roscado menor a la profundidad de taladrado.

#### **Parámetros de ciclo**

# **Figura auxiliar Parámetro** Y۱ Q207  $\Box$  $\mathbf{x}$  $\overline{z}$  $\sqrt{Q}$ 204  $\overline{}$  0200 0203  $\boldsymbol{\mathsf{X}}$ Q356

#### **Q335 ¿Diámetro nominal?**

Diámetro nominal rosca

Introducción: **0...99999.9999**

#### **Q239 ¿Paso rosca?**

Paso de la rosca. El signo determina si el roscado es a derechas o a izquierdas:

- **+** = rosca derecha
- **–** = rosca izquierda
- Introducción: **–99,9999...+99,9999**

#### **Q201 ¿Profundidad roscado?**

Distancia entre la superficie de la pieza y la base de la rosca. El valor actúa de forma incremental.

#### Introducción: **–99999.9999...+99999.9999**

#### **Q356 ¿Profundidad de taladrado?**

Distancia entre la superficie de la pieza y la base del taladro. El valor actúa de forma incremental.

#### Introducción: **–99999.9999...+99999.9999**

#### **Q253 ¿Avance preposicionamiento?**

Velocidad de desplazamiento de la herramienta al profundizar o al retirarse de la pieza en mm/min.

#### Introducción: **0...99999.9999** alternativamente, **FMAX**, **FAUTO**, **PREDEF**

#### **Q351 Mod.fres.? Paral.=+1, Contr.=-1**

Tipo de fresado. Se tiene en cuenta el sentido de giro del cabezal.

- **+1** = Fresado codireccional
- **–1** = Fresado en contrasentido

(Si se ha introducido 0, tiene lugar el mecanizado codireccional)

Introducción: **–1**, **0**, **+1** alternativamente **PREDEF.**

#### **Q202 ¿MAX. PROFUNDIDAD PASADA?**

Medida a la que la herramienta correspondiente se aproxima. **Q201 PROFUNDIDAD** no debe ser un múltiplo de **Q202**. El valor actúa de forma incremental.

La profundidad no puede ser múltiplo de la profundidad de aproximación. El control numérico se desplaza en un solo paso de mecanizado a la profundidad total cuando:

El paso de profundización y la profundidad total son m. iguales

■ el paso de profundización es mayor a la profundidad total Introducción: **0...99999.9999**

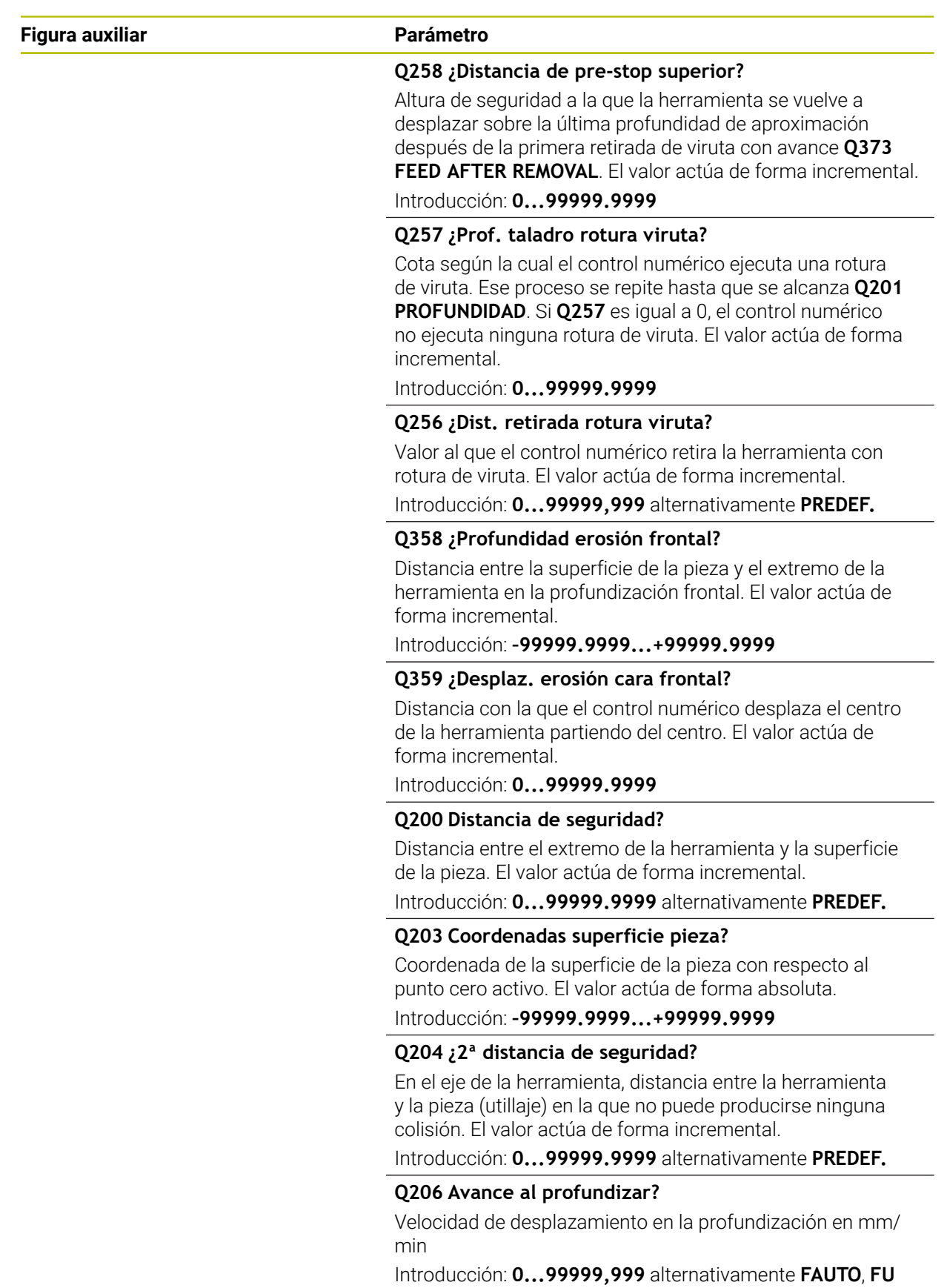

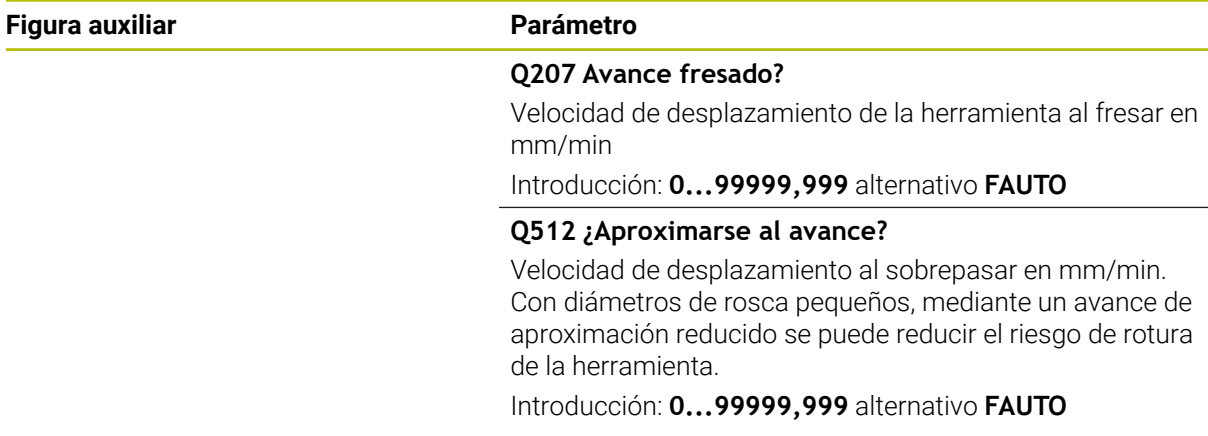

# **Ejemplo**

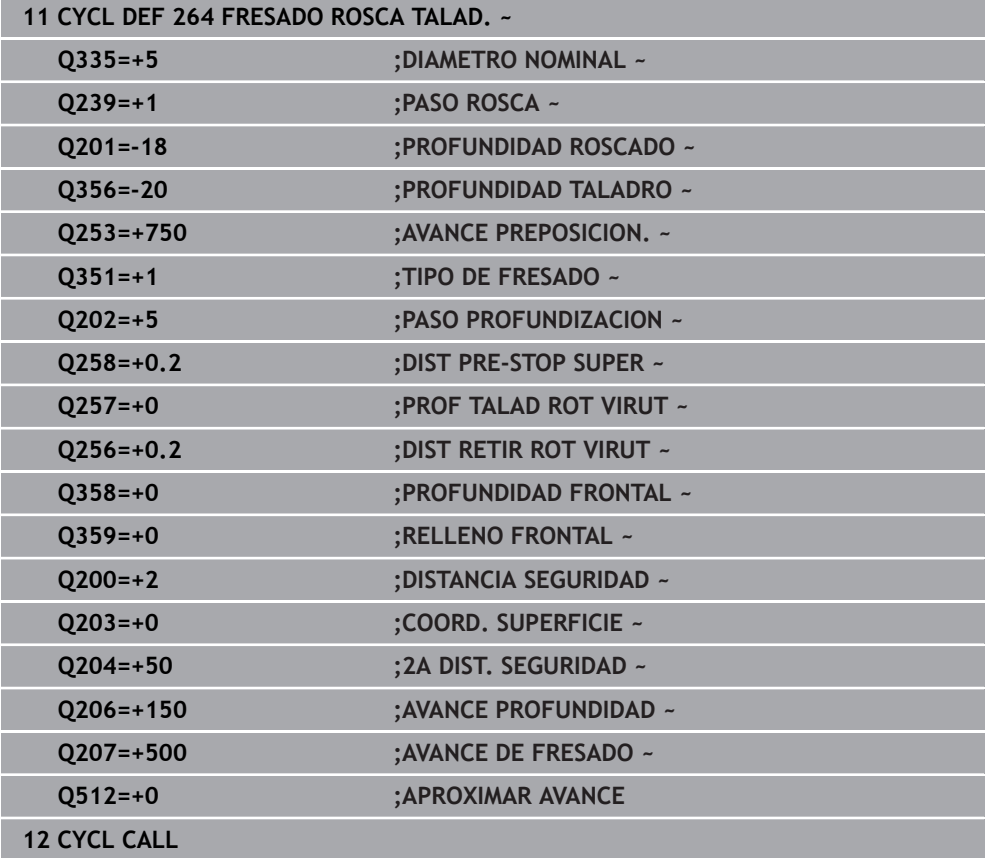

÷,

 $\overline{a}$ 

# <span id="page-235-0"></span>**7.5.5 Ciclo 265 FRS.ROSC.TAL.HELICO.**

#### **Programación ISO G265**

## **Aplicación**

Con este ciclo se puede fresar una rosca en el material completo. Además, se puede elegir si se desea avellanar antes o después del mecanizado de rosca.

#### **Temas utilizados**

Ciclo **262 FRESADO ROSCA** para el fresado de una rosca en un material previamente taladrado

**Información adicional:** ["Ciclo 262 FRESADO ROSCA ", Página 219](#page-218-0)

- Ciclo **263 FRES. ROSCA EROSION** para el fresado de una rosca en un material previamente taladrado, con elaboración de avellanado opcional **Información adicional:** ["Ciclo 263 FRES. ROSCA EROSION ", Página 224](#page-223-0)
- Ciclo 264 **FRESADO ROSCA TALAD.** para taladrado en el material completo y fresado de una rosca, con elaboración de avellanado opcional **Información adicional:** ["Ciclo 264 FRESADO ROSCA TALAD. ", Página 230](#page-229-0)
- Ciclo **267 FRES. ROSCA EXTERIOR** para el fresado de una rosca exterior, con elaboración de avellanado opcional **Información adicional:** ["Ciclo 267 FRES. ROSCA EXTERIOR ", Página 240](#page-239-0)

#### **Desarrollo del ciclo**

1 El control numérico posiciona la herramienta en el eje de la herramienta en marcha rápida **FMAX** a la distancia de seguridad programada sobre la superficie de la pieza

#### **Introducción frontal o rebaje**

- 2 Si se ha de mecanizar un rebaje antes de fresar la rosca, la herramienta se desplaza previamente a la altura superior del rebaje. En el proceso de profundización después del roscado el control numérico desplaza la hta. a la profundidad de introducción con el avance de posicionamiento previo.
- 3 El control numérico posiciona la herramienta sin corregir, partiendo del centro recorriendo un semicírculo, en el desplazamiento frontal y ejecuta un movimiento circular en el avance de rebaje
- 4 A continuación el control numérico desplaza la herramienta de nuevo hasta un semicírculo en el centro del taladro

#### **Fresado de rosca**

- 5 La hta. se desplaza con el avance de posicionamiento previo programado sobre el plano inicial para realizar el roscado
- 6 A continuación la herramienta se desplaza tangencialmente con un movimiento helicoidal al diámetro nominal de la rosca.
- 7 El control numérico desplaza la herramienta sobre una hélice continua hacia abajo, hasta alcanzar la profundidad de rosca
- 8 Después la hta. sale tangencialmente desde el contorno al punto de partida en el plano de mecanizado
- 9 Al final del ciclo, el control numérico desplaza la herramienta en marcha rápida hasta la distancia de seguridad o  $-\text{si}$  se ha programado — hasta la 2.ª distancia de seguridad

#### **Notas**

# *INDICACIÓN*

#### **¡Atención: Peligro de colisión!**

Cuando en un ciclo introduce una profundidad positiva, el control numérico invierte el cálculo del posicionamiento previo. La herramienta también se desplaza en el eje de la herramienta a la distancia de seguridad con marcha rápida **bajo** la superficie de la pieza. Existe riesgo de colisión.

- **Programar la profundidad con signo negativo**
- Con el parámetro de máquina **displayDepthErr** (núm. 201003) se determina si el control numérico debe emitir una aviso de error cuando se introduzca una profundidad positiva (on) o no (off)
- Únicamente se puede ejecutar este ciclo en el modo de mecanizado **FUNCTION MODE MILL**.
- Si se modifica la profundidad de la rosca, el control numérico cambia automáticamente el punto de inicio para el movimiento de la hélice.
- El modo de fresado (en contrasentido o codireccional) se determina mediante la rosca (rosca derecha o izquierda) y el sentido de giro de la herramienta, ya que la dirección de mecanizado es solo posible desde la superficie de la pieza hacia adentro.
- El signo de los parámetros del ciclo profundidad de rosca o profundidad de cara frontal determinan la dirección de trabajo. La dirección del mecanizado se decide en base a la siguiente secuencia:
	- 1 Profundidad de ROSCA
	- 2 Profundidad frontal

#### **Indicaciones sobre programación**

- Programar la frase de posicionamiento sobre el punto de partida (centro del taladro) en el plano de mecanizado con corrección de radio **R0**.
- En el caso de que a uno de los parámetros de profundidad se le asigne 0, el control numérico no ejecuta este paso del trabajo

# **Parámetros de ciclo**

#### **Figura auxiliar Parámetro**

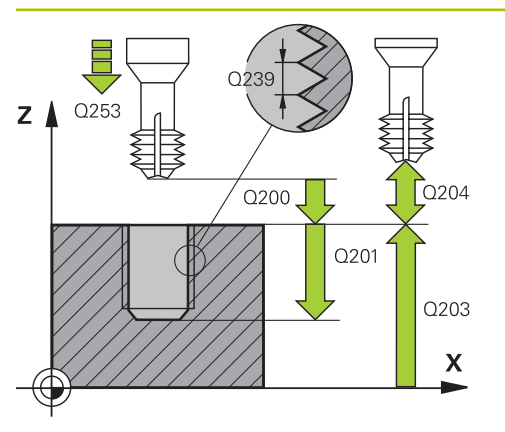

# Z  $\overline{)0359}$ 03581 X

#### **Q335 ¿Diámetro nominal?**

Diámetro nominal rosca

Introducción: **0...99999.9999**

#### **Q239 ¿Paso rosca?**

Paso de la rosca. El signo determina si el roscado es a derechas o a izquierdas:

- **+** = rosca derecha
- **–** = rosca izquierda
- Introducción: **–99,9999...+99,9999**

#### **Q201 ¿Profundidad roscado?**

Distancia entre la superficie de la pieza y la base de la rosca. El valor actúa de forma incremental.

#### Introducción: **–99999.9999...+99999.9999**

#### **Q253 ¿Avance preposicionamiento?**

Velocidad de desplazamiento de la herramienta al profundizar o al retirarse de la pieza en mm/min.

#### Introducción: **0...99999.9999** alternativamente, **FMAX**, **FAUTO**, **PREDEF**

#### **Q358 ¿Profundidad erosión frontal?**

Distancia entre la superficie de la pieza y el extremo de la herramienta en la profundización frontal. El valor actúa de forma incremental.

#### Introducción: **–99999.9999...+99999.9999**

#### **Q359 ¿Desplaz. erosión cara frontal?**

Distancia con la que el control numérico desplaza el centro de la herramienta partiendo del centro. El valor actúa de forma incremental.

Introducción: **0...99999.9999**

#### **Q360 ¿Erosión (antes/después:0/1)?**

Versión del bisel

- **0** = antes del mecanizado de rosca
- **1** = después del mecanizado de rosca

Introducción: **0**, **1**

#### **Q200 Distancia de seguridad?**

Distancia entre el extremo de la herramienta y la superficie de la pieza. El valor actúa de forma incremental.

#### Introducción: **0...99999.9999** alternativamente **PREDEF.**

#### **Q203 Coordenadas superficie pieza?**

Coordenada de la superficie de la pieza con respecto al punto cero activo. El valor actúa de forma absoluta.

Introducción: **–99999.9999...+99999.9999**

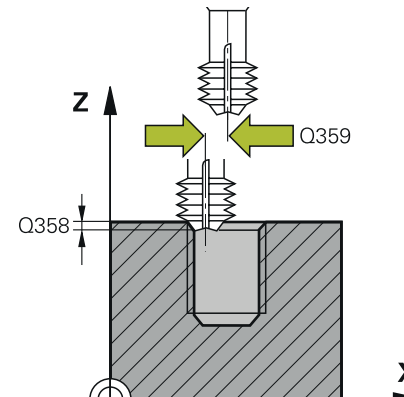

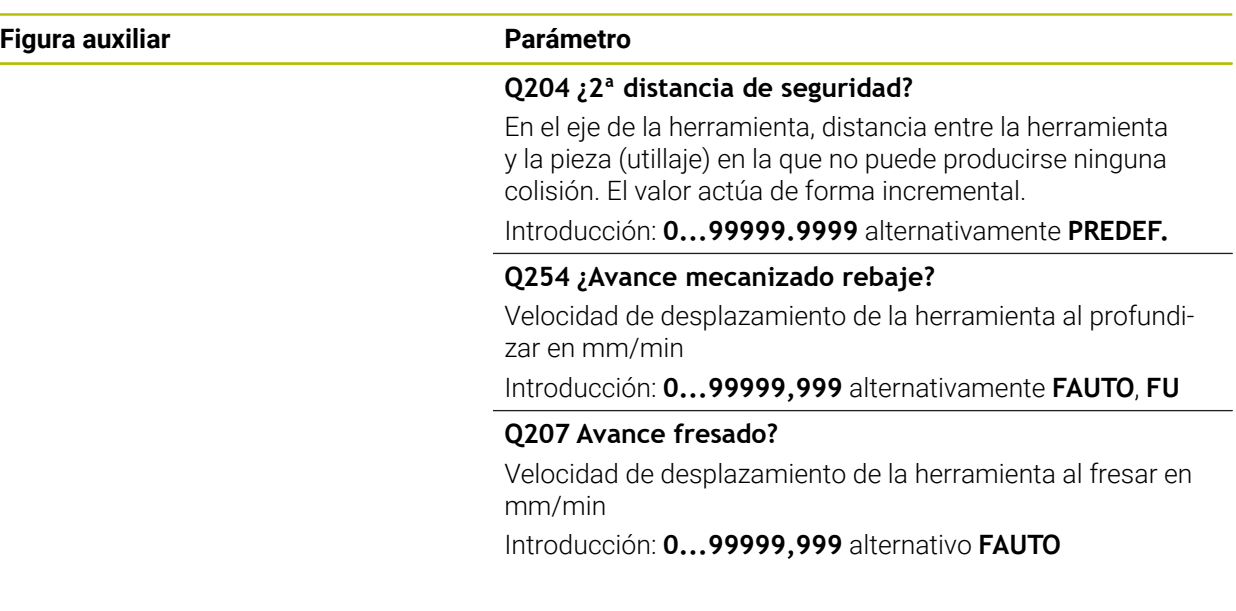

# **Ejemplo**

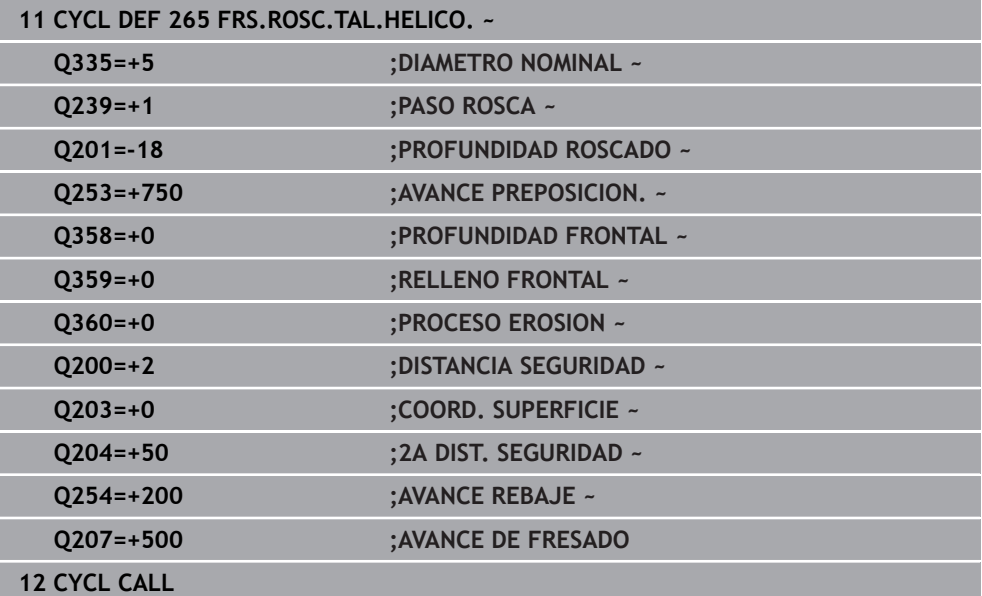

# <span id="page-239-0"></span>**7.5.6 Ciclo 267 FRES. ROSCA EXTERIOR**

#### **Programación ISO G267**

#### **Aplicación**

Con este ciclo se puede fresar una rosca exterior. Además, se puede elaborar un avellanado.

#### **Temas utilizados**

Ciclo **262 FRESADO ROSCA** para el fresado de una rosca en un material previamente taladrado

**Información adicional:** ["Ciclo 262 FRESADO ROSCA ", Página 219](#page-218-0)

- Ciclo **263 FRES. ROSCA EROSION** para el fresado de una rosca en un material previamente taladrado, con elaboración de avellanado opcional **Información adicional:** ["Ciclo 263 FRES. ROSCA EROSION ", Página 224](#page-223-0)
- Ciclo 264 **FRESADO ROSCA TALAD.** para taladrado en el material completo y fresado de una rosca, con elaboración de avellanado opcional **Información adicional:** ["Ciclo 264 FRESADO ROSCA TALAD. ", Página 230](#page-229-0)
- Ciclo **265 FRS.ROSC.TAL.HELICO.** para el fresado de una rosca en el material completo, con elaboración de avellanado opcional **Información adicional:** ["Ciclo 265 FRS.ROSC.TAL.HELICO. ", Página 236](#page-235-0)

#### **Desarrollo del ciclo**

1 El control numérico posiciona la herramienta en el eje de la herramienta en marcha rápida **FMAX** a la distancia de seguridad programada sobre la superficie de la pieza

#### **Introducción frontal o rebaje**

- 2 El control numérico aproxima la hta. al punto de partida para la profundización frontal partiendo del centro de la isla sobre el eje principal en el plano de mecanizado. La posición del punto de partida se obtiene del radio de la rosca, del radio de la hta. y del paso de roscado
- 3 La hta. se desplaza con el avance de posicionamiento previo a la profundidad de introducción frontal
- 4 El control numérico posiciona la herramienta sin corregir, partiendo del centro recorriendo un semicírculo, en el desplazamiento frontal y ejecuta un movimiento circular en el avance de rebaje
- 5 A continuación el control numérico desplaza la herramienta de nuevo hasta un semicírculo en el punto de partida

#### **Fresado de rosca**

- 6 Si antes no se ha profundizado frontalmente, el control numérico posiciona la hta. sobre el punto de partida. Punto de partida del fresado de la rosca = punto de partida de la profundización frontal
- 7 La herramienta se desplaza con el avance programado de posicionamiento previo hasta el plano inicial, resultante del signo del paso de rosca, del tipo de fresado y del número de vueltas para el seguimiento
- 8 A continuación la herramienta se desplaza tangencialmente con un movimiento helicoidal al diámetro nominal de la rosca.
- 9 En función del parámetro de seguimiento, la herramienta fresa la rosca en un movimiento helicoidal, en varios decalados o en uno continuo
- 10 Después la hta. sale tangencialmente desde el contorno al punto de partida en el plano de mecanizado
- 11 Al final del ciclo, el control numérico desplaza la herramienta en marcha rápida hasta la distancia de seguridad o -si se ha programado- hasta la 2.ª distancia de seguridad

#### **Notas**

# *INDICACIÓN*

#### **¡Atención: Peligro de colisión!**

Cuando en un ciclo introduce una profundidad positiva, el control numérico invierte el cálculo del posicionamiento previo. La herramienta también se desplaza en el eje de la herramienta a la distancia de seguridad con marcha rápida **bajo** la superficie de la pieza. Existe riesgo de colisión.

- **Programar la profundidad con signo negativo**
- Con el parámetro de máquina **displayDepthErr** (núm. 201003) se determina si el control numérico debe emitir una aviso de error cuando se introduzca una profundidad positiva (on) o no (off)
- Únicamente se puede ejecutar este ciclo en el modo de mecanizado **FUNCTION MODE MILL**.
- Debería calcularse previamente la desviación necesaria para el rebaje en la parte frontal. Debe indicarse el valor desde el centro de la isla hasta el centro de la herramienta (valor sin corrección).
- El signo de los parámetros del ciclo profundidad de rosca o profundidad de cara frontal determinan la dirección de trabajo. La dirección del mecanizado se decide en base a la siguiente secuencia:
	- 1 Profundidad de ROSCA
	- 2 Profundidad frontal

#### **Indicaciones sobre programación**

- Programar la frase de posicionamiento sobre el punto de partida (centro de la isla) en el plano de mecanizado con corrección de radio **R0**.
- En el caso de que a uno de los parámetros de profundidad se le asigne 0, el control numérico no ejecuta este paso del trabajo

#### **Parámetros de ciclo**

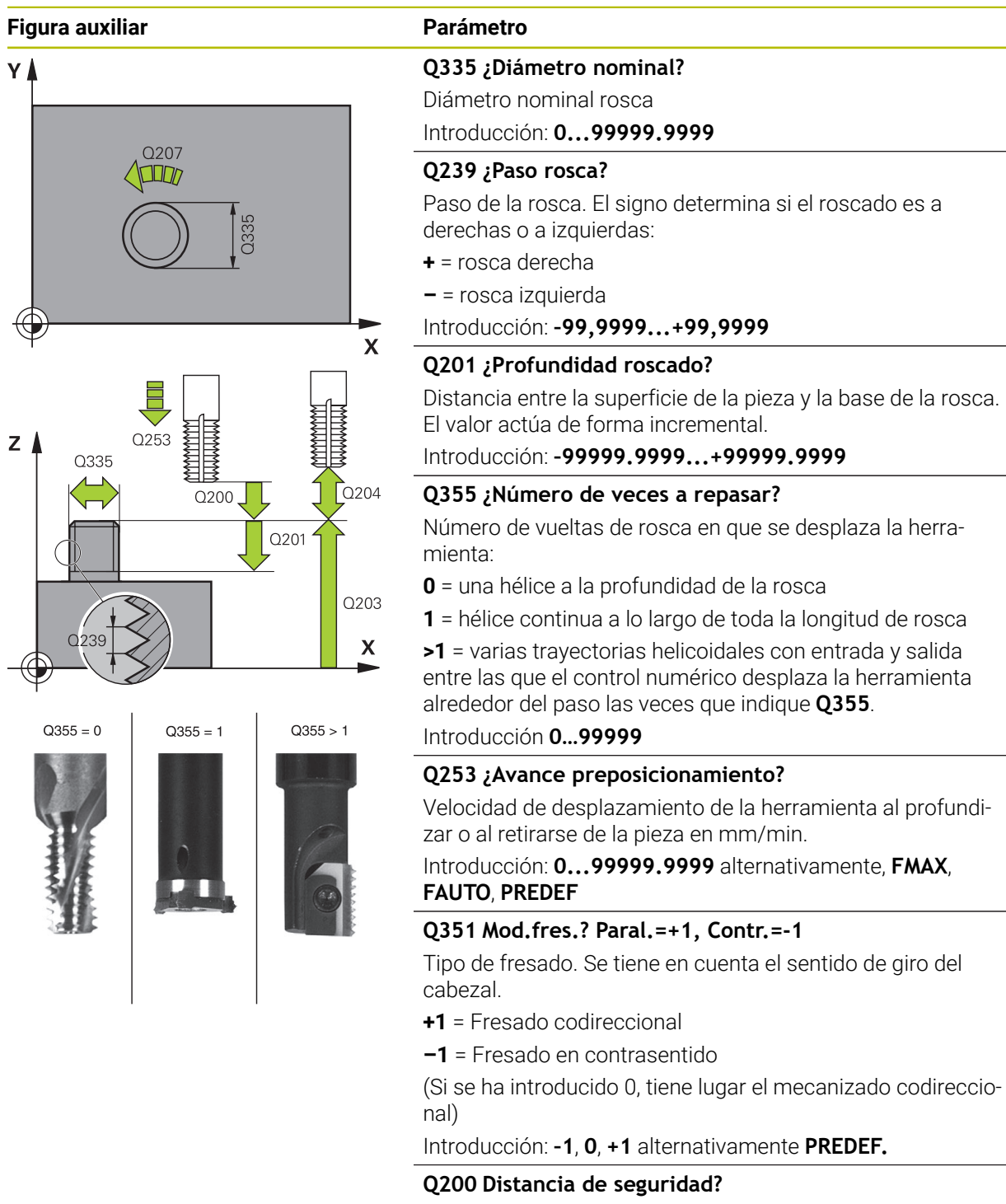

Distancia entre el extremo de la herramienta y la superficie de la pieza. El valor actúa de forma incremental.

Introducción: **0...99999.9999** alternativamente **PREDEF.**

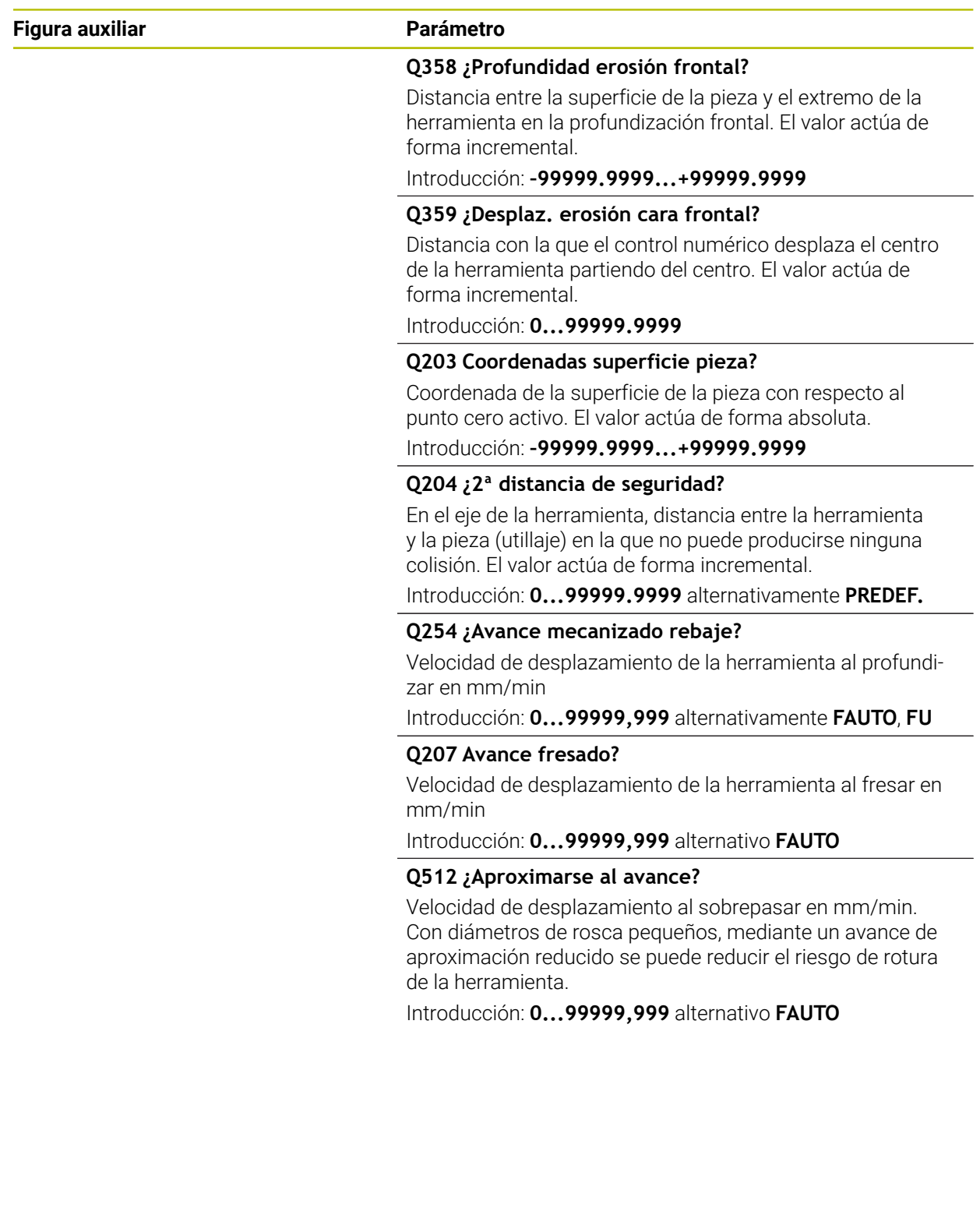

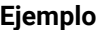

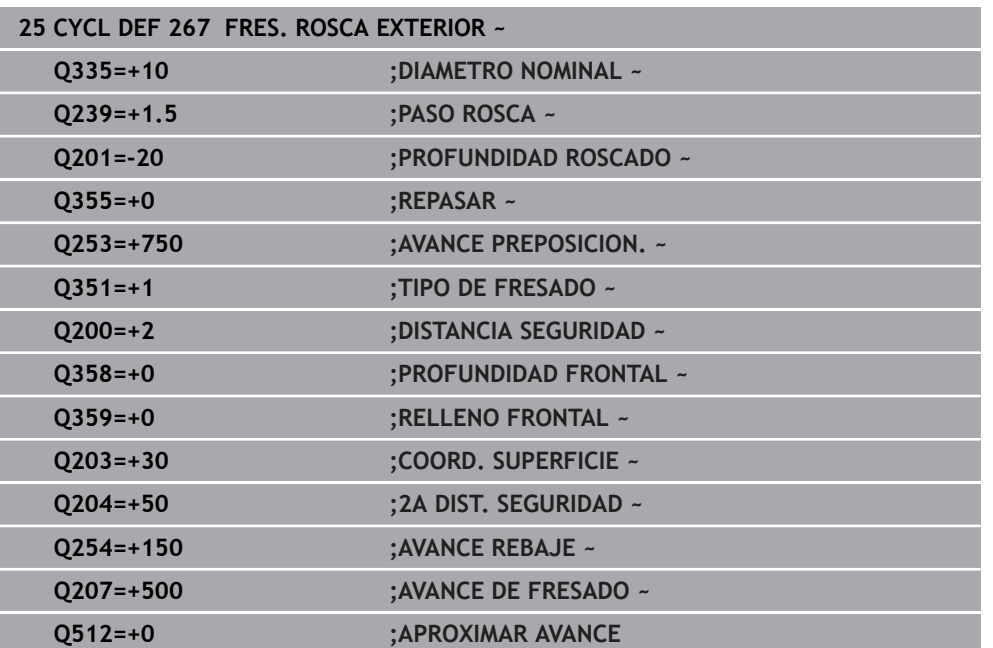

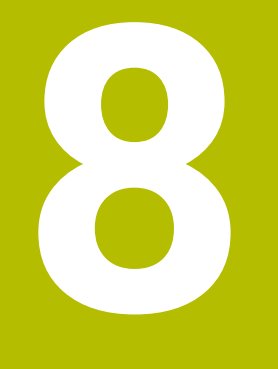

# **Ciclos para fresado**

# **8.1 Resumen**

#### **Fresar cajeras**

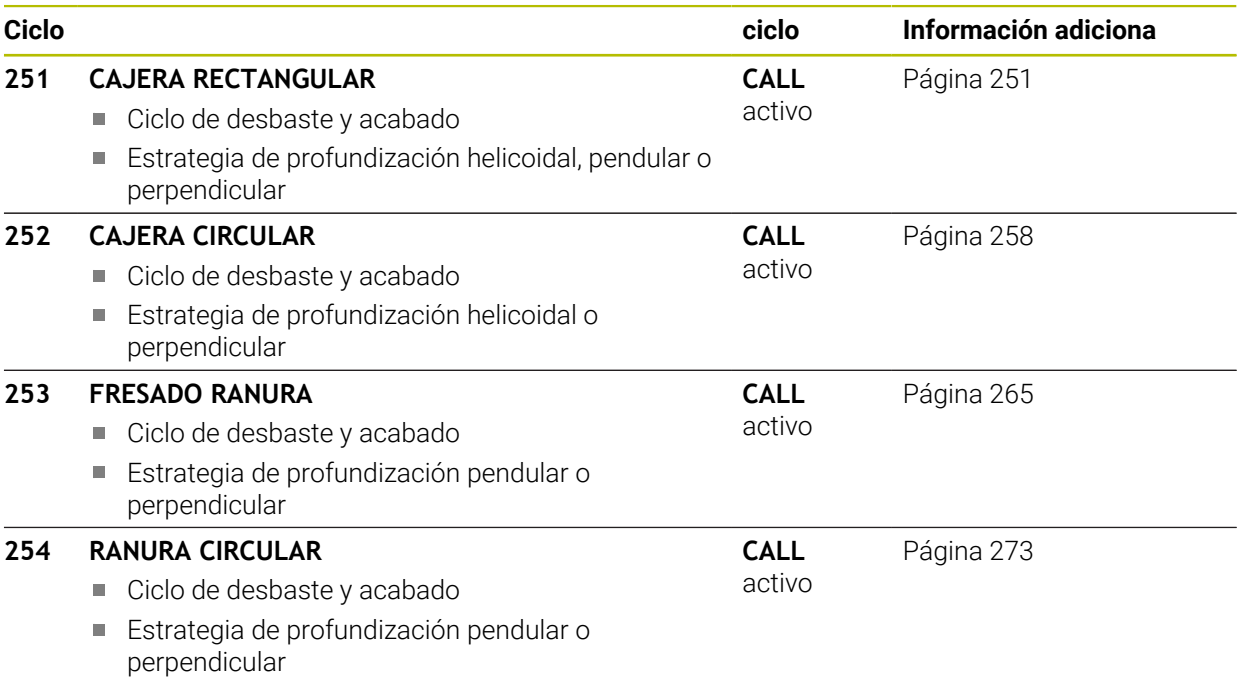

# **Fresar isla**

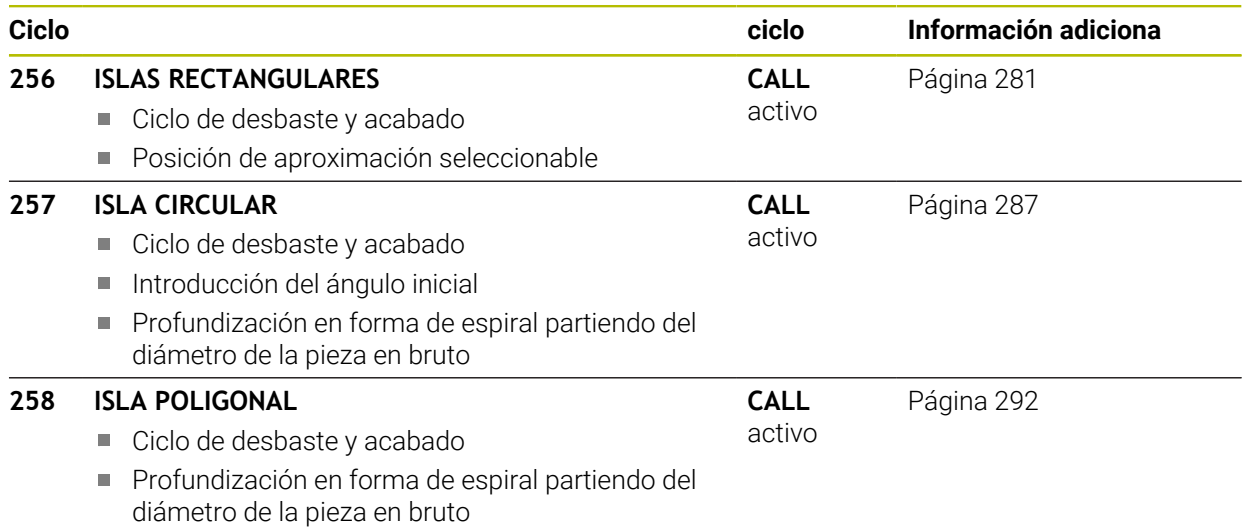

### **Fresar contornos con ciclos SL**

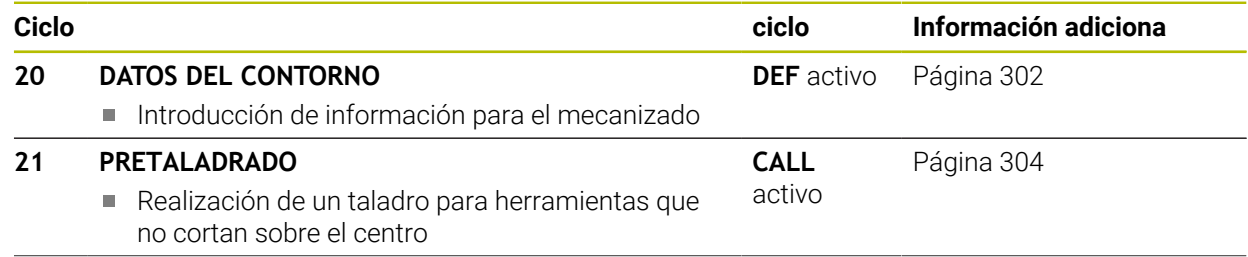

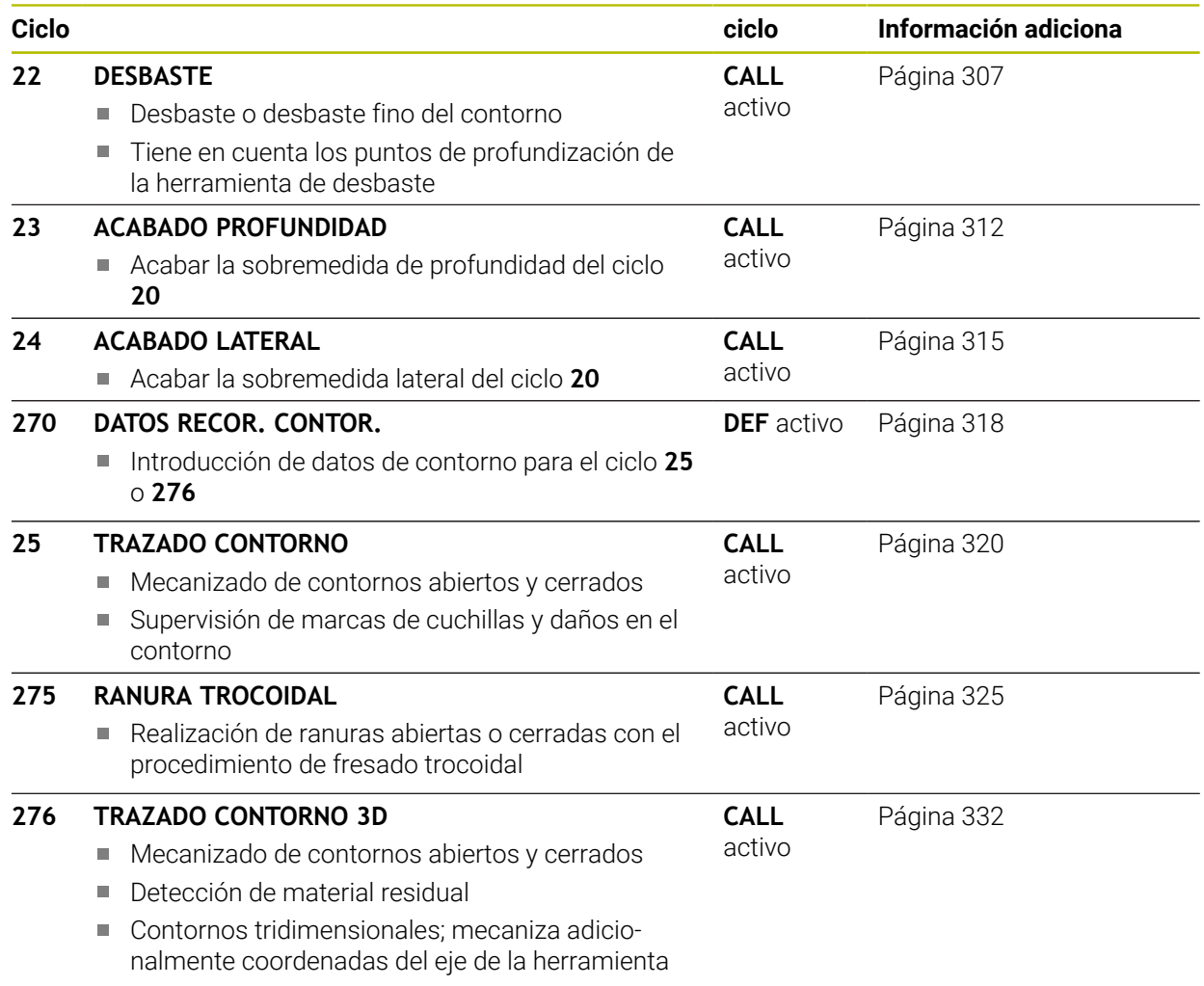

#### **Fresar contornos con ciclos OCM**

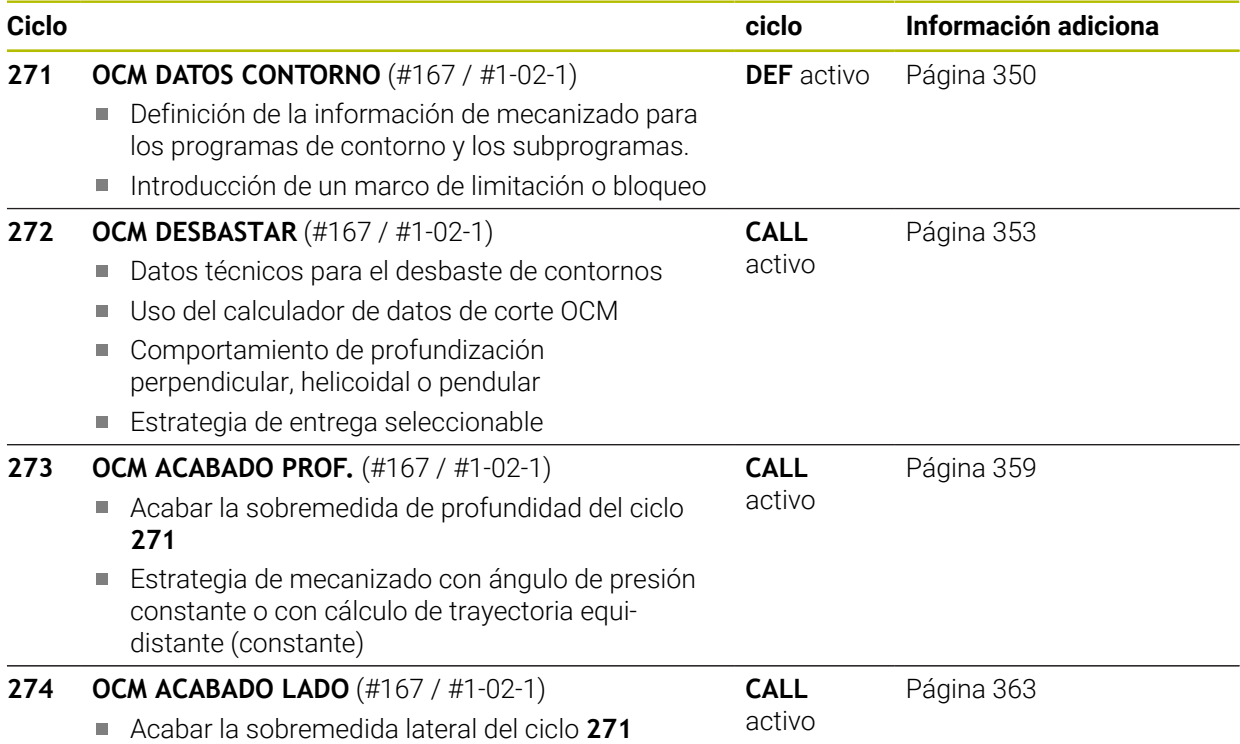

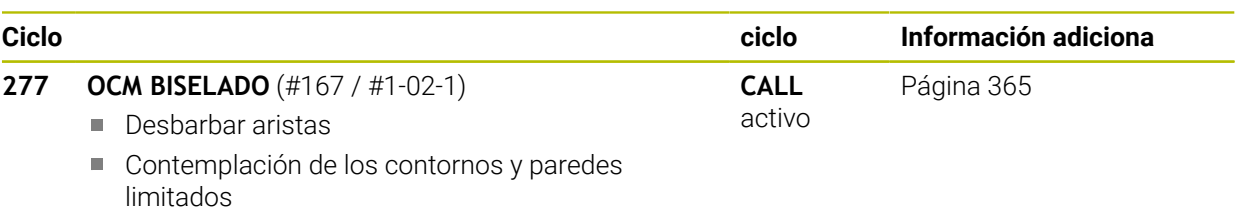

## **Fresar planos**

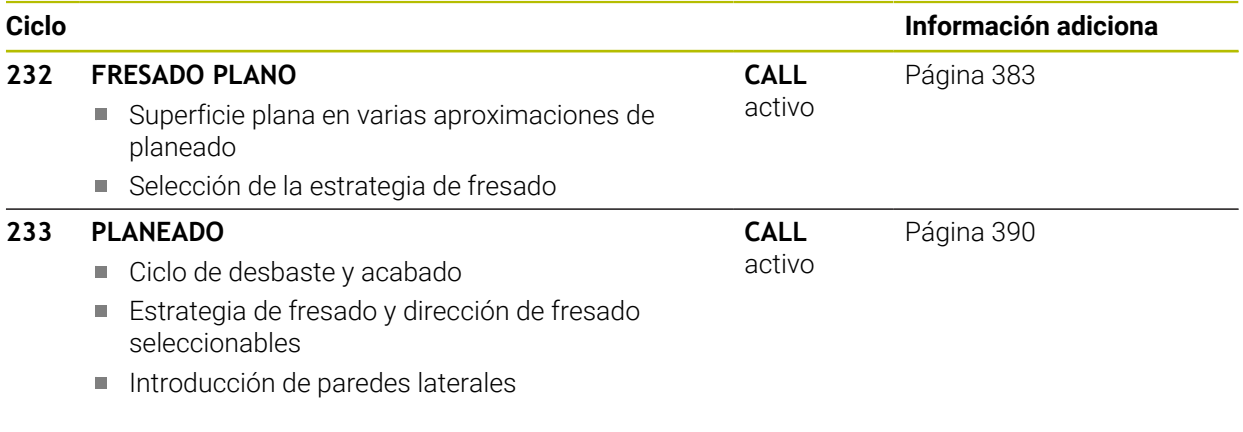

# **Grabado**

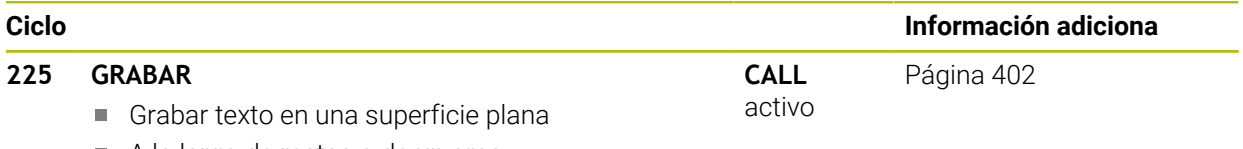

A lo largo de rectas o de un arco

# **8.2 Fresar cajeras**

# <span id="page-250-0"></span>**8.2.1 Ciclo 251 CAJERA RECTANGULAR**

#### **Programación ISO G251**

### **Aplicación**

Con el ciclo **251** se puede mecanizar completamente una cajera rectangular. Dependiendo de los parámetros del ciclo están disponibles las siguientes alternativas de mecanizado:

- Mecanizado completo: desbaste, acabado en profundidad, acabado lateral
- Solo Desbaste
- Solo Acabado en profundidad y Acabado lateral
- Solo Acabado en profundidad
- Solo acabado del lado

#### **Desarrollo del ciclo**

#### **Desbaste**

- 1 La herramienta profundiza en la pieza en el centro de la cajera y se desplaza a la primera profundidad de paso. La estrategia de profundización puede determinarse con el parámetro **Q366**
- 2 El control numérico vacía la cajera de dentro a fuera teniendo en cuenta el solapamiento de la trayectoria (**Q370**) y la sobremedida del acabado (**Q368** y **Q369**)
- 3 Al final del proceso de desbaste, el control numérico retira tangencialmente la herramienta desde la pared de la cajera, se desplaza a la distancia de seguridad a través de la profundidad de paso actual Desde allí volver con marcha rápida al centro de la cajera
- 4 Este proceso se repite hasta alcanzar la profundidad de fresado programada

#### **Acabado**

- 5 Si están definidas distancias de acabado, el control numérico profundiza y se aproxima al contorno. El movimiento de aproximación se realiza con un radio, a fin de posibilitar una aproximación suave. El control numérico realiza primeramente el acabado de las paredes de la cajera en diferentes profundizaciones si estuvieran introducidas.
- 6 A continuación, el control numérico realiza el acabado de la base de la cajera desde dentro hacia fuera. La aproximación al fondo de la cajera se realizará en este caso de forma tangencial

#### **Notas**

# *INDICACIÓN*

#### **¡Atención: Peligro de colisión!**

Cuando en un ciclo introduce una profundidad positiva, el control numérico invierte el cálculo del posicionamiento previo. La herramienta también se desplaza en el eje de la herramienta a la distancia de seguridad con marcha rápida **bajo** la superficie de la pieza. Existe riesgo de colisión.

- **Programar la profundidad con signo negativo**
- Con el parámetro de máquina **displayDepthErr** (núm. 201003) se determina si el control numérico debe emitir una aviso de error cuando se introduzca una profundidad positiva (on) o no (off)

# *INDICACIÓN*

#### **¡Atención: Peligro de colisión!**

Si se activa el ciclo con el volumen de mecanizado 2 (solo acabado), el TNC hace el posicionamiento previo en la primera profundidad de aproximación + distancia de seguridad, en marcha rápida. Durante el posicionamiento en marcha rápida existe riesgo de colisión.

- Realizar previamente un mecanizado de desbaste
- Asegurarse de que el control numérico puede posicionar previamente la herramienta en marcha rápida sin colisionar con la pieza
- Únicamente se puede ejecutar este ciclo en el modo de mecanizado **FUNCTION MODE MILL**.
- El control numérico preposiciona la herramienta en el eje de la herramienta de forma automática. **Q204 2A DIST.** Debe tenerse en cuenta la **2A DIST. SEGURIDAD**.
- El ciclo realiza el acabado de una **Q369 SOBREMEDIDA PROFUND.** con un solo paso de profundización. El parámetro **Q338 PASADA PARA ACABADO** no actúa sobre **Q369**. **Q338** actúa en el mecanizado de acabado de una **Q368 SOBREMEDIDA LATERAL**.
- El control numérico reduce la profundidad de aproximación a la longitud de corte **LCUTS** definida en la tabla de herramientas en el caso de que la longitud de corte sea más corta que la profundidad de aproximación **Q202** introducida en el ciclo.
- El control numérico vuelve a posicionar la herramienta al final a la distancia de seguridad, si se ha introducido en la segunda distancia de seguridad.
- Este ciclo supervisa la longitud de ranura LU definida de la herramienta. Si el valor **LU** es menor que la **PROFUNDIDAD Q201**, el control numérico emite un mensaje de error.
- El ciclo 251 tiene en cuenta la anchura de corte **RCUTS** de la tabla de herramientas.

**Información adicional:** ["Estrategia de profundización Q366 con RCUTS",](#page-257-1) [Página 258](#page-257-1)

#### **Indicaciones sobre programación**

- Con la tabla de herramientas inactiva se debe profundizar siempre perpendicularmente (**Q366**=0), ya que no se pueden definir ángulos de profundización.
- Preposicionar la herramienta sobre el punto de partida en el plano de mecanizado con corrección de radio **R0**. Tenga en cuenta el parámetro **Q367** (posición).
- En el ciclo, el signo del parámetro Profundidad determina la dirección del mecanizado. Si se programa la profundidad = 0, el control numérico no ejecuta el ciclo.
- Introducir la distancia de seguridad, ya que la herramienta no se puede bloquear en el desplazamiento con virutas.
- Téngase en cuenta que si la posición de giro **Q224** no es igual a 0, las medidas de la pieza en bruto se definan suficientemente grandes.
# **Parámetros de ciclo**

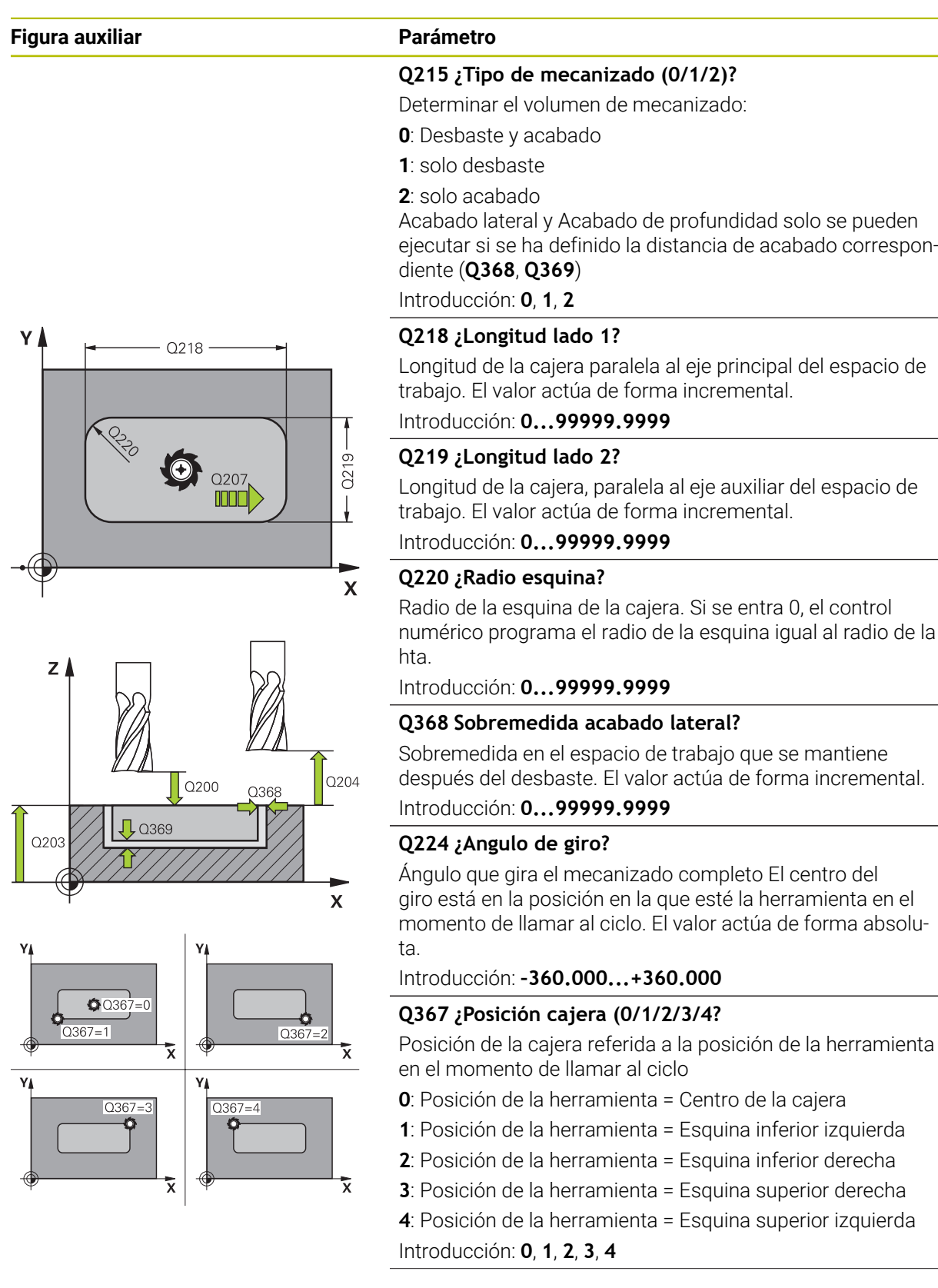

 $\overline{\phantom{0}}$ 

 $\overline{a}$ 

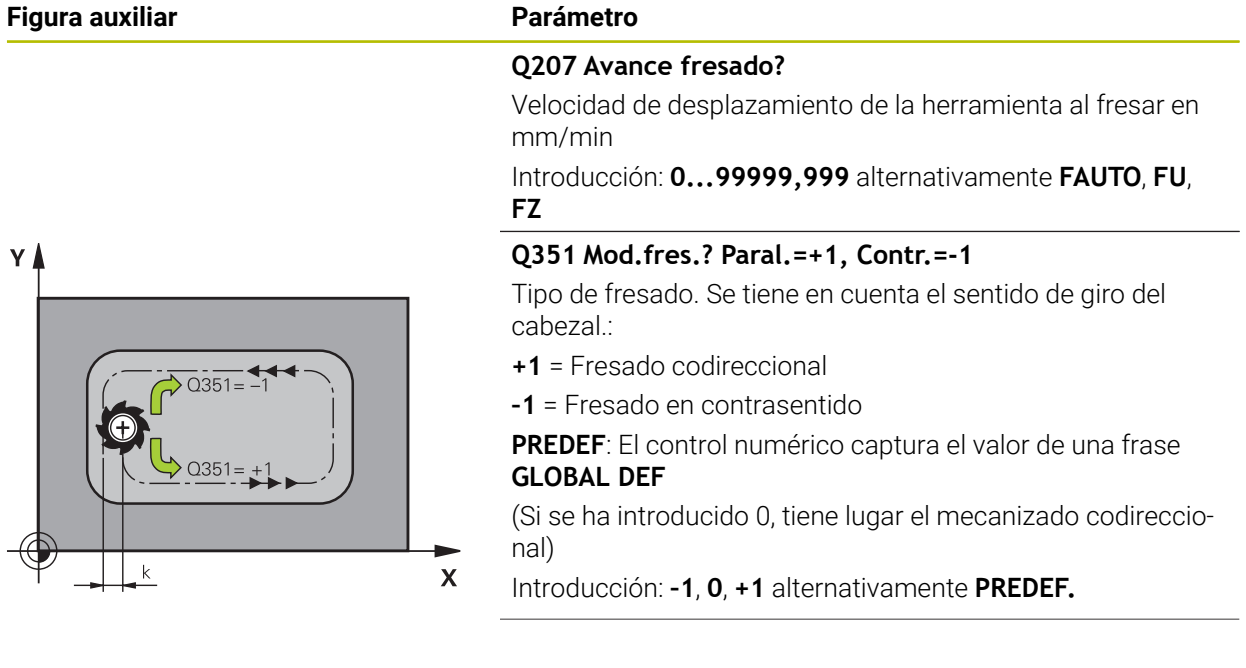

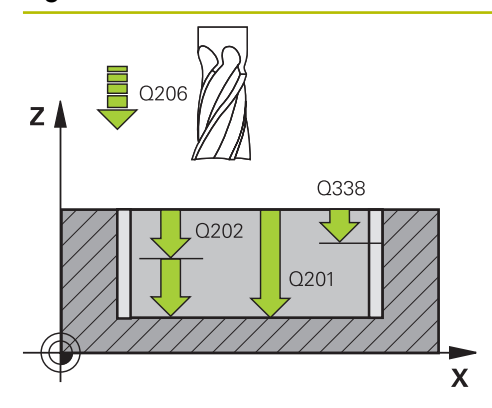

## **Q201 ¿Profundidad?**

Distancia entre la superficie de la pieza y el fondo de la cajera. El valor actúa de forma incremental.

### Introducción: **–99999.9999...+99999.9999**

### **Q202 Profundidad de pasada?**

Medida a la que la herramienta correspondiente se aproxima. Introducir valor mayor que 0. El valor actúa de forma incremental.

Introducción: **0...99999.9999**

### **Q369 Sobremedida acabado profundidad?**

Sobremedida en la profundidad que se mantiene después del desbaste. El valor actúa de forma incremental.

Introducción: **0...99999.9999**

### **Q206 Avance al profundizar?**

Velocidad de desplazamiento de la herramienta al desplazarse en profundidad en mm/min

Introducción: **0...99999,999** alternativamente **FAUTO**, **FU**, **FZ**

### **Q338 ¿Pasada para acabado?**

Aproximación en el eje de la herramienta al realizar el acabado de la sobremedida lateral **Q368**. El valor actúa de forma incremental.

**0:** Acabado en un paso de profundización

Introducción: **0...99999.9999**

### **Q200 Distancia de seguridad?**

Distancia entre el extremo de la herramienta y la superficie de la pieza. El valor actúa de forma incremental.

Introducción: **0...99999.9999** alternativamente **PREDEF.**

### **Q203 Coordenadas superficie pieza?**

Coordenada de la superficie de la pieza con respecto al punto cero activo. El valor actúa de forma absoluta.

Introducción: **–99999.9999...+99999.9999**

### **Q204 ¿2ª distancia de seguridad?**

Coordenada del eje de la herramienta en la cual no se puede producir ninguna colisión entre esta y la pieza (utillaje). El valor actúa de forma incremental.

Introducción: **0...99999.9999** alternativamente **PREDEF.**

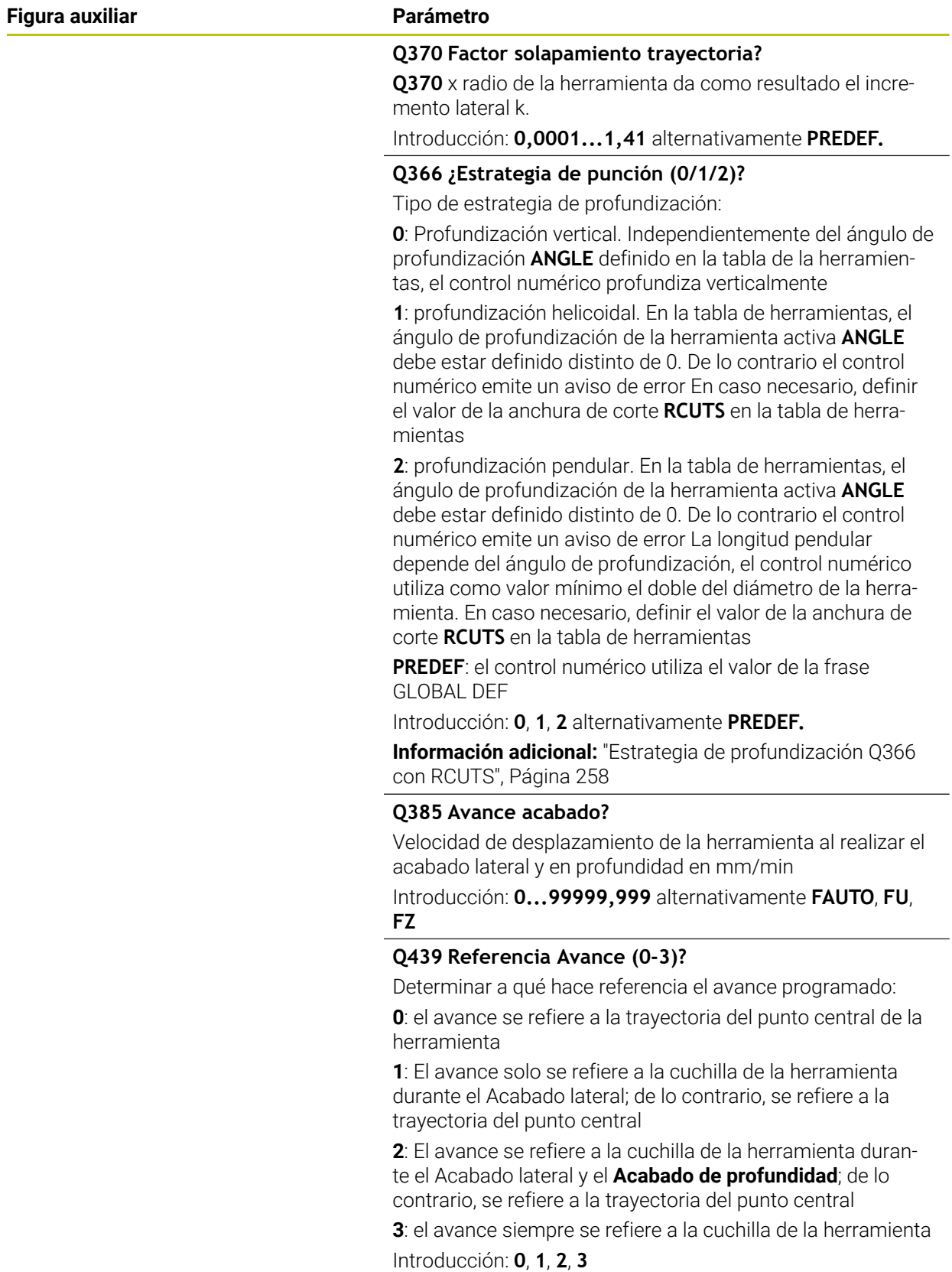

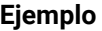

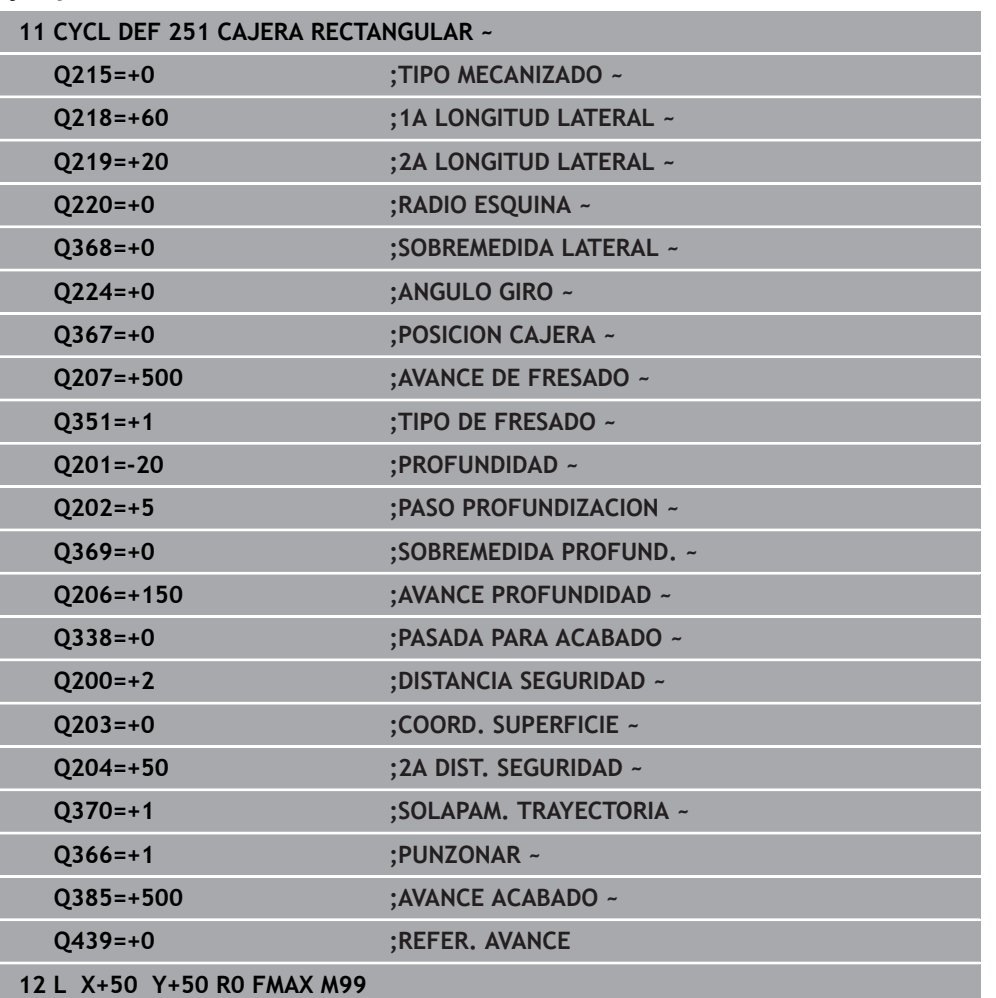

# <span id="page-257-0"></span>**Estrategia de profundización Q366 con RCUTS**

## **Profundización helicoidal Q366 = 1**

 $RCUITS > 0$ 

- El control numérico determina la anchura de corte **RCUTS** durante el cálculo de la trayectoria helicoidal. Cuanto mayor sea **RCUTS**, menor será la trayectoria helicoidal.
- Fórmula para calcular el radio de la hélice:

Helixradius =  $R_{corr}$  – RCUTS

Rcorr: Radio de la herramienta **R** + sobremedida del radio de la herramienta **DR**

Si no es posible realizar una trayectoria helicoidal debido al comportamiento espacial, el control numérico emite un mensaje de error.

**RCUTS** = 0 o no definida

No se lleva a cabo ninguna supervisión o modificación de la trayectoria helicoidal.

## **Introducción pendular Q366 = 2**

**RCUTS** > 0

- El control numérico desplaza todo el recorrido pendular.
- Si no es posible realizar un recorrido pendular debido al comportamiento espacial, el control numérico emite un mensaje de error.

**RCUTS** = 0 o no definida

El control numérico desplaza la mitad del recorrido pendular.

# **8.2.2 Ciclo 252 CAJERA CIRCULAR**

### **Programación ISO**

**G252**

# **Aplicación**

Con el ciclo **252** se puede mecanizar una cajera circular. Dependiendo de los parámetros del ciclo están disponibles las siguientes alternativas de mecanizado:

- Mecanizado completo: desbaste, acabado en profundidad, acabado lateral
- Solo desbaste
- Solo acabado en profundidad y acabado lateral
- Solo acabado en profundidad
- Solo acabado del lado

## **Desarrollo del ciclo**

### **Desbaste**

- 1 El control numérico desplaza primero la herramienta con marcha rápida a la altura de seguridad **Q200** sobre la pieza
- 2 La herramienta profundiza en el centro de la cajera el valor de los pasos de aproximación. La estrategia de profundización puede determinarse con el parámetro **Q366**
- 3 El control numérico vacía la cajera de dentro a fuera teniendo en cuenta el solapamiento de la trayectoria (**Q370**) y la sobremedida del acabado (**Q368** y **Q369**)
- 4 Al final de un proceso de vaciado, el control numérico desplaza la herramienta en el espacio de trabajo tangencialmente lo equivalente a la distancia de seguridad **Q200** alejándola de la pared de la cajera, eleva la herramienta en marcha rápida lo equivalente a **Q200** y la mueve desde allí en marcha rápida volviendo al centro de la cajera
- 5 Se repiten los pasos 2 a 4, hasta alcanzar la profundidad de fresado programada. Al hacerlo se tiene en cuenta la sobremedida de acabado **Q369**
- 6 SI solo se ha programado el desbaste (**Q215**=1), la herramienta se desplaza tangencialmente lo equivalente a la distancia de seguridad **Q200** alejándose de la pared de la cajera, se eleva en marcha rápida en el eje de la herramienta a la 2.ª distancia de seguridad **Q204** y retorna en marcha rápida al centro de la cajera

### **Acabado**

- 1 Si están definidas sobremedidas de acabado, el control numérico realiza primeramente el acabado de las paredes de la cajera, en el caso de que se hayan introducidos en varias aproximaciones.
- 2 El control numérico aproxima la herramienta en el eje de la herramienta a una posición en la que la distancia de acabado **Q368** y la altura de seguridad **Q200** están lejos de la pared de la cajera
- 3 El control numérico vacía la cajera desde dentro hacia afuera del diámetro **Q223**
- 4 Después, el control numérico vuelve a aproximar la herramienta en el eje de la herramienta a una posición en la que la distancia de acabado **Q368** y la altura de seguridad **Q200** están lejos de la pared de la cajera y repite el proceso de acabado de la pared lateral con la nueva profundidad
- 5 El control numérico va repitiendo este proceso hasta que se haya realizado el diámetro programado
- 6 Después de haber creado el diámetro **Q223**, el control numérico retira la herramienta tangencialmente sobre la distancia de acabado **Q368** más la altura de seguridad **Q200** en el espacio de trabajo, desplaza en marcha rápida en el eje de la herramienta a la altura de seguridad **Q200** y, a continuación, en el centro de la cajera.
- 7 Finalmente, el control numérico desplaza la herramienta en el eje de la herramienta con la profundidad **Q201** y acaba el suelo de la cajera desde dentro hacia afuera. La aproximación al fondo de la cajera se realizará en este caso de forma tangencial.
- 8 El control numérico repite este proceso hasta que se haya alcanzado la profundidad **Q201** más **Q369**
- 9 Por última, la herramienta se desplaza tangencialmente lo equivalente a la distancia de seguridad **Q200** alejándose de la pared de la cajera, se eleva en marcha rápida en el eje de la herramienta a la distancia de seguridad **Q200** y retorna en marcha rápida al centro de la cajera

# **Notas**

# *INDICACIÓN*

### **¡Atención: Peligro de colisión!**

Cuando en un ciclo introduce una profundidad positiva, el control numérico invierte el cálculo del posicionamiento previo. La herramienta también se desplaza en el eje de la herramienta a la distancia de seguridad con marcha rápida **bajo** la superficie de la pieza. Existe riesgo de colisión.

- Programar la profundidad con signo negativo
- ► Con el parámetro de máquina **displayDepthErr** (núm. 201003) se determina si el control numérico debe emitir una aviso de error cuando se introduzca una profundidad positiva (on) o no (off)

# *INDICACIÓN*

### **¡Atención: Peligro de colisión!**

Si se activa el ciclo con el volumen de mecanizado 2 (solo acabado), el TNC hace el posicionamiento previo en la primera profundidad de aproximación + distancia de seguridad, en marcha rápida. Durante el posicionamiento en marcha rápida existe riesgo de colisión.

- ▶ Realizar previamente un mecanizado de desbaste
- Asegurarse de que el control numérico puede posicionar previamente la herramienta en marcha rápida sin colisionar con la pieza
- Únicamente se puede ejecutar este ciclo en el modo de mecanizado **FUNCTION MODE MILL**.
- El control numérico preposiciona la herramienta en el eje de la herramienta de forma automática. **Q204 2A DIST.** Debe tenerse en cuenta la **2A DIST. SEGURIDAD**.
- El ciclo realiza el acabado de una **Q369 SOBREMEDIDA PROFUND.** con un solo paso de profundización. El parámetro **Q338 PASADA PARA ACABADO** no actúa sobre **Q369**. **Q338** actúa en el mecanizado de acabado de una **Q368 SOBREMEDIDA LATERAL**.
- El control numérico reduce la profundidad de aproximación a la longitud de corte **LCUTS** definida en la tabla de herramientas en el caso de que la longitud de corte sea más corta que la profundidad de aproximación **Q202** introducida en el ciclo.
- Este ciclo supervisa la longitud de ranura LU definida de la herramienta. Si el valor **LU** es menor que la **PROFUNDIDAD Q201**, el control numérico emite un mensaje de error.
- El ciclo **252** tiene en cuenta la anchura de corte **RCUTS** de la tabla de herramientas.

**Información adicional:** ["Estrategia de profundización Q366 con RCUTS",](#page-264-0) [Página 265](#page-264-0)

### **Indicaciones sobre programación**

- Con la tabla de herramientas inactiva se debe profundizar siempre perpendicularmente (**Q366**=0), ya que no se pueden definir ángulos de profundización.
- Preposicionar la herramienta sobre el punto de partida (centro de círculo) en el plano de mecanizado con corrección de radio **R0**.
- En el ciclo, el signo del parámetro Profundidad determina la dirección del mecanizado. Si se programa la profundidad = 0, el control numérico no ejecuta el ciclo.
- Introducir la distancia de seguridad, ya que la herramienta no se puede bloquear en el desplazamiento con virutas.

### **Indicaciones relacionadas con los parámetros de máquina**

Si, al profundizar con una hélice, el diámetro de la hélice calculado internamente es menor que el doble del diámetro de la herramienta, el control emite un mensaje de error. Si se utiliza una herramienta cortante en el centro, esta supervisión se puede desactivar con el parámetro de máquina **suppressPlungeErr** (núm. 201006).

# **Parámetros de ciclo**

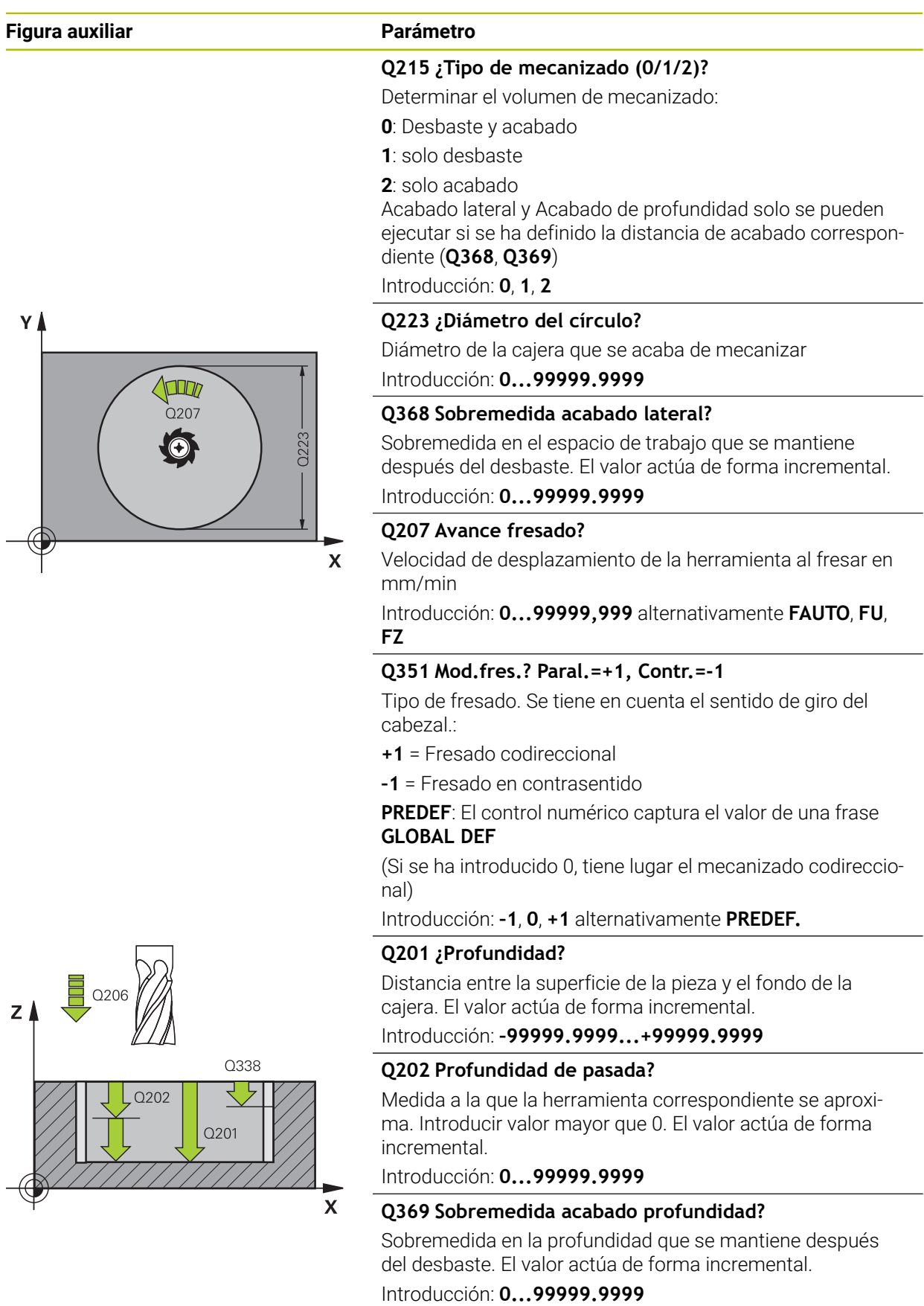

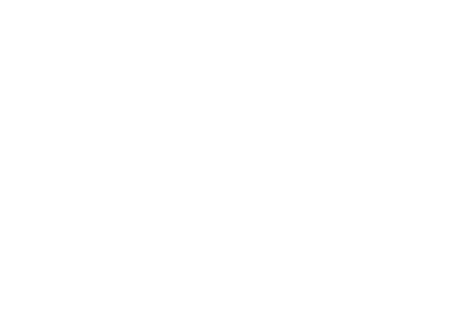

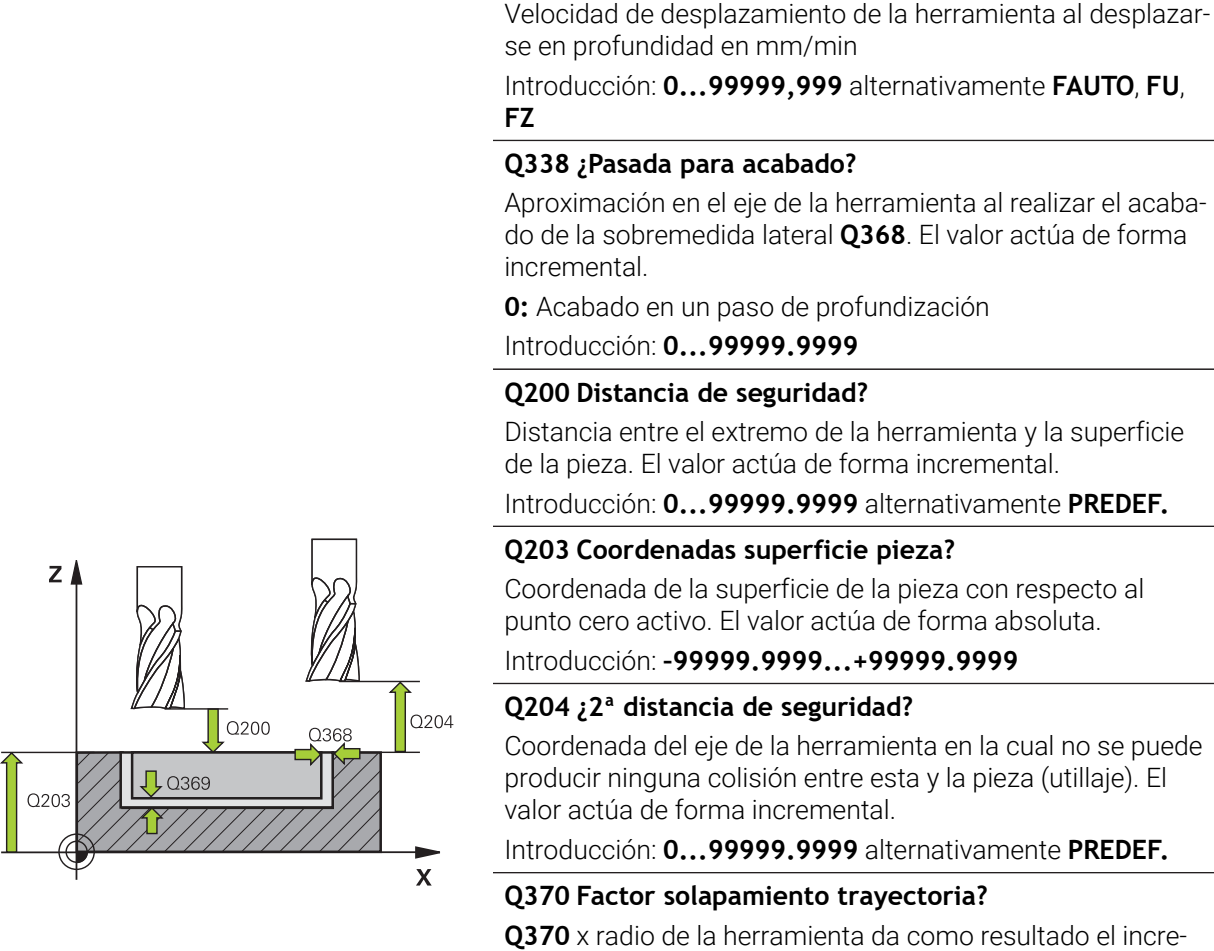

solapamiento.

mientas

emite un aviso de error.

[con RCUTS", Página 265](#page-264-0)

**Q206 Avance al profundizar?**

mento lateral k. El solapamiento se considerará como solapamiento máximo. Para evitar que quede material restante en las esquinas se puede realizar una reducción del

Introducción: **0,1...1,999** alternativamente **PREDEF.**

**0**: Profundización vertical. En la tabla de herramientas, para el ángulo de profundización de la herramienta activa **ANGLE** hay que introducir 0 o 90. De lo contrario el control numérico

**1**: Profundización helicoidal. En la tabla de herramientas, el ángulo de profundización de la herramienta activa **ANGLE** debe estar definido distinto de 0. De lo contrario el control numérico emite un aviso de error En caso necesario, definir el valor de la anchura de corte **RCUTS** en la tabla de herra-

**Información adicional:** ["Estrategia de profundización Q366](#page-264-0)

**Q366 ¿Estrategia de punción (0/1)?** Tipo de estrategia de profundización:

Introducción: **0**, **1** alternativamente **PREDEF.**

**Figura auxiliar Parámetro**

# **8**

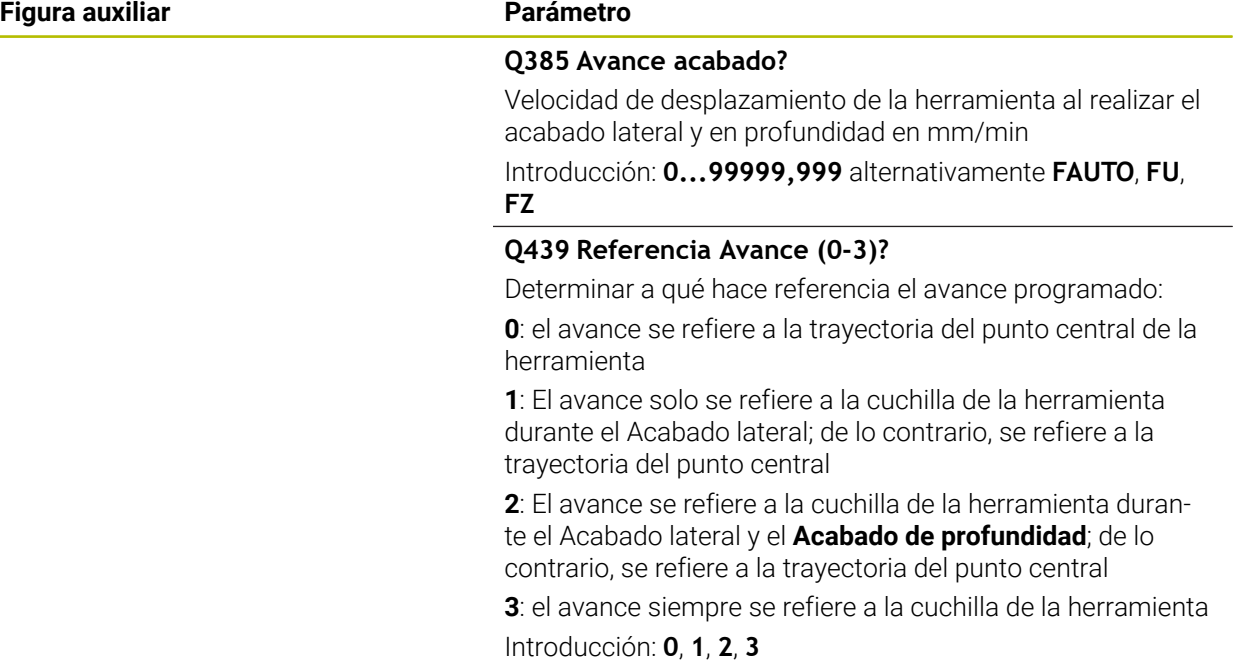

# **Ejemplo**

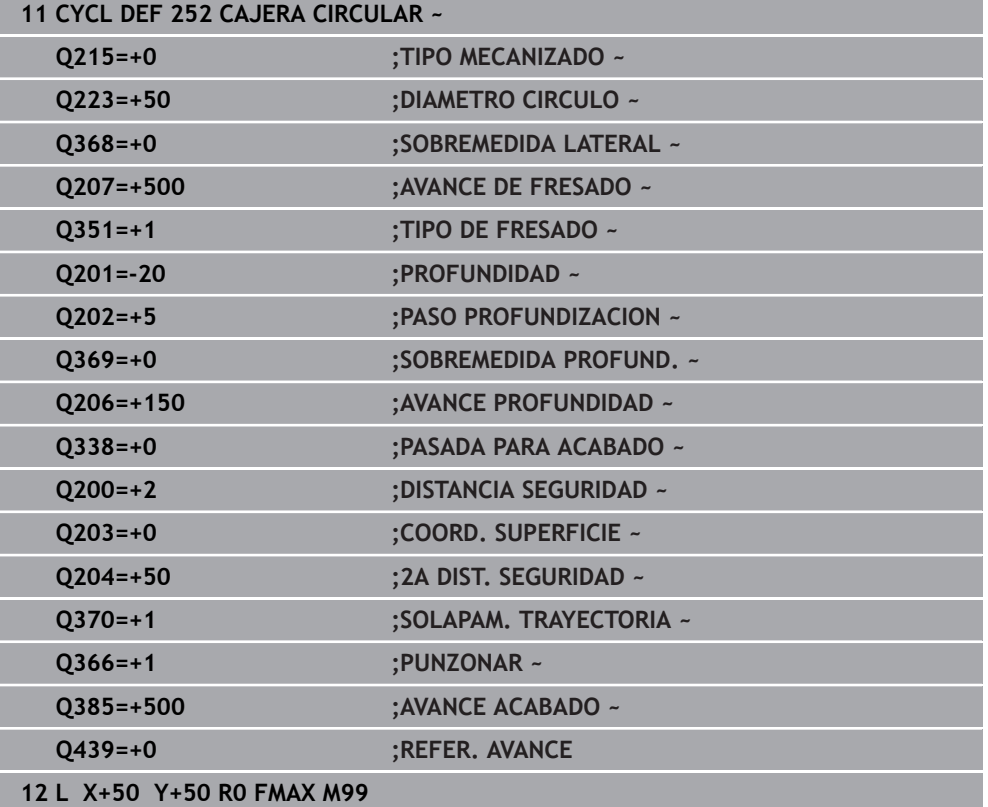

# <span id="page-264-0"></span>**Estrategia de profundización Q366 con RCUTS**

# **Comportamiento con RCUTS**

Profundización helicoidal **Q366=1**:

**RCUTS** > 0

- El control numérico determina la anchura de corte **RCUTS** durante el cálculo de la trayectoria helicoidal. Cuanto mayor sea **RCUTS**, menor será la trayectoria helicoidal.
- Fórmula para calcular el radio de la hélice:

## Helixradius =  $R_{corr}$  – RCUTS

Rcorr: Radio de la herramienta **R** + sobremedida del radio de la herramienta **DR**

Si no es posible realizar una trayectoria helicoidal debido al comportamiento espacial, el control numérico emite un mensaje de error.

**RCUTS** = 0 o no definida

**suppressPlungeErr**=**on** (núm. 201006)

Si no es posible realizar la trayectoria helicoidal debido al comportamiento espacial, el control numérico reduce la trayectoria helicoidal.

**suppressPlungeErr**=**off** (núm. 201006)

Si no es posible realizar el radio helicoidal debido al comportamiento espacial, el control numérico emite un mensaje de error.

# **8.2.3 Ciclo 253 FRESADO RANURA**

**Programación ISO G253**

# **Aplicación**

Con el ciclo **253** Cajera rectangular es posible mecanizar completamente una ranura. Dependiendo de los parámetros del ciclo están disponibles las siguientes alternativas de mecanizado:

- Mecanizado completo: desbaste, acabado en profundidad, acabado lateral
- Solo desbaste
- Sólo Acabado en profundidad y Acabado lateral
- Solo acabado en profundidad
- Solo acabado del lado

# **Desarrollo del ciclo**

## **Desbaste**

- 1 La herramienta se desplaza de forma pendular, partiendo del punto central del círculo de ranura, a la primera profundización con el ángulo de profundización definido en la tabla de herramienta. La estrategia de profundización puede determinarse con el parámetro **Q366**
- 2 El control numérico vacía la ranura de dentro a fuera teniendo en cuenta las distancias de acabado (**Q368** y **Q369**)
- 3 El control numérico retira la herramienta lo equivalente a la distancia de seguridad **Q200**. Si la anchura de la ranura se corresponde con el diámetro de la fresa, el control numérico posiciona la herramienta extrayéndola de la ranura después de cada aproximación
- 4 Este proceso se repite hasta alcanzar la profundidad de ranura programada

### **Acabado**

- 5 Si durante el mecanizado previo ha establecido una distancia de acabado, el control numérico acaba primero las paredes de la ranura si se han introducido en varios pasos de profundización. La aproximación a la pared de la ranura se realizará en este caso de forma tangencial en el círculo izquierdo de la ranura
- 6 A continuación, el control numérico realiza el acabado del fondo de la ranura desde dentro hacia fuera.

# **Notas**

# *INDICACIÓN*

### **¡Atención: Peligro de colisión!**

Si se define una posición de ranura distinta a 0, el control numérico posiciona la herramienta solo en el eje de la herramienta a la 2.ª altura de seguridad. ¡Esto significa que la posición al final del ciclo no debe coincidir con la posición al inicio del ciclo! Existe riesgo de colisión.

- Después del ciclo, **no** programar dimensiones incrementales
- Programar después del ciclo una posición absoluta en todos los ejes principales

# *INDICACIÓN*

### **¡Atención: Peligro de colisión!**

Cuando en un ciclo introduce una profundidad positiva, el control numérico invierte el cálculo del posicionamiento previo. La herramienta también se desplaza en el eje de la herramienta a la distancia de seguridad con marcha rápida **bajo** la superficie de la pieza. Existe riesgo de colisión.

- **Programar la profundidad con signo negativo**
- ▶ Con el parámetro de máquina **displayDepthErr** (núm. 201003) se determina si el control numérico debe emitir una aviso de error cuando se introduzca una profundidad positiva (on) o no (off)
- Únicamente se puede ejecutar este ciclo en el modo de mecanizado **FUNCTION MODE MILL**.
- El control numérico preposiciona la herramienta en el eje de la herramienta de forma automática. **Q204 2A DIST.** Debe tenerse en cuenta la **2A DIST. SEGURIDAD**.
- El ciclo realiza el acabado de una **Q369 SOBREMEDIDA PROFUND.** con un solo paso de profundización. El parámetro **Q338 PASADA PARA ACABADO** no actúa sobre **Q369**. **Q338** actúa en el mecanizado de acabado de una **Q368 SOBREMEDIDA LATERAL**.
- El control numérico reduce la profundidad de aproximación a la longitud de corte **LCUTS** definida en la tabla de herramientas en el caso de que la longitud de corte sea más corta que la profundidad de aproximación **Q202** introducida en el ciclo.
- Si la anchura de la ranura es mayor que el doble del diámetro de la herramienta, el control numérico desbasta correspondientemente la ranura desde dentro hacia fuera Se pueden fresar también con pequeñas herramientas las ranuras que se desee.
- Este ciclo supervisa la longitud de ranura LU definida de la herramienta. Si el valor **LU** es menor que la **PROFUNDIDAD Q201**, el control numérico emite un mensaje de error.
- Mediante el valor de **RCUTS**, el ciclo no supervisa sobre el centro de la herramienta de corte e impide, entre otras cosas, un contacto frontal de la herramienta. En caso necesario, el control numérico interrumpe el mecanizado con un mensaje de error.

## **Indicaciones sobre programación**

- Con la tabla de herramientas inactiva se debe profundizar siempre perpendicularmente (**Q366**=0), ya que no se pueden definir ángulos de profundización.
- Preposicionar la herramienta sobre el punto de partida en el plano de mecanizado con corrección de radio **R0**. Tenga en cuenta el parámetro **Q367** (posición).
- En el ciclo, el signo del parámetro Profundidad determina la dirección del mecanizado. Si se programa la profundidad = 0, el control numérico no ejecuta el ciclo.
- Introducir la distancia de seguridad, ya que la herramienta no se puede bloquear en el desplazamiento con virutas.

# **Parámetros de ciclo**

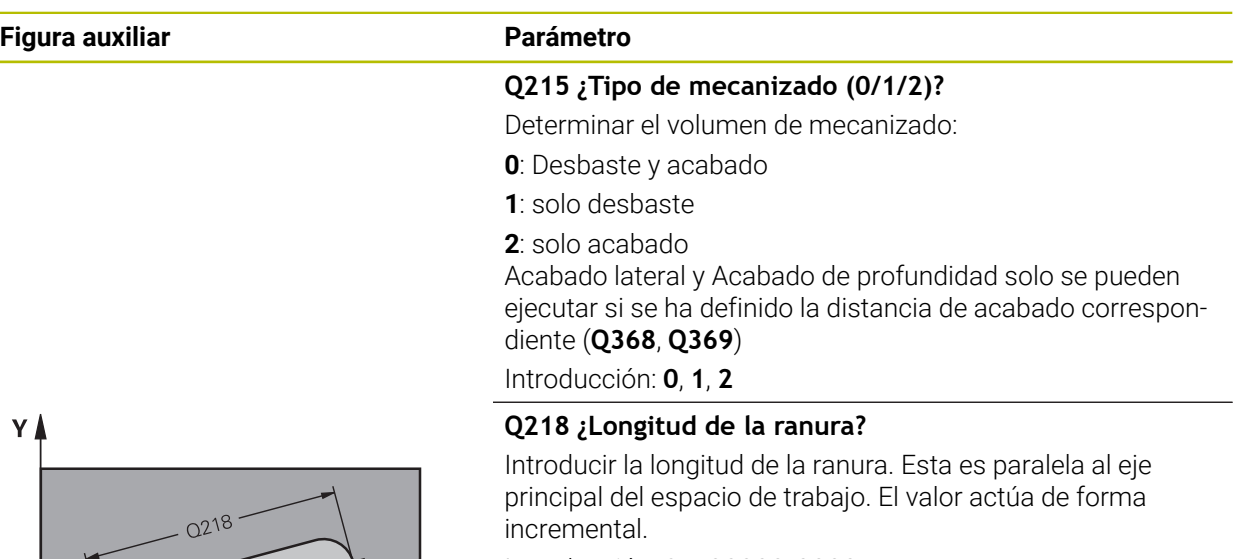

### Introducción: **0...99999.9999**

# **Q219 ¿Anchura de la ranura?**

Introducir la anchura de la ranura, que es paralela al eje auxiliar del espacio de trabajo. Si la anchura de la ranura se corresponde con el diámetro de la herramienta, el control numérico fresa un orificio oblongo. El valor actúa de forma incremental.

Ancho máximo de la ranura en el desbaste: doble del diámetro de la herramienta

Introducción: **0...99999.9999**

### **Q368 Sobremedida acabado lateral?**

Sobremedida en el espacio de trabajo que se mantiene después del desbaste. El valor actúa de forma incremental.

Introducción: **0...99999.9999**

## **Q374 ¿Angulo de giro?**

Ángulo según el que se girará toda la ranura. El centro del giro está en la posición en la que esté la herramienta en el momento de llamar al ciclo. El valor actúa de forma absoluta.

Introducción: **–360.000...+360.000**

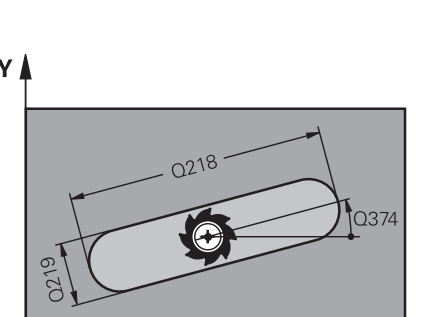

 $\mathbf{x}$ 

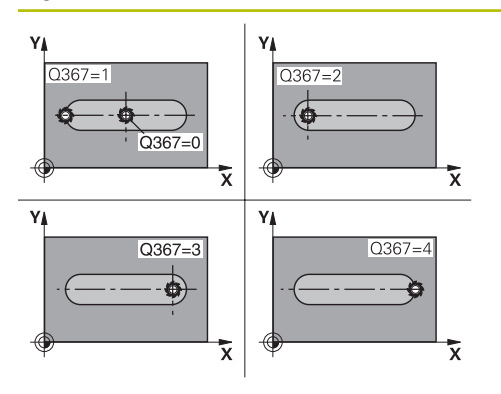

### **Q367 ¿Posición ranura (0/1/2/3/4)?**

Posición de la figura referida a la posición de la herramienta en el momento de llamar al ciclo:

- **0**: Posición de la herramienta = centro de la figura
- **1**: Posición de la herramienta = extremo izquierdo de la figura
- **2**: Posición de la herramienta = centro del círculo izquierdo
- **3**: Posición de la herramienta = centro del círculo derecho
- **4**: Posición de la herramienta = extremo derecho de la figura Introducción: **0**, **1**, **2**, **3**, **4**

## **Q207 Avance fresado?**

Velocidad de desplazamiento de la herramienta al fresar en mm/min

Introducción: **0...99999,999** alternativamente **FAUTO**, **FU**, **FZ**

### **Q351 Mod.fres.? Paral.=+1, Contr.=-1**

Tipo de fresado. Se tiene en cuenta el sentido de giro del cabezal.:

- **+1** = Fresado codireccional
- **–1** = Fresado en contrasentido

**PREDEF**: El control numérico captura el valor de una frase **GLOBAL DEF**

(Si se ha introducido 0, tiene lugar el mecanizado codireccional)

Introducción: **–1**, **0**, **+1** alternativamente **PREDEF.**

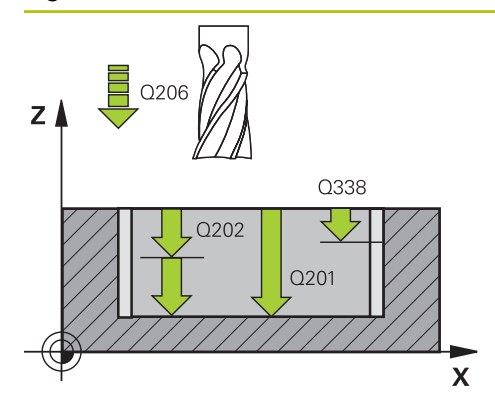

## **Q201 ¿Profundidad?**

Distancia entre la superficie de la pieza y la base de la ranura. El valor actúa de forma incremental.

### Introducción: **–99999.9999...+99999.9999**

### **Q202 Profundidad de pasada?**

Medida a la que la herramienta correspondiente se aproxima. Introducir valor mayor que 0. El valor actúa de forma incremental.

Introducción: **0...99999.9999**

## **Q369 Sobremedida acabado profundidad?**

Sobremedida en la profundidad que se mantiene después del desbaste. El valor actúa de forma incremental.

Introducción: **0...99999.9999**

## **Q206 Avance al profundizar?**

Velocidad de desplazamiento de la herramienta al desplazarse en profundidad en mm/min

Introducción: **0...99999,999** alternativamente **FAUTO**, **FU**, **FZ**

# **Q338 ¿Pasada para acabado?**

Aproximación en el eje de la herramienta al realizar el acabado de la sobremedida lateral **Q368**. El valor actúa de forma incremental.

**0:** Acabado en un paso de profundización

Introducción: **0...99999.9999**

## **Q200 Distancia de seguridad?**

Distancia entre el extremo de la herramienta y la superficie de la pieza. El valor actúa de forma incremental.

Introducción: **0...99999.9999** alternativamente **PREDEF.**

### **Q203 Coordenadas superficie pieza?**

Coordenada de la superficie de la pieza con respecto al punto cero activo. El valor actúa de forma absoluta.

Introducción: **–99999.9999...+99999.9999**

### **Q204 ¿2ª distancia de seguridad?**

Coordenada del eje de la herramienta en la cual no se puede producir ninguna colisión entre esta y la pieza (utillaje). El valor actúa de forma incremental.

Introducción: **0...99999.9999** alternativamente **PREDEF.**

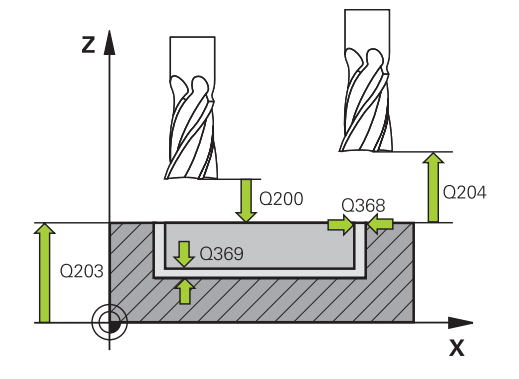

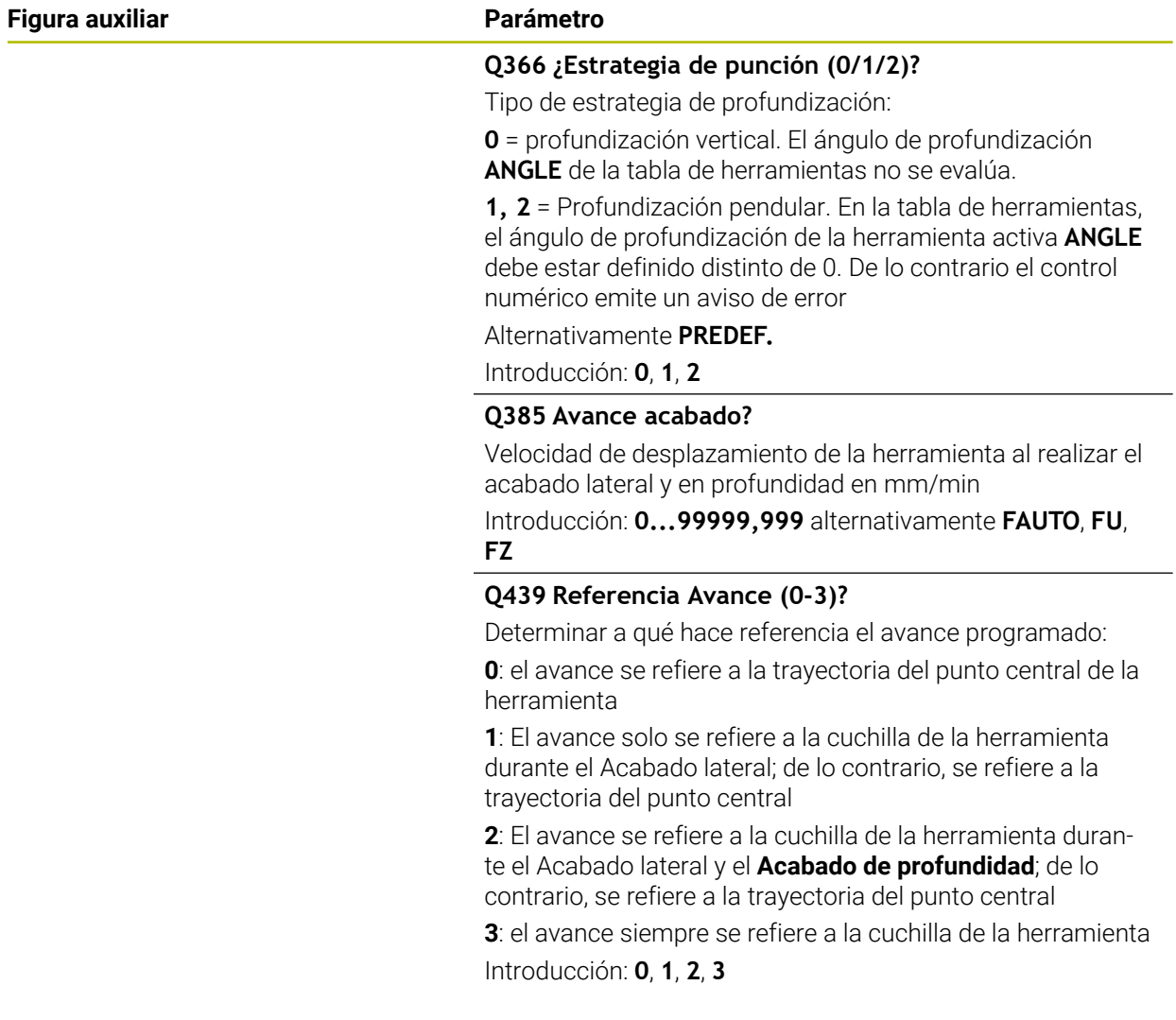

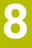

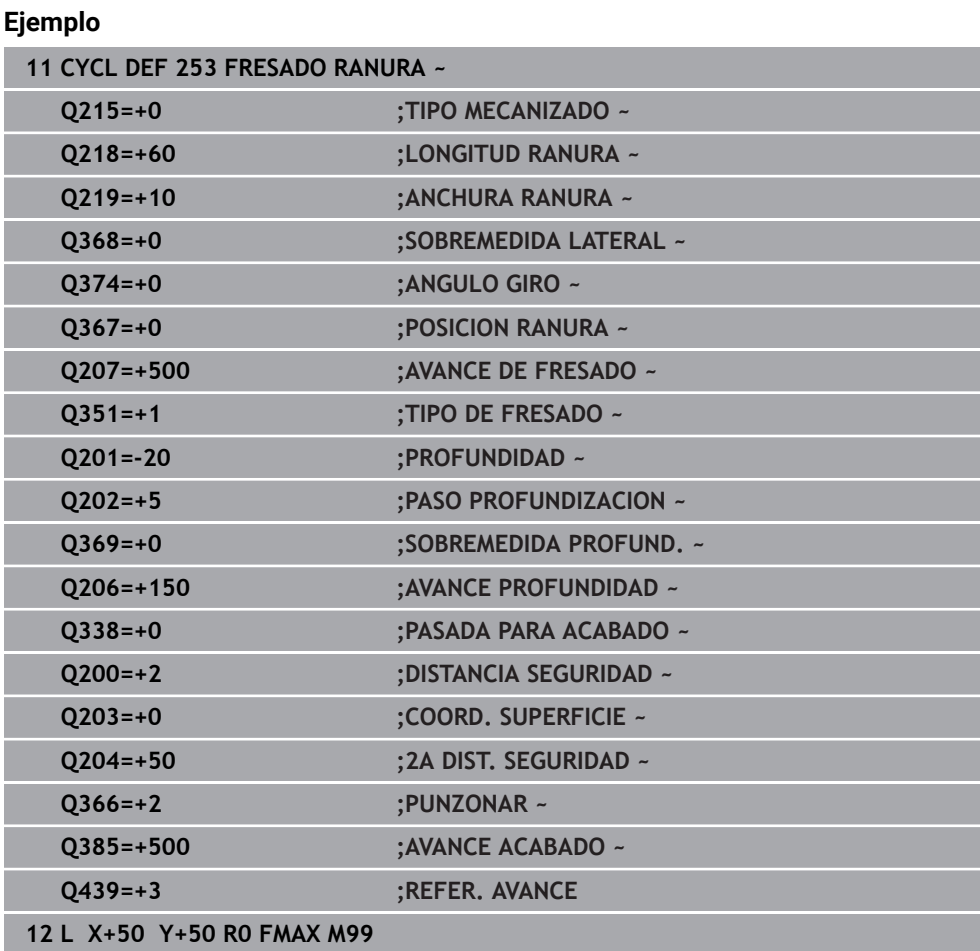

# **8.2.4 Ciclo 254 RANURA CIRCULAR**

**Programación ISO G254**

# **Aplicación**

Con el ciclo **254** es posible mecanizar completamente una ranura circular. Dependiendo de los parámetros del ciclo están disponibles las siguientes alternativas de mecanizado:

- Mecanizado completo: desbaste, acabado en profundidad, acabado lateral
- Solo desbaste
- Solo acabado en profundidad y acabado lateral
- Solo acabado en profundidad
- Solo acabado del lado

# **Desarrollo del ciclo**

## **Desbaste**

- 1 La herramienta se desplaza de forma pendular en el centro de la ranura a la primera profundización con el ángulo de profundización definido en la tabla de herramienta. La estrategia de profundización puede determinarse con el parámetro **Q366**
- 2 El control numérico vacía la ranura de dentro a fuera teniendo en cuenta las distancias de acabado (**Q368** y **Q369**)
- 3 El control numérico retira la herramienta lo equivalente a la distancia de seguridad **Q200**. Si la anchura de la ranura se corresponde con el diámetro de la fresa, el control numérico posiciona la herramienta extrayéndola de la ranura después de cada aproximación
- 4 Este proceso se repite hasta alcanzar la profundidad de ranura programada

### **Acabado**

- 5 Si están definidas sobremedidas de acabado, el control numérico realiza primeramente el acabado de las paredes de la ranura, en el caso de que se hayan introducido varias aproximaciones. La aproximación a las paredes de la ranura se realizará en este caso de forma tangencial
- 6 A continuación, el control numérico realiza el acabado del fondo de la ranura desde dentro hacia fuera.

# **Notas**

# *INDICACIÓN*

### **¡Atención: Peligro de colisión!**

Si se define una posición de ranura distinta a 0, el control numérico posiciona la herramienta solo en el eje de la herramienta a la 2.ª altura de seguridad. ¡Esto significa que la posición al final del ciclo no debe coincidir con la posición al inicio del ciclo! Existe riesgo de colisión.

- Después del ciclo, **no** programar dimensiones incrementales
- Programar después del ciclo una posición absoluta en todos los ejes principales

# *INDICACIÓN*

### **¡Atención: Peligro de colisión!**

Cuando en un ciclo introduce una profundidad positiva, el control numérico invierte el cálculo del posicionamiento previo. La herramienta también se desplaza en el eje de la herramienta a la distancia de seguridad con marcha rápida **bajo** la superficie de la pieza. Existe riesgo de colisión.

- **Programar la profundidad con signo negativo**
- ▶ Con el parámetro de máquina **displayDepthErr** (núm. 201003) se determina si el control numérico debe emitir una aviso de error cuando se introduzca una profundidad positiva (on) o no (off)

# *INDICACIÓN*

### **¡Atención: Peligro de colisión!**

Si se activa el ciclo con el volumen de mecanizado 2 (solo acabado), el TNC hace el posicionamiento previo en la primera profundidad de aproximación + distancia de seguridad, en marcha rápida. Durante el posicionamiento en marcha rápida existe riesgo de colisión.

- Realizar previamente un mecanizado de desbaste
- Asegurarse de que el control numérico puede posicionar previamente la herramienta en marcha rápida sin colisionar con la pieza
- Únicamente se puede ejecutar este ciclo en el modo de mecanizado **FUNCTION MODE MILL**.
- El control numérico preposiciona la herramienta en el eje de la herramienta de forma automática. **Q204 2A DIST.** Debe tenerse en cuenta la **2A DIST. SEGURIDAD**.
- El ciclo realiza el acabado de una **Q369 SOBREMEDIDA PROFUND.** con un solo paso de profundización. El parámetro **Q338 PASADA PARA ACABADO** no actúa sobre **Q369**. **Q338** actúa en el mecanizado de acabado de una **Q368 SOBREMEDIDA LATERAL**.
- El control numérico reduce la profundidad de aproximación a la longitud de corte **LCUTS** definida en la tabla de herramientas en el caso de que la longitud de corte sea más corta que la profundidad de aproximación **Q202** introducida en el ciclo.
- Si la anchura de la ranura es mayor que el doble del diámetro de la herramienta, el control numérico desbasta correspondientemente la ranura desde dentro hacia fuera Se pueden fresar también con pequeñas herramientas las ranuras que se desee.
- Este ciclo supervisa la longitud de ranura LU definida de la herramienta. Si el valor **LU** es menor que la **PROFUNDIDAD Q201**, el control numérico emite un mensaje de error.
- Mediante el valor de **RCUTS**, el ciclo no supervisa sobre el centro de la herramienta de corte e impide, entre otras cosas, un contacto frontal de la herramienta. En caso necesario, el control numérico interrumpe el mecanizado con un mensaje de error.

### **Indicaciones sobre programación**

- Con la tabla de herramientas inactiva se debe profundizar siempre perpendicularmente (**Q366**=0), ya que no se pueden definir ángulos de profundización.
- Preposicionar la herramienta sobre el punto de partida en el plano de mecanizado con corrección de radio **R0**. Tenga en cuenta el parámetro **Q367** (posición).
- En el ciclo, el signo del parámetro Profundidad determina la dirección del mecanizado. Si se programa la profundidad = 0, el control numérico no ejecuta el ciclo.
- Introducir la distancia de seguridad, ya que la herramienta no se puede bloquear en el desplazamiento con virutas.
- Si se utiliza el ciclo **254** en combinación con el ciclo **221**, entonces no se permite la posición de ranura 0.

# **Parámetros de ciclo**

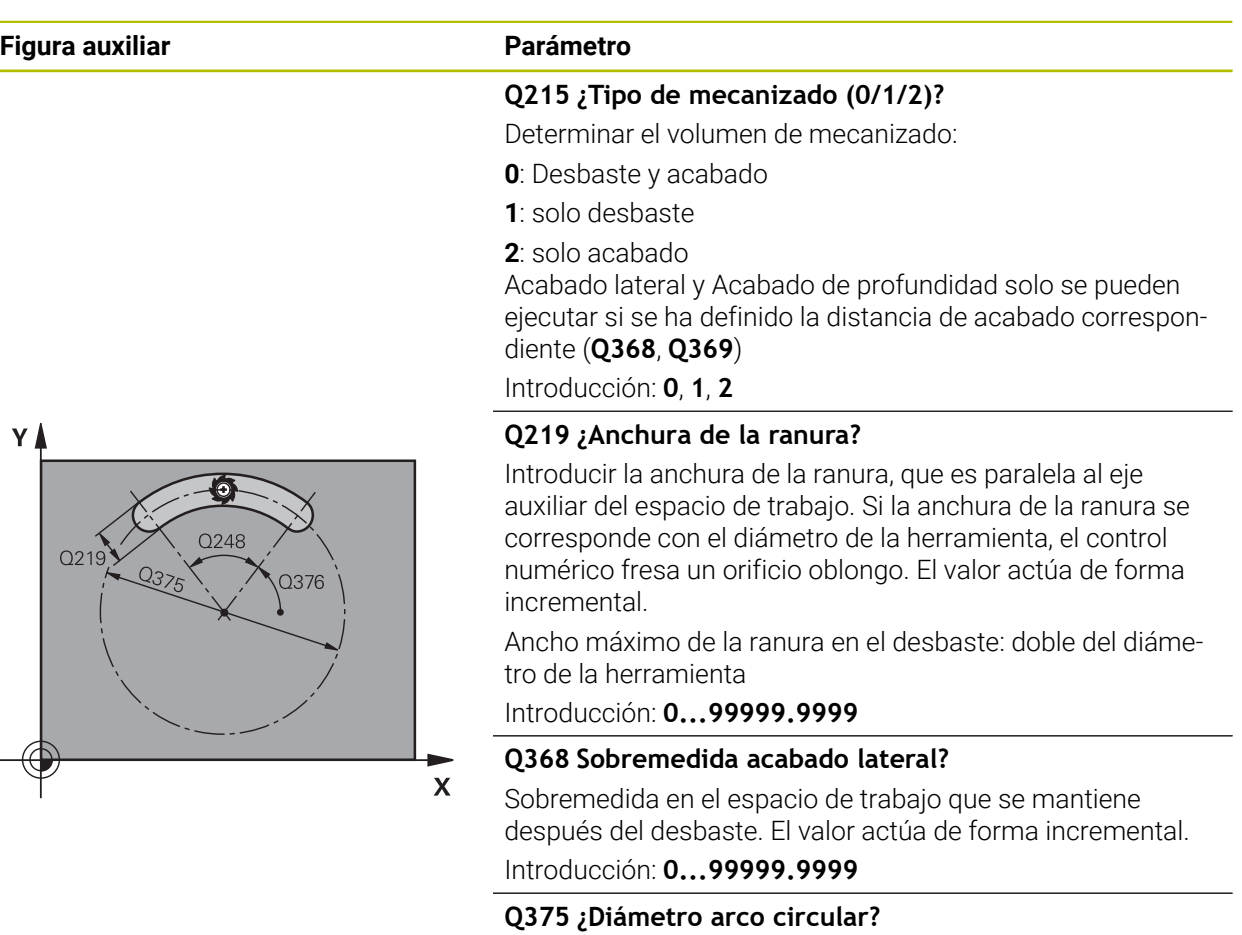

El diámetro del disco graduado es la trayectoria del centro de la ranura.

Introducción: **0...99999.9999**

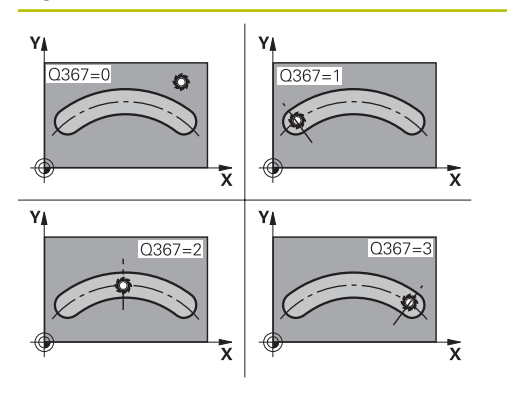

### **Q367 Ref. posición ranura (0/1/2/3)?**

Posición de la ranura referida a la posición de la herramienta en el momento de llamar al ciclo:

**0**: La posición de la herramienta no se tiene en cuenta. La posición de la ranura se genera desde el centro del disco graduado y el ángulo de partida

**1**: Posición de la herramienta = centro del círculo izquierdo de la ranura. El ángulo de partida **Q376** se refiere a esta posición. No se tiene en cuenta el centro del disco graduado introducido

**2**: Posición de la herramienta = centro del eje central. El ángulo de partida **Q376** se refiere a esta posición. No se tiene en cuenta el centro del disco graduado introducido

**3**: Posición de la herramienta = centro del círculo derecho de la ranura. El ángulo de partida **Q376** se refiere a esta posición. No se tiene en cuenta el centro del disco graduado introducido

Introducción: **0**, **1**, **2**, **3**

## **Q216 ¿Centro 1er eje?**

Centro del círculo graduado en el eje principal del espacio de trabajo. **Solo tiene efecto si Q367 = 0**El valor actúa de forma absoluta.

Introducción: **–99999.9999...+99999.9999**

### **Q217 ¿Centro segundo eje?**

Centro del círculo graduado en el eje transversal del espacio de trabajo **Solo tiene efecto si Q367 = 0** El valor actúa de forma absoluta.

Introducción: **–99999.9999...+99999.9999**

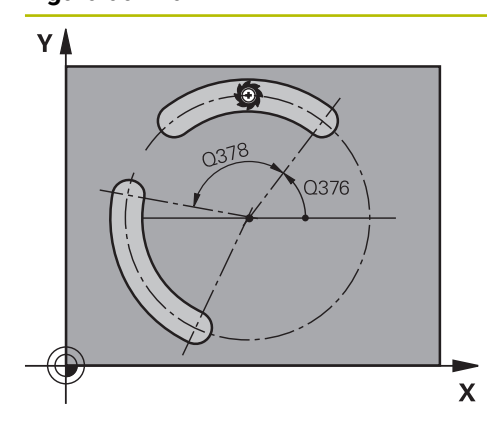

# **Q376 ¿Angulo inicial?**

Ángulo polar del punto inicial Introducción: **–360.000...+360.000**

### **Q248 ¿Ángulo apertura de la ranura?**

El ángulo de apertura es el ángulo entre el punto inicial y final de la ranura redonda. El valor actúa de forma incremental. Introducción: **0...360**

### **Q378 ¿Angulo incremental?**

Ángulo entre dos posiciones de mecanizado

Introducción: **–360.000...+360.000**

### **Q377 ¿Número mecanizados?**

Número de mecanizados sobre el arco de círculo Introducción: **1...99999**

## **Q207 Avance fresado?**

Velocidad de desplazamiento de la herramienta al fresar en mm/min

Introducción: **0...99999,999** alternativamente **FAUTO**, **FU**, **FZ**

# **Q351 Mod.fres.? Paral.=+1, Contr.=-1**

Tipo de fresado. Se tiene en cuenta el sentido de giro del cabezal.:

**+1** = Fresado codireccional

**–1** = Fresado en contrasentido

**PREDEF**: El control numérico captura el valor de una frase **GLOBAL DEF**

(Si se ha introducido 0, tiene lugar el mecanizado codireccional)

Introducción: **–1**, **0**, **+1** alternativamente **PREDEF.**

### **Q201 ¿Profundidad?**

Distancia entre la superficie de la pieza y la base de la ranura. El valor actúa de forma incremental.

Introducción: **–99999.9999...+99999.9999**

### **Q202 Profundidad de pasada?**

Medida a la que la herramienta correspondiente se aproxima. Introducir valor mayor que 0. El valor actúa de forma incremental.

Introducción: **0...99999.9999**

# **Q369 Sobremedida acabado profundidad?**

Sobremedida en la profundidad que se mantiene después del desbaste. El valor actúa de forma incremental.

Introducción: **0...99999.9999**

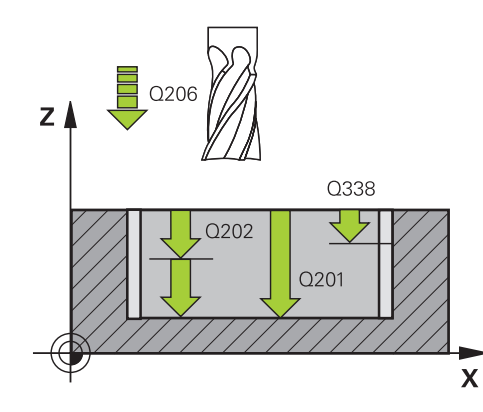

 $7<sub>l</sub>$ 

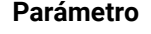

### **Q206 Avance al profundizar?**

Velocidad de desplazamiento de la herramienta al desplazarse en profundidad en mm/min

Introducción: **0...99999,999** alternativamente **FAUTO**, **FU**, **FZ**

### **Q338 ¿Pasada para acabado?**

Aproximación en el eje de la herramienta al realizar el acabado de la sobremedida lateral **Q368**. El valor actúa de forma incremental.

**0:** Acabado en un paso de profundización

Introducción: **0...99999.9999**

# **Q200 Distancia de seguridad?**

Distancia entre el extremo de la herramienta y la superficie de la pieza. El valor actúa de forma incremental.

Introducción: **0...99999.9999** alternativamente **PREDEF.**

### **Q203 Coordenadas superficie pieza?**

Coordenada de la superficie de la pieza con respecto al punto cero activo. El valor actúa de forma absoluta. Introducción: **–99999.9999...+99999.9999**

### **Q204 ¿2ª distancia de seguridad?**

En el eje de la herramienta, distancia entre la herramienta y la pieza (utillaje) en la que no puede producirse ninguna colisión. El valor actúa de forma incremental.

Introducción: **0...99999.9999** alternativamente **PREDEF.**

### **Q366 ¿Estrategia de punción (0/1/2)?**

Tipo de estrategia de profundización:

**0**: Profundización vertical. El ángulo de profundización **ANGLE** de la tabla de la herramientas no se evalúa.

**1, 2**: profundización pendular. En la tabla de herramientas, el ángulo de profundización de la herramienta activa **ANGLE** debe estar definido distinto de 0. De lo contrario el control numérico emite un aviso de error.

**PREDEF**: el control numérico utiliza el valor de la frase GLOBAL DEF

Introducción: **0**, **1**, **2**

## **Q385 Avance acabado?**

Velocidad de desplazamiento de la herramienta al realizar el acabado lateral y en profundidad en mm/min

Introducción: **0...99999,999** alternativamente **FAUTO**, **FU**,

**FZ**

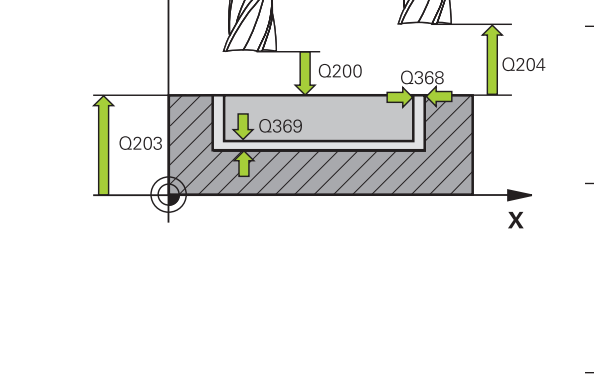

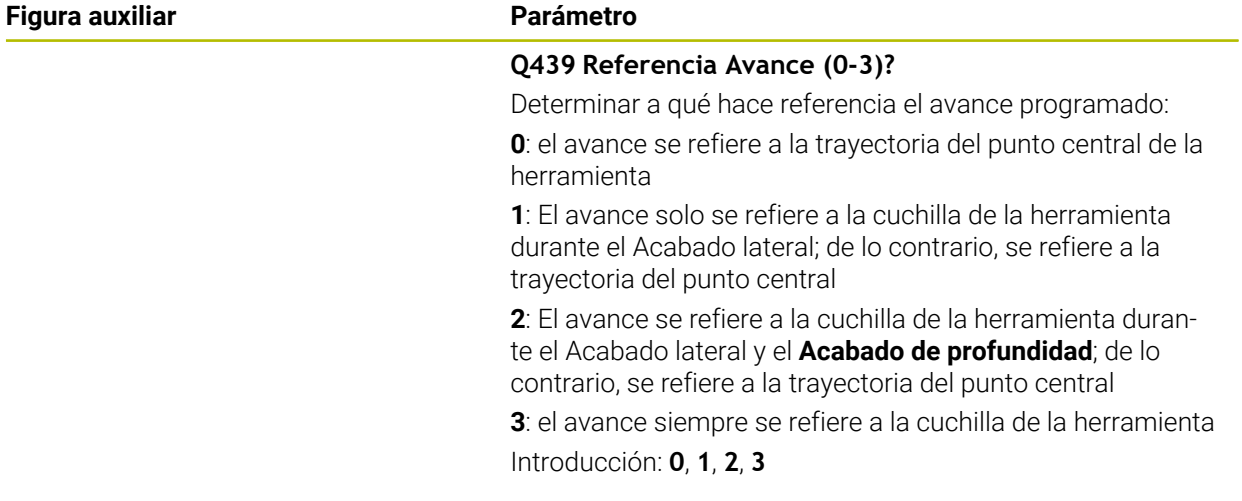

# **Ejemplo**

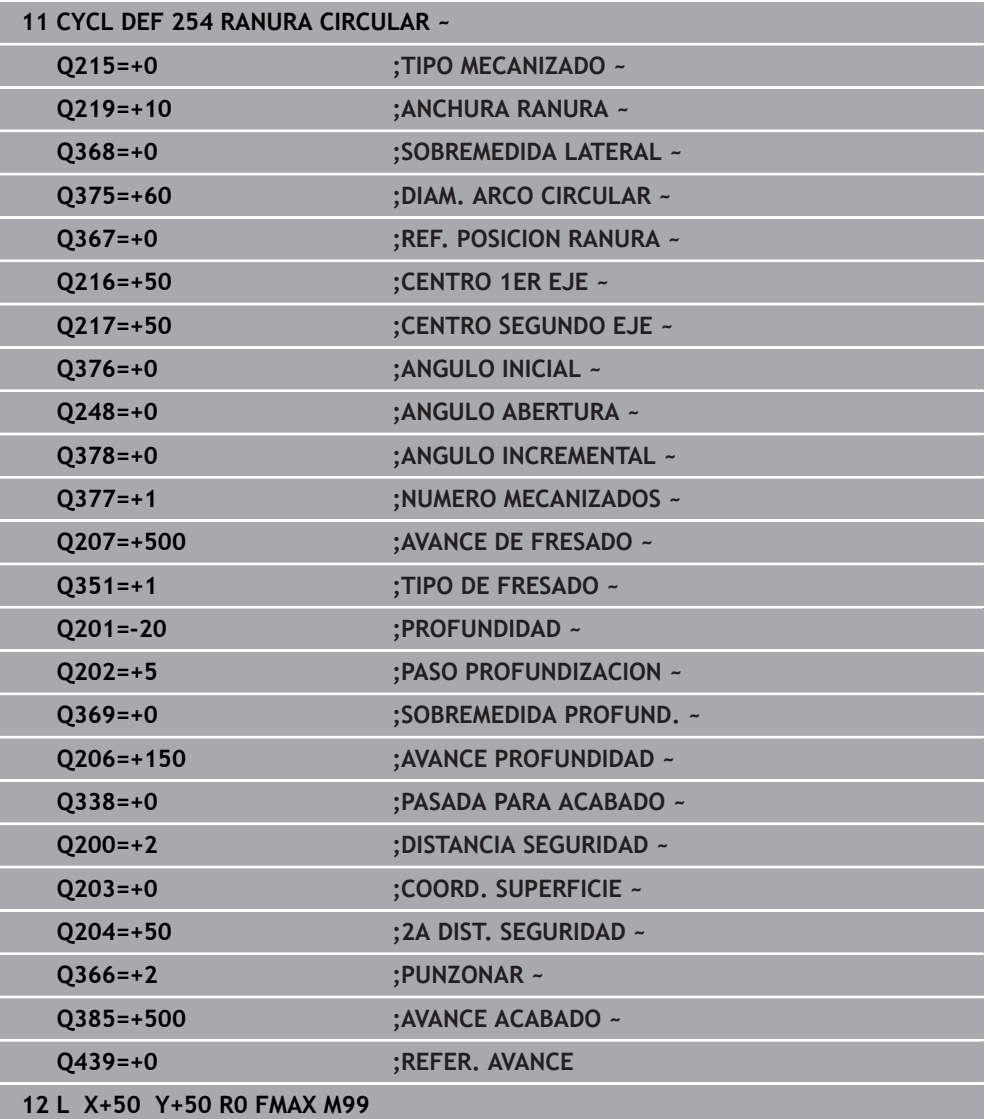

# **8.3 Fresar islas**

# **8.3.1 Ciclo 256 ISLAS RECTANGULARES**

# **Programación ISO G256**

# **Aplicación**

Con el ciclo **256** pueden mecanizarse cajeras rectangulares. Si una cota de la pieza en bruto es mayor que el incremento lateral máximo permitido, entonces el control numérico realiza varios incrementos laterales hasta alcanzar la dimensión final.

### **Desarrollo del ciclo**

- 1 La herramienta parte de la posición inicial del ciclo (centro de la isla) a la posición inicial del mecanizado de la isla. La posición inicial se determina con el parámetro **Q437**. El ajuste estándar (**Q437**=0) se encuentra a 2 mm a la derecha de la pieza en bruto de la isla
- 2 En el caso de que la hta. esté sobre la 2.ª distancia de seguridad, el control numérico desplaza la hta. en marcha rápida **FMAX** a la distancia de seguridad y desde allí con el avance de profundización a la primera profundidad de pasada
- 3 A continuación, la herramienta se desplaza tangencialmente al contorno de la isla y, luego, fresa una vuelta
- 4 Si no se puede alcanzar una dimensión final en una vuelta, el control numérico aproxima la herramienta a la profundidad de aproximación actual y después vuelve a fresar una vuelta. El control numérico tiene en cuenta la dimensión de la pieza en bruto, la dimensión final y el incremento lateral permitido. Este proceso se repite hasta alcanzar la dimensión final definida. Si no se ha escogido un lado para el punto de partida, sino que se ha situado en una esquina (**Q437** distinto a 0), el control numérico realiza el fresado en forma de espiral desde el punto de partida hacia el interior hasta la cota final
- 5 Si se requieren más aproximaciones en la profundidad, la herramienta se retira tangencialmente del contorno hasta el punto de partida del mecanizado de la isla
- 6 A continuación el control numérico desplaza la herramienta a la siguiente profundidad de aproximación y mecaniza la isla a dicha profundidad
- 7 Este proceso se repite hasta alcanzar la profundidad de isla programada
- 8 Al final del ciclo, el control numérico posiciona la herramienta solamente en el eje de la herramienta a la altura segura definida en el ciclo. Por tanto, la posición final no coincide con la posición inicial

# **Notas**

# *INDICACIÓN*

### **¡Atención: Peligro de colisión!**

Cuando en un ciclo introduce una profundidad positiva, el control numérico invierte el cálculo del posicionamiento previo. La herramienta también se desplaza en el eje de la herramienta a la distancia de seguridad con marcha rápida **bajo** la superficie de la pieza. Existe riesgo de colisión.

- Programar la profundidad con signo negativo
- ► Con el parámetro de máquina **displayDepthErr** (núm. 201003) se determina si el control numérico debe emitir una aviso de error cuando se introduzca una profundidad positiva (on) o no (off)

# *INDICACIÓN*

### **¡Atención: Peligro de colisión!**

Si para el desplazamiento de aproximación no se dispone de espacio suficiente junto a la isla, existe riesgo de colisión.

- Según la posición de aproximación **Q439**, el control numérico necesita espacio para el movimiento de aproximación
- Junto a la isla, dejar espacio para el desplazamiento de aproximación
- ▶ Diámetro mínimo de herramienta +2 mm
- El control numérico vuelve a posicionar la herramienta al final, a la distancia de seguridad, si se ha introducido a la segunda distancia de seguridad. La posición final de la herramienta tras el ciclo no coincide con la posición inicial
- Únicamente se puede ejecutar este ciclo en el modo de mecanizado **FUNCTION MODE MILL**.
- El control numérico preposiciona la herramienta en el eje de la herramienta de forma automática. **Q204 2A DIST.** Debe tenerse en cuenta la **2A DIST. SEGURIDAD**.
- El ciclo realiza el acabado de una **Q369 SOBREMEDIDA PROFUND.** con un solo paso de profundización. El parámetro **Q338 PASADA PARA ACABADO** no actúa sobre **Q369**. **Q338** actúa en el mecanizado de acabado de una **Q368 SOBREMEDIDA LATERAL**.
- El control numérico reduce la profundidad de aproximación a la longitud de corte **LCUTS** definida en la tabla de herramientas en el caso de que la longitud de corte sea más corta que la profundidad de aproximación **Q202** introducida en el ciclo.
- Este ciclo supervisa la longitud de ranura LU definida de la herramienta. Si el valor **LU** es menor que la **PROFUNDIDAD Q201**, el control numérico emite un mensaje de error.

### **Indicaciones sobre programación**

- Preposicionar la herramienta sobre el punto de partida en el plano de mecanizado con corrección de radio **R0**. Tenga en cuenta el parámetro **Q367** (posición).
- En el ciclo, el signo del parámetro Profundidad determina la dirección del mecanizado. Si se programa la profundidad = 0, el control numérico no ejecuta el ciclo.

# **Parámetros de ciclo**

### **Figura auxiliar Parámetro**

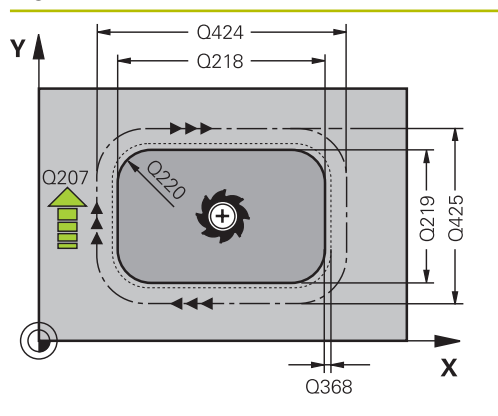

## **Q218 ¿Longitud lado 1?**

Longitud de la isla, paralela al eje principal del espacio de trabajo. El valor actúa de forma incremental.

Introducción: **0...99999.9999**

## **Q424 Cota pza. bruto ¿Long. cara 1?**

Longitud de la pieza en bruto de la isla, paralela al eje principal del espacio de trabajo. Introducir la **dimensión de la pieza en bruto, longitud lateral 1** mayor a la **longitud lateral 1**. El control numérico ejecuta varias aproximaciones laterales, si la diferencia entre la dimensión de la pieza en bruto 1 y la dimensión final 1 es mayor al incremento lateral permitida (radio de herramienta x solapamiento de la trayectoria **Q370**). El control numérico siempre calcula un incremento lateral constante. El valor actúa de forma incremental. Introducción: **0...99999.9999**

### **Q219 ¿Longitud lado 2?**

Longitud de la isla, paralela al eje auxiliar del espacio de trabajo. Introducir la **dimensión de la pieza en bruto, longitud lateral 2** mayor a la **longitud lateral 2**. El control numérico ejecuta varias aproximaciones laterales, si la diferencia entre la dimensión de la pieza en bruto 2 y la dimensión final 2 es mayor al incremento lateral permitida (radio de herramienta x solapamiento de la trayectoria **Q370**). El control numérico siempre calcula un incremento lateral constante. El valor actúa de forma incremental. Introducción: **0...99999.9999**

**Q425 Cota pza. bruto ¿Long. cara 2?**

Longitud de la pieza en bruto de la isla, paralela al eje auxiliar del espacio de trabajo. El valor actúa de forma incremental.

Introducción: **0...99999.9999**

### **Q220 ¿Radio / Chaflan (+/-)?**

Especifique el valor del radio o bisel del elemento de forma. Al introducir un valor positivo, el control numérico crea un redondeo en cada esquina. El valor introducido corresponde al radio. Si se introduce un valor negativo, todas las esquinas del contorno estarán provistas de un bisel, que se corresponde con el valor introducido de la longitud del bisel.

### Introducción: **–99999.9999...+99999.9999**

### **Q368 Sobremedida acabado lateral?**

Sobremedida en el espacio de trabajo que se mantiene después del desbaste. El valor actúa de forma incremental.

### Introducción: **–99999.9999...+99999.9999**

### **Q224 ¿Angulo de giro?**

Ángulo que gira el mecanizado completo El centro del giro está en la posición en la que esté la herramienta en el momento de llamar al ciclo. El valor actúa de forma absoluta.

Introducción: **–360.000...+360.000**

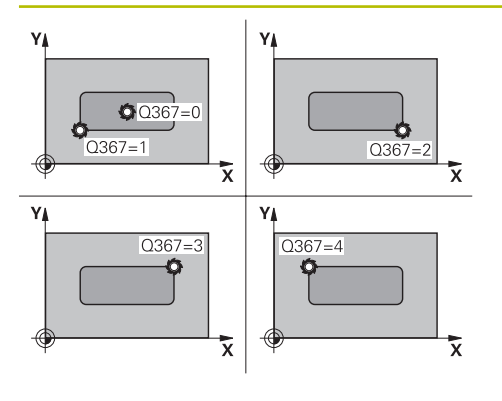

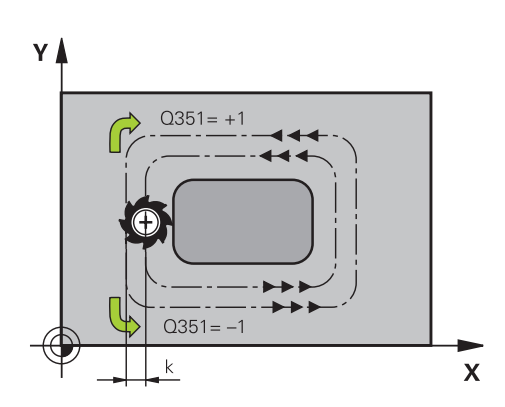

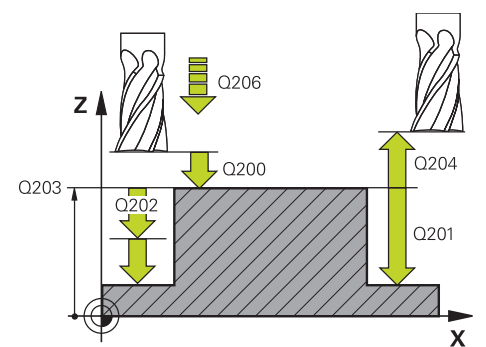

### **Q367 ¿Posición islas (0/1/2/3/4)?**

Posición de las islas con respecto a la posición de la herramienta durante la llamada del ciclo:

- **0**: Posición de la herramienta = Centro de las islas
- **1**: Posición de la herramienta = Esquina inferior izquierda
- **2**: Posición de la herramienta = Esquina inferior derecha
- **3**: Posición de la herramienta = Esquina superior derecha
- **4**: Posición de la herramienta = Esquina superior izquierda

# Introducción: **0**, **1**, **2**, **3**, **4 Q207 Avance fresado?**

Velocidad de desplazamiento de la herramienta al fresar en mm/min

Introducción: **0...99999,999** alternativamente **FAUTO**, **FU**, **FZ**

### **Q351 Mod.fres.? Paral.=+1, Contr.=-1**

Tipo de fresado. Se tiene en cuenta el sentido de giro del cabezal.:

- **+1** = Fresado codireccional
- **–1** = Fresado en contrasentido

**PREDEF**: El control numérico captura el valor de una frase **GLOBAL DEF**

(Si se ha introducido 0, tiene lugar el mecanizado codireccional)

Introducción: **–1**, **0**, **+1** alternativamente **PREDEF.**

### **Q201 ¿Profundidad?**

Distancia entre la superficie de la pieza y la base de la isla. El valor actúa de forma incremental.

Introducción: **–99999.9999...+99999.9999**

### **Q202 Profundidad de pasada?**

Medida a la que la herramienta correspondiente se aproxima. Introducir valor mayor que 0. El valor actúa de forma incremental.

# Introducción: **0...99999.9999**

### **Q206 Avance al profundizar?**

Velocidad de desplazamiento de la herramienta al desplazarse en profundidad en mm/min

Introducción: **0...99999,999** alternativamente, **FAUTO**, **FMAX**, **FU**, **FZ**

### **Q200 Distancia de seguridad?**

Distancia entre el extremo de la herramienta y la superficie de la pieza. El valor actúa de forma incremental.

Introducción: **0...99999.9999** alternativamente **PREDEF.**

### **Q203 Coordenadas superficie pieza?**

Coordenada de la superficie de la pieza con respecto al punto cero activo. El valor actúa de forma absoluta.

Introducción: **–99999.9999...+99999.9999**

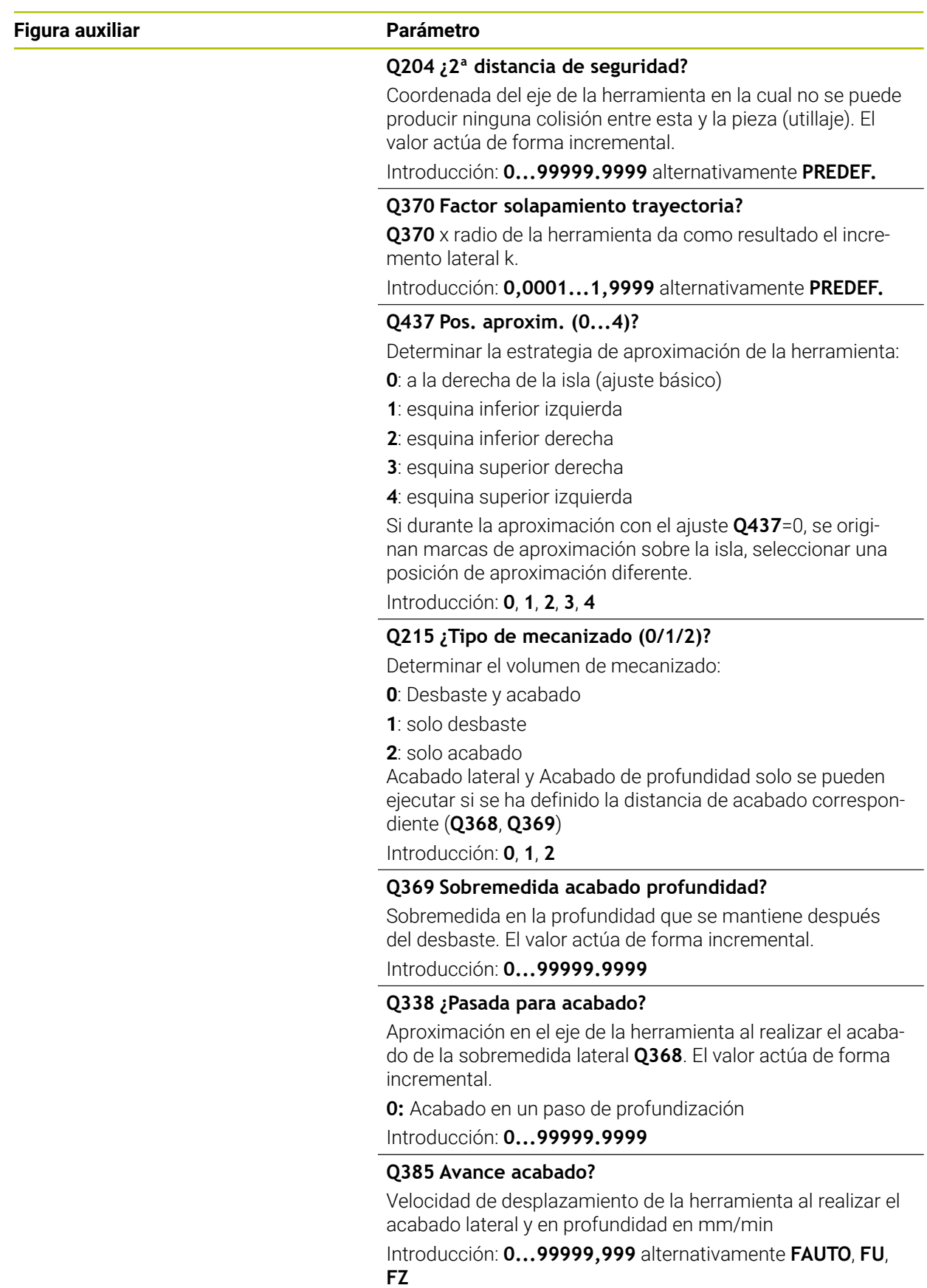

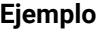

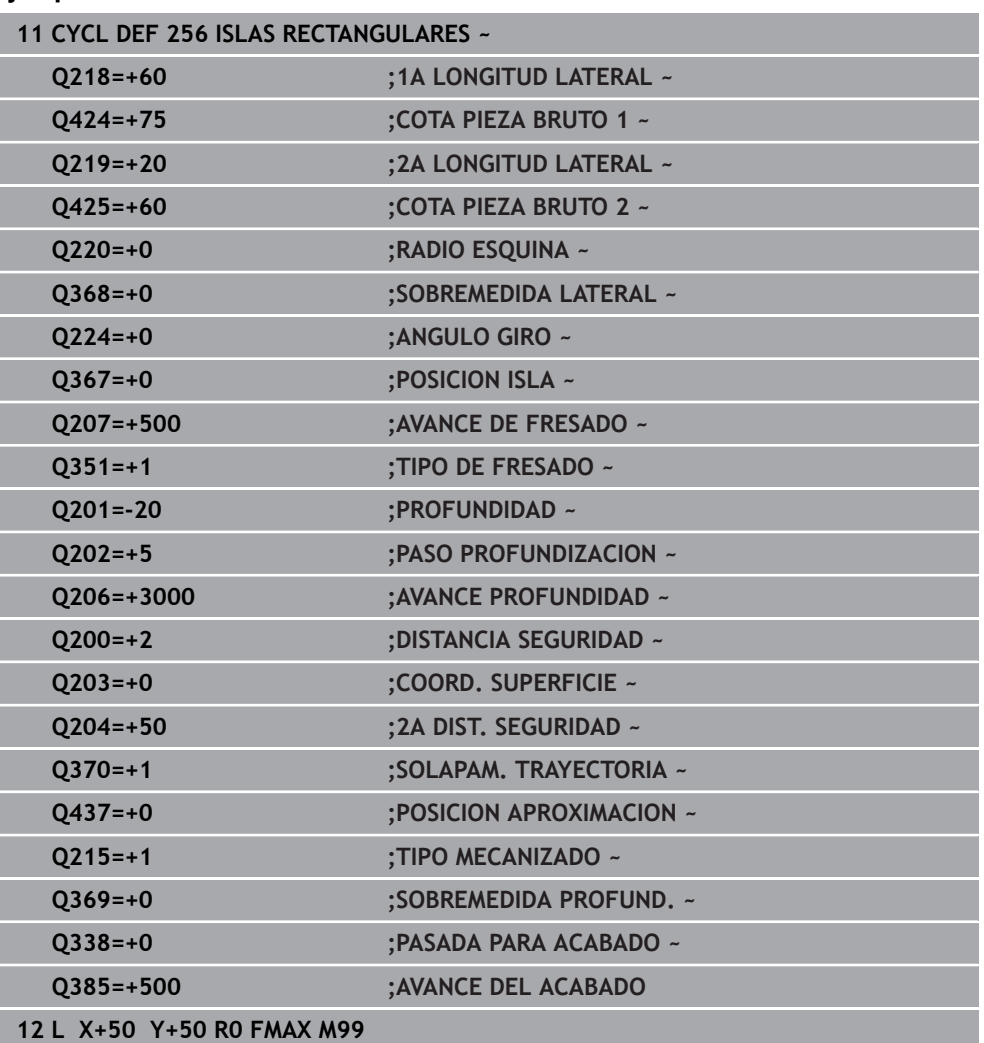

# **8.3.2 Ciclo 257 ISLA CIRCULAR**

### **Programación ISO G257**

# **Aplicación**

Con el ciclo **257** se puede mecanizar una isla circular. El control numérico crea la isla circular en una aproximación helicoidal partiendo del diámetro de la pieza en bruto

## **Desarrollo del ciclo**

- 1 A continuación, el control numérico baja la herramienta si se encuentra en la segunda altura de seguridad y la retira de la misma
- 2 La herramienta se desplaza, partiendo del centro de la isla, a la posición inicial del mecanizado de la isla. Se puede determinar la posición inicial sobre el ángulo polar con respecto al centro de la isla con el parámetro **Q376**
- 3 El control numérico desplaza la herramienta en marcha rápida **FMAX** a la distancia de seguridad **Q200** y, desde allí, con avance de profundización al primer paso de profundización
- 4 A continuación, el control numérico crea la isla circular en una aproximación en forma helicoidal teniendo en cuenta el solape de la trayectoria
- 5 El control numérico retira la herramienta del contorno 2 mm en una trayectoria tangencial
- 6 Si se requieren varias profundizaciones, la nueva profundización se realiza en el punto más próximo al movimiento de retirada
- 7 Este proceso se repite hasta alcanzar la profundidad de isla programada
- 8 Al final del ciclo y después de la retirada tangencial, baja la herramienta en el eje de la herramienta a la 2.ª distancia de seguridad definida en el ciclo. La posición final no coincide con la posición inicial

## **Notas**

# *INDICACIÓN*

### **¡Atención: Peligro de colisión!**

Cuando en un ciclo introduce una profundidad positiva, el control numérico invierte el cálculo del posicionamiento previo. La herramienta también se desplaza en el eje de la herramienta a la distancia de seguridad con marcha rápida **bajo** la superficie de la pieza. Existe riesgo de colisión.

- Programar la profundidad con signo negativo
- ► Con el parámetro de máquina **displayDepthErr** (núm. 201003) se determina si el control numérico debe emitir una aviso de error cuando se introduzca una profundidad positiva (on) o no (off)

# *INDICACIÓN*

### **¡Atención: Peligro de colisión!**

Si para el desplazamiento de aproximación no se dispone de espacio suficiente junto a la isla, existe riesgo de colisión.

- Comprobar el proceso con la simulación gráfica.
- Únicamente se puede ejecutar este ciclo en el modo de mecanizado **FUNCTION MODE MILL**.
- El control numérico preposiciona la herramienta en el eje de la herramienta de forma automática. **Q204 2A DIST.** Debe tenerse en cuenta la **2A DIST. SEGURIDAD**.
- El ciclo realiza el acabado de una **Q369 SOBREMEDIDA PROFUND.** con un solo paso de profundización. El parámetro **Q338 PASADA PARA ACABADO** no actúa sobre **Q369**. **Q338** actúa en el mecanizado de acabado de una **Q368 SOBREMEDIDA LATERAL**.
- El control numérico reduce la profundidad de aproximación a la longitud de corte **LCUTS** definida en la tabla de herramientas en el caso de que la longitud de corte sea más corta que la profundidad de aproximación **Q202** introducida en el ciclo.
- Este ciclo supervisa la longitud de ranura **LU** definida de la herramienta. Si el valor **LU** es menor que la **PROFUNDIDAD Q201**, el control numérico emite un mensaje de error.

### **Indicaciones sobre programación**

- Preposicionar la herramienta sobre el punto de partida en el plano de mecanizado (centro de la isla) con corrección de radio **R0**.
- En el ciclo, el signo del parámetro Profundidad determina la dirección del mecanizado. Si se programa la profundidad = 0, el control numérico no ejecuta el ciclo.
## **Figura auxiliar Parámetro**

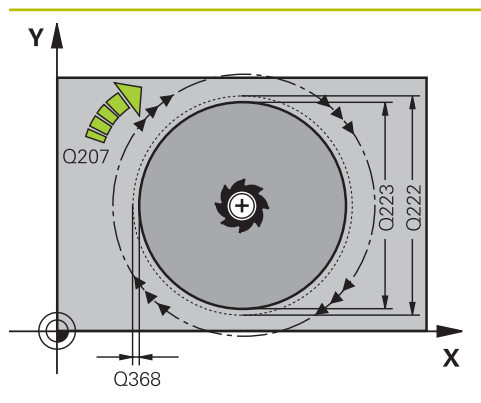

# Y I  $0.351 =$  $0.351 =$  $\mathbf{x}$

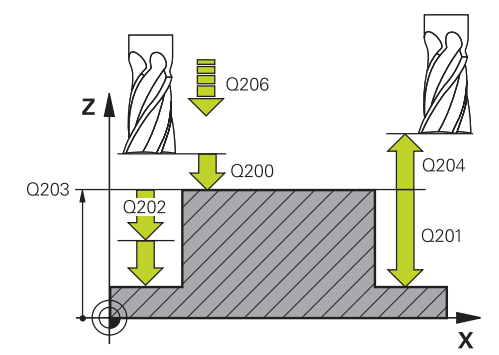

# **Q223 ¿Diámetro pieza terminada?**

Diámetro de la isla recién mecanizada

Introducción: **0...99999.9999**

## **Q222 ¿Diámetro pieza en bruto?**

Diámetro de la pieza en bruto. Introducir el diámetro de la pieza en bruto mayor que el diámetro de la pieza acabada. El control numérico ejecuta varias aproximaciones laterales, si la diferencia entre el diámetro de la pieza en bruto y el de la pieza acabada es mayor al incremento lateral permitida (radio de herramienta x solapamiento de la trayectoria **Q370**). El control numérico siempre calcula un incremento lateral constante.

Introducción: **0...99999.9999**

#### **Q368 Sobremedida acabado lateral?**

Sobremedida en el espacio de trabajo que se mantiene después del desbaste. El valor actúa de forma incremental.

# Introducción: **–99999.9999...+99999.9999**

# **Q207 Avance fresado?**

Velocidad de desplazamiento de la herramienta al fresar en mm/min

# Introducción: **0...99999,999** alternativamente **FAUTO**, **FU**, **FZ**

#### **Q351 Mod.fres.? Paral.=+1, Contr.=-1**

Tipo de fresado. Se tiene en cuenta el sentido de giro del cabezal.:

- **+1** = Fresado codireccional
- **–1** = Fresado en contrasentido

**PREDEF**: El control numérico captura el valor de una frase **GLOBAL DEF**

(Si se ha introducido 0, tiene lugar el mecanizado codireccional)

Introducción: **–1**, **0**, **+1** alternativamente **PREDEF.**

# **Q201 ¿Profundidad?**

Distancia entre la superficie de la pieza y la base de la isla. El valor actúa de forma incremental.

Introducción: **–99999.9999...+99999.9999**

#### **Q202 Profundidad de pasada?**

Medida a la que la herramienta correspondiente se aproxima. Introducir valor mayor que 0. El valor actúa de forma incremental.

Introducción: **0...99999.9999**

#### **Q206 Avance al profundizar?**

Velocidad de desplazamiento de la herramienta al desplazarse en profundidad en mm/min

Introducción: **0...99999,999** alternativamente, **FAUTO**, **FMAX**, **FU**, **FZ**

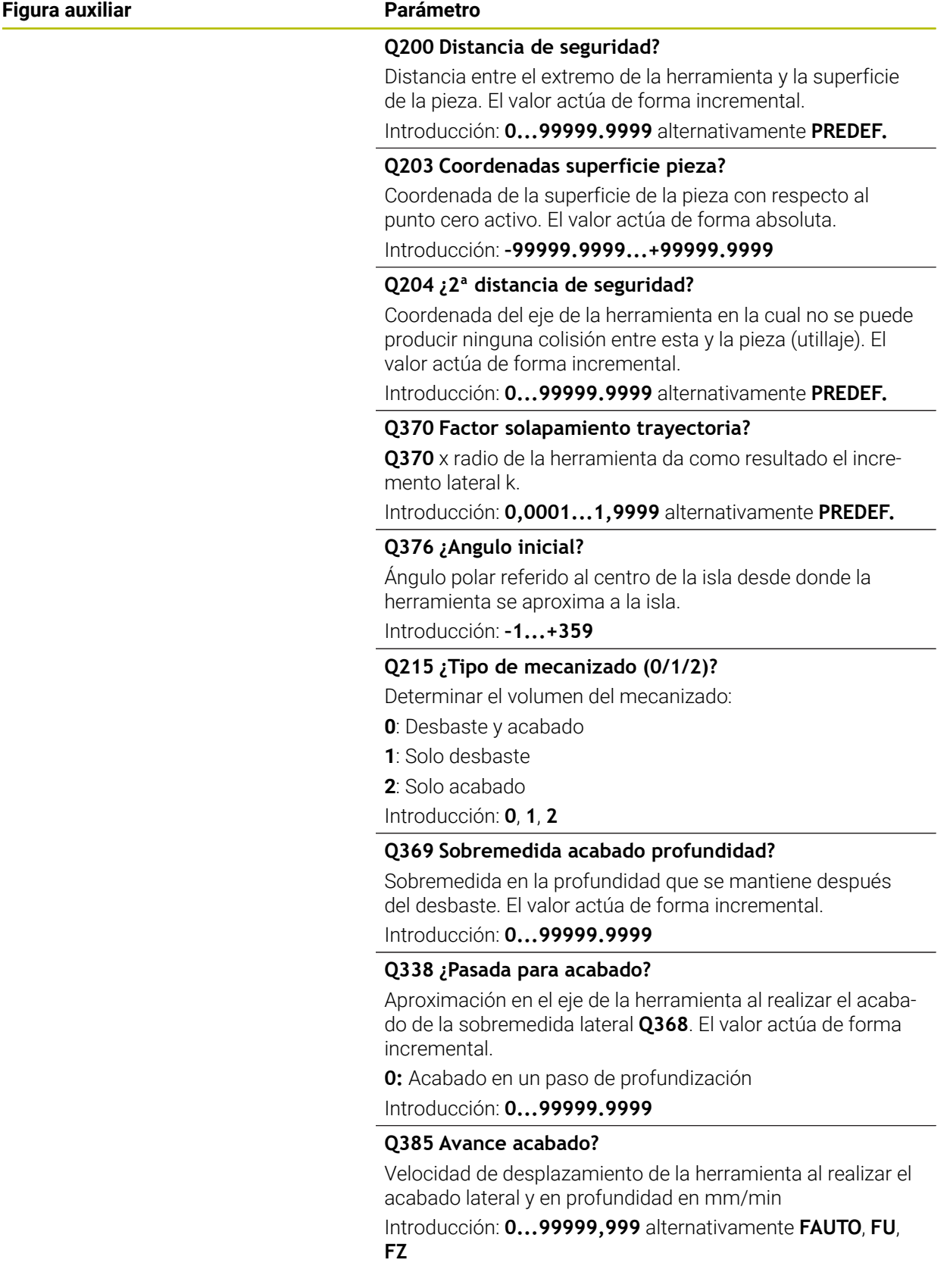

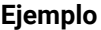

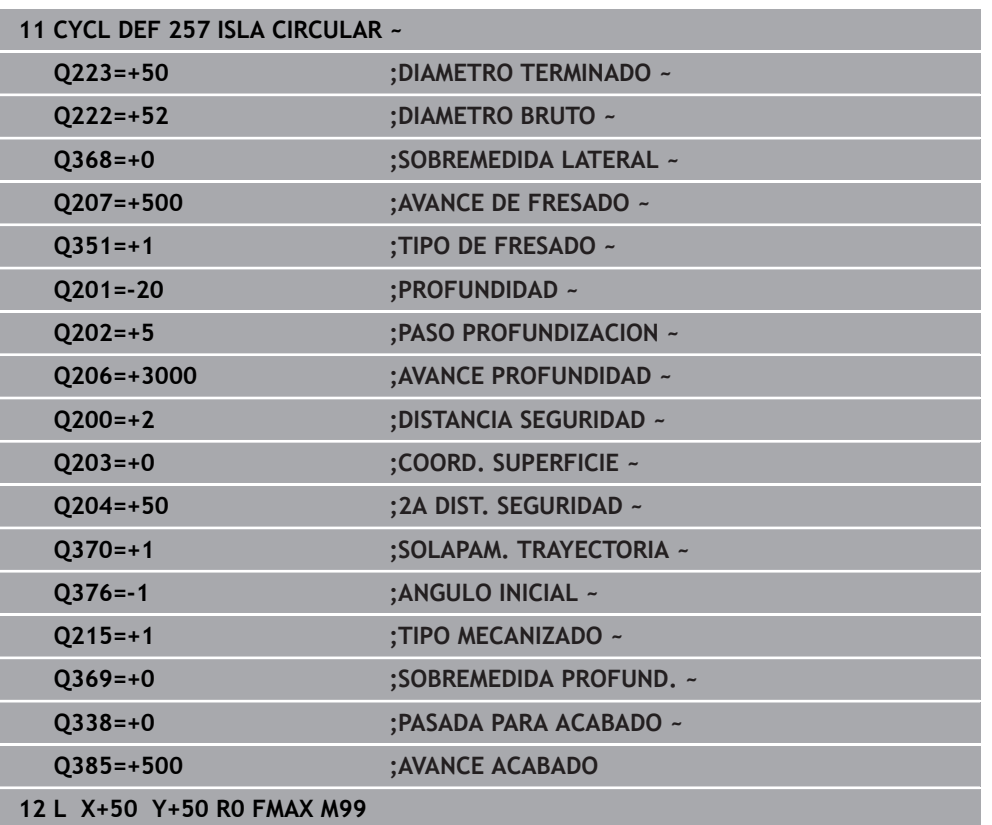

# **8.3.3 Ciclo 258 ISLA POLIGONAL**

**Programación ISO G258**

# **Aplicación**

Con el ciclo **258** se puede elaborar un polígono regular mediante mecanizado exterior. El fresado se realiza en una trayectoria helicoidal, partiendo del diámetro de la pieza en bruto.

# **Desarrollo del ciclo**

- 1 Si la herramienta se encuentra al inicio del mecanizado bajo la segunda Distancia de seguridad, el control numérico retorna la herramienta a la segunda distancia de seguridad
- 2 Desde el medio de la isla, el control numérico retira la hta. a la posición inicial del mecanizado de la isla. La posición inicial depende, entre otras cosas, del diámetro de la pieza en bruto y de la posición de giro de la isla. Se puede registrar la posición de giro con el parámetro **Q224**
- 3 La hta. se desplaza en marcha rápida **FMAX** a la distancia de seguridad **Q200** y desde allí, con avance de profundización al primer paso de profundización
- 4 A continuación, el control numérico crea la isla poligonal en una aproximación en forma helicoidal teniendo en cuenta el solapamiento de la trayectoria
- 5 El control numérico desplaza la herramienta en una trayectoria tangencial desde el exterior hacia el interior.
- 6 La herramienta se retira en la dirección del eje del cabezal con avance rápido hasta la segunda distancia de seguridad
- 7 Si son necesarias varias aproximaciones de profundidad, el control numérico coloca la herramienta de nuevo en el punto de partida del mecanizado de isla, y suministra la herramienta en la profundidad.
- 8 Este proceso se repite hasta alcanzar la profundidad de isla programada
- 9 Al final del ciclo, primero hay un movimiento de salida tangencial. A continuación, el control numérico mueve la herramienta en el eje de la herramienta sobre la segunda distancia de seguridad.

# **Notas**

# *INDICACIÓN*

# **¡Atención: Peligro de colisión!**

Cuando en un ciclo introduce una profundidad positiva, el control numérico invierte el cálculo del posicionamiento previo. La herramienta también se desplaza en el eje de la herramienta a la distancia de seguridad con marcha rápida **bajo** la superficie de la pieza. Existe riesgo de colisión.

- **Programar la profundidad con signo negativo**
- ► Con el parámetro de máquina **displayDepthErr** (núm. 201003) se determina si el control numérico debe emitir una aviso de error cuando se introduzca una profundidad positiva (on) o no (off)

# *INDICACIÓN*

## **¡Atención: Peligro de colisión!**

En este ciclo, el control numérico ejecuta automáticamente un desplazamiento de aproximación Si para ello no ha previsto espacio suficiente, puede producirse una colisión.

- Determinar con **Q224** con qué ángulo se fabricará la primera esquina de la isla poligonal. Campo de introducción: -360° a +360°
- ► Según la posición de giro **Q224**, cerca de la isla deberá haber el siguiente espacio: al menos un diámetro de herramienta de +2 mm

# *INDICACIÓN*

## **¡Atención: Peligro de colisión!**

El control numérico vuelve a posicionar la herramienta al final a la distancia de seguridad, si se ha introducido, en la segunda distancia de seguridad. La posición final de la herramienta después del ciclo no debe coincidir con la posición inicial Existe riesgo de colisión.

- Controlar los movimientos de recorrido de la máquina
- En el modo de funcionamiento **Programación** de la zona de trabajo **Simulación**, controlar la posición final de la herramienta después del ciclo
- Después del ciclo, programar coordenadas absolutas (no incrementales)
- Únicamente se puede ejecutar este ciclo en el modo de mecanizado **FUNCTION MODE MILL**.
- El control numérico preposiciona la herramienta en el eje de la herramienta de forma automática. **Q204 2A DIST.** Debe tenerse en cuenta la **2A DIST. SEGURIDAD**.
- El ciclo realiza el acabado de una **O369 SOBREMEDIDA PROFUND.** con un solo paso de profundización. El parámetro **Q338 PASADA PARA ACABADO** no actúa sobre **Q369**. **Q338** actúa en el mecanizado de acabado de una **Q368 SOBREMEDIDA LATERAL**.
- El control numérico reduce la profundidad de aproximación a la longitud de corte **LCUTS** definida en la tabla de herramientas en el caso de que la longitud de corte sea más corta que la profundidad de aproximación **Q202** introducida en el ciclo.
- Este ciclo supervisa la longitud de ranura LU definida de la herramienta. Si el valor **LU** es menor que la **PROFUNDIDAD Q201**, el control numérico emite un mensaje de error.

#### **Indicaciones sobre programación**

- Antes del inicio del ciclo debe realizarse el posicionamiento previo de la herramienta en el espacio de trabajo. Para ello, se debe mover la hta. con corrección de radio **R0** al medio de la isla.
- En el ciclo, el signo del parámetro Profundidad determina la dirección del mecanizado. Si se programa la profundidad = 0, el control numérico no ejecuta el ciclo.

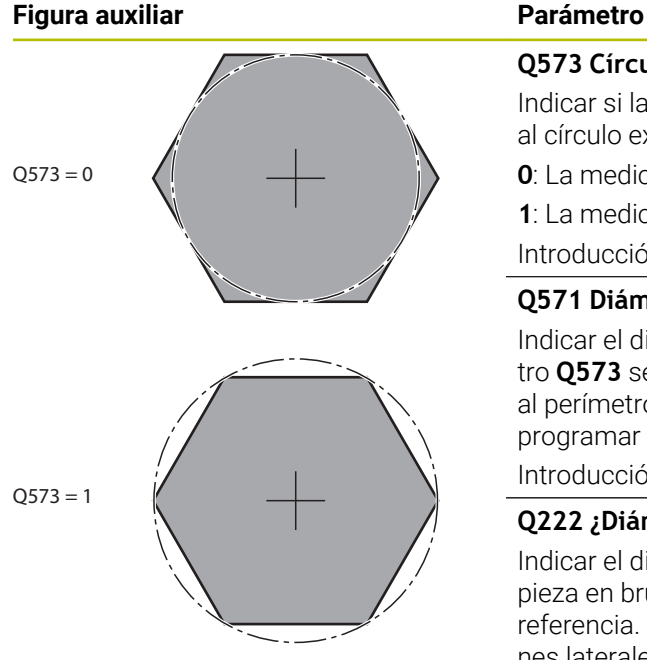

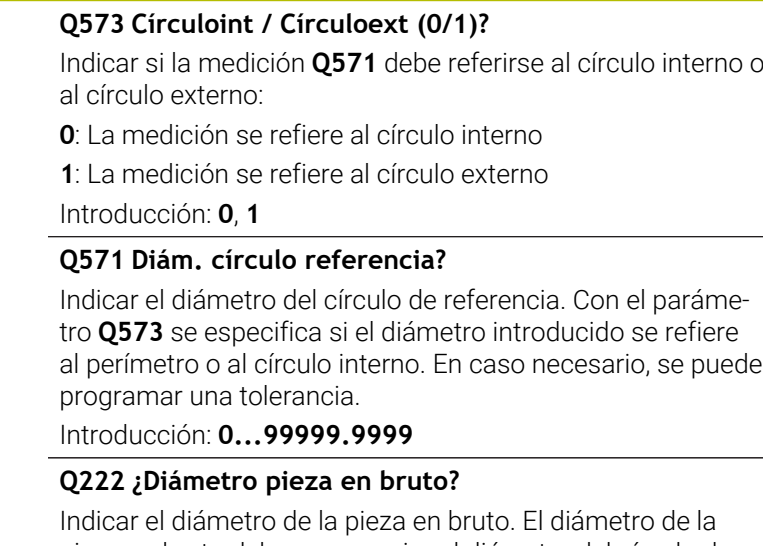

pieza en bruto debe ser superior al diámetro del círculo de referencia. El control numérico ejecuta varias aproximaciones laterales, si la diferencia entre el diámetro de la pieza en bruto y el del círculo de referencia es mayor al incremento lateral permitida (radio de herramienta x solapamiento de la trayectoria **Q370**). El control numérico siempre calcula un incremento lateral constante.

Introducción: **0...99999.9999**

#### **Q572 Número de esquinas?**

Introducir el número de esquinas de la isla poligonal. El control numérico siempre distribuye las esquinas en la isla con uniformidad.

Introducción: **3...30**

#### **Q224 ¿Angulo de giro?**

Determinar el ángulo en el que se va a fabricar la primera esquina de la isla poligonal.

#### Introducción: **–360.000...+360.000**

#### **Q220 ¿Radio / Chaflan (+/-)?**

Especifique el valor del radio o bisel del elemento de forma. Al introducir un valor positivo, el control numérico crea un redondeo en cada esquina. El valor introducido corresponde al radio. Si se introduce un valor negativo, todas las esquinas del contorno estarán provistas de un bisel, que se corresponde con el valor introducido de la longitud del bisel.

Introducción: **–99999.9999...+99999.9999**

# **Q368 Sobremedida acabado lateral?**

Sobremedida de acabado en el espacio de trabajo. Si se introduce aquí un valor negativo, el control numérico vuelve a posicionar la herramienta después del desbaste en un diámetro fuera del diámetro de la pieza en bruto. El valor actúa de forma incremental.

Introducción: **–99999.9999...+99999.9999**

# Y A  $Q351 = -1$  $Q351 =$  $\overline{\mathbf{x}}$  $\overline{O}204$  $\sqrt{200}$ O203  $0201$

# **Figura auxiliar Parámetro**

# **Q207 Avance fresado?**

Velocidad de desplazamiento de la herramienta al fresar en mm/min

Introducción: **0...99999,999** alternativamente **FAUTO**, **FU**, **FZ**

# **Q351 Mod.fres.? Paral.=+1, Contr.=-1**

Tipo de fresado. Se tiene en cuenta el sentido de giro del cabezal.:

- **+1** = Fresado codireccional
- **–1** = Fresado en contrasentido

**PREDEF**: El control numérico captura el valor de una frase **GLOBAL DEF**

(Si se ha introducido 0, tiene lugar el mecanizado codireccional)

Introducción: **–1**, **0**, **+1** alternativamente **PREDEF.**

# **Q201 ¿Profundidad?**

Distancia entre la superficie de la pieza y la base de la isla. El valor actúa de forma incremental.

Introducción: **–99999.9999...+99999.9999**

# **Q202 Profundidad de pasada?**

Medida a la que la herramienta correspondiente se aproxima. Introducir valor mayor que 0. El valor actúa de forma incremental.

Introducción: **0...99999.9999**

 $\mathbf x$ 

# **Q206 Avance al profundizar?**

Velocidad de desplazamiento de la herramienta al desplazarse en profundidad en mm/min

# Introducción: **0...99999,999** alternativamente, **FAUTO**, **FMAX**, **FU**, **FZ**

# **Q200 Distancia de seguridad?**

Distancia entre el extremo de la herramienta y la superficie de la pieza. El valor actúa de forma incremental.

Introducción: **0...99999.9999** alternativamente **PREDEF.**

# **Q203 Coordenadas superficie pieza?**

Coordenada de la superficie de la pieza con respecto al punto cero activo. El valor actúa de forma absoluta. Introducción: **–99999.9999...+99999.9999**

**Q204 ¿2ª distancia de seguridad?**

Coordenada del eje de la herramienta en la cual no se puede producir ninguna colisión entre esta y la pieza (utillaje). El valor actúa de forma incremental.

Introducción: **0...99999.9999** alternativamente **PREDEF.**

# **Q370 Factor solapamiento trayectoria?**

**Q370** x radio de la herramienta da como resultado el incremento lateral k.

Introducción: **0,0001...1,9999** alternativamente **PREDEF.**

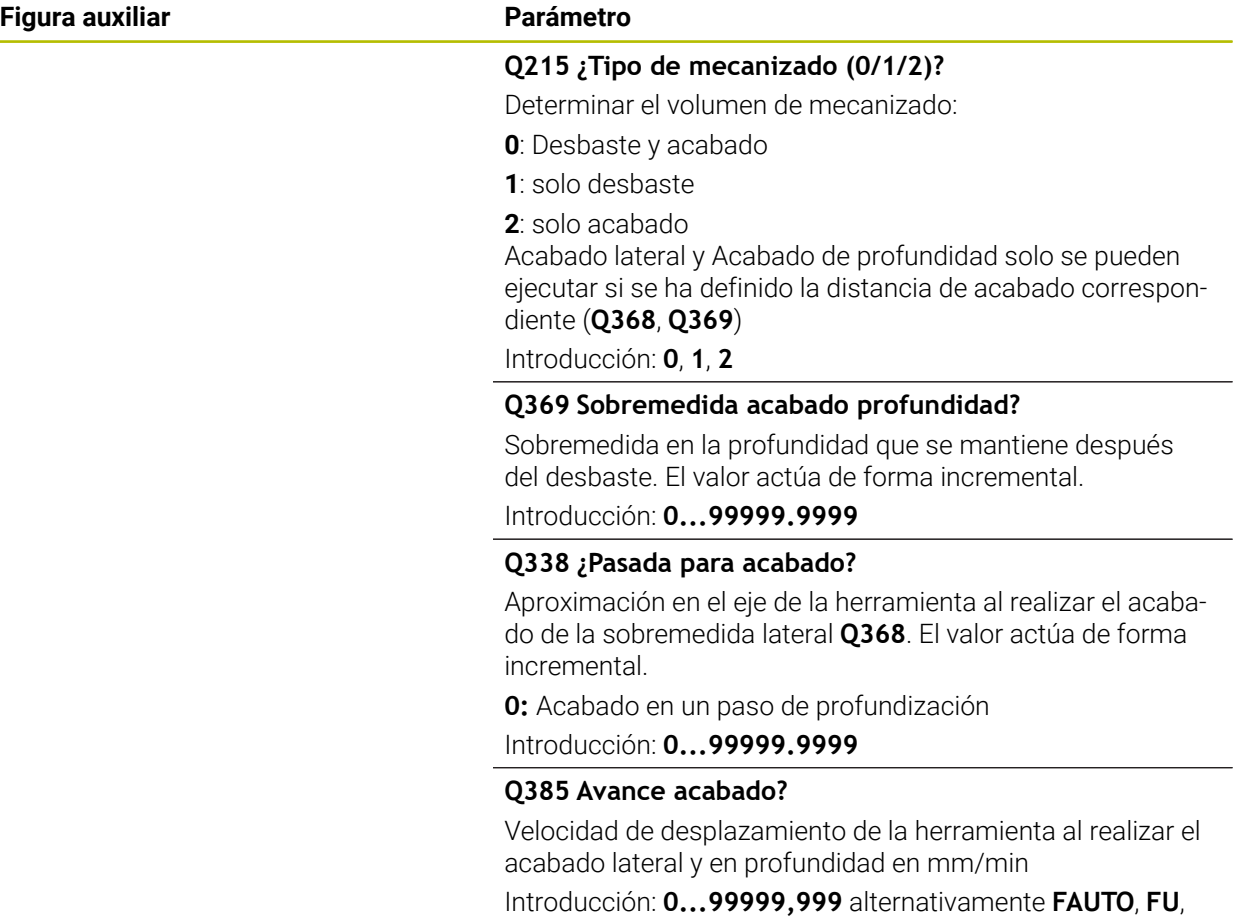

**FZ**

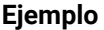

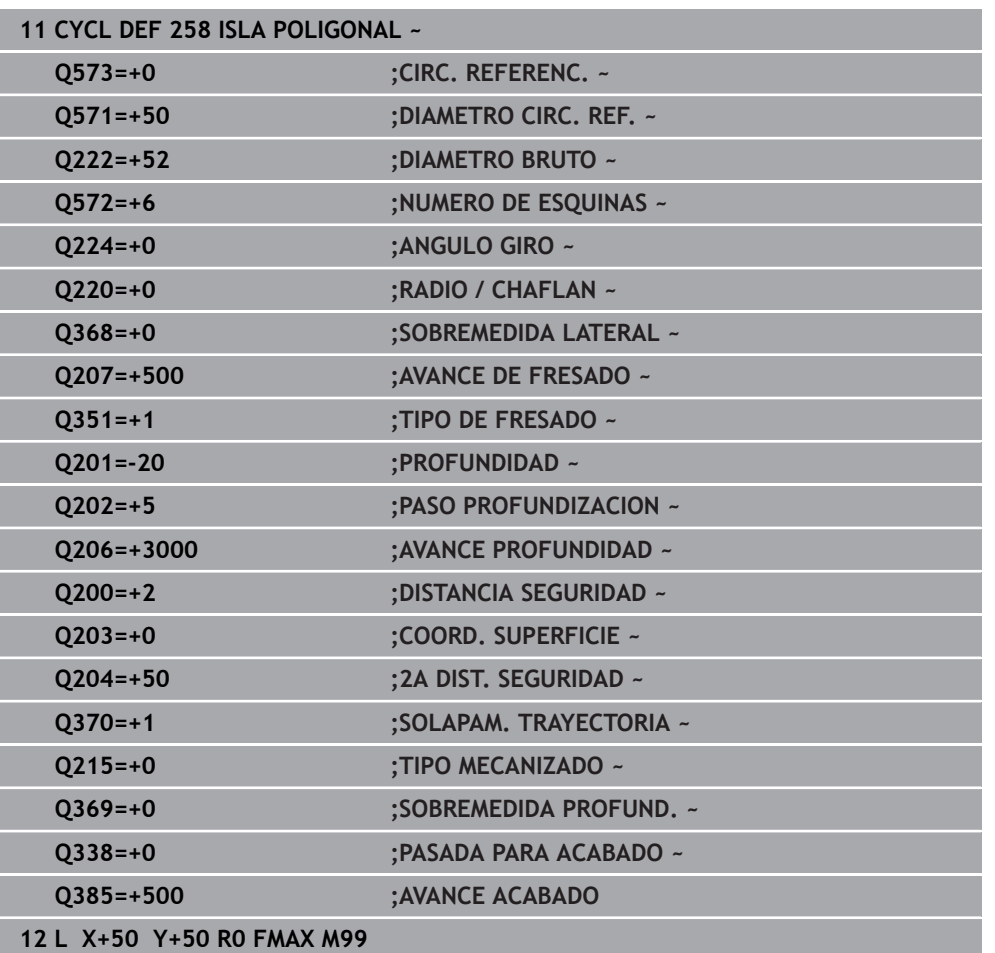

# **8.3.4 Ejemplos de programación**

# **Ejemplo: Fresado de cajera, isla y ranura**

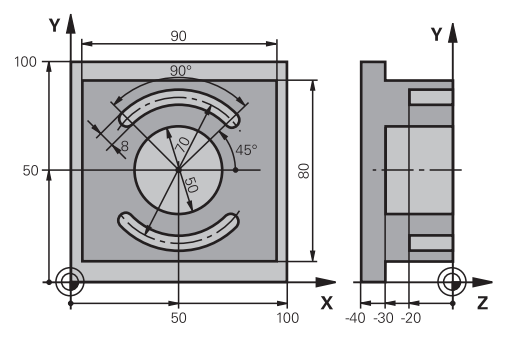

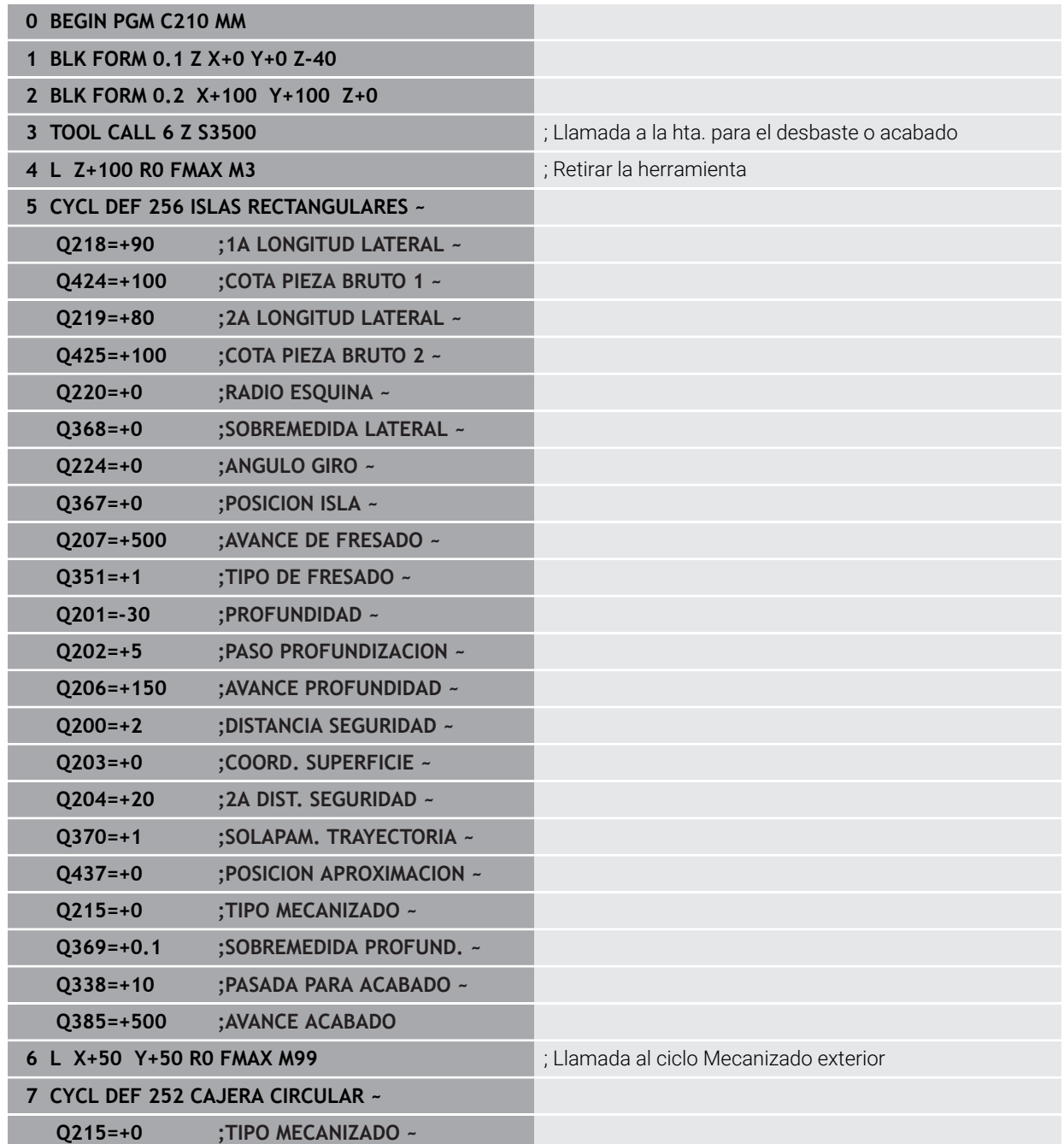

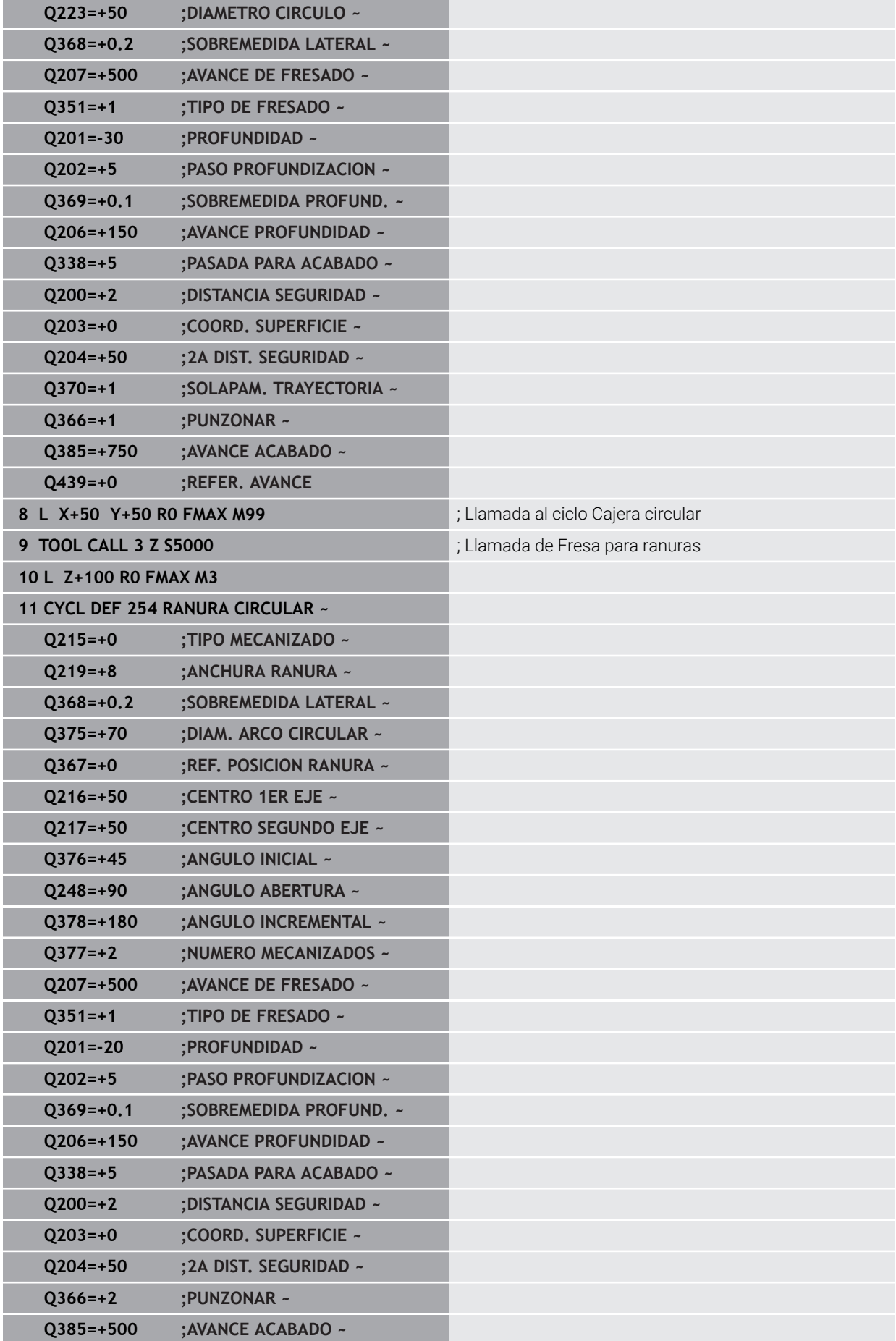

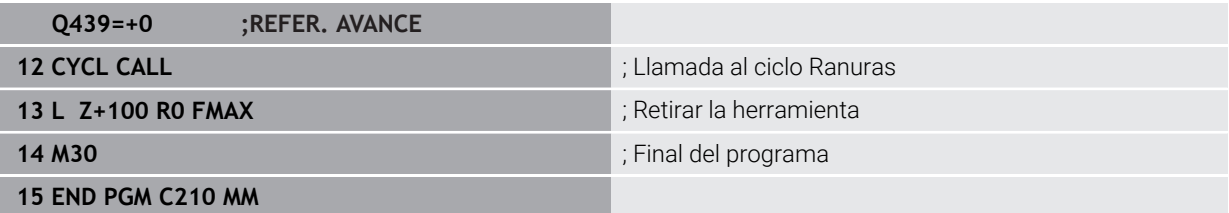

# **8.4 Fresar contornos con ciclos SL**

# **8.4.1 Principios básicos**

# **Aplicación**

Con los ciclos SL se pueden realizar contornos complejos compuestos de hasta doce subcontornos (cajeras e islas). Los subcontornos se introducen como subprogramas. A partir de la lista de contornos parciales (números de subprograma) que ha indicado en el ciclo **14 CONTORNO**, el control numérico calcula el contorno total.

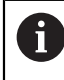

En lugar de los ciclos SL, HEIDENHAIN recomienda la función Fresado de contorno optimizado opción de software (#167 / #1-02-1), ya que es más potente.

# **Temas utilizados**

- Fresado de contorno optimizado  $(\text{\#167}/\text{\#1-02-1})$ **Información adicional:** ["Fresar contornos con ciclos OCM \(#167 / #1-02-1\)",](#page-343-0) [Página 344](#page-343-0)
- Llamada de contorno con fórmula de contorno sencilla **CONTOUR DEF Información adicional:** ["Fórmula de contorno sencilla", Página 83](#page-82-0)
- Llamada de contorno con fórmula de contorno compleja **SEL CONTOUR Información adicional:** ["Fórmula de contorno compleja", Página 86](#page-85-0)
- Llamada de contorno con el ciclo **14 CONTORNO Información adicional:** ["Ciclo 14 CONTORNO ", Página 82](#page-81-0)

# **Descripción de la función**

#### **Características de los subprogramas**

- Contornos cerrados sin movimientos de aproximación y alejamiento
- Están permitidas las conversiones de coordenadas. Si se programan dentro de un contorno parcial, también actúan en los siguientes subprogramas, pero no deben ser cancelados después de la llamada al ciclo
- El control numérico reconoce una cajera cuando el contorno se recorre por el interior , p. ej. descripción del contorno en sentido horario con corrección de radio RR
- El control numérico reconoce una isla cuando el contorno se recorre por el exterior p. ej. descripción del contorno en sentido horario con corrección de radio RL
- Los subprogramas no pueden contener ninguna coordenada en el eje de la herramienta
- En la primera frase NC del subprograma siempre programar ambas ejes.
- Si utiliza parámetros Q, realice los cálculos correspondientes y las asignaciones solo dentro del correspondiente subprograma de contorno
- Sin ciclos de mecanizado, avances y funciones M

## **Propiedades de los ciclos**

- Antes de cada ciclo, el control numérico posiciona automáticamente en la distancia de seguridad - posicionar la herramienta antes de cada llamada del ciclo en una posición segura
- Cada nivel de profundidad se fresa sin levantar la herramienta; las islas se mecanizan por el lateral
- Se puede programar el radio de "esquinas interiores", la herramienta no se detiene, se evitan marcas de cortes (válido para la trayectoria más exterior en el Desbaste y en el Acabado lateral)
- En el acabado lateral el control numérico efectúa la llegada al contorno sobre una trayectoria circular tangente
- En el acabado en profundidad, el control numérico aproxima la herramienta a la pieza también siguiendo una trayectoria circular tangencial (p.ej.: eje de cabezal Z: Trayectoria circular en el plano Z/X)
- El control numérico mecaniza el contorno de forma continua en sentido sincronizado o a contramarcha

La indicación de cotas para el mecanizado, como la profundidad de fresado, sobremedidas y distancia de seguridad se introducen en el ciclo **20 DATOS DEL CONTORNO**.

## **Esquema: Ejecución con ciclos SL**

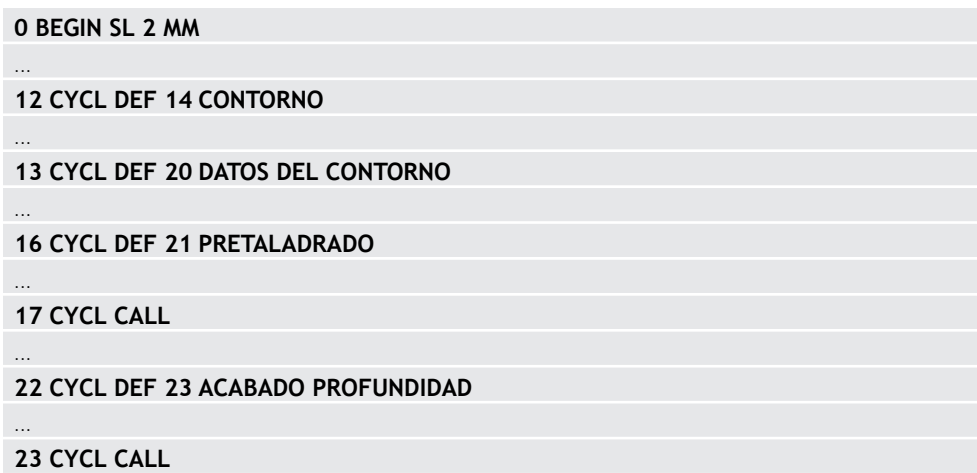

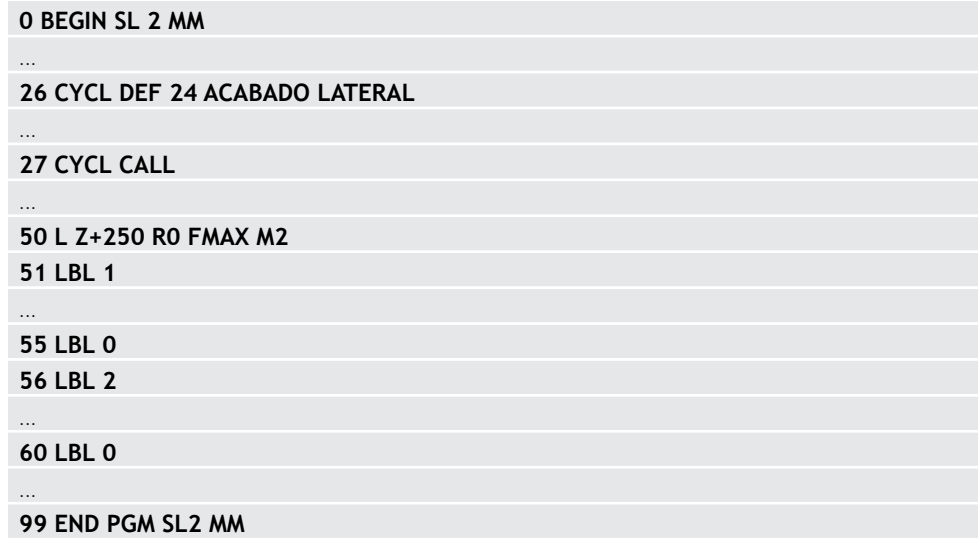

# **Notas**

- La memoria de un ciclo SL es limitada. En un ciclo SL se pueden programar un máximo de 16384 elementos de contorno.
- A través de ciclos SL se realizan innumerables y complejos cálculos y con ellos los mecanizados correspondientes. Por motivos de seguridad, antes de mecanizar la simulación siempre debe llevarse a cabo . Por ello se puede determinar de una forma sencilla, si el mecanizado realizado por el control numérico se realiza correctamente.
- Si se emplean parámetros Q locales **QL** en un subprograma de contorno, estos deben asignarse o computarse dentro del subprograma de contorno.

# **8.4.2 Ciclo 20 DATOS DEL CONTORNO**

# **Programación ISO**

**G120**

# **Aplicación**

En el ciclo **20**, introduzca la información de mecanizado para el subprograma con los contornos parciales.

# **Temas utilizados**

Ciclo **271 OCM DATOS CONTORNO** (#167 / #1-02-1) **Información adicional:** ["Ciclo 271 OCM DATOS CONTORNO \(#167 / #1-02-1\) ",](#page-349-0) [Página 350](#page-349-0)

# **Notas**

- Únicamente se puede ejecutar este ciclo en el modo de mecanizado **FUNCTION MODE MILL**.
- El ciclo **20** se activa a partir de su definición, es decir que el ciclo **20** está activo partir de su definición en el programa NC.
- La información de mecanizado indicada en el ciclo 20 es aplicable para los ciclos **21** a **24**.
- Cuando se emplean ciclos SL en programas con parámetros **Q** no se pueden utilizar los parámetros del **Q1** hasta el **Q20** como parámetros del programa.
- En el ciclo, el signo del parámetro Profundidad determina la dirección del mecanizado. Si se programa la profundidad = 0 el control numérico ejecuta el ciclo correspondiente sobre la profundidad 0.

#### **Figura auxiliar Parámetro**

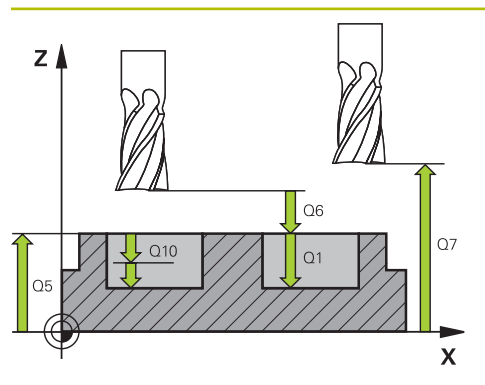

## **Q1 Profundidad de fresado?**

Distancia entre la superficie de la pieza y el fondo de la cajera. El valor actúa de forma incremental.

# Introducción: **–99999.9999...+99999.9999**

# **Q2 Factor solapamiento trayectoria?**

**Q2** x radio de la herramienta da como resultado el incremento lateral k.

Introducción: **0,0001...1,9999**

# **Q3 Sobremedida acabado lateral?**

Sobremedida de acabado en el espacio de trabajo. El valor actúa de forma incremental.

Introducción: **–99999.9999...+99999.9999**

## **Q4 Sobremedida acabado profundidad?**

Sobremedida de acabado para la profundidad. El valor actúa de forma incremental.

Introducción: **–99999.9999...+99999.9999**

# **Q5 Coordenadas superficie pieza?**

Coordenada absoluta de la superficie de la pieza Introducción: **–99999.9999...+99999.9999**

# **Q6 Distancia de seguridad?**

Distancia entre la superficie frontal de la hta. y la superficie de la pieza. El valor actúa de forma incremental.

# Introducción: **–99999.9999...+99999.9999**

# **Q7 Altura de seguridad?**

Altura absoluta, en la cual no se puede producir ninguna colisión con la pieza (para posicionamiento intermedio y retroceso al final del ciclo). El valor actúa de forma absoluta. Introducción: **–99999.9999...+99999.9999**

# **Q8 Radio redondeo interior?**:

Radio de redondeo en "esquinas" interiores; el valor introducido se refiere a la trayectoria del centro de la hta. y se utiliza para calcular movimientos de desplazamiento más suaves entre los elementos del contorno.

#### **¡Q8 no es un radio que el control numérico inserta como elemento de contorno separado entre los elementos programados!**

Introducción: **0...99999.9999**

#### **Q9 Sentido giro? Sent. horario = -1**

Dirección de mecanizado para cajeras

**Q9** = -1 contramarcha para cajera e isla

**Q9** = +1 marcha síncrona para cajera e isla

Introducción: **–1**, **0**, **+1**

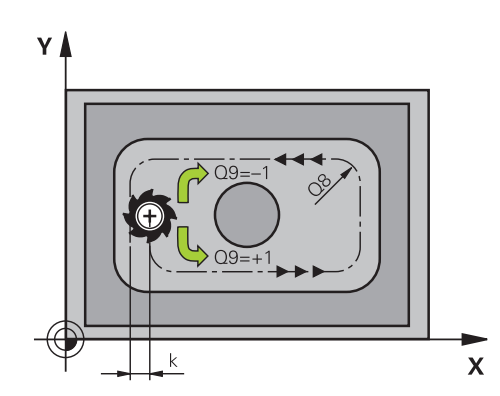

# **Ejemplo**

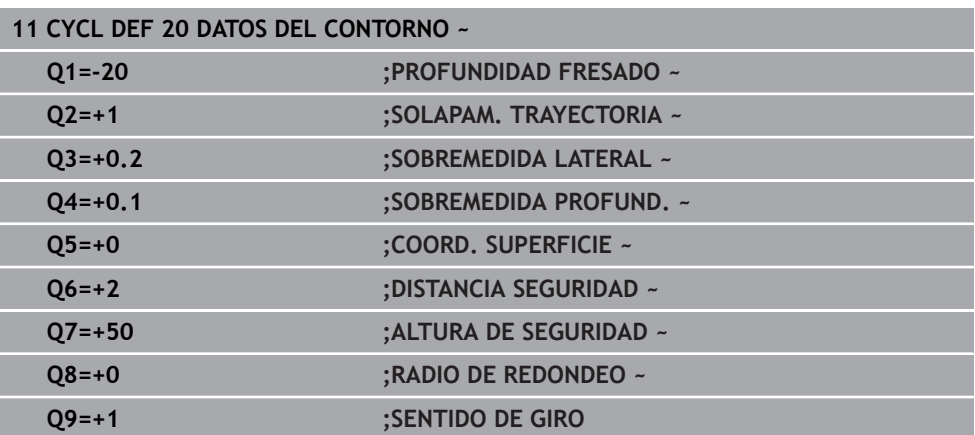

# **8.4.3 Ciclo 21 PRETALADRADO**

**Programación ISO G121**

# **Aplicación**

Utilice el ciclo **21 PRETALADRADO**, si a continuación emplea una herramienta para el vaciado del contorno que no posee dentado recto que corte por el centro (DIN 844). Este ciclo realiza un taladro en la zona en la que posteriormente se realiza el vaciado con el ciclo **22**, por ejemplo. En el ciclo **21** se tiene en cuenta para los puntos de profundización la sobremedida de acabado lateral y la sobremedida de acabado en profundidad, así como el radio de la herramienta de desbaste. Los puntos de penetración son además también puntos de partida para el desbaste.

Antes de llamar al ciclo **21**, debe programar dos ciclos adicionales:

- El ciclo **14 CONTORNO** o **SEL CONTOUR** es necesario para que el ciclo **21 PRETALADRADO** pueda calcular la posición de taladrado en el plano
- El ciclo **20 DATOS DEL CONTORNO** es necesario para que el ciclo **21 PRETALADRADO** pueda calcular, por ejemplo, la profundidad de taladrado y la altura de seguridad

#### **Desarrollo del ciclo**

- 1 El control numérico posiciona en primer lugar la herramienta en el plano (la posición resulta del contorno que ha definido previamente con el ciclo **14** o **SEL CONTOUR**, y de la información sobre la herramienta de desbaste)
- 2 A continuación, la herramienta se desplaza en marcha rápida **FMAX** a la distancia de seguridad. (La altura de seguridad se indica en el ciclo **20 DATOS DEL CONTORNO**)
- 3 La herramienta taladra con el avance programado **F** desde la posición actual hasta el primer paso de profundización
- 4 Luego. el control numérico hace retroceder de nuevo la herramienta en marcha rápida **FMAX** hasta el primer paso de profundización, reduciéndose este recorrido según la distancia de parada previa t
- 5 El control calcula automáticamente la distancia de parada previa:
	- Profundidad de taladrado hasta 30 mm:  $t = 0.6$  mm
	- Profundidad de taladrado más de 30 mm: t = profundidad / 50
	- máxima distancia de parada previa: 7 mm
- 6 A continuación la hta. taladra con el avance **F** programado hasta la siguiente profundidad de pasada
- 7 El control numérico repite este proceso (1 a 4) hasta alcanzar la profundidad del taladro programada. Al hacerlo se tiene en cuenta la sobremedida de acabado de profundidad
- 8 Finalmente, la herramienta retrocede en el eje de la herramienta hasta la altura segura o hasta la última posición programada antes del ciclo Este comportamiento depende del parámetro de máquina **posAfterContPocket** (núm. 201007).

# **Notas**

- Únicamente se puede ejecutar este ciclo en el modo de mecanizado **FUNCTION MODE MILL**.
- En una frase **TOOL CALL**, el control numérico no tiene en cuenta el valor delta programado **DR** para el cálculo de los puntos de profundización.
- En los estrechamientos puede ser que el control numérico no pueda realizar el taladrado previo con una herramienta que sea mayor que la herramienta de desbaste.
- Si **Q13**=0, se emplean los datos de la herramienta que se encuentra en el cabezal.

## **Indicaciones relacionadas con los parámetros de máquina**

■ Con el parámetro de máquina **posAfterContPocket** (núm. 201007) se define cómo se desplaza después del mecanizado. Si se ha programado **ToolAxClearanceHeight**, no posicionar la herramienta incrementalmente en el plano tras finalizar el ciclo, sino en una posición absoluta.

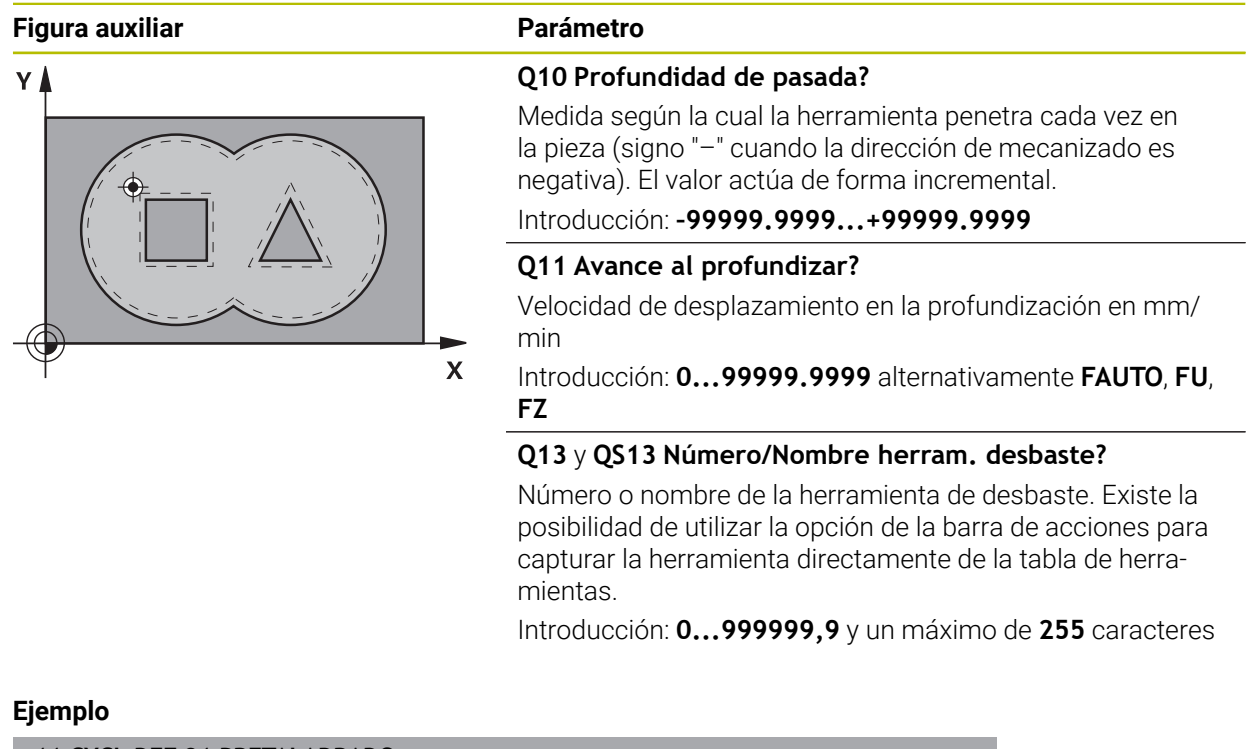

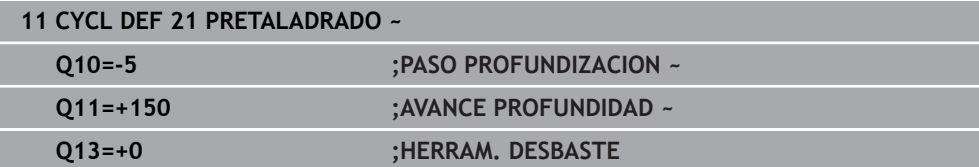

# **8.4.4 Ciclo 22 DESBASTE**

# **Programación ISO G122**

# **Aplicación**

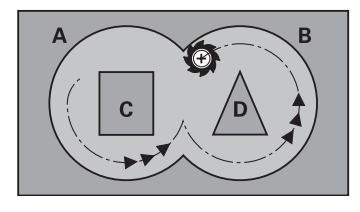

Con el ciclo **22 DESBASTE** se pueden establecer los datos técnicos para el desbaste.

- Antes de llamar al ciclo **22**, debe programar ciclos adicionales:
- Ciclo **14 CONTORNO** o **SEL CONTOUR**
- Ciclo **20 DATOS DEL CONTORNO**
- en caso necesario, **21 PRETALADRADO**

# **Temas utilizados**

Ciclo **272 OCM DESBASTAR** (#167 / #1-02-1) **Información adicional:** ["Ciclo 272 OCM DESBASTAR \(#167 / #1-02-1\)",](#page-352-0) [Página 353](#page-352-0)

# **Desarrollo del ciclo**

- 1 El control numérico posiciona la hta. sobre el punto de profundización; para ello se tiene en cuenta la sobremedida de acabado lateral
- 2 En la primera profundidad de pasada la hta. fresa el contorno de dentro hacia fuera con el avance de fresado **Q12**
- 3 Para ello se fresa libremente el contorno de la isla (aquí: C/D) con una aproximación al contorno de la cajera (aquí: A/B)
- 4 En el paso siguiente, el control numérico desplaza la herramienta hasta el paso de profundización siguiente y repite el proceso de desbaste hasta que se haya alcanzado la profundidad programada
- 5 Finalmente, la herramienta retrocede en el eje de la herramienta hasta la altura segura o hasta la última posición programada antes del ciclo Este comportamiento depende del parámetro de máquina **posAfterContPocket** (núm. 201007).

# **Notas**

# *INDICACIÓN*

# **¡Atención: Peligro de colisión!**

Si ha ajustado el parámetro **posAfterContPocket** (n.º 201007) en **ToolAxClearanceHeight**, tras el final del ciclo el control numérico posiciona la herramienta únicamente en la dirección del eje de la herramienta a la altura segura. El control numérico no posiciona la herramienta en el plano de mecanizado. Existe riesgo de colisión.

- ▶ Tras el final del ciclo, posicionar la herramienta con todas la coordenadas del plano de mecanizado, p. ej. **L X+80 Y+0 R0 FMAX**
- Después del ciclo, programar una posición absoluta, ningún movimiento de recorrido incremental.
- Únicamente se puede ejecutar este ciclo en el modo de mecanizado **FUNCTION MODE MILL**.
- El control numérico no tiene en cuenta en el acabado un valor definido de desgaste **DR** de la herramienta en desbaste previo.
- Si **M110** está activo durante el mecanizado, el avance se reducirá en consecuencia en los arcos internos corregidos.
- Este ciclo supervisa la longitud de ranura LU definida de la herramienta. Si el valor **LU** es menor que la **PROFUNDIDAD Q1**, el control numérico emite un mensaje de error.
- El ciclo tiene en cuenta las funciones auxiliares **M109** y **M110**. En los mecanizados interiores y exteriores, el control numérico mantiene constante el avance de los arcos de círculo para los radios internos y externos en la cuchilla de la herramienta.

**Más información:** Manual de instrucciones Programar y probar

i

En caso necesario, utilizar una fresa con dentado recto que corte por el centro (DIN 844) o un pretaladrado con el ciclo **21**.

#### **Indicaciones sobre programación**

- m. En los contornos de cajera con esquinas interiores en filo, al utilizar un factor de solapamiento mayor que uno, puede quedar material residual al desbastar. Comprobar especialmente la trayectoria más interior en el gráfico de test y, en caso necesario, modificar ligeramente el factor de solapamiento. Con ello se consigue otra división de corte, lo que conduce, la mayoría de veces, al resultado deseado.
- Se puede determinar el comportamiento de profundización del ciclo **22** con el parámetro **Q19** y, en la tabla de herramientas, con la columna **ANGLE** y **LCUTS**:
	- Si se ha definido **Q19**=0, el control numérico profundiza perpendicularmente, incluso cuando se ha definido un ángulo de profundización para la herramienta activa (**ANGLE**)
	- Si se define **ANGULO**=90°, el control numérico profundiza de forma perpendicular. Entonces se utilizará el avance pendular **Q19** como avance de profundización
	- Si ha definido el avance pendular **Q19** en el ciclo 22 y **ANGLE** entre 0,1 y 89,999 en la tabla de herramientas, el control numérico profundiza helicoidalmente con el **ANGLE** fijado
	- Si se ha definido el avance pendular en el ciclo 22 y en la tabla de herramientas no existe ningún **ANGLE**, el control numérico emite un mensaje de error
	- Si el comportamiento geométrico no permite la profundización helicoidal (ranura), el control numérico intentará profundizar pendularmente (la longitud pendular se calculará entonces a partir de **LCUTS** y **ANGLE** (longitud pendular = **LCUTS** / tan **ANGLE**))

#### **Indicaciones relacionadas con los parámetros de máquina**

- Con el parámetro de máquina **posAfterContPocket** (núm. 201007) se puede definir el comportamiento tras el mecanizado de la cajera de contorno.
	- **PosBeforeMachining**: volver a la posición de partida
	- **ToolAxClearanceHeight**: posicionar el eje de la herramienta a una altura segura.

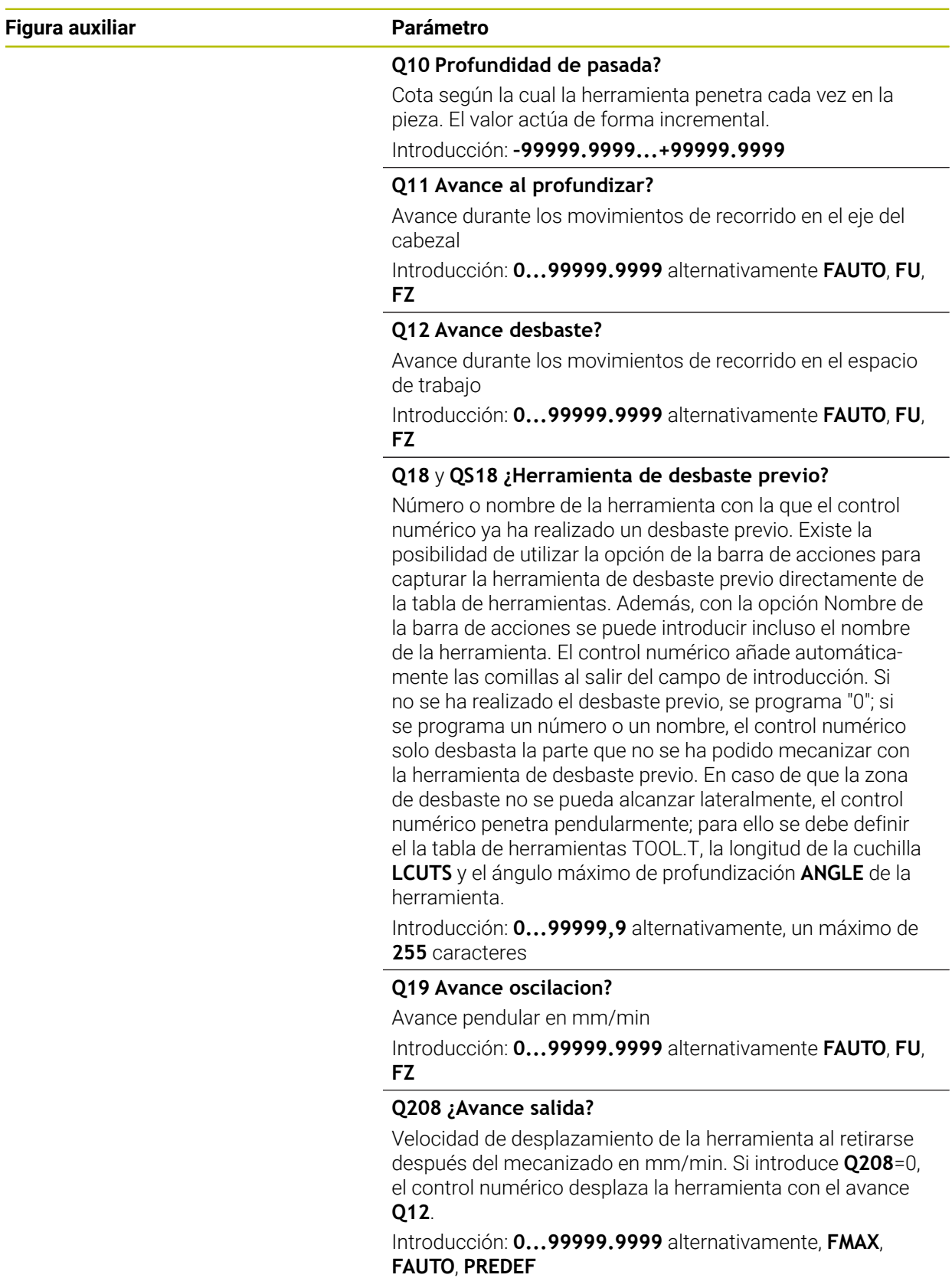

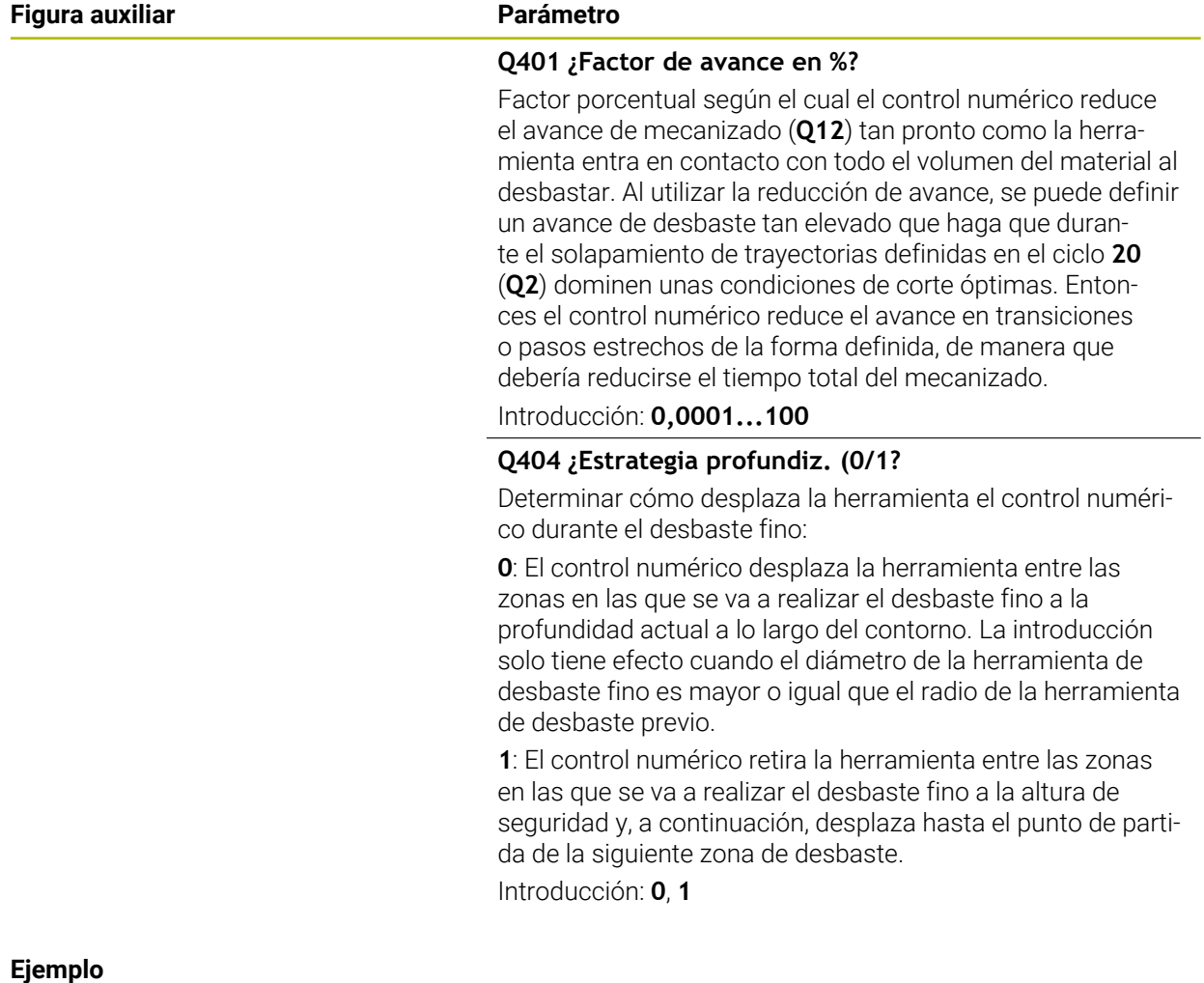

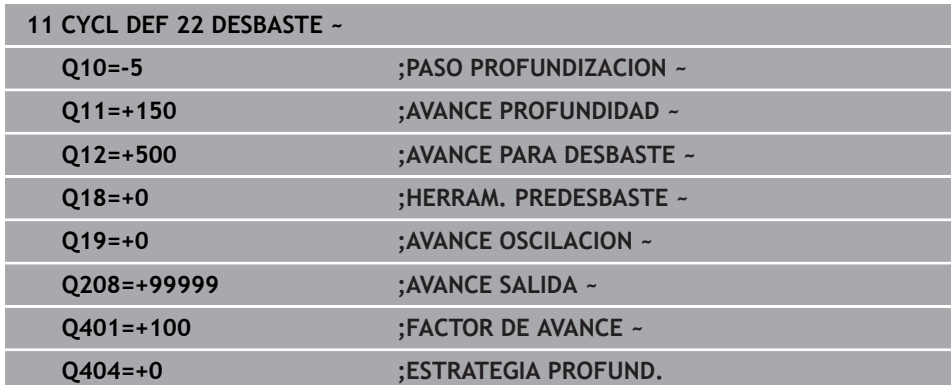

# **8.4.5 Ciclo 23 ACABADO PROFUNDIDAD**

#### **Programación ISO G123**

# **Aplicación**

Con el ciclo **23 ACABADO PROFUNDIDAD**, se realiza el acabado de la sobremedida de profundidad programada en el ciclo **20**. El control numérico desplaza la hta. de forma suave (círculo tangente vertical) sobre la primera superficie a mecanizar, siempre que se disponga de suficiente espacio. En caso de espacios estrechos, el control numérico profundiza la herramienta de manera perpendicular A continuación se fresa la distancia de acabado que ha quedado del desbaste.

Antes de llamar al ciclo **23**, debe programar ciclos adicionales:

- Ciclo **14 CONTORNO** o **SEL CONTOUR**
- Ciclo **20 DATOS DEL CONTORNO**
- en caso necesario, **21 PRETALADRADO**
- en caso necesario, ciclo **22 DESBASTE**

# **Temas utilizados**

Ciclo **273 OCM ACABADO PROF.** (#167 / #1-02-1) **Información adicional:** ["Ciclo 273 OCM ACABADO PROF. \(#167 / #1-02-1\)",](#page-358-0) [Página 359](#page-358-0)

# **Desarrollo del ciclo**

- 1 El control numérico posiciona la herramienta a la altura segura en la marcha rápida FMAX
- 2 A continuación, se realiza un movimiento en el eje de la herramienta en avance **Q11**.
- 3 El control numérico desplaza la hta. de forma suave (círculo tangente vertical) sobre la primera superficie a mecanizar, siempre que se disponga de suficiente espacio. En caso de espacios estrechos, el control numérico profundiza la herramienta de manera perpendicular
- 4 A continuación se fresa la sobremedida de acabado que ha quedado después del desbaste.
- 5 Finalmente, la herramienta retrocede en el eje de la herramienta hasta la altura segura o hasta la última posición programada antes del ciclo Este comportamiento depende del parámetro de máquina **posAfterContPocket** (núm. 201007).

# **Notas**

# *INDICACIÓN*

#### **¡Atención: Peligro de colisión!**

Si ha ajustado el parámetro **posAfterContPocket** (n.º 201007) en **ToolAxClearanceHeight**, tras el final del ciclo el control numérico posiciona la herramienta únicamente en la dirección del eje de la herramienta a la altura segura. El control numérico no posiciona la herramienta en el plano de mecanizado. Existe riesgo de colisión.

- ▶ Tras el final del ciclo, posicionar la herramienta con todas la coordenadas del plano de mecanizado, p. ej. **L X+80 Y+0 R0 FMAX**
- Después del ciclo, programar una posición absoluta, ningún movimiento de recorrido incremental.
- Únicamente se puede ejecutar este ciclo en el modo de mecanizado **FUNCTION MODE MILL**.
- El control numérico determina automáticamente el punto de partida para la profundidad de acabado. El punto inicial depende de las proporciones de espacio de la cajera.
- El radio de entrada para el posicionamiento a la profundidad final queda internamente fijado y no depende del ángulo de entrada de la herramienta.
- Si **M110** está activo durante el mecanizado, el avance se reducirá en consecuencia en los arcos internos corregidos.
- Este ciclo supervisa la longitud de ranura LU definida de la herramienta. Si el valor **LU** es menor que la **PROFUNDIDAD Q15**, el control numérico emite un mensaje de error.
- El ciclo tiene en cuenta las funciones auxiliares **M109** y **M110**. En los mecanizados interiores y exteriores, el control numérico mantiene constante el avance de los arcos de círculo para los radios internos y externos en la cuchilla de la herramienta.

**Más información:** Manual de instrucciones Programar y probar

#### **Indicaciones relacionadas con los parámetros de máquina**

- Con el parámetro de máquina **posAfterContPocket** (núm. 201007) se puede definir el comportamiento tras el mecanizado de la cajera de contorno.
	- **PosBeforeMachining**: volver a la posición de partida
	- **ToolAxClearanceHeight**: posicionar el eje de la herramienta a una altura segura.

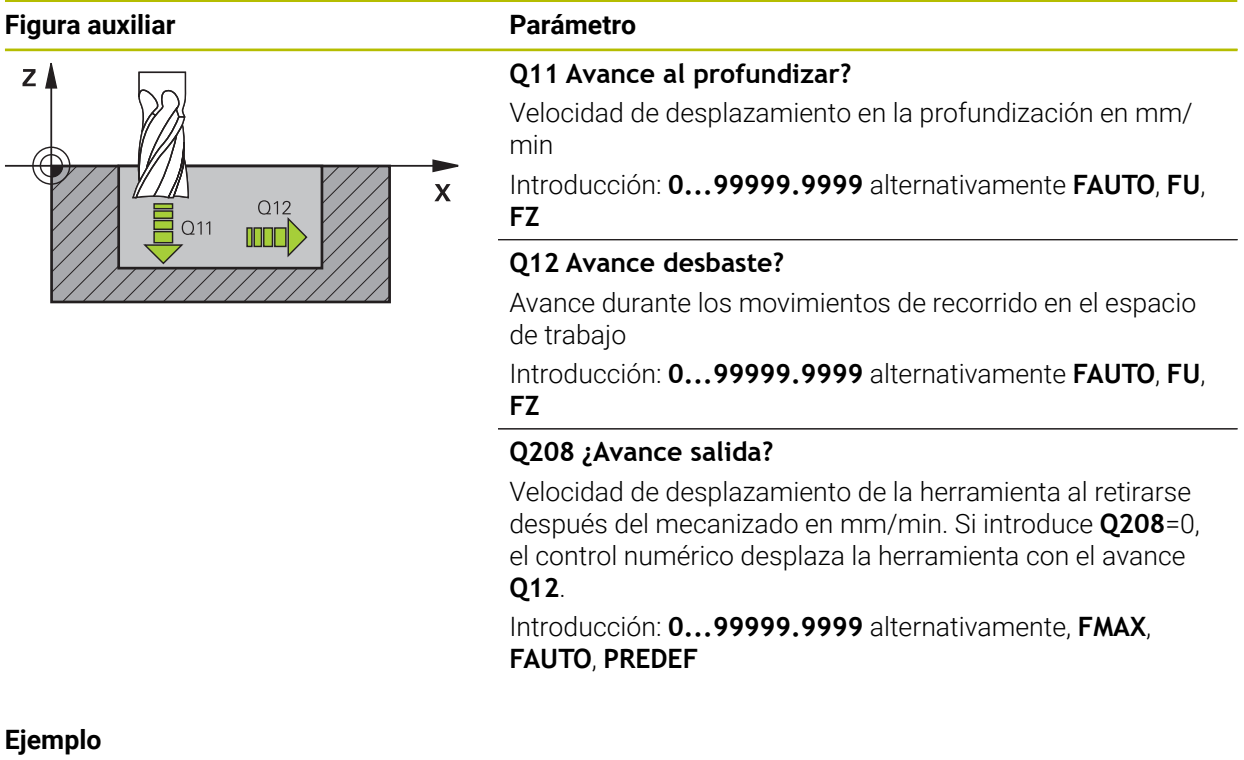

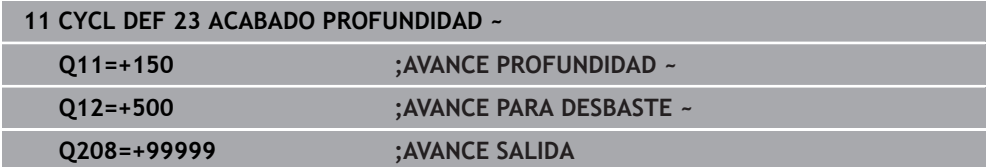

# **8.4.6 Ciclo 24 ACABADO LATERAL**

## **Programación ISO G124**

# **Aplicación**

Con el ciclo **24 ACABADO LATERAL**, se realiza el acabado de la sobremedida lateral programada en el ciclo **20**. Se puede ejecutar este ciclo codireccional o en sentido contrario.

Antes de llamar al ciclo **24**, debe programar ciclos adicionales:

- Ciclo **14 CONTORNO** o **SEL CONTOUR**
- Ciclo **20 DATOS DEL CONTORNO**
- en caso necesario, **21 PRETALADRADO**
- en caso necesario, ciclo **22 DESBASTE**

#### **Temas utilizados**

Ciclo **274 OCM ACABADO LADO** (#167 / #1-02-1) **Información adicional:** ["Ciclo 274 OCM ACABADO LADO \(#167 / #1-02-1\)",](#page-362-0) [Página 363](#page-362-0)

#### **Desarrollo del ciclo**

 $\mathbf i$ 

- 1 El control numérico posiciona la hta. sobre la pieza en el punto inicial de la posición de aproximación. Esta posición en el plano resulta de una trayectoria circular tangencial sobre la cual el control numérico conduce luego la herramienta en el contorno
- 2 A continuación, el control numérico desplaza la herramienta hasta la primera pasada de profundidad en el avance aproximación de profundidad
- 3 El control numérico ejecuta el desplazamiento suave en el contorno hasta que se haya realizado el acabado de todo el contorno. En esta operación, el acabado se realiza separadamente en cada contorno parcial
- 4 El control numérico se desplaza a, o sale de, el contorno de acabado siguiendo un arco helicoidal tangencial. La altura inicial de la hélice es 1/25 de la altura de seguridad **Q6** pero como máximo la última profundidad de aproximación residual sobre la profundidad final
- 5 Finalmente, la herramienta retrocede en el eje de la herramienta hasta la altura segura o hasta la última posición programada antes del ciclo Este comportamiento depende del parámetro de máquina **posAfterContPocket** (núm. 201007).

El control numérico calcula el punto de partida dependiendo también del orden durante la ejecución. Si se selecciona el ciclo de acabado con la tecla **GOTO** y se inicia el programa NC, el punto de partida puede estar en otro lugar, al igual que ocurre cuando se mecaniza el programa NC en la secuencia definida.

# **Notas**

# *INDICACIÓN*

# **¡Atención: Peligro de colisión!**

Si ha ajustado el parámetro **posAfterContPocket** (n.º 201007) en **ToolAxClearanceHeight**, tras el final del ciclo el control numérico posiciona la herramienta únicamente en la dirección del eje de la herramienta a la altura segura. El control numérico no posiciona la herramienta en el plano de mecanizado. Existe riesgo de colisión.

- ▶ Tras el final del ciclo, posicionar la herramienta con todas la coordenadas del plano de mecanizado, p. ej. **L X+80 Y+0 R0 FMAX**
- ▶ Después del ciclo, programar una posición absoluta, ningún movimiento de recorrido incremental.
- Únicamente se puede ejecutar este ciclo en el modo de mecanizado **FUNCTION MODE MILL**.
- Si en el ciclo **20** no se ha definido ninguna sobremedida, el control numérico emite un mensaje de error "Radio de la herramienta demasiado amplio".
- Si se mecaniza el ciclo **24** sin haber desbastado previamente con el ciclo **22**, el radio de la herramienta de desbaste se encuentra en el valor "0".
- El control numérico calcula automáticamente el punto inicial para el acabado. El punto inicial depende del comportamiento espacial en la cajera y de la sobremedida programada en el ciclo **20**.
- Si **M110** está activo durante el mecanizado, el avance se reducirá en consecuencia en los arcos internos corregidos.
- Este ciclo supervisa la longitud de ranura LU definida de la herramienta. Si el valor **LU** es menor que la **PROFUNDIDAD Q15**, el control numérico emite un mensaje de error.
- El ciclo tiene en cuenta las funciones auxiliares **M109** y **M110**. En los mecanizados interiores y exteriores, el control numérico mantiene constante el avance de los arcos de círculo para los radios internos y externos en la cuchilla de la herramienta.

**Más información:** Manual de instrucciones Programar y probar

# **Indicaciones sobre programación**

- La suma de la distancia de acabado lateral (Q14) y del radio de la herramienta de acabado debe ser menor que la suma de la distancia de acabado lateral (**Q3**, ciclo **20**) y el radio de la herramienta de desbaste.
- La sobremedida lateral **Q14** permanece después del acabado, por lo tanto, debe ser inferior a la sobremedida del ciclo **20**.
- También se puede utilizar el ciclo 24 para fresar el contorno. Entonces se debe:
	- definir el contorno a fresar como isla única (sin limitación de cajeras)
	- en el ciclo 20, introducir una distancia de acabado (O3) mayor que la suma de la distancia de acabado **Q14** + radio de la herramienta utilizada

# **Indicaciones relacionadas con los parámetros de máquina**

- Con el parámetro de máquina **posAfterContPocket** (núm. 201007) se puede definir el comportamiento tras el mecanizado de la cajera de contorno:
	- **PosBeforeMachining**: volver a la posición de partida.
	- **ToolAxClearanceHeight**: posicionar el eje de la herramienta a una altura segura.

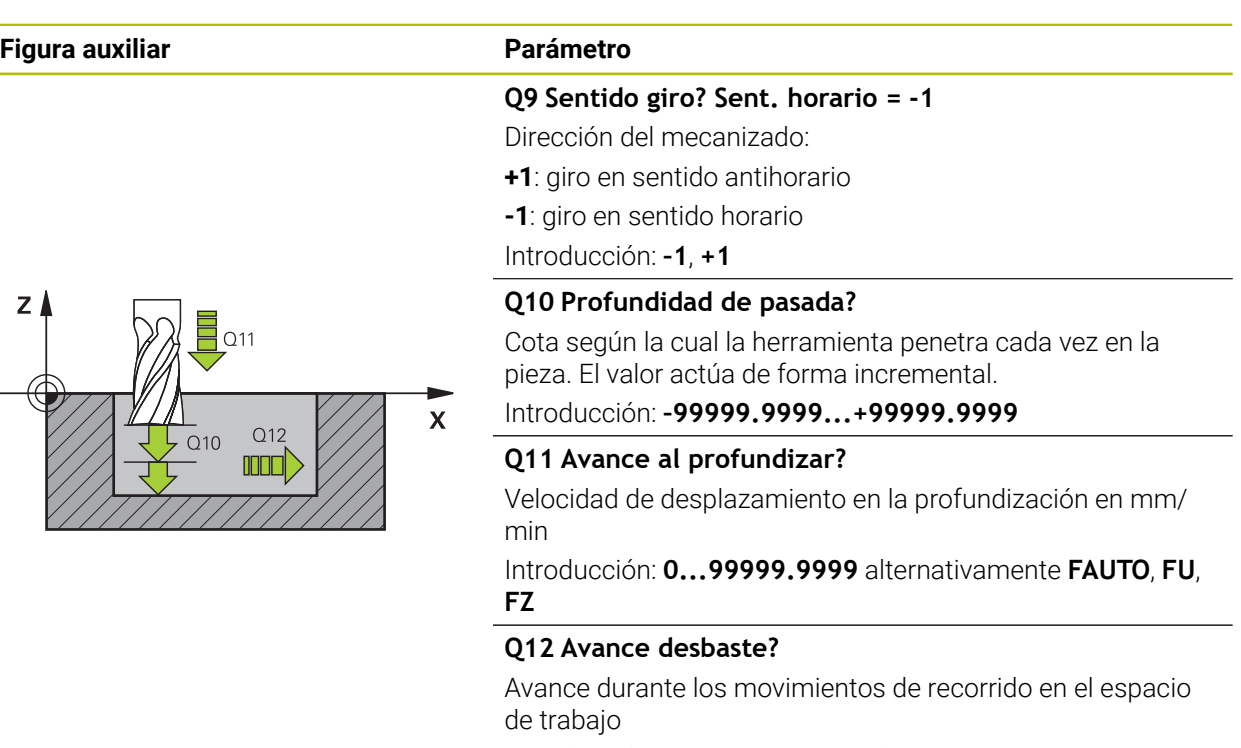

Introducción: **0...99999.9999** alternativamente **FAUTO**, **FU**, **FZ**

#### **Q14 Sobremedida acabado lateral?**

La sobremedida lateral **Q14** permanece después del acabado. Esta sobremedida debe ser inferior a la sobremedida del ciclo **20**. El valor actúa de forma incremental.

#### Introducción: **–99999.9999...+99999.9999**

#### **Q438** y **QS438 Número/Nombre herram. desbaste?**

Número o nombre de la herramienta con la que el control numérico ha realizado el desbaste de la cajera de contorno. Existe la posibilidad de utilizar la opción de la barra de acciones para capturar la herramienta de desbaste previo directamente de la tabla de herramientas. Además, con la opción Nombre de la barra de acciones se puede introducir incluso el nombre de la herramienta. Si se abandona el campo de introducción, el control numérico inserta la comilla arriba automáticamente.

**Q438=-1:** La última herramienta empleada se tomará como herramienta de desbaste (comportamiento normal)

**Q438=0:** Si no se realiza el desbaste, introducir el número de una herramienta con radio 0. Normalmente es la herramienta con el número 0.

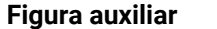

# **Parámetro**

Introducción: **–1...+32767,9** alternativamente, **255** caracteres

# **Ejemplo**

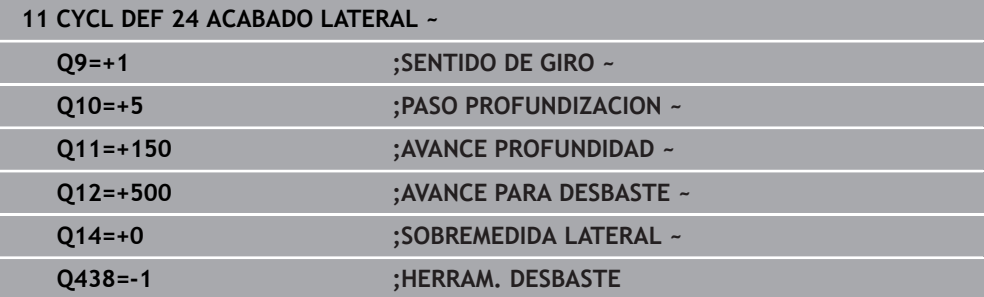

# **8.4.7 Ciclo 270 DATOS RECOR. CONTOR.**

# **Programación ISO G270**

# **Aplicación**

Con este ciclo se pueden establecer diferentes características del ciclo **25 TRAZADO CONTORNO**.

## **Notas**

- Únicamente se puede ejecutar este ciclo en el modo de mecanizado **FUNCTION MODE MILL**.
- El ciclo **270** se activa a partir de su definición, es decir, el ciclo **270** se activa a partir de su definición en el programa NC.
- Al utilizar el ciclo **270** en el subprograma de contorno, no debe definirse ninguna corrección del radio.
- Definir el ciclo **270** antes que al ciclo **25**.

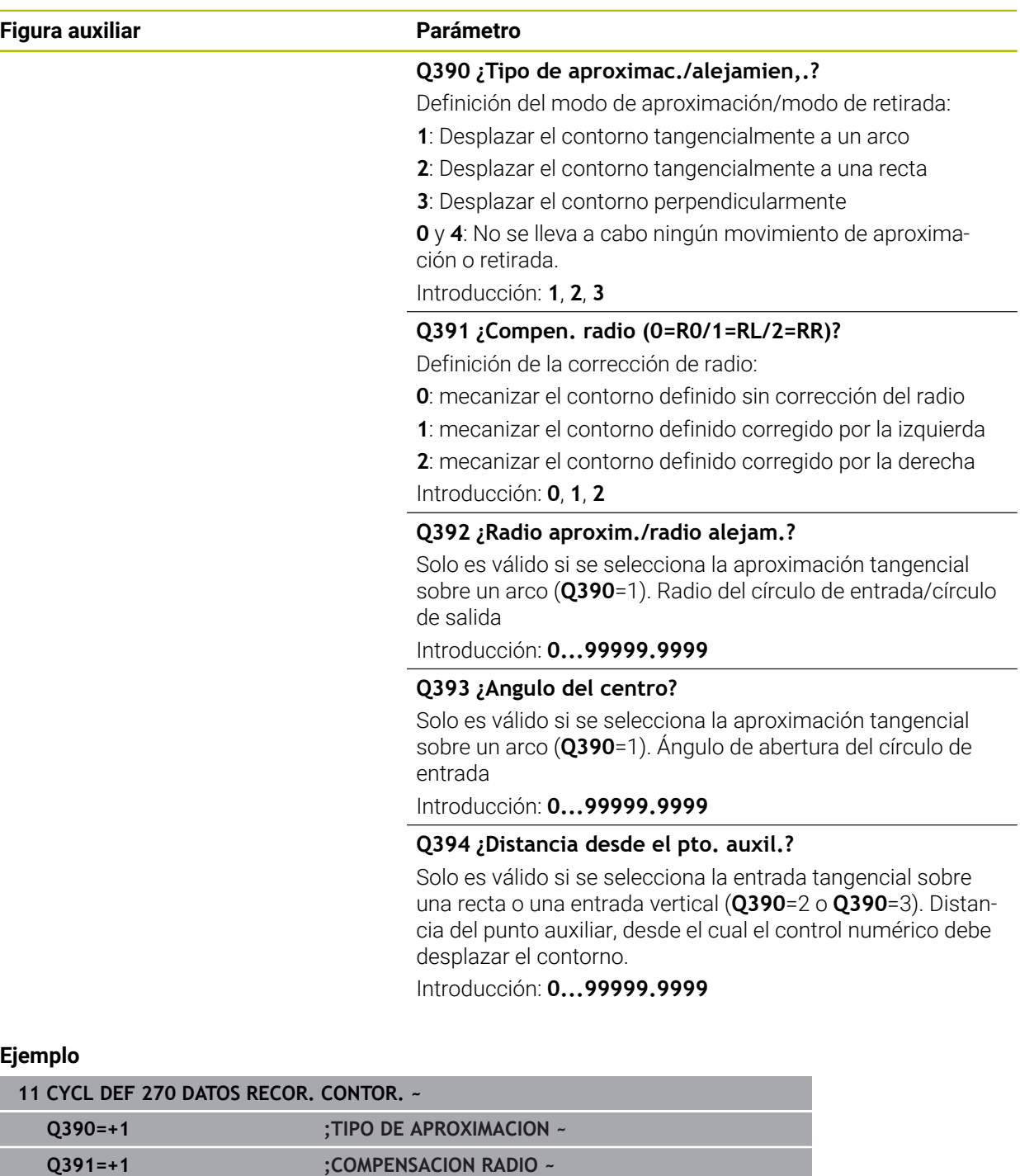

**Q392=+5 ;RADIO ~**

**Q394=+0 ;DISTANCIA**

**Q393=+90 ;ANGULO DEL CENTRO ~**

# **8.4.8 Ciclo 25 TRAZADO CONTORNO**

**Programación ISO G125**

# **Aplicación**

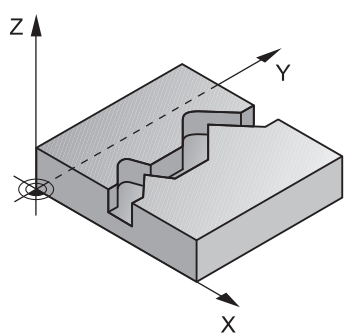

Con este ciclo se pueden mecanizar contornos cerrados en combinación con el ciclo **14 CONTORNO**.

El ciclo **25 TRAZADO CONTORNO** ofrece ventajas significativas frente al mecanizado de un contorno con frases de posicionamiento:

- El control numérico supervisa la aparición de marcas de cuchillas y daños en el contorno durante el mecanizado (comprobar el contorno con el gráfico de prueba)
- Cuando el radio de la hta. es demasiado grande, se tendrá que volver a mecanizar, si es preciso, el contorno en las esquinas interiores
- El mecanizado se ejecuta de forma ininterrumpida codireccionalmente o en contrasentido, el modo de fresado se mantiene incluso cuando los contornos se reflejan
- Cuando se trata de varias pasos de aprox., la herramienta se desplaza en ambos sentidos: De esta forma es más rápido el mecanizado.
- Se pueden introducir diversas medidas, para realizar el desbaste y el acabado con varios pasos de mecanizado

# **Notas**

# *INDICACIÓN*

## **¡Atención: Peligro de colisión!**

Si ha ajustado el parámetro **posAfterContPocket** (n.º 201007) en **ToolAxClearanceHeight**, tras el final del ciclo el control numérico posiciona la herramienta únicamente en la dirección del eje de la herramienta a la altura segura. El control numérico no posiciona la herramienta en el plano de mecanizado. Existe riesgo de colisión.

- ▶ Tras el final del ciclo, posicionar la herramienta con todas la coordenadas del plano de mecanizado, p. ej. **L X+80 Y+0 R0 FMAX**
- Después del ciclo, programar una posición absoluta, ningún movimiento de recorrido incremental.
- Únicamente se puede ejecutar este ciclo en el modo de mecanizado **FUNCTION MODE MILL**.
- El control numérico solo tiene en cuenta la primera label del ciclo **14 CONTORNO**.
- La memoria de un ciclo SL es limitada. En un ciclo SL se pueden programar un máximo de 16384 elementos de contorno.
- Si **M110** está activo durante el mecanizado, el avance se reducirá en consecuencia en los arcos internos corregidos.
- El ciclo tiene en cuenta las funciones auxiliares **M109** y **M110**. En los mecanizados interiores y exteriores, el control numérico mantiene constante el avance de los arcos de círculo para los radios internos y externos en la cuchilla de la herramienta.

**Más información:** Manual de instrucciones Programar y probar

#### **Indicaciones sobre programación**

- El ciclo **20 DATOS DEL CONTORNO** no es necesario.
- En el ciclo, el signo del parámetro Profundidad determina la dirección del mecanizado. Si se programa la profundidad = 0, el control numérico no ejecuta el ciclo.
- Si se emplean parámetros Q locales **QL** en un subprograma de contorno, estos deben asignarse o computarse dentro del subprograma de contorno.

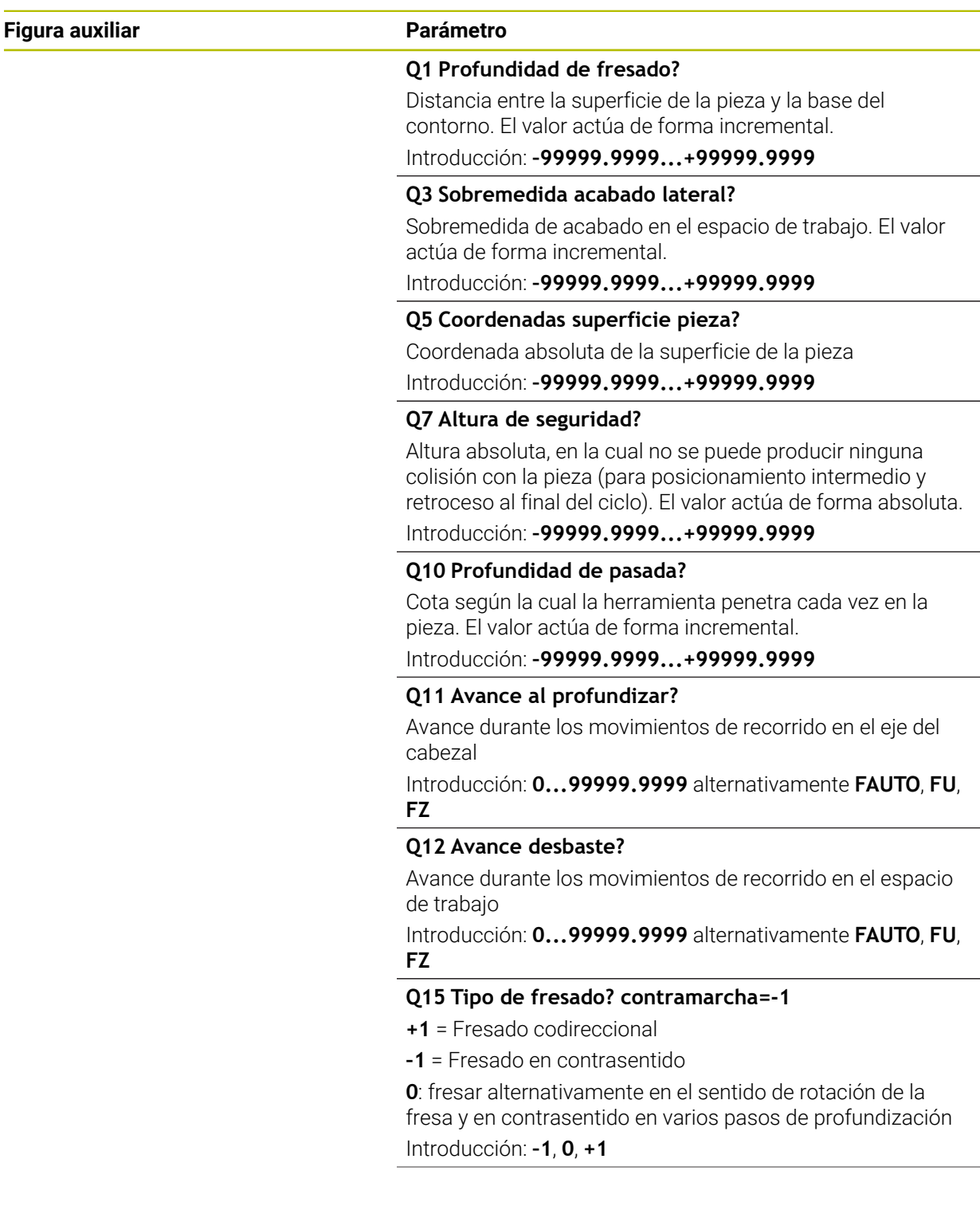

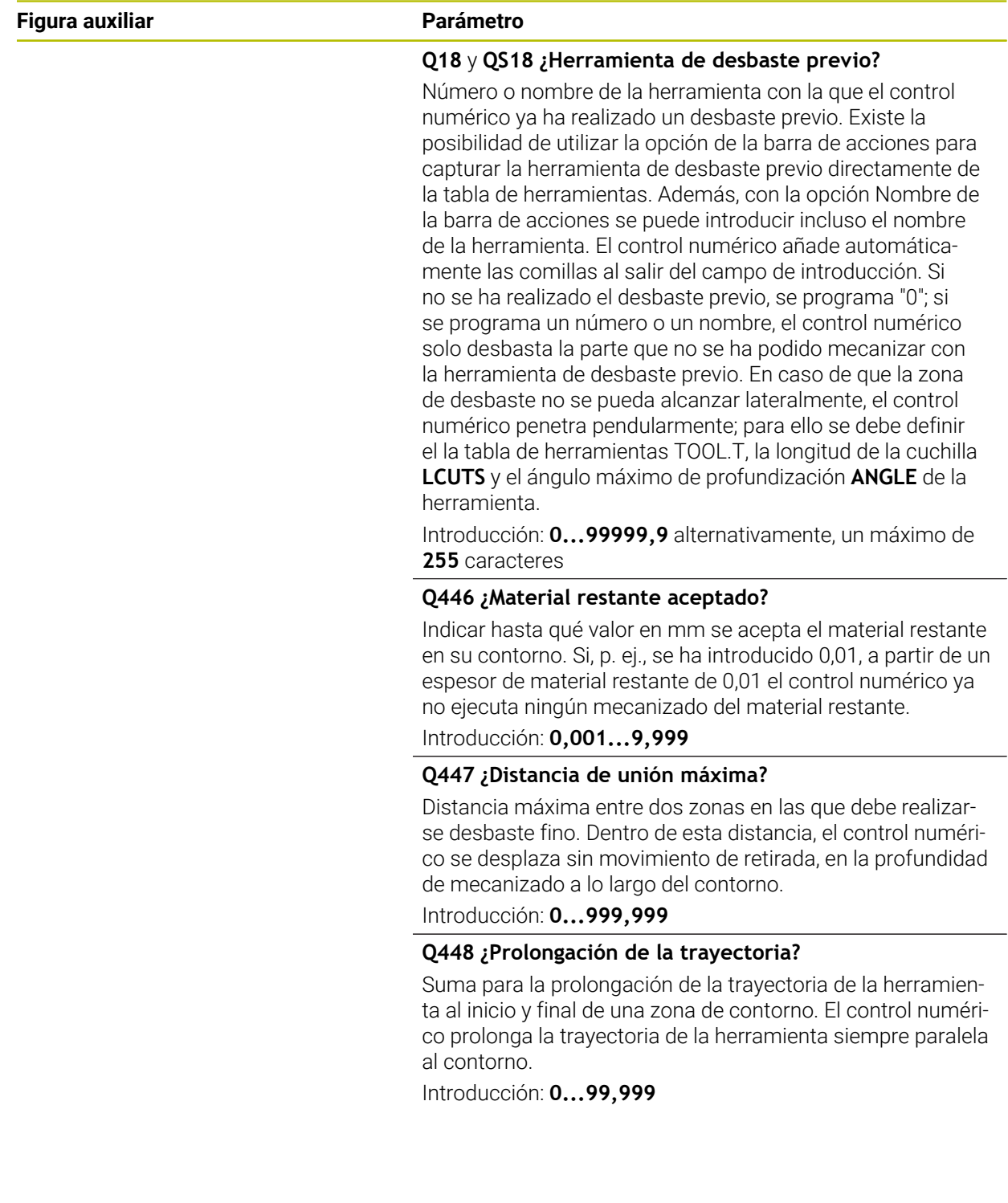

# **Ejemplo**

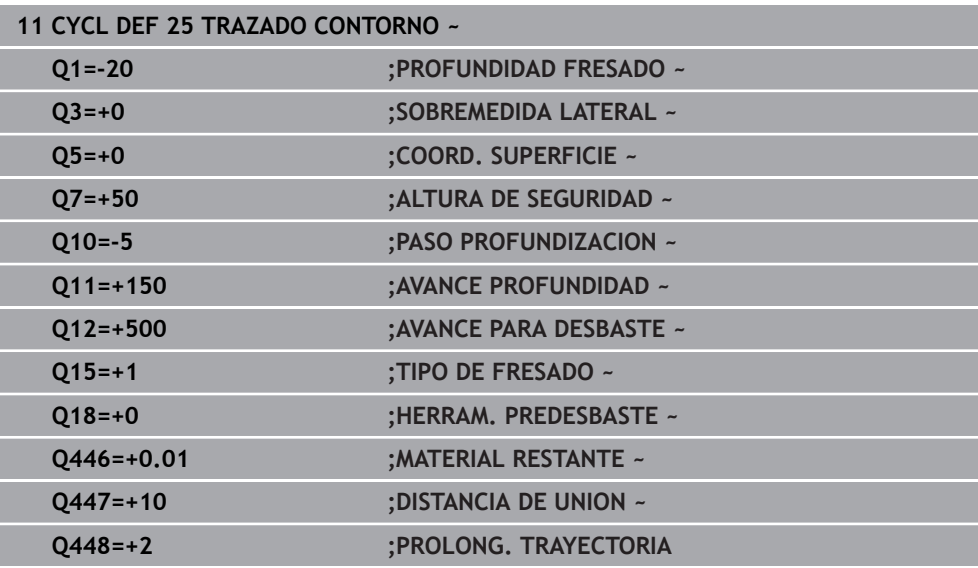
## **8.4.9 Ciclo 275 RANURA TROCOIDAL**

#### **Programación ISO G275**

#### **Aplicación**

Con este ciclo se pueden mecanizar completamente (en combinación con el ciclo **14 CONTORNO**) ranuras abiertas y cerradas o ranuras de contorno con el procedimiento de fresado trocoidal.

Con el fresado trocoidal se puede trabajar con una profundidad de corte alta y una velocidad de corte alta, puesto que las condiciones de corte uniformes no tienen un efecto de aumento de desgaste sobre la herramienta. Utilizando placas de corte se aprovecha toda la longitud de cuchilla lo que aumenta el volumen de mecanizado alcanzable de cada diente. Además, el fresado trocoidal reduce las cargas sobre la mecánica de la máquina.

Adicionalmente, s¡ se combina este método de fresado con la regulación adaptativa del avance integrada **AFC** (#45 / #2-31-1), se puede conseguir un considerable ahorro de tiempo.

**Más información:** Manual de instrucciones Programar y probar

Dependiendo de los parámetros del ciclo seleccionados están disponibles las siguientes alternativas de mecanizado:

- Mecanizado completo: Desbaste, Acabado lateral
- Solo desbaste
- Solo acabado del lado

#### **Esquema: Ejecución con ciclos SL**

**0 BEGIN CYC275 MM**

**12 CYCL DEF 14 CONTORNO**

**13 CYCL DEF 275 RANURA TROCOIDAL**

**14 CYCL CALL M3**

... **50 L Z+250 R0 FMAX M2 51 LBL 10**

...

...

...

...

**55 LBL 0**

...

**99 END PGM CYC275 MM**

#### **Desarrollo del ciclo**

#### **Desbaste con ranura cerrada**

La descripción de contorno de una ranura cerrada siempre tiene que empezar con una frase lineal (frase **L**).

- 1 Con la lógica de posicionamiento, la herramienta se desplaza al punto de partida y con el ángulo de profundización definido en la tabla de herramienta se mueve de forma pendular a la primera profundidad de paso. La estrategia de profundización puede determinarse con el parámetro **Q366**
- 2 El control numérico vacía la ranura con movimientos circulares hasta el punto final del contorno. Durante el movimiento circular, el control numérico desplaza la herramienta en la dirección de mecanizado por la aproximación ajustable (**Q436**). Se puede fijar el movimiento circular codireccionalmente o en contrasentido mediante el parámetro **Q351**
- 3 En el punto final del contorno, el control numérico desplaza la herramienta a la altura segura y la posiciona de vuelta al punto de partida de la descripción del contorno
- 4 Este proceso se repite hasta alcanzar la profundidad de ranura programada

#### **Acabado con ranura cerrada**

5 Si está definida una distancia de acabado, el control numérico realiza el acabado de las paredes de la ranura y según definición en varias aproximaciones. El control numérico realiza la aproximación a la pared de la ranura de forma tangencial y partiendo del punto de partida definido. Con ello, el control numérico tiene en cuenta el mismo sentido/el sentido opuesto

#### **Desbaste con ranura abierta**

La descripción de contorno de una ranura abierta siempre tiene que empezar con una frase Approach (**APPR**).

- 1 Con la lógica de posicionamiento, la herramienta se desplaza al punto de partida del mecanizado que resulta de los parámetros definidos en la frase **APPR** y se posiciona verticalmente sobre la primera profundidad de aproximación
- 2 El control numérico vacía la ranura con movimientos circulares hasta el punto final del contorno. Durante el movimiento circular, el control numérico desplaza la herramienta en la dirección de mecanizado por la aproximación ajustable (**Q436**). Se puede fijar el movimiento circular codireccionalmente o en contrasentido mediante el parámetro **Q351**
- 3 En el punto final del contorno, el control numérico desplaza la herramienta a la altura segura y la posiciona de vuelta al punto de partida de la descripción del contorno
- 4 Este proceso se repite hasta alcanzar la profundidad de ranura programada

#### **Acabado con ranura cerrada**

5 Si está definida una sobremedida de acabado, el control numérico realiza el acabado de las paredes de la ranura y según definición en varias aproximaciones. El control numérico realiza la aproximación a la pared de la ranura partiendo del punto de partida resultante de la frase **APPR**. Para ello, el control numérico tiene en cuenta la marcha codireccional o en contrasentido

#### **Notas**

## *INDICACIÓN*

#### **¡Atención: Peligro de colisión!**

Si ha ajustado el parámetro **posAfterContPocket** (n.º 201007) en **ToolAxClearanceHeight**, tras el final del ciclo el control numérico posiciona la herramienta únicamente en la dirección del eje de la herramienta a la altura segura. El control numérico no posiciona la herramienta en el plano de mecanizado. Existe riesgo de colisión.

- ▶ Tras el final del ciclo, posicionar la herramienta con todas la coordenadas del plano de mecanizado, p. ej. **L X+80 Y+0 R0 FMAX**
- Después del ciclo, programar una posición absoluta, ningún movimiento de recorrido incremental.
- Únicamente se puede ejecutar este ciclo en el modo de mecanizado **FUNCTION MODE MILL**.
- La memoria de un ciclo SL es limitada. En un ciclo SL se pueden programar un máximo de 16384 elementos de contorno.
- El control numérico no necesita el ciclo **20 DATOS DEL CONTORNO** en combinación con el ciclo **275**.
- El ciclo realiza el acabado de una **Q369 SOBREMEDIDA PROFUND.** con un solo paso de profundización. El parámetro **Q338 PASADA PARA ACABADO** no actúa sobre **Q369**. **Q338** actúa en el mecanizado de acabado de una **Q368 SOBREMEDIDA LATERAL**.
- El ciclo tiene en cuenta las funciones auxiliares **M109** y **M110**. En los mecanizados interiores y exteriores, el control numérico mantiene constante el avance de los arcos de círculo para los radios internos y externos en la cuchilla de la herramienta.

**Más información:** Manual de instrucciones Programar y probar

#### **Indicaciones sobre programación**

- En el ciclo, el signo del parámetro Profundidad determina la dirección del  $\blacksquare$ mecanizado. Si se programa la profundidad = 0, el control numérico no ejecuta el ciclo.
- Al utilizar el ciclo **275 RANURA TROCOIDAL**, solo debe definir un subprograma de contorno en el ciclo **14 CONTORNO**.
- En el subprograma de contorno se puede definir la línea central de la ranura con todas las funciones de trayectoria disponibles.
- En una ranura cerrada, el punto de partida no podrá estar en una esquina del contorno.

## **Parámetros de ciclo**

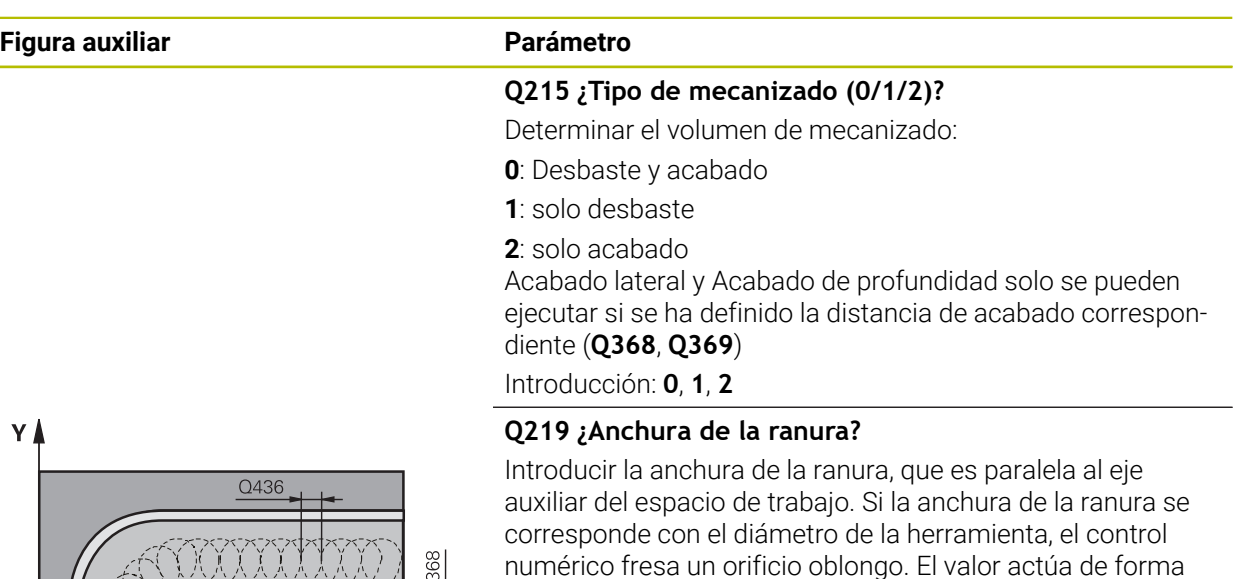

incremental.

Ancho máximo de la ranura en el desbaste: doble del diámetro de la herramienta

Introducción: **0...99999.9999**

#### **Q368 Sobremedida acabado lateral?**

Sobremedida en el espacio de trabajo que se mantiene después del desbaste. El valor actúa de forma incremental.

Introducción: **0...99999.9999**

#### **Q436 ¿Alimentación pro recirculación?**

Valor según el cual el control numérico desplaza la herramienta en cada vuelta en la dirección de mecanizado. El valor actúa de forma absoluta.

Introducción: **0...99999.9999**

#### **Q207 Avance fresado?**

Velocidad de desplazamiento de la herramienta al fresar en mm/min

Introducción: **0...99999,999** alternativamente **FAUTO**, **FU**, **FZ**

#### **Q351 Mod.fres.? Paral.=+1, Contr.=-1**

Tipo de fresado. Se tiene en cuenta el sentido de giro del cabezal.:

- **+1** = Fresado codireccional
- **–1** = Fresado en contrasentido

#### **PREDEF**: El control numérico captura el valor de una frase **GLOBAL DEF**

(Si se ha introducido 0, tiene lugar el mecanizado codireccional)

Introducción: **–1**, **0**, **+1** alternativamente **PREDEF.**

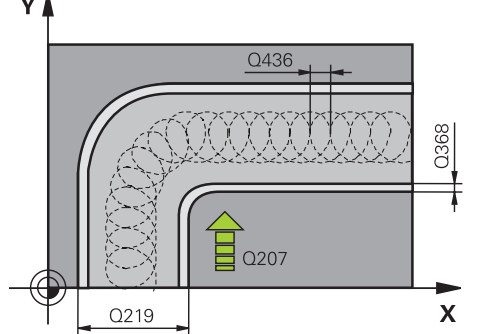

# **Figura auxiliar Parámetro**

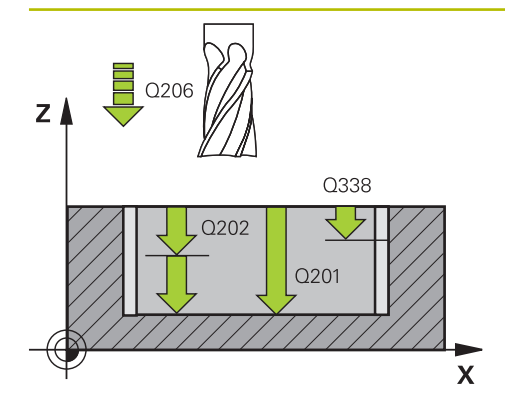

#### **Q201 ¿Profundidad?**

Distancia entre la superficie de la pieza y la base de la ranura. El valor actúa de forma incremental.

#### Introducción: **–99999.9999...+99999.9999**

#### **Q202 Profundidad de pasada?**

Medida a la que la herramienta correspondiente se aproxima. Introducir valor mayor que 0. El valor actúa de forma incremental.

Introducción: **0...99999.9999**

#### **Q206 Avance al profundizar?**

Velocidad de desplazamiento de la herramienta al desplazarse en profundidad en mm/min

Introducción: **0...99999,999** alternativamente **FAUTO**, **FU**, **FZ**

#### **Q338 ¿Pasada para acabado?**

Aproximación en el eje de la herramienta al realizar el acabado de la sobremedida lateral **Q368**. El valor actúa de forma incremental.

**0:** Acabado en un paso de profundización Introducción: **0...99999.9999**

#### **Q385 Avance acabado?**

Velocidad de desplazamiento de la herramienta al realizar el acabado lateral y en profundidad en mm/min

Introducción: **0...99999,999** alternativamente **FAUTO**, **FU**, **FZ**

### **Q200 Distancia de seguridad?**

Distancia entre el extremo de la herramienta y la superficie de la pieza. El valor actúa de forma incremental.

Introducción: **0...99999.9999** alternativamente **PREDEF.**

#### **Q203 Coordenadas superficie pieza?**

Coordenada de la superficie de la pieza con respecto al punto cero activo. El valor actúa de forma absoluta.

Introducción: **–99999.9999...+99999.9999**

#### **Q204 ¿2ª distancia de seguridad?**

En el eje de la herramienta, distancia entre la herramienta y la pieza (utillaje) en la que no puede producirse ninguna colisión. El valor actúa de forma incremental.

Introducción: **0...99999.9999** alternativamente **PREDEF.**

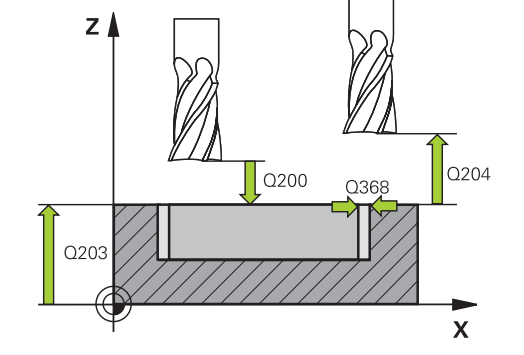

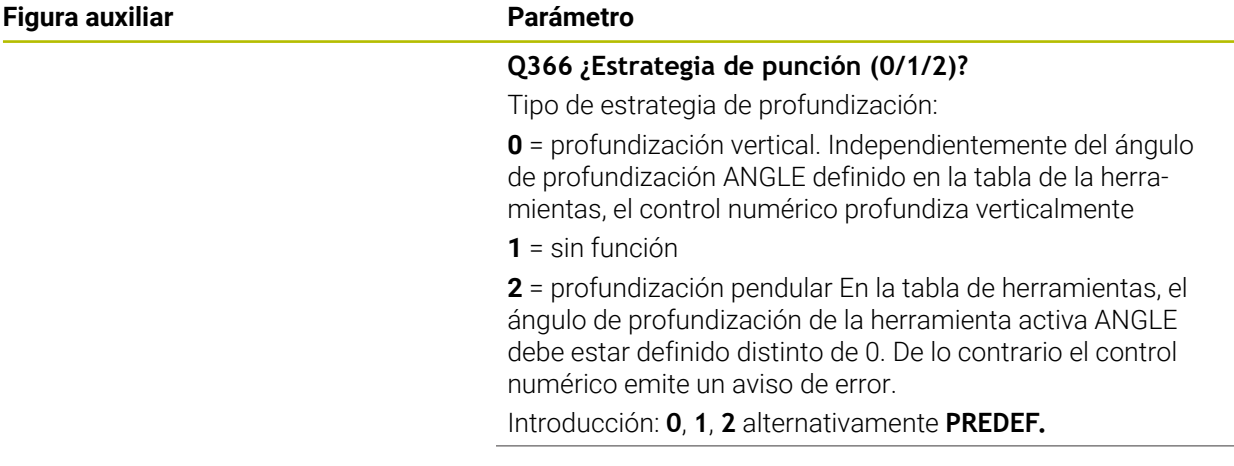

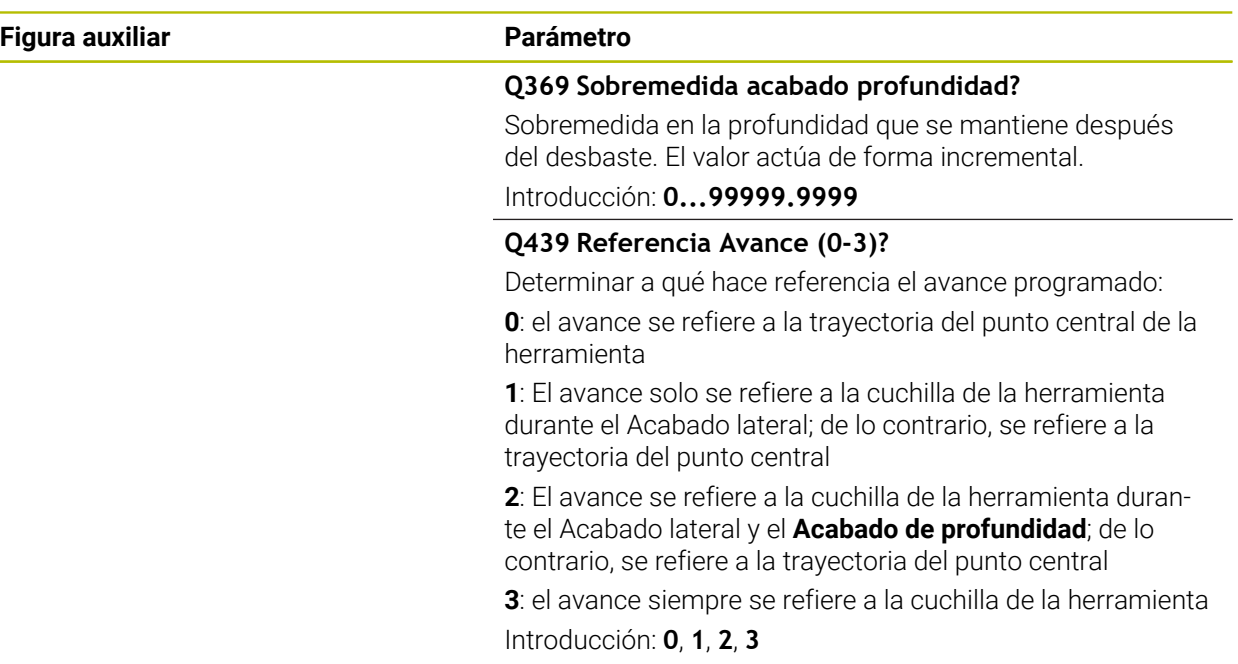

## **Ejemplo**

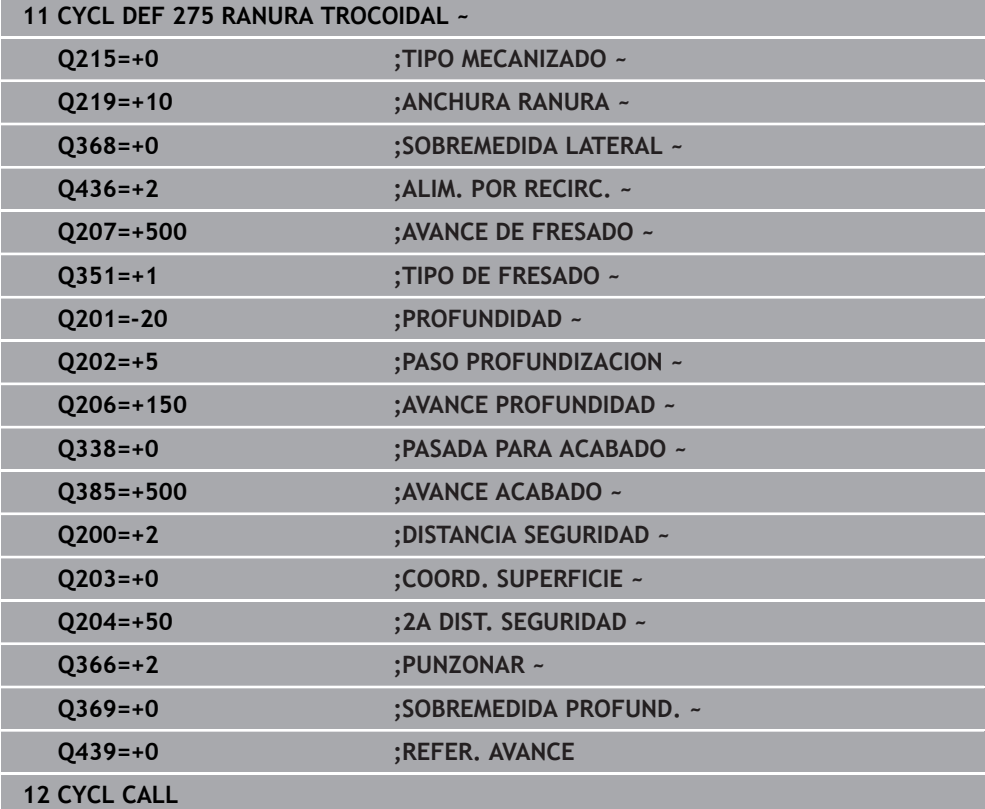

## **8.4.10 Ciclo 276 TRAZADO CONTORNO 3D**

**Programación ISO G276**

#### **Aplicación**

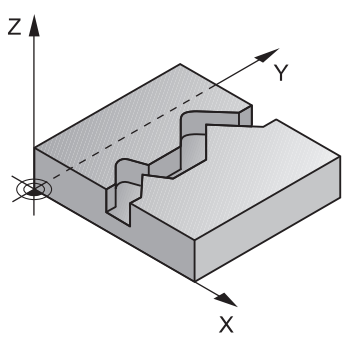

Con este ciclo se pueden mecanizar contornos abiertos y cerrados junto con el ciclo **14 CONTORNO** y el ciclo **270 DATOS RECOR. CONTOR.**. También puede trabajar con un reconocimiento automático del material restante. De este modo se puede realizar a posteriori un mecanizado de acabado, p. ej. de esquinas interiores, con una herramienta más pequeña.

El ciclo **276 TRAZADO CONTORNO 3D**, en comparación con el ciclo **25 TRAZADO CONTORNO**, procesa también coordenadas del eje de la herramienta que se han definido en el subprograma de contorno. De este modo, este ciclo puede mecanizar contornos tridimensionales.

Se recomienda programar el ciclo **270 DATOS RECOR. CONTOR.** antes del ciclo **276 TRAZADO CONTORNO 3D**.

#### **Desarrollo del ciclo**

#### **Mecanizar un contorno sin paso de profundización: Profundidad de fresado Q1=0**

- 1 La herramienta se desplaza al punto inicial del mecanizado. Este punto inicial se calcula a partir del primer punto de contorno, del modo de fresado seleccionado y los parámetros del ciclo **270 DATOS RECOR. CONTOR.**, como por ejemplo el Tipo de aproximación. Aquí el control numérico desplaza la herramienta hasta la primera profundidad de aproximación
- 2 El control numérico desplaza según el ciclo **270 DATOS RECOR. CONTOR.** previamente definido hasta el contorno y a continuación ejecuta el mecanizado hasta el final del contorno
- 3 Al final del contorno tiene lugar el movimiento de salida definido en el ciclo **270 DATOS RECOR. CONTOR.**
- 4 Finalmente, el control numérico posiciona la herramienta en la altura de seguridad

#### **Mecanizar un contorno con paso de aproximación: Profundidad de fresado Q1 distinta a 0 y profundidad de aproximación Q10 definida**

- 1 La herramienta se desplaza al punto inicial del mecanizado. Este punto inicial se calcula a partir del primer punto de contorno, del modo de fresado seleccionado y los parámetros del ciclo **270 DATOS RECOR. CONTOR.** previamente definidos como por ejemplo el Tipo de aproximación. Aquí el control numérico desplaza la herramienta hasta la primera profundidad de aproximación
- 2 El control numérico desplaza según el ciclo **270 DATOS RECOR. CONTOR.** previamente definido hasta el contorno y a continuación ejecuta el mecanizado hasta el final del contorno
- 3 Si se ha seleccionado un mecanizado codireccional y en contrasentido (**Q15**=0), el control numérico realiza un movimiento pendular. Ejecuta el movimiento de aproximación al final y al punto inicial del contorno. Si **Q15** es distinto de 0, el control numérico retira la herramienta a la altura segura hasta el punto inicial del mecanizado y desde ahí hasta la siguiente profundidad de aproximación
- 4 El movimiento de salida se realiza como se ha definido en el ciclo **270 DATOS RECOR. CONTOR.**
- 5 Este proceso se repite hasta alcanzar la profundidad programada
- 6 Finalmente, el control numérico posiciona la herramienta en la altura de seguridad

### **Notas**

# *INDICACIÓN*

#### **¡Atención: Peligro de colisión!**

Si ha ajustado el parámetro **posAfterContPocket** (n.º 201007) en **ToolAxClearanceHeight**, tras el final del ciclo el control numérico posiciona la herramienta únicamente en la dirección del eje de la herramienta a la altura segura. El control numérico no posiciona la herramienta en el plano de mecanizado. Existe riesgo de colisión.

- ▶ Tras el final del ciclo, posicionar la herramienta con todas la coordenadas del plano de mecanizado, p. ej. **L X+80 Y+0 R0 FMAX**
- ▶ Después del ciclo, programar una posición absoluta, ningún movimiento de recorrido incremental.

# *INDICACIÓN*

#### **¡Atención: Peligro de colisión!**

Si antes de la llamada del ciclo posiciona la herramienta detrás de un obstáculo, puede producirse una colisión.

- Posicionar la herramienta antes de la llamada del ciclo de tal modo que el control numérico pueda acceder al punto inicial del contorno sin colisión
- Si la posición de la herramienta durante la llamada de ciclo se encuentra por debajo de la altura de seguridad, el control numérico emite un mensaje de error
- ш Únicamente se puede ejecutar este ciclo en el modo de mecanizado **FUNCTION MODE MILL**.
- Si utiliza frases **APPR** y **DEP** para la aproximación y el alejamiento, el control numérico comprobará si estos movimientos de aproximación y alejamiento dañan el contorno.
- **Si utiliza el ciclo 25 TRAZADO CONTORNO**, solo deberá definir un subprograma en el ciclo **14 CONTORNO**.
- Junto con el ciclo **276** se recomienda utilizar el ciclo **270 DATOS RECOR. CONTOR.**. Por el contrario, el ciclo **20 DATOS DEL CONTORNO** no es necesario.
- La memoria de un ciclo SL es limitada. En un ciclo SL se pueden programar un máximo de 16384 elementos de contorno.
- Si **M110** está activo durante el mecanizado, el avance se reducirá en consecuencia en los arcos internos corregidos.
- El ciclo tiene en cuenta las funciones auxiliares **M109** y **M110**. En los mecanizados interiores y exteriores, el control numérico mantiene constante el avance de los arcos de círculo para los radios internos y externos en la cuchilla de la herramienta.

**Más información:** Manual de instrucciones Programar y probar

#### **Indicaciones sobre programación**

- La primera frase NC del subprograma de contorno debe contener valores en todos los tres ejes X, Y y Z.
- El signo del parámetro profundidad determina la dirección del mecanizado. Si se ha programado Profundidad = 0, entonces el control numérico emplea las coordenadas del eje de la herramienta indicadas en el subprograma de contorno.
- Si se emplean parámetros Q locales **QL** en un subprograma de contorno, estos deben asignarse o computarse dentro del subprograma de contorno.

## **Parámetros de ciclo**

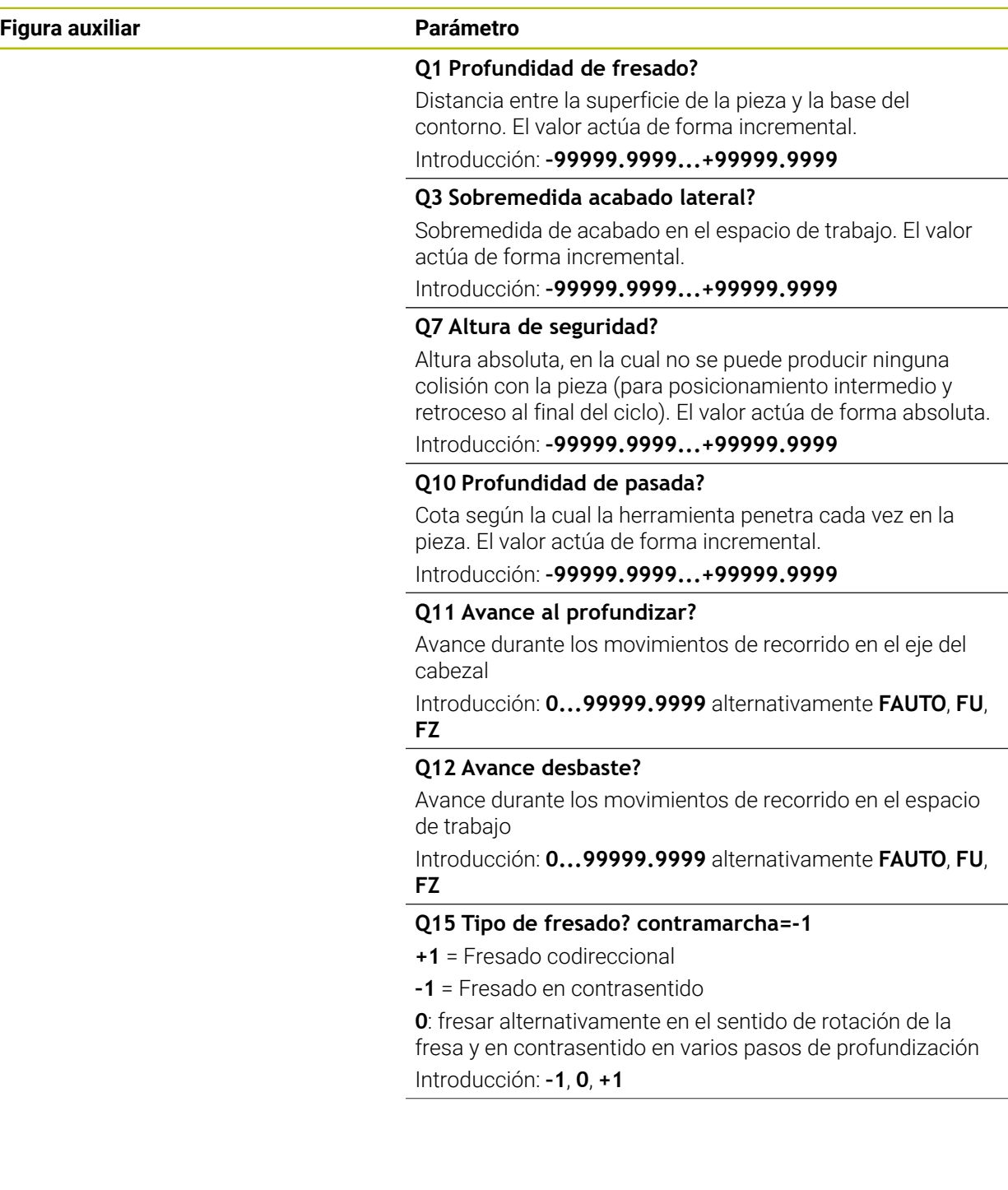

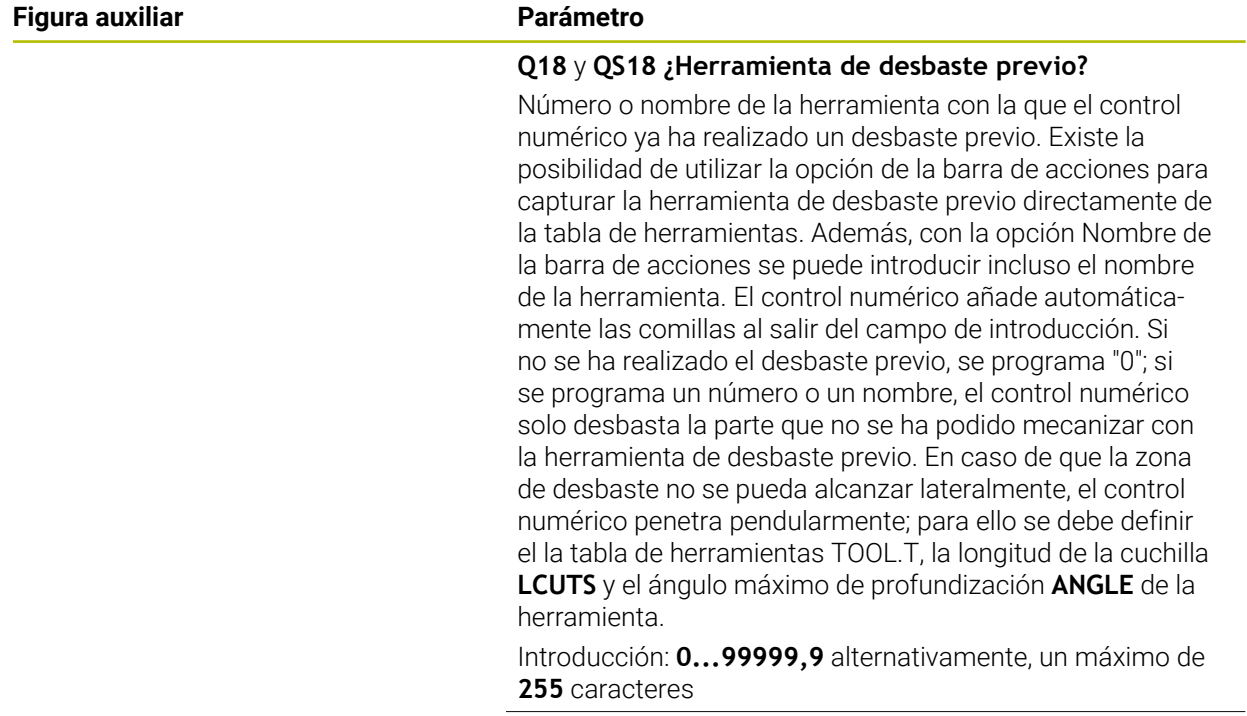

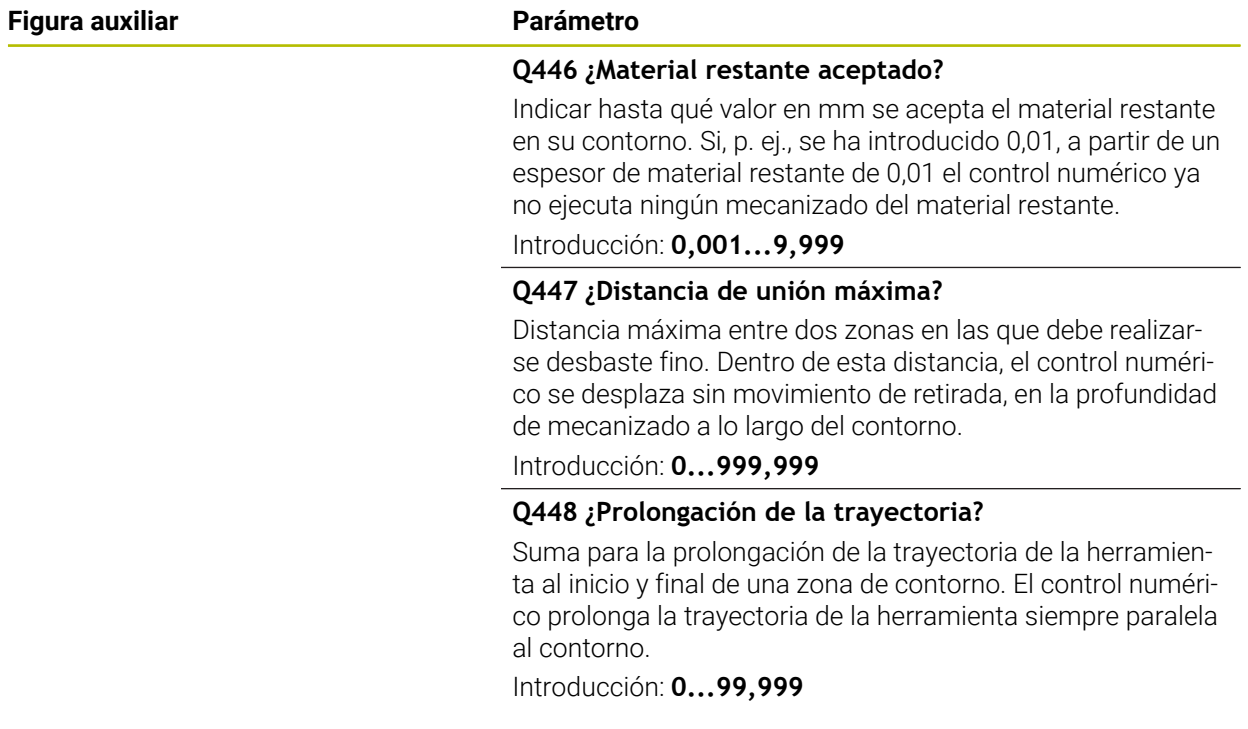

## **Ejemplo**

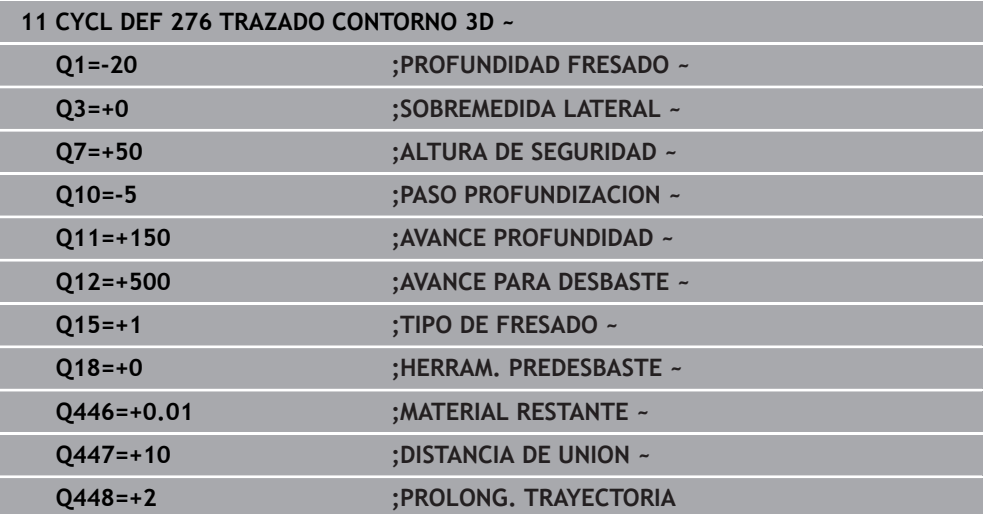

# **8.4.11 Ejemplos de programación**

**Ejemplo: Desbastar y repasar una cajera con ciclos SL**

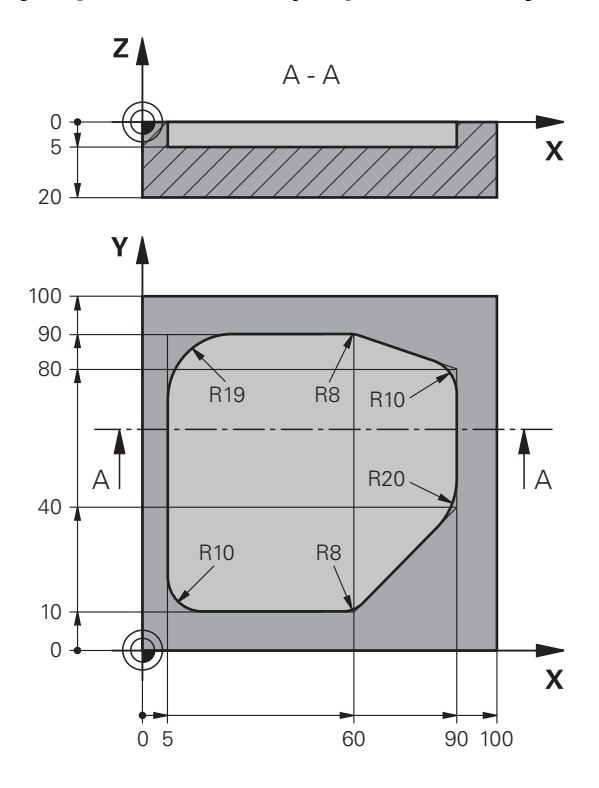

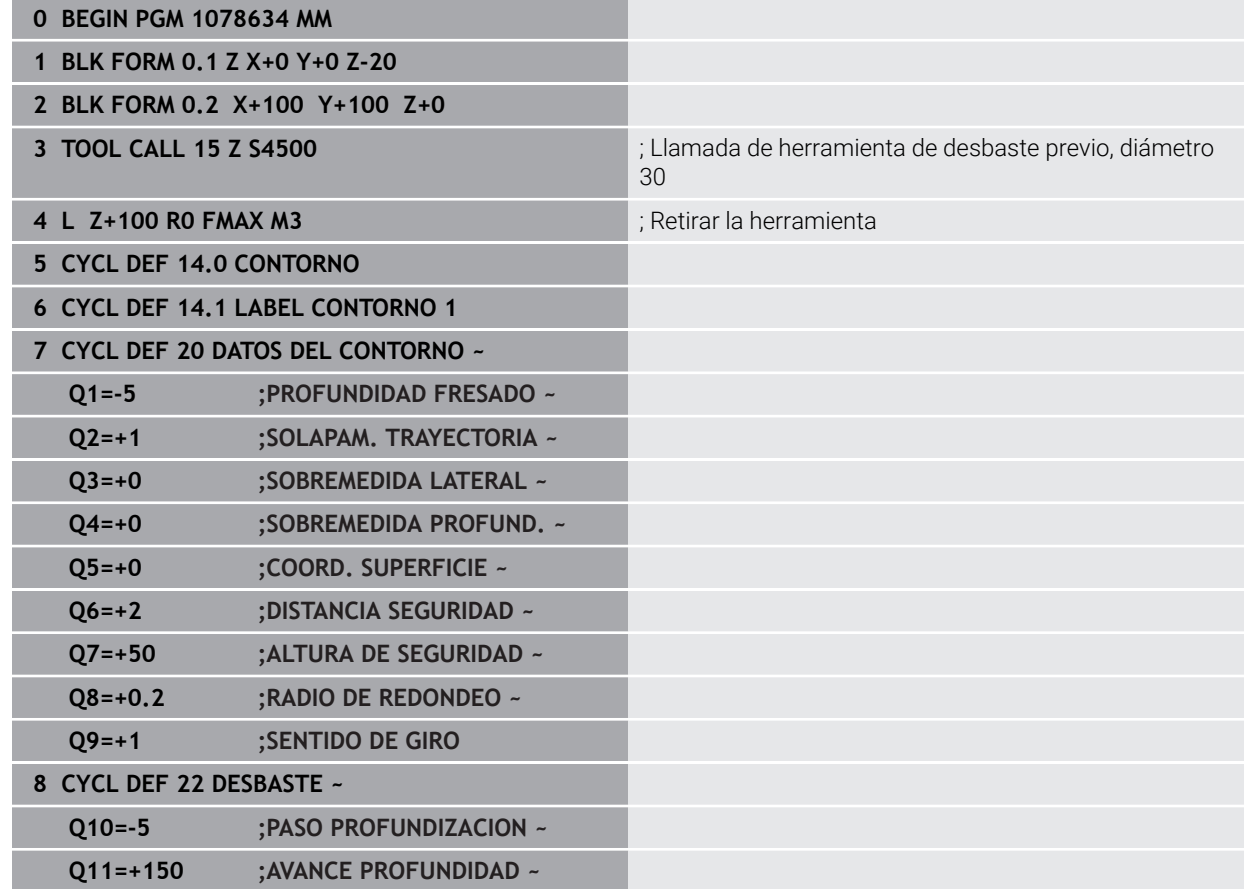

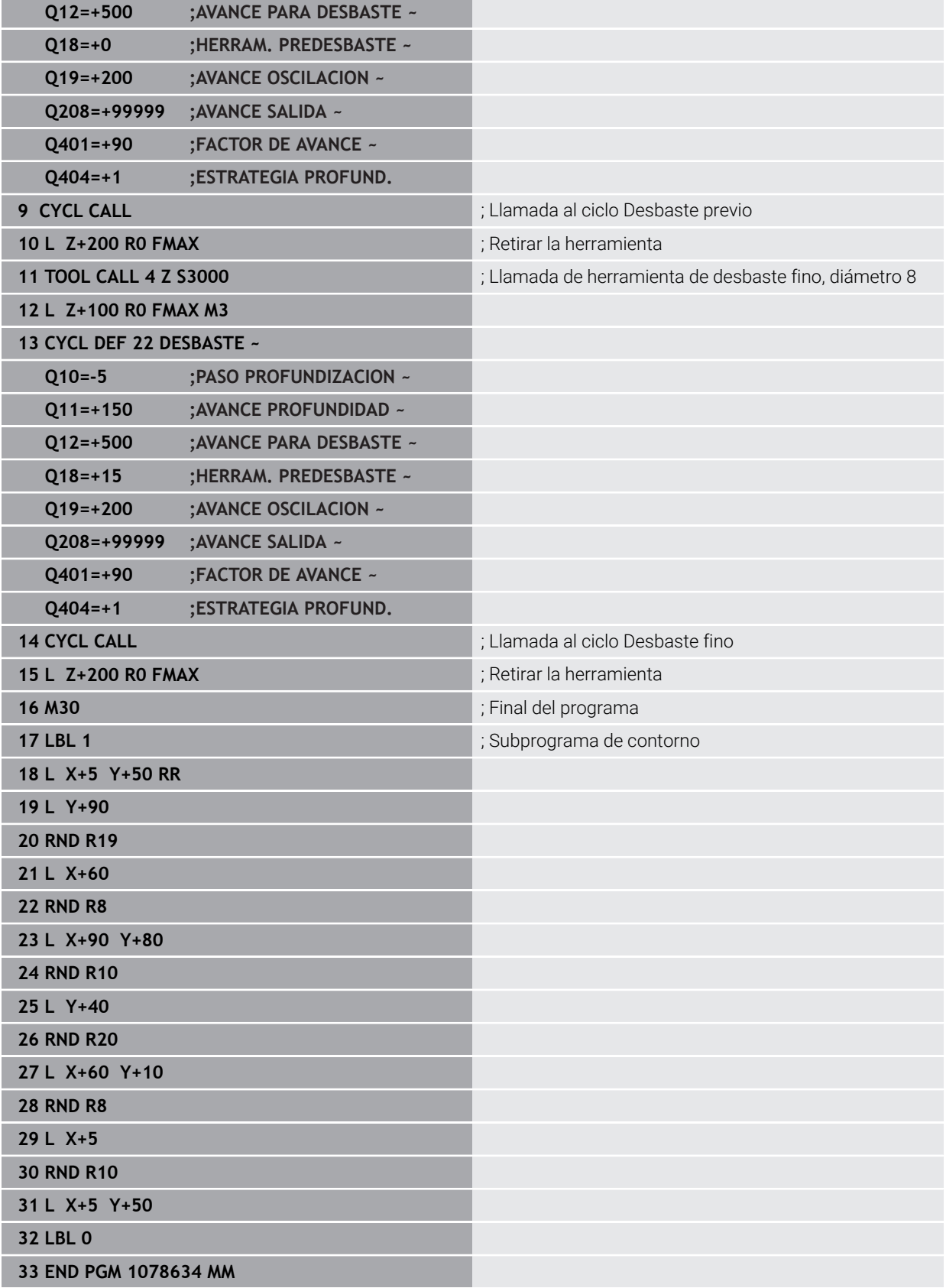

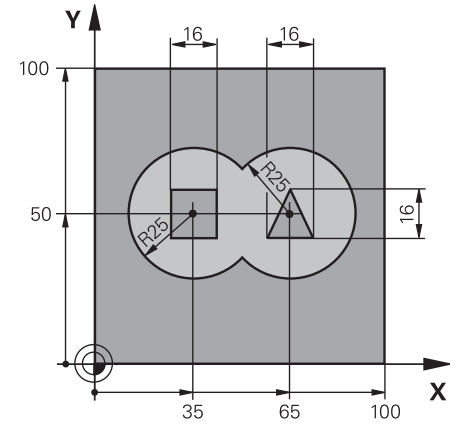

## **Ejemplo: Taladrar previamente, desbastar y acabar contornos superpuestos con ciclos SL**

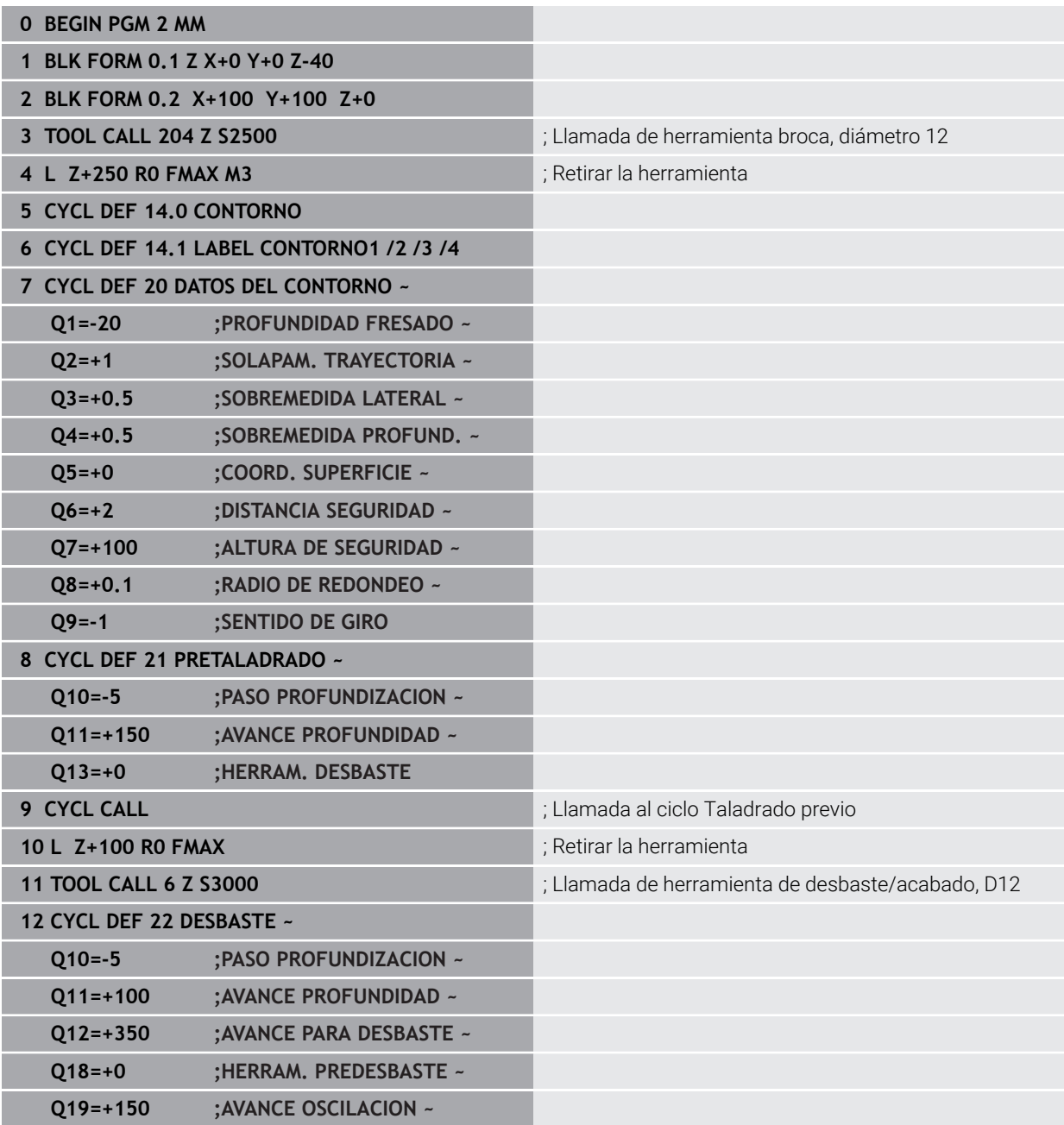

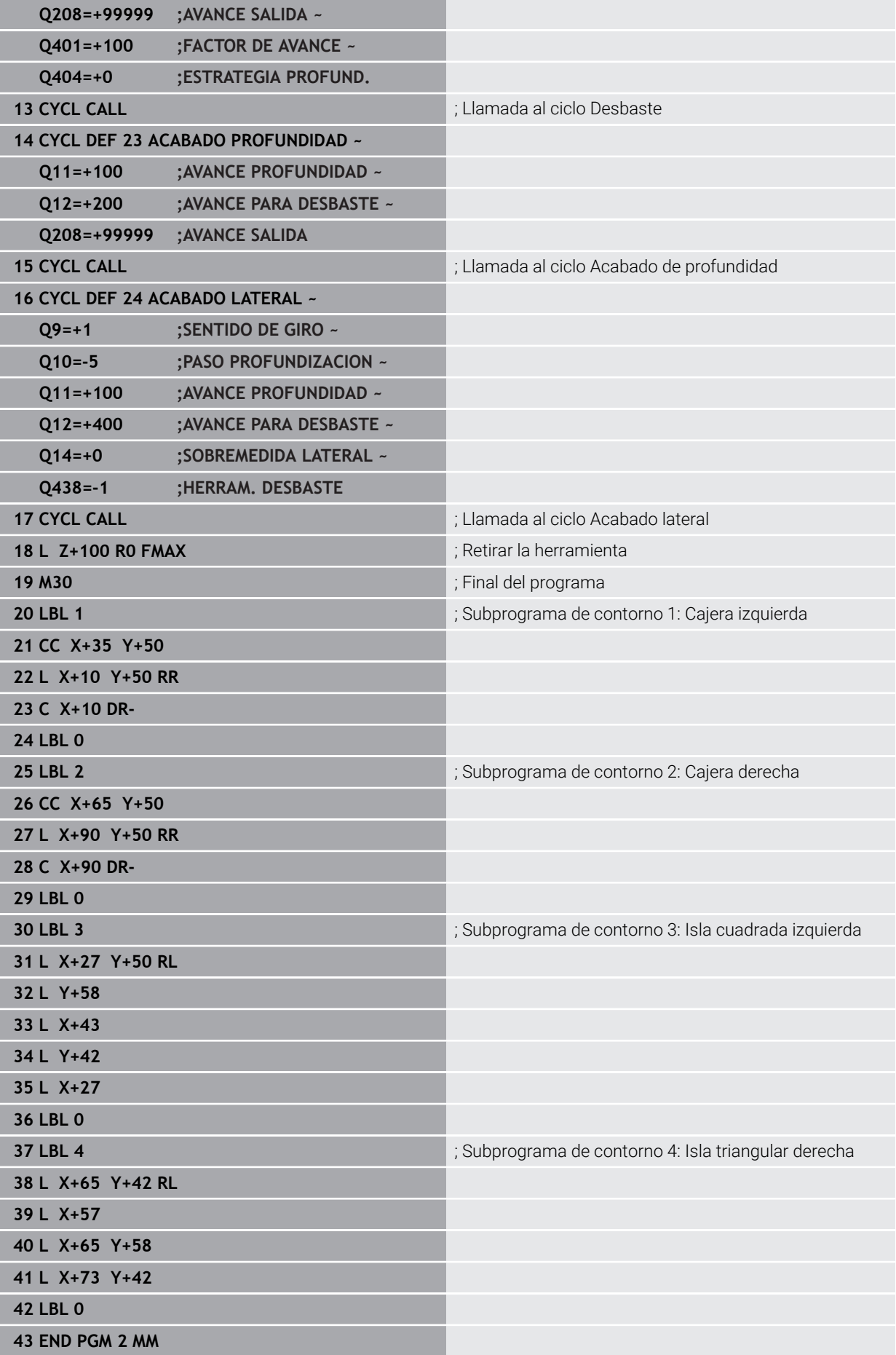

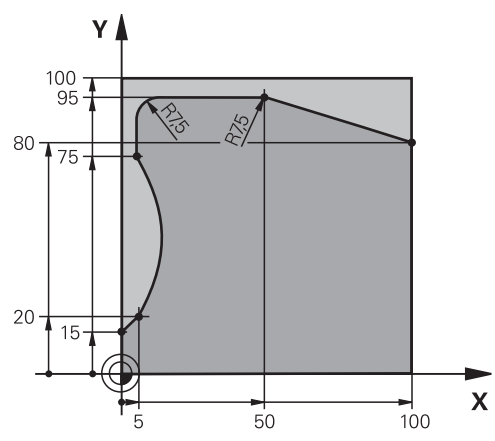

**Ejemplo: Trazado del contorno**

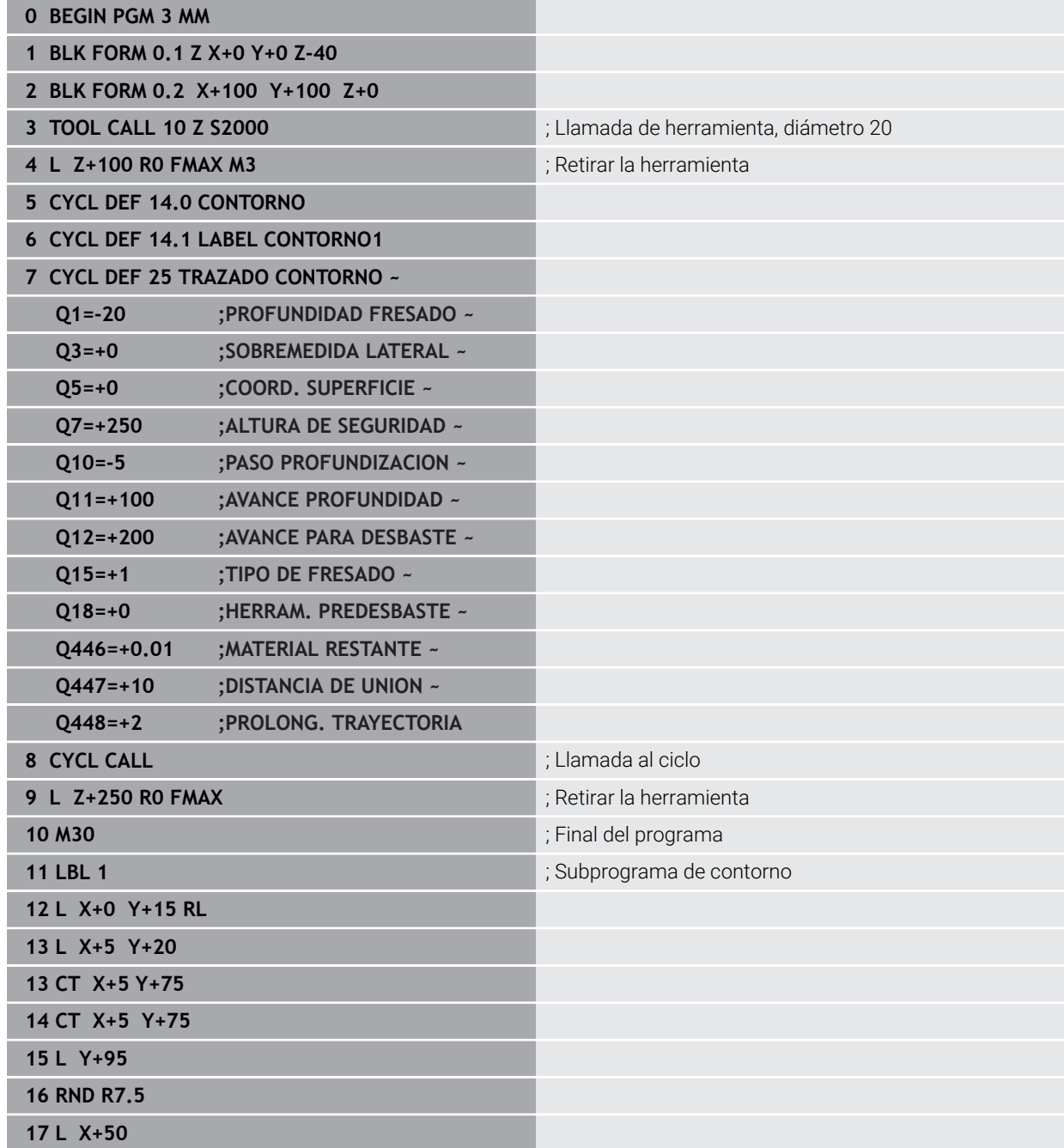

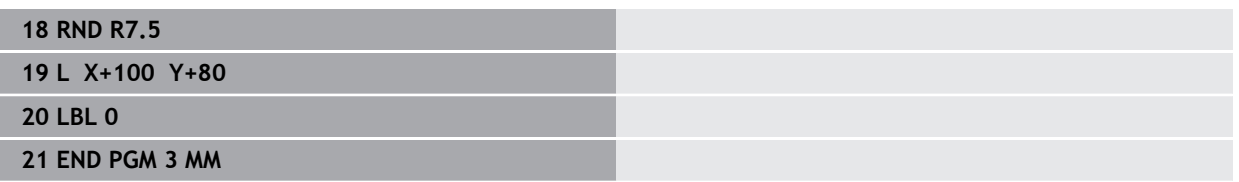

# **8.5 Fresar contornos con ciclos OCM (#167 / #1-02-1)**

## **8.5.1 Principios básicos**

### **Aplicación**

#### **Generalidades**

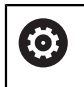

 $\mathbf i$ 

Rogamos consulte el manual de la máquina. El fabricante es el encargado de desbloquear esta función.

Con los ciclos OCM (**Optimized Contour Milling**) se puede conformar contornos complejos a partir de contornos parciales. Son más eficientes que los ciclos del **22** al **24**. Los ciclos OCM ofrecen las siguientes funciones adicionales:

- $\overline{\phantom{a}}$ Al desbastar, el control numérico mantiene con exactitud el ángulo de presión introducido
- Se puede mecanizar islas y cajeras abiertas junto a las cajeras

Instrucciones de programación y manejo:

- En un ciclo OCM se puede programar un máximo de 16.384 elementos de contorno.
- Los ciclos OCM ejecutan internamente cálculos complejos y extensos y los mecanizados resultantes de los mismos. Por motivos de seguridad, siempre debe hacerse una prueba gráfica. Por ello se puede determinar de una forma sencilla, si el mecanizado realizado por el control numérico se realiza correctamente.

#### **Temas utilizados**

- Llamada de contorno con fórmula de contorno sencilla **CONTOUR DEF Información adicional:** ["Fórmula de contorno sencilla", Página 83](#page-82-0)
- Llamada de contorno con fórmula de contorno compleja **SEL CONTOUR Información adicional:** ["Fórmula de contorno compleja", Página 86](#page-85-0)
- Ciclos OCM para la definición de figuras **Información adicional:** ["Ciclos OCM para la definición de figuras", Página 128](#page-127-0)

## **Descripción de la función**

### **Ángulo de presión**

Al desbastar, el control numérico mantiene con exactitud el ángulo de presión. Se puede definir el ángulo de presión indirectamente mediante el solapamiento de la trayectoria. El solapamiento de trayectoria puede tener un valor máximo de 1,99, lo que corresponde a un ángulo de casi 180°.

#### **Contorno**

Se puede definir el contorno con **CONTOUR DEF / SEL CONTOUR** o con los ciclos de figura OCM **127x**.

Las cajeras cerradas pueden definirse también mediante el ciclo **14**.

Se pueden introducir las indicaciones de cotas para el mecanizado, como la profundidad de fresado y la altura de seguridad de forma centralizada en el ciclo **271 OCM DATOS CONTORNO** o en los ciclos de figura **127x**.

#### **CONTOUR DEF / SEL CONTOUR:**

En **CONTOUR DEF / SEL CONTOUR**, el primer contorno puede ser una cajera o una limitación. Puede programar los siguientes contornos como islas o como cajeras. Se debe programar las cajeras abiertas sobre una limitación y una isla.

Debe procederse de la siguiente forma:

- **Programar CONTOUR DEF**
- Definir el primer contorno como cajera y el segundo como isla
- Definir el ciclo **271 OCM DATOS CONTORNO**
- Programar parámetro de ciclo **Q569=1**
- El control numérico interpreta el primer contorno no como cajera, sino como límite abierto. De esta forma, se genera una cajera abierta a partir del límite abierto y mediante la isla que se programa a continuación.
- Definir el ciclo **272 OCM DESBASTAR**

Instrucciones de programación

- Los contornos siguientes que se encuentran fuera del primer contorno no se tendrán en cuenta.
- La primera profundidad del contorno de la pieza es la profundidad del ciclo. A esta profundidad, el contorno programado está limitado. Los contornos de pieza adicionales no pueden ser más profundos que la profundidad del ciclo. Por ello, generalmente se comienza con la cajera más profunda.

#### **Ciclos de figura OCM:**

En los ciclos de figura OCM, la figura puede ser una cajera, isla o limitación. Si programa una isla o una cajera abierta, utilice los ciclos **128x**.

Debe procederse de la siguiente forma:

- Programar figura con los ciclos **127x**
- Si la primera figura se trata de una isla o una cajera abierta, programar el ciclo de limitación **128x**
- Definir el ciclo **272 OCM DESBASTAR**

**Información adicional:** ["Ciclos OCM para la definición de figuras", Página 128](#page-127-0)

### **Mecanizado de material residual**

En el desbaste, los ciclos ofrecen la posibilidad de mecanizar previamente con herramientas más grandes y de eliminar el material residual con herramientas más pequeñas. Durante el acabado, el control numérico también tiene en cuenta el material previamente desbastado y no hay sobrecarga de la herramienta de repasado.

**Información adicional:** ["Ejemplo: Cajera abierta y desbaste fino con ciclos OCM",](#page-369-0) [Página 370](#page-369-0)

- Si después de los mecanizados de desbaste queda material residual en ñ las aristas interiores, utilizar una herramienta de desbaste más pequeña o definir un proceso de desbaste adicional con una herramienta más pequeña.
	- Si no se pueden desbastar por completo las aristas interiores, el control numérico puede dañar el contorno durante el biselado. Para evitar daños en el contorno, tener en cuenta el siguiente procedimiento.

#### **Procedimiento con material residual en las aristas interiores**

El ejemplo muestra el mecanizado interior de un contorno con varias herramientas que presentan radios mayores que el contorno programado. A pesar de la disminución de los radios de la herramienta, tras el desbaste queda material residual en las aristas interiores del contorno, que el control numérico tiene en cuenta durante el siguiente acabado y biselado.

En el ejemplo se utilizan las siguientes herramientas:

- **MILL\_D20\_ROUGH**, Ø 20 mm
- **MILL\_D10\_ROUGH**, Ø 10 mm
- **MILL D6 FINISH, Ø 6 mm**
- **NC\_DEBURRING\_D6**, Ø 6 mm

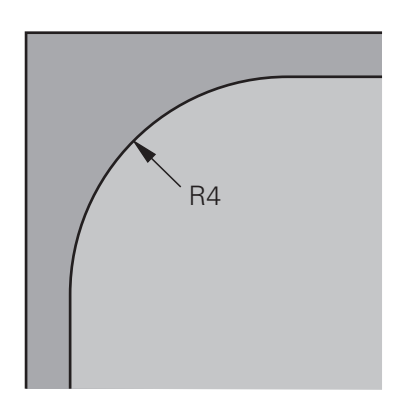

Arista interior del ejemplo con un radio de 4 mm

#### **Desbaste**

- Desbastar previamente el contorno con la herramienta **MILL\_D20\_ROUGH**
- El control numérico tiene en cuenta el parámetro Q **Q578 FACTOR ARISTA INTERIOR**, mediante el cual se calculan radios interiores de 12 mm durante el desbaste previo.

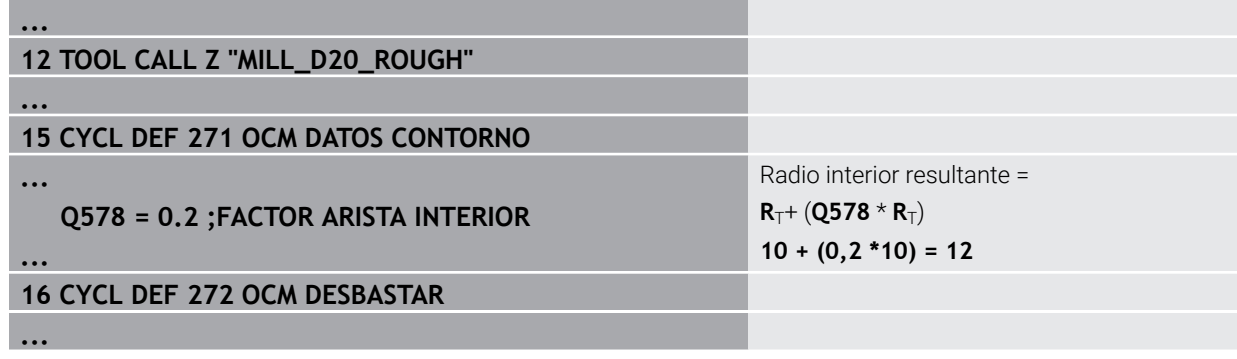

- Desbastar posteriormente el contorno con una herramienta más pequeña **MILL\_D10\_ROUGH**
- El control numérico tiene en cuenta el parámetro Q **Q578 FACTOR ARISTA INTERIOR**, mediante el cual se calculan radios interiores de 6 mm durante el desbaste previo.

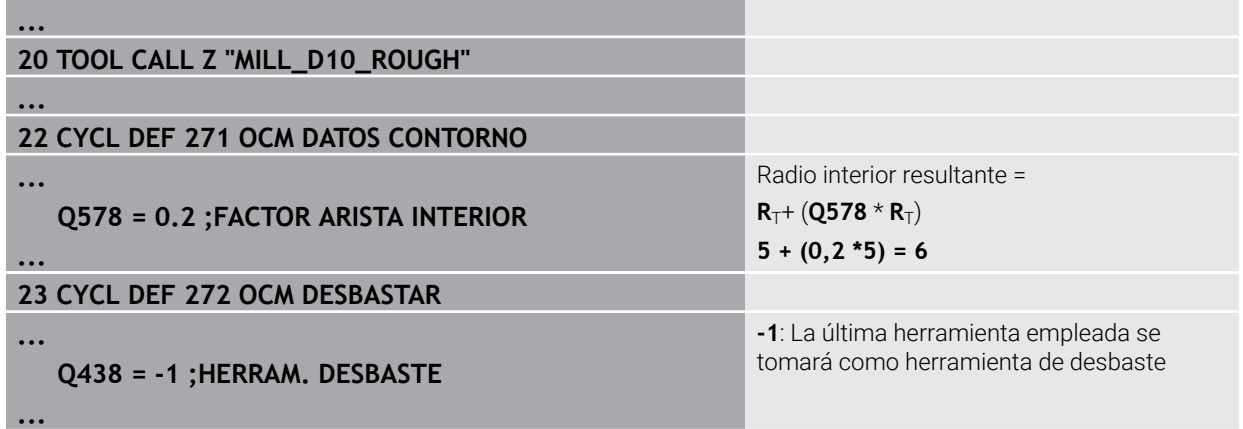

#### **Acabado**

- Acabar contorno con la herramienta **MILL\_D6\_FINISH**
- Con la herramienta de acabado serían posibles radios interiores de 3,6 mm. Esto quiere decir que la herramienta de acabado podría fabricar los radios interiores de 4 mm especificados. Sin embargo, el control numérico tiene en cuenta el material residual de la herramienta de desbaste **MILL\_D10\_ROUGH**. El control numérico fabrica el contorno con los radios interiores de la anterior herramienta de desbaste de 6 mm. De esta forma se sobrecarga menos la fresa de acabado.

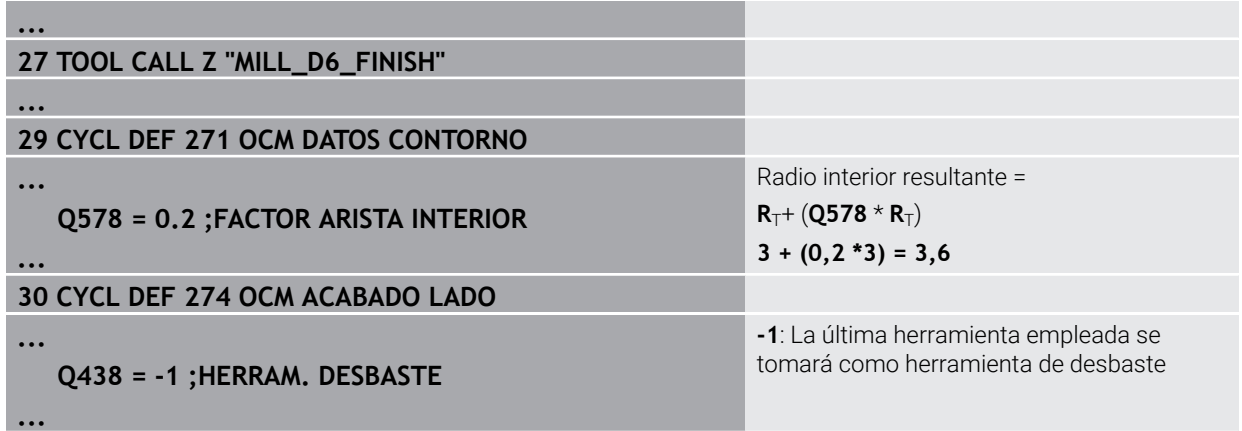

#### **Biselado**

A

**...**

**...**

**...**

**...**

Biselar el contorno: Durante la definición del ciclo se debe definir la última herramienta de desbaste que se utilizó en el proceso de desbaste.

> Si se toma la herramienta de acabado como herramienta de desbaste, el control numérico daña el contorno. En este caso, el control numérico supone que la fresa de acabado ha fabricado el contorno con radios interiores de 3,6 mm. Sin embargo, la fresa de contorno ha limitado los radios interiores a 6 mm en el anterior mecanizado de desbaste.

#### **33 TOOL CALL Z "NC\_DEBURRING\_D6"**

#### **35 CYCL DEF 277 OCM BISELADO**

### **QS438 = "MILL\_D10\_ROUGH" ;HERRAM. DESBASTE**

Herramienta de desbaste del último desbaste

#### <span id="page-348-0"></span>**Lógica de posicionamiento en los ciclos OCM**

Actualmente, la herramienta está posicionada sobre la altura segura:

- 1 El control numérico desplaza la herramienta por el espacio de trabajo en marcha rápida al punto inicial.
- 2 La herramienta se desplaza con **FMAX** a **Q260 ALTURA DE SEGURIDAD** y, a continuación, a **Q200 DISTANCIA SEGURIDAD**
- 3 Después, el control numérico posiciona la herramienta en el punto inicial por el eje de herramienta con **Q253 AVANCE PREPOSICION.**.

Actualmente, la herramienta está posicionada por debajo de la altura segura:

- 1 El control numérico desplaza la herramienta con marcha rápida a **Q260 ALTURA DE SEGURIDAD**.
- 2 La herramienta se desplaza con **FMAX** al punto inicial por el espacio de trabajo y, a continuación, a **Q200 DISTANCIA SEGURIDAD**
- 3 Después, el control numérico posiciona la herramienta en el punto inicial por el eje de herramienta con **Q253 AVANCE PREPOSICION.**

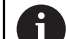

Instrucciones de programación y manejo:

- **Q260** El control numérico obtiene la **ALTURA DE SEGURIDAD** del ciclo **271 OCM DATOS CONTORNO** o de los ciclos de figura.
- **Q260** Por tanto, **ALTURA DE SEGURIDAD** solo se activa si la posición de la altura segura se encuentra por encima de la altura de seguridad.

#### **Notas**

- En un ciclo OCM se puede programar un máximo de 16.384 elementos de contorno.
- Los ciclos OCM ejecutan internamente cálculos complejos y extensos y los mecanizados resultantes de los mismos. Por motivos de seguridad, siempre debe hacerse una prueba gráfica. Por ello se puede determinar de una forma sencilla, si el mecanizado realizado por el control numérico se realiza correctamente.

# **Ejemplo**

#### **Esquema: Ejecución con ciclos OCM**

La siguiente tabla muestra un ejemplo del aspecto que podría tener una ejecución de programa con los ciclos OCM.

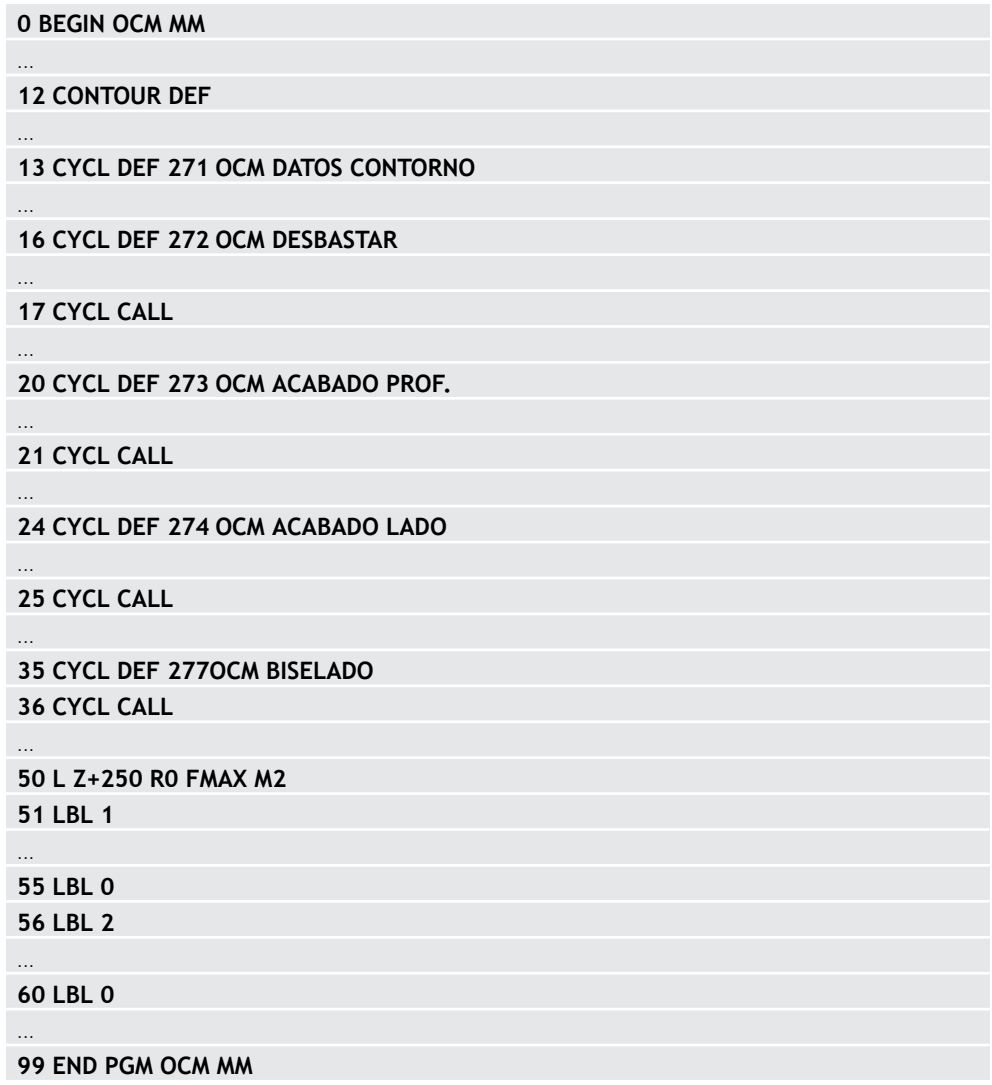

# **8.5.2 Ciclo 271 OCM DATOS CONTORNO (#167 / #1-02-1)**

**Programación ISO G271**

## **Aplicación**

En el ciclo **271 OCM DATOS CONTORNO** se puede introducir información de mecanizado para el contorno y los subprogramas con los contornos parciales. Además, en el ciclo **271** es posible definir un límite abierto para su cajera.

## **Notas**

- Únicamente se puede ejecutar este ciclo en el modo de mecanizado **FUNCTION MODE MILL**.
- El ciclo **271** es DEF activo, lo que significa que, desde su definición, el ciclo **271** está activo en el programa NC.
- La información de mecanizado indicada en el ciclo **271** es aplicable para los ciclos **272** a **274**.

## **Parámetros de ciclo**

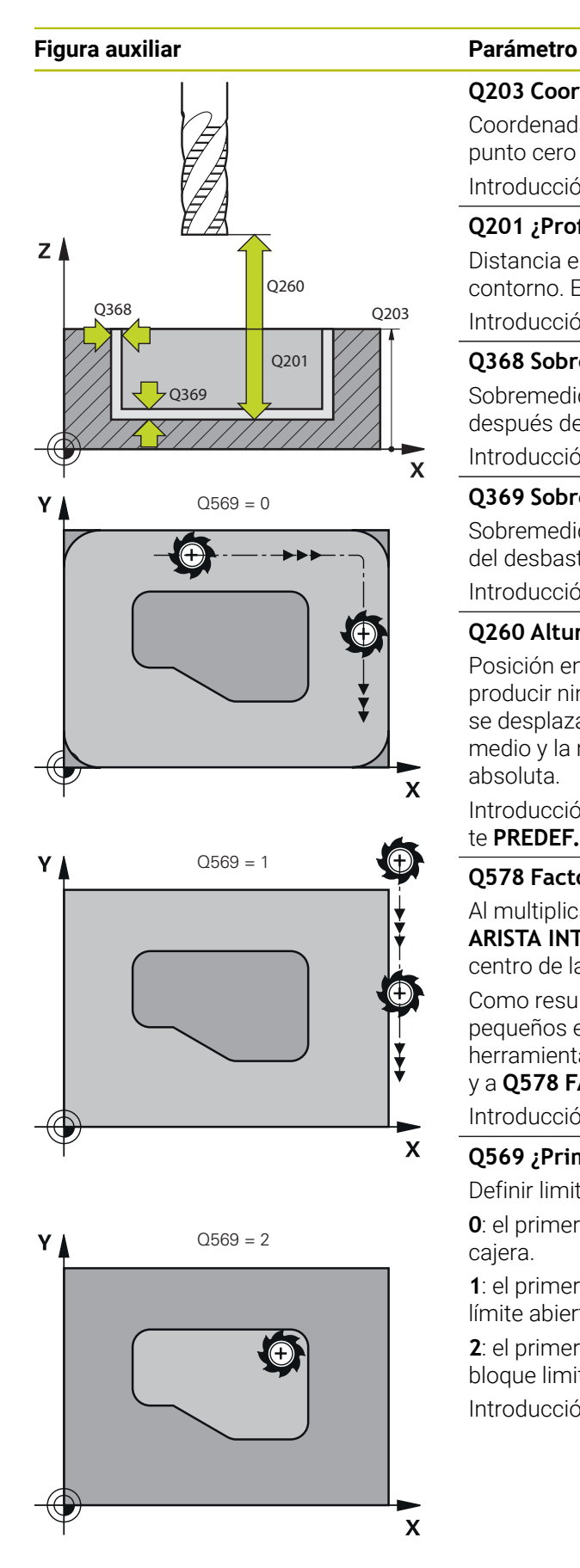

#### **Q203 Coordenadas superficie pieza?**

Coordenada de la superficie de la pieza con respecto al punto cero activo. El valor actúa de forma absoluta.

#### Introducción: **–99999.9999...+99999.9999**

#### **Q201 ¿Profundidad?**

Distancia entre la superficie de la pieza y la base del contorno. El valor actúa de forma incremental.

Introducción: **–99999,9999...+0**

#### **Q368 Sobremedida acabado lateral?**

Sobremedida en el espacio de trabajo que se mantiene después del desbaste. El valor actúa de forma incremental.

#### Introducción: **0...99999.9999**

#### **Q369 Sobremedida acabado profundidad?**

Sobremedida en la profundidad que se mantiene después del desbaste. El valor actúa de forma incremental.

Introducción: **0...99999.9999**

### **Q260 Altura de seguridad?**

Posición en el eje de la herramienta en la que no se pueden producir ninguna colisión con la pieza. El control numérico se desplaza a la posición durante el posicionamiento intermedio y la retirada al final del ciclo. El valor actúa de forma absoluta.

Introducción: **–99999.9999...+99999.9999** alternativamente **PREDEF.**

### **Q578 Factor radio esquina interior?**

Al multiplicar el radio de la herramienta por **Q578 FACTOR ARISTA INTERIOR**, se obtiene la trayectoria más pequeña del centro de la herramienta.

Como resultado, no pueden producirse radios interiores más pequeños en el contorno, como ocurre cuando el radio de la herramienta se suma al producto del radio de la herramienta y a **Q578 FACTOR ARISTA INTERIOR**.

### Introducción: **0,05...0,99**

#### **Q569 ¿Primera cajera es límite?**

Definir limitación:

**0**: el primer contorno en **CONTOUR DEF** se interpreta como cajera.

**1**: el primer contorno en **CONTOUR DEF** se interpreta como límite abierto. El siguiente contorno debe ser una isla:

**2**: el primer contorno en **CONTOUR DEF** se interpreta como bloque limitador. El siguiente contorno debe ser una cajera Introducción: **0**, **1**, **2**

#### **Ejemplo**

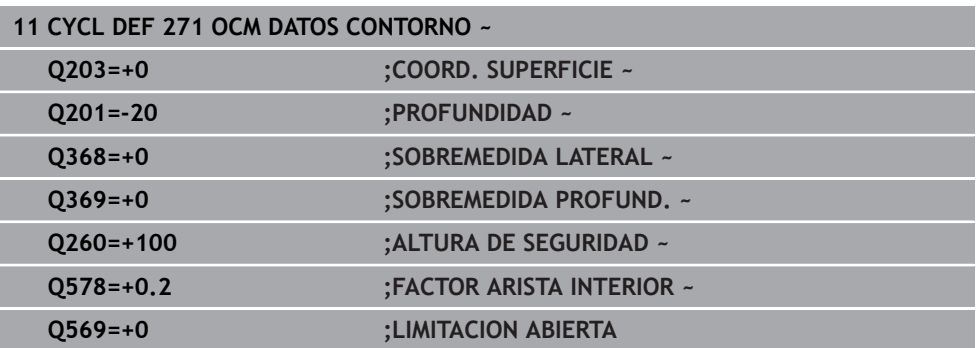

## **8.5.3 Ciclo 272 OCM DESBASTAR (#167 / #1-02-1)**

#### **Programación ISO G272**

#### **Aplicación**

En el ciclo **272 OCM DESBASTAR** se pueden registrar los datos técnicos para el desbaste.

Además, tiene la posibilidad de trabajar con el calculador de datos de corte **OCM**. Con los datos de corte calculados, se puede alcanzar un gran volumen de arranque de material y, con ello, una elevada productividad.

**Información adicional:** ["Calculador de datos de corte OCM \(#167 / #1-02-1\)",](#page-467-0) [Página 468](#page-467-0)

#### **Condiciones**

Antes de llamar al ciclo **272**, debe programar ciclos adicionales:

**CONTOUR DEF / SEL CONTOUR**, alternativamente, ciclo **14 CONTORNO**

Ciclo **271 OCM DATOS CONTORNO**

## **Desarrollo del ciclo**

- 1 La herramienta se desplaza con lógica de posicionamiento hasta el punto inicial
- 2 El control numérico calcula automáticamente el punto inicial conforme al posicionamiento previo y al contorno programado

**Información adicional:** ["Lógica de posicionamiento en los ciclos OCM",](#page-348-0) [Página 349](#page-348-0)

3 El control numérico aproxima a la primera profundidad de aproximación. La profundidad de aproximación y la secuencia de mecanizado de los contornos depende de la estrategia de aproximación **Q575**.

Según lo definido en el ciclo **271 OCM DATOS CONTORNO**, parámetro **Q569 LIMITACION ABIERTA**, el control numérico profundiza de la forma siguiente:

- **Q569=0** o **2**: la herramienta profundiza helicoidal o pendularmente en el material. Se tiene en cuenta la distancia de acabado lateral. **Información adicional:** ["Comportamiento de profundización con Q569=0 o 2",](#page-354-0) [Página 355](#page-354-0)
- **Q569=1**: la herramienta se desplaza perpendicularmente fuera de la limitación abierta a la primera profundidad de aproximación
- 4 En la primera profundidad de pasada, la herramienta fresa el contorno de dentro hacia fuera con el avance de fresado **Q207** (dependiendo de **Q569**)
- 5 En el paso siguiente, el control numérico desplaza la herramienta hasta el paso de profundización siguiente y repite el desbastado hasta que se haya alcanzado el contorno programado
- 6 Por último, la herramienta retrocede en el eje de la herramienta a la altura de seguridad.
- 7 Si hay varios contornos disponibles, el control numérico repite el mecanizado. Después, el control numérico se desplaza hasta el contorno cuyo punto de partida se encuentre más cerca de la posición actual de la herramienta (en función de la estrategia de aproximación **Q575**)
- 8 Finalmente, la herramienta se desplaza con **Q253 AVANCE PREPOSICION.** a **Q200 DISTANCIA SEGURIDAD** y, luego, con **FMAX** a **Q260**. **ALTURA DE SEGURIDAD**

#### <span id="page-354-0"></span>**Comportamiento de profundización con Q569=0 o 2**

Normalmente, el control numérico intenta profundizar con trayectoria helicoidal. Si no es posible, el control numérico intenta profundizar pendularmente.

El comportamiento de profundización depende de:

- **Q207 AVANCE DE FRESADO**
- **Q568 FACTOR PROFUNDIZAR**
- **Q575 ESTRATEG. DE ENTREGA**
- **ANGLE**
- **RCUTS**
- **Rcorr** (radio de la herramienta **R** + sobremedida de la herramienta **DR**)

#### **Helicoidal:**

La trayectoria helicoidal se calcula de la siguiente forma:

#### Helixradius =  $R_{corr}$  – RCUTS

Al final del movimiento de profundización se ejecuta un movimiento semicircular para obtener suficiente espacio para las virutas resultantes.

#### **Pendular**

El movimiento pendular se calcula de la siguiente forma:

## $L = 2*(R_{corr} - RCUTS)$

Al final del movimiento de profundización, el control numérico ejecuta un movimiento rectilíneo para obtener suficiente espacio para las virutas resultantes.

## **Notas**

# *INDICACIÓN*

#### **¡Atención! ¡Peligro para herramienta y pieza!**

Al calcular las trayectorias de fresado, el ciclo no tiene en cuenta ningún radio de esquina **R2**. A pesar de que el solapamiento de trayectoria es reducido, puede quedar material residual en la base del contorno. El material residual puede producir daños en la pieza y en la herramienta durante los mecanizados subsiguientes.

- Comprobar el proceso y el contorno con la simulación
- Cuando sea posible, utilizar las herramientas sin radio de esquina **R2**
- Únicamente se puede ejecutar este ciclo en el modo de mecanizado **FUNCTION MODE MILL**.
- Si la profundidad de aproximación es mayor que **LCUTS**, esta se limitará y el control numérico emitirá un aviso.
- Este ciclo supervisa la longitud de ranura LU definida de la herramienta. Si el valor **LU** es menor que la **PROFUNDIDAD Q201**, el control numérico emite un mensaje de error.

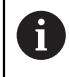

Si es preciso se emplea una fresa con dentado frontal cortante en el centro (DIN 844).

#### **Indicaciones sobre programación**

- Un **CONTOUR DEF** / **SEL CONTOUR** restablece el último radio de herramienta utilizado. Si se ejecuta este ciclo de mecanizado después de un **CONTOUR DEF** / **SEL CONTOUR** con **Q438**=-1, el control numérico supone que no se ha realizado un mecanizado previo.
- Si el factor de solapamiento de trayectoria es **Q370<1**, se recomienda programar el factor **Q579** también menor que 1.
- Si se ha desbastado previamente una figura o un contorno, programar en el ciclo el número o el nombre de la herramienta de desbaste. Si no se ha desbastado previamente, en el primer desbaste se debe definir **HERRAM. DESBASTE** en el parámetro de ciclo **Q438=0**.

#### **Parámetros de ciclo**

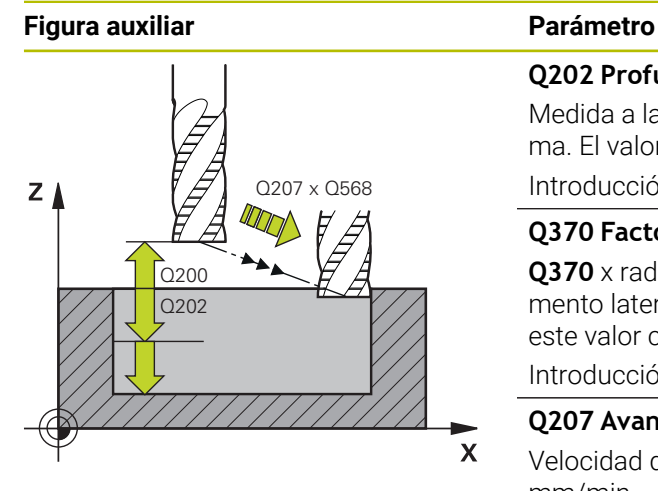

#### **Q202 Profundidad de pasada?**

Medida a la que la herramienta correspondiente se aproxima. El valor actúa de forma incremental.

Introducción: **0...99999.9999**

#### **Q370 Factor solapamiento trayectoria?**

**Q370** x radio de la herramienta da como resultado el incremento lateral k en una recta. El control numérico cumple este valor con la mayor exactitud posible.

Introducción: **0.04...1.99** alternativamente **PREDEF.**

#### **Q207 Avance fresado?**

Velocidad de desplazamiento de la herramienta al fresar en mm/min

Introducción: **0...99999,999** alternativamente **FAUTO**, **FU**, **FZ**

#### **Q568 ¿Factor avance profundización?**

Factor según el cual el control numérico reduce el avance **Q207** en la profundidad de aprox. en el material.

Introducción: **0.1...1**

#### **Q253 ¿Avance preposicionamiento?**

Velocidad de desplazamiento de la herramienta al sobrepasar la posición inicial en mm/min. Este avance se utiliza por debajo de la superficie de coordenadas, pero fuera del material definido.

Introducción: **0...99999.9999** alternativamente, **FMAX**, **FAUTO**, **PREDEF**

#### **Q200 Distancia de seguridad?**

Distancia entre el canto inferior de la herramienta y la superficie de la pieza. El valor actúa de forma incremental.

Introducción: **0...99999.9999** alternativamente **PREDEF.**

#### **Q438** y **QS438 Número/Nombre herram. desbaste?**

Número o nombre de la herramienta con la que el control numérico ha realizado el desbaste de la cajera de contorno. Existe la posibilidad de utilizar la opción de la barra de acciones para capturar la herramienta de desbaste previo directamente de la tabla de herramientas. Además, con la opción Nombre de la barra de acciones se puede introducir incluso el nombre de la herramienta. Si se abandona el campo de introducción, el control numérico inserta la comilla arriba automáticamente.

**-1**: La última herramienta utilizada en un ciclo **272** se toma como herramienta de desbaste (comportamiento normal)

**0**: Si no se realiza el desbaste, introducir el número de una herramienta con radio 0. Normalmente es la herramienta con el número 0.

Introducción: **–1...+32767,9** alternativamente, un máximo de **255** caracteres

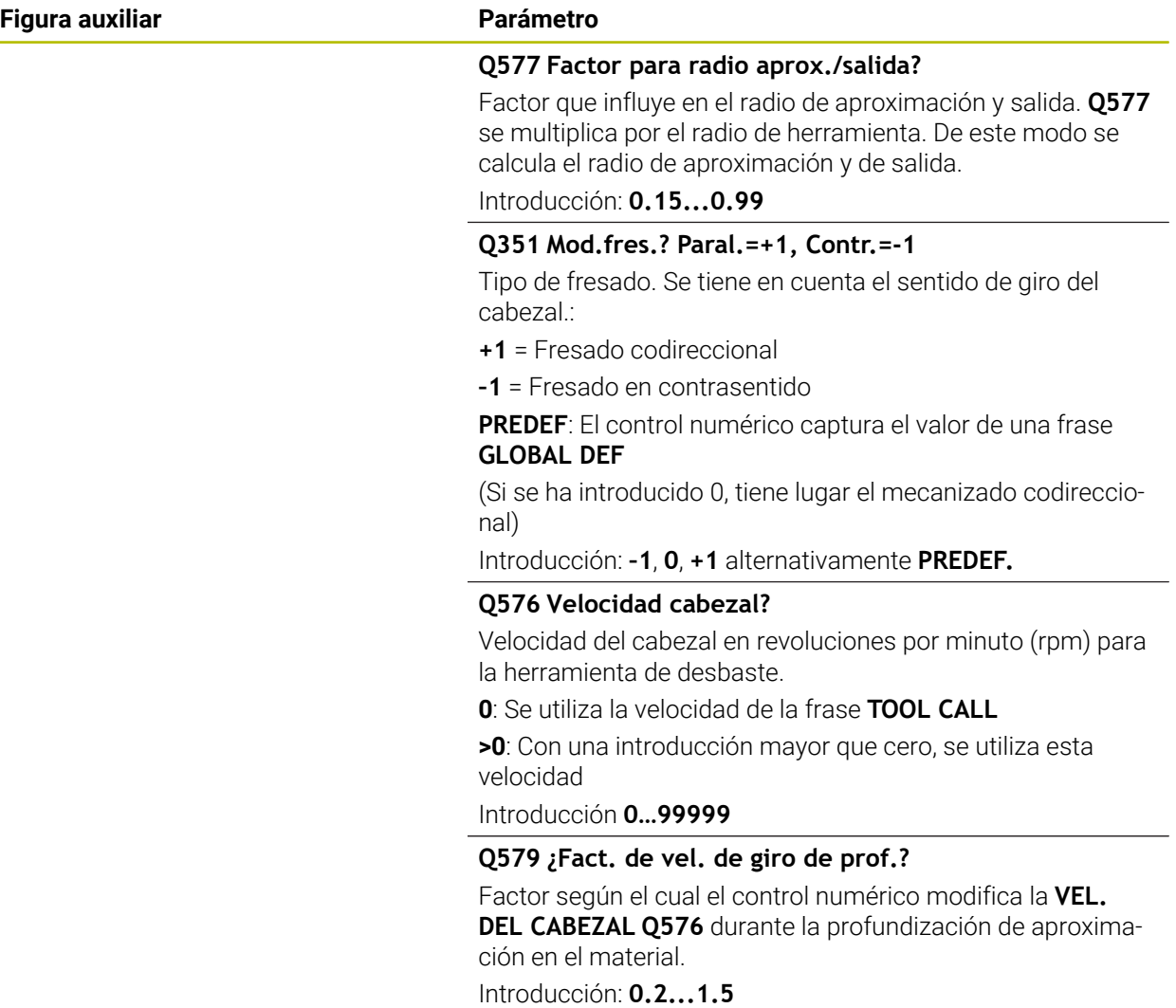

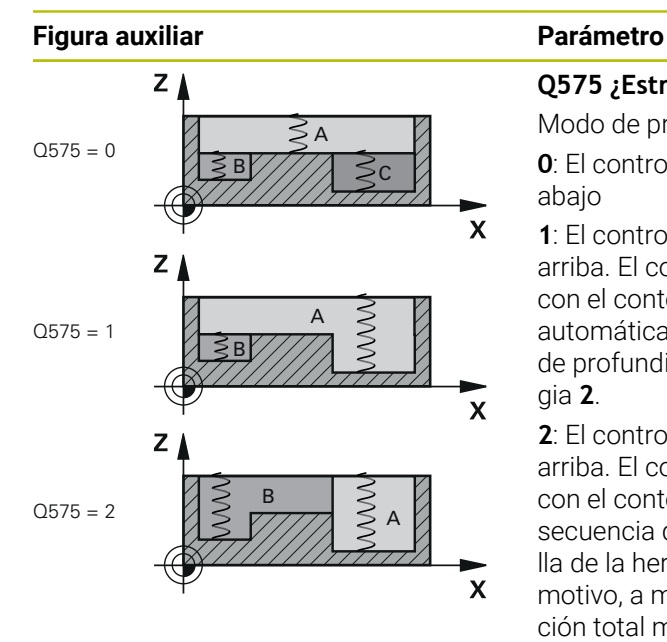

#### **Q575 ¿Estrategia de entrega (0/1)?**

Modo de profundidad de aprox.:

**0**: El control numérico mecaniza el contorno de arriba hacia abajo

**1**: El control numérico mecaniza el contorno de abajo hacia arriba. El control numérico no comienza en todos los casos con el contorno más profundo. El control numérico calcula automáticamente la secuencia de mecanizado. El recorrido de profundización total suele ser menor que con la estrategia **2**.

**2**: El control numérico mecaniza el contorno de abajo hacia arriba. El control numérico no comienza en todos los casos con el contorno más profundo. Esta estrategia calcula la secuencia de mecanizado de forma que la longitud de cuchilla de la herramienta se aproveche al máximo. Por este motivo, a menudo se obtiene un recorrido de profundización total mayor que con la estrategia **1**. Además, en función de **Q568** se puede obtener un tiempo de mecanizado más corto.

Introducción: **0**, **1**, **2**

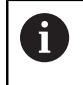

El recorrido de profundización total corresponde a todos los movimientos de profundización.

#### **Ejemplo**

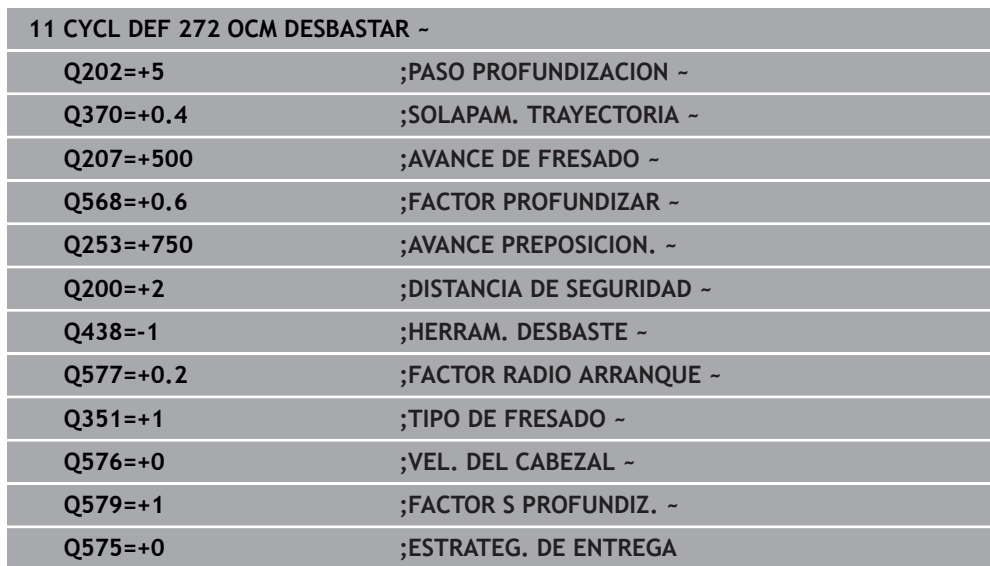

## **8.5.4 Ciclo 273 OCM ACABADO PROF. (#167 / #1-02-1)**

**Programación ISO G273**

#### **Aplicación**

Con el ciclo **273 OCM ACABADO PROF.** se acaba la sobremedida de profundidad programada en el ciclo **271**.

#### **Condiciones**

Antes de llamar al ciclo **273**, debe programar ciclos adicionales:

- **CONTOUR DEF / SEL CONTOUR**, alternativamente, ciclo **14 CONTORNO**
- Ciclo **271 OCM DATOS CONTORNO**
- en caso necesario, ciclo 272 OCM DESBASTAR

#### **Desarrollo del ciclo**

- 1 La herramienta se desplaza con lógica de posicionamiento hasta el punto inicial **Información adicional:** ["Lógica de posicionamiento en los ciclos OCM",](#page-348-0) [Página 349](#page-348-0)
- 2 A continuación, se realiza un movimiento en el eje de la herramienta con el avance **Q385**
- 3 El control numérico desplaza la hta. de forma suave (círculo tangente vertical) sobre la primera superficie a mecanizar, siempre que se disponga de suficiente espacio. En caso de espacios estrechos, el control numérico profundiza la herramienta de manera perpendicular
- 4 Se fresa la distancia de acabado que queda después del desbaste
- 5 Finalmente, la herramienta se desplaza con **Q253 AVANCE PREPOSICION.** a **Q200 DISTANCIA SEGURIDAD** y luego con **FMAX** a **Q260**. **ALTURA DE SEGURIDAD**

### **Notas**

# *INDICACIÓN*

#### **¡Atención! ¡Peligro para herramienta y pieza!**

Al calcular las trayectorias de fresado, el ciclo no tiene en cuenta ningún radio de esquina **R2**. A pesar de que el solapamiento de trayectoria es reducido, puede quedar material residual en la base del contorno. El material residual puede producir daños en la pieza y en la herramienta durante los mecanizados subsiguientes.

- Comprobar el proceso y el contorno con la simulación
- Cuando sea posible, utilizar las herramientas sin radio de esquina **R2**
- Únicamente se puede ejecutar este ciclo en el modo de mecanizado **FUNCTION MODE MILL**.
- El control numérico calcula el punto inicial para el acabado de profundidad automáticamente. El punto inicial depende del comportamiento espacial en el contorno.
- El control numérico ejecuta el acabado con el ciclo **273** siempre en marcha codireccional.
- Este ciclo supervisa la longitud de ranura LU definida de la herramienta. Si el valor **LU** es menor que la **PROFUNDIDAD Q201**, el control numérico emite un mensaje de error.

#### **Indicaciones sobre programación**

Al utilizar un factor de solapamiento de la trayectoria mayor que uno, puede quedar material residual. Comprobar el contorno con un gráfico de prueba y, en caso necesario, modificar mínimamente el factor de solapamiento de la trayectoria. Con ello se consigue otra división de corte, lo que conduce, la mayoría de veces, al resultado deseado.
## **Parámetros de ciclo**

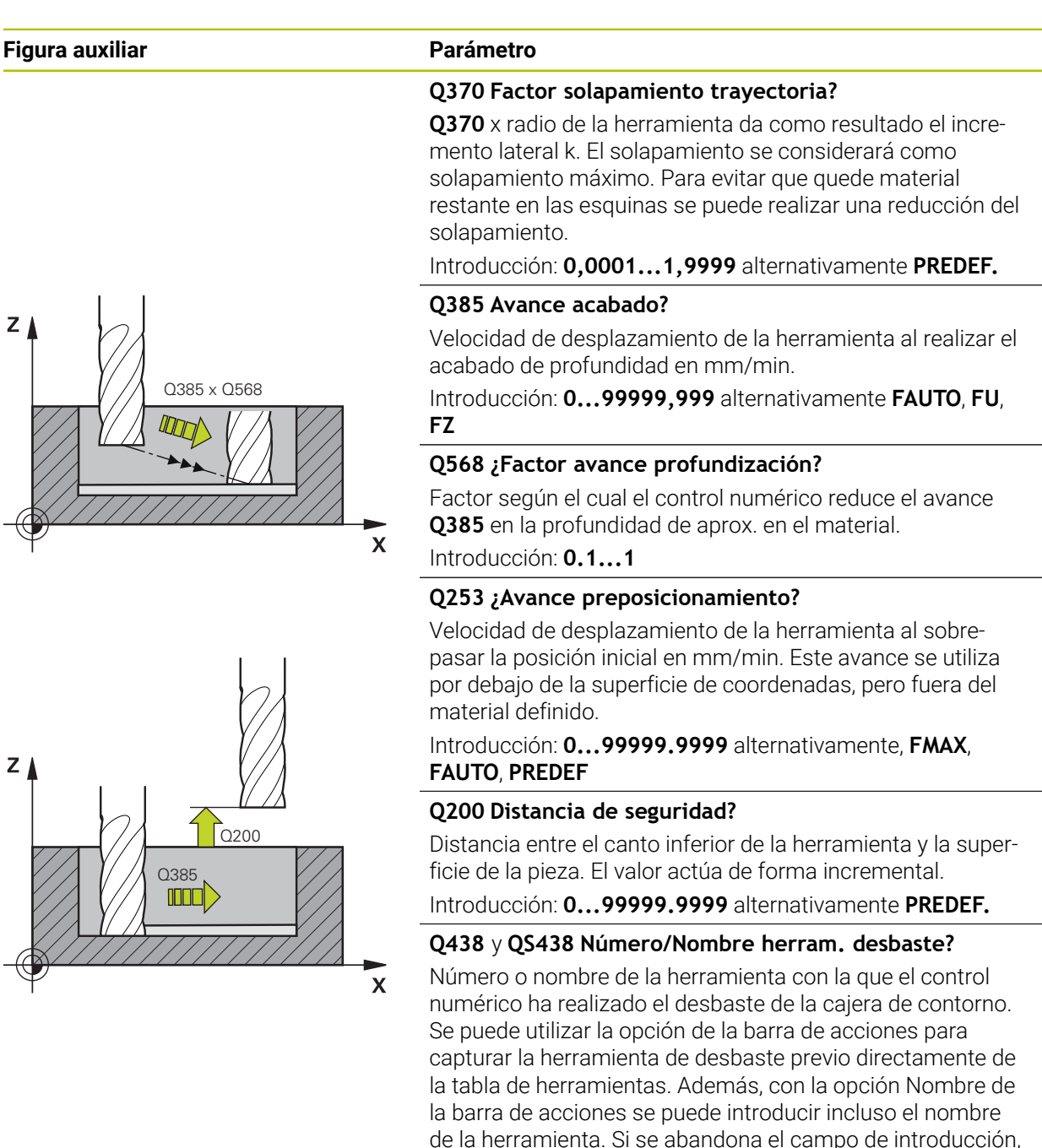

el control numérico inserta la comilla arriba automáticamente.

**-1**: La última herramienta empleada se tomará como herramienta de desbaste (comportamiento normal).

Introducción: **–1...+32767,9** alternativamente, un máximo de **255** caracteres

## **Figura auxiliar Parámetro**

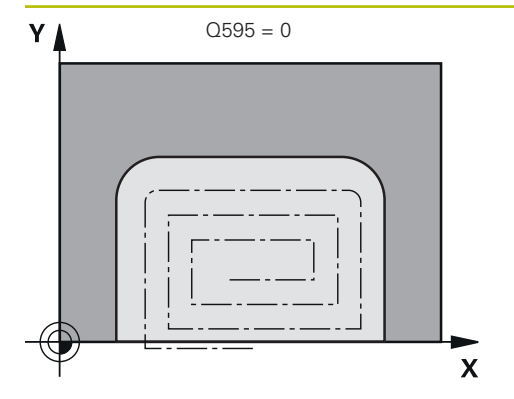

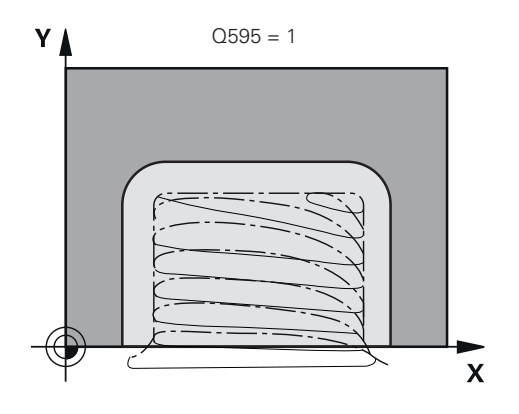

# **Q595 Estrategia (0/1)?**

Estrategia del mecanizado al acabar

**0**: Estrategia equidistante = Distancias de trayectoria invariables

**1**: Estrategia con ángulo de presión constante Introducción: **0**, **1**

## **Q577 Factor para radio aprox./salida?**

Factor que influye en el radio de aproximación y salida. **Q577** se multiplica por el radio de herramienta. De este modo se calcula el radio de aproximación y de salida.

Introducción: **0.15...0.99**

## **Ejemplo**

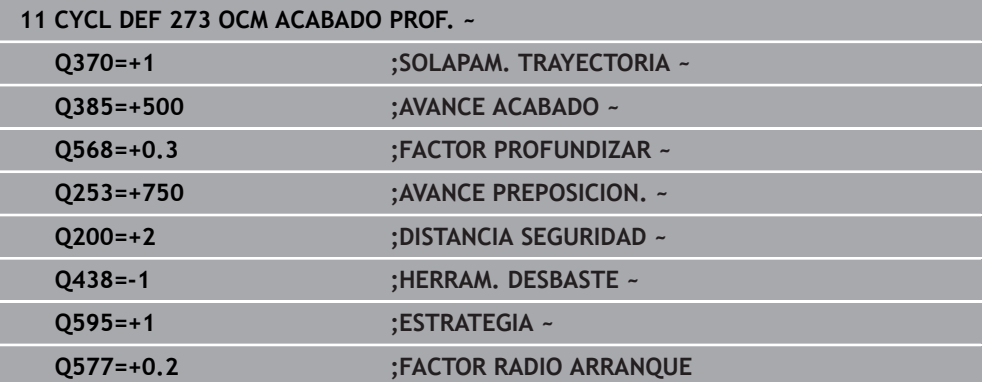

# **8.5.5 Ciclo 274 OCM ACABADO LADO (#167 / #1-02-1)**

## **Programación ISO G274**

# **Aplicación**

Con el ciclo **274 OCM ACABADO LADO** se acaba la sobremedida lateral programada en el ciclo **271**. Puede ejecutar este ciclo en marcha codireccional o en contrasentido.

Para fresar el contorno también se puede utilizar el ciclo **274**.

Debe procederse de la siguiente forma:

- Definir el contorno a fresar como isla única (sin limitación de cajeras)
- En el ciclo **271**, introducir una distancia de acabado (**Q368**) mayor que la suma de la distancia de acabado **Q14** + radio de la herramienta utilizada

#### **Condiciones**

Antes de llamar al ciclo **274**, debe programar ciclos adicionales:

- **CONTOUR DEF / SEL CONTOUR**, alternativamente, ciclo **14 CONTORNO**
- Ciclo **271 OCM DATOS CONTORNO**
- en caso necesario, ciclo 272 OCM DESBASTAR
- en caso necesario, ciclo **273 OCM ACABADO PROF.**

#### **Desarrollo del ciclo**

- 1 La herramienta se desplaza con lógica de posicionamiento hasta el punto inicial
- 2 El control numérico posiciona la hta. sobre la pieza en el punto inicial de la posición de aproximación. Esta posición en el plano se calcula mediante la trayectoria circular tangencial en la cual el control numérico desplaza la herramienta sobre el contorno

**Información adicional:** ["Lógica de posicionamiento en los ciclos OCM",](#page-348-0) [Página 349](#page-348-0)

- 3 A continuación, el control numérico desplaza la herramienta hasta la primera pasada de profundidad en el avance aproximación de profundidad
- 4 El control numérico aproxima y retira en un arco helicoidal tangencial sobre el contorno hasta que se finaliza el acabado de todo el contorno. En esta operación, el acabado se realiza separadamente en cada contorno parcial
- 5 Finalmente, la herramienta se desplaza con **Q253 AVANCE PREPOSICION.** a **Q200 DISTANCIA SEGURIDAD** y luego con **FMAX** a **Q260**. **ALTURA DE SEGURIDAD**

## **Notas**

- Únicamente se puede ejecutar este ciclo en el modo de mecanizado **FUNCTION MODE MILL**.
- El control numérico calcula automáticamente el punto inicial para el acabado. El punto inicial depende del comportamiento espacial en el contorno y de la sobremedida programada en el ciclo **271**.
- Este ciclo supervisa la longitud de ranura LU definida de la herramienta. Si el valor **LU** es menor que la **PROFUNDIDAD Q201**, el control numérico emite un mensaje de error.
- El ciclo tiene en cuenta las funciones auxiliares **M109** y **M110**. En los mecanizados interiores y exteriores, el control numérico mantiene constante el avance de los arcos de círculo para los radios internos y externos en la cuchilla de la herramienta.

**Más información:** Manual de instrucciones Programar y probar

#### **Indicaciones sobre programación**

La sobremedida lateral **Q14** permanece después del acabado. Debe ser inferior a m. la sobremedida del ciclo **271**.

# **Parámetros de ciclo**

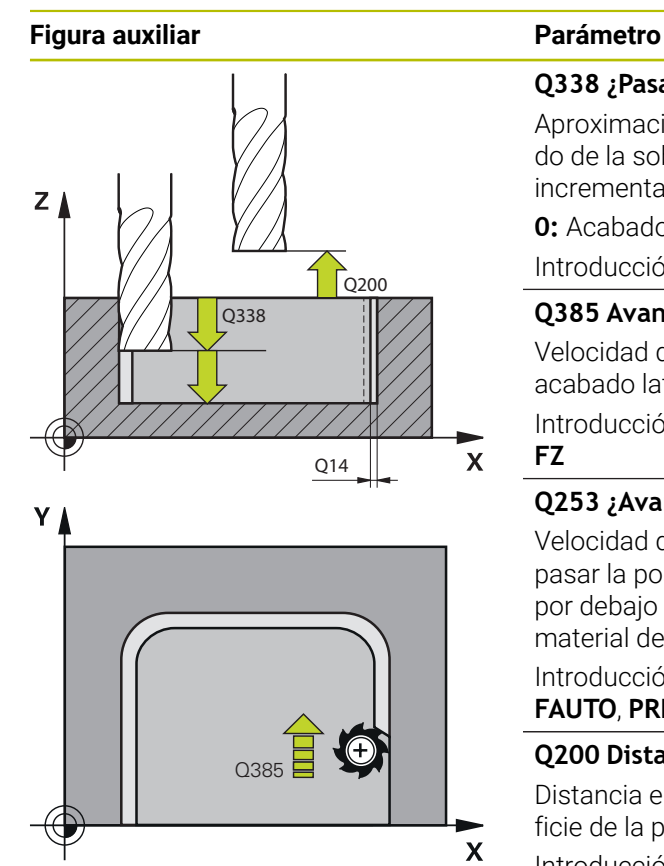

## **Q338 ¿Pasada para acabado?**

Aproximación en el eje de la herramienta al realizar el acabado de la sobremedida lateral **Q368**. El valor actúa de forma incremental.

**0:** Acabado en un paso de profundización

Introducción: **0...99999.9999**

## **Q385 Avance acabado?**

Velocidad de desplazamiento de la herramienta al realizar el acabado lateral en mm/min.

Introducción: **0...99999,999** alternativamente **FAUTO**, **FU**, **FZ**

## **Q253 ¿Avance preposicionamiento?**

Velocidad de desplazamiento de la herramienta al sobrepasar la posición inicial en mm/min. Este avance se utiliza por debajo de la superficie de coordenadas, pero fuera del material definido.

Introducción: **0...99999.9999** alternativamente, **FMAX**, **FAUTO**, **PREDEF**

#### **Q200 Distancia de seguridad?**

Distancia entre el canto inferior de la herramienta y la superficie de la pieza. El valor actúa de forma incremental.

Introducción: **0...99999.9999** alternativamente **PREDEF.**

## **Q14 Sobremedida acabado lateral?**

La sobremedida lateral **Q14** permanece después del acabado. Esta sobremedida debe ser inferior a la sobremedida del ciclo **271**. El valor actúa de forma incremental.

#### Introducción: **–99999.9999...+99999.9999**

#### **Q438** y **QS438 Número/Nombre herram. desbaste?**

Número o nombre de la herramienta con la que el control numérico ha realizado el desbaste de la cajera de contorno. Se puede utilizar la opción de la barra de acciones para capturar la herramienta de desbaste previo directamente de la tabla de herramientas. Además, con la opción Nombre de la barra de acciones se puede introducir incluso el nombre de la herramienta. Si se abandona el campo de introducción, el control numérico inserta la comilla arriba automáticamente.

**-1**: La última herramienta empleada se tomará como herramienta de desbaste (comportamiento normal).

Introducción: **–1...+32767,9** alternativamente, un máximo de **255** caracteres

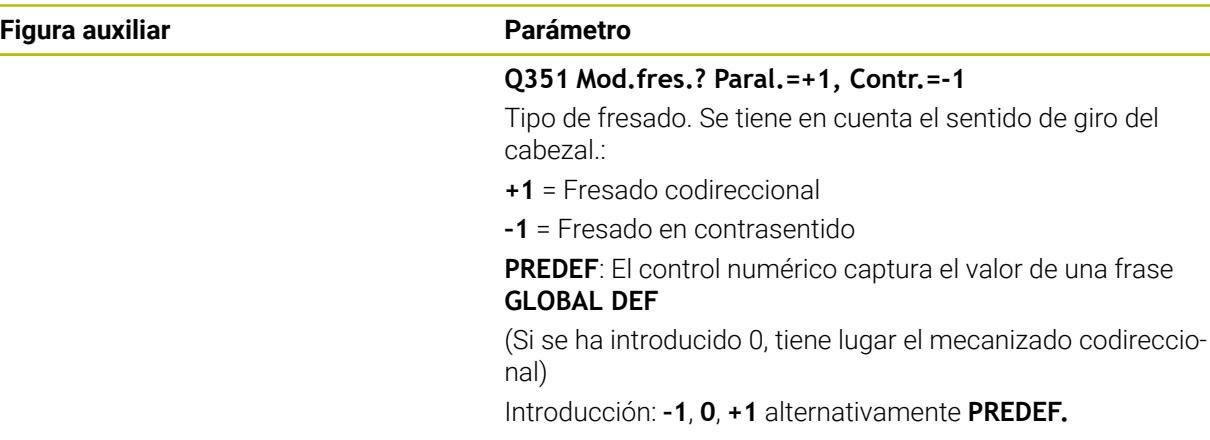

## **Ejemplo**

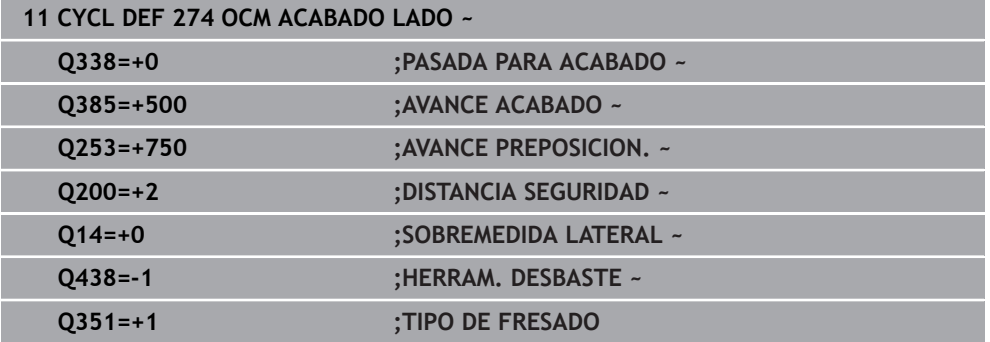

# **8.5.6 Ciclo 277 OCM BISELADO (#167 / #1-02-1)**

**Programación ISO G277**

## **Aplicación**

Con el ciclo **277 OCM BISELADO** se pueden desbarbar aristas de contornos complejos que haya desbastado previamente con ciclos OCM.

El ciclo tiene en cuenta contornos y limitaciones adyacentes que haya llamado previamente con el ciclo **271 OCM DATOS CONTORNO** o con las geometrías de regulación 12xx.

# **Condiciones**

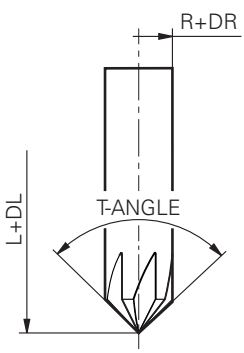

Para que el control numérico pueda ejecutar el ciclo **277**, debe crear correctamente la herramienta en la tabla de herramientas:

- **L** + **DL**: longitud total hasta el extremo teórico
- **R** + **DR**: definición del radio total de la herramienta
- **T-ANGLE** : ángulo extremo de la herramienta

Además, antes de llamar al ciclo **277** debe programar ciclos adicionales:

- **CONTOUR DEF / SEL CONTOUR**, alternativamente, ciclo **14 CONTORNO**
- Ciclo **271 OCM DATOS CONTORNO** o las geometrías de regulación 12xx
- en caso necesario, ciclo **272 OCM DESBASTAR**
- en caso necesario, ciclo **273 OCM ACABADO PROF.**
- en caso necesario, ciclo 274 OCM ACABADO LADO

# **Desarrollo del ciclo**

1 La herramienta se desplaza con lógica de posicionamiento hasta el punto inicial. Este se calcula automáticamente en base al contorno programado

**Información adicional:** ["Lógica de posicionamiento en los ciclos OCM",](#page-348-0) [Página 349](#page-348-0)

- 2 En el siguiente paso, la herramienta se desplaza con **FMAX** a la altura de seguridad **Q200**
- 3 A continuación, la herramienta se aproxima perpendicularmente a **Q353 PROF. EXTREMO HTA.**
- 4 El contorno se aproxima tangencial o perpendicularmente (en función del comportamiento espacial) al contorno. El bisel se elabora con el avance de fresado **Q207**
- 5 A continuación, la herramienta se retira tangencial o perpendicularmente (en función del comportamiento espacial) del contorno
- 6 Cuando existen varios contornos, el control numérico posiciona la herramienta a la altura de seguridad después de cada contorno y aproxima el siguiente punto inicial. Se repiten los pasos del 3 al 6 hasta que se ha biselado completamente el contorno programado
- 7 Finalmente, la herramienta se desplaza con **Q253 AVANCE PREPOSICION.** a **Q200 DISTANCIA SEGURIDAD** y luego con **FMAX** a **Q260**. **ALTURA DE SEGURIDAD**

## **Notas**

- Únicamente se puede ejecutar este ciclo en el modo de mecanizado **FUNCTION MODE MILL**.
- El control numérico calcula automáticamente el punto inicial para el biselado. El punto inicial depende del comportamiento espacial.
- El control numérico supervisa el radio de la herramienta. No se incumple la contemplación de paredes del ciclo **271 OCM DATOS CONTORNO** o los ciclos de figura **12xx**.
- El ciclo supervisa los daños en el contorno en la base frente al extremo de la herramienta. Este extremo de la herramienta se calcula a partir del radio **R**, el radio del extremo de la herramienta **R\_TIP** y el ángulo extremo **T-ANGLE**.
- Tener en cuenta que el radio de herramienta activo de la fresa de biselar debe ser menor o igual al radio de la herramienta de desbaste. De lo contrario, puede que el control numérico no bisele por completo todas las aristas. El radio de herramienta activo es el radio a la altura de corte de la herramienta. Este radio de herramienta se calcula a partir de los valores **T-ANGLE** y **R\_TIP** de la tabla de herramientas.
- El ciclo tiene en cuenta las funciones auxiliares **M109** y **M110**. En los mecanizados interiores y exteriores, el control numérico mantiene constante el avance de los arcos de círculo para los radios internos y externos en la cuchilla de la herramienta.

**Más información:** Manual de instrucciones Programar y probar

■ Si a la hora de biselar queda material residual de los mecanizados de desbaste, en **QS438 HERRAM. DESBASTE** se debe definir la última herramienta de desbaste. De lo contrario, se pueden producir daños en el contorno. ["Procedimiento con material residual en las aristas interiores"](#page-345-0)

#### **Indicaciones sobre programación**

Cuando el valor del parámetro **Q353 PROF. EXTREMO HTA.** es menor que el valor del parámetro **Q359 ANCHURA DEL BISEL**, el control numérico emite un mensaje de error.

## **Parámetros de ciclo**

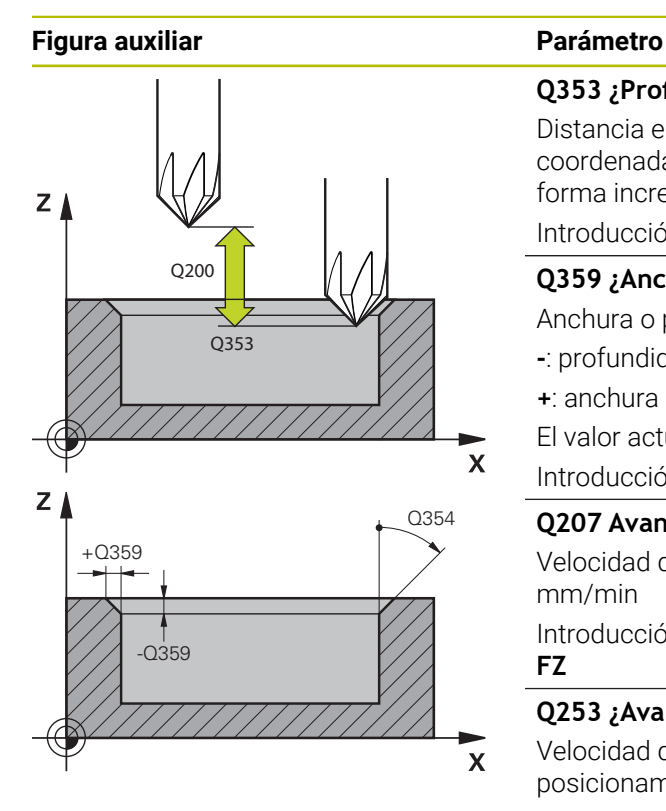

#### **Q353 ¿Prof. del extremo de la hta.?**

Distancia entre el extremo teórico de la herramienta y las coordenadas de la superficie de la pieza. El valor actúa de forma incremental.

#### Introducción: **–999,9999...–0,0001**

#### **Q359 ¿Anchura del bisel (-/+)?**

Anchura o profundidad del bisel:

**-**: profundidad del bisel

**+**: anchura del bisel

El valor actúa de forma incremental.

Introducción: **–999.9999...+999.9999**

#### **Q207 Avance fresado?**

Velocidad de desplazamiento de la herramienta al fresar en mm/min

Introducción: **0...99999,999** alternativamente **FAUTO**, **FU**, **FZ**

#### **Q253 ¿Avance preposicionamiento?**

Velocidad de desplazamiento de la herramienta durante el posicionamiento en mm/min

Introducción: **0...99999.9999** alternativamente, **FMAX**, **FAUTO**, **PREDEF**

#### **Q200 Distancia de seguridad?**

Distancia entre el extremo de la herramienta y la superficie de la pieza. El valor actúa de forma incremental.

Introducción: **0...99999.9999** alternativamente **PREDEF.**

#### **Q438** y **QS438 Número/Nombre herram. desbaste?**

Número o nombre de la herramienta con la que el control numérico ha realizado el desbaste de la cajera de contorno. Se puede utilizar la opción de la barra de acciones para capturar la herramienta de desbaste previo directamente de la tabla de herramientas. Además, con la opción Nombre de la barra de acciones se puede introducir incluso el nombre de la herramienta. Si se abandona el campo de introducción, el control numérico inserta la comilla arriba automáticamente.

**-1**: La última herramienta empleada se tomará como herramienta de desbaste (comportamiento normal).

Introducción: **–1...+32767,9** alternativamente, un máximo de **255** caracteres

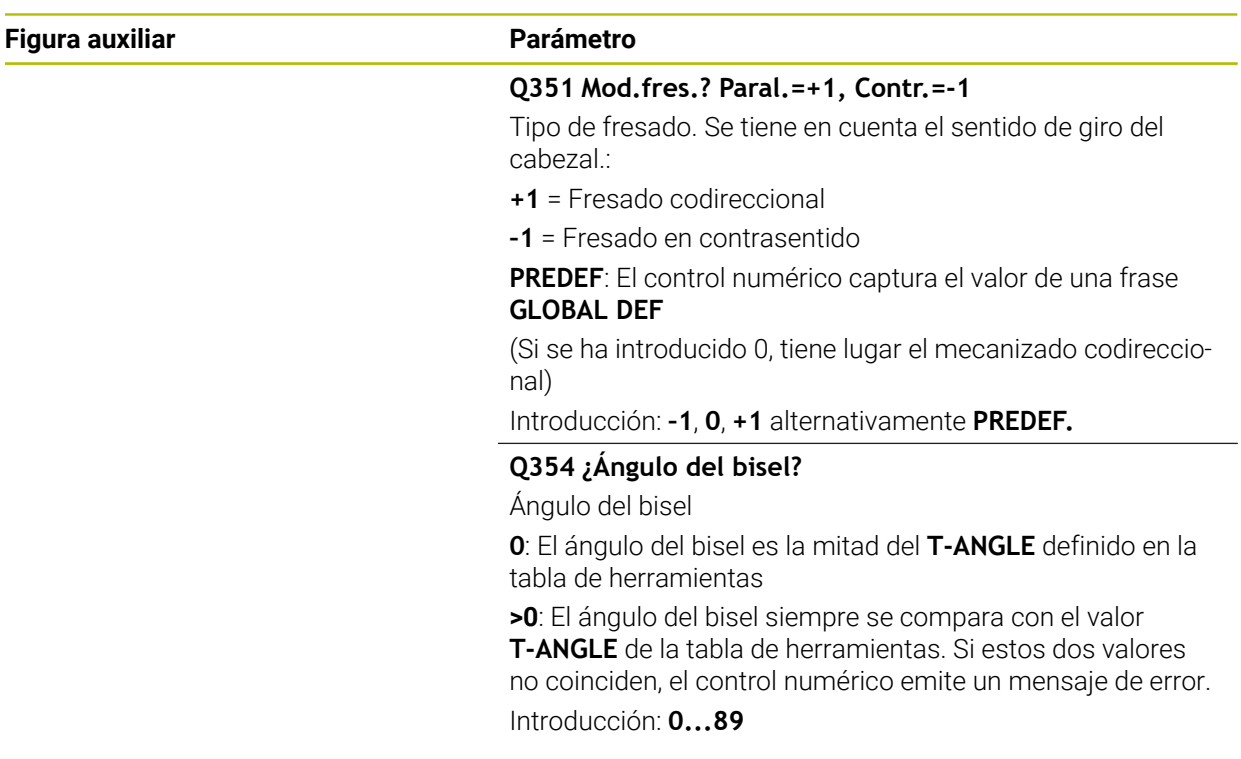

# **Ejemplo**

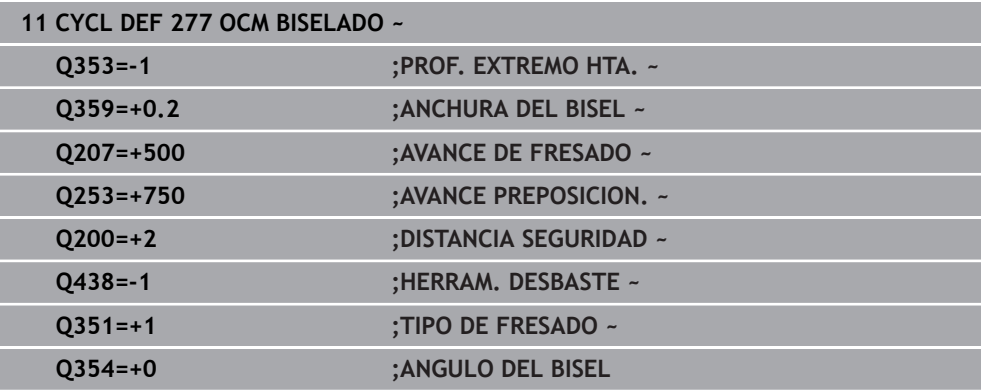

# **8.5.7 Ejemplos de programación**

# **Ejemplo: Cajera abierta y desbaste fino con ciclos OCM**

En el siguiente programa NC se utilizan los ciclos OCM. Se programa una cajera abierta que se define mediante una isla y una limitación. El mecanizado comprende el desbaste y el acabado de una cajera abierta.

- Llamada de herramienta: Fresado de desbaste Ø 20 mm
- Definir **CONTOUR DEF**
- Definir el ciclo **271**
- Definir y llamar al ciclo **272**
- Llamada de herramienta: Fresado de desbaste Ø 8 mm
- Definir y llamar al ciclo **272**
- Llamada de herramienta: Fresado de desbaste Ø 6 mm
- Definir y llamar al ciclo **273**
- Definir y llamar al ciclo 274

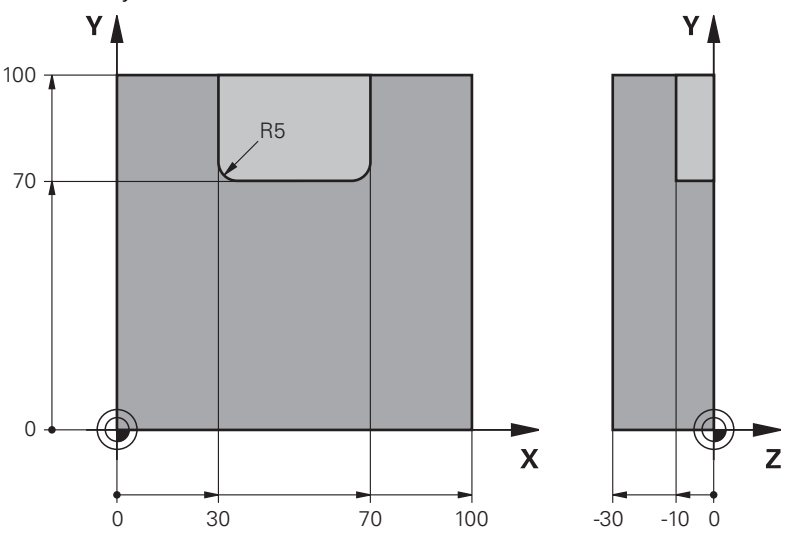

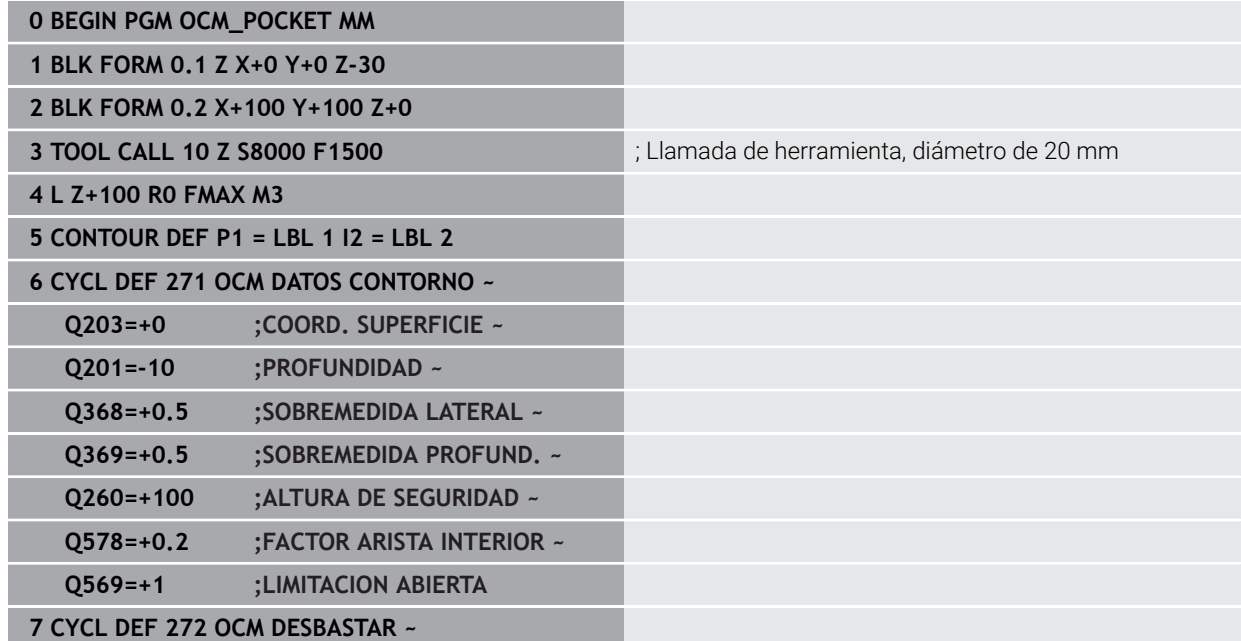

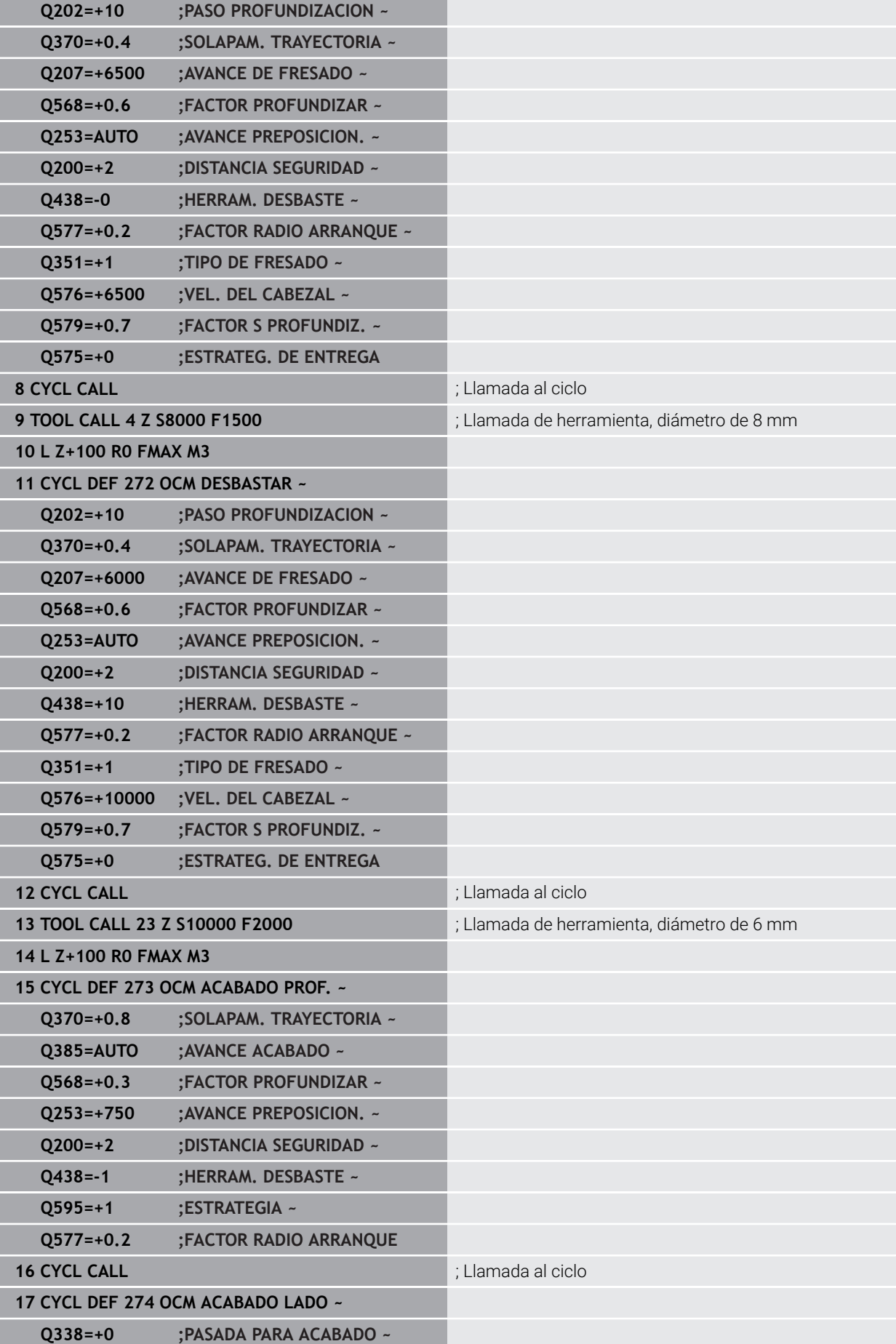

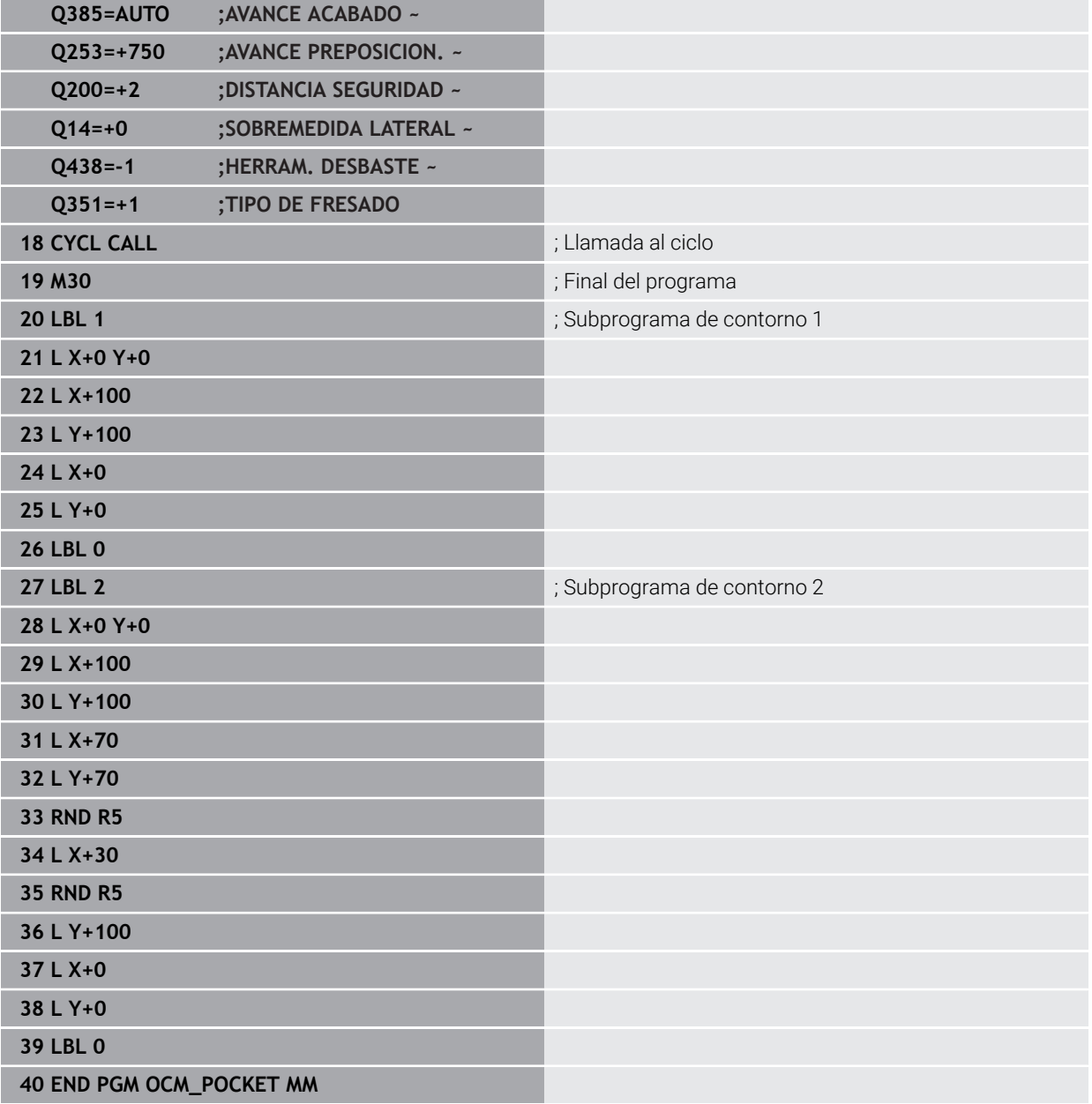

# **Ejemplo: Diferentes profundidades con los ciclos OCM**

En el siguiente programa NC se utilizan los ciclos OCM. Se definen una cajera y dos islas a diferentes alturas. El mecanizado comprende el desbaste y el acabado de un contorno.

- Llamada de herramienta: Fresado de desbaste Ø 10 mm
- Definir **CONTOUR DEF**
- Definir el ciclo **271**
- Definir y llamar al ciclo **272**
- Llamada de herramienta: Fresado de desbaste Ø 6 mm
- Definir y llamar al ciclo **273**
- Definir y llamar al ciclo **274**

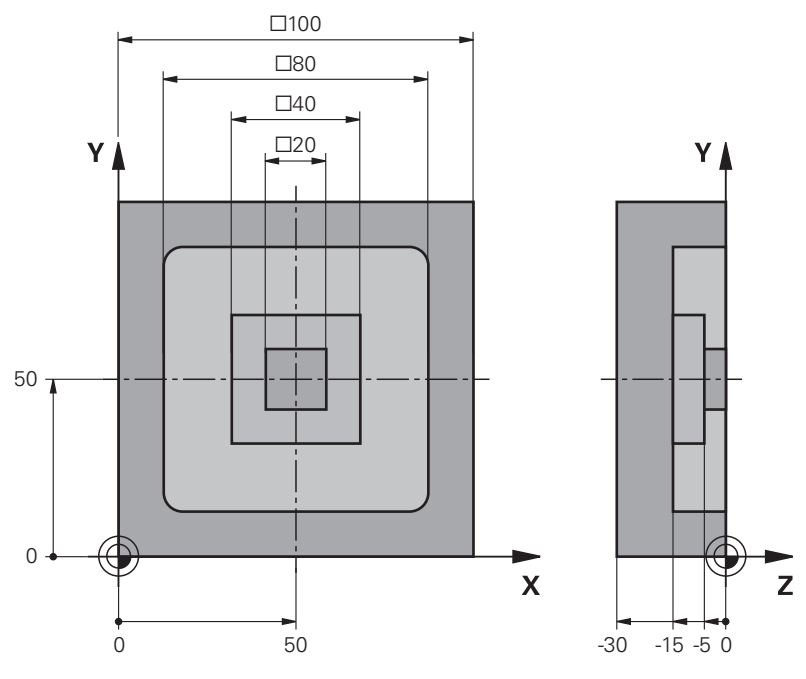

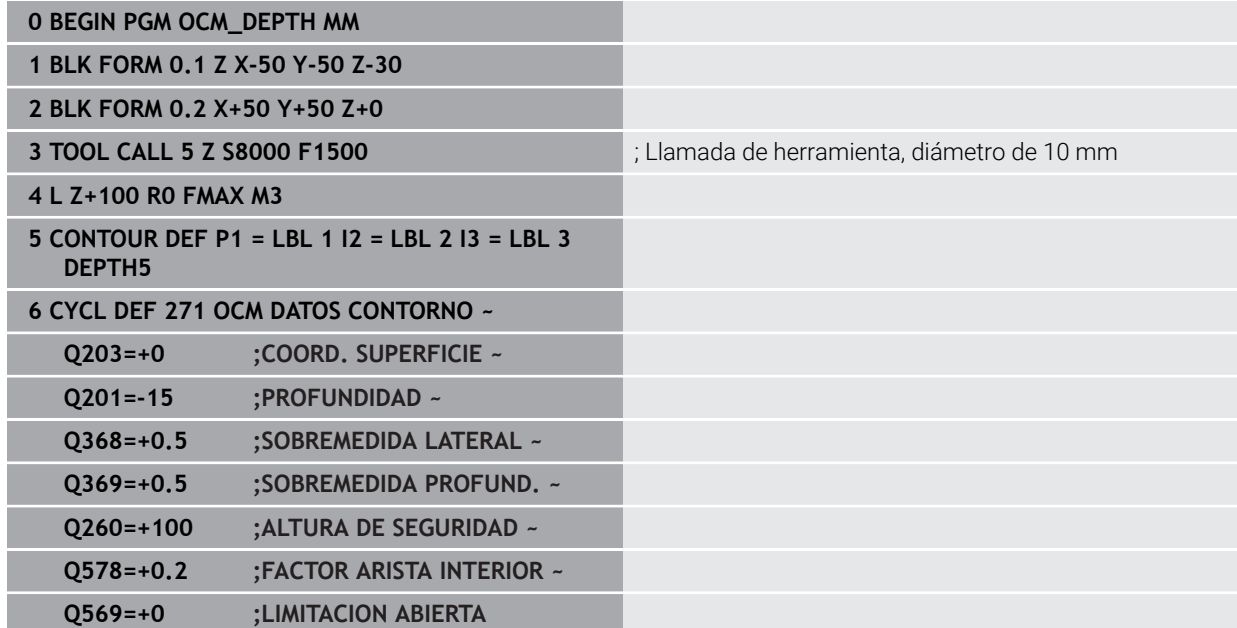

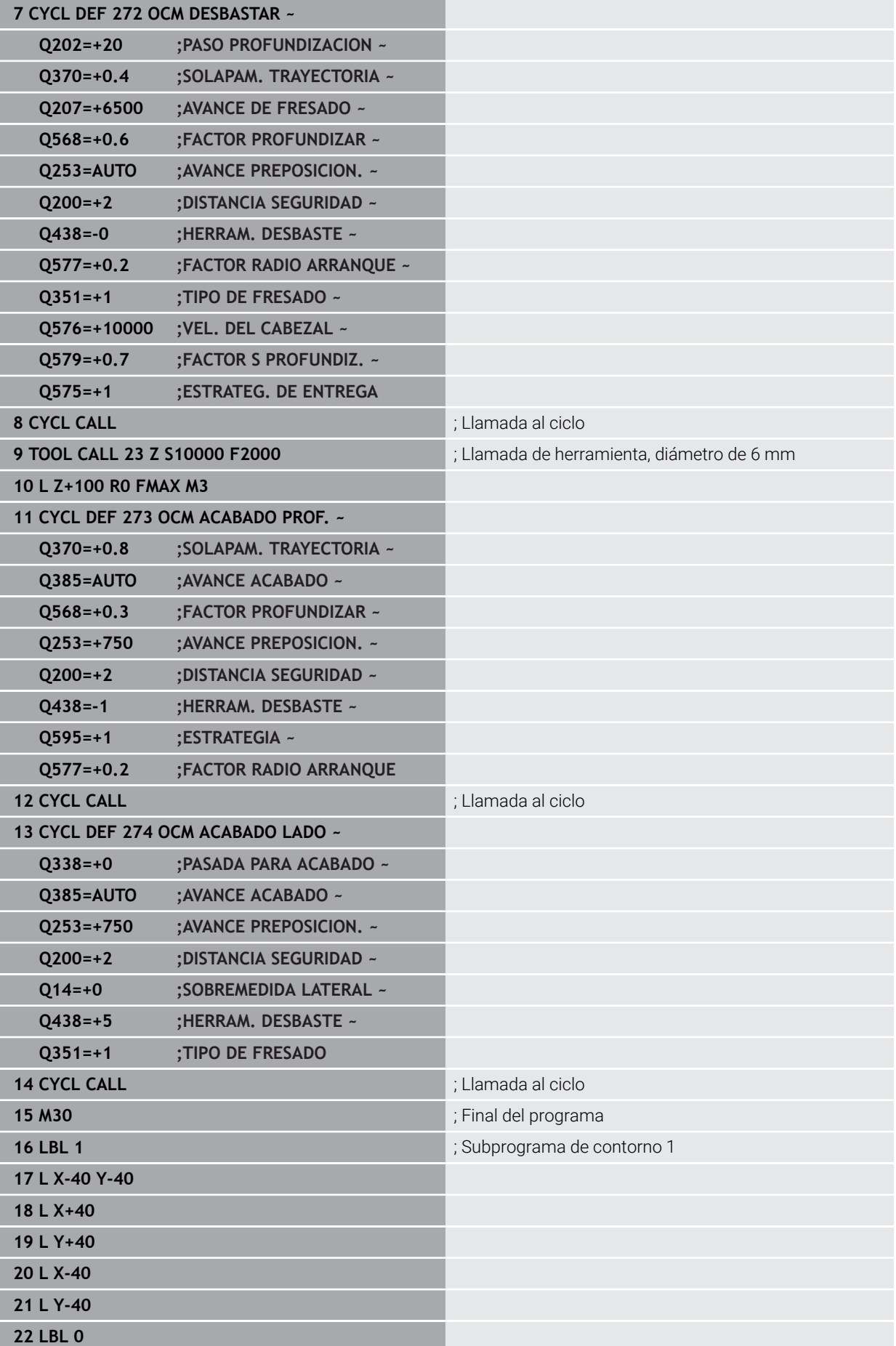

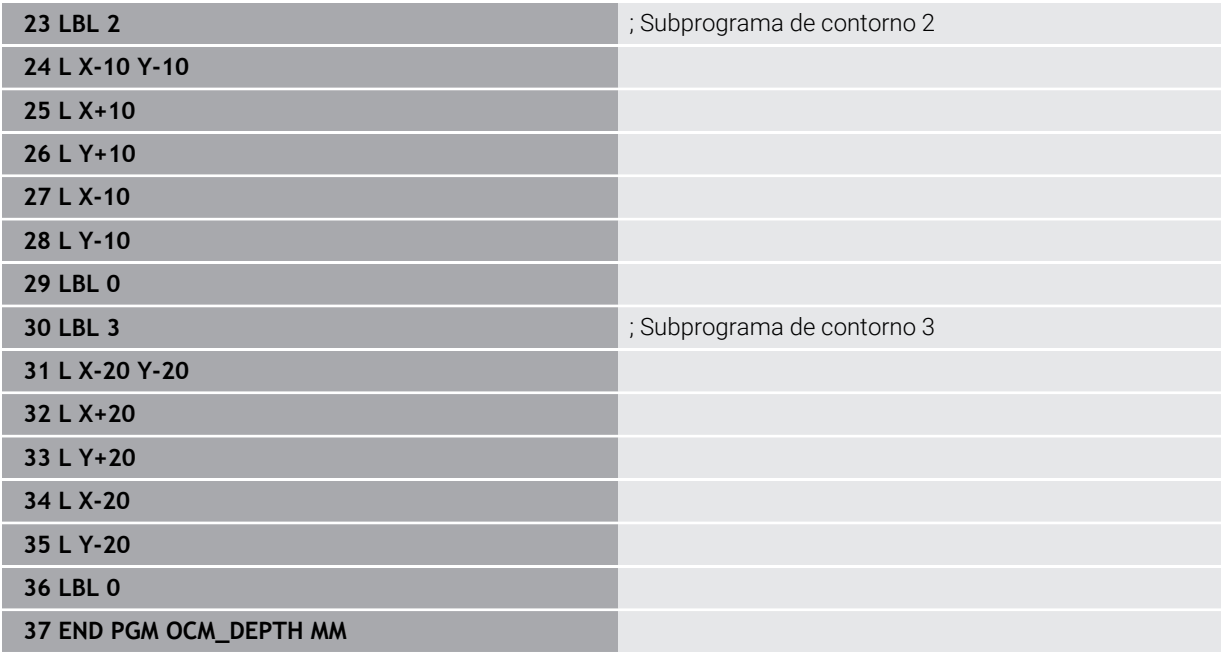

# **Ejemplo: Cajera abierta y desbaste fino con ciclos OCM**

En el siguiente programa NC se utilizan los ciclos OCM. Se realiza el fresado plano de una superficie definida por una limitación y una isla. Además, se fresa una cajera que contiene una sobremedida para una herramienta de desbaste de menor tamaño.

- Llamada de herramienta: Fresado de desbaste Ø 12 mm
- Definir **CONTOUR DEF**
- Definir el ciclo **271**
- Definir y llamar al ciclo **272**
- Llamada de herramienta: Fresado de desbaste Ø 8 mm
- Definir y llamar de nuevo al ciclo **272**

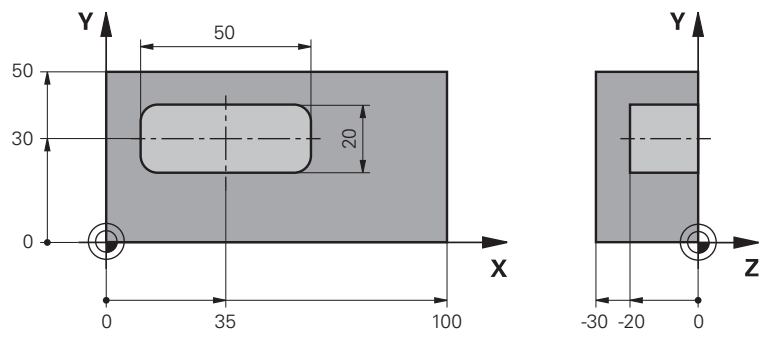

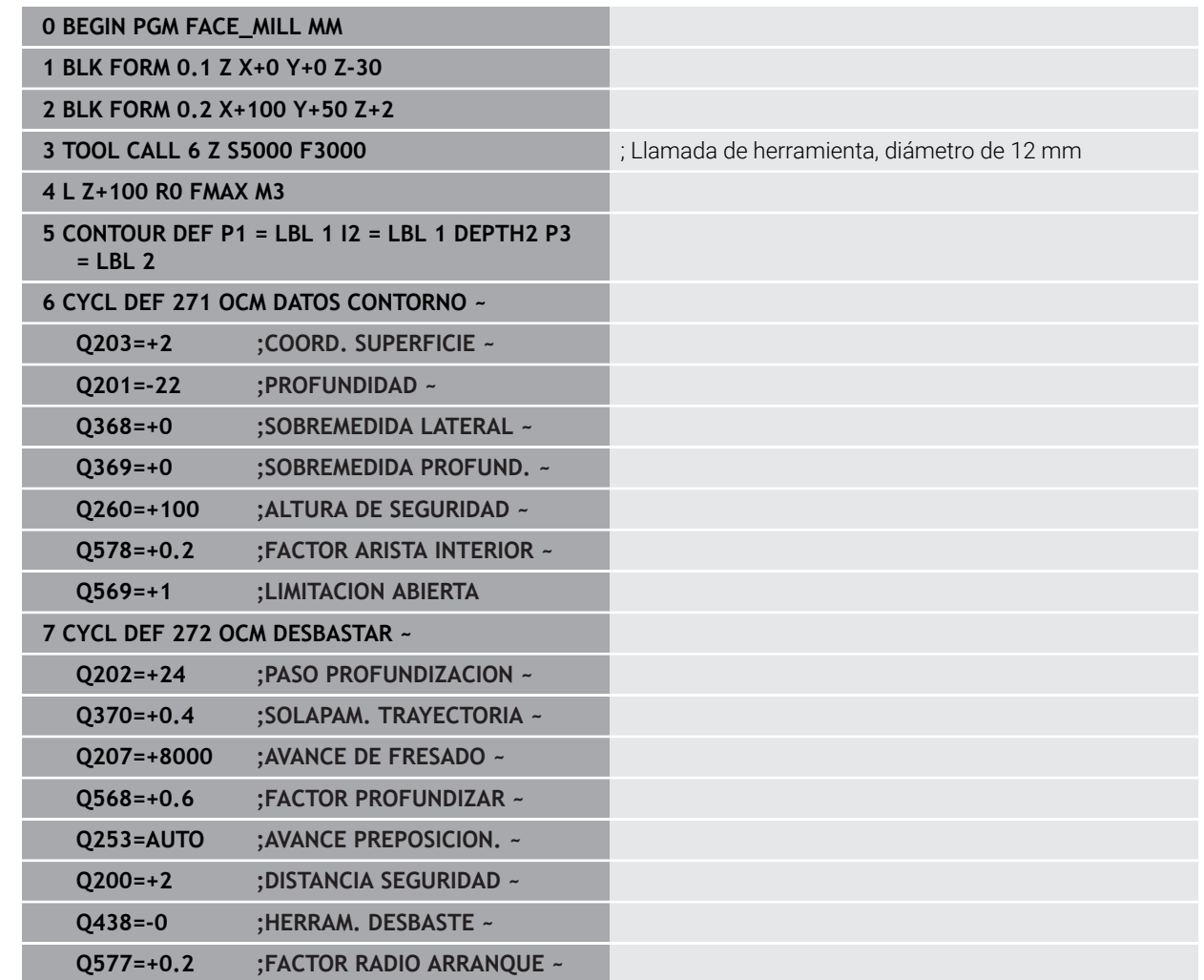

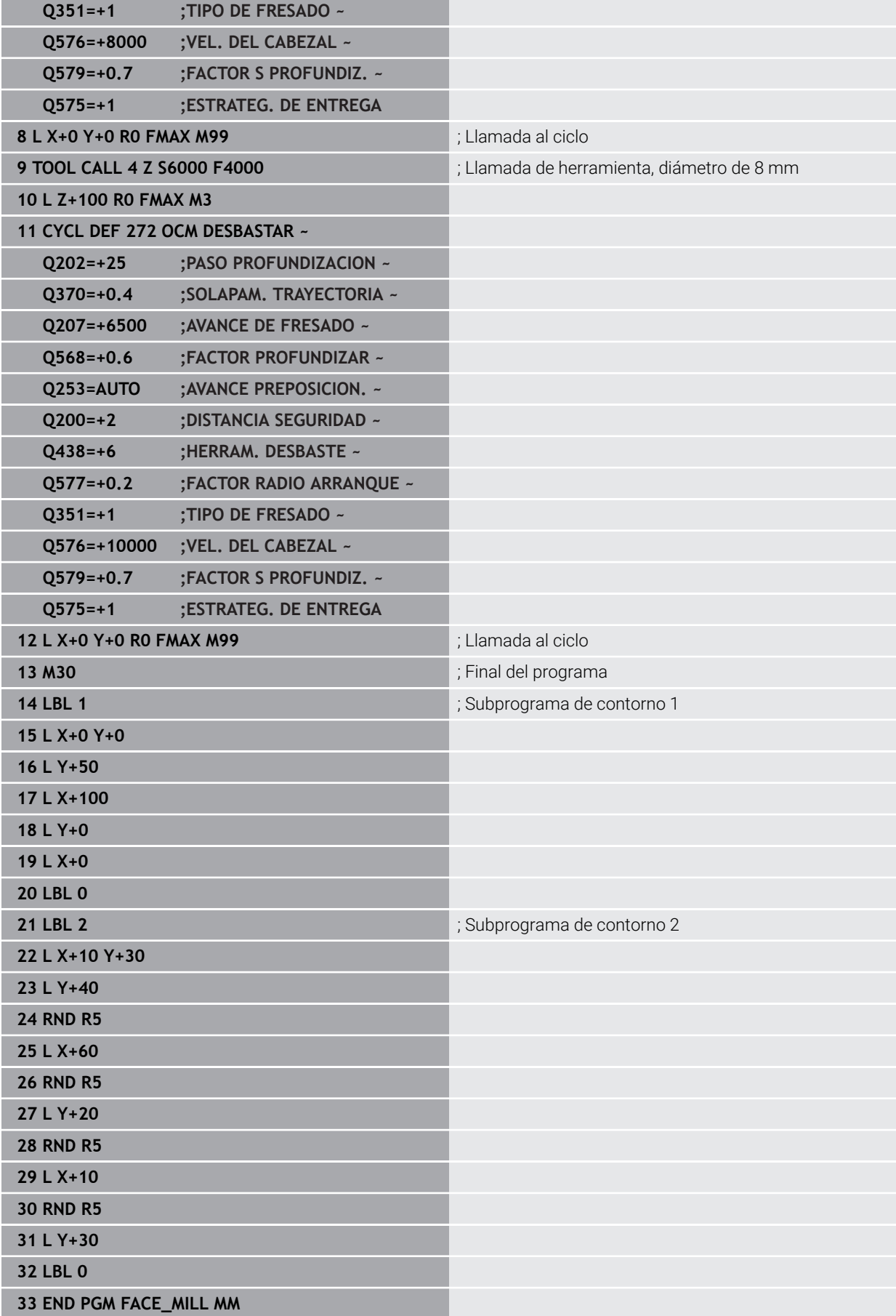

# **Ejemplo: Contorno con ciclos de figura OCM**

En el siguiente programa NC se utilizan los ciclos OCM. El mecanizado comprende el desbaste y el acabado de una isla.

- Llamada de herramienta: Fresado de desbaste Ø 8 mm
- Definir el ciclo **1271**
- Definir el ciclo **1281**
- Definir y llamar al ciclo 272
- Llamada de herramienta: Fresado de desbaste Ø 8 mm
- Definir y llamar al ciclo **273**
- Definir y llamar al ciclo **274**

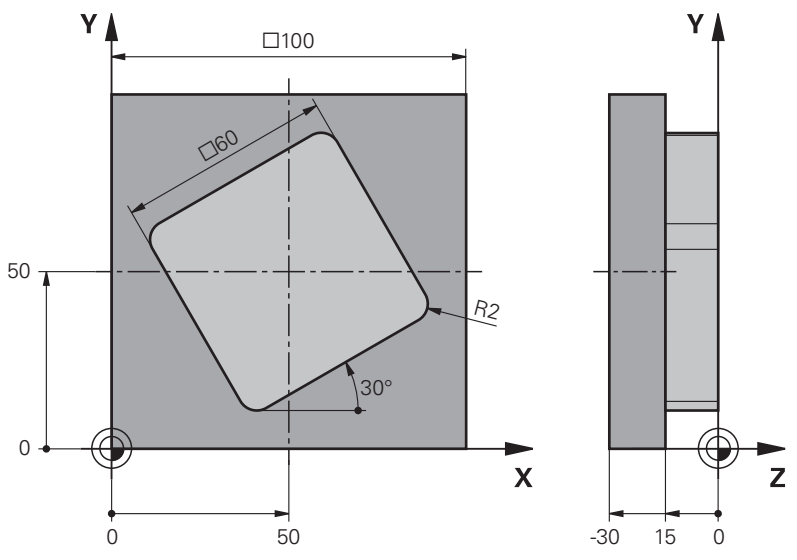

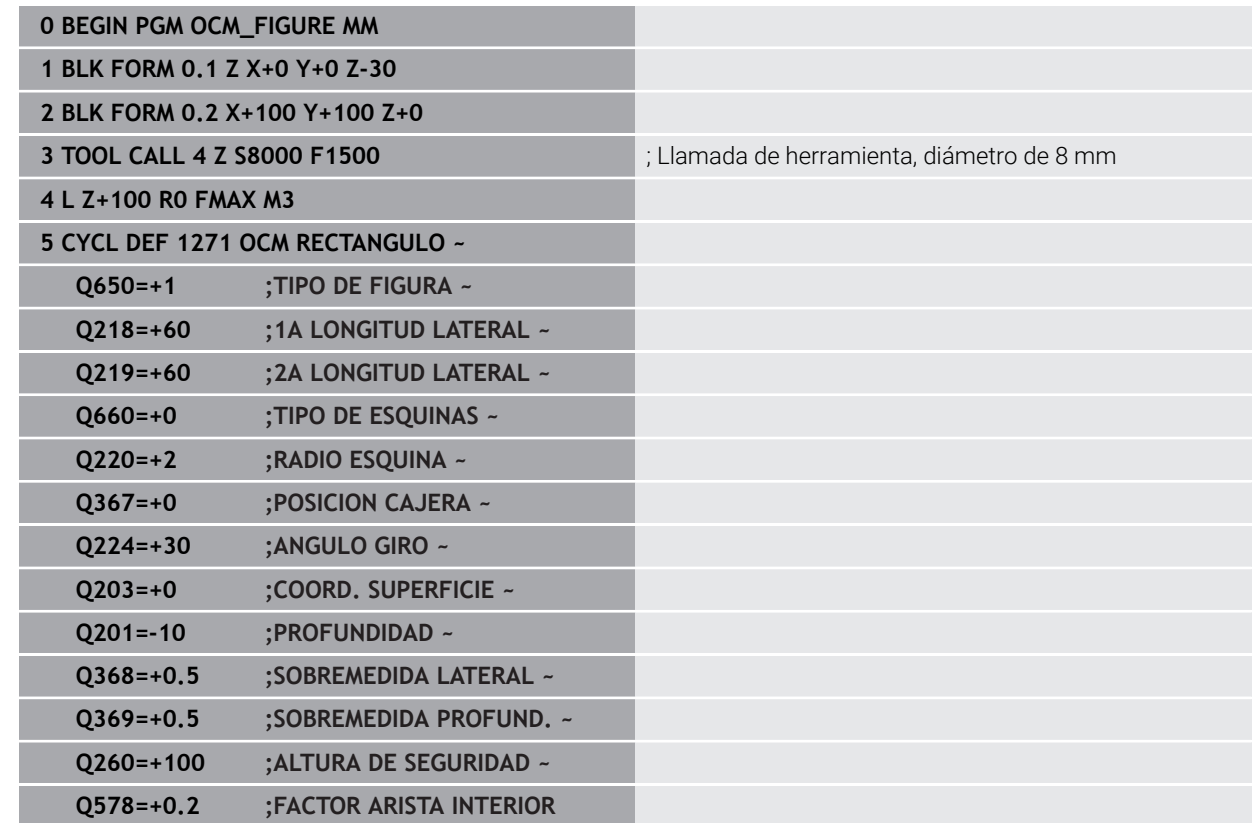

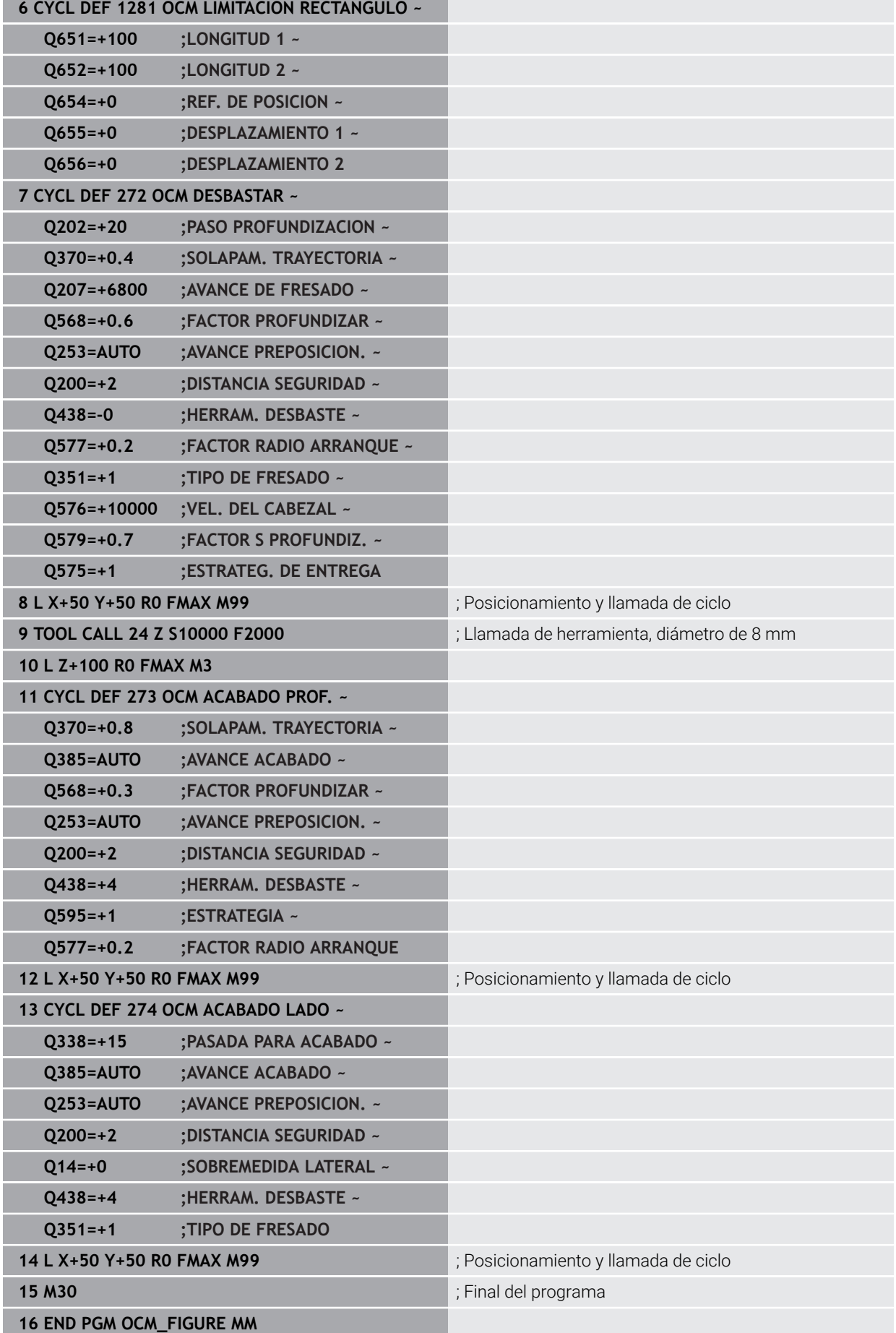

# **Ejemplo: Áreas vacías con ciclos OCM**

En el siguiente programa NC se explica la definición de áreas vacías con los ciclos OCM. Mediante dos círculos, se definen áreas vacías en **CONTOUR DEF** a partir del mecanizado anterior. La herramienta profundiza perpendicularmente dentro del área vacía.

- Llamada de herramienta: taladro de Ø 20 mm
- Definir el ciclo **200**  $\overline{\Box}$
- Llamada de herramienta: Fresado de desbaste Ø 14 mm
- **Definir CONTOUR DEF** con áreas vacías
- Definir el ciclo **271**
- Definir y llamar al ciclo **272**

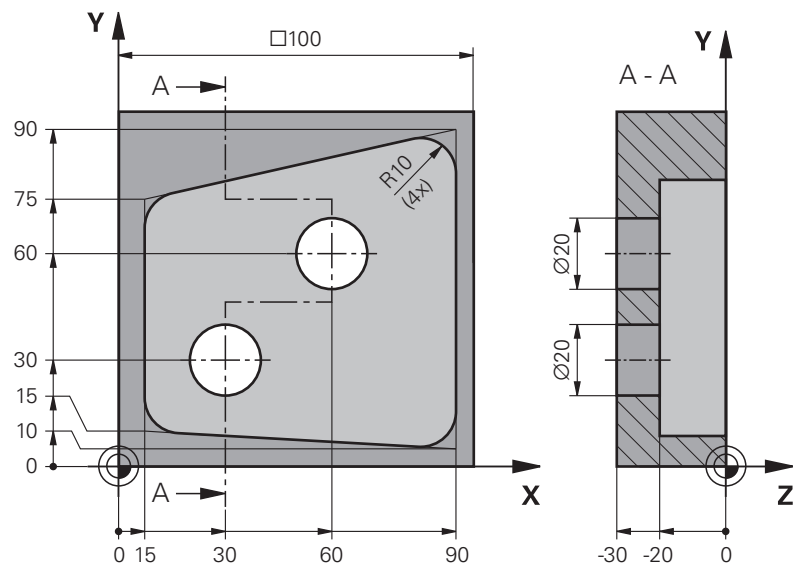

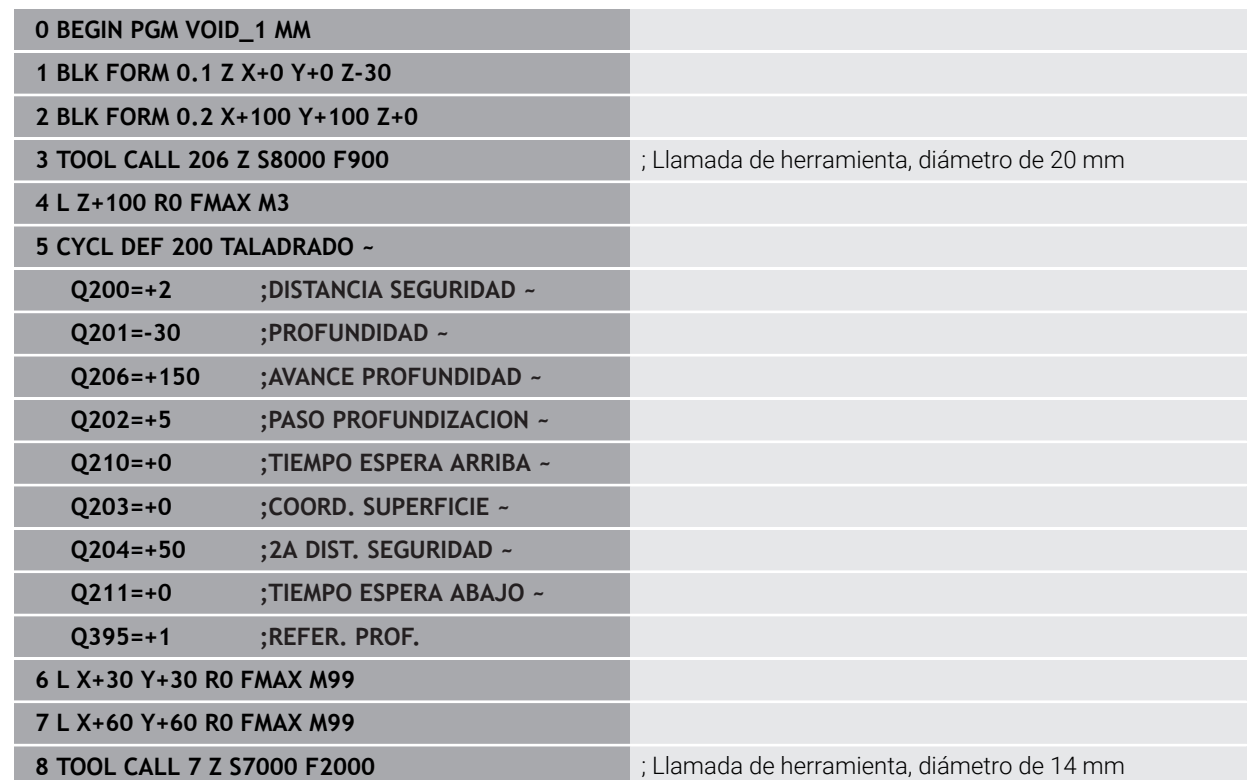

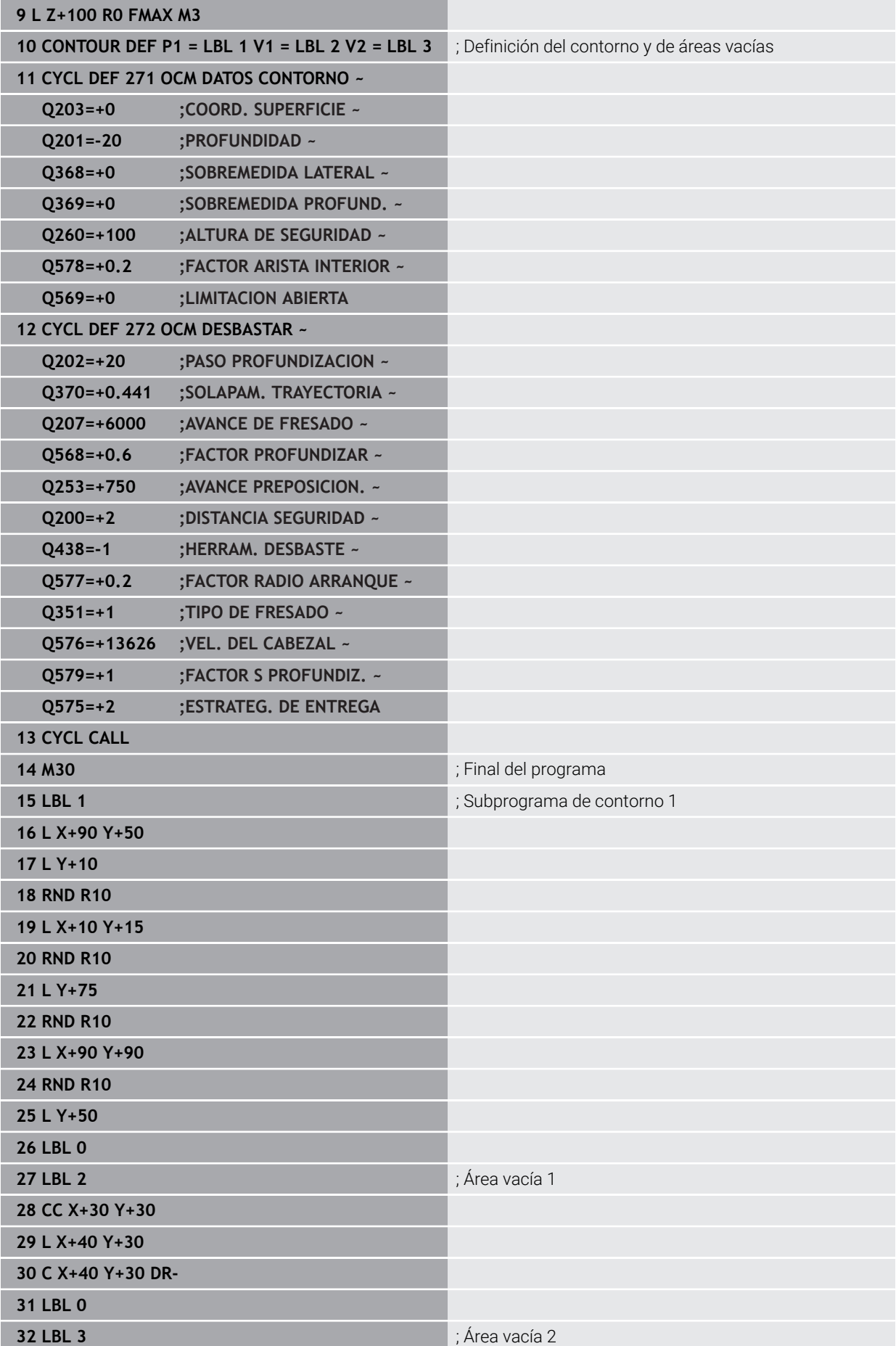

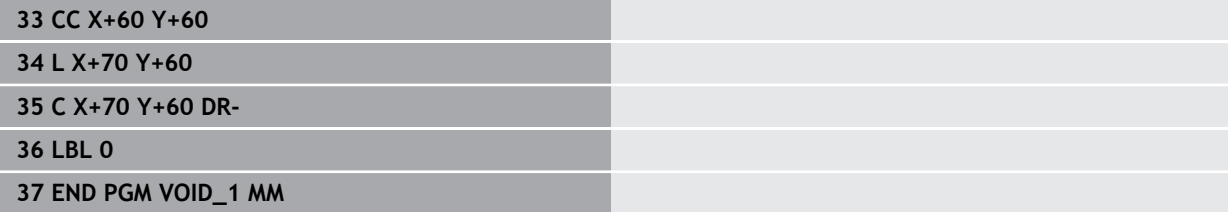

# **8.6 Fresar planos**

# <span id="page-382-0"></span>**8.6.1 Ciclo 232 FRESADO PLANO**

## **Programación ISO G232**

## **Aplicación**

Con el ciclo **232** se pueden fresar superficies en varias pasadas y teniendo en cuenta una sobremedida de acabado. Para ello están disponibles tres estrategias de mecanizado:

- **Estrategia Q389=0**: Mecanizar en forma de meandro, incremento lateral por fuera de la superficie a mecanizar
- **Estrategia Q389=1**: Mecanizar en forma de meandro, aproximación lateral en el borde de la superficie a mecanizar
- **Estrategia Q389=2**: Mecanizar línea a línea, retroceso e incremento lateral con avance de posicionamiento

#### **Temas utilizados**

Ciclo **233 PLANEADO Información adicional:** ["Ciclo 233 PLANEADO ", Página 390](#page-389-0)

#### **Desarrollo del ciclo**

- 1 El control numérico posiciona la herramienta en marcha rápida **FMAX** sobre el punto de partida **1** con la lógica de posicionamiento partiendo de la posición actual: si la posición actual en el eje de la herramienta es superior a la de la 2.ª distancia de seguridad, el control numérico desplaza la herramienta primeramente en el plano de mecanizado y luego en el eje de la herramienta, de lo contrario la desplaza primeramente a la 2.ª distancia de seguridad y luego en el plano de mecanizado. El punto de partida en el plano de mecanizado se encuentra desplazado junto a la pieza según el radio de la herramienta y según la distancia de seguridad lateral.
- 2 A continuación, la herramienta se desplaza con avance de posicionamiento en el eje de la herramienta hasta la primera profundidad de aproximación calculada por el control numérico

## **Estrategia Q389=0**

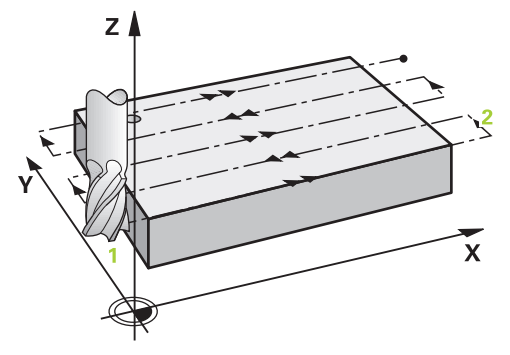

- 3 A continuación, la herramienta se desplaza, con el avance al fresar programado, hasta el punto final **2** El punto final se encuentra **fuera de** la superficie, el control numérico lo calcula a partir del punto de partida programado, de la longitud programada, de la distancia de seguridad lateral programada y del radio de la herramienta
- 4 El control numérico desplaza la herramienta, con avance de posicionamiento previo transversalmente, hasta el punto de partida de la siguiente línea; el control numérico calcula este desplazamiento a partir de la anchura programada, del radio de la herramienta y del factor de solapamiento de trayectoria máximo
- 5 Luego la herramienta retorna al punto de partida **1**
- 6 El proceso se repite hasta mecanizar completamente la superficie programada. Al final de la última trayectoria se realiza la aproximación a la siguiente profundidad de mecanizado
- 7 Para evitar recorridos en vacío, la superficie se mecaniza a continuación siguiendo el orden secuencial inverso.
- 8 El proceso se repite hasta que se hayan ejecutado todas las aproximaciones. En la última aproximación, en el avance de acabado se fresará únicamente la sobremedida de acabado programada.
- 9 Al final, el control numérico hace retirar la herramienta con **FMAX** hasta la 2ª distancia de seguridad

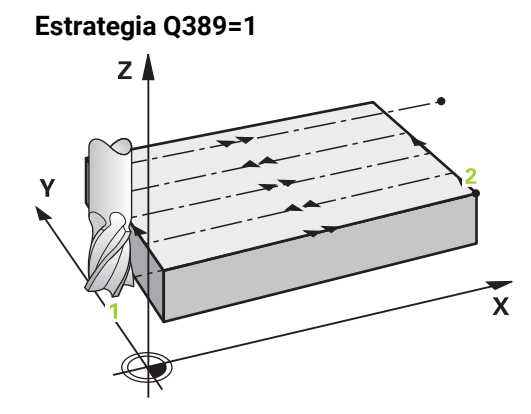

- 3 A continuación, la herramienta se desplaza, con el avance al fresar programado, hasta el punto final **2** El punto final se encuentra **en el borde** de la superficie, el control numérico lo calcula a partir del punto de partida programado, de la longitud programada y del radio de la herramienta
- 4 El control numérico desplaza la herramienta, con avance de posicionamiento previo transversalmente, hasta el punto de partida de la siguiente línea; el control numérico calcula este desplazamiento a partir de la anchura programada, del radio de la herramienta y del factor de solapamiento de trayectoria máximo
- 5 Luego la herramienta retorna al punto de partida **1**. El desplazamiento hasta la línea siguiente se vuelve a realizar en el borde de la pieza
- 6 El proceso se repite hasta mecanizar completamente la superficie programada. Al final de la última trayectoria se realiza la aproximación a la siguiente profundidad de mecanizado
- 7 Para evitar recorridos en vacío, la superficie se mecaniza a continuación siguiendo el orden secuencial inverso.
- 8 El proceso se repite hasta que se hayan ejecutado todas las aproximaciones. En la última aproximación, en el avance de acabado se fresará únicamente la sobremedida de acabado programada.
- 9 Al final, el control numérico hace retirar la herramienta con **FMAX** hasta la 2ª distancia de seguridad

## **Estrategia Q389=2**

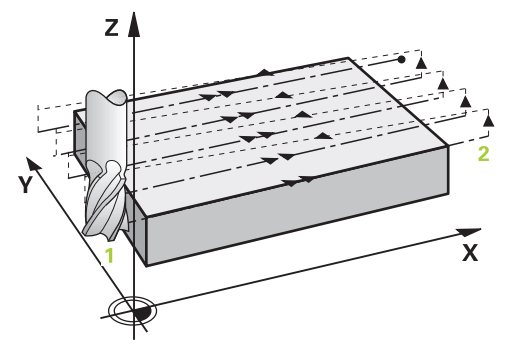

- 3 A continuación, la herramienta se desplaza, con el avance al fresar programado, hasta el punto final **2** El punto final se encuentra fuera de la superficie, el control numérico lo calcula a partir del punto de partida programado, de la longitud programada, de la distancia de seguridad lateral programada y del radio de la herramienta
- 4 El control numérico hace desplazar la herramienta en el eje de la herramienta hasta la distancia de seguridad sobre la profundidad de aproximación actual y la hace retornar en avance de posicionamiento previo directamente hasta el punto de partida de la línea siguiente. El control numérico calcula el desplazamiento a partir de la anchura programada, del radio de la herramienta y del factor de solapamiento de trayectoria máximo
- 5 Luego la herramienta retorna de nuevo a la profundidad de aproximación actual, y a continuación se dirige de nuevo al punto final **2**
- 6 El proceso se repite hasta mecanizar completamente la superficie programada. Al final de la última trayectoria se realiza la aproximación a la siguiente profundidad de mecanizado
- 7 Para evitar recorridos en vacío, la superficie se mecaniza a continuación siguiendo el orden secuencial inverso.
- 8 El proceso se repite hasta que se hayan ejecutado todas las aproximaciones. En la última aproximación, en el avance de acabado se fresará únicamente la sobremedida de acabado programada.
- 9 Al final, el control numérico hace retirar la herramienta con **FMAX** hasta la 2ª distancia de seguridad

## **Notas**

i

Únicamente se puede ejecutar este ciclo en el modo de mecanizado **FUNCTION MODE MILL**.

#### **Indicaciones sobre programación**

- Si **Q227 PTO. INICIAL 3ER EJE** y **Q386 PUNTO FINAL 3ER EJE** introducidos son iguales, el control numérico no ejecutará el ciclo (Profundidad = 0 programado).
- Programar **Q227** mayor que **Q386**. De lo contrario el control numérico emite un aviso de error.

La **Q204 2A DIST. SEGURIDAD** de forma que no se pueda producir ninguna colisión con la pieza o el utillaje.

## **Parámetros de ciclo**

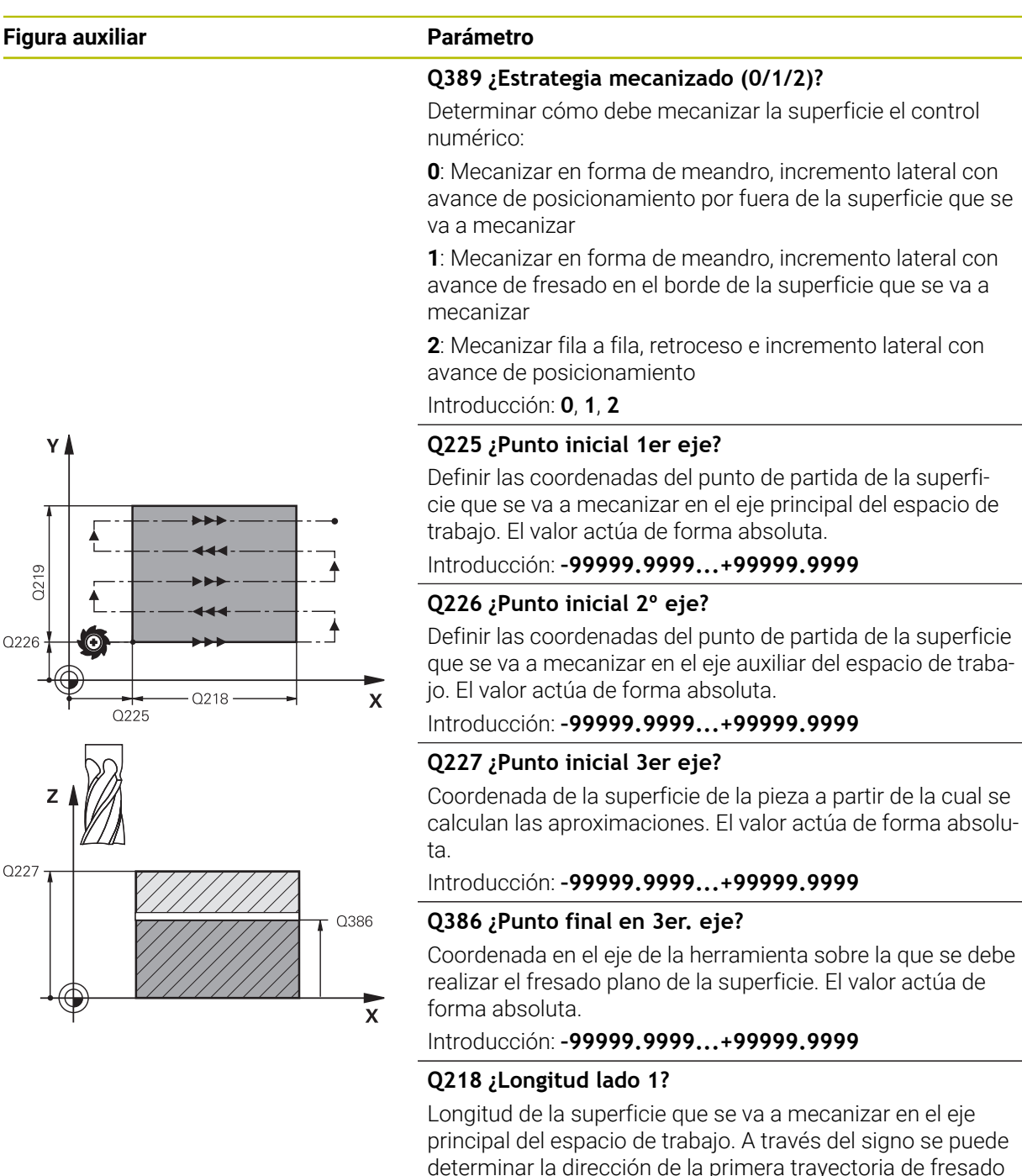

referida al **punto de partida del 1er. eje**. El valor actúa de forma incremental.

#### Introducción: **–99999.9999...+99999.9999**

#### **Q219 ¿Longitud lado 2?**

Longitud de la superficie que se va a mecanizar en el eje auxiliar del espacio de trabajo. A través del signo se puede determinar la dirección de la primera aproximación transversal referida al **PTO.**. **INICIAL 2.** Determinar **PTO. INICIAL 2. EJE**. El valor actúa de forma incremental.

Introducción: **–99999.9999...+99999.9999**

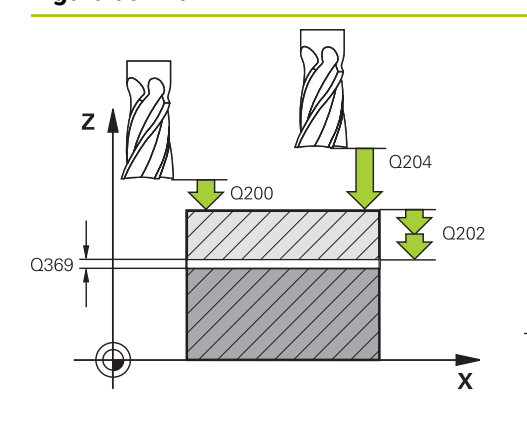

## **Figura auxiliar Parámetro**

## **Q202 ¿MAX. PROFUNDIDAD PASADA?**

Cota a la que la herramienta correspondiente se aproxima **como máximo**. El control numérico calcula la profundidad de aproximación real de la diferencia entre el punto final y el de arranque en el eje de la herramienta —considerando la distancia de acabado— de tal forma que se mecanicen con la misma profundidad de aproximación. El valor actúa de forma incremental.

## Introducción: **0...99999.9999**

## **Q369 Sobremedida acabado profundidad?**

Sobremedida en la profundidad que se mantiene después del desbaste.

Introducción: **0...99999.9999**

## **Q370 ¿Máx. factor solap. trayect.?**

Máxima aproximación lateral k. El control numérico calcula el incremento lateral real lateral según la segunda longitud lateral (**Q219**) y el radio de la herramienta de modo que se mecanice correspondientemente con aproximación constante lateral. Si se ha introducido en la tabla de herramientas un radio R2 (p. ej. radio de discos en la utilización de un cabezal lector), el control numérico disminuye el incremento lateral correspondiente.

Introducción: **0,001...1,999**

## **Q207 Avance fresado?**

Velocidad de desplazamiento de la herramienta al fresar en mm/min

Introducción: **0...99999,999** alternativamente **FAUTO**, **FU**, **FZ**

## **Q385 Avance acabado?**

Velocidad de desplazamiento de la hta. al realizar el fresado de la última aproximación en mm/min.

Introducción: **0...99999,999** alternativamente **FAUTO**, **FU**, **FZ**

# **Q253 ¿Avance preposicionamiento?**

Velocidad de recorrido de la herramienta en el desplazamiento desde la posición de partida y en desplazamiento a la próxima línea en mm/min; si se desplaza en el material transversalmente (**Q389**=1), el control numérico desplaza la aproximación transversal con el avance de fresado **Q207**.

Introducción: **0...99999.9999** alternativamente, **FMAX**, **FAUTO**, **PREDEF**

## **Q200 Distancia de seguridad?**

Distancia entre el extremo de la herramienta y la posición de partida en el eje de la herramienta. Si se fresa con la estrategia de mecanizado **Q389**=2, el control numérico desplaza el punto de arranque según la distancia de seguridad desde la profundidad de aproximación actual a la próxima línea. El valor actúa de forma incremental.

Introducción: **0...99999.9999** alternativamente **PREDEF.**

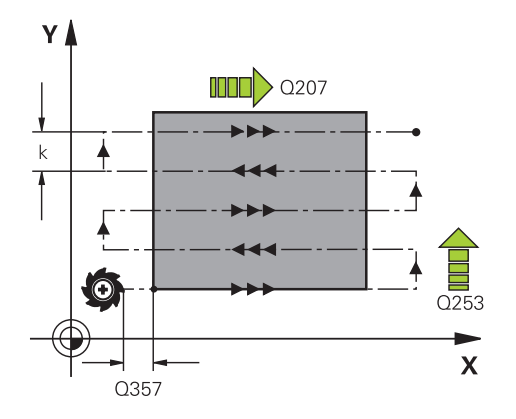

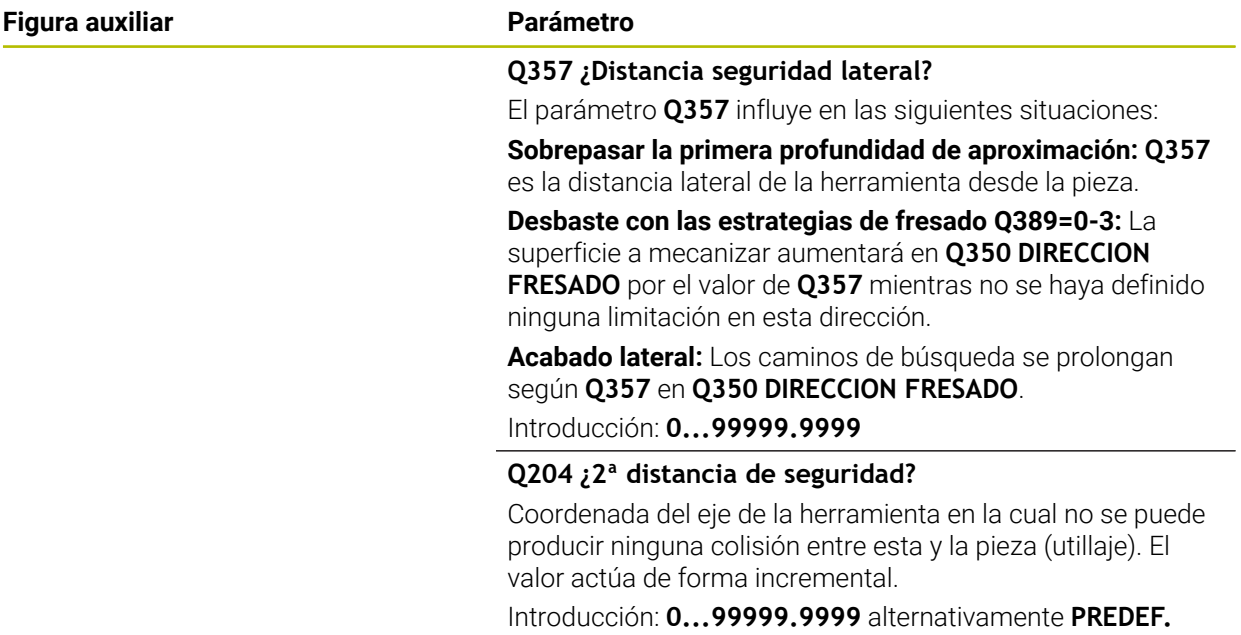

# **Ejemplo**

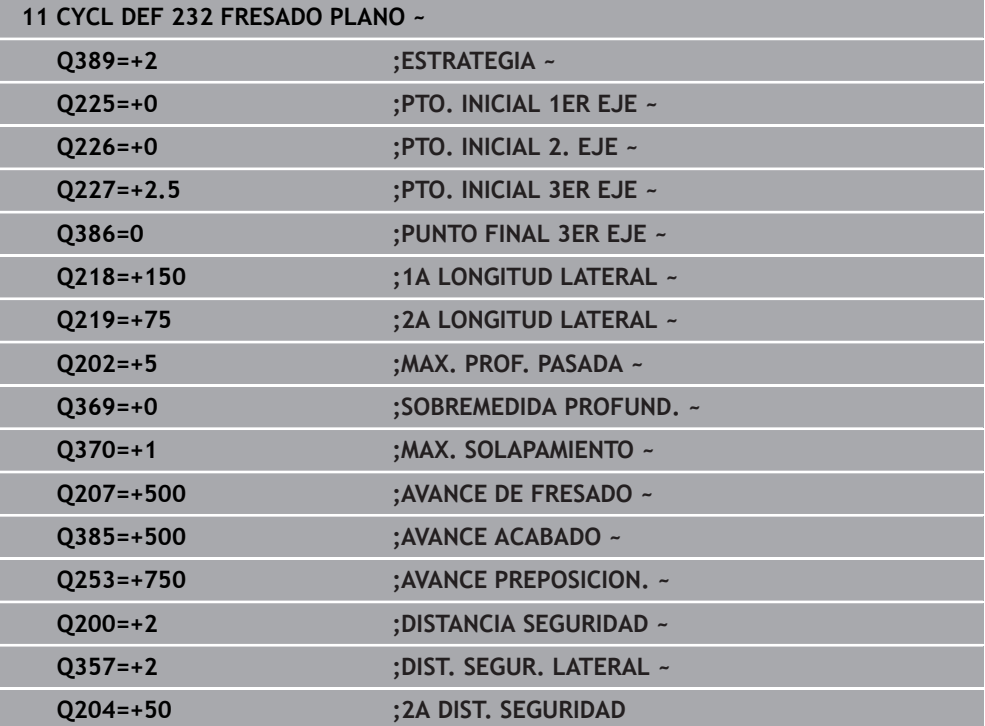

# <span id="page-389-0"></span>**8.6.2 Ciclo 233 PLANEADO**

#### **Programación ISO G233**

## **Aplicación**

Con el ciclo **233** se pueden fresar superficies en varias pasadas y teniendo en cuenta una sobremedida de acabado. Además, en el ciclo también se pueden definir paredes laterales, que luego se tienen en cuenta en el mecanizado de la superficie plana. En el ciclo se encuentran disponibles diferentes estrategias de mecanizado:

- **Estrategia Q389=0**: Mecanizar en forma de meandro, incremento lateral por fuera de la superficie a mecanizar
- **Estrategia Q389=1**: Mecanizar en forma de meandro, aproximación lateral en el borde de la superficie a mecanizar
- **Estrategia Q389=2**: Mecanizar línea por línea con desborde, aproximación lateral retirada en marcha rápida
- **Estrategia Q389=3**: Mecanizar línea por línea sin desborde, aproximación lateral retirada en marcha rápida
- **Estrategia Q389=4**: Mecanizar en forma de espiral desde fuera hacia dentro

#### **Temas utilizados**

Ciclo **232 PLANEADO**

**Información adicional:** ["Ciclo 232 FRESADO PLANO ", Página 383](#page-382-0)

## **Estrategia Q389=0 y Q389 =1**

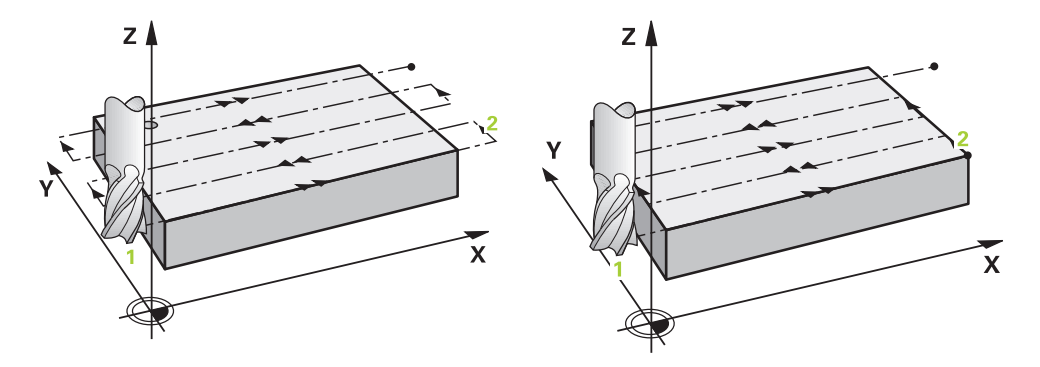

Las estrategias **Q389**=0 y **Q389**=1 se diferencian por el sobrepaso durante el planeado. Con **Q389**=0, el punto final se encuentra fuera de la superficie, con **Q389**=1 en el borde de la superficie. El control numérico calcula el punto final **2** a partir de la longitud lateral y de la distancia de seguridad lateral. Con la estrategia **Q389**=0, el control numérico también desplaza la herramienta entorno al radio de la herramienta sobre la superficie plana.

#### **Desarrollo del ciclo**

- 1 El control numérico posiciona la herramienta con marcha rápida **FMAX** partiendo de la posición actual en el espacio de trabajo sobre el punto de partida **1**: El punto de partida en el espacio de trabajo se encuentra junto a la pieza, desplazado lo equivalente al radio de la herramienta y a la distancia de seguridad.
- 2 Después, el control numérico posiciona la herramienta con marcha rápida **FMAX** en el eje del cabezal a la altura de seguridad.
- 3 A continuación, la herramienta se desplaza con el avance de fresado **Q207** en el eje de la herramienta hasta la primera profundidad de aproximación calculada por el control numérico.
- 4 El control numérico hace desplazar la herramienta con el avance de fresado programado hasta el punto final **2**.
- 5 Luego, el control numérico desplaza la herramienta con avance Posicionamiento previo transversalmente al punto inicial de la siguiente fila. El control numérico calcula el desplazamiento a partir de la anchura programada, del radio de la herramienta, del factor de solapamiento de trayectoria máximo, y de la distancia de seguridad lateral.
- 6 A continuación, el control numérico retira la herramienta con avance de fresado en la dirección opuesta.
- 7 El proceso se repite hasta mecanizar completamente la superficie programada.
- 8 Luego, el control numérico retira la herramienta con marcha rápida **FMAX** al punto de partida **1**.
- 9 Si se necesitan varias aproximaciones, el control numérico desplaza la herramienta con avance de posicionamiento en el eje del cabezal a la siguiente profundidad de aproximación.
- 10 El proceso se repite hasta que se hayan ejecutado todas las aproximaciones. En el último paso de profundización, se fresará la distancia de acabado introducida con avance Acabado.
- 11 Al final, el control numérico retira la herramienta con **FMAX** hasta la **2.ª distancia de seguridad**.

#### **Estrategia Q389=2 y Q389 =3**

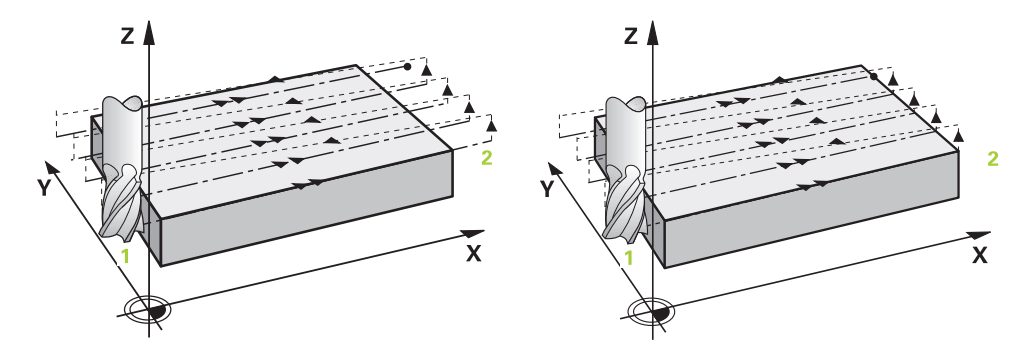

Las estrategias **Q389**=2 y **Q389**=3 se diferencian por el sobrepaso durante el planeado. Con **Q389**=2, el punto final se encuentra fuera de la superficie, con **Q389**=3 en el borde de la superficie. El control numérico calcula el punto final **2** a partir de la longitud lateral y de la distancia de seguridad lateral. Con la estrategia **Q389**=2, el control numérico también desplaza la herramienta entorno al radio de la herramienta sobre la superficie plana.

#### **Desarrollo del ciclo**

- 1 El control numérico posiciona la herramienta con marcha rápida **FMAX** partiendo de la posición actual en el espacio de trabajo sobre el punto de partida **1**: El punto de partida en el espacio de trabajo se encuentra junto a la pieza, desplazado lo equivalente al radio de la herramienta y a la distancia de seguridad.
- 2 Después, el control numérico posiciona la herramienta con marcha rápida **FMAX** en el eje del cabezal a la altura de seguridad.
- 3 A continuación, la herramienta se desplaza con el avance de fresado **Q207** en el eje de la herramienta hasta la primera profundidad de aproximación calculada por el control numérico.
- 4 A continuación, la herramienta se desplaza, con el avance al fresar **Q207** programado, hasta el punto final **2**.
- 5 El control numérico hace desplazar la herramienta en el eje de la herramienta hasta la distancia de seguridad sobre la profundidad de aproximación actual y la hace retornar con **FMAX** directamente hasta el punto de partida de la línea siguiente. El control numérico calcula la desviación a partir de la anchura programada, del radio y del factor de solapamiento de la trayectoria **Q370** y la distancia de seguridad lateral **Q357**.
- 6 Luego la herramienta retorna de nuevo a la profundidad de aproximación actual y, a continuación, se dirige otra vez al punto final **2**.
- 7 El proceso se repite hasta mecanizar completamente la superficie programada. Al final de la última trayectoria, el control numérico retira la herramienta con marcha rápida **FMAX** al punto de partida **1**.
- 8 Si se necesitan varias aproximaciones, el control numérico desplaza la herramienta con avance de posicionamiento en el eje del cabezal a la siguiente profundidad de aproximación.
- 9 El proceso se repite hasta que se hayan ejecutado todas las aproximaciones. En el último paso de profundización, se fresará la distancia de acabado introducida con avance Acabado.
- 10 Al final, el control numérico retira la herramienta con **FMAX** hasta la **2.ª distancia de seguridad**.

#### **Estrategias Q389=2 y Q389=3 - con limitación lateral**

Si se programan una limitación lateral, es posible que el control numérico no profundice fuera del contorno. En este caso, el desarrollo del ciclo es el siguiente:

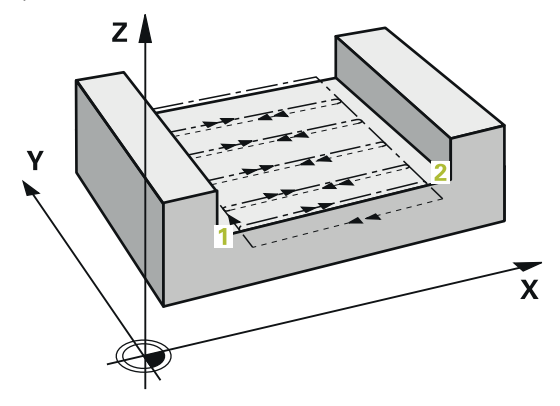

- 1 El control numérico desplaza la herramienta con **FMAX** a la posición de aproximación en el espacio de trabajo. Esta posición está compensada por el radio de la herramienta y por la distancia de seguridad lateral **Q357** junto a la pieza.
- 2 La hta. se desplaza con marcha rápida **FMAX** a la distancia de seguridad **Q200** y, a continuación, con **Q207 AVANCE DE FRESADO** al primer paso de profundización **Q202**.
- 3 El control numérico desplaza la herramienta al punto inicial **1** con una trayectoria circular.
- 4 La herramienta se desplaza con el avance programado **Q207** al punto final **2** y abandona el contorno con una trayectoria circular.
- 5 A continuación, el control numérico posiciona la herramienta con **Q253 AVANCE PREPOSICION.** en la posición de aproximación del siguiente camino de búsqueda.
- 6 Se repiten los pasos 3 a 5, hasta que se ha fresado toda la superficie.
- 7 Si hay programadas varias profundidades de aproximación, el control numérico desplaza la herramienta hasta el final del último camino de búsqueda a la altura de seguridad **Q200** y la posiciona sobre la siguiente posición de aproximación en el espacio de trabajo.
- 8 En el último paso de profundización, el control numérico fresa la **Q369 SOBREMEDIDA PROFUND.** con **Q385 AVANCE ACABADO**.
- 9 Al final del último camino de búsqueda, el control numérico posiciona la herramienta a la 2.ª altura de seguridad **Q204** y, a continuación, en la última posición programada antes del ciclo.
	- Las trayectorias circulares al aproximar y alejar los caminos de búsqueda dependen de **Q220 RADIO ESQUINA**.
		- El control numérico calcula la desviación a partir de la anchura programada, del radio y del factor de solapamiento de la trayectoria **Q370** y la distancia de seguridad lateral **Q357**.

Ť

## **Estrategia Q389=4**

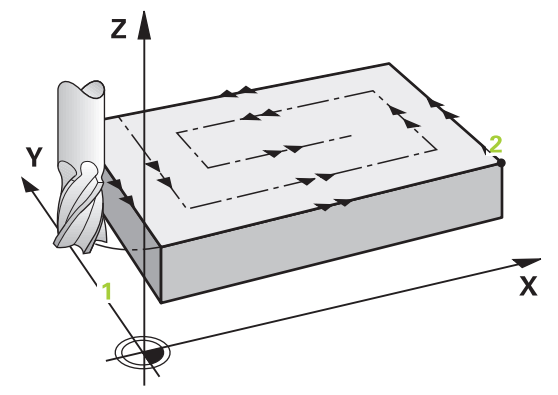

#### **Desarrollo del ciclo**

- 1 El control numérico posiciona la herramienta con marcha rápida **FMAX** partiendo de la posición actual en el espacio de trabajo sobre el punto de partida **1**: El punto de partida en el espacio de trabajo se encuentra junto a la pieza, desplazado lo equivalente al radio de la herramienta y a la distancia de seguridad.
- 2 Después, el control numérico posiciona la herramienta con marcha rápida **FMAX** en el eje del cabezal a la altura de seguridad.
- 3 A continuación, la herramienta se desplaza con el avance de fresado **Q207** en el eje de la herramienta hasta la primera profundidad de aproximación calculada por el control numérico.
- 4 Después la herramienta se desplaza con el **Avance de fresado** programado, con un movimiento de aproximación tangencial hasta el punto de partida de la trayectoria de fresado.
- 5 El control numérico mecaniza la superficie plana en el avance al fresar desde el exterior hacia el interior con trayectorias de fresado cada vez más cortas. Gracias al incremento lateral constante, la herramienta está atacando permanentemente.
- 6 El proceso se repite hasta mecanizar completamente la superficie programada. Al final de la última trayectoria, el control numérico retira la herramienta con marcha rápida **FMAX** al punto de partida **1**.
- 7 Si se necesitan varias aproximaciones, el control numérico desplaza la herramienta con avance de posicionamiento en el eje del cabezal a la siguiente profundidad de aproximación.
- 8 El proceso se repite hasta que se hayan ejecutado todas las aproximaciones. En el último paso de profundización, se fresará la distancia de acabado introducida con avance Acabado.
- 9 Al final, el control numérico retira la herramienta con **FMAX** hasta la **2.ª distancia de seguridad**.

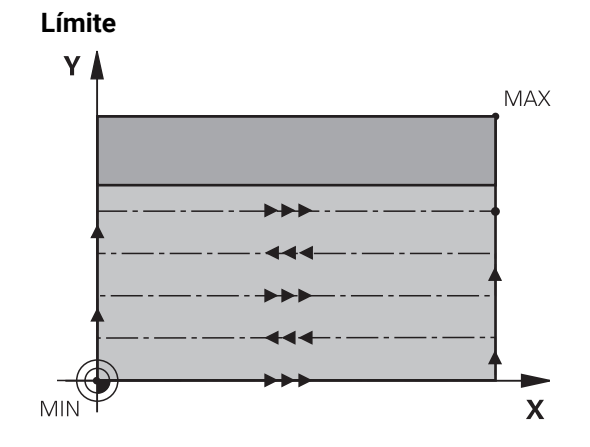

Con los límites se puede delimitar el mecanizado de la superficie plana, por ejemplo, para tener en cuenta paredes laterales o escalones en el mecanizado. Una pared lateral definida por un límite se mecaniza a la medida resultante del punto de partida o de las longitudes laterales de la superficie plana. En el mecanizado de desbaste, el control numérico tiene en cuenta el lado de sobremedida – en el proceso de acabado la sobremedida sirve para el posicionamiento previo de la herramienta.

# **Notas**

# *INDICACIÓN*

#### **¡Atención: Peligro de colisión!**

Cuando en un ciclo introduce una profundidad positiva, el control numérico invierte el cálculo del posicionamiento previo. La herramienta también se desplaza en el eje de la herramienta a la distancia de seguridad con marcha rápida **bajo** la superficie de la pieza. Existe riesgo de colisión.

- **Programar la profundidad con signo negativo**
- Con el parámetro de máquina **displayDepthErr** (núm. 201003) se determina si el control numérico debe emitir una aviso de error cuando se introduzca una profundidad positiva (on) o no (off)
- Únicamente se puede ejecutar este ciclo en el modo de mecanizado **FUNCTION MODE MILL**.
- El control numérico preposiciona la herramienta en el eje de la herramienta de forma automática. **Q204 2A DIST.** Debe tenerse en cuenta la **2A DIST. SEGURIDAD**.
- El control numérico reduce la profundidad de aproximación a la longitud de corte **LCUTS** definida en la tabla de herramientas en el caso de que la longitud de corte sea más corta que la profundidad de aproximación **Q202** introducida en el ciclo.
- El ciclo **233** supervisa la introducción de la longitud de la herramienta y de corte **LCUTS** de la tabla de herramientas. Si en un mecanizado de acabado la longitud de la herramienta o de la cuchilla no es suficiente, el control numérico divide el mecanizado en varios pasos de mecanizado.
- Este ciclo supervisa la longitud de ranura LU definida de la herramienta. Si esta es menor que la profundidad de mecanizado, el control numérico emite un mensaje de error.
- El ciclo realiza el acabado de una **Q369 SOBREMEDIDA PROFUND.** con un solo paso de profundización. El parámetro **Q338 PASADA PARA ACABADO** no actúa sobre **Q369**. **Q338** actúa en el mecanizado de acabado de una **Q368 SOBREMEDIDA LATERAL**.

#### **Indicaciones sobre programación**

 $\mathbf i$ 

- Preposicionar la herramienta sobre el punto de partida en el plano de mecanizado con corrección de radio R0. Téngase en cuenta la dirección de mecanizado.
- Si **Q227 PTO. INICIAL 3ER EJE** y **Q386 PUNTO FINAL 3ER EJE** introducidos son iguales, el control numérico no ejecutará el ciclo (Profundidad = 0 programado).
- Cuando se define **Q370 SOLAPAM. TRAYECTORIA** >1, se tiene en cuenta el solapamiento de la trayectoria programado ya desde la primera trayectoria de mecanizado.
- Si se programa un límite (**Q347, Q348** o **Q349**) en la dirección de mecanizado **Q350**, el ciclo alarga en contorno en la dirección de la aproximación lo equivalente al radio de la arista **Q220**. La superficie indicada se mecanizará por completo.

La **Q204 2A DIST. SEGURIDAD** de forma que no se pueda producir ninguna colisión con la pieza o el utillaje.
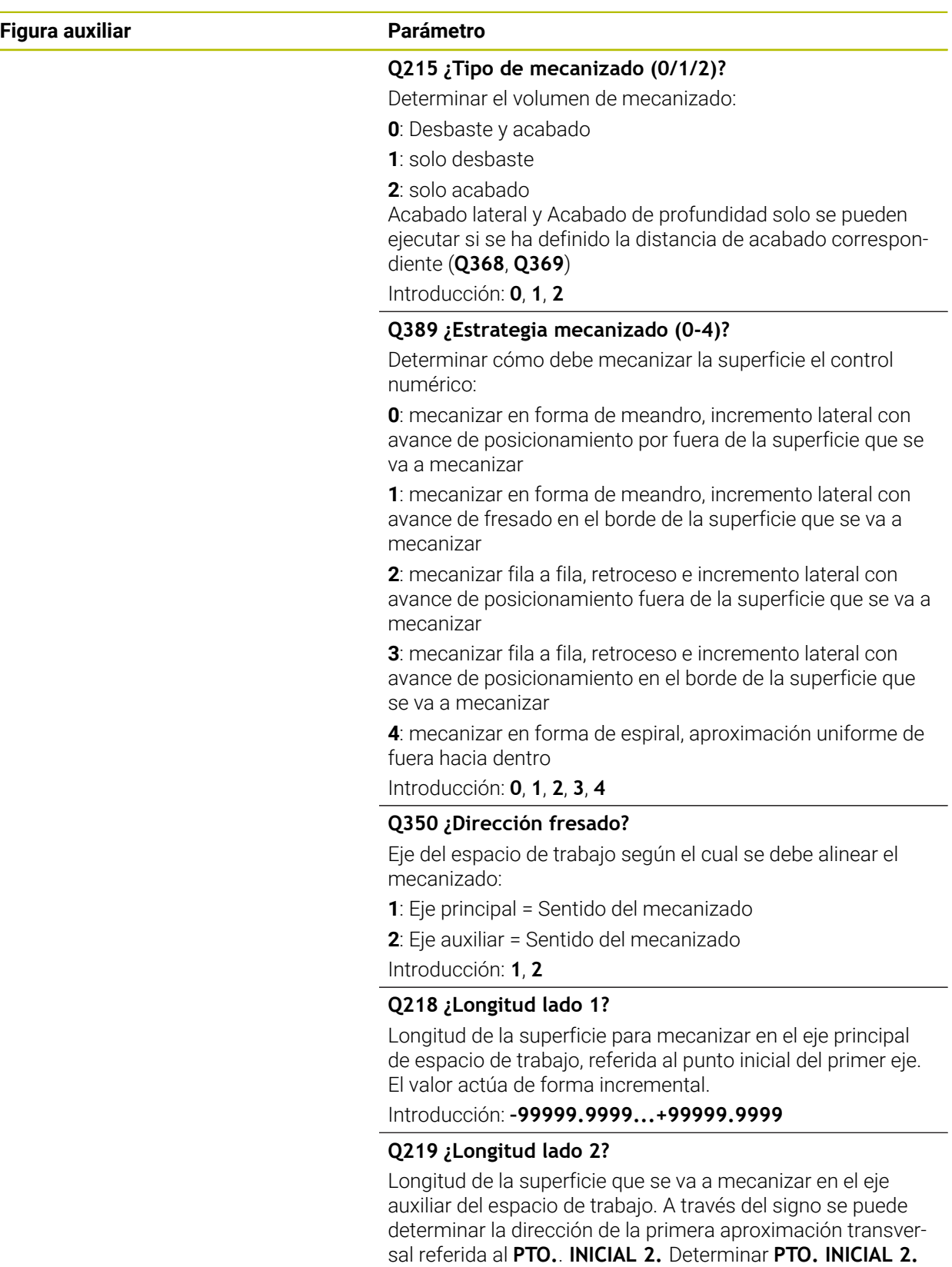

**EJE**. El valor actúa de forma incremental. Introducción: **–99999.9999...+99999.9999**

#### **Figura auxiliar Parámetro**

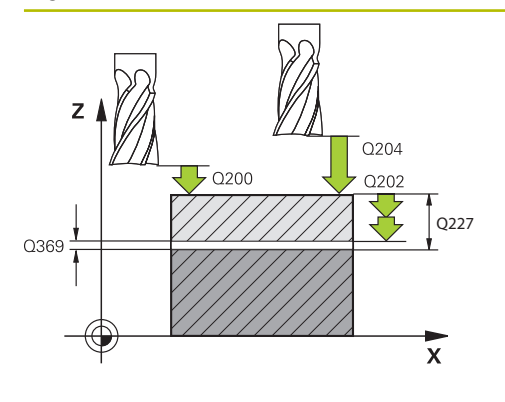

#### **Q227 ¿Punto inicial 3er eje?**

Coordenada de la superficie de la pieza a partir de la cual se calculan las aproximaciones. El valor actúa de forma absoluta.

#### Introducción: **–99999.9999...+99999.9999**

#### **Q386 ¿Punto final en 3er. eje?**

Coordenada en el eje de la herramienta sobre la que se debe realizar el fresado plano de la superficie. El valor actúa de forma absoluta.

#### Introducción: **–99999.9999...+99999.9999**

#### **Q369 Sobremedida acabado profundidad?**

Sobremedida en la profundidad que se mantiene después del desbaste.

El valor actúa de forma incremental.

Introducción: **0...99999.9999**

#### **Q202 ¿MAX. PROFUNDIDAD PASADA?**

Medida a la que la herramienta correspondiente se aproxima. Introducir un valor mayor que 0 e incremental. Introducción: **0...99999.9999**

#### **Q370 Factor solapamiento trayectoria?**

Máxima aproximación lateral k. El control numérico calcula el incremento lateral real lateral según la segunda longitud lateral (**Q219**) y el radio de la herramienta de modo que se mecanice correspondientemente con aproximación constante lateral.

#### Introducción: **0,0001...1,9999**

#### **Q207 Avance fresado?**

Velocidad de desplazamiento de la herramienta al fresar en mm/min

Introducción: **0...99999,999** alternativamente **FAUTO**, **FU**, **FZ**

#### **Q385 Avance acabado?**

Velocidad de desplazamiento de la hta. al realizar el fresado de la última aproximación en mm/min.

Introducción: **0...99999,999** alternativamente **FAUTO**, **FU**, **FZ**

#### **Q253 ¿Avance preposicionamiento?**

Velocidad de recorrido de la herramienta en el desplazamiento desde la posición de partida y en desplazamiento a la próxima línea en mm/min; si se desplaza en el material transversalmente (**Q389**=1), el control numérico desplaza la aproximación transversal con el avance de fresado **Q207**.

Introducción: **0...99999.9999** alternativamente, **FMAX**, **FAUTO**, **PREDEF**

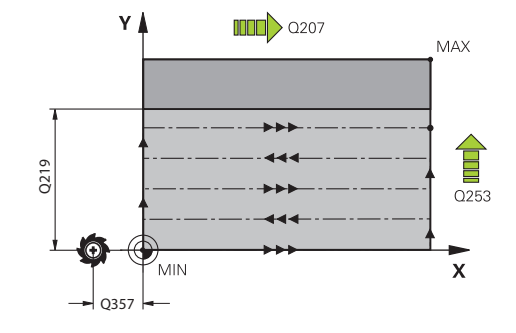

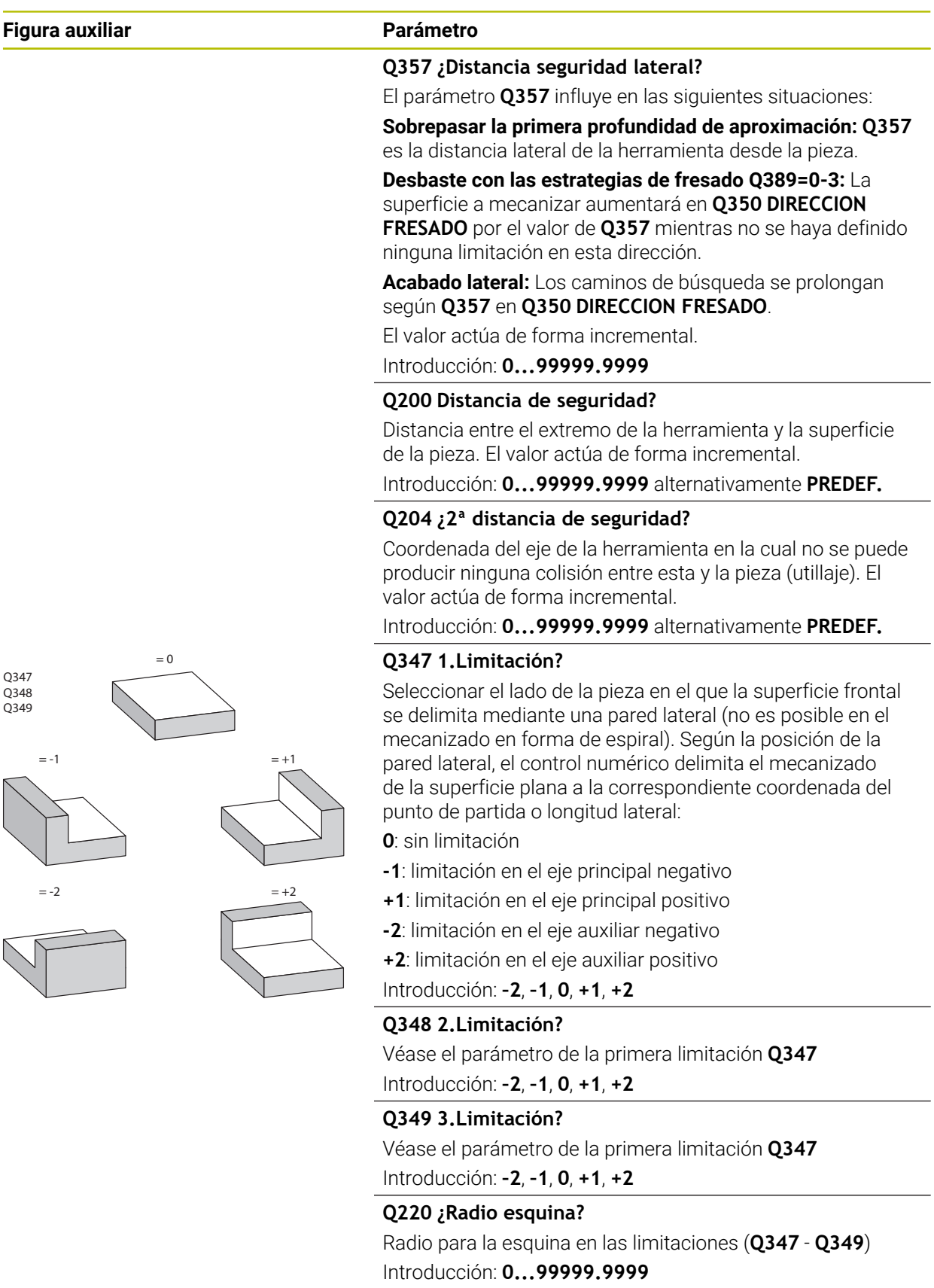

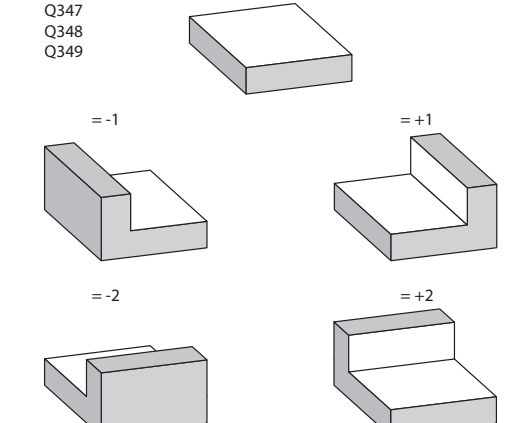

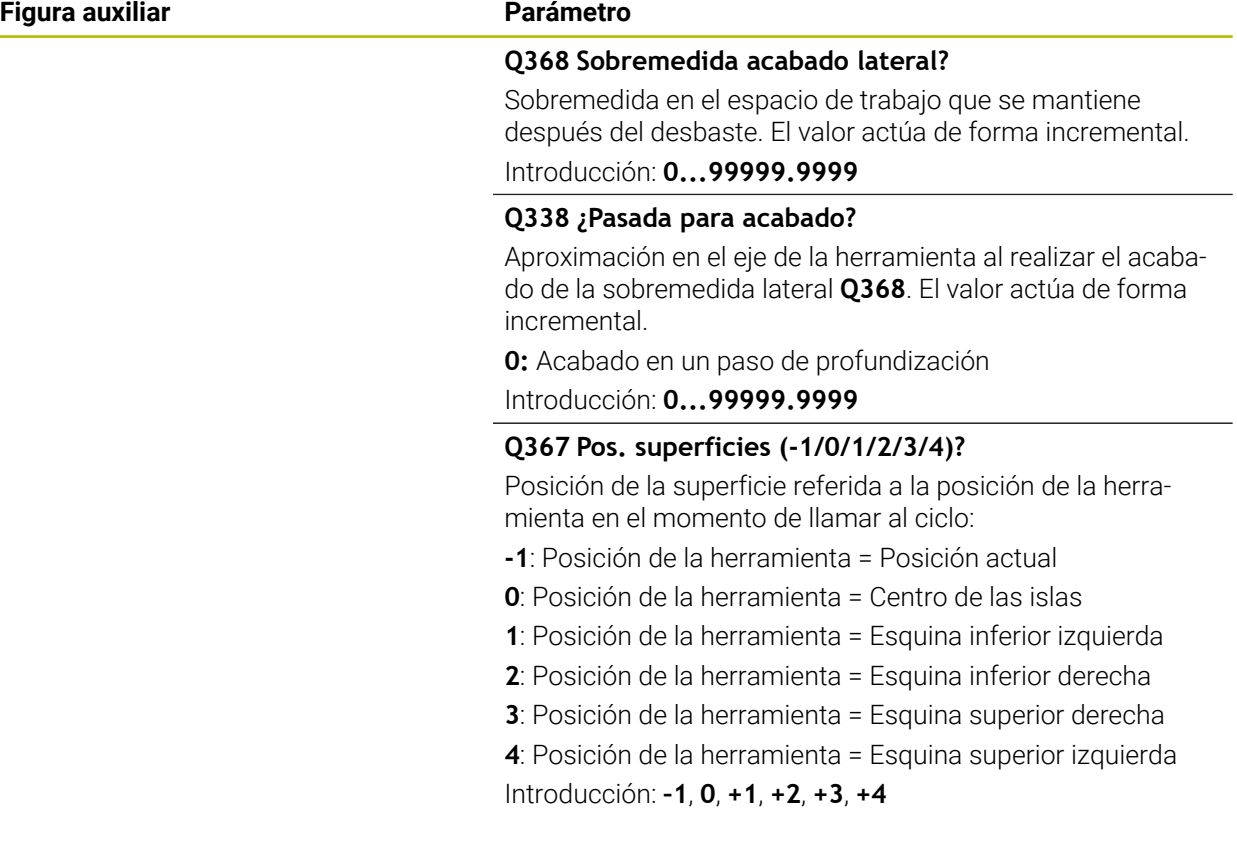

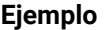

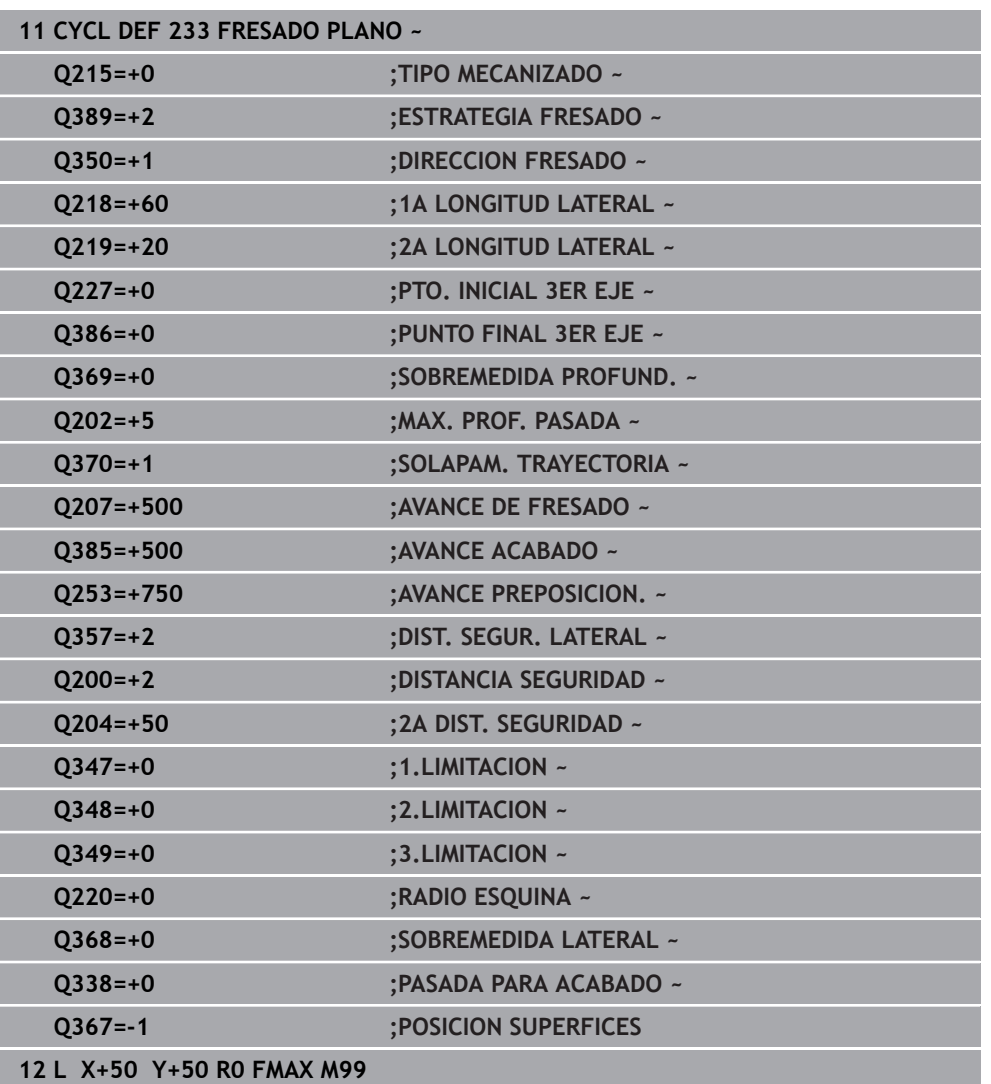

# **8.7 Grabado**

# **8.7.1 Ciclo 225 GRABAR**

**Programación ISO G225**

# **Aplicación**

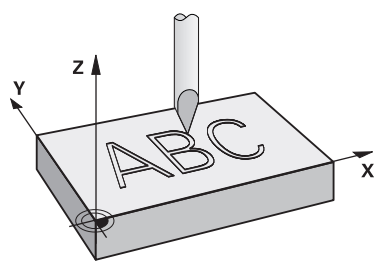

Este ciclo sirve para grabar textos sobre una superficie plana de la pieza. Los textos se pueden disponer a lo largo de una recta o de un arco.

#### **Desarrollo del ciclo**

- 1 Si la herramienta se encuentra por debajo de **Q204 2A DIST. SEGURIDAD**, el control numérico desplaza primero al valor de **Q204**.
- 2 El control numérico posiciona la herramienta en el espacio de trabajo hasta el punto inicial del primer carácter.
- 3 El control numérico graba el texto.
	- Si **Q202 MAX. PROF. PASADA** es mayor que **Q201 PROFUNDIDAD**, el control numérico graba cada carácter en un paso de profundización.
	- Si **Q202 MAX. PROF. PASADA** es menor que **Q201 PROFUNDIDAD**, el control numérico graba cada carácter en un varios pasos de profundización. Cuando termina de fresar un carácter, el control numérico mecaniza el siguiente.
- 4 Después de grabar un carácter, el control numérico retira la herramienta a la altura de seguridad **Q200** sobre la superficie.
- 5 Los procesos 2 y 3 se repiten para todos los caracteres que se van a grabar.
- 6 Finalmente, el control numérico posiciona la herramienta en la 2.ª distancia de seguridad **Q204**.

#### **Notas**

 $\mathbf{r}$ Únicamente se puede ejecutar este ciclo en el modo de mecanizado **FUNCTION MODE MILL**.

#### **Indicaciones sobre programación**

- En el ciclo, el signo del parámetro Profundidad determina la dirección del n. mecanizado. Si se programa la profundidad = 0, el control numérico no ejecuta el ciclo.
- El texto de grabado, también se puede entregar mediante cadenas de caracteres (**QS**).
- Con el parámetro **Q374** se puede influir en la posición de giro de las letras. Si **Q374**=0° a 180°: la dirección de la escritura es de izquierda a derecha. Si **Q374** es superior a 180°: la dirección de la escritura se invierte.

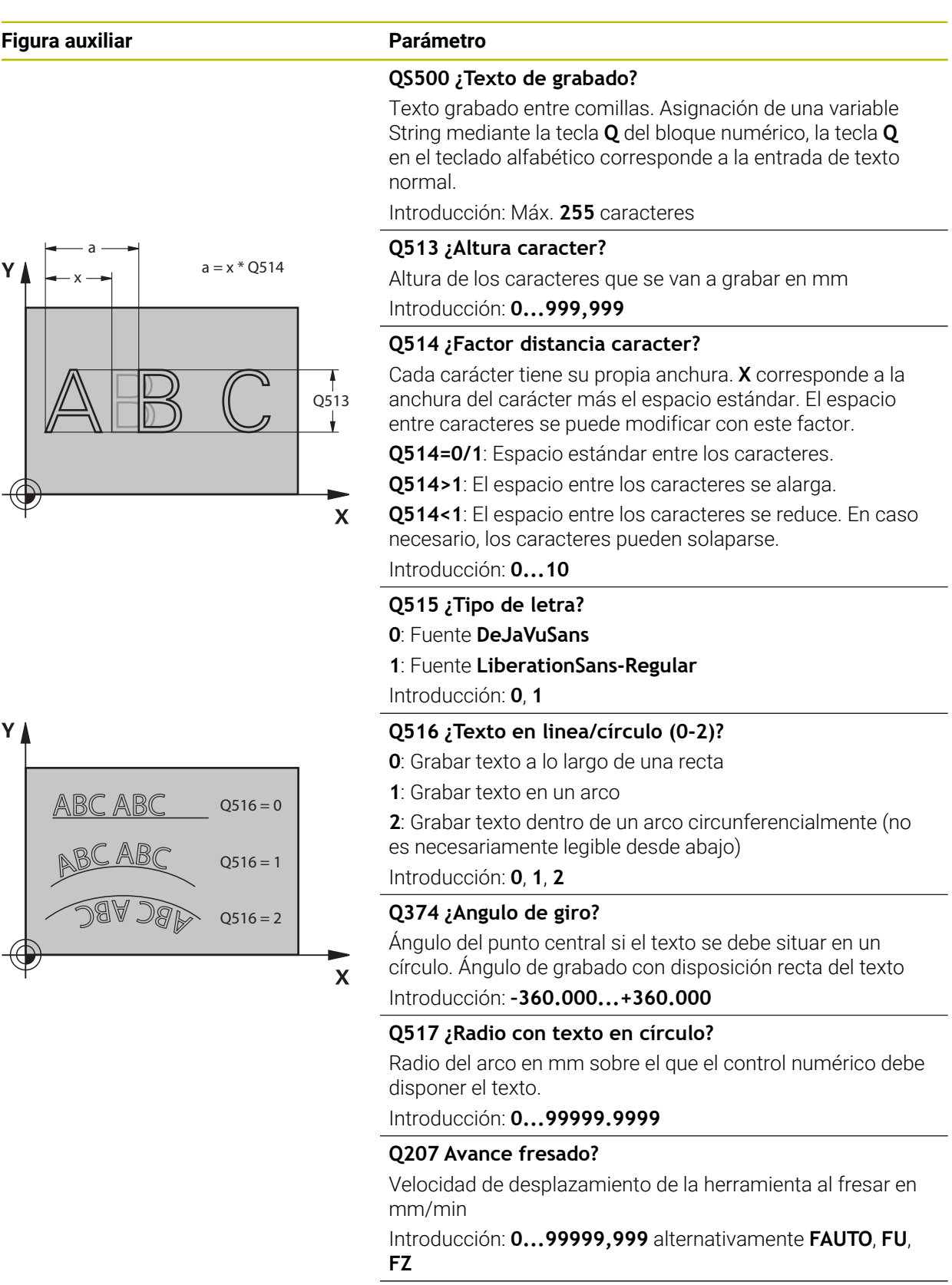

## **Q201 ¿Profundidad?**

Distancia entre la superficie de la pieza y la base del grabado. El valor actúa de forma incremental.

Introducción: **–99999.9999...+99999.9999**

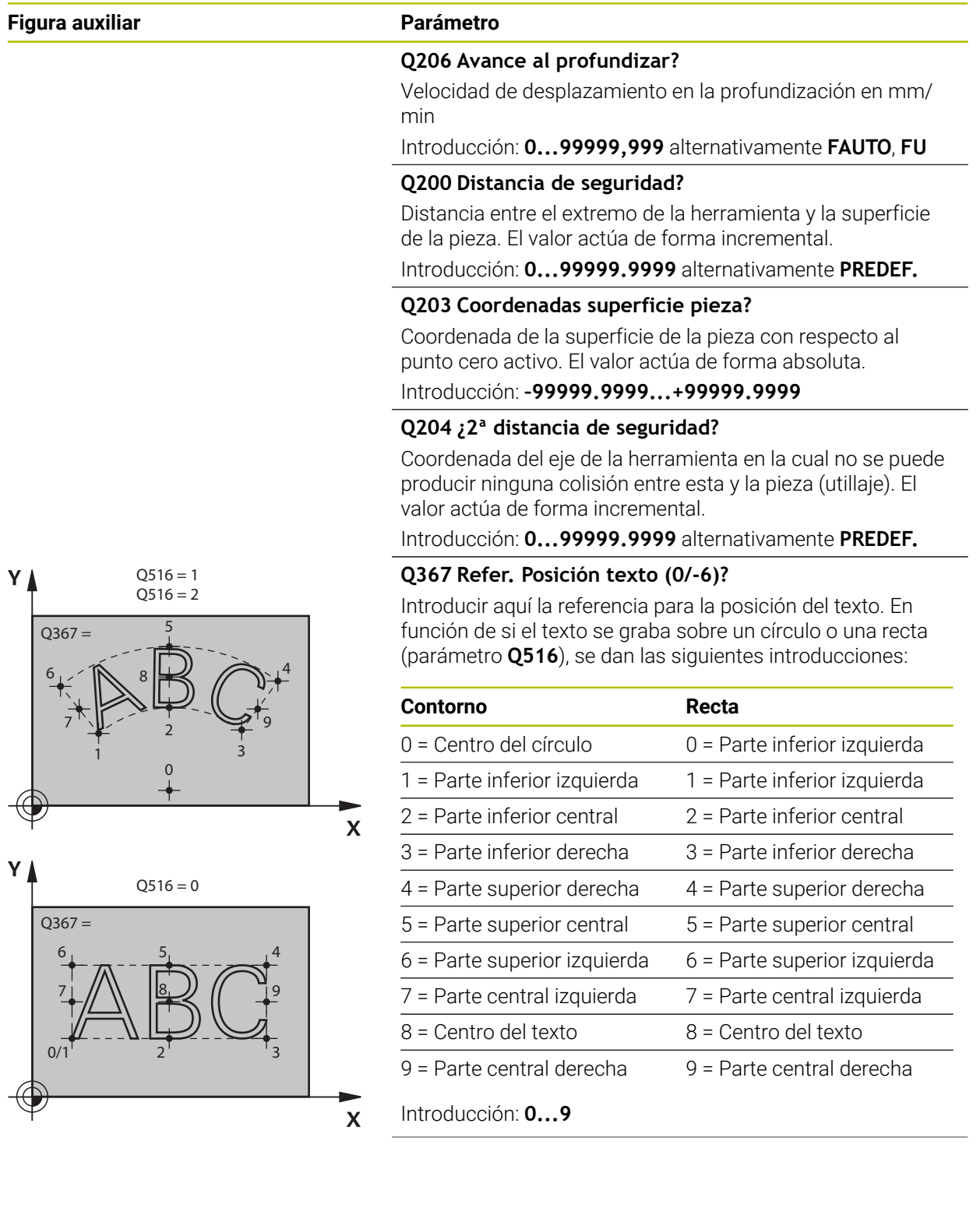

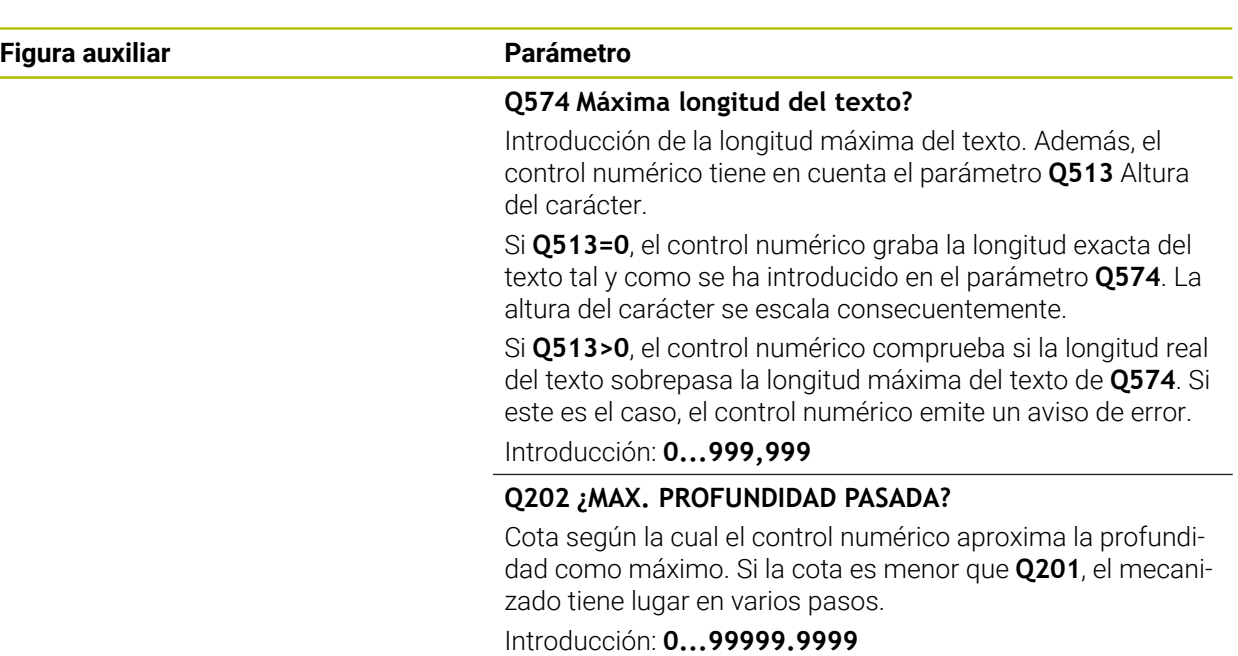

# **Ejemplo**

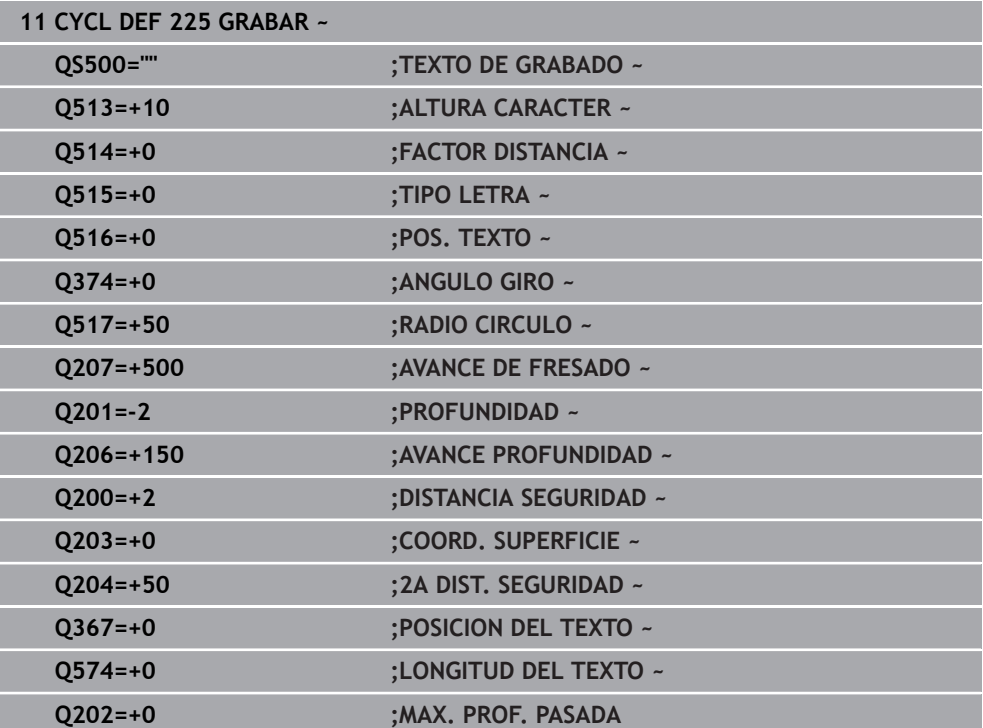

# **Caracteres de grabado permitidos**

Además de las minúsculas, mayúsculas y números, es posible grabar los siguientes caracteres especiales: **! # \$ % & ' ( ) \* + , - . / : ; < = > ? @ [ \ ] \_ ß CE**

Los caracteres especiales **%** y **\** los utiliza el control numérico para  $\mathbf i$ funciones especiales. Si se desea grabar estos caracteres, estos se deben indicar de manera duplicada en el texto de grabado, p. ej.: **%%**.

Para el grabado de caracteres especiales ß, ø, @ o del distintivo CE se empieza la introducción con un carácter %:

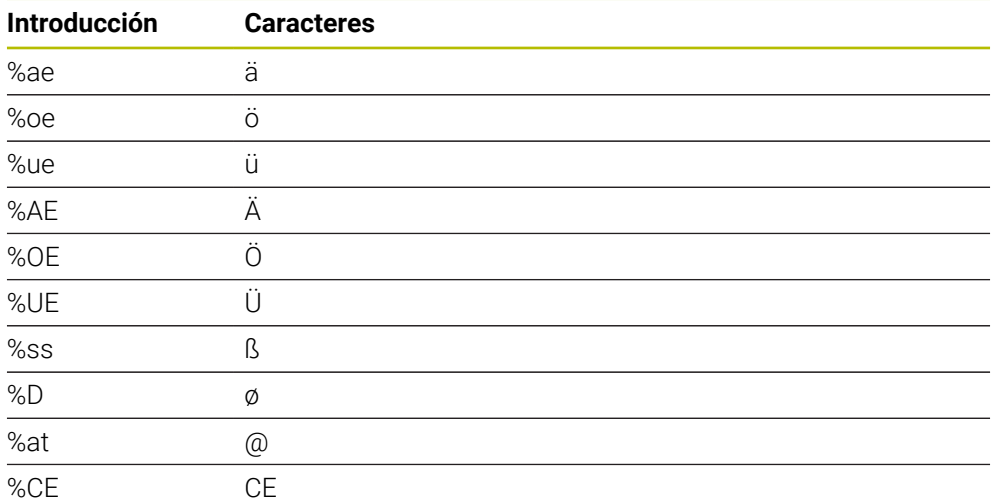

#### **Caracteres no imprimibles**

Además de texto, también se pueden definir algunos caracteres no imprimibles para fines de formateo. La indicación de caracteres no imprimibles se inicia con el carácter especial **\**.

Existen las posibilidades siguientes:

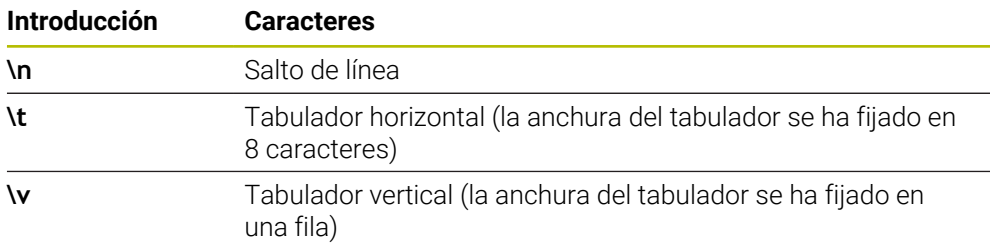

A

### **Grabar variables del sistema**

Adicionalmente a los caracteres fijos también se puede grabar el contenido de variables de sistema determinadas. La indicación de una variable de sistema se inicia con el carácter especial **%.**

Es posible grabar la fecha, hora o número de semana actual. Introducir para ello **%time<x>.<x>** define el formato, p. ej. 08 para DD.MM.AAAA. (Idéntico a la función **SYSSTR ID10321**)

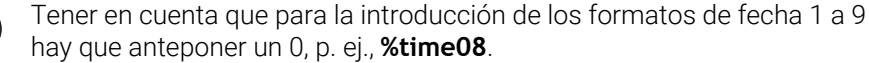

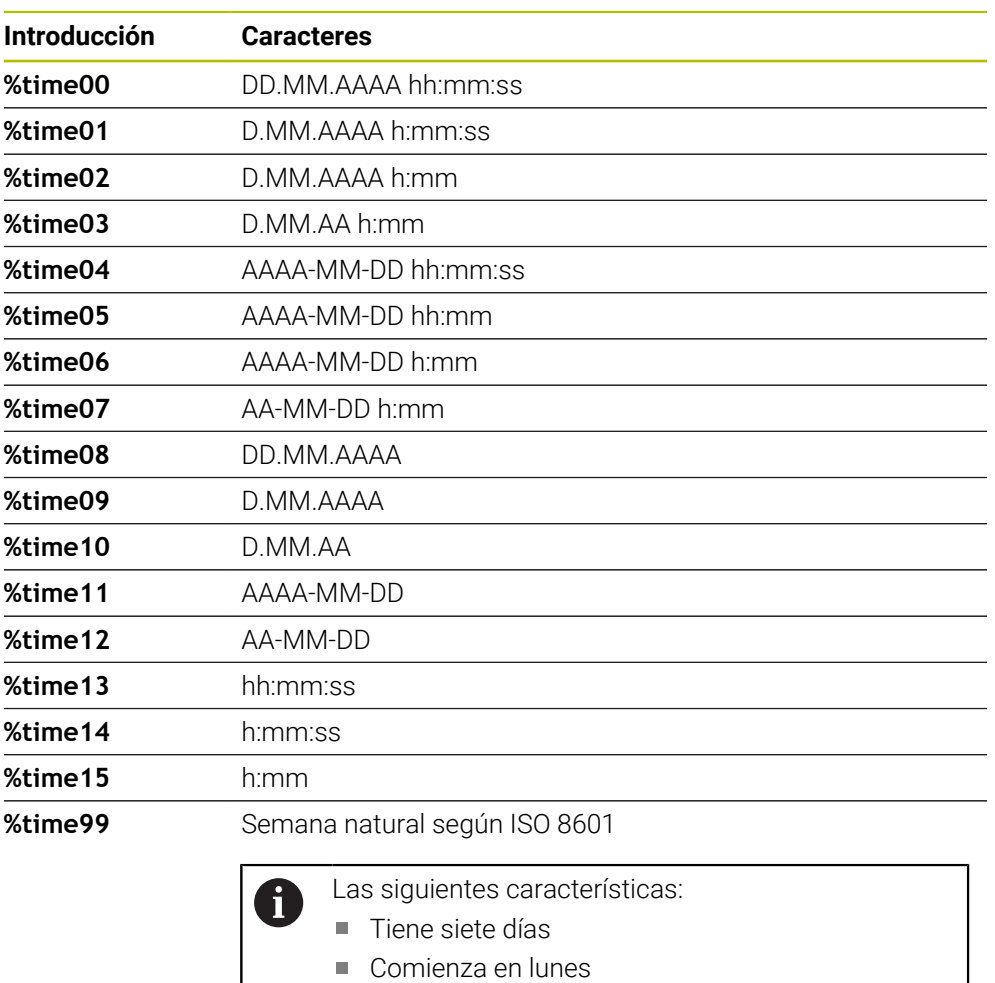

- Se numera de forma consecutiva
- La primera semana natural contiene el primer jueves del año

# **Grabar el nombre y la ruta de un programa NC**

Se puede grabar el nombre y la ruta de un programa NC con el ciclo **225**. Definir el ciclo **225** de la forma habitual. El texto de grabado puede empezar con un **%**.

Es posible grabar el nombre y la ruta de un programa NC activo o de un programa NC llamado. Para ello, debe definirse **%main<x>** o **%prog<x>**. (Idéntico a la función **SYSSTR ID10010 NR1/2**)

Existen las posibilidades siguientes:

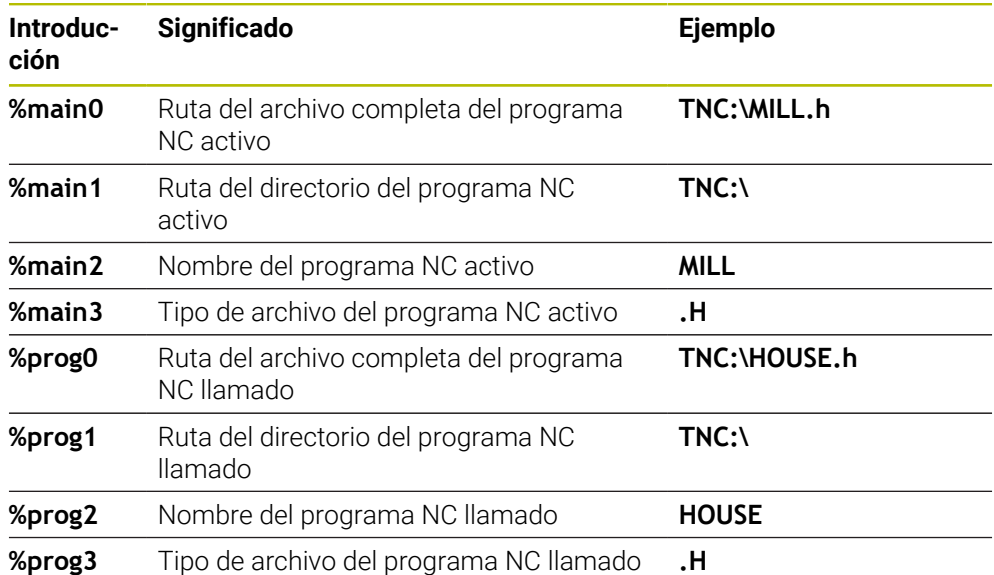

# **Grabar el estado del contador**

Con el ciclo **225** se puede grabar el estado actual del contador, que se encuentra en la pestaña PGM del estado del trabajo **Estado**.

Para ello, programe el ciclo **225** de la forma habitual e introduzca como texto de grabado, por ejemplo, lo siguiente: **%count2**

La cifra, detrás de **%count** indica cuantos dígitos graba el control numérico. Como máximo son posibles nueve dígitos.

Ejemplo: Si se programa en el ciclo **%count9** y el estado actual del contador es 3, el control numérico grabará lo siguiente: 000000003

**Más información:** Manual de instrucciones Programar y probar

#### **Instrucciones de manejo**

En el Simulación, el control numérico solo simula el estado del contador que se ha introducido directamente en el programa NC. El contador del Ejecución del programa no se tiene en cuenta.

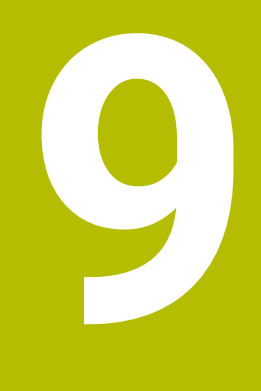

# **Transformación de coordenadas**

# **9.1 Ciclos para la transformación de coordenadas**

# **9.1.1 Fundamentos**

Con los ciclos para conversión de coordenadas, el control numérico puede realizar un contorno programado una sola vez, en diferentes posiciones de la pieza con posición y medidas modificadas.

# **Activación de la traslación de coordenadas**

Principio de activación: una traslación de coordenadas se activa a partir de su definición, es decir, no es preciso llamarla. La traslación actúa hasta que se anula o se define una nueva.

#### **Deshacer la transformación de coordenadas:**

- Definición del ciclo con los valores para el comportamiento básico, p. ej. factor de escala 1.0
- Ejecución de las funciones auxiliares M2, M30 o la frase de datos NC END PGM (estas funciones auxiliares M dependen de los parámetros de máquina)
- Seleccionar un nuevo programa NC

# **9.1.2 Ciclo 8 ESPEJO**

#### **Programación ISO G28**

#### **Aplicación**

El control numérico puede realizar un mecanizado espejo en el plano de mecanizado.

El ciclo espejo se activa a partir de su definición en el programa NC. También actúa en el Modo de funcionamiento **Manual** de la aplicación **MDI**. El control numérico muestra los ejes espejo activados en la visualización de estados adicional.

- Si solo se refleja un eje, se modifica el sentido de giro de la herramienta, esto no es aplicable en los ciclos SL
- Cuando se reflejan dos ejes, no se modifica el sentido de desplazamiento.

El resultado del espejo depende de la posición del punto cero:

- El punto cero se encuentra en el contorno del espejo: la trayectoria se refleja directamente en el punto cero
- El punto cero se encuentra fuera del contorno del espejo: la trayectoria se prolonga

#### **Cancelación**

Programar de nuevo el ciclo **8 ESPEJO** con introducción de **NO ENT**.

#### **Temas utilizados**

Simetría con **TRANS MIRROR**

**Más información:** Manual de instrucciones Programar y probar

#### **Notas**

Únicamente se puede ejecutar este ciclo en el modo de mecanizado **FUNCTION MODE MILL**.

Si trabaja con el ciclo **8** en el sistema basculado, se recomienda el siguiente procedimiento:

Programe **en primer lugar** el movimiento de inclinación y, **a continuación**, llame al ciclo **8 ESPEJO**.

#### **Parámetros de ciclo**

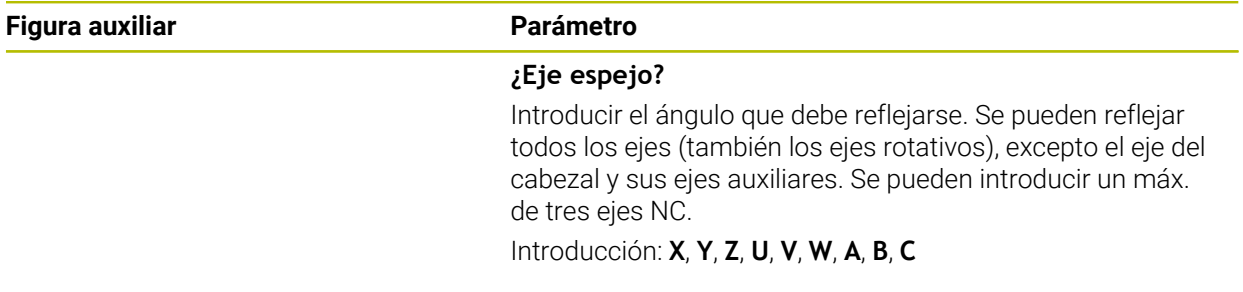

#### **Ejemplo**

**11 CYCL DEF 8.0 ESPEJO**

**12 CYCL DEF 8.1 X Y Z**

# **9.1.3 Ciclo 10 GIRO**

**Programación ISO G73**

# **Aplicación**

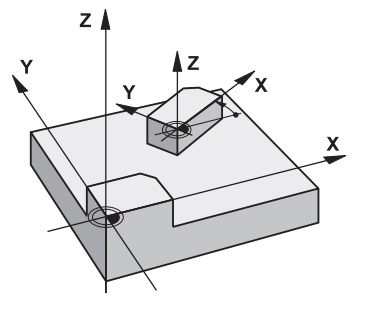

Dentro de un programa NC el control numérico puede girar el sistema de coordenadas en el plano de mecanizado según el punto cero activado. El GIRO se activa a partir de su definición en el programa NC. También actúa en el en el modo de funcionamiento **Manual** de la aplicación **MDI**. El control numérico muestra el ángulo de giro activo en la visualización de estado adicional.

#### **Eje de referencia para el ángulo de giro:**

- Plano X/Y Eje X
- Plano Y/Z Eje Y
- Plano Z/X Eje Z

#### **Cancelación**

Programar de nuevo el ciclo **10 GIRO** con un ángulo de giro de 0°.

#### **Temas utilizados**

**Giro con TRANS ROTATION Más información:** Manual de instrucciones Programar y probar

#### **Notas**

- Únicamente se puede ejecutar este ciclo en el modo de mecanizado **FUNCTION MODE MILL**.
- El control numérico anula una corrección de radio activa mediante la definición del ciclo **10**. Si es preciso se programa de nuevo la corrección de radio.
- Después de definir el ciclo **10**, desplace los dos ejes del espacio de trabajo para poder activar el giro.

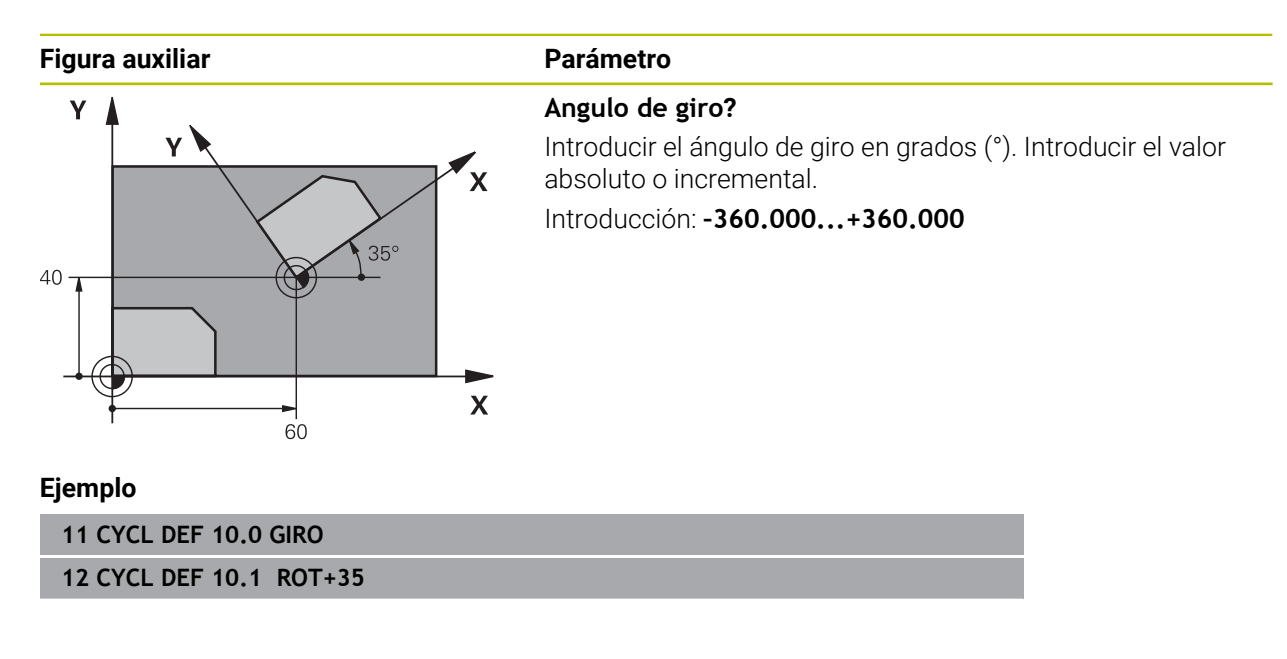

# **9.1.4 Ciclo 11 FACTOR ESCALA**

**Programación ISO G72**

# **Aplicación**

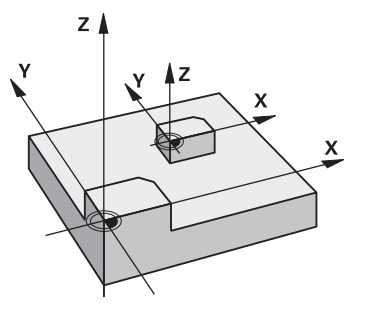

El control numérico puede ampliar o reducir contornos dentro de un programa NC. De esto modo puede, por ejemplo, tenerse en cuenta factores de contracción de sobremedida.

El factor de escala actúa desde su definición en el programa NC. También actúa en el en el modo de funcionamiento **Manual** de la aplicación **MDI**. El control numérico muestra el factor de escala activo en la visualización de estados adicional.

Factor de escala está activo:

- en los tres ejes de coordenadas al mismo tiempo
- en las cotas indicadas en el ciclo

# **Condiciones**

Antes de la ampliación o reducción deberá desplazase el punto cero a un lado o esquina del contorno.

Ampliar: SCL mayor que 1 hasta 99,999 999

Reducir: SCL menor que 1 hasta 0,000 001

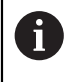

Únicamente se puede ejecutar este ciclo en el modo de mecanizado **FUNCTION MODE MILL**.

#### **Cancelación**

Programar de nuevo el ciclo **11 FACTOR ESCALA** con factor de escala 1.

#### **Temas utilizados**

Escalado con **TRANS SCALE**

**Más información:** Manual de instrucciones Programar y probar

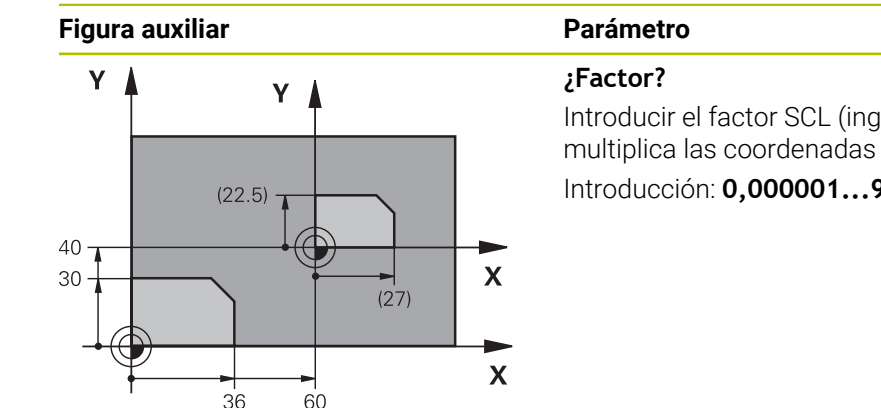

Introducir el factor SCL (ingl.: scaling). El control numérico multiplica las coordenadas y los radios por el SCL. Introducción: **0,000001...99,999999**

#### **Ejemplo**

**11 CYCL DEF 11.0 FACTOR ESCALA 12 CYCL DEF 11.1 SCL 0.75**

# **9.1.5 Ciclo 26 FAC. ESC. ESP. EJE**

#### **Programación ISO**

La sintaxis NC solo está disponible en Klartext.

# **Aplicación**

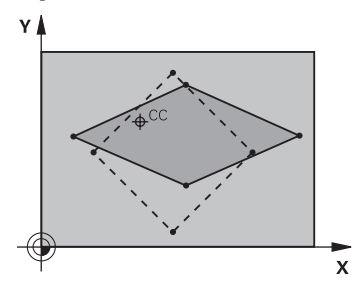

Con el ciclo **26** se pueden tener en cuenta factores de contracción y de prolongación específicos del eje.

El factor de escala actúa desde su definición en el programa NC. También actúa en el en el modo de funcionamiento **Manual** de la aplicación **MDI**. El control numérico muestra el factor de escala activo en la visualización de estados adicional.

#### **Cancelación**

Programar de nuevo el ciclo **11 FACTOR ESCALA** con factor 1 para el eje correspondiente.

#### **Notas**

- Únicamente se puede ejecutar este ciclo en el modo de mecanizado **FUNCTION MODE MILL**.
- El contorno se prolonga desde el centro o se reduce hacia el mismo, es decir, no necesariamente desde o hasta el punto cero actual - como con el ciclo **11 FACTOR ESCALA**.

#### **Indicaciones sobre programación**

- Los ejes de coordenadas con posiciones sobre trayectorias circulares no pueden prolongarse o reducirse con diferentes escalas.
- Se puede introducir un factor de escala específico para cada eje.
- Además se pueden programar las coordenadas de un centro para todos los factores de escala.

## **Parámetros de ciclo**

#### **Figura auxiliar Parámetro ¿Eje y factor?** Ÿ Seleccionar eje(s) de coordenadas mediante las opciones de la barra de acciones. Introducir factor(es) de estiramiento y compresión específicos del eje.  $20$ Introducción: **0,000001...99,999999 ¿Prolongación centro de coord.?** Centro de la prolongación o reducción específica de cada eje Introducción: **–999999999...+999999999**  $\overline{\mathbf{x}}$  $1<sub>E</sub>$

#### **Ejemplo**

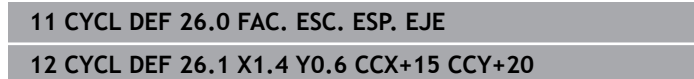

#### **9.1.6 Ciclo 247 FIJAR PTO. REF.**

**Programación ISO G247**

#### **Aplicación**

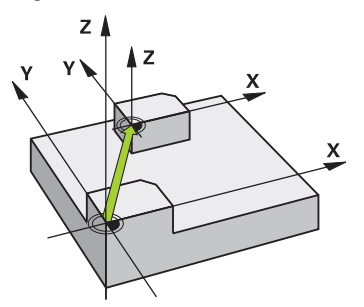

Con el ciclo **247 FIJAR PTO. REF.** se puede activar uno de los puntos definidos en la tabla de puntos de referencia como nuevo punto de referencia.

Tras definir el ciclo, todas las nuevas introducciones de coordenadas y desplazamientos de punto cero (absolutos e incrementales) se referirán al nuevo punto de referencia.

#### **Indicación de estado**

En **Ejecución pgm.**, el control numérico muestra el número de punto de referencia activo detrás del símbolo del punto de referencia en la zona de trabajo **Posiciones**.

#### **Temas utilizados**

- Activar punto de referencia **Más información:** Manual de instrucciones Programar y probar
- Copiar punto de referencia **Más información:** Manual de instrucciones Programar y probar
- Corregir punto de referencia. **Más información:** Manual de instrucciones Programar y probar
- Fijar y activar puntos de referencia **Información adicional:** Manual de instrucciones Alineación y mecanizado

#### **Notas**

# *INDICACIÓN*

#### **¡Atención! Peligro de graves daños materiales.**

Los campos no definidos de la tabla de puntos de referencia se comportan de forma diferente a los campos definidos con el valor **0**: Los campos definidos con **0**, al activarse, sobrescriben el valor anterior, con los campos no definidos, el valor anterior se mantendrá. Si el valor anterior se mantiene, existe riesgo de colisión.

- Antes de activar de un punto de referencia, comprobar si todas las columnas tienen valores escritos
- En las columnas no definidas introducir el valor **0**, por ejemplo
- Otra posibilidad es que el fabricante defina **0** como valor estándar para las columnas
- Se puede ejecutar este ciclo en los modos de mecanizado **FUNCTION MODE MILL**.
- Al activar un punto de referencia de la tabla de puntos de referencia, el control numérico restablece el desplazamiento del punto cero, el reflejo, el giro, el factor de escala y el factor de escala específico del eje.
- Si se activa el número 0 (fila 0) del punto de referencia, activar el último punto de referencia que se ha fijado en el modo de funcionamiento **Funcionam. manual**.
- El ciclo **247** también tiene efecto en el Simulación.

#### **Parámetros de ciclo**

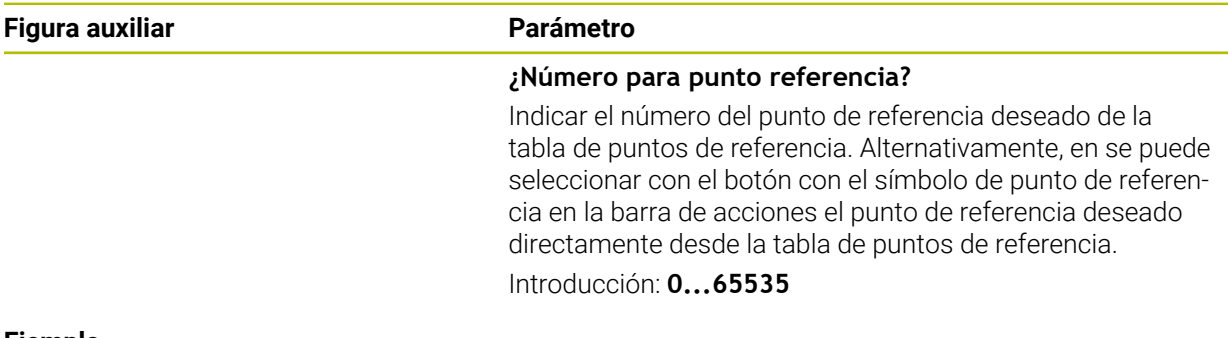

#### **Ejemplo**

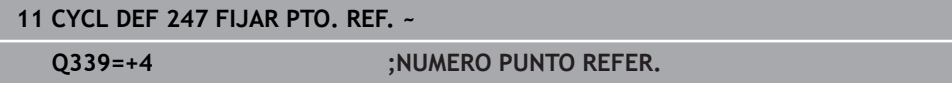

# **9.1.7 Ejemplo:Ciclos de transformación de coordenadas**

# **Ejecución del programa**

- Traslación de coordenadas en el pgm principal
- Programación del mecanizado en el subprograma

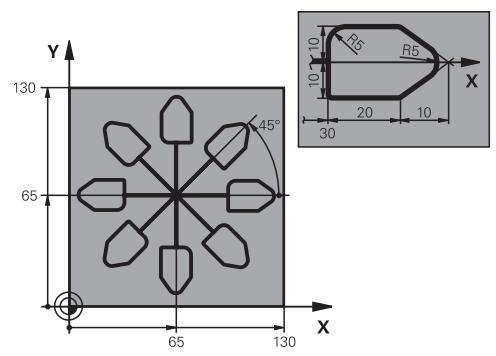

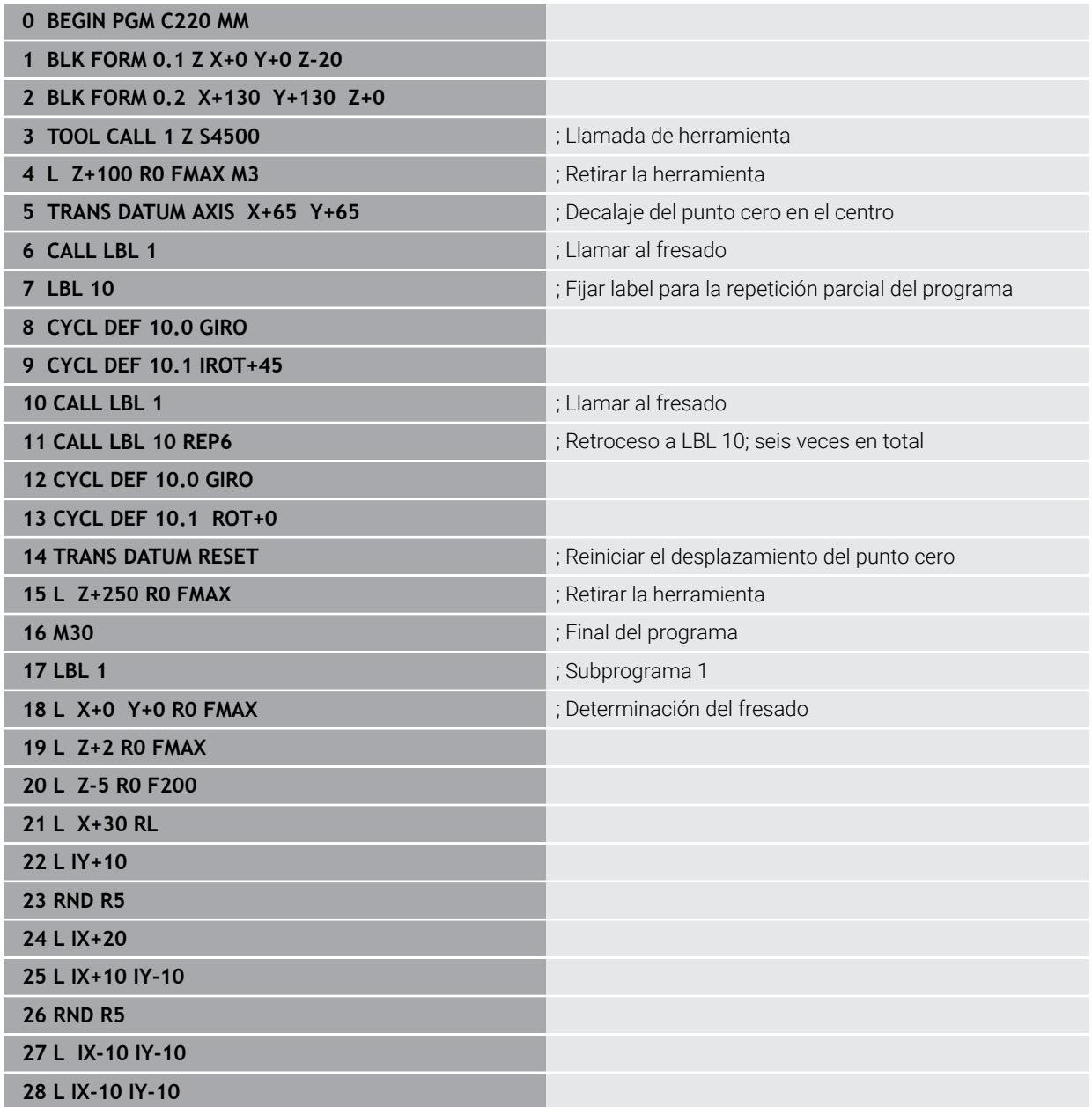

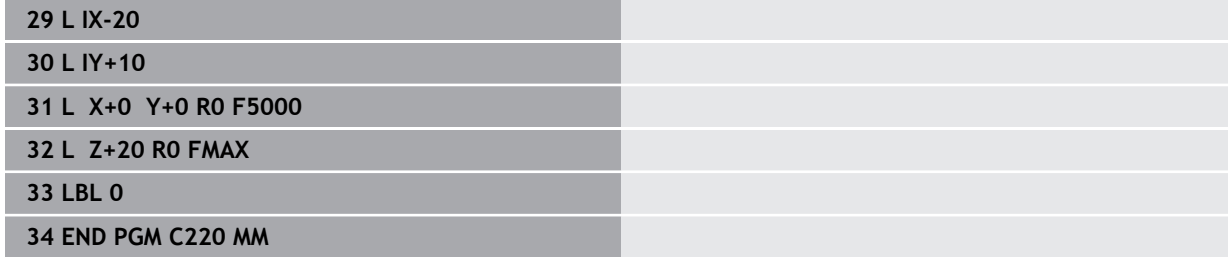

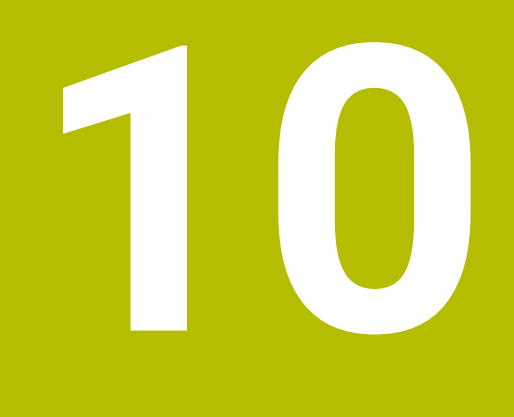

**Funciones de regulación**

# **10.1 Ciclos con función de regulación**

# **10.1.1 Ciclo 9 TIEMPO ESPERA**

**Programación ISO G4**

# **Aplicación**

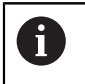

Se puede ejecutar este ciclo en los modos de mecanizado **FUNCTION MODE MILL**.

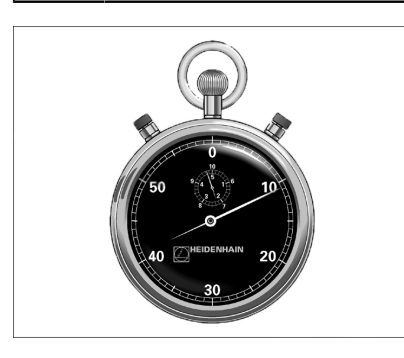

La ejecución del programa se detiene mientras dura el **TIEMPO DE ESPERA**. El tiempo de espera sirve, p. ej., para la rotura de viruta.

El ciclo se activa a partir de su definición en el programa NC. No tiene influencia sobre los estados que actuan de forma modal, como p. ej. el giro del cabezal.

#### **Temas utilizados**

- **Tiempo de espera con FUNCTION FEED DWELL Más información:** Manual de instrucciones Programar y probar
- **Tiempo de espera con FUNCTION DWELL**

**Más información:** Manual de instrucciones Programar y probar

### **Parámetros de ciclo**

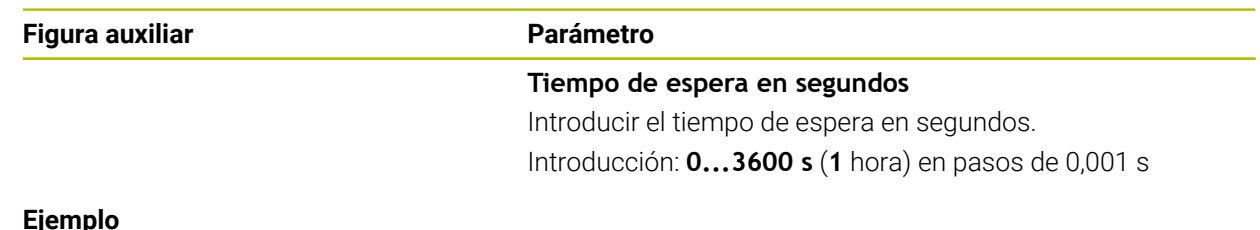

#### **Ejemplo**

**89 CYCL DEF 9.0 TIEMPO DE ESPERA 90 CYCL DEF 9.1 T.ESPR 1.5**

# **10.1.2 Ciclo 13 ORIENTACION**

**Programación ISO G36**

#### **Aplicación**

Rogamos consulte el manual de la máquina. Ö Tanto la máquina y el control deben estar preparados por el constructor de la máquina.

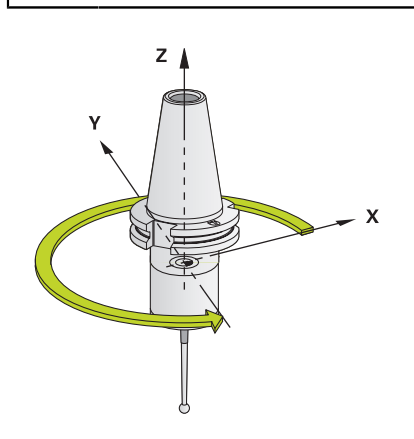

El control numérico puede controlar el cabezal principal de una máquina herramienta y girarlo a una posición determinada según un ángulo.

Se requiere la orientación del cabezal, p. ej.:

- en sistemas de cambio de herramienta con una determinada posición para el cambio de la misma
- para ajustar la ventana de emisión y recepción del palpador 3D con transmisión por infrarrojos

La posición angular definida en el ciclo posiciona el control numérico al programar **M19** o **M20** (en función de la máquina).

Si se programa **M19** o **M20** sin haber definido antes el ciclo **13**, el control numérico posiciona el cabezal principal en un valor angular que viene fijado por el fabricante.

#### **Notas**

- Se puede ejecutar este ciclo en los modos de mecanizado **FUNCTION MODE MILL**.
- En los ciclos de mecanizado **202**, **204** y **209** se emplea internamente el ciclo **13**. Tener en cuenta en el programa NC que si es preciso se deberá reprogramar el ciclo **13** tras uno de los anteriormente nombrados ciclos de mecanizado.

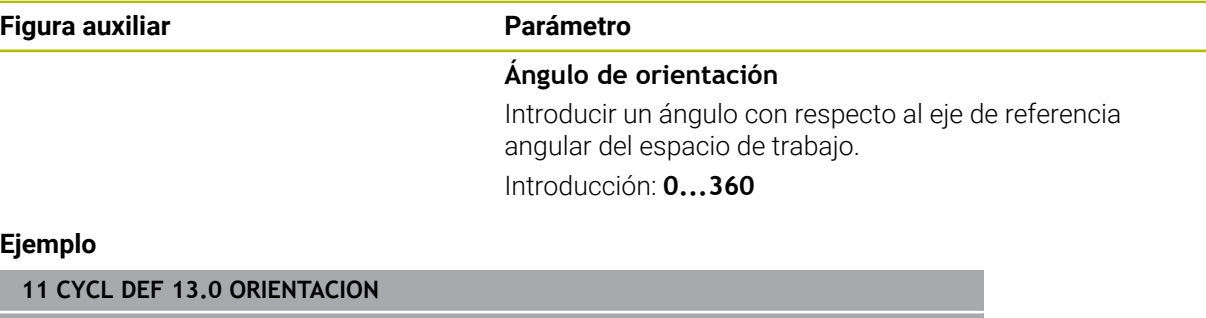

**12 CYCL DEF 13.1 ANGULO180**

#### **10.1.3 Ciclo 32 TOLERANCIA**

**Programación ISO G62**

#### **Aplicación**

Ö

Rogamos consulte el manual de la máquina. Tanto la máquina y el control deben estar preparados por el constructor de la máquina.

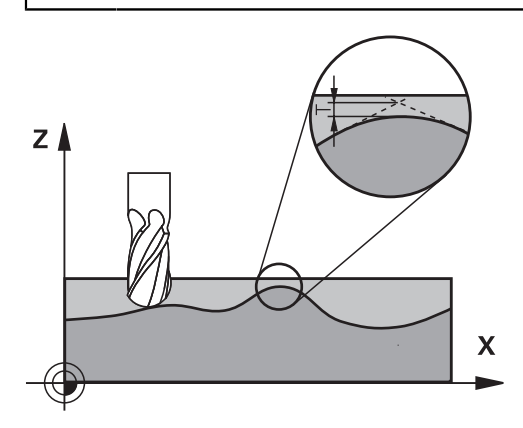

Mediante introducciones en el ciclo **32**, se puede afectar el resultado del mecanizado HSC en lo referente a precisión, calidad de acabado de la superficie y velocidad siempre que el control numérico se haya adaptado a las características específicas de la máquina.

El control numérico suaviza automáticamente el contorno entre cualquier elemento del mismo (sin o con corrección). De esta forma, la hta. se desplaza de forma continua sobre la superficie de la pieza y conserva, con ello, la mecánica de la máquina. Adicionalmente la tolerancia definida en el ciclo también actúa en movimientos de recorrido sobre círculos.

En caso necesario, el control numérico reduce automáticamente el avance programado, de forma que el programa se pueda ejecutar siempre "libre de sacudidas" a la máxima velocidad posible desde el TNC. **El control numérico, aun sin desplazarse con velocidad reducida, mantiene siempre la tolerancia definida**. Cuanto mayor sea la tolerancia definida, más rápidamente podrá desplazarse el control numérico.

Al suavizar el contorno resulta una variación. La desviación de este contorno (**valor de tolerancia**) está indicada por el constructor de la máquina en un parámetro de máquina. Con el ciclo **32** se puede modificar el valor de tolerancia previamente ajustado y seleccionar diferentes ajustes de filtro, siempre que el fabricante de la máquina utilice estas posibilidades de ajuste.

Con valores de tolerancia muy reducidos, la máquina ya no puede mecanizar el contorno libre de sacudidas. Las sacudidas no se deben a una potencia de cálculo defectuosa del control numérico, sino al hecho de que el control numérico aproxima las transiciones de contornos casi de forma exacta, por lo que podría ser necesario reducir drásticamente la velocidad de desplazamiento.

#### **Anulación**

El control numérico restablece el ciclo **32** si

- define de nuevo el ciclo **32** y confirma el diálogo sobre el **valor de tolerancia** con **NO ENT**
- Seleccionar un nuevo programa NC

Una vez cancelado el ciclo **32**, el control numérico activa de nuevo la tolerancia ajustada previamente mediante parámetros de máquina.

#### **Influencias durante la definición de la geometría en el sistema CAM**

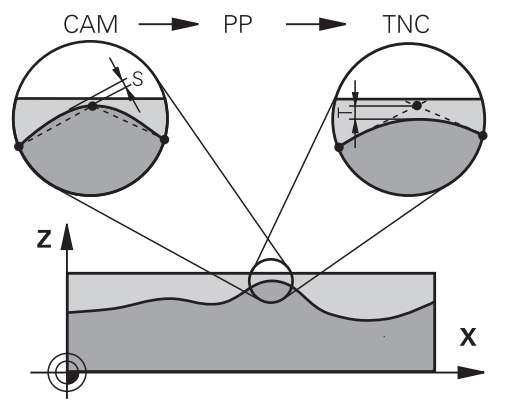

El factor de influencia esencial en la generación externa de programas NC es el error cordal S definible en el sistema CAM. Mediante este error se define la distancia máxima del punto de un programa NC generado mediante un postprocesador (PP). Si el error cordal es igual o menor que el valor de tolerancia **T** seleccionado en el ciclo **32**, el control numérico puede alisar los puntos de contorno siempre y cuando el avance programado no se encuentre limitado por ajustes de máquina especiales. Obtendrá un alisado óptimo del contorno si selecciona en el ciclo **32** entre 1,1 y 2 veces el error cordal CAM para el valor de tolerancia.

#### **Temas utilizados**

■ Trabajar con programas NC generados por CAM

**Más información:** Manual de instrucciones Programar y probar

#### **Notas**

- Se puede ejecutar este ciclo en los modos de mecanizado **FUNCTION MODE MILL**.
- El ciclo **32** se activa a partir de su definición, es decir actúa a partir de su definición en el programa NC.
- El valor de tolerancia **T** introducido es interpretado por el control numérico en un programa MM en la unidad de medida mm y en un programa pulgada en la unidad de medida pulgada
- Al aumentar la tolerancia se reduce, en movimientos circulares, por regla general el diámetro del círculo, salvo que en su máquina estén activos los filtros HSC (ajustes del fabricante de la máquina).
- Cuando el ciclo 32 está activo, el control numérico indica el parámetro de ciclo definido en la indicación de estado adicional, pestaña **CYC**.

#### **Tener en cuenta durante el mecanizado de cinco ejes simultáneo.**

- Preferentemente, referir los programas NC al centro de la esfera para mecanizados simultáneos de 5 ejes simultáneos con fresado esférico. De este modo, generalmente los datos NC son más homogéneos. Adicionalmente, se puede ajustar en el ciclo **32** una mayor tolerancia de eje rotativo **TA** (por ejemplo, entre 1.º y 3.º), a fin de obtener una evolución del avance más homogénea en el punto de referencia de la herramienta (TCP)
- En el caso de programas NC para mecanizados de 5 ejes simultáneos con fresa esférica o toroidal, en la emisión NC referida al polo sur de la bola de eje esférico, es preciso seleccionar un valor reducido de la tolerancia de eje de giro. Un valor usual es, p. ej., 0,1º. Es determinante para la tolerancia del eje de giro el daño del contorno máximo permitido. Dicho daño del contorno depende de la posible posición oblicua de la herramienta, del radio de la herramienta y de la profundidad de intervención de la herramienta.

En el fresado de tallado de 5 ejes con una fresa cilíndrica se puede calcular el daño máximo posible del contorno T directamente a partir de la longitud de intervención de la fresa L y de la tolerancia permitida del contorno TA:  $T \sim K \times L \times T A K = 0.0175 [1/°]$ 

Ejemplo:  $L = 10$  mm,  $TA = 0.1$ °:  $T = 0.0175$  mm

#### **Fórmula de ejemplo Fresa toroidal:**

Al trabajar con fresa toroidal cobra gran importancia la tolerancia del ángulo.

$$
Tw = \frac{180}{\pi^* R} T_{32}
$$

Tw: tolerancia de ángulo en grados π: número π (Pi) R: radio medio del toro en mm T<sub>32</sub>: tolerancia de mecanizado en mm

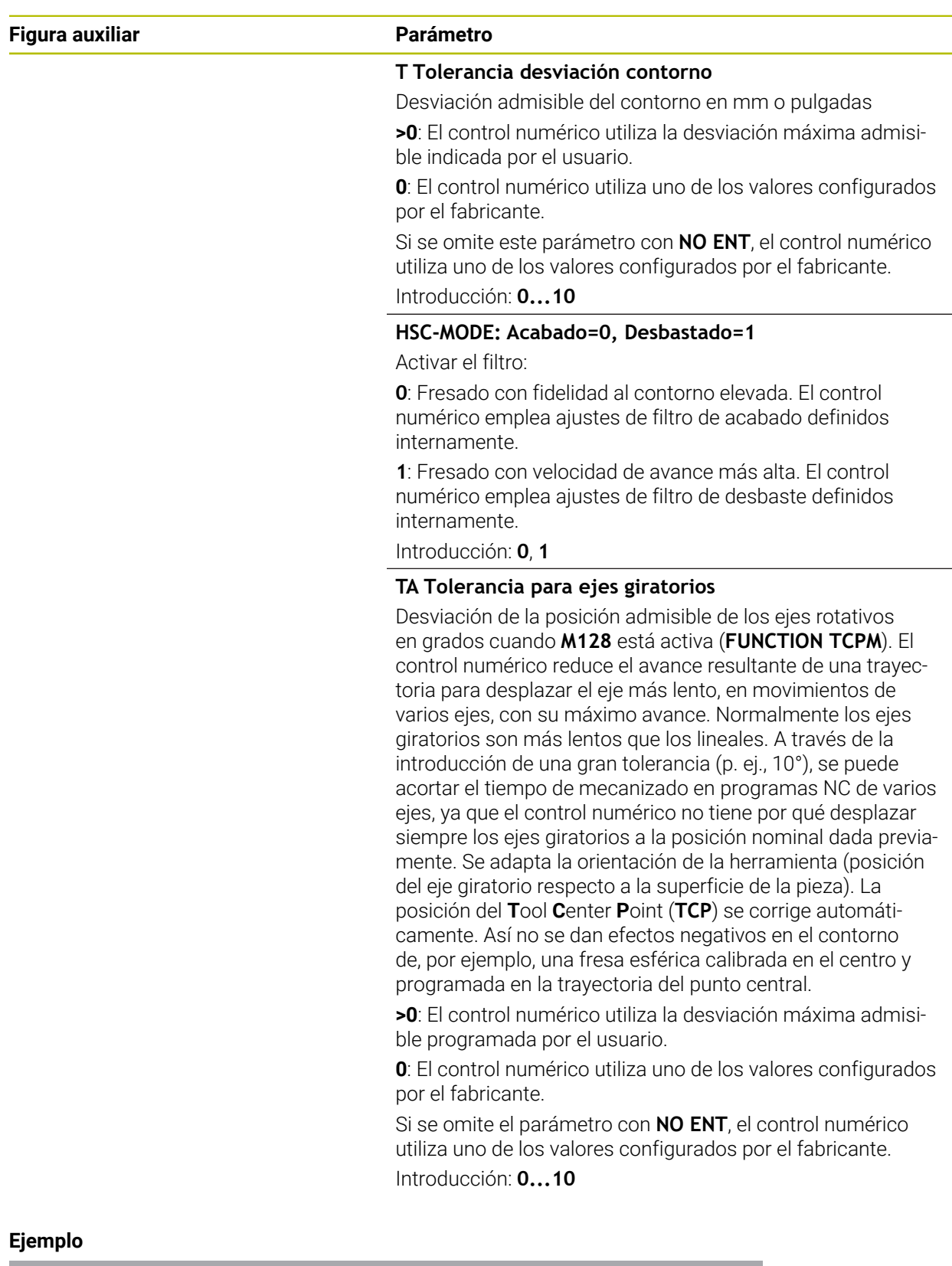

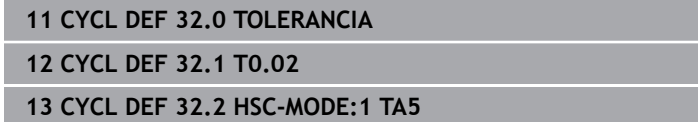

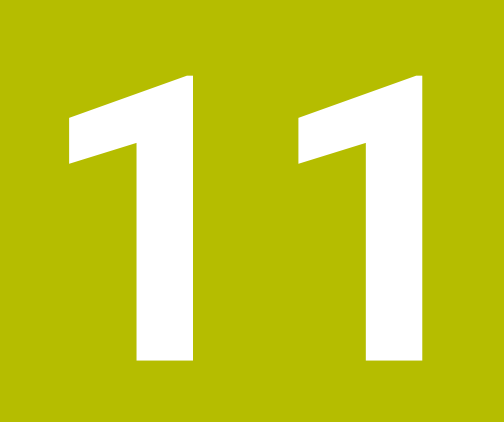

# **Monitorización**

# **11.1 Ciclos para supervisión**

# **11.1.1 Ciclo 238 MEDIR ESTADO MAQUINA (#155 / #5-02-1)**

**Programación ISO G238**

# **Aplicación**

Ю.

Rogamos consulte el manual de la máquina.

El constructor de la máquina debe habilitar y adaptar esta función.

Durante su vida útil, los componentes con más uso de una máquina se desgastan (por ejemplo, rodamiento, husillo de rosca de bolas...) y disminuye la calidad del movimiento de los ejes. Todo esto influye en la calidad de fabricación.

Con la opción de software **Component Monitoring** (#155 / #5-02-1) y el ciclo **238**, el control numérico es capaz de medir el estado actual de la máquina. Por lo tanto, se pueden medir los cambios a los ajustes básicos debidos al envejecimiento y el desgaste. Las mediciones se guardarán en un archivo de texto que podrá leer el fabricante de la máquina. Este podrá leer los datos, evaluarlos y realizar un mantenimiento preventivo. De esta forma podrá evitar tiempos de parada imprevistos.

El fabricante puede definir umbrales de advertencia y de error para los valores medidos y, opcionalmente, establecer respuestas de error.

#### **Temas utilizados**

■ Supervisión de componentes con **MONITORING HEATMAP** (#155 / #5-02-1) **Más información:** Manual de instrucciones Programar y probar

#### **Desarrollo del ciclo**

Verificar que los ejes no estén bloqueados antes de la medición.

#### **Parámetro Q570=0**

- 1 El control numérico ejecuta movimientos en los ejes de la máquina
- Actúan los potenciómetros de avance, de marcha rápida y del cabezal

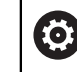

El fabricante define las secuencias de movimiento exactas de los ejes.

#### **Parámetro Q570=1**

- 1 El control numérico ejecuta movimientos en los ejes de la máquina
- 2 Los potenciómetros de avance, de marcha rápida y del cabezal **no** actúan
- 3 En la pestaña de estado **MON** se pueden seleccionar las tareas de supervisión que se desean mostrar
- 4 Mediante este diagrama se puede supervisar cómo de cerca se encuentran los componentes de un umbral de advertencia o error.

**Información adicional:** Manual de instrucciones Alineación y mecanizado

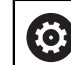

El fabricante define las secuencias de movimiento exactas de los ejes.

#### **Notas**

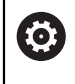

El ciclo **238 MEDIR ESTADO MAQUINA** puede ocultarse con el parámetro de máquina opcional **hideCoMo** (n.º 128904).

# *INDICACIÓN*

#### **¡Atención: Peligro de colisión!**

El ciclo puede ejecutar movimientos completos en varios ejes en marcha rápida Cuando se programa el valor 1 en el parámetro de ciclo **Q570**, el potenciómetro de avance, marcha rápida y, dado el caso, de cabezal, no tiene efecto. Sin embargo, un giro del potenciómetro de avance puede detener un movimiento. Existe riesgo de colisión.

- Antes del registro de los datos de medición, probar el ciclo en el funcionamiento de prueba **Q570=0**
- Consulte con su fabricante el tipo y el alcance de los movimientos del ciclo **238** antes de utilizarlo
- Se puede ejecutar este ciclo en los modos de mecanizado **FUNCTION MODE MILL**.
- El ciclo **238** es CALL activo.
- Si, p. ej., se posiciona a cero el potenciómetro de avance durante una medición, el control numérico interrumpe el ciclo y muestra una advertencia. La advertencia se puede aceptar con la tecla **CE** y el ciclo se puede mecanizar de nuevo con la tecla **NC Start**.

# **Parámetros de ciclo**

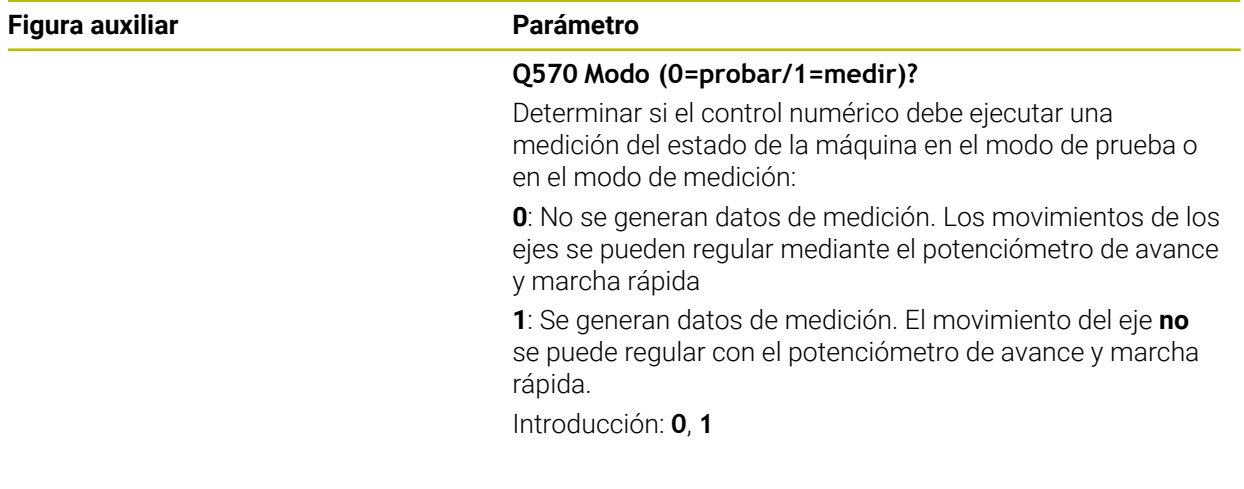

#### **Ejemplo**

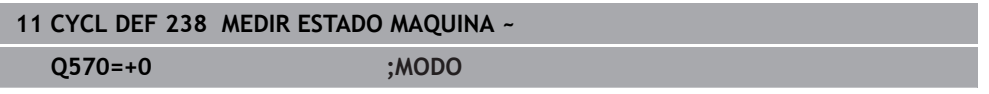

# **11.1.2 Ciclo 239 DETERMINAR CARGA (#143 / #2-22-1)**

**Programación ISO G239**

#### **Aplicación**

Ö

Rogamos consulte el manual de la máquina. El constructor de la máquina debe habilitar y adaptar esta función.

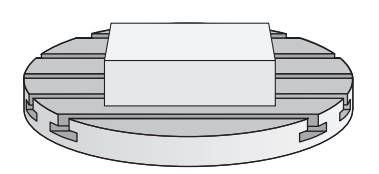

El comportamiento dinámico de la máquina puede variar si se carga la mesa de la máquina con componentes de diferentes pesos. Una carga modificada ejerce influencia sobre las fuerzas de fricción, aceleraciones, pares de detención y fricciones de adherencia de los ejes de la mesa. Con la opción de software **Load Adaptive Control** (#143 / #2-22-1) y el ciclo **239 DETERMINAR CARGA**, el control numérico es capaz de calcular y adaptar automáticamente la inercia de la carga, las fuerzas de fricción actuales y la aceleración máxima o de restablecer parámetros de control predictivo y de regulación. Por consiguiente, se puede reaccionar de forma óptima a variaciones grandes de la carga. El control numérico ejecuta un denominado funcionamiento de pesaje a fin de hacer una estimación del peso a que se ven sometidos los ejes. En dicho funcionamiento de pesaje, los ejes recorren una recorrido determinado - los movimientos exactos los define el fabricante de la máquina. Dado el caso, antes del funcionamiento de pesaje se llevan los ejes a su posición a fin de evitar una colisión durante dicha acción. Esta posición segura la define el fabricante de la máquina.

Con LAC, junto con los parámetros de regulación, también se adaptará la aceleración en función del peso. De este modo se puede aumentar la dinámica con cargas más pequeñas, con lo que se incrementará la productividad.
#### **Desarrollo del ciclo Parámetro Q570 = 0**

- 1 No tiene lugar ningún movimiento físico de los ejes
- 2 El control numérico repone LAC
- 3 Hay parámetros de control predictivo y posibles parámetros de regulación activos que permiten un desplazamiento seguro del eje (ejes) independientemente del estado de la carga; estos **son independientes** de la carga actual fijada con el parámetro **Q570**=0
- 4 Durante la preparación o tras la finalización de un programa NC puede ser conveniente recurrir a estos parámetros

#### **Parámetro Q570 = 1**

- 1 El control numérico ejecuta un funcionamiento de pesaje y, dado el caso, durante el mismo mueve varios ejes. Qué ejes se muevan dependerá de la configuración de la máquina, así como de los accionamientos de los ejes
- 2 El alcance del movimiento de los ejes lo determina el fabricante de la máquina
- 3 Los parámetros de control previo y de regulación determinados por el control numérico **dependen** de la carga actual
- 4 El control numérico activa los parámetros determinados

Si ejecuta un proceso hasta una frase y, durante el mismo, el control numérico pasa por alto el ciclo **239**, el control numérico ignora este ciclo; no se realizará el proceso de pesaje.

### **Notas**

## *INDICACIÓN*

#### **¡Atención: Peligro de colisión!**

El ciclo puede ejecutar movimientos completos en varios ejes en marcha rápida Existe riesgo de colisión.

- Consulte con su fabricante el tipo y el alcance de los movimientos del ciclo **239** antes de utilizarlo
- Antes del inicio del ciclo, el control numérico desplaza, en caso necesario, a una posición segura. Dicha posición la establece el fabricante de la máquina
- Ajustar el potenciómetro para el override (anulación) de avance y de marcha rápida por lo menos al 50 %, para que el nivel de carga se pueda determinar correctamente
- Se puede ejecutar este ciclo en los modos de mecanizado **FUNCTION MODE MILL**.
- El ciclo **239** se activa inmediatamente tras la definición.
- El ciclo 239 soporta el cálculo de la carga de los ejes síncronos si estos solo disponen de un sistema de medida de posición común (maestro-esclavo de pares).

# **Parámetros de ciclo**

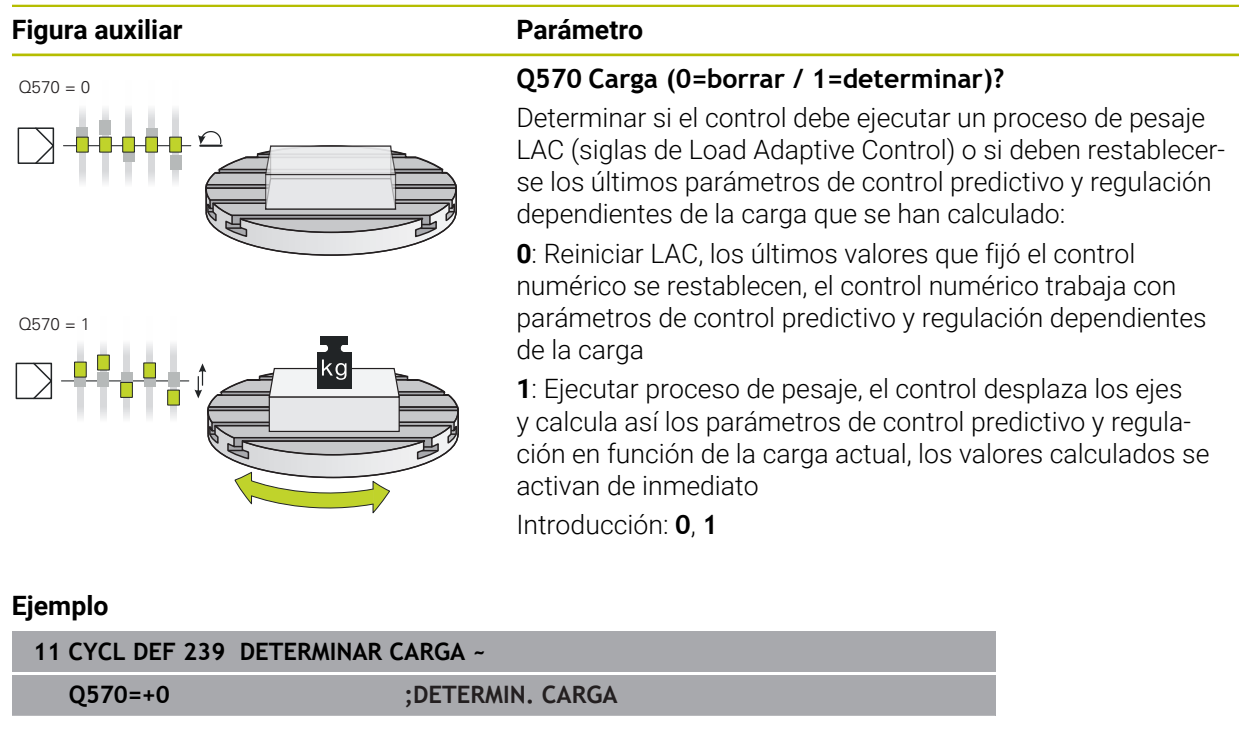

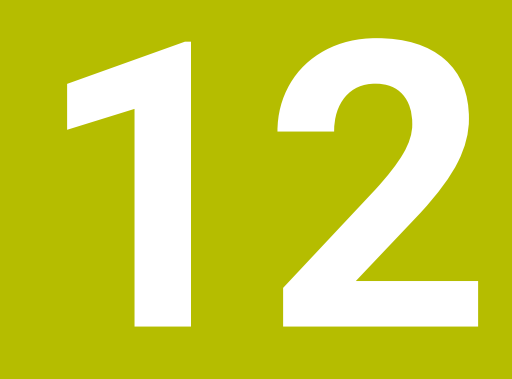

**Mecanizado con múltiples ejes**

# **12.1 Ciclos para el mecanizado de la superficie cilíndrica**

## **12.1.1 Ciclo 27 SUP. LAT. CILINDRO (#8 / #1-01-1)**

**Programación ISO G127**

## **Aplicación**

O

Rogamos consulte el manual de la máquina. El constructor de la máquina debe habilitar y adaptar esta función.

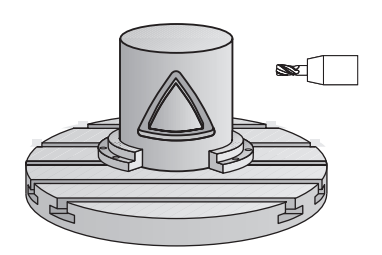

Con este ciclo se puede mecanizar un contorno cilíndrico previamente programado según el desarrollo de dicho cilindro. Utilice el ciclo **28** si desea fresar ranuras de guía en el cilindro.

Se puede describir el contorno en un subprograma registrado mediante el ciclo **14 CONTORNO**.

En el subprograma se describe siempre el contorno con las coordenadas X e Y, independientemente de qué ejes giratorios existan en la máquina. Por tanto, la descripción del contorno es independiente de la configuración de la máquina. Como funciones para programar trayectorias se dispone de **L**, **CHF**, **CR**, **RND** y **CT.**

La indicación de coordenadas del desarrollo de la superficie cilíndrica (coordenadas X) que definen la posición de la mesa giratoria se puede introducir en grados o en mm/in (**Q17**).

### **Desarrollo del ciclo**

H

- 1 El control numérico posiciona la hta. sobre el punto de profundización; para ello se tiene en cuenta la sobremedida de acabado lateral
- 2 En la primera profundidad de pasada la hta. fresa el contorno programado con el avance de fresado **Q12**
- 3 En el final del contorno, el control numérico desplaza la herramienta hasta la distancia de seguridad y retorno al punto de inserción
- 4 Los pasos del 1 al 3 se repiten hasta que se alcance la profundidad de fresado programada **Q1**
- 5 A continuación, la herramienta se desplaza en el eje de la herramienta hasta la altura segura

El cilindro debe estar sujeto a la mesa giratoria y centrado. Poner el punto de referencia en el centro de la mesa redonda.

#### **Notas**

ň

- Únicamente se puede ejecutar este ciclo en el modo de mecanizado **FUNCTION MODE MILL**.
- La memoria de un ciclo SL es limitada. En un ciclo SL se pueden programar un máximo de 16384 elementos de contorno.
- Deberá utilizarse una fresa con dentado frontal cortante en el centro (DIN 844).
- Al llamar el ciclo, el eje del cabezal debe estar perpendicular al eje de la mesa giratoria. Si no es así, el control numérico emite un aviso de error. Dado el caso, se precisará una conmutación de la cinemática.
- Este ciclo puede ejecutarse también en el plano de mecanizado inclinado.

El tiempo de mecanizado puede aumentar, si el contorno está compuesto de muchos elementos de contornos no tangenciales.

#### **Indicaciones sobre programación**

- Programar siempre ambas coordenadas de la superficie cilíndrica en la primera frase NC del subprograma de contorno.
- En el ciclo, el signo del parámetro Profundidad determina la dirección del mecanizado. Si se programa la profundidad = 0, el control numérico no ejecuta el ciclo.
- La distancia de seguridad debe ser mayor que el radio de la herramienta.
- Si se emplean parámetros Q locales **QL** en un subprograma de contorno, estos deben asignarse o computarse dentro del subprograma de contorno.

## **Parámetros de ciclo**

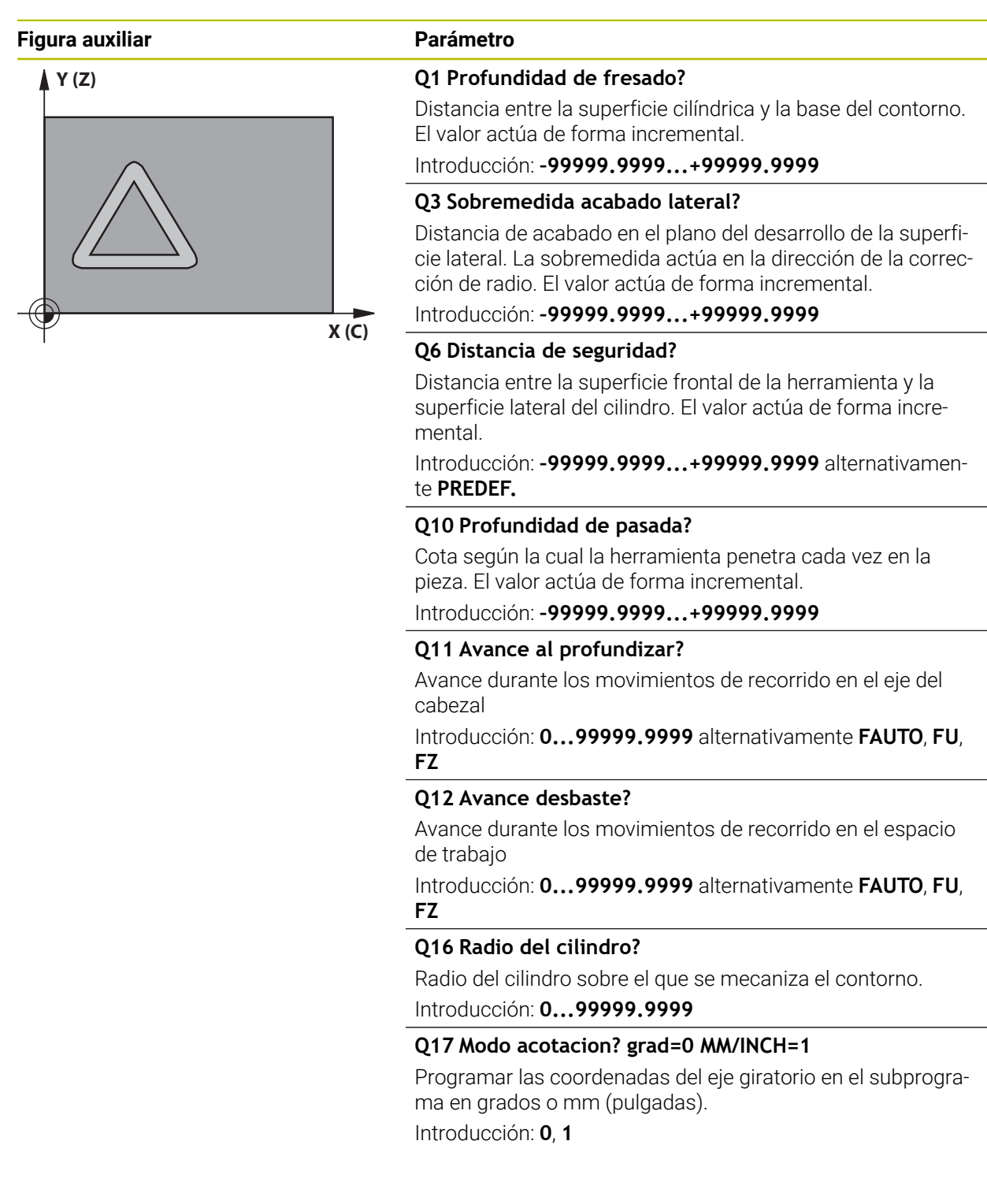

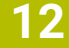

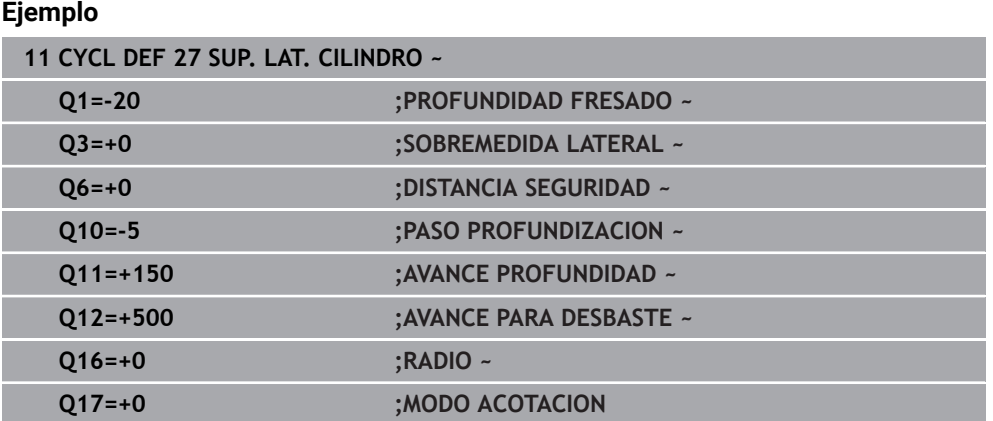

### **12.1.2 Ciclo 28 FRES. DE RAN. DE LA SUP. CILIND. (#8 / #1-01-1)**

#### **Programación ISO G128**

### **Aplicación**

Ю

Rogamos consulte el manual de la máquina. El constructor de la máquina debe habilitar y adaptar esta función.

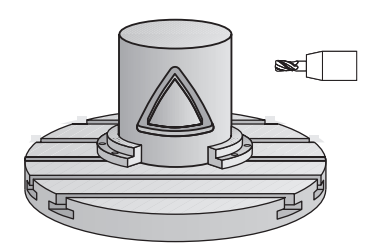

Con este ciclo se puede transferir a la superficie de un cilindro una ranura de guía definida en el desarrollo. Al contrario que en el ciclo **27**, en este ciclo el control numérico posiciona la herramienta de tal forma que cuando está activada la corrección de radio las paredes se mecanizan paralelas entre sí. Obtendrá un recorrido con paredes exactamente paralelas cuando utilice una herramienta con un diámetro exacto al ancho de la ranura.

Mientras menor sea la herramienta en relación al ancho de ranura, mayores distorsiones existirán en trayectorias circulares y en rectas oblicuas. Para minimizar estas distorsiones condicionadas por el proceso, se puede definir el parámetro **Q21**. Este parámetro indica la tolerancia con la que el control numérico aproxima la ranura a realizar a una ranura que se ha realizado con una herramienta cuyo diámetro corresponde a la anchura de ranura.

Programar la trayectoria de punto medio del contorno introduciendo la corrección de radio de la herramienta. Mediante la corrección del radio se fija si el control numérico crea la ranura en sentido de la marcha o en sentido contrario a la marcha.

### **Desarrollo del ciclo**

- 1 El control numérico posiciona la hta. sobre el punto de profundización:
- 2 El control numérico desplaza la herramienta verticalmente hasta el primer paso de profundización. El proceso de aproximación tiene lugar tangencialmente o sobre una recta con avance de fresado **Q12**. El proceso de aproximación depende del parámetro **ConfigDatum CfgGeoCycle** (núm. 201000) **apprDepCylWall** (núm. 201004)
- 3 En el primer paso de profundización, la herramienta fresa con el avance de fresado **Q12** a lo largo de la pared de la ranura; teniéndose en cuenta la sobremedida de acabado lateral
- 4 Al final del contorno, el control numérico desplaza la hta. a la pared contraria de la ranura y retrocede al punto de profundización.
- 5 Los pasos del 2 al 3 se repiten hasta que se alcance la profundidad de fresado programada **Q1**
- 6 Si se ha definido la tolerancia **Q21**, el control numérico ejecuta el mecanizado posterior para conseguir unas paredes de ranura lo más paralelas posibles
- 7 Por último, la herramienta retrocede en el eje de la herramienta a la altura de seguridad.

 $\mathbf i$ 

El cilindro debe estar sujeto a la mesa giratoria y centrado. Poner el punto de referencia en el centro de la mesa redonda.

### **Notas**

(ö)

Este ciclo ejecuta un mecanizado ajustado. Para poder ejecutar este ciclo, el primer eje de la máquina bajo la mesa de la máquina debe ser un eje rotativo. Además, la herramienta debe poder posicionarse verticalmente sobre la superficie de la cubierta

## *INDICACIÓN*

#### **¡Atención: Peligro de colisión!**

Si en la llamada del ciclo no está conectado el cabezal, puede producirse una colisión.

Con el parámetro de máquina **displaySpindleErr** (núm. 201002), ajustar on/ off si el control numérico emite una mensaje de error si el cabezal no está conectado

## *INDICACIÓN*

#### **¡Atención: Peligro de colisión!**

El control numérico vuelve a posicionar la herramienta al final a la distancia de seguridad, si se ha introducido, en la segunda distancia de seguridad. La posición final de la herramienta después del ciclo no debe coincidir con la posición inicial Existe riesgo de colisión.

- Controlar los movimientos de recorrido de la máquina
- En el modo de funcionamiento **Programación** de la zona de trabajo **Simulación**, controlar la posición final de la herramienta después del ciclo
- Después del ciclo, programar coordenadas absolutas (no incrementales)
- Únicamente se puede ejecutar este ciclo en el modo de mecanizado **FUNCTION MODE MILL**.
- Deberá utilizarse una fresa con dentado frontal cortante en el centro (DIN 844).
- Al llamar el ciclo, el eje del cabezal debe estar perpendicular al eje de la mesa giratoria.
- Este ciclo puede ejecutarse también en el plano de mecanizado inclinado.

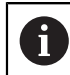

El tiempo de mecanizado puede aumentar, si el contorno está compuesto de muchos elementos de contornos no tangenciales.

#### **Indicaciones sobre programación**

- Programar siempre ambas coordenadas de la superficie cilíndrica en la primera frase NC del subprograma de contorno.
- En el ciclo, el signo del parámetro Profundidad determina la dirección del mecanizado. Si se programa la profundidad = 0, el control numérico no ejecuta el ciclo.
- La distancia de seguridad debe ser mayor que el radio de la herramienta.
- Si se emplean parámetros Q locales **QL** en un subprograma de contorno, estos deben asignarse o computarse dentro del subprograma de contorno.

#### **Indicaciones relacionadas con los parámetros de máquina**

- Con el parámetro de máquina **apprDepCylWall** (núm. 201004) se define el comportamiento de aproximación:
	- **CircleTangential**: Ejecutar entrada y salida tangencial
	- **LineNormal**: El desplazamiento hasta el punto inicial del contorno se realiza sobre una recta

### **Parámetros de ciclo**

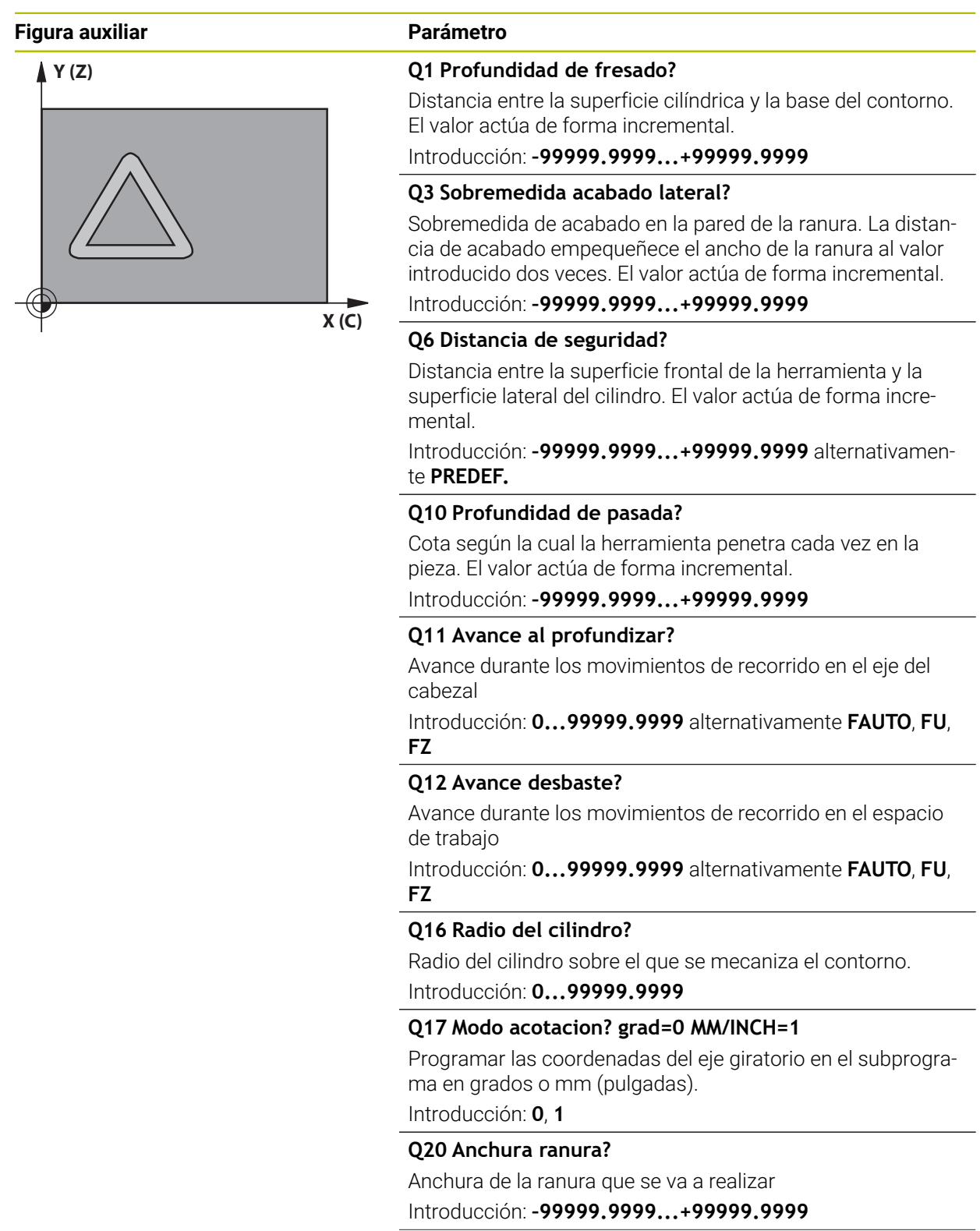

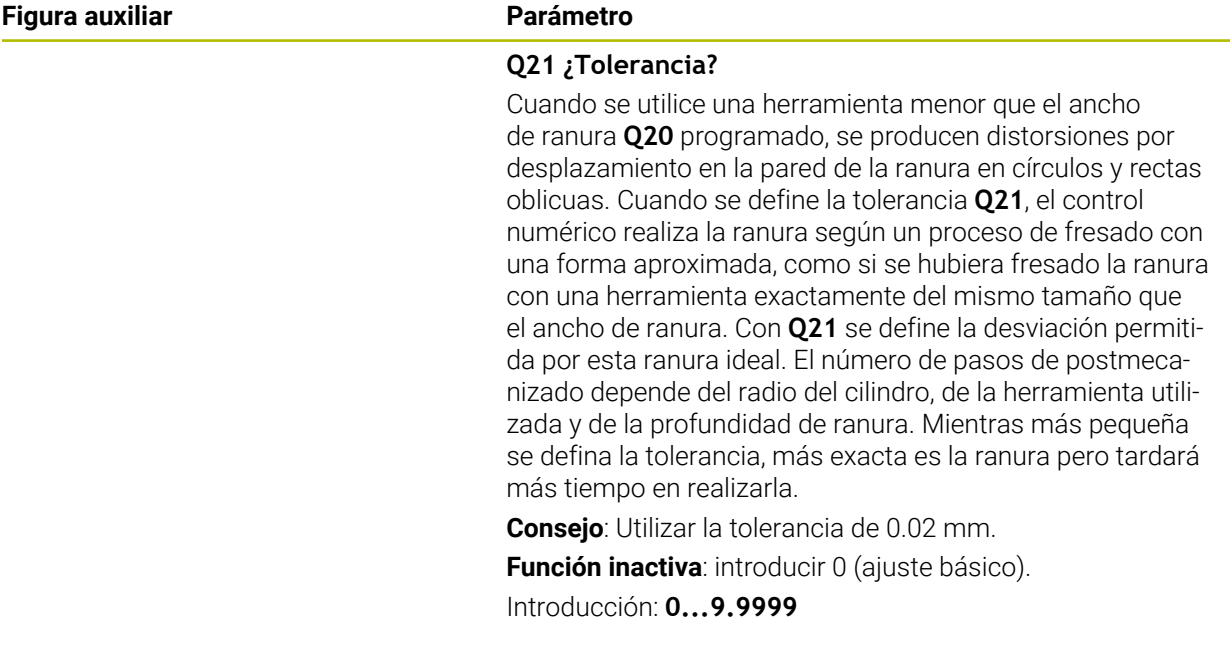

### **Ejemplo**

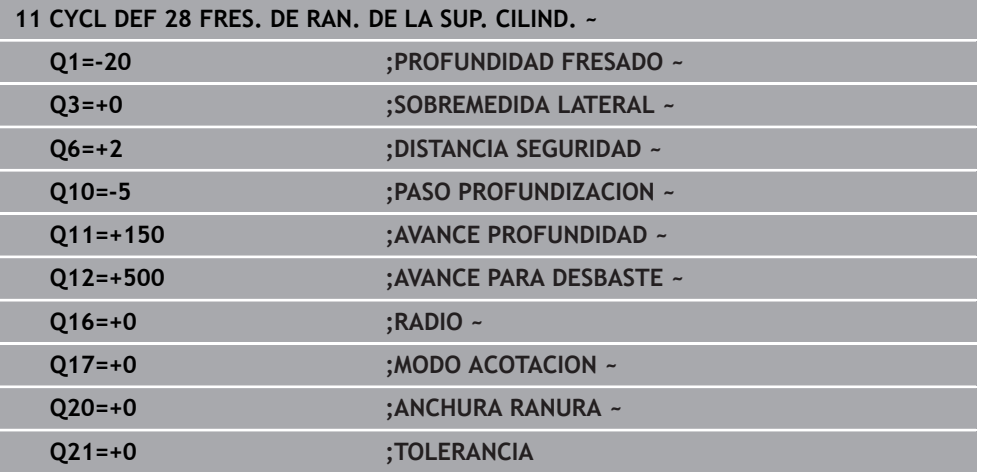

### **12.1.3 Ciclo 29 ALMA SUPERF. CILIND. (#8 / #1-01-1)**

**Programación ISO G129**

### **Aplicación**

Ö

Rogamos consulte el manual de la máquina. El constructor de la máquina debe habilitar y adaptar esta función.

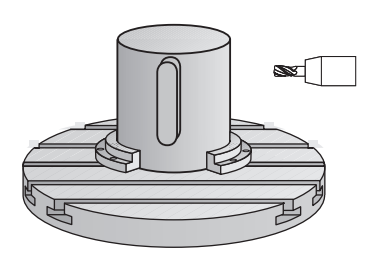

Con este ciclo se puede transferir el desarrollo de una isla, a la superficie de un cilindro. En este ciclo el control numérico posiciona la hta. de tal forma que cuando está activada la corrección de radio las paredes se mecanizan paralelas entre si. Programar la trayectoria de punto medio de la isla introduciendo la corrección de radio de la herramienta. Mediante la corrección del radio se fija si el control numérico crea la isla en sentido de la marcha o en sentido contrario a la marcha.

En los extremos de la isla el control numérico siempre añade un semicírculo, cuyo radio es la mitad de la anchura de la isla.

### **Desarrollo del ciclo**

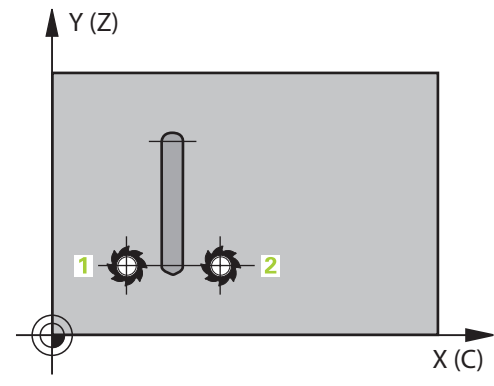

- 1 El control numérico posiciona la hta. sobre el punto de partida del mecanizado. El punto inicial lo calcula el control numérico según el ancho de isla y el diámetro de la herramienta. Este se encuentra próximo al primer punto definido en el subprograma del contorno y desplazado según la mitad de la anchura de la isla y el diámetro de la herramienta. La corrección del radio determina si se parte de la izquierda (**1**, RL=codireccional) o desde la derecha de la isla (**2**, RR=en contrasentido)
- 2 Después de que el control numérico haya posicionado en la primera profundidad de aproximación, la herramienta se aproxima a un arco con avance de fresado **Q12** tangencial a la pared del alma. Dado el caso, se tiene en cuenta la sobremedida de acabado lateral
- 3 En la primera profundidad de pasada la herramienta fresa con avance de fresado **Q12** a lo largo de la pared del alma, hasta que el alma ha creado por completo.
- 4 A continuación, la herramienta retorna tangencialmente desde la pared de la isla al punto de partida del mecanizado
- 5 Repita los pasos de 2 al 4 hasta que se haya alcanzado la profundidad de fresado programada **Q1**
- 6 Por último, la herramienta retrocede en el eje de la herramienta a la altura de seguridad.

El cilindro debe estar sujeto a la mesa giratoria y centrado. Poner el punto de referencia en el centro de la mesa redonda.

 $\mathbf{i}$ 

### **Notas**

Este ciclo ejecuta un mecanizado ajustado. Para poder ejecutar este ciclo, 6 el primer eje de la máquina bajo la mesa de la máquina debe ser un eje rotativo. Además, la herramienta debe poder posicionarse verticalmente sobre la superficie de la cubierta

## *INDICACIÓN*

#### **¡Atención: Peligro de colisión!**

Si en la llamada del ciclo no está conectado el cabezal, puede producirse una colisión.

- Con el parámetro de máquina **displaySpindleErr** (núm. 201002), ajustar on/ off si el control numérico emite una mensaje de error si el cabezal no está conectado
- Únicamente se puede ejecutar este ciclo en el modo de mecanizado **FUNCTION MODE MILL**.
- Deberá utilizarse una fresa con dentado frontal cortante en el centro (DIN 844).
- Al llamar el ciclo, el eje del cabezal debe estar perpendicular al eje de la mesa giratoria. Si no es así, el control numérico emite un aviso de error. Dado el caso, se precisará una conmutación de la cinemática.

#### **Indicaciones sobre programación**

- Programar siempre ambas coordenadas de la superficie cilíndrica en la primera frase NC del subprograma de contorno.
- En el ciclo, el signo del parámetro Profundidad determina la dirección del mecanizado. Si se programa la profundidad = 0, el control numérico no ejecuta el ciclo.
- La distancia de seguridad debe ser mayor que el radio de la herramienta.
- Si se emplean parámetros Q locales **QL** en un subprograma de contorno, estos deben asignarse o computarse dentro del subprograma de contorno.

## **Parámetros de ciclo**

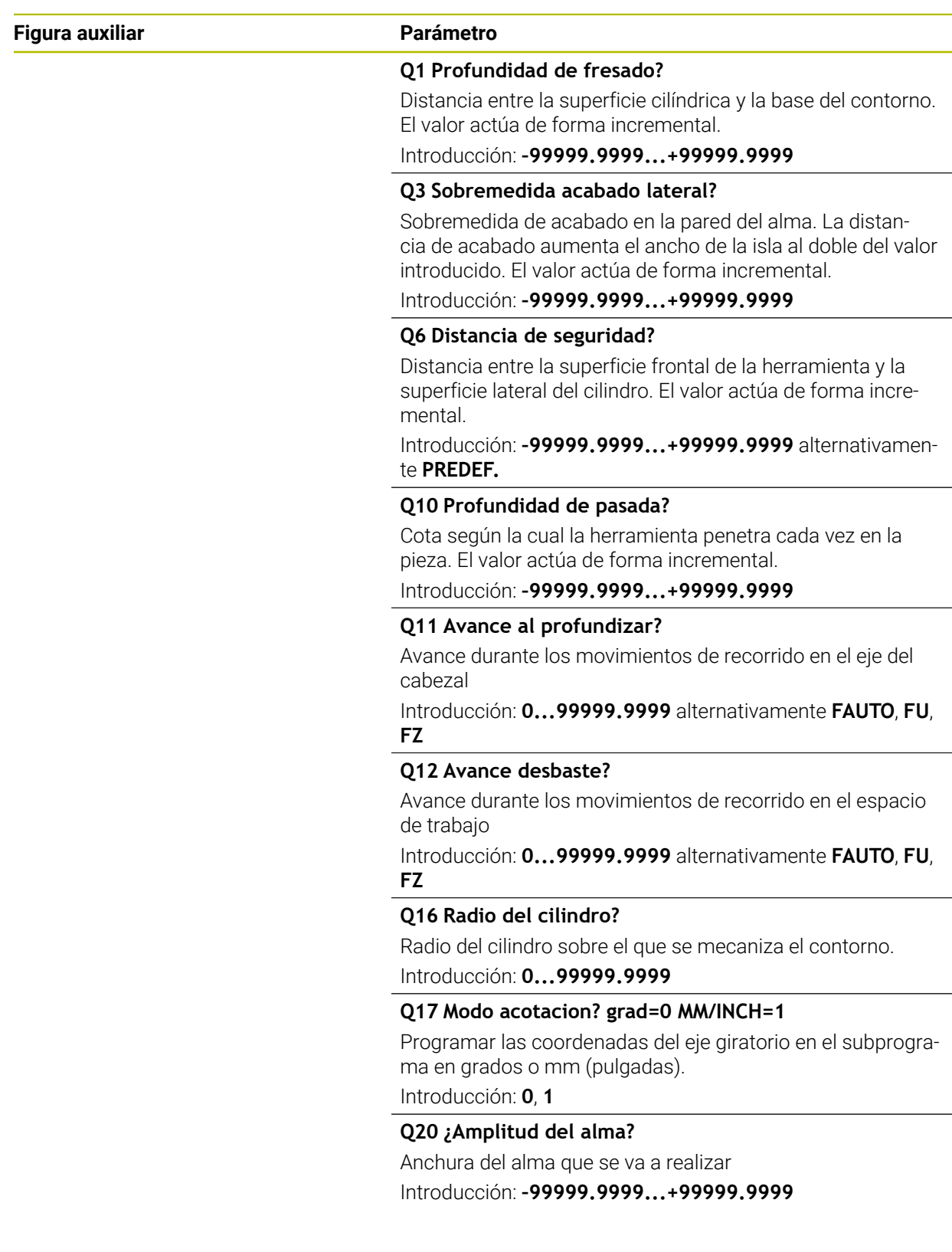

#### **Ejemplo**

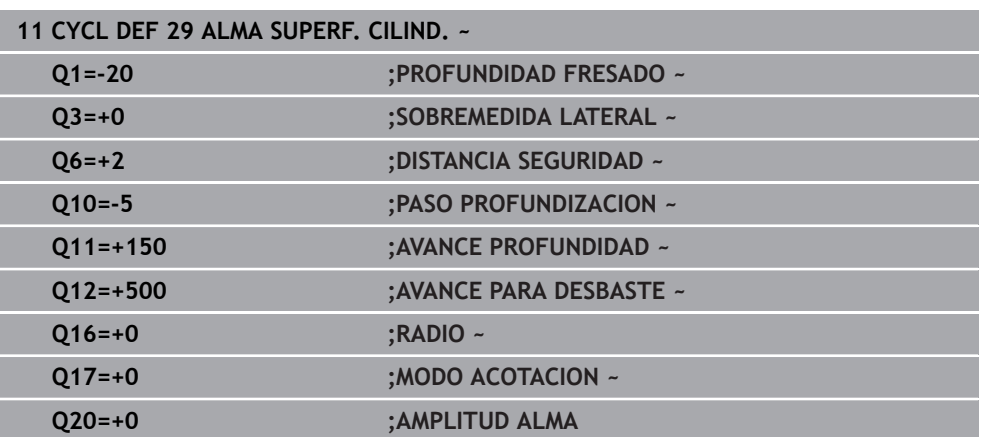

### **12.1.4 Ciclo 39 CONT. SUPERF. CILIN. (#8 / #1-01-1)**

**Programación ISO G139**

### **Aplicación**

 $\bullet$ 

Rogamos consulte el manual de la máquina. El constructor de la máquina debe habilitar y adaptar esta función.

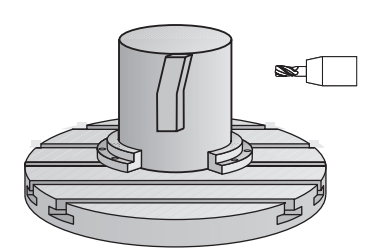

Con este ciclo se puede realizar un contorno sobre la superficie de un cilindro. Para ello, el contorno se define sobre el desarrollo de un cilindro. El control numérico coloca la herramienta en este ciclo de tal forma que la pared del contorno fresado se realice con corrección del radio, de forma paralela al eje del cilindro.

Se puede describir el contorno en un subprograma registrado mediante el ciclo **14 CONTORNO**.

En el subprograma se describe siempre el contorno con las coordenadas X e Y, independientemente de qué ejes giratorios existan en la máquina. Por tanto, la descripción del contorno es independiente de la configuración de la máquina. Como funciones para programar trayectorias se dispone de **L**, **CHF**, **CR**, **RND** y **CT.**

Al contrario de los ciclos **28** y **29**, se define en el subprograma del contorno el contorno que se va a realizar en realidad.

#### **Desarrollo del ciclo**

- 1 El control numérico posiciona la hta. sobre el punto de partida del mecanizado. El control numérico pone el punto inicial, desplazado según el diámetro de la herramienta, junto al primer punto definido en el subprograma del contorno
- 2 A continuación, el control numérico desplaza la herramienta verticalmente hasta el primer paso de profundización. El proceso de aproximación tiene lugar tangencialmente o sobre una recta con avance de fresado **Q12**. Dado el caso, se tiene en cuenta la distancia de acabado lateral. (El comportamiento de aproximación depende del parámetro de máquina **apprDepCylWall** [núm. 201004])
- 3 En la primera profundidad de pasada la herramienta fresa con avance de fresado **Q12** a lo largo del contorno, hasta que se haya creado por completo el trazado del contorno definido
- 4 A continuación, la herramienta retorna tangencialmente desde la pared de la isla al punto de partida del mecanizado
- 5 Repita los pasos de 2 al 4 hasta que se haya alcanzado la profundidad de fresado programada **Q1**
- 6 Por último, la herramienta retrocede en el eje de la herramienta a la altura de seguridad.

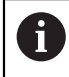

El cilindro debe estar sujeto a la mesa giratoria y centrado. Poner el punto de referencia en el centro de la mesa redonda.

#### **Notas**

Este ciclo ejecuta un mecanizado ajustado. Para poder ejecutar este ciclo, (6) el primer eje de la máquina bajo la mesa de la máquina debe ser un eje rotativo. Además, la herramienta debe poder posicionarse verticalmente sobre la superficie de la cubierta

## *INDICACIÓN*

#### **¡Atención: Peligro de colisión!**

Si en la llamada del ciclo no está conectado el cabezal, puede producirse una colisión.

- Con el parámetro de máquina **displaySpindleErr** (núm. 201002), ajustar on/ off si el control numérico emite una mensaje de error si el cabezal no está conectado
- Unicamente se puede ejecutar este ciclo en el modo de mecanizado **FUNCTION MODE MILL**.
- Al llamar el ciclo, el eje del cabezal debe estar perpendicular al eje de la mesa giratoria.
	- Preste atención a que la herramienta para el movimiento de aproximación y salida tenga suficiente espacio lateral.
		- El tiempo de mecanizado puede aumentar, si el contorno está compuesto de muchos elementos de contornos no tangenciales.

#### **Indicaciones sobre programación**

- Programar siempre ambas coordenadas de la superficie cilíndrica en la primera frase NC del subprograma de contorno.
- En el ciclo, el signo del parámetro Profundidad determina la dirección del mecanizado. Si se programa la profundidad = 0, el control numérico no ejecuta el ciclo.
- La distancia de seguridad debe ser mayor que el radio de la herramienta.
- Si se emplean parámetros Q locales **QL** en un subprograma de contorno, estos deben asignarse o computarse dentro del subprograma de contorno.

#### **Indicaciones relacionadas con los parámetros de máquina**

- Con el parámetro de máquina **apprDepCylWall** (núm. 201004) se define el comportamiento de aproximación:
	- **CircleTangential**: Ejecutar entrada y salida tangencial
	- **LineNormal**: El desplazamiento hasta el punto inicial del contorno se realiza sobre una recta

## **Parámetros de ciclo**

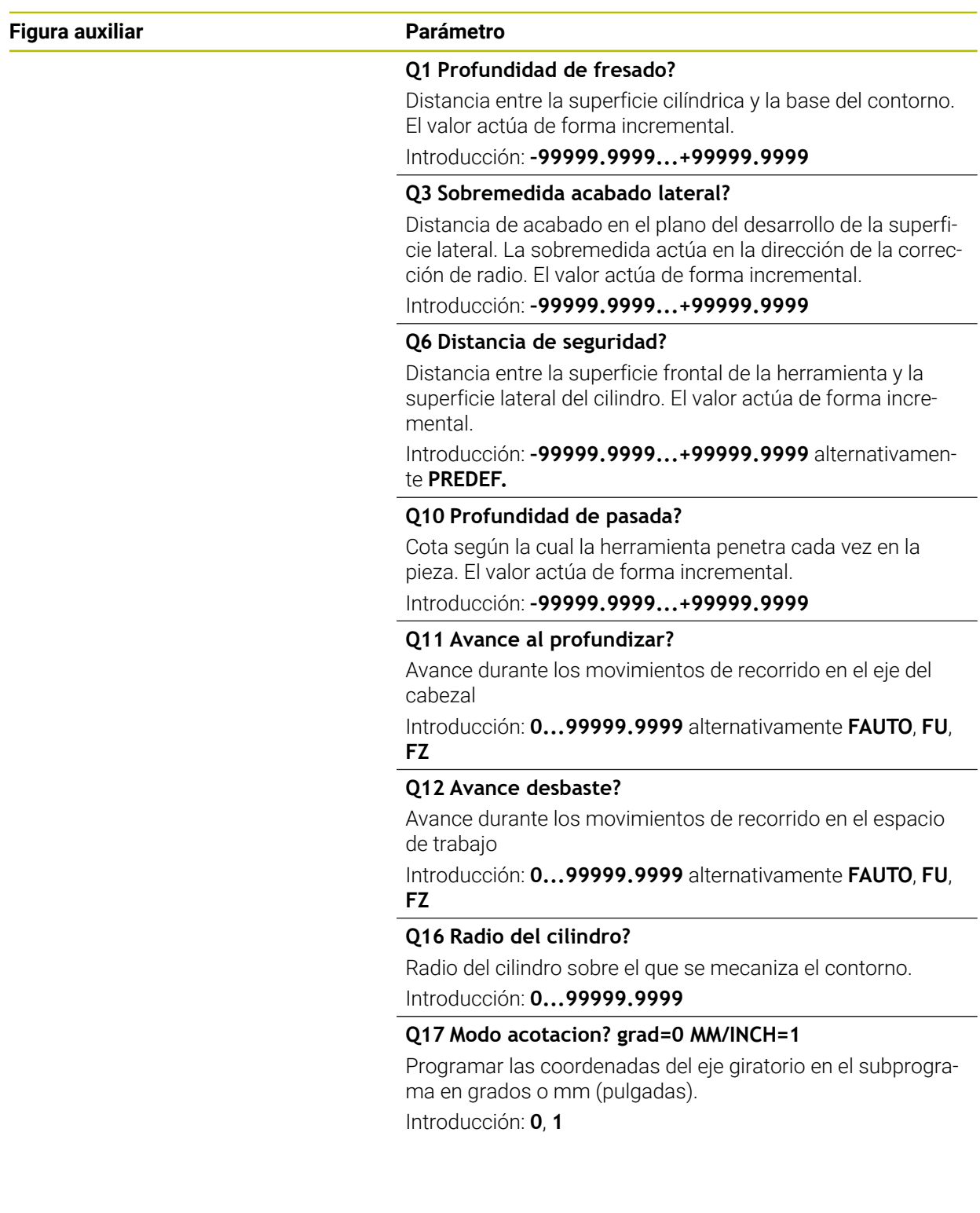

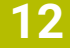

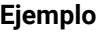

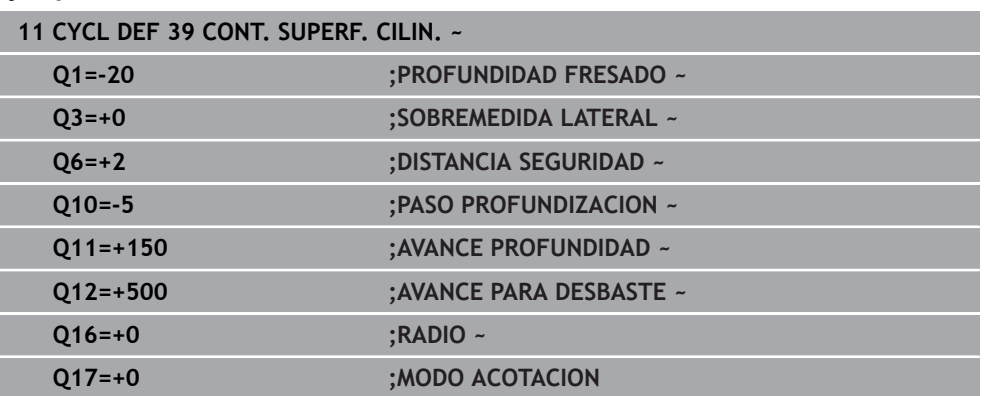

## **12.1.5 Ejemplos de programación**

## **Ejemplo: Superficie cilíndrica con ciclo 27**

- Máquina con cabezal B y mesa C 1
	- Cilindro fijo central en la mesa circular
		- El punto de referencia se encuentra en la parte inferior en el centro de la mesa giratoria

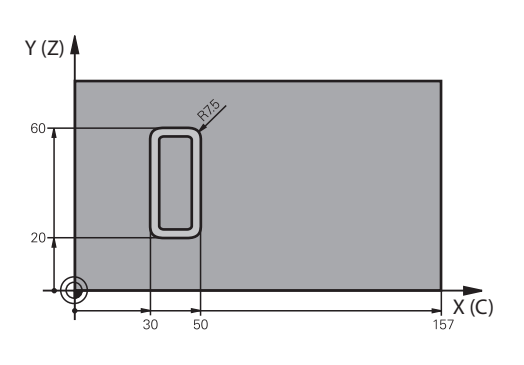

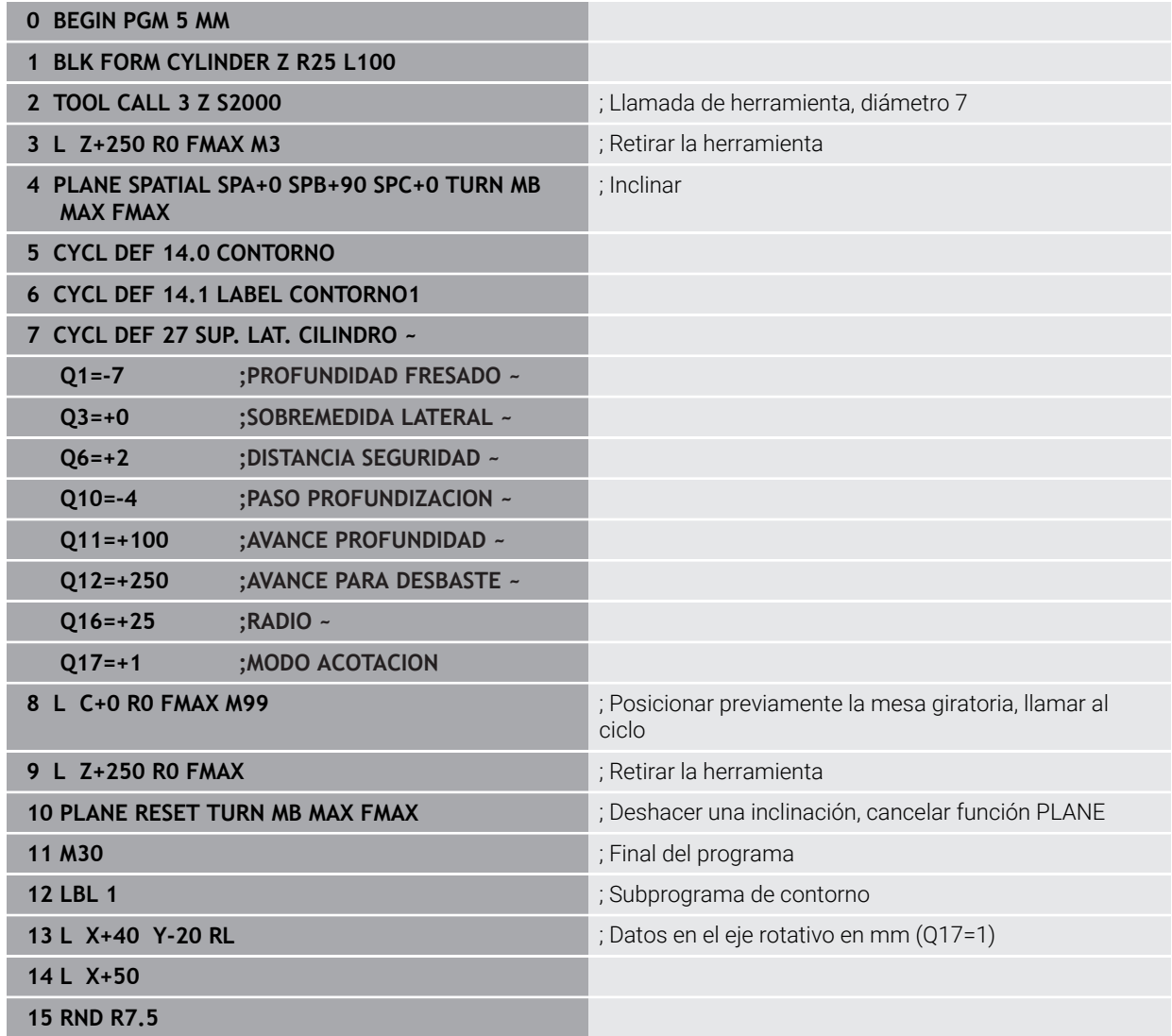

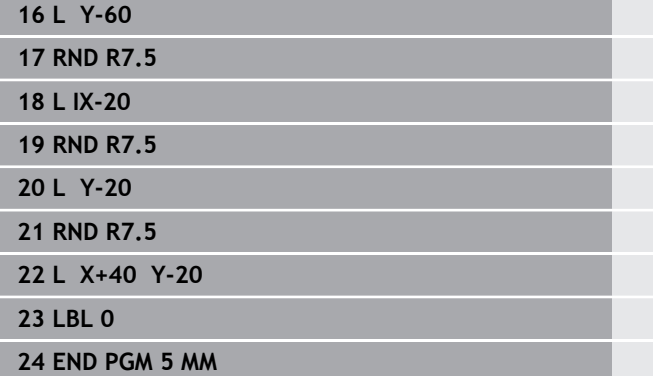

## **Ejemplo: Superficie cilíndrica con ciclo 28**

- Cilindro fijo central en la mesa circular  $\mathbf{f}$ 
	- Máquina con cabezal B y mesa C
	- El punto de referencia está en el centro de la mesa giratoria
	- Descripción de la trayectoria de punto medio en subprograma del contorno

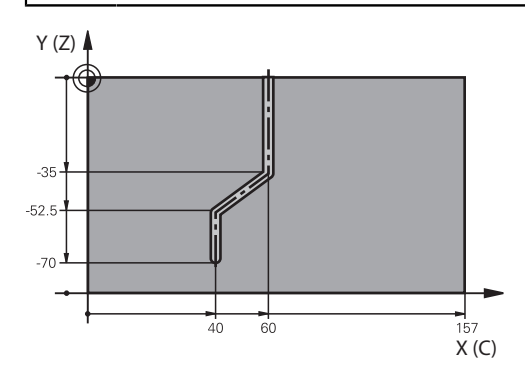

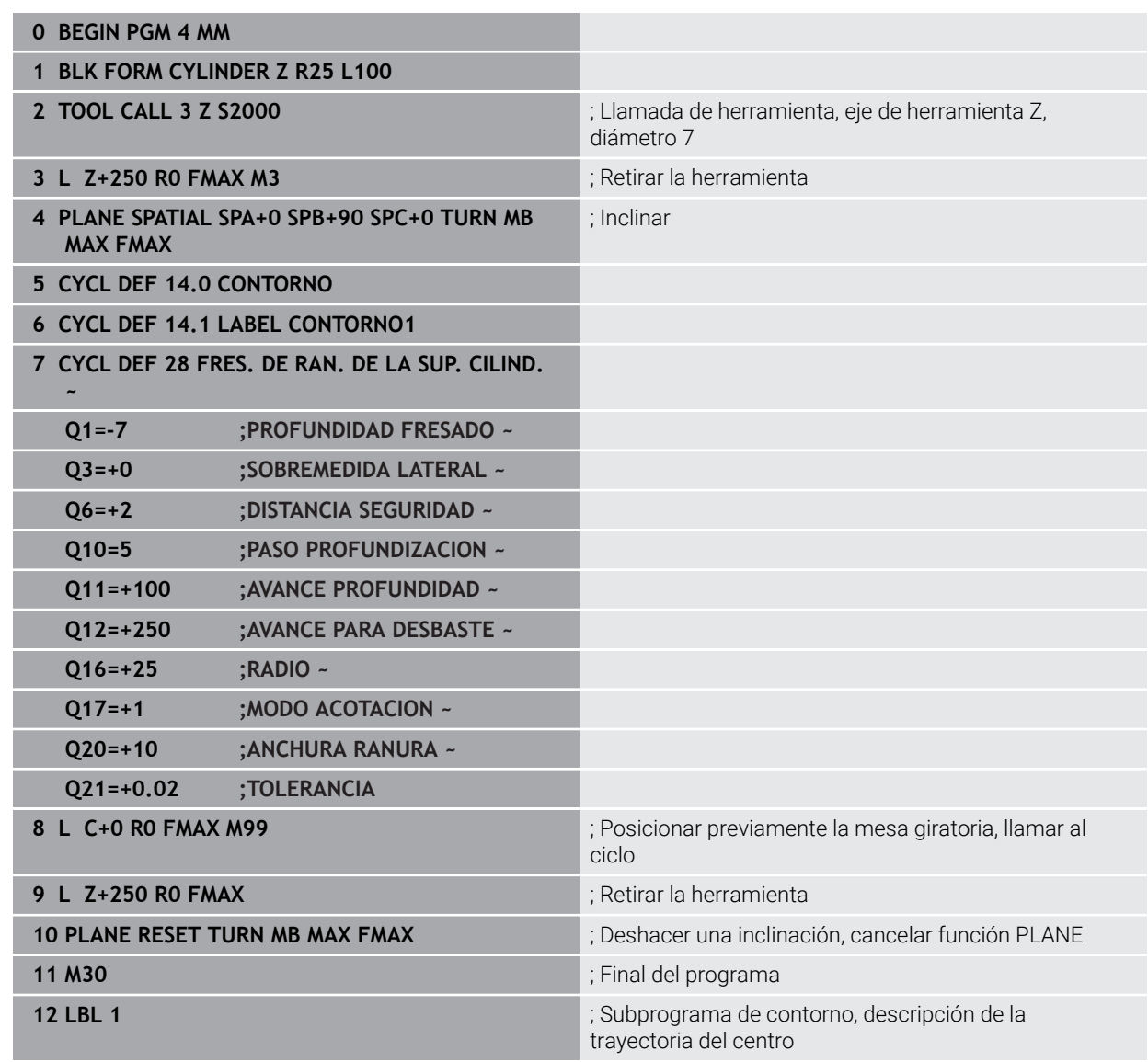

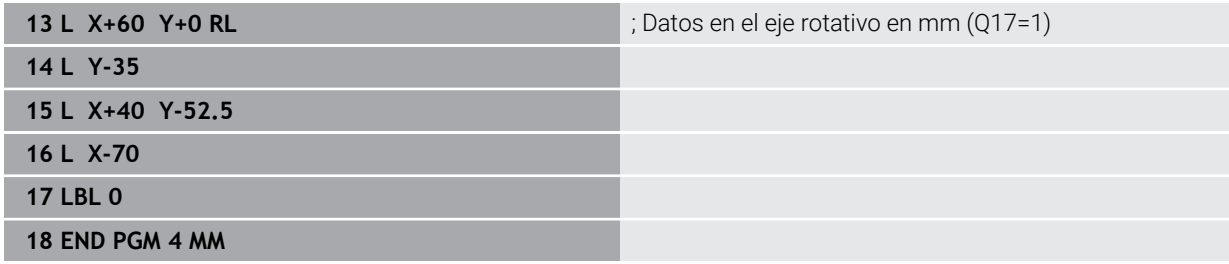

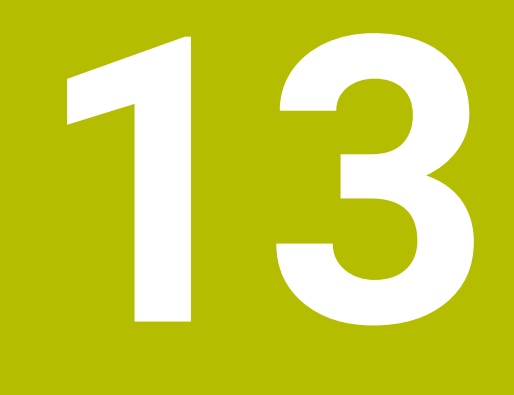

**Programación devariables**

# **13.1 Especificaciones para ciclos**

### **13.1.1 Resumen**

Algunos ciclos utilizan los mismos parámetros de ciclo una y otra vez, como por ejemplo la altura de seguridad **Q200**, que deben indicarse en cada definición de ciclo. A través de la función **GLOBAL DEF** se puede definir este parámetro de ciclo de forma central al principio del programa, con lo que tendrá efecto en todos los ciclos utilizados dentro del programa NC. En cualquier ciclo, debe hacerse referencia con **PREDEF** al valor que se ha definido al principio del programa.

Están disponibles las siguientes funciones **GLOBAL DEF**

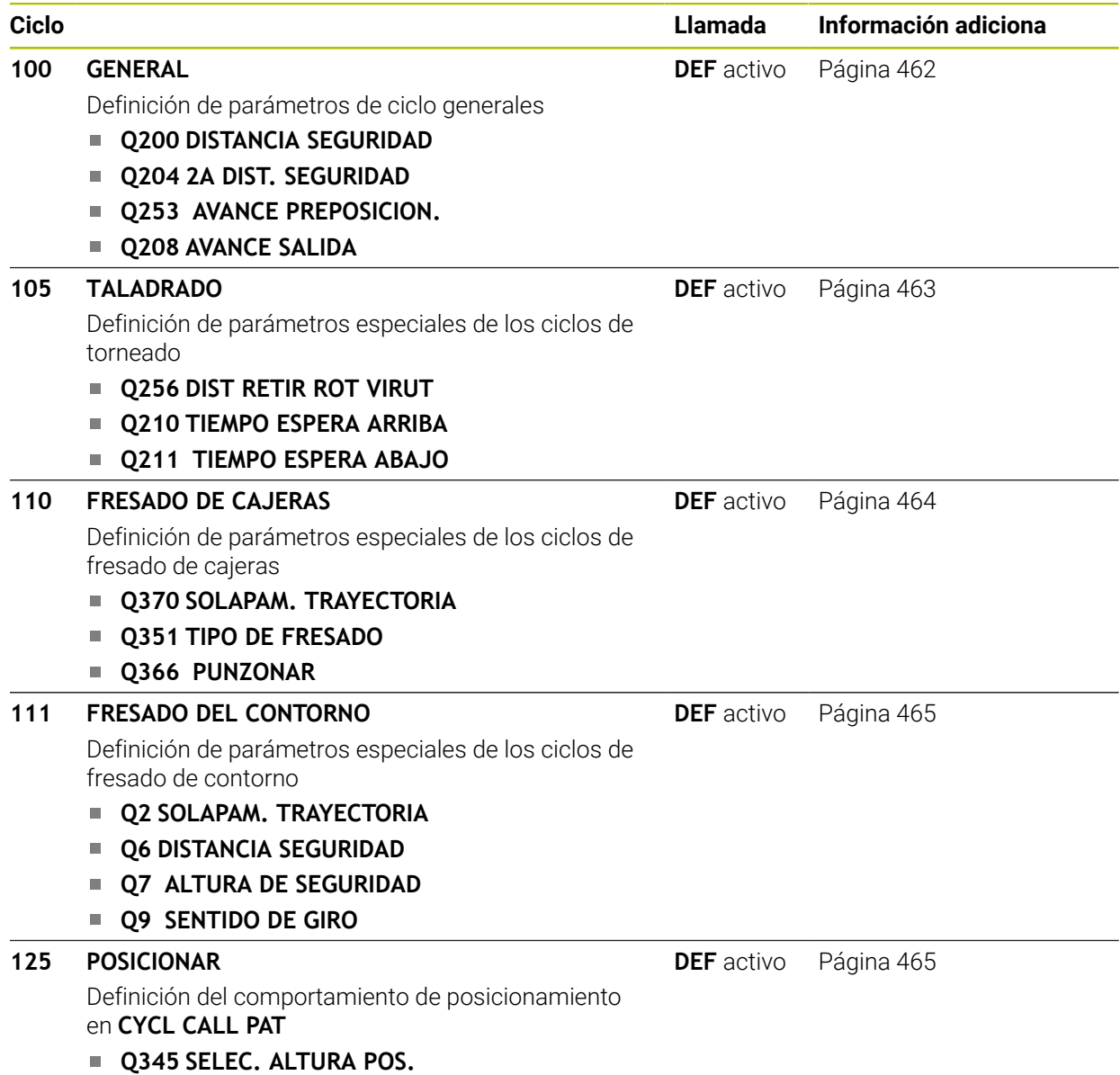

### **13.1.2 Introducir DEF GLOBAL**

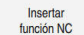

- Seleccionar **Insertar función NC**
- El control numérico abre la ventana **Insertar función NC**.
- Seleccionar **GLOBAL DEF**
- Seleccionar la función deseada **GLOBAL DEF**, p. ej., **100 GENERAL**
- Introducir las definiciones necesarias

### **13.1.3 Utilizar las indicaciones DEF GLOBAL**

Si al inicio del programa se han introducido las funciones **GLOBAL DEF** correspondientes; al definir cualquier ciclo se podrán referenciar estos valores válidos globales.

Debe procederse de la siguiente forma:

Insertar<br>función NC

- Seleccionar **Insertar función NC**
- El control numérico abre la ventana **Insertar función NC**.
- ▶ Seleccionar y definir **GLOBAL DEF**
- Volver a seleccionar **Insertar función NC**
- Seleccionar el ciclo deseado, p. ej. **200**. **TALADRADO**
- Si el ciclo posee parámetros de ciclo globales, el control numérico muestra la opción **PREDEF** en la barra de acciones o en el formulario como menú de selección.

PREDEF

- Seleccionar **PREDEF**
- El control numérico introduce la palabra **PREDEF** en la definición del ciclo. Con ello se establece un acceso directo al el correspondiente parámetro **DEF GLOBAL** que se ha definido al inicio del programa.

### *INDICACIÓN*

#### **¡Atención: Peligro de colisión!**

Si usted modifica a posteriori los ajustes de programa con **GLOBAL DEF**, las modificaciones realizadas repercutirán en todo el programa NC. Por consiguiente, el proceso de mecanizado se puede modificar considerablemente. Existe riesgo de colisión.

- Emplear **GLOBAL DEF** conscientemente. Antes del mecanizado, ejecutar una Simulación
- En los ciclos, introducir un valor fijo para que los valores de **GLOBAL DEF** no se modifiquen

## <span id="page-461-0"></span>**13.1.4 Datos globales válidos en general**

Los parámetros son válidos para todos los ciclos de mecanizado **2xx** y los ciclos **451**, **452**

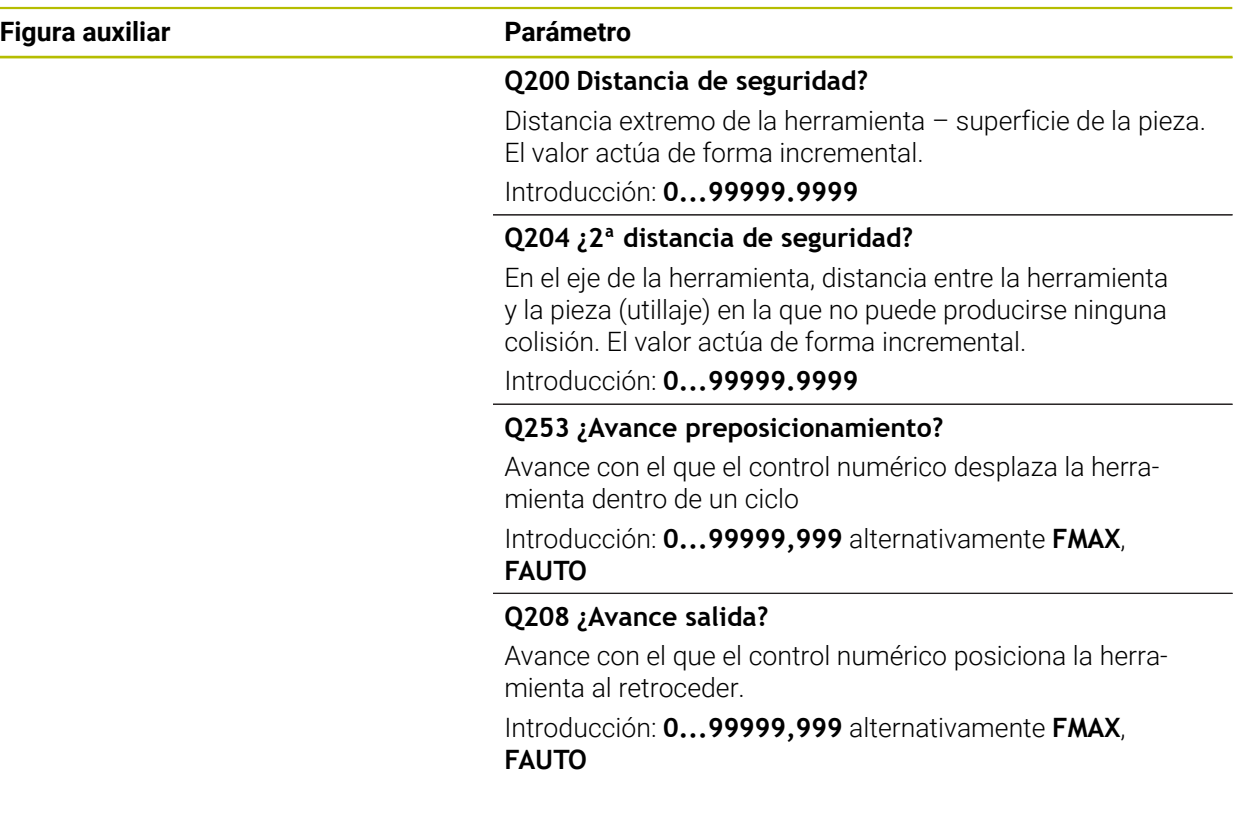

### **Ejemplo**

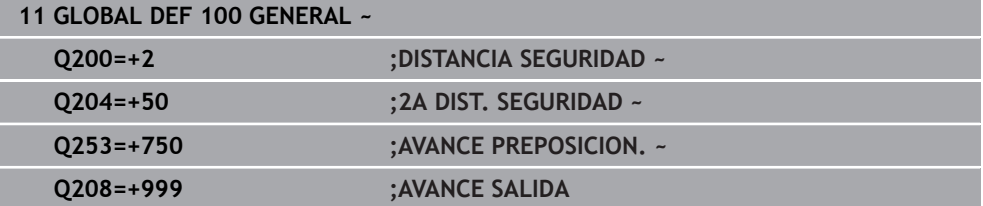

## <span id="page-462-0"></span>**13.1.5 Datos globales para el taladrado**

Parámetros válidos para ciclos de taladrado, roscado con macho y fresado de rosca **200** bis **209**, **240**, **241** y **262** a **267**.

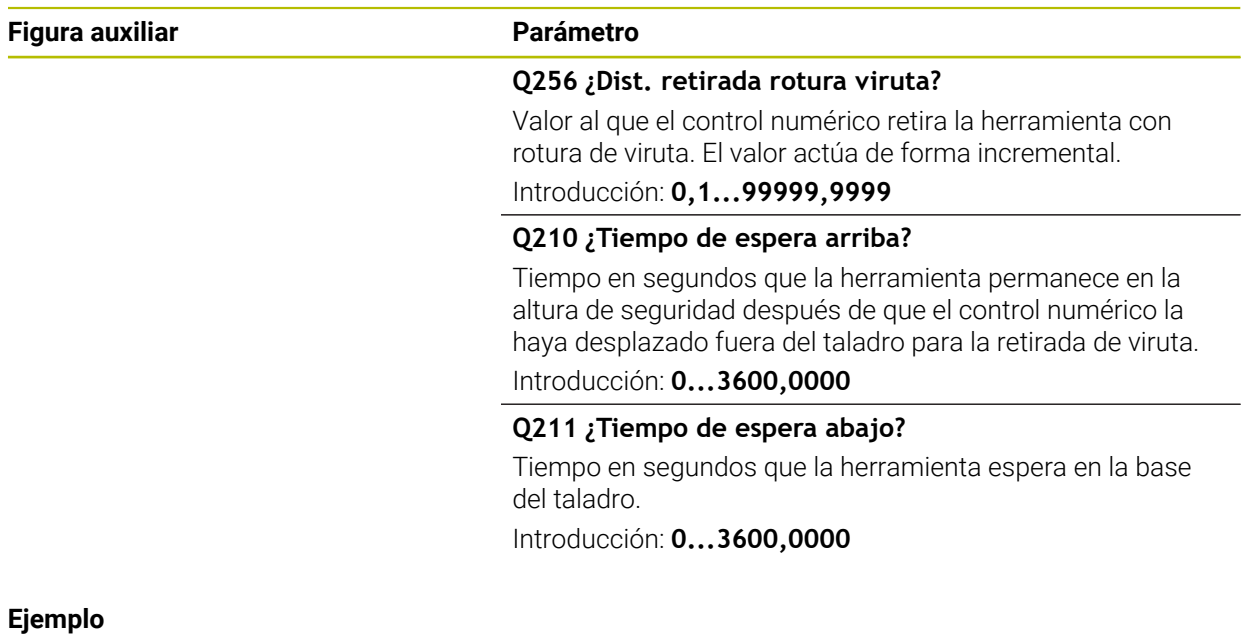

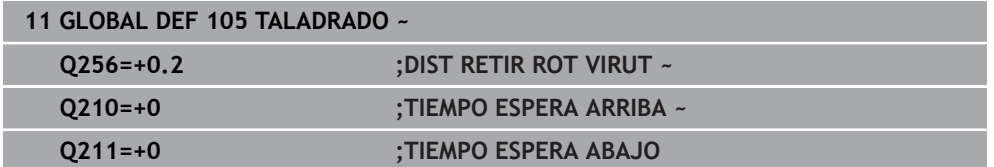

**13**

## <span id="page-463-0"></span>**13.1.6 Datos globales para fresados con ciclos de cajeras**

Los parámetros son válidos para los ciclos **208**, **232**, **233**, **251** a **258**, **262** bis **264**, **267**, **272**, **273**, **275**, **277**

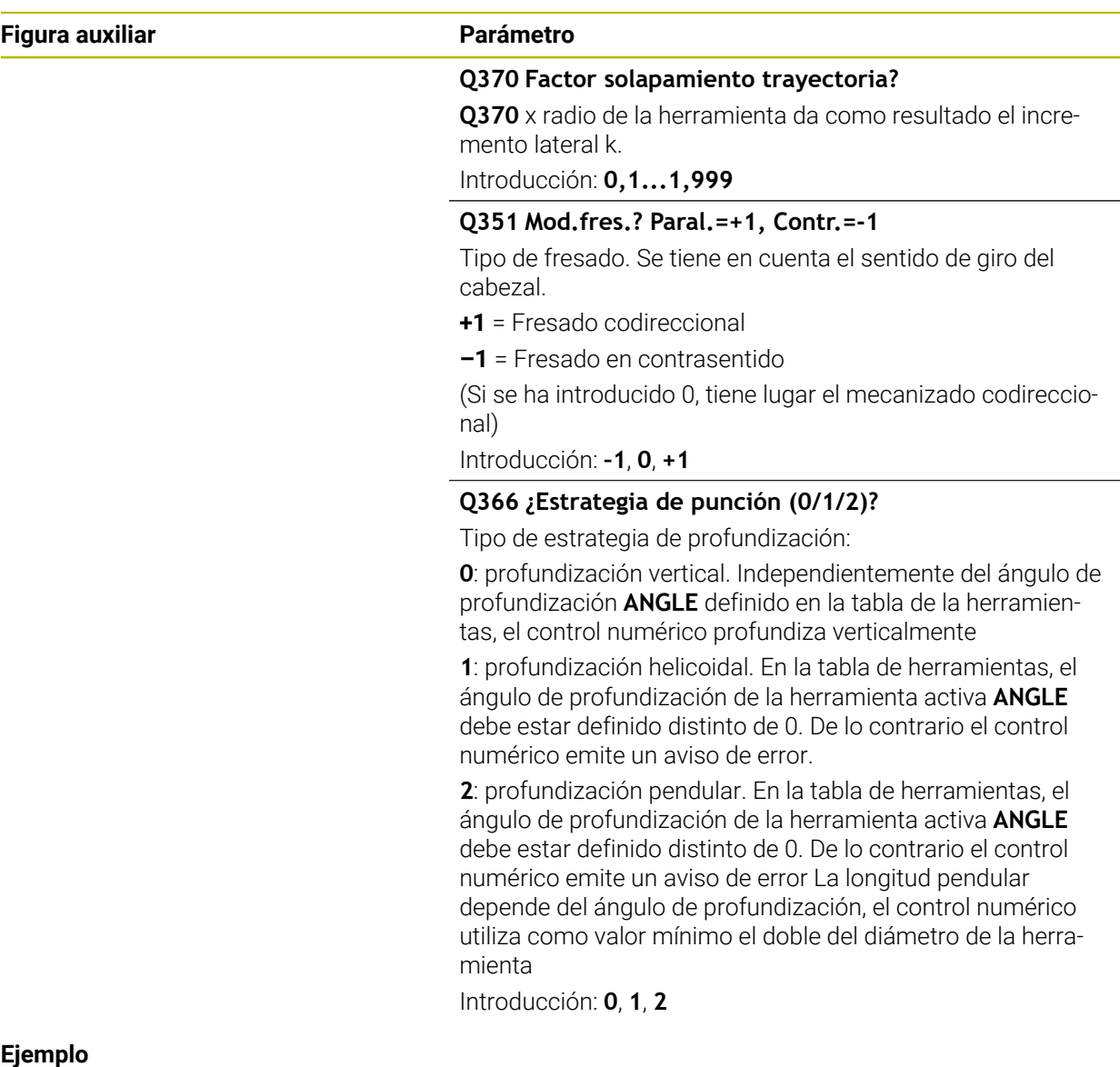

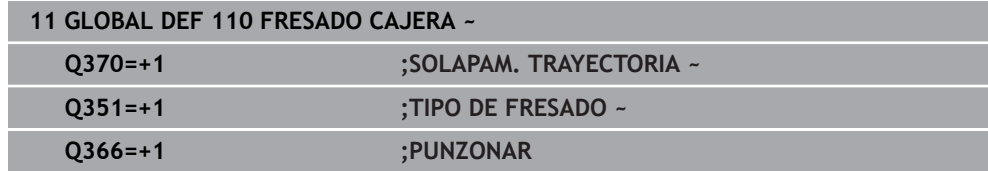

<span id="page-464-0"></span>Los parámetros son válidos para los ciclos **20**, **24**, **25**, **27** a **29**, **39**, **276**

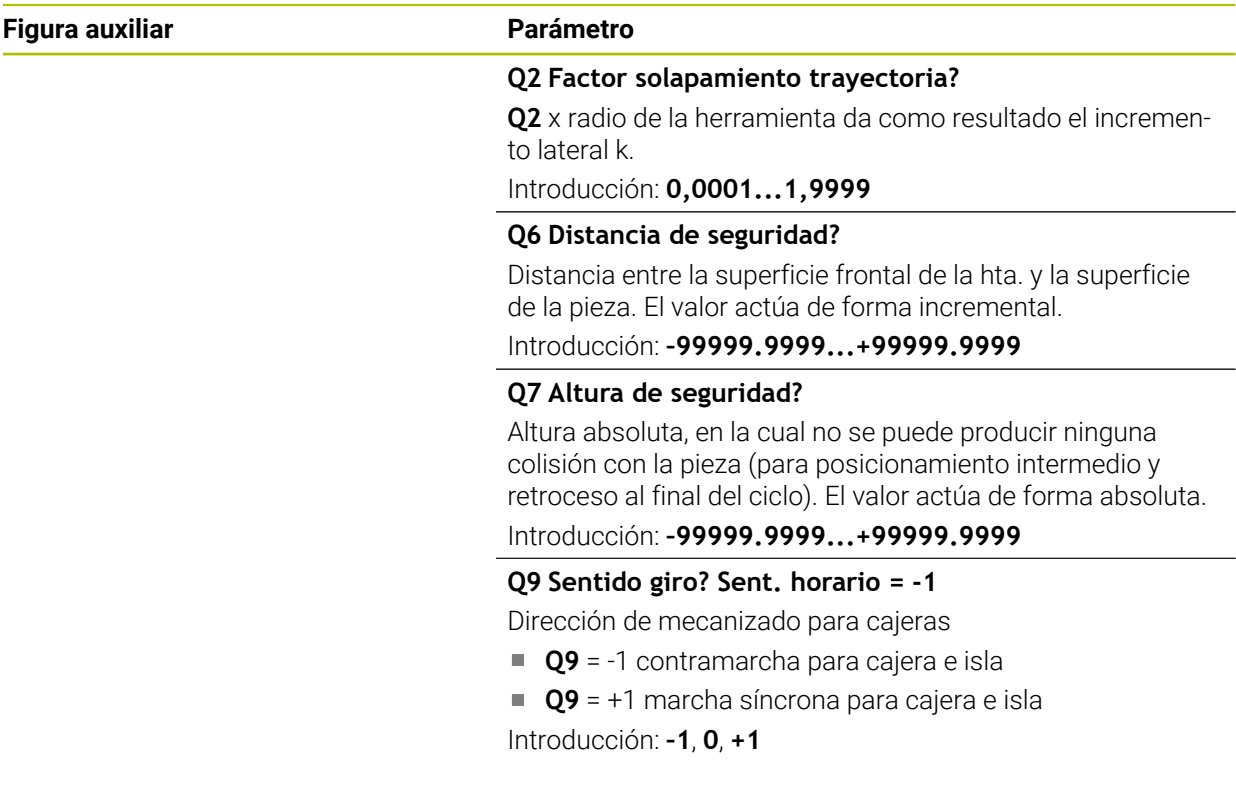

### **Ejemplo**

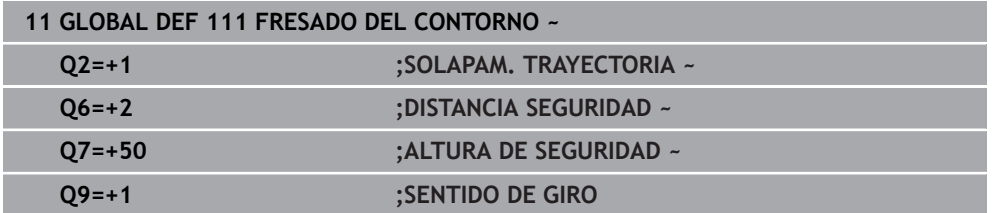

## <span id="page-464-1"></span>**13.1.8 Datos globales para el comportamiento de un posicionamiento**

Parámetros válidos para todos los ciclos de mecanizado, al llamar el ciclo correspondiente con la función **CYCL CALL PAT**.

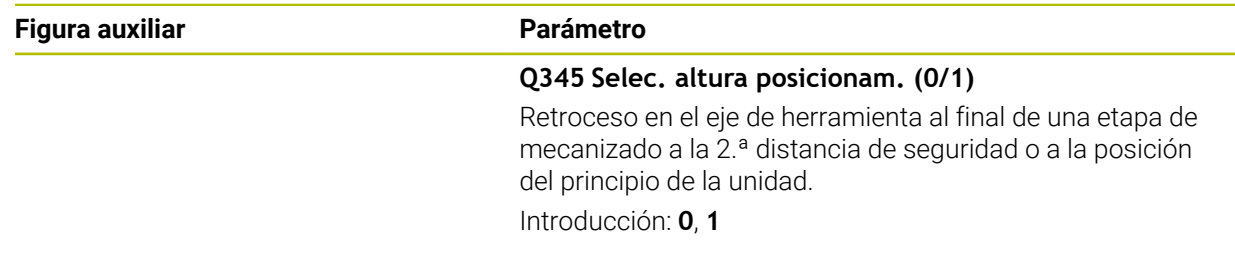

#### **Ejemplo**

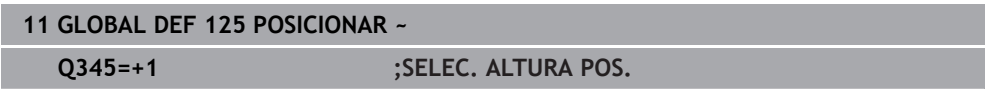

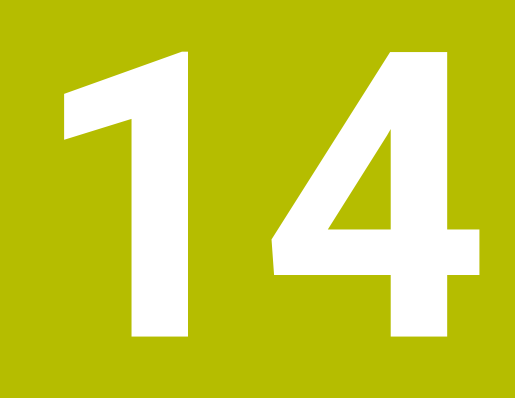

**Ayudas para el manejo**

# **14.1 Calculador de datos de corte OCM (#167 / #1-02-1)**

### **14.1.1 Fundamentos del calculador de datos OCM**

### **Introducción**

El Contador datos corte OCM sirve para calcular los Datos de corte para el ciclo **272 OCM DESBASTAR**. Estos se calculan a partir de las propiedades del material de la pieza y de la herramienta. Con los datos de corte calculados, se puede alcanzar un gran volumen de arranque de material y, con ello, una elevada productividad. Además, con el Contador datos corte OCM tiene la posibilidad de modificar de forma selectiva la carga de la herramienta mediante el control deslizante de la carga mecánica y térmica. De este modo, se puede optimizar la seguridad del proceso, el desgaste y la productividad.

#### **Condiciones**

**(ö)** 

j.

Rogamos consulte el manual de la máquina.

Para sacar provecho de los Datos de corte calculados, necesita un cabezal con la suficiente potencia, así como una máquina estable.

- Los valores preestablecidos suponen una sujeción firme de la pieza.
- Los valores preestablecidos suponen una herramienta que está fijada con firmeza en el soporte.
- La herramienta configurada debe ser adecuada para el material que se va a mecanizar.

Con profundidades de corte grandes y un ángulo de torsión amplio se generan intensas fuerzas de arrastre en la dirección del eje de la herramienta. Compruebe que existe suficiente sobremedida en la profundidad.

### **Cumplimiento de las condiciones de corte**

Utilice los datos de corte exclusivamente para el ciclo **272 OCM DESBASTAR**.

Este ciclo es el único que garantiza que no se sobrepase el ángulo de incidencia admisible para cualquier contorno.

#### **Evacuación de virutas**

## *INDICACIÓN*

### **¡Atención! ¡Peligro para herramienta y pieza!**

Si las virutas no se evacúan correctamente, con rendimientos de arranque de virutas altos, estas podrían bloquearse en las cajeras estrechas. Existe riesgo de rotura de la herramienta.

Compruebe que existe una evacuación de virutas óptima según las recomendaciones del calculador de datos de corte OCM
### **Refrigeración del proceso**

Con la mayoría de los materiales, el Contador datos corte OCM recomienda arranque en seco con refrigeración de aire comprimido. El aire comprimido debe orientarse directamente al lugar donde se encuentran las virutas, preferiblemente con el portaherramientas. Si esto no es posible, también se puede fresar con suministro de refrigerante interno.

Al utilizar herramientas con suministro de refrigerante interno es posible que la evacuación de virutas empeore. Es posible que disminuya la vida útil de la herramienta.

### **14.1.2 Manejo**

圓

### **Abrir el contador de datos de corte**

- Seleccionar el ciclo **272 OCM DESBASTAR**
- ▶ Seleccionar **Contador datos corte OCM** en la barra de acciones

### **Cerrar calculador de datos de corte**

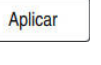

Interrumpir

ĥ

- Seleccionar **APLICAR**
- El control numérico acepta los Datos de corte calculados en el parámetro de ciclo previsto.
- Las entradas actuales se almacenan y se registran al abrir de nuevo el calculador de datos de corte.
- o
- Seleccionar **Interrumpir**
- > Las entradas actuales no se guardan.
- El control numérico no acepta ningún valor en el ciclo.

El Contador datos corte OCM calcula los valores contiguos de estos parámetros de ciclo:

- Prof. pasada(Q202)
- Solape trayec.(Q370)
- Veloci. cabezal(Q576)
- $\blacksquare$  Tipo de fresado(Q351)

Si se trabaja con el Contador datos corte OCM, no será necesario editar estos parámetros posteriormente en el ciclo.

### **14.1.3 Formulario**

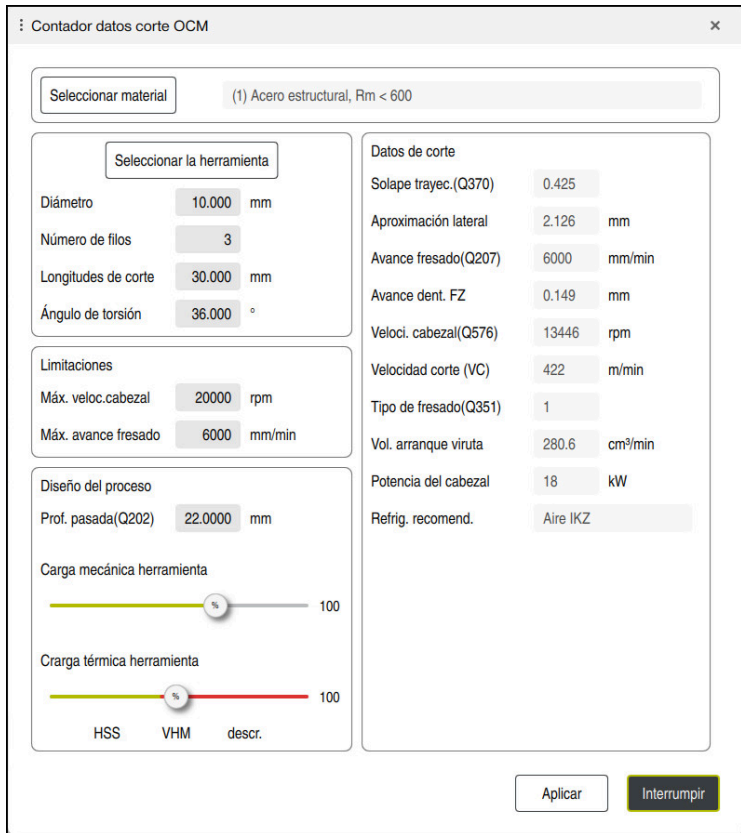

En el formulario, el control numérico utiliza diferentes colores y símbolos:

- **Fondo gris oscuro: introducción necesaria**
- Borde rojo alrededor de las casillas de introducción y el símbolo de advertencia: Falta una introducción o es incorrecta
- Fondo gris: no es posible introducir nada

T

El campo de introducción del material de la pieza está resaltado de color gris. Solo se puede seleccionar mediante la lista de selección. La herramienta también se puede seleccionar mediante la tabla de herramientas.

### **Material de pieza**

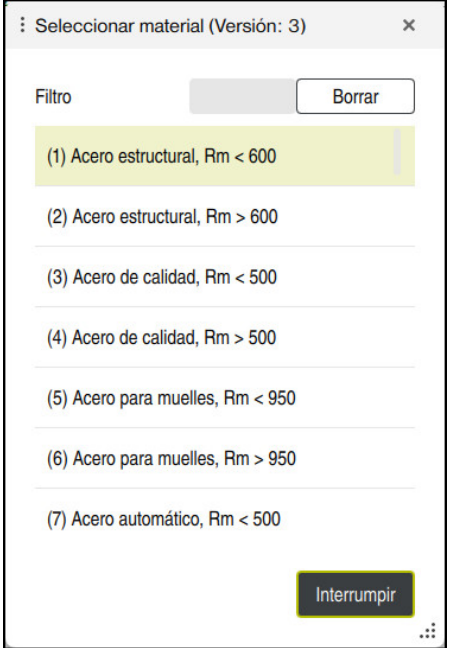

Para seleccionar el material de la pieza, debe procederse de la forma siguiente:

- Seleccionar el botón **Seleccionar material**
- El control numérico abre una lista de selección con diferentes tipos de acero, aluminio y titanio.
- Seleccionar el material de la pieza
	- o

Ŧ

- Introducir el término de búsqueda en el campo de filtro
- El control numérico le muestra los materiales o grupos de materiales de la pieza solicitados. Con el botón **Borrar**, se regresa a la lista de selección original.

Instrucciones de programación y manejo:

- Si el material no aparece en la tabla, seleccionar un grupo de materiales o un material de la pieza con características de arranque de viruta similares
- La tabla de material de la pieza **ocm.xml** se encuentra en el directorio **TNC:\system\\_calcprocess**

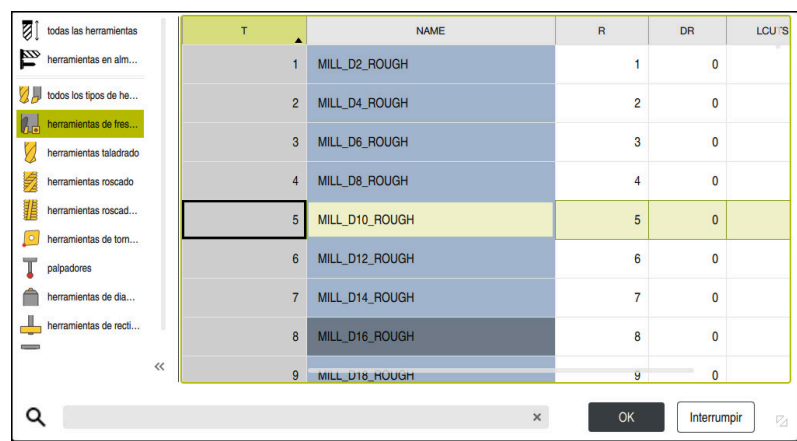

Tiene la opción de seleccionar la herramienta mediante la tabla de herramientas **tool.t** o de introducir los datos manualmente.

Para seleccionar la herramienta, debe procederse de la forma siguiente:

- Seleccionar el botón **Seleccionar la herramienta**
- El control numérico abre la tabla de herramientas activa **tool.t**.
- $\blacktriangleright$  Seleccionar herramienta

o

**Herramienta**

- Introducir el nombre o número de la herramienta en el campo de búsqueda
- Aceptar con **OK**
- El control numérico captura el **Diámetro**, el **Número de filos** y las **Longitudes de corte** de **tool.t**.
- Definir **Ángulo de torsión**

Para seleccionar la herramienta, debe procederse de la forma siguiente:

- Introducir **Diámetro**
- Definir **Número de filos**
- Introducir **Longitudes de corte**
- Definir **Ángulo de torsión**

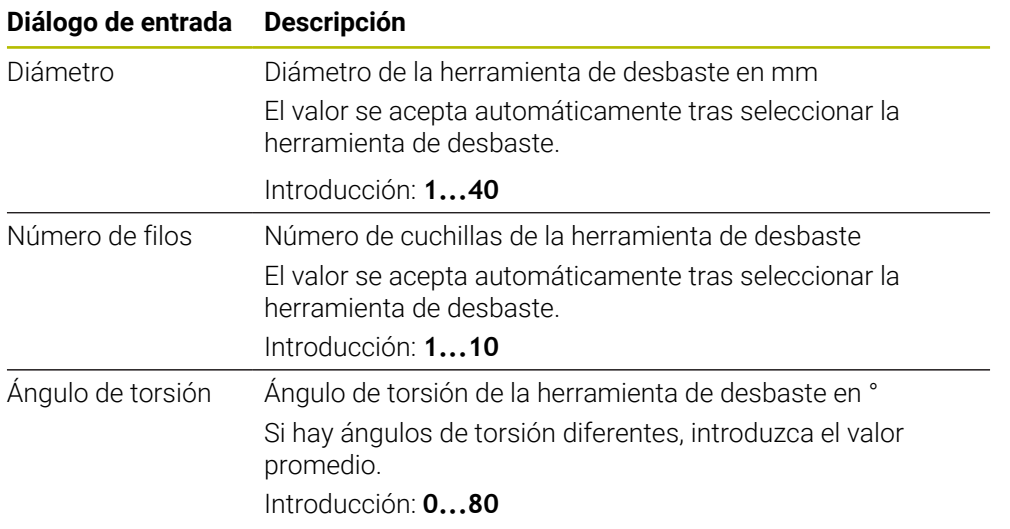

Instrucciones de programación y manejo:

- Los valores del **Diámetro**, del **Número de filos** y de las **Longitudes de corte** se pueden modificar en cualquier momento. El valor modificado **no** se sobrescribirá en la tabla de herramientas **tool.t**.
- El Ángulo de torsión se puede consultar en la descripción de la herramienta, p. ej. en el catálogo de herramientas del fabricante de la herramienta.

### **Límite**

A

Para las Limitaciones se debe definir la velocidad máx. del cabezal y el avance máx. de fresado. Los Datos de corte calculados se limitarán a estos valores.

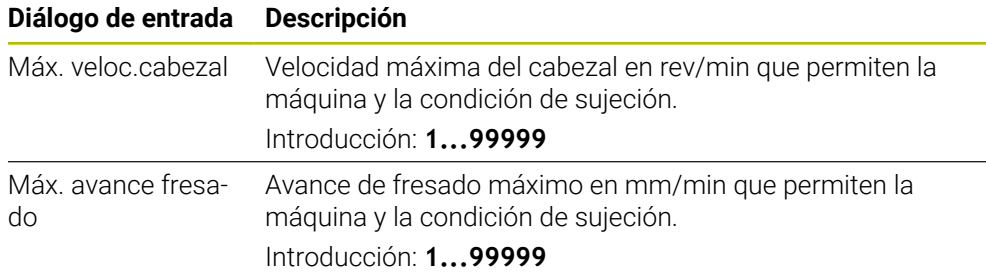

### **Diseño del proceso**

Para el Diseño del proceso se debe definir tanto la Prof. pasada(Q202) como la carga mecánica y térmica:

| Diálogo de entrada            | <b>Descripción</b>                                                                                                    |
|-------------------------------|----------------------------------------------------------------------------------------------------|
| Prof.<br>pasada(Q202)         | Profundidad de aproximación (>0 mm hasta 6 veces el<br>diámetro de la herramienta)<br>Se acepta al iniciar el calculador de los datos de corte OCM<br>del parámetro de ciclo Q202.<br>Introducción: 0,00199999,999                                                                                                    |
| Carga mecánica<br>herramienta | Control deslizante para elegir la carga mecánica (normal-<br>mente, el valor se encuentra entre el 70 % y el 100 %)<br>Introducción: 0 %150 %                                                                                                    |
| Crarga térmica<br>herramienta | Control deslizante para elegir la carga térmica<br>Ajustar el control deslizante según la resistencia al desgaste<br>(recubrimiento) de su herramienta.<br>HSS: resistencia térmica al desgaste reducida<br>VHM (Fresadora de metal duro no recubierta o con recu-<br>п<br>brimiento normal)<br>Descr. (Fresadora de metal duro muy recubierto):<br>m.<br>resistencia térmica al desgaste alta |
|                               | El control deslizante solo tiene efecto en<br>la zona resaltada en verde. Esta limitación<br>depende de la velocidad máxima, el avance<br>máximo y el material seleccionado.<br>Cuando el control numérico se encuentra<br>m.<br>en la zona roja, el control numérico utiliza el<br>máximo valor admisible.                                                                                    |

Introducción: **0 %...200 %**

**Información adicional:** ["Diseño del proceso ", Página 477](#page-476-0)

### **Datos de corte**

El control numérico muestra los valores calculados en la sección Datos de corte. Los siguientes Datos de corte se aceptan adicionalmente a la profundidad de aproximación **Q202** en los parámetros de ciclo correspondientes:

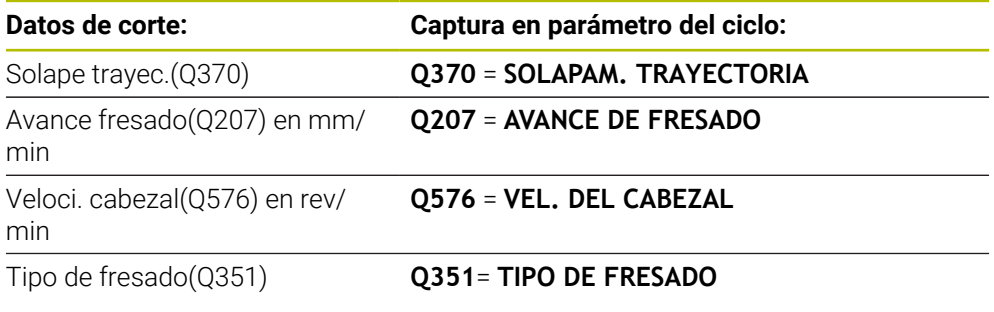

Instrucciones de programación y manejo: A

- El Contador datos corte OCM calcula solamente valores para la marcha codireccional **Q351**=+1. Por este motivo, este siempre captura **Q351**= +1 en el parámetro del ciclo.
- El Contador datos corte OCM sincroniza los datos de corte con los campos de introducción del ciclo. Si los valores de los campos de introducción sobrepasan un límite inferior o superior, el parámetro de Contador datos corte OCM se muestra con un fondo rojo. En este caso, el ciclo no puede aceptar los datos de corte.

Los siguientes datos de corte sirven tienen función informativa y sirven como recomendación:

- Aproximación lateral en mm
- Avance dent. FZ en mm
- Velocidad corte (VC) en m/min
- Vol. arranque viruta en cm<sup>3</sup>/min
- Potencia del cabezal en kW
- Refrig. recomend.

Mediante estos valores se puede evaluar si la máquina puede cumplir con las condiciones de corte seleccionadas.

### <span id="page-476-0"></span>**14.1.4 Diseño del proceso**

Ambos controles deslizantes de carga mecánica y térmica inciden en las fuerzas y temperaturas de proceso que actúan sobre las cuchillas. Los valores más altos aumentan el volumen de arranque de viruta, sin embargo, provocan una carga mayor. Desplazar el control permite diferentes interpretaciones del proceso.

### **Volumen máximo de arranque de viruta**

Para un volumen de arranque de viruta máximo, sitúe el control deslizante para carga mecánica al 100 % y el control deslizante para carga térmica en función del recubrimiento de su herramienta.

Si los límites definidos lo permiten, los datos de corte ponen a prueba los límites de capacidad de carga mecánica y térmica de la herramienta. Con diámetros de herramienta grandes (D>=16 mm), puede que sean necesarias potencias de cabezal muy altas.

Se puede consultar la potencia del cabezal teórica esperada en los datos de corte emitidos.

Si se sobrepasa la potencia de cabezal admisible, se puede reducir en primer lugar la carga mecánica mediante el control deslizante y, si fuera necesario, la profundidad de aproximación  $(a_n)$ .

Tenga en cuenta que un cabezal con velocidad inferior a la nominal y con velocidades muy altas no alcanzará la potencia nominal.

Si desea alcanzar un volumen de arranque de viruta muy alto, debe comprobar que la evacuación de virutas sea óptima.

### **Carga y desgaste reducidos**

Para disminuir la carga mecánica y el desgaste térmico, reduzca la carga mecánica al 70 %. Debe reducir la carga mecánica a un valor que corresponda al 70 % del recubrimiento de su herramienta.

Estos ajustes cargan mecánica y térmicamente la herramienta de forma equilibrada. Por regla general, la herramienta logrará una vida útil máxima. La carga mecánica reducida permite un proceso más silencioso y con pocas vibraciones.

### **14.1.5 Alcanzar un resultado óptimo**

Si los Datos de corte calculados no originan un proceso con arranque de viruta satisfactorio, esto podría deberse a diversas causas.

### **Carga mecánica demasiado alta**

Si se da una sobrecarga mecánica, en primer lugar, deberá reducir la fuerza de proceso.

Los siguientes fenómenos indican la existencia de sobrecarga mecánica:

- Roturas de las aristas del filo en la herramienta
- Rotura del cono de la herramienta
- Momento del cabezal o potencia del cabezal demasiado altos
- Fuerzas radiales o axiales demasiado altas en el cojinete del cabezal
- Oscilaciones o vibraciones no deseadas
- Oscilaciones debidas a una sujeción insuficiente
- Oscilaciones debidas a una herramienta en voladizo demasiado larga

Si se da una sobrecarga térmica, deberá reducir la temperatura de proceso.

Los siguientes fenómenos indican sobrecarga térmica de la herramienta:

- Desgaste de cráter excesivo en la superficie de arranque
- Herramienta incandescente
- Aristas del filo fundidas (con materiales que presentan dificultad para el arranque de viruta, como por ejemplo el titanio)

### **Volumen de arranque de material demasiado pequeño**

Si el tiempo de mecanizado es demasiado largo y debe reducirse, puede aumentarse el volumen de arranque de material con ambos controles deslizantes. Cuando tanto la máquina como la herramienta todavía tienen potencial, se recomienda aumentar primero el control deslizante de la temperatura de proceso. Finalmente, también se puede aumentar el control deslizante de las fuerzas de proceso siempre que sea posible.

### **Solución de problemas**

En la siguiente tabla se pueden consultar posibles tipos de error y medidas correctivas.

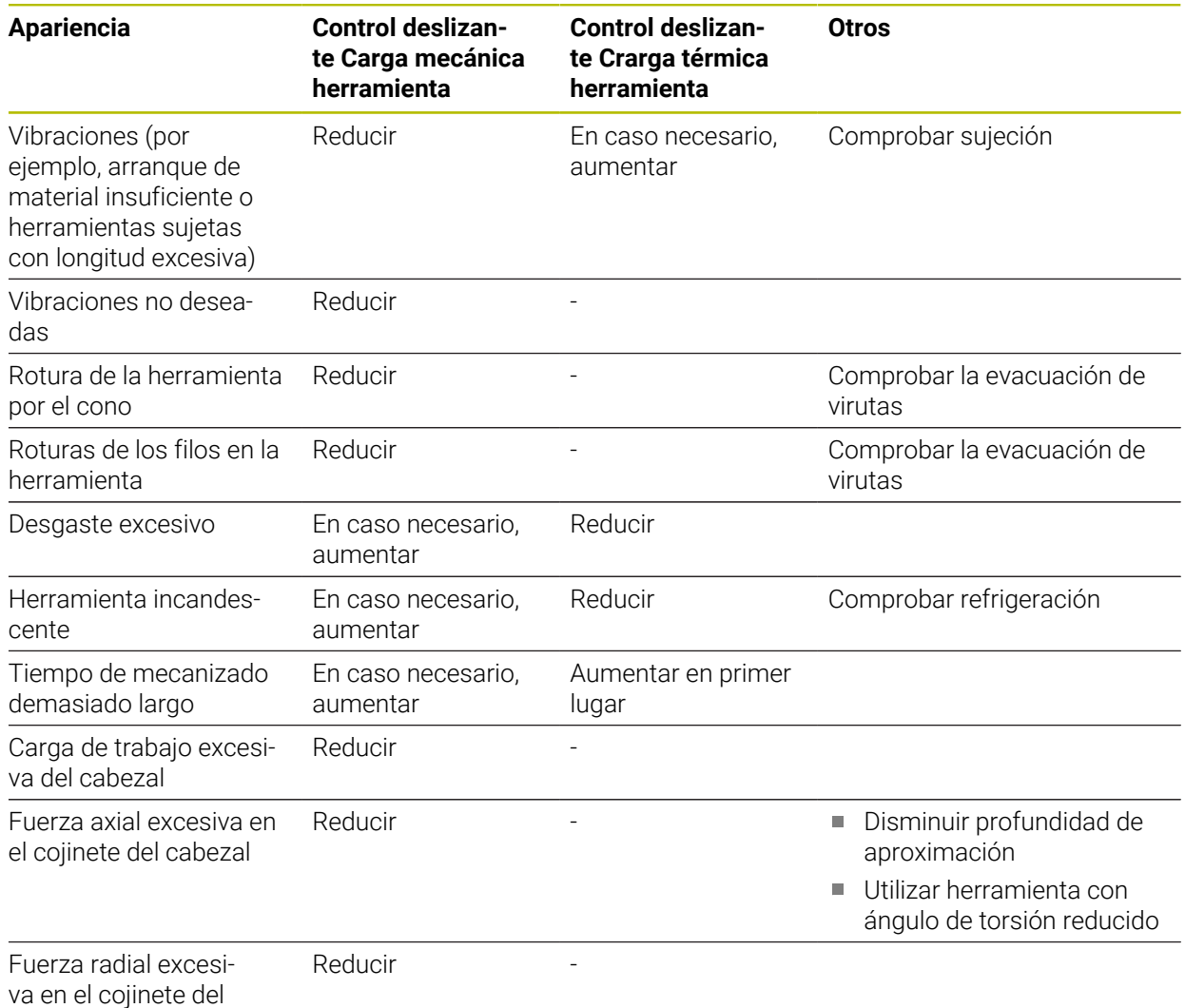

cabezal

# **Índice**

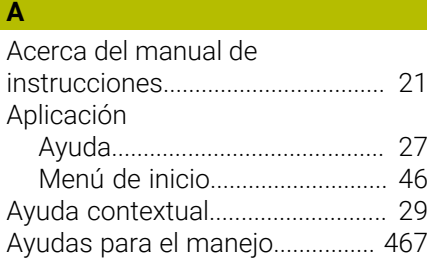

### **C**

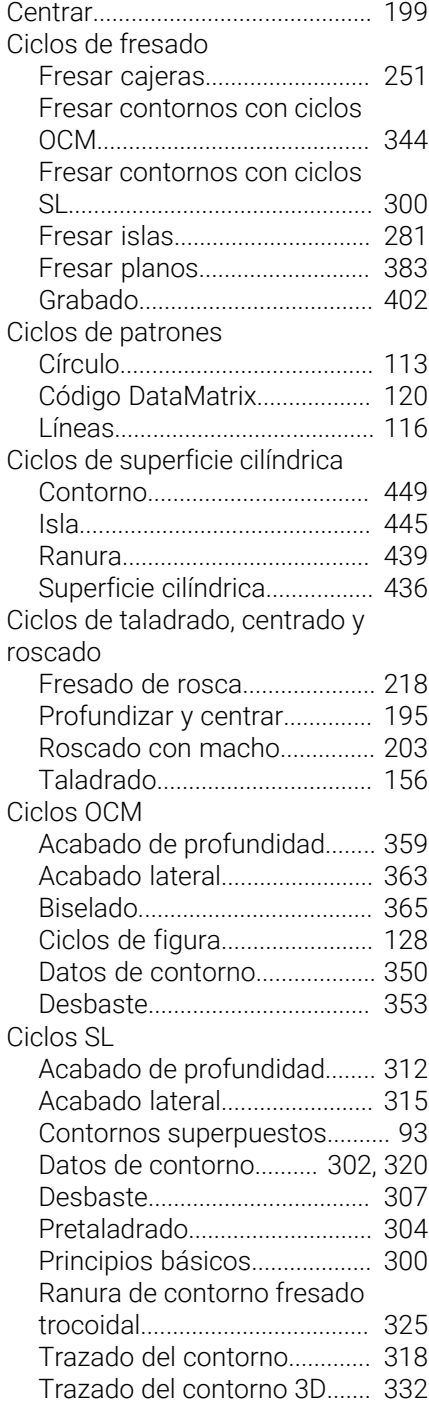

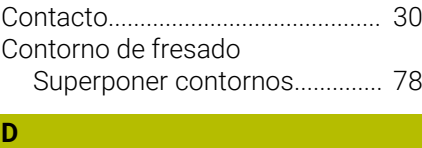

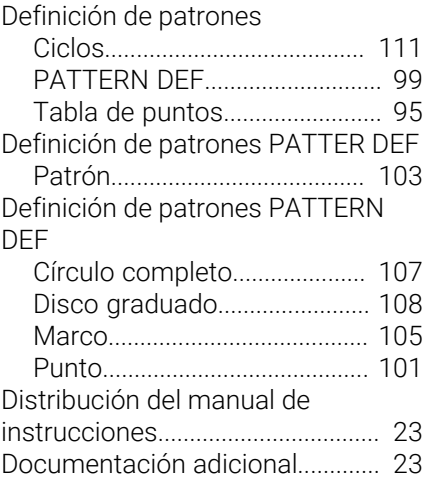

### **E**

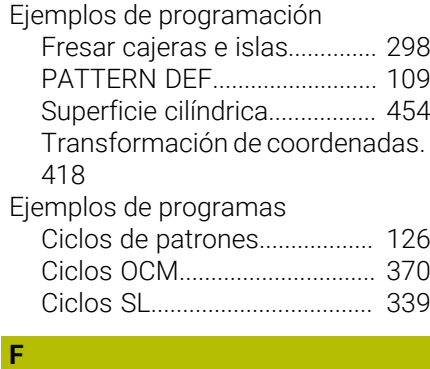

### Figuras OCM

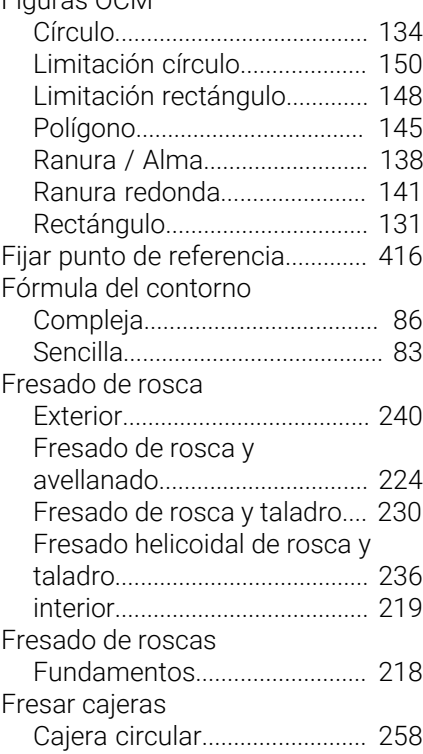

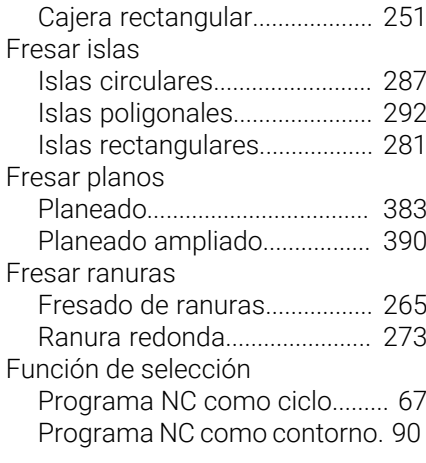

### **G**

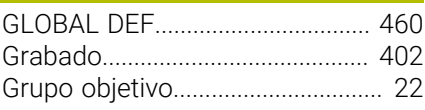

### **I**

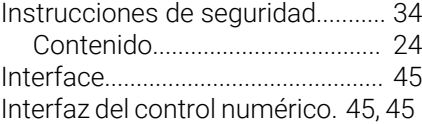

### **L**

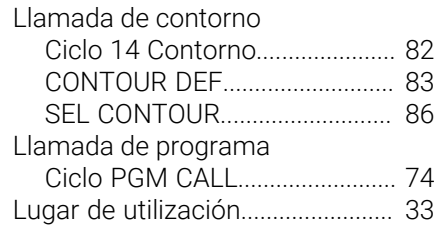

### **M**

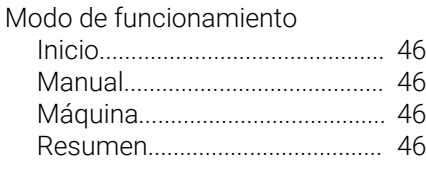

### **N**

[Número de software](#page-36-0)...................... [37](#page-36-0)

### **O** OCM

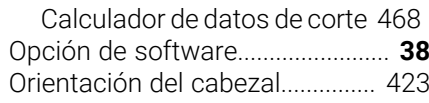

### **P**

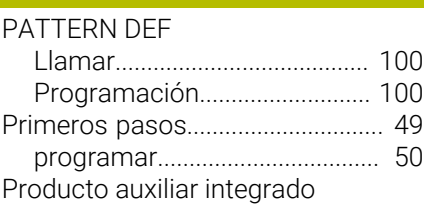

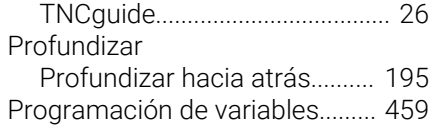

### **R**

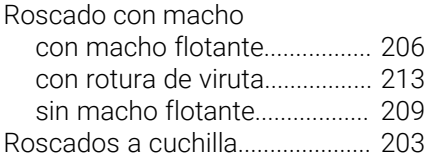

### **S**

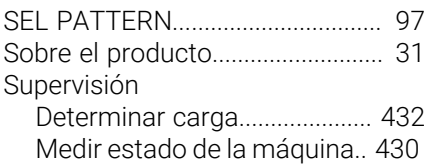

### **T**

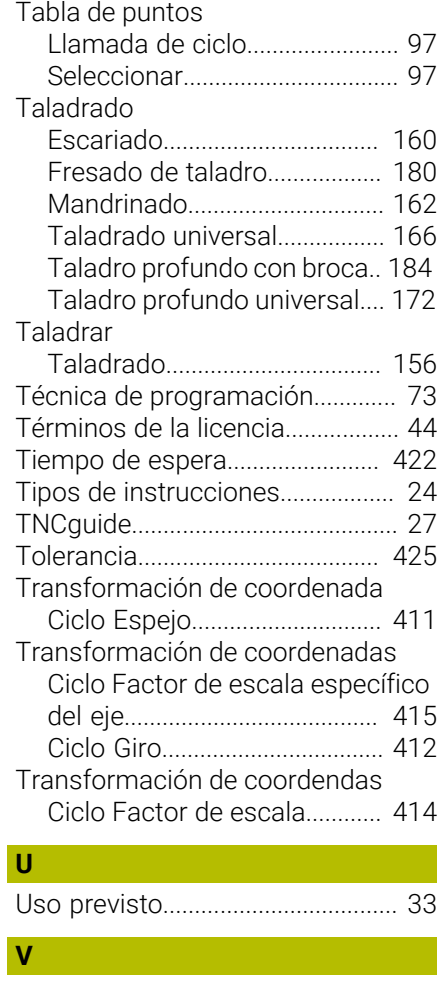

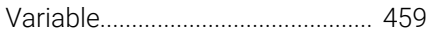

# **HEIDENHAIN**

**DR. JOHANNES HEIDENHAIN GmbH** Dr.-Johannes-Heidenhain-Straße 5 **83301 Traunreut, Germany**  $\circledcirc$  +49 8669 31-0  $FAX$  +49 8669 32-5061 info@heidenhain.de

**Technical support EAXI** +49 8669 32-1000 **Measuring systems**  $\overline{ }$  +49 8669 31-3104 service.ms-support@heidenhain.de<br>**NC support** <sup>2</sup> +49 8669 3 **NC support** +49 8669 31-3101 service.nc-support@heidenhain.de **NC programming** <sup>**e** +49 8669 31-3103</sup> service.nc-pgm@heidenhain.de **PLC programming**  $\circled{2}$  +49 8669 31-3102 service.plc@heidenhain.de **APP programming**  $\circledcirc$  +49 8669 31-3106 service.app@heidenhain.de

**www.heidenhain.com**

# **Palpadores digitales y sistemas de cámaras**

HEIDENHAIN ofrece palpadores digitales universales y altamente precisos para máquinas herramienta, p. ej. para calcular con exactitud la posición de las aristas de la pieza y calibrar herramientas. Las tecnologías altamente valoradas, como el sensor óptico sin desgaste, la protección contra colisiones o las toberas de soplado integradas para la limpieza del punto de medición, convierten a los palpadores digitales en una herramienta fiable y segura para la medición de piezas y herramientas. Las herramientas se pueden supervisar fácilmente mediante los sistemas de cámaras y el sensor de rotura de la herramienta de HEIDENHAIN, para garantizar procesos aún más seguros.

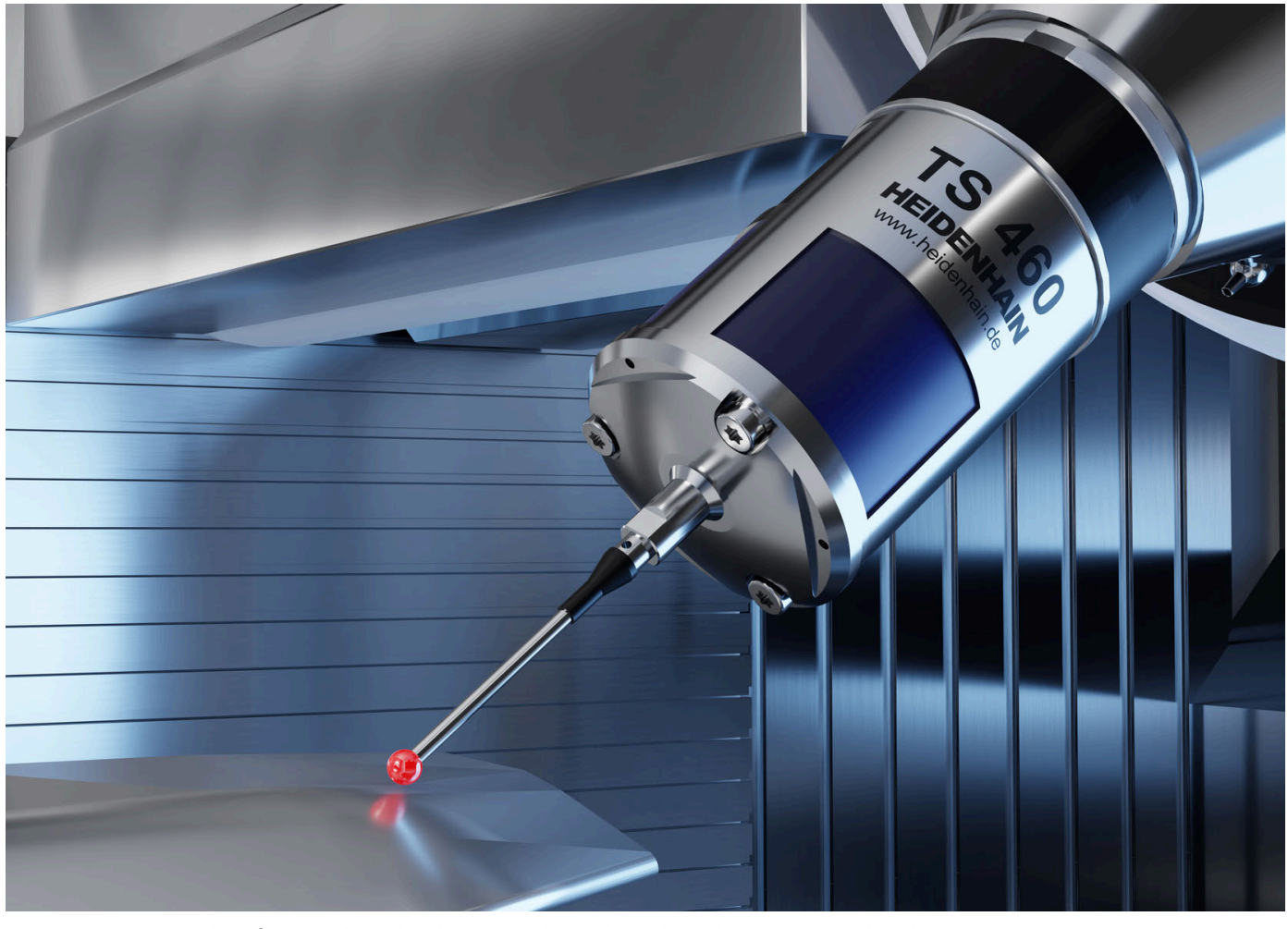

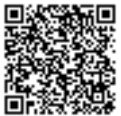

Más información sobre los palpadores digitales y los sistemas de cámaras: **[www.heidenhain.de/produkte/tastsysteme](https://www.heidenhain.de/produkte/tastsysteme)**